CodeArtifact Guía del usuario

# **CodeArtifact**

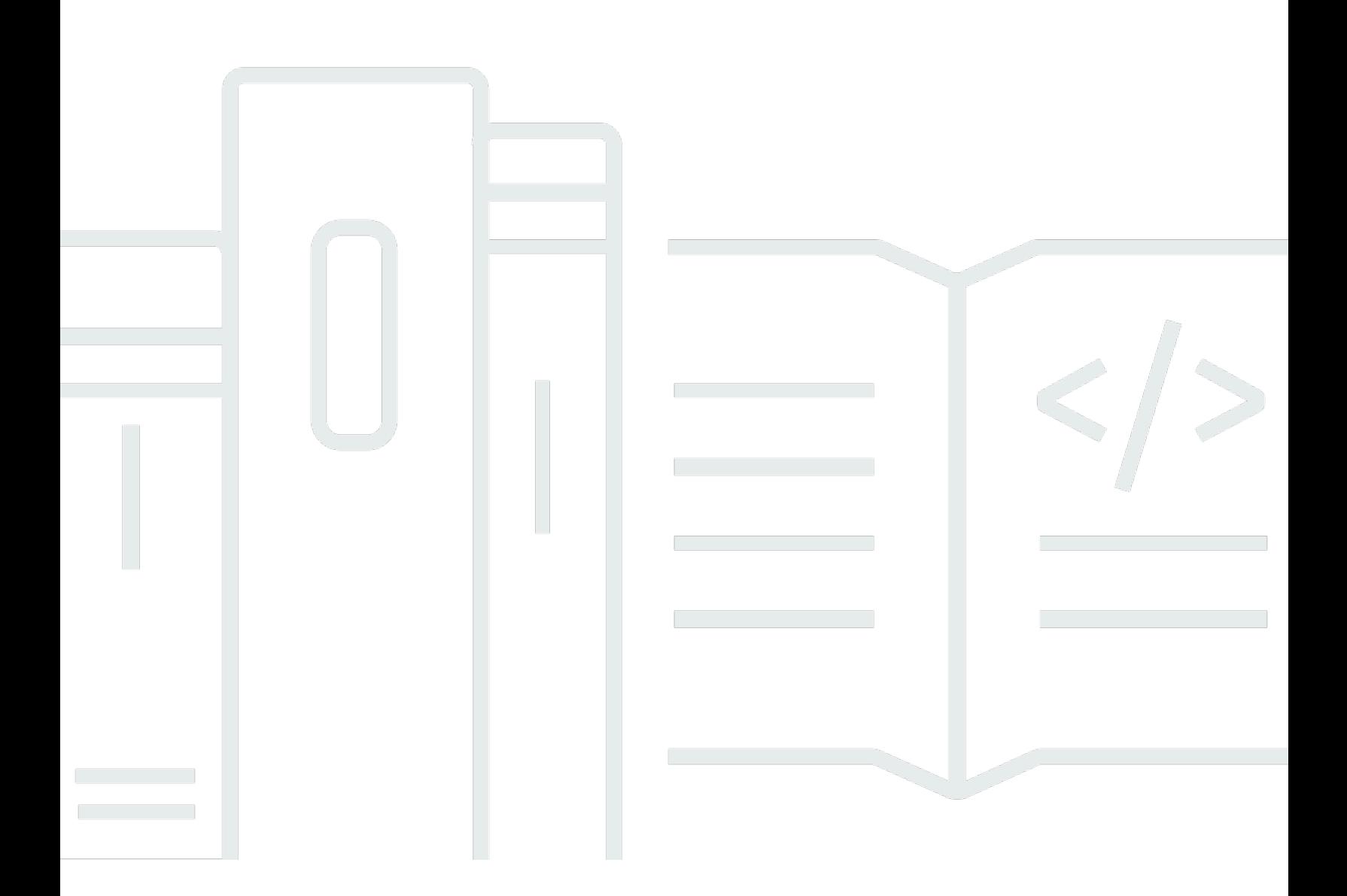

Copyright © 2024 Amazon Web Services, Inc. and/or its affiliates. All rights reserved.

## CodeArtifact: CodeArtifact Guía del usuario

Copyright © 2024 Amazon Web Services, Inc. and/or its affiliates. All rights reserved.

Las marcas comerciales y la imagen comercial de Amazon no se pueden utilizar en relación con ningún producto o servicio que no sea de Amazon, de ninguna manera que pueda causar confusión entre los clientes y que menosprecie o desacredite a Amazon. Todas las demás marcas registradas que no son propiedad de Amazon son propiedad de sus respectivos propietarios, que pueden o no estar afiliados, conectados o patrocinados por Amazon.

# **Table of Contents**

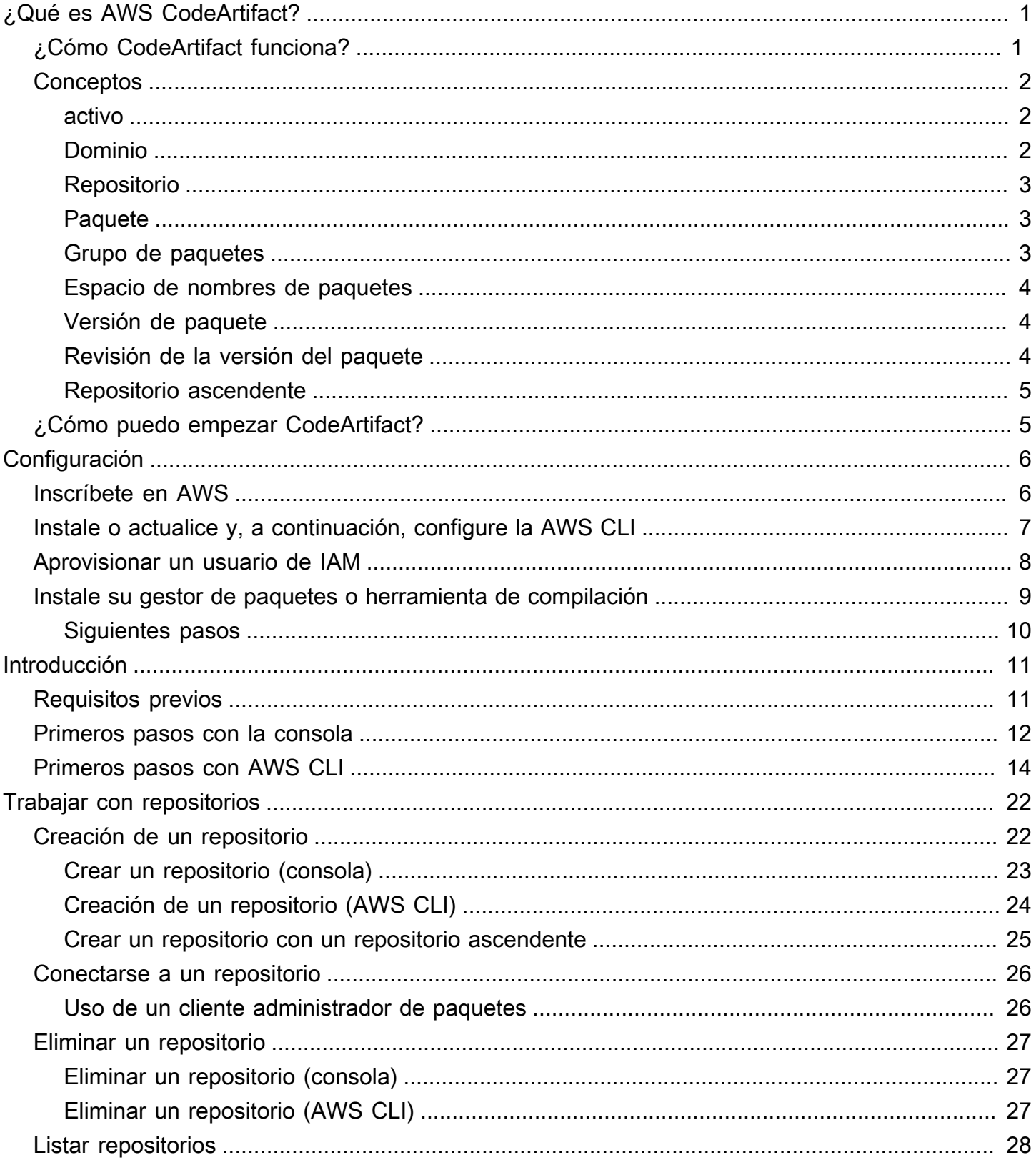

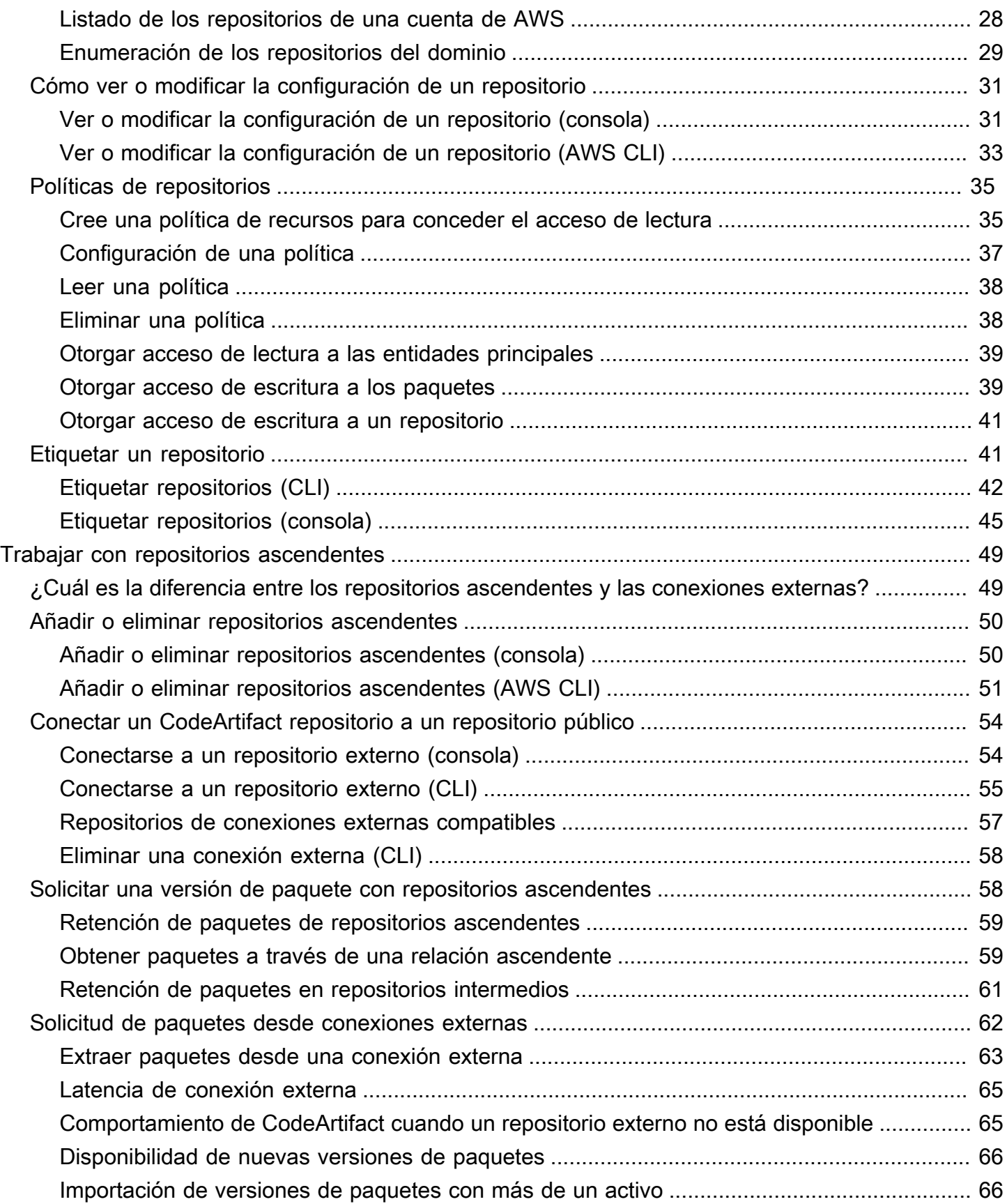

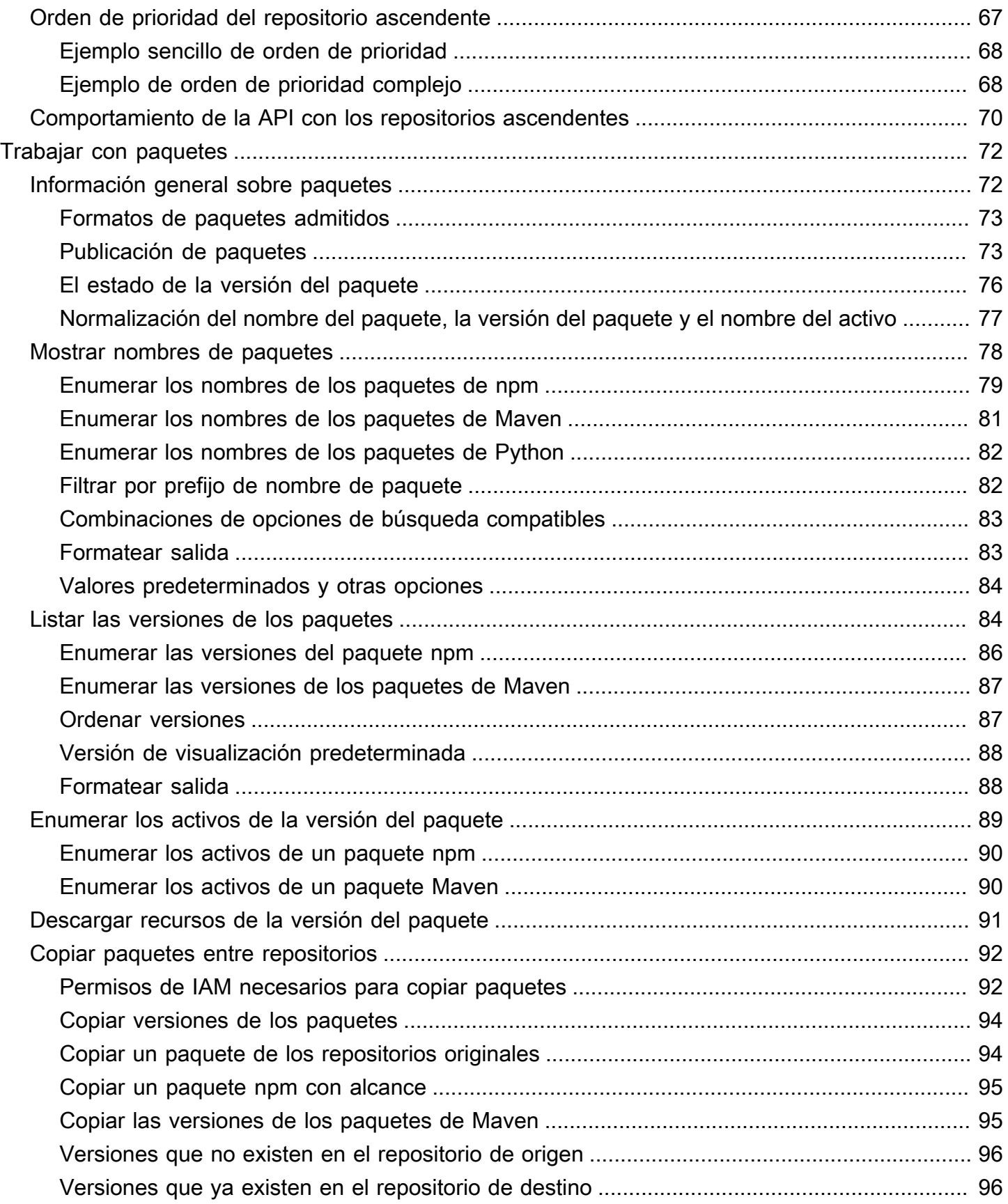

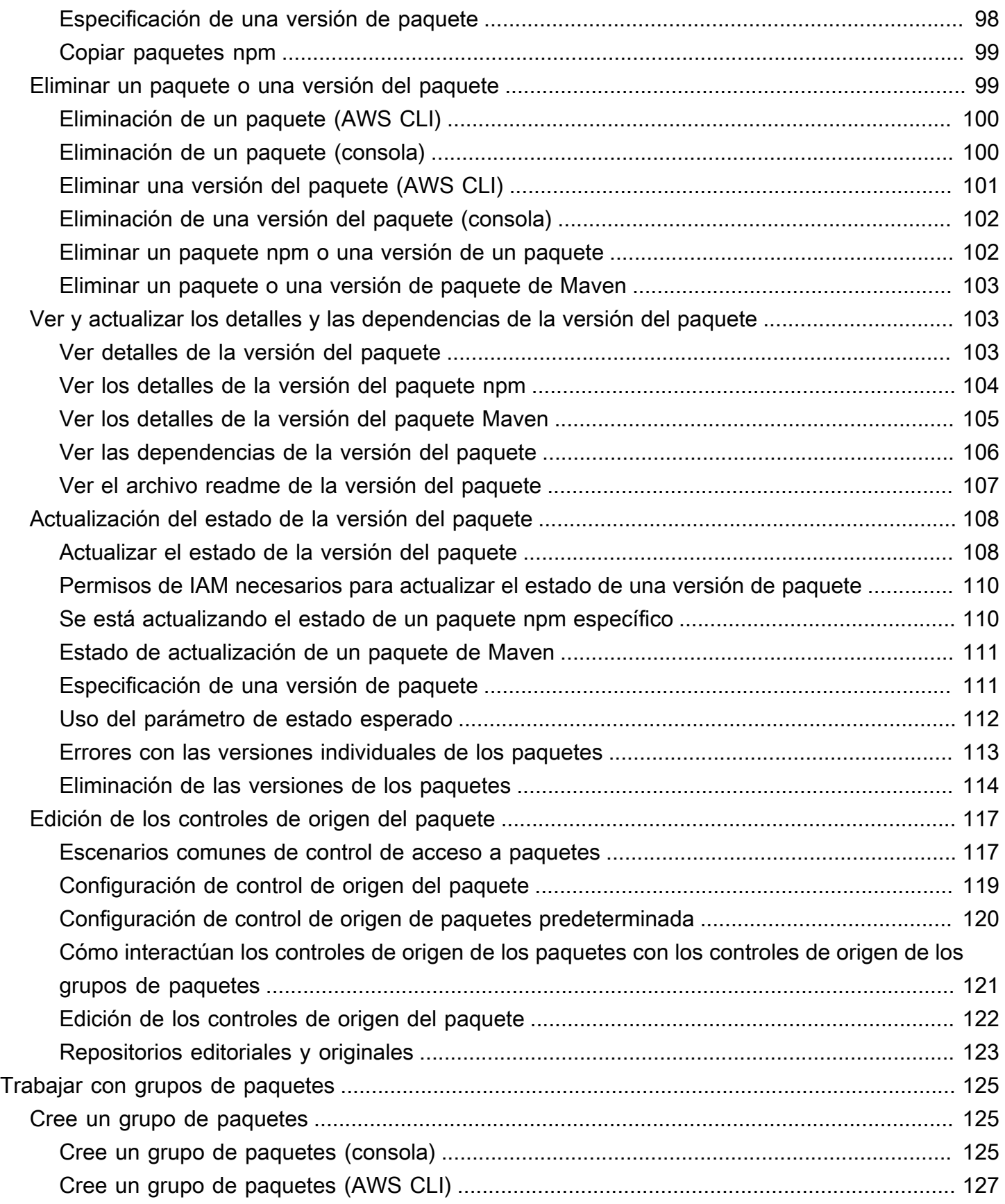

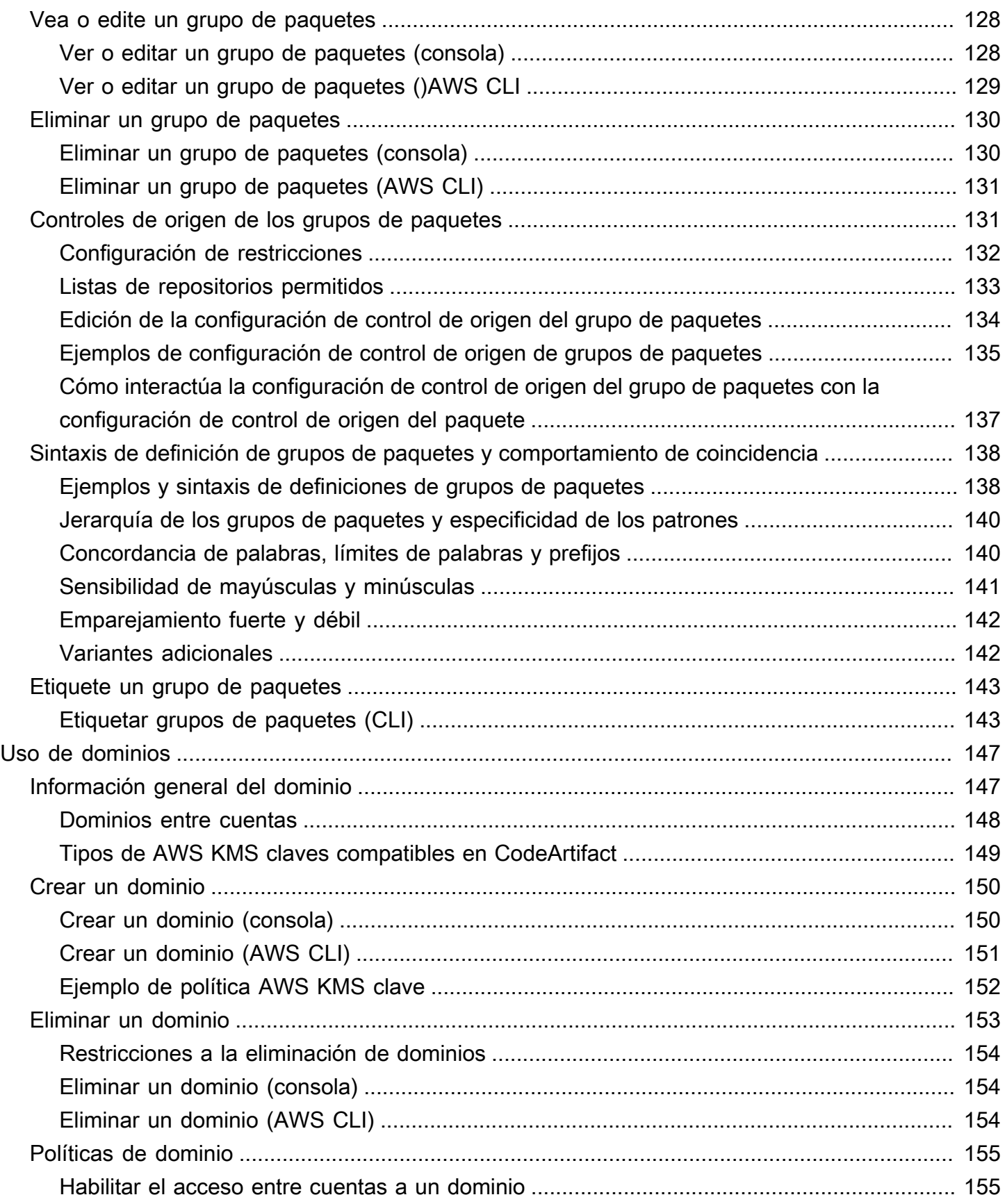

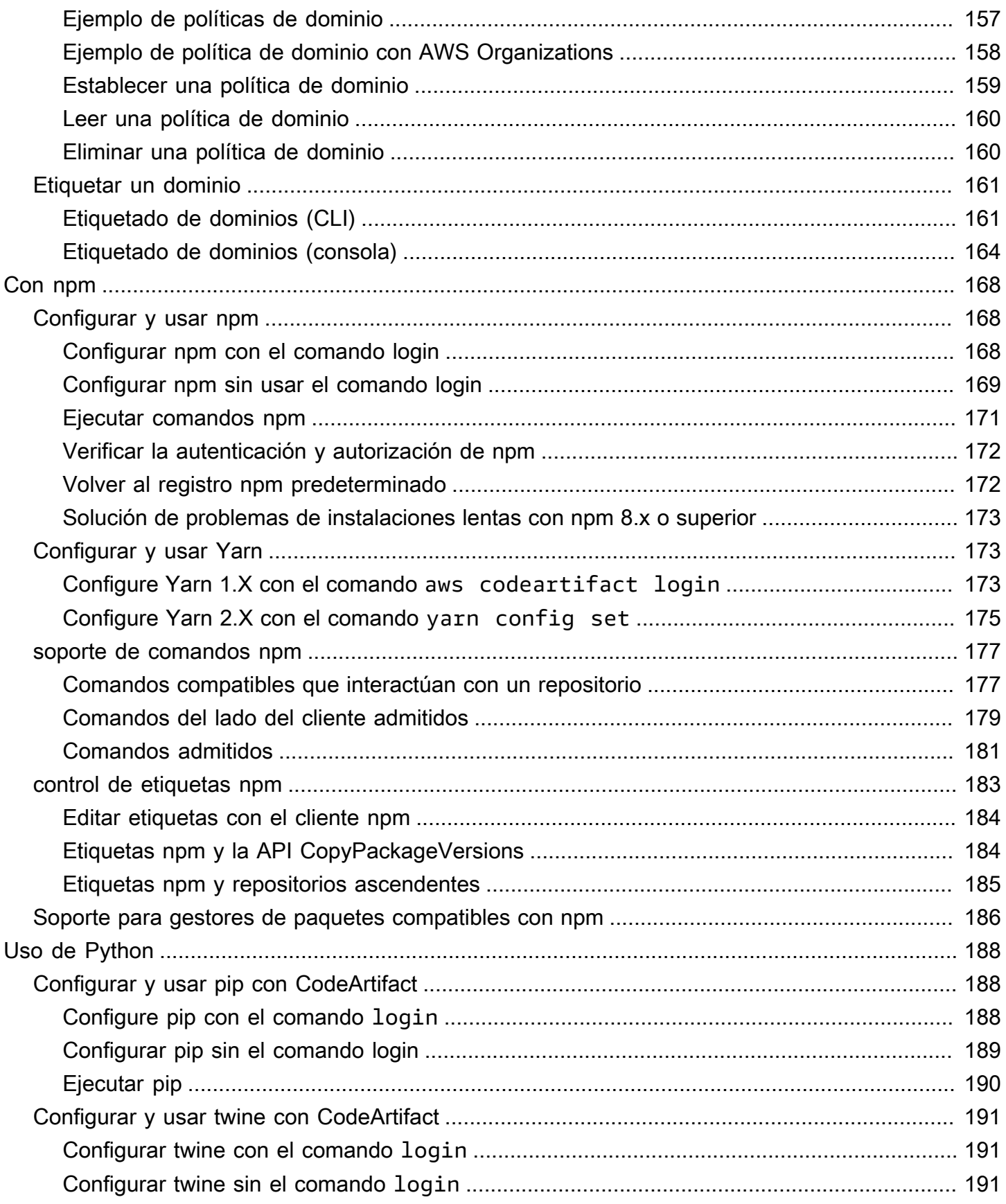

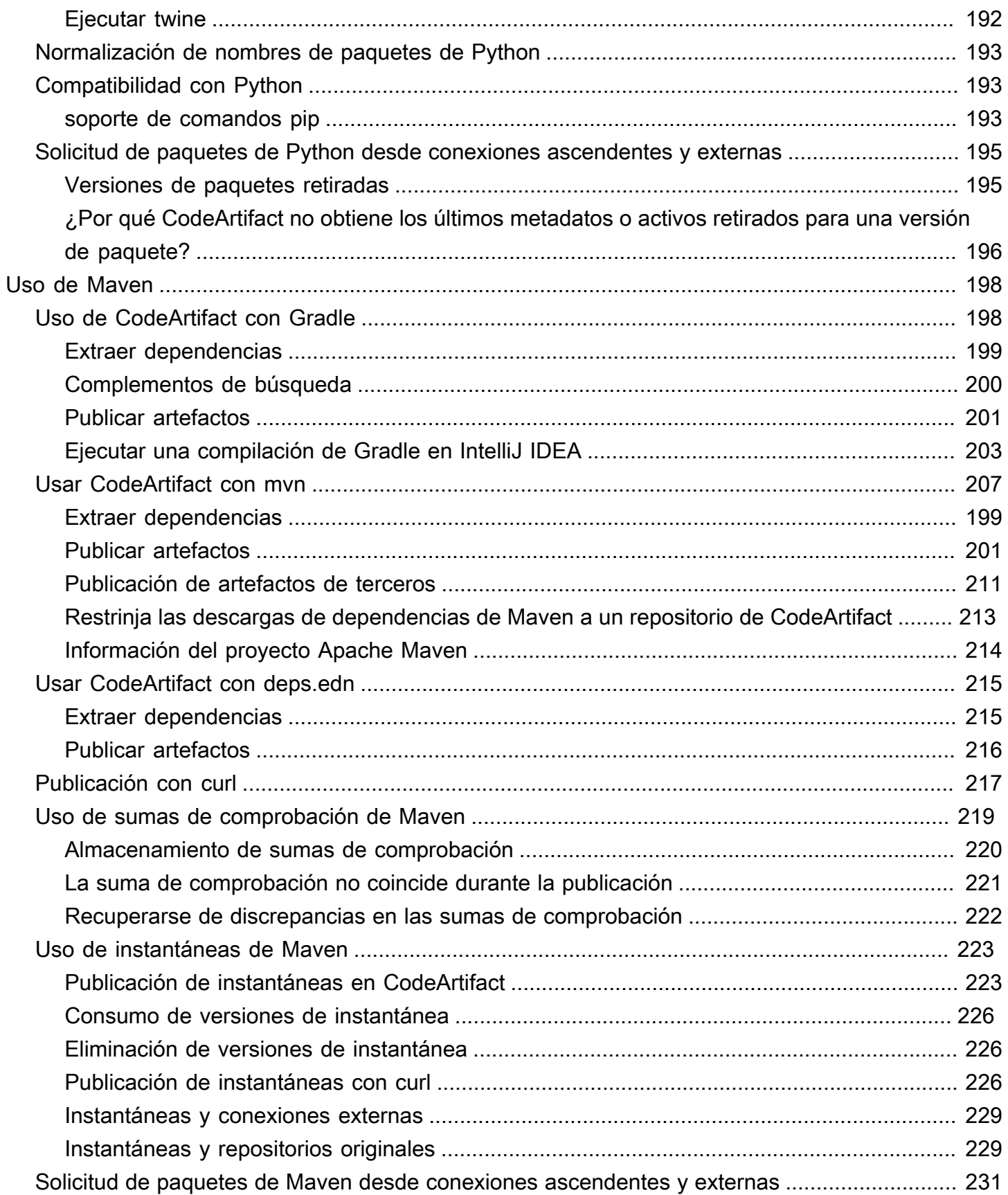

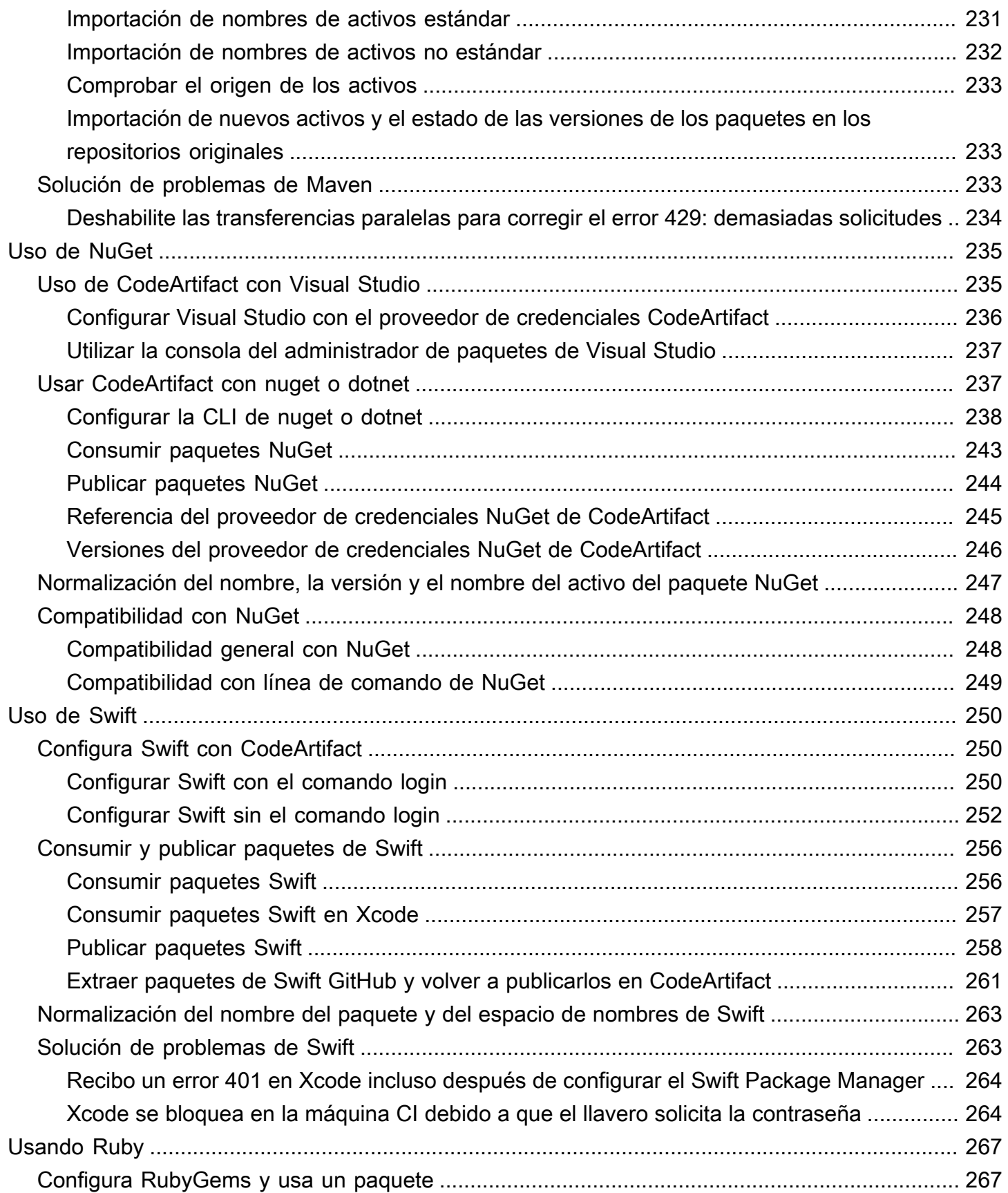

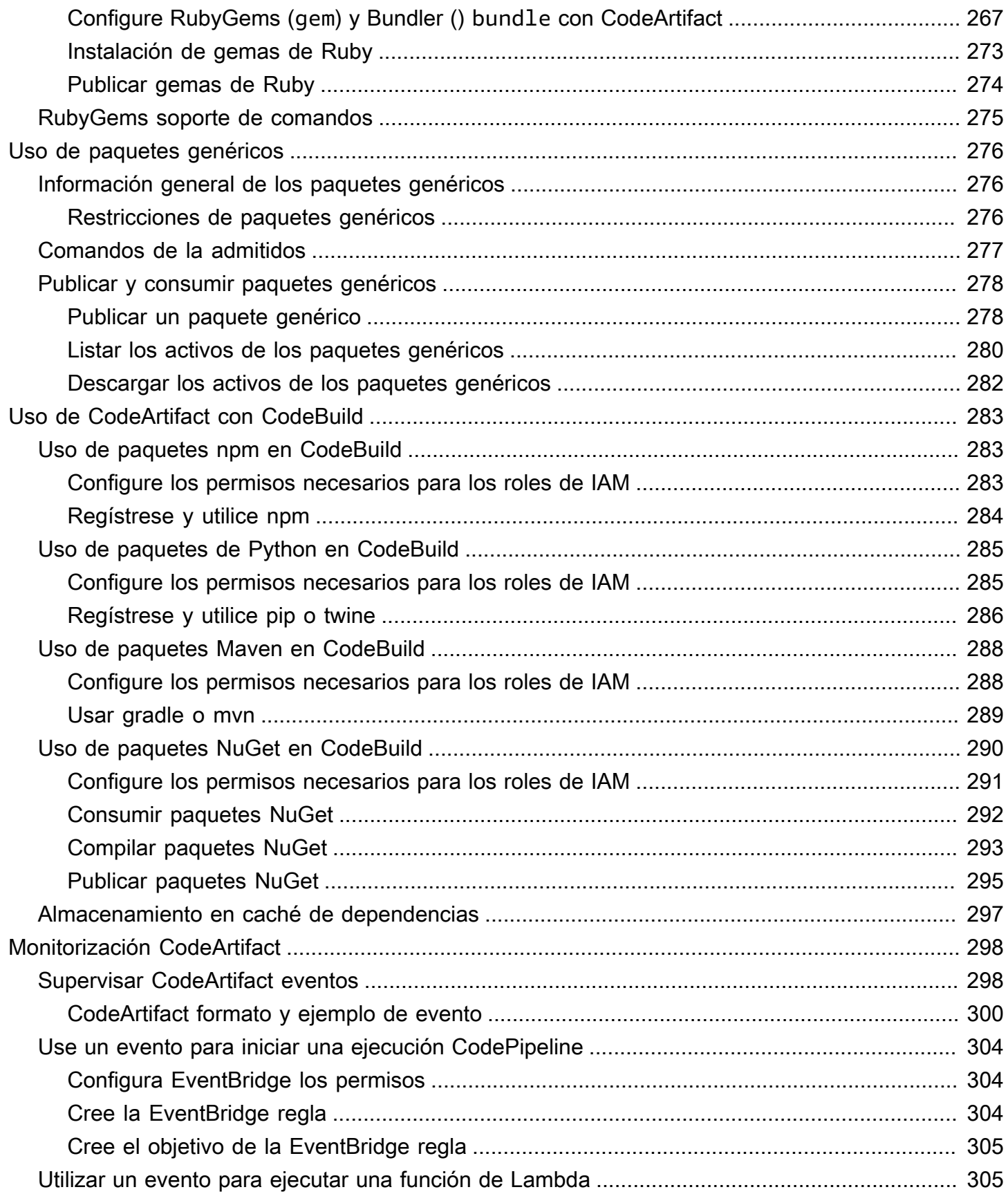

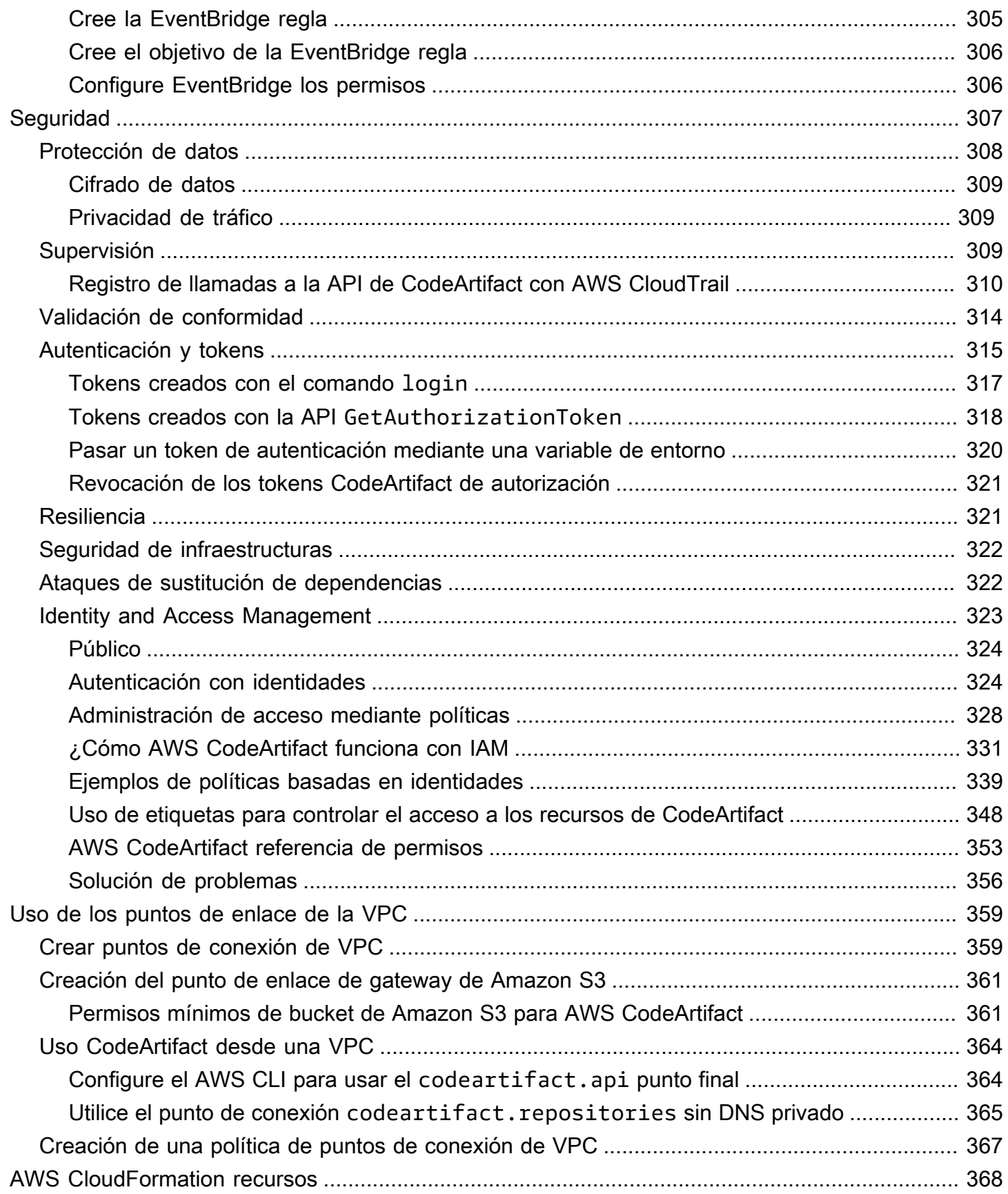

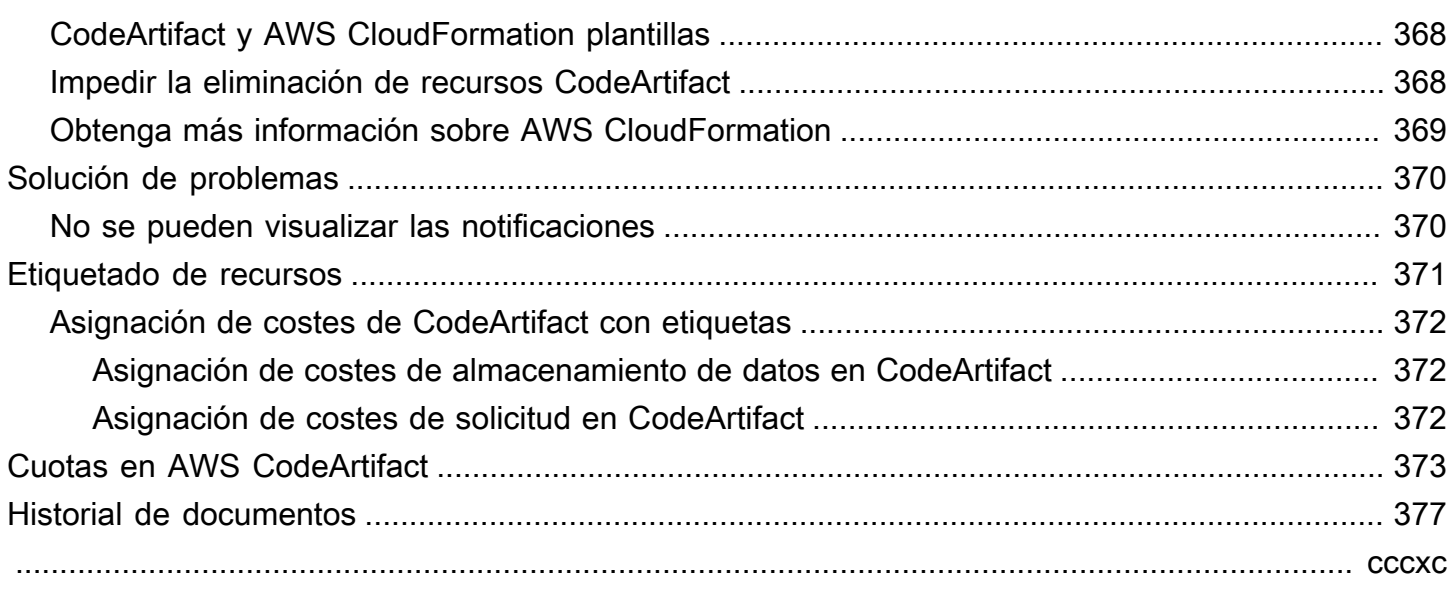

# <span id="page-13-0"></span>¿Qué es AWS CodeArtifact?

AWS CodeArtifact es un servicio de repositorio de artefactos gestionado, seguro y altamente escalable que ayuda a las organizaciones a almacenar y compartir paquetes de software para el desarrollo de aplicaciones. Puede usarlo CodeArtifact con herramientas de compilación y administradores de paquetes populares, como NuGet CLI, Maven, Gradle, npm, yarn, pip y twine. CodeArtifact ayuda a reducir la necesidad de administrar su propio sistema de almacenamiento de artefactos o de preocuparse por escalar su infraestructura. No hay límites en cuanto al número ni al tamaño total de los paquetes que puede almacenar en un CodeArtifact repositorio.

Puedes crear una conexión entre tu CodeArtifact repositorio privado y un repositorio público externo, como npmjs.com o Maven Central. CodeArtifact a continuación, extraerá y almacenará los paquetes a pedido del repositorio público cuando los solicite un administrador de paquetes. Esto hace que sea más cómodo consumir las dependencias de código abierto que utiliza su aplicación y ayuda a garantizar que estén siempre disponibles para su compilación y desarrollo. También puedes publicar paquetes privados en un CodeArtifact repositorio. Esto le ayuda a compartir componentes de software propietario entre múltiples aplicaciones y equipos de desarrollo de su organización.

<span id="page-13-1"></span>Para obtener más información, consulte [AWS CodeArtifact.](https://aws.amazon.com/codeartifact/)

# ¿Cómo CodeArtifact funciona?

CodeArtifact almacena paquetes de software en repositorios. Los repositorios son políglotas: un único repositorio puede contener paquetes de cualquier tipo compatible. Cada CodeArtifact repositorio es miembro de un único CodeArtifact dominio. Le recomendamos que utilice un dominio de producción para su organización con uno o más repositorios. Por ejemplo, puede utilizar cada repositorio para un equipo de desarrollo diferente. De este modo, los paquetes de sus repositorios se pueden descubrir y compartir entre sus equipos de desarrollo.

Para añadir paquetes a un repositorio, configure un administrador de paquetes como npm o Maven para usar el punto de conexión (URL) del repositorio. A continuación, puede usar el administrador de paquetes para publicar paquetes en el repositorio. También puedes importar paquetes de código abierto a un repositorio configurándolo con una conexión externa a un repositorio público como npmjs, NuGet Gallery, Maven Central o PyPI. Para obtener más información, consulte [Conectar un](#page-66-0) [CodeArtifact repositorio a un repositorio público.](#page-66-0)

Puede hacer que los paquetes de un repositorio estén disponibles para otro repositorio del mismo dominio. Para ello, configure un repositorio como un repositorio ascendente del otro. Todas las

versiones de paquetes disponibles en el repositorio ascendente también están disponibles en el repositorio descendente. Además, todos los paquetes que están disponibles en el repositorio ascendente a través de una conexión externa a un repositorio público están disponibles en el repositorio descendente. Para obtener más información, consulte [Trabajar con repositorios](#page-61-0) [ascendentes en CodeArtifact.](#page-61-0)

CodeArtifact requiere que los usuarios se autentiquen en el servicio para poder publicar o consumir versiones de paquetes. Debe autenticarse en el CodeArtifact servicio creando un token de autorización con sus AWS credenciales. Los paquetes de los CodeArtifact repositorios no se pueden poner a disposición del público. Para obtener más información sobre la autenticación y el acceso a ellos CodeArtifact, consult[eAWS CodeArtifact autenticación y tokens.](#page-327-0)

# <span id="page-14-0"></span>Conceptos de AWS CodeArtifact

Estos son algunos conceptos y términos que debes conocer cuando los CodeArtifact utilices.

### Temas

- **[activo](#page-14-1)**
- [Dominio](#page-14-2)
- **[Repositorio](#page-15-0)**
- [Paquete](#page-15-1)
- [Grupo de paquetes](#page-15-2)
- [Espacio de nombres de paquetes](#page-16-0)
- [Versión de paquete](#page-16-1)
- [Revisión de la versión del paquete](#page-16-2)
- [Repositorio ascendente](#page-17-0)

### <span id="page-14-1"></span>activo

Un activo es un archivo individual almacenado y asociado a una versión de paquete, como un .tgz archivo npm o archivos POM y JAR de Maven. CodeArtifact

## <span id="page-14-2"></span>Dominio

Los repositorios se agregan en una entidad de nivel superior conocida como dominio. Todos los activos y metadatos del paquete se almacenan en el dominio, pero se consumen en los repositorios. Un activo de paquete determinado, como un archivo JAR de Maven, se almacena una vez por dominio, independientemente del número de repositorios en los que esté presente. Todos los activos y metadatos de un dominio se cifran con la misma AWS KMS key (clave KMS) almacenada en AWS Key Management Service (AWS KMS).

Cada repositorio es miembro de un único dominio y no se puede mover a un dominio diferente.

Con un dominio, puede aplicar una política organizativa en varios repositorios. Con este enfoque, determina qué cuentas pueden acceder a los repositorios del dominio y qué repositorios públicos se pueden usar como fuentes de paquetes.

Aunque una organización puede tener varios dominios, recomendamos un único dominio de producción que contenga todos los artefactos publicados. De esta forma, los equipos pueden buscar y compartir paquetes en toda la organización.

## <span id="page-15-0"></span>Repositorio

Un CodeArtifact repositorio contiene un conjunto de [versiones de paquetes,](#page-16-1) cada una de las cuales se asigna a un conjunto de [activos](#page-14-1). Los repositorios son políglotas: un único repositorio puede contener paquetes de cualquier tipo compatible. Cada repositorio expone puntos de conexión para obtener y publicar paquetes mediante herramientas como la CLI nuget, la CLI npm, la CLI de Maven (mvn) y pip. Puede crear hasta 1000 repositorios por dominio.

## <span id="page-15-1"></span>Paquete

Un paquete es un paquete de software y los metadatos necesarios para resolver las dependencias e instalar el software. En CodeArtifact, un paquete consta de un nombre de paquete, un espacio de [nombres](#page-16-0) opcional, como @types in@types/node, un conjunto de versiones del paquete y metadatos a nivel de paquete, como las etiquetas npm.

AWS CodeArtifact [admite](#page-288-0) [formatos de paquetes genéricos np](#page-180-0)[m, P](#page-288-0)[yP](#page-200-0)[I](#page-288-0)[,](#page-210-0) [Maven](#page-288-0) [NuGet](#page-247-0)[, Swift ,](#page-288-0) [Rub](#page-262-0)[y.](#page-288-0)

## <span id="page-15-2"></span>Grupo de paquetes

Los grupos de paquetes se pueden usar para aplicar la configuración a varios paquetes que coincidan con un patrón definido mediante el formato del paquete, el espacio de nombres del paquete y el nombre del paquete. Puede utilizar los grupos de paquetes para configurar de forma más cómoda los controles de origen de los paquetes para varios paquetes. Los controles de origen de los paquetes se utilizan para bloquear o permitir la ingesta o publicación de nuevas versiones

de paquetes, lo que protege a los usuarios de acciones maliciosas conocidas como ataques de sustitución de dependencias.

## <span id="page-16-0"></span>Espacio de nombres de paquetes

Algunos formatos de paquetes admiten nombres de paquetes jerárquicos para organizar los paquetes en grupos lógicos y evitar colisiones de nombres. Por ejemplo, npm admite alcances. Para obtener más información, consulte la [documentación de alcances de npm](https://docs.npmjs.com/cli/v7/using-npm/scope). El paquete npm @types/ node tiene un alcance @types y un nombre de node. Hay muchos otros nombres de paquetes en el alcance @types. En CodeArtifact, el ámbito («tipos») se denomina espacio de nombres del paquete y el nombre («nodo») se denomina nombre del paquete. En el caso de los paquetes de Maven, el espacio de nombres del paquete corresponde al ID de grupo de Maven. El paquete Maven org.apache.logging.log4j:log4j tiene un groupID (espacio de nombres del paquete) de org.apache.logging.log4j y un artifactID (nombre del paquete) log4j. Para los paquetes genéricos, se requiere un [espacio de nombres.](https://docs.aws.amazon.com/codeartifact/latest/APIReference/API_PublishPackageVersion.html#namespace) Algunos formatos de paquetes, como PyPI, no admiten nombres jerárquicos con un concepto similar al alcance de npm o al ID de grupo de Maven. Sin una forma de agrupar los nombres de los paquetes, puede resultar más difícil evitar las colisiones de nombres.

## <span id="page-16-1"></span>Versión de paquete

La versión de un paquete identifica la versión específica de un paquete, por ejemplo @types/node 12.6.9. El formato y la semántica del número de versión varían según los distintos formatos de paquete. Por ejemplo, las versiones del paquete npm deben cumplir con la [especificación de control](https://semver.org/)  [de versiones semántico](https://semver.org/). En CodeArtifact, la versión de un paquete consta del identificador de la versión, los metadatos a nivel de versión del paquete y un conjunto de activos.

## <span id="page-16-2"></span>Revisión de la versión del paquete

La revisión de la versión de un paquete es una cadena que identifica un conjunto específico de activos y metadatos para una versión de paquete. Cada vez que se actualiza la versión de un paquete, se crea una nueva revisión de la versión del paquete. Por ejemplo, puede publicar un archivo de distribución de código fuente (sdist) para una versión de paquete de Python y, posteriormente, añadir una rueda de Python que contenga código compilado a la misma versión. Al publicar la rueda, se crea una nueva revisión de la versión del paquete.

### <span id="page-17-0"></span>Repositorio ascendente

Un repositorio es ascendente de otro cuando se puede acceder a las versiones de los paquetes que contiene desde el punto de conexión del repositorio descendente. Este enfoque fusiona de manera efectiva el contenido de los dos repositorios desde el punto de vista de un cliente. Con CodeArtifact él, puede crear una relación ascendente entre dos repositorios.

# <span id="page-17-1"></span>¿Cómo puedo empezar CodeArtifact?

Le recomendamos que siga los pasos que se describen a continuación:

- 1. Obtenga más información CodeArtifact leyendo[Conceptos de AWS CodeArtifact.](#page-14-0)
- 2. Configure su usuario Cuenta de AWS AWS CLI, el y un usuario de IAM siguiendo los pasos que se indican en[Configuración con AWS CodeArtifact](#page-18-0).
- 3. Úselo CodeArtifact siguiendo las instrucciones que se indican en[Introducción a CodeArtifact.](#page-23-0)

# <span id="page-18-0"></span>Configuración con AWS CodeArtifact

Si ya te has registrado en Amazon Web Services (AWS), puedes empezar a utilizarlos AWS CodeArtifact inmediatamente. Puedes abrir la CodeArtifact consola, seleccionar Crear un dominio y un repositorio y seguir los pasos del asistente de lanzamiento para crear tu primer dominio y repositorio.

Si AWS aún no te has registrado o necesitas ayuda para crear tu primer dominio y repositorio, realiza las siguientes tareas para configurarlo para usarlo CodeArtifact:

Temas

- [Inscríbete en AWS](#page-18-1)
- [Instale o actualice y, a continuación, configure la AWS CLI](#page-19-0)
- [Aprovisionar un usuario de IAM](#page-20-0)
- [Instale su gestor de paquetes o herramienta de compilación](#page-21-0)

# <span id="page-18-1"></span>Inscríbete en AWS

Al suscribirse a Amazon Web Services (AWS), solo se le cobrará por los servicios y recursos que utilice, incluidos AWS CodeArtifact los siguientes:

Si ya tienes una Cuenta de AWS, pasa a la siguiente tarea[,Instale o actualice y, a continuación,](#page-19-0)  [configure la AWS CLI.](#page-19-0) Si no tiene uno Cuenta de AWS, utilice el siguiente procedimiento para crearlo.

Para crear un Cuenta de AWS

- 1. Abra [https://portal.aws.amazon.com/billing/signup.](https://portal.aws.amazon.com/billing/signup)
- 2. Siga las instrucciones que se le indiquen.

Parte del procedimiento de registro consiste en recibir una llamada telefónica e indicar un código de verificación en el teclado del teléfono.

Cuando te registras en una Cuenta de AWS, Usuario raíz de la cuenta de AWSse crea una. El usuario raíz tendrá acceso a todos los Servicios de AWS y recursos de esa cuenta. Como una práctica recomendada de seguridad, asigne acceso administrativo a un usuario y solo utilice el usuario raíz para realizar [tareas que requieran acceso de usuario raíz.](https://docs.aws.amazon.com/accounts/latest/reference/root-user-tasks.html)

# <span id="page-19-0"></span>Instale o actualice y, a continuación, configure la AWS CLI

Para llamar a CodeArtifact los comandos desde AWS Command Line Interface (AWS CLI) en una máquina de desarrollo local, debe instalar el AWS CLI.

Si tiene una versión anterior de la AWS CLI instalada, debe actualizarla para que los CodeArtifact comandos estén disponibles. CodeArtifact los comandos están disponibles en las siguientes AWS CLI versiones:

- 1. AWS CLI 1: 1.18.77 y versiones posteriores
- 2. AWS CLI 2:2.0.21 y versiones posteriores

Para comprobar la versión, utilice el comando aws --version.

Para instalar y configurar AWS CLI

- 1. Instálelo o AWS CLI actualícelo siguiendo las instrucciones de [Instalación del AWS Command](https://docs.aws.amazon.com/cli/latest/userguide/installing.html)  [Line Interface.](https://docs.aws.amazon.com/cli/latest/userguide/installing.html)
- 2. Configure el AWS CLI, con el comando configure, de la siguiente manera.

#### aws configure

Cuando se le solicite, especifique la clave de AWS acceso y la clave de acceso AWS secreta del usuario de IAM con CodeArtifact el que vaya a utilizar. Cuando se le solicite el nombre predeterminado de la Región de AWS , especifique la región en la que creará la canalización, como us-east-2. Cuando se le pregunte el formato de salida predeterminado, indique json.

### **A** Important

Al configurar el AWS CLI, se le solicitará que especifique un Región de AWS. Especifique una de las regiones admitidas que se encuentran en la lista de [Regiones y](https://docs.aws.amazon.com/general/latest/gr/codeartifact.html) [puntos de enlace](https://docs.aws.amazon.com/general/latest/gr/codeartifact.html) de la Referencia general de AWS.

Para obtener más información, consulte [Configuración de AWS Command Line Interface](https://docs.aws.amazon.com/cli/latest/userguide/cli-chap-getting-started.html) y [Administración de claves de acceso para usuarios de IAM.](https://docs.aws.amazon.com/IAM/latest/UserGuide/ManagingCredentials.html)

3. Para verificar la instalación o actualización, llame al siguiente comando desde la AWS CLI.

aws codeartifact help

Si se ejecuta correctamente, este comando muestra una lista de los CodeArtifact comandos disponibles.

A continuación, puede crear un usuario de IAM y concederle acceso a CodeArtifact. Para obtener más información, consulte [Aprovisionar un usuario de IAM.](#page-20-0)

### <span id="page-20-0"></span>Aprovisionar un usuario de IAM

Siga estas instrucciones para preparar a un usuario de IAM para su uso. CodeArtifact

Para aprovisionar a un usuario de IAM

- 1. Cree un usuario de IAM o use uno asociado a su Cuenta de AWS. Para obtener más información, consulte [Creación de un usuario de IAM](https://docs.aws.amazon.com/IAM/latest/UserGuide/Using_SettingUpUser.html#Using_CreateUser_console) y [Descripción general de las políticas de](https://docs.aws.amazon.com/IAM/latest/UserGuide/PoliciesOverview.html)  [AWS IAM](https://docs.aws.amazon.com/IAM/latest/UserGuide/PoliciesOverview.html) en la Guía del usuario de IAM.
- 2. Conceda al usuario de IAM acceso a. CodeArtifact
	- Opción 1: crear una política de IAM personalizada. Con una política de IAM personalizada, puede proporcionar los permisos mínimos necesarios y cambiar la duración de los tokens de autenticación. Para obtener más información y políticas de ejemplo, consulte [Ejemplos de](#page-351-0) [políticas basadas en la identidad para AWS CodeArtifact](#page-351-0).
	- Opción 2: utilizar la política AWSCodeArtifactAdminAccess AWS gestionada. El siguiente fragmento muestra el contenido de esta política.

#### **A** Important

Esta política otorga acceso a todas las CodeArtifact API. Le recomendamos que utilice siempre los permisos mínimos necesarios para realizar la tarea. Para obtener más información, consulte [Prácticas recomendadas de IAM](https://docs.aws.amazon.com/IAM/latest/UserGuide/best-practices.html) en la Guía del usuario de IAM.

```
{ 
    "Version": "2012-10-17", 
    "Statement": [
```

```
 { 
           "Action": [ 
              "codeartifact:*" 
          ], 
           "Effect": "Allow", 
           "Resource": "*" 
       }, 
       { 
           "Effect": "Allow", 
           "Action": "sts:GetServiceBearerToken", 
           "Resource": "*", 
              "Condition": { 
                 "StringEquals": { 
                     "sts:AWSServiceName": "codeartifact.amazonaws.com" 
 } 
 } 
       } 
    \mathbf{I}}
```
El sts:GetServiceBearerToken permiso es necesario para llamar a la CodeArtifact GetAuthorizationToken API. Esta API devuelve un token que debe usarse cuando se usa un administrador de paquetes, como npm o pip con CodeArtifact. Para usar un administrador de paquetes con un CodeArtifact repositorio, tu usuario o rol de IAM debe sts:GetServiceBearerToken permitirlo, como se muestra en el ejemplo de política anterior.

Si no ha instalado el administrador de paquetes o la herramienta de compilación con los que piensa utilizar CodeArtifact, consult[eInstale su gestor de paquetes o herramienta de compilación](#page-21-0).

# <span id="page-21-0"></span>Instale su gestor de paquetes o herramienta de compilación

Para publicar o consumir paquetes CodeArtifact, debes usar un administrador de paquetes. Hay diferentes administradores de paquetes para cada tipo de paquete. La siguiente lista contiene algunos administradores de paquetes con los que puede usarlos CodeArtifact. Si aún no lo ha hecho, instale los administradores de paquetes para el tipo de paquete que desee usar.

- Para npm, utilice la CLI [npm](https://docs.npmjs.com/downloading-and-installing-node-js-and-npm) o [pnpm.](https://pnpm.io/installation)
- Para Maven, utilice [Apache Maven \(](https://maven.apache.org/install.html)mvn) o [Gradle.](https://gradle.org/install/)
- Para Python, utilice [pip](https://pip.pypa.io/en/stable/installation/) para instalar paquetes y [twine](https://twine.readthedocs.io/en/stable/#installation) para publicar paquetes.
- Para ello NuGet, utilice el [Toolkit for Visual Studio de Visual](https://docs.aws.amazon.com/toolkit-for-visual-studio/latest/user-guide/setup.html) Studio o [las](https://learn.microsoft.com/en-us/nuget/reference/nuget-exe-cli-reference) CLI nuget [o](https://learn.microsoft.com/en-us/dotnet/core/install/) dotnet.
- En el caso de los paquetes [genéricos](#page-288-0), utilice la [AWS CLI](https://docs.aws.amazon.com/cli/latest/userguide/getting-started-install.html) o el SDK para publicar y descargar el contenido del paquete.

### <span id="page-22-0"></span>Siguientes pasos

Los siguientes pasos dependerán del tipo o tipos de paquetes que utilice y del estado de sus recursos. CodeArtifact CodeArtifact

Si va a empezar CodeArtifact por primera vez para usted, su equipo o su organización, consulte la siguiente documentación para obtener información general de introducción y ayuda para crear los recursos que necesitará.

- [Primeros pasos con la consola](#page-24-0)
- [Primeros pasos con AWS CLI](#page-26-0)

Si sus recursos ya se han creado y está preparado para configurar su administrador de paquetes para enviar paquetes a un CodeArtifact repositorio o instalarlos desde él, consulte la documentación correspondiente a su tipo de paquete o administrador de paquetes.

- [Uso de CodeArtifact con npm](#page-180-0)
- [Uso de CodeArtifact con Python](#page-200-0)
- [Uso de CodeArtifact con Maven](#page-210-0)
- [Uso de CodeArtifact con NuGet](#page-247-0)
- [Uso CodeArtifact con paquetes genéricos](#page-288-0)

# <span id="page-23-0"></span>Introducción a CodeArtifact

En este tutorial de Introducción, use CodeArtifact para crear lo siguiente:

- Un dominio llamado my-domain.
- Un repositorio llamado my-repo así está contenido en my-domain.
- Un repositorio llamado npm-store así está contenido en my-domain. La npm-store tiene una conexión externa al repositorio público de npm. Esta conexión se utiliza para introducir un paquete npm en el repositorio my-repo.

Antes de comenzar este tutorial, se recomienda revisar CodeArtifact [Conceptos de AWS](#page-14-0)  [CodeArtifact.](#page-14-0)

#### **a** Note

Este tutorial requiere que cree recursos de que podrían dar lugar a cargos en su cuenta de AWS. Para obtener más información, consulte [Precios de CodeArtifact](https://aws.amazon.com/codeartifact/pricing/).

#### Temas

- [Requisitos previos](#page-23-1)
- [Primeros pasos con la consola](#page-24-0)
- [Primeros pasos con AWS CLI](#page-26-0)

## <span id="page-23-1"></span>Requisitos previos

Puede completar esta tarea mediante la AWS Management Console o la AWS Command Line Interface (AWS CLI). Para seguir el tutorial, primero debe completar los siguientes requisitos previos:

- Realice los pasos que se indican en [Configuración con AWS CodeArtifact](#page-18-0).
- Instale la CLI de npm. Para obtener más información, consulte [Descarga e instalación de Node.js y](https://docs.npmjs.com/downloading-and-installing-node-js-and-npm)  [npm](https://docs.npmjs.com/downloading-and-installing-node-js-and-npm) en la documentación de npm.

# <span id="page-24-0"></span>Primeros pasos con la consola

Siga estos pasos para comenzar a utilizar CodeArtifact en AWS Management Console. Esta guía usa el administrador de paquetes npm. Si está utilizando un administrador de paquetes diferente, deberá modificar algunos de los siguientes pasos.

- 1. Inicie sesión en la AWS Management Console y abra la consola AWS CodeArtifact en [https://](https://console.aws.amazon.com/codesuite/codeartifact/start)  [console.aws.amazon.com/codesuite/codeartifact/start.](https://console.aws.amazon.com/codesuite/codeartifact/start) Para obtener más información, consulte [Configuración con AWS CodeArtifact.](#page-18-0)
- 2. Elija Create repository.
- 3. En Nombre del repositorio, introduzca **my-repo**.
- 4. (Opcional) En Descripción del repositorio, introduzca una descripción opcional para su repositorio.
- 5. En los repositorios públicos ascendentes, seleccione npm-store para crear un repositorio conectado a npmjs que esté situado aguas arriba de su repositorio my-repo.

CodeArtifact le asigna el nombre npm-store a este repositorio. Todos los paquetes disponibles en el repositorio npm-store ascendente también están disponibles en su repositorio descendente, my-repo.

- 6. Elija Next (Siguiente).
- 7. En la cuenta de AWS, seleccione Esta cuenta de AWS.
- 8. En Nombre de dominio, introduzca **my-domain**.
- 9. Expanda Additional configuration (Configuración adicional).
- 10. Debe usar una AWS KMS key (clave KMS) para cifrar todos los activos de su dominio. Puede usar una clave Clave administrada de AWS o una clave KMS que administre:
	- Elija la clave administrada de AWS si quiere usar la Clave administrada de AWS predeterminada.
	- Elija la clave administrada por el cliente si quiere usar una clave de KMS que administre. Para usar una clave de KMS que administre, en ARN de clave administrada por el cliente, busque y elija la clave de KMS.

Para obtener más información, consulte [Clave administrada de AWS](https://docs.aws.amazon.com/kms/latest/developerguide/concepts.html#aws-managed-cmk) y las [claves administradas](https://docs.aws.amazon.com/kms/latest/developerguide/concepts.html#customer-cmk)  [por el cliente](https://docs.aws.amazon.com/kms/latest/developerguide/concepts.html#customer-cmk) en la Guía para desarrolladores de AWS Key Management Service.

11. Elija Next (Siguiente).

12. En Revisar y crear, revise lo que CodeArtifact está creando para usted.

- El flujo de paquetes muestra cómo my-domain, my-repo y npm-store están relacionados.
- Paso 1: Crear un repositorio muestra detalles sobre my-repo y npm-store.
- Paso 2: El dominio seleccionado muestra detalles sobre my-domain.

Cuando haya terminado, elija Crear repositorio.

- 13. En la página my-repo, seleccione Ver instrucciones de conexión y, a continuación, seleccione npm.
- 14. Use la AWS CLI para ejecutar el comando login que se muestra en Configure su cliente npm con este comando AWS CLI CodeArtifact.

aws codeartifact login --tool npm --repository *my-repo* --domain *my-domain* --domainowner *111122223333*

Debería recibir un resultado que confirme que su inicio de sesión se realizó correctamente.

Successfully configured npm to use AWS CodeArtifact repository https://mydomain-111122223333.d.codeartifact.us-east-2.amazonaws.com/npm/my-repo/ Login expires in 12 hours at 2020-10-08 02:45:33-04:00

Si recibe el error Could not connect to the endpoint URL, asegúrese de que su AWS CLI está configurada y de que el nombre de región predeterminado es la misma región en la que creó el repositorio (consulte [Configuración de la interfaz de línea de comandos de AWS](https://docs.aws.amazon.com/cli/latest/userguide/cli-chap-getting-started.html)).

Para obtener más información, consultar [Configure y use npm con CodeArtifact](#page-180-1)

15. Utilice la CLI de npm para instalar un paquete npm. Por ejemplo, para instalar el popular lodash del paquete npm, utilice el siguiente comando.

npm install *lodash*

16. Vuelva a la consola de CodeArtifact. Si su repositorio my-repo está abierto, actualice la página. De lo contrario, en el panel de navegación, seleccione Repositorios y, a continuación, elija myrepo.

En Paquetes, debería ver la biblioteca o paquete npm que ha instalado. Puede elegir el nombre del paquete para ver su versión y estado. Puede elegir su última versión para ver los detalles del paquete, como las dependencias, los activos y más.

#### **a** Note

Es posible que haya un retraso entre la instalación del paquete y el momento en que se introduce en el repositorio.

17. Para evitar cargos AWS adicionales, elimine los recursos utilizados en este tutorial:

### **a** Note

No puede eliminar un dominio que contenga repositorios, por lo que debe eliminar myrepo y npm-store antes de eliminar my-domain.

- a. En el panel de navegación, elija Repositorios.
- b. Elija npm-store, elija Eliminar y, a continuación, siga los pasos para eliminar el repositorio.
- c. Elija my-repo, elija Eliminar y, a continuación, siga los pasos para eliminar el repositorio.
- d. En el panel de navegación, seleccione Dominios.
- e. Elija mydomain, seleccione Eliminar y, a continuación, siga los pasos para eliminar el dominio.

# <span id="page-26-0"></span>Primeros pasos con AWS CLI

Siga estos pasos para comenzar a utilizar CodeArtifact usando la AWS Command Line Interface (AWS CLI). Para obtener más información, consulte [Instale o actualice y, a continuación, configure](#page-19-0)  [la AWS CLI.](#page-19-0) Esta guía usa el administrador de paquetes npm. Si está utilizando un administrador de paquetes diferente, deberá modificar algunos de los siguientes pasos.

1. Utilice la AWS CLI para ejecutar el comando create-domain.

```
aws codeartifact create-domain --domain my-domain
```
Los datos con formato JSON aparecen en la salida con detalles sobre tu nuevo dominio.

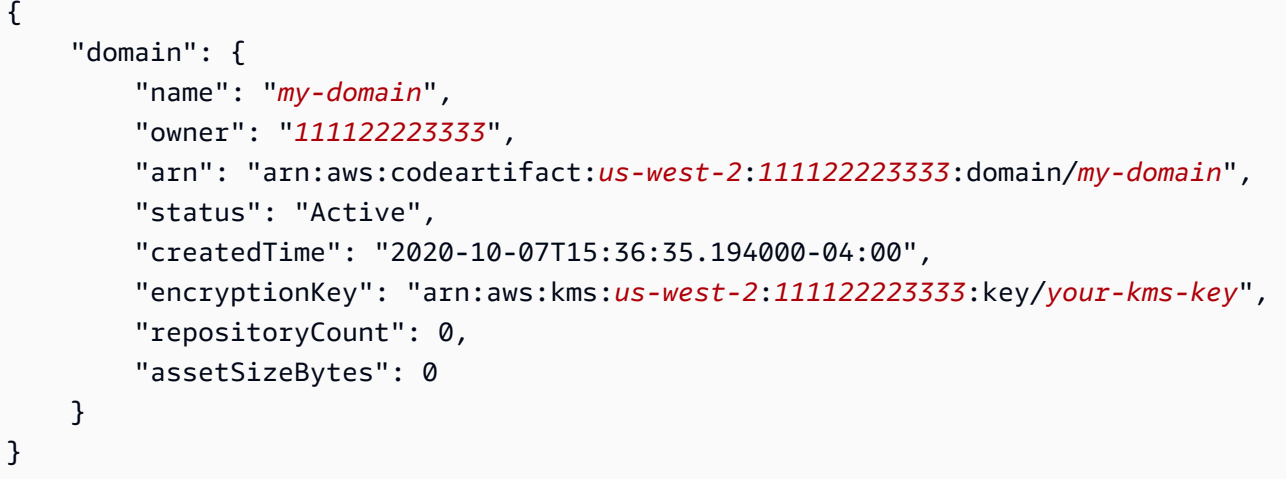

Si recibe el error Could not connect to the endpoint URL, asegúrese de que su AWS CLI está configurada y de que el nombre de región predeterminado es la misma región en la que creó el repositorio (consulte [Configuración de la interfaz de línea de comandos de AWS](https://docs.aws.amazon.com/cli/latest/userguide/cli-chap-getting-started.html)).

2. Utilice el comando create-repository para crear un repositorio en su dominio.

```
aws codeartifact create-repository --domain my-domain --domain-owner 111122223333
  --repository my-repo
```
Los datos con formato JSON aparecen en la salida con detalles sobre el nuevo repositorio.

```
{ 
     "repository": { 
         "name": "my-repo", 
         "administratorAccount": "111122223333", 
         "domainName": "my-domain", 
         "domainOwner": "111122223333", 
         "arn": "arn:aws:codeartifact:us-west-2:111122223333:repository/my-
domain/my-repo", 
         "upstreams": [], 
         "externalConnections": [] 
     }
}
```
3. Usa el comando create-repository para crear un repositorio ascendente para su repositorio myrepo.

```
aws codeartifact create-repository --domain my-domain --domain-owner 111122223333
  --repository npm-store
```
Los datos con formato JSON aparecen en la salida con detalles sobre el nuevo repositorio.

```
{ 
     "repository": { 
         "name": "npm-store", 
         "administratorAccount": "111122223333", 
         "domainName": "my-domain", 
         "domainOwner": "111122223333", 
         "arn": "arn:aws:codeartifact:us-west-2:111122223333:repository/my-
domain/npm-store", 
         "upstreams": [], 
         "externalConnections": [] 
     }
}
```
4. Use el comando associate-external-connection para añadir a su repositorio una conexión externa al repositorio público npm a su repositorio npm-store.

```
aws codeartifact associate-external-connection --domain my-domain --domain-
owner 111122223333 --repository npm-store --external-connection "public:npmjs"
```
Los datos con formato JSON aparecen en la salida con detalles sobre el repositorio y su nueva conexión externa.

```
{ 
     "repository": { 
         "name": "npm-store", 
         "administratorAccount": "111122223333", 
         "domainName": "my-domain", 
         "domainOwner": "111122223333", 
         "arn": "arn:aws:codeartifact:us-west-2:111122223333:repository/my-
domain/npm-store", 
         "upstreams": [], 
         "externalConnections": [ 
\{\hspace{.1cm} \} "externalConnectionName": "public:npmjs", 
                  "packageFormat": "npm",
```

```
 "status": "AVAILABLE" 
 } 
        ] 
    }
}
```
Para obtener más información, consulte [Conectar un CodeArtifact repositorio a un repositorio](#page-66-0) [público](#page-66-0).

5. Utilice el comando update-repository para asociar el repositorio npm-store como repositorio ascendente al repositorio my-repo.

```
aws codeartifact update-repository --repository my-repo --domain my-domain --
domain-owner 111122223333 --upstreams repositoryName=npm-store
```
Los datos con formato JSON aparecen en la salida con detalles sobre el repositorio actualizado, incluido su nuevo repositorio ascendente.

```
{ 
     "repository": { 
         "name": "my-repo", 
         "administratorAccount": "111122223333", 
         "domainName": "my-domain", 
         "domainOwner": "111122223333", 
         "arn": "arn:aws:codeartifact:us-west-2:111122223333:repository/my-
domain/my-repo", 
         "upstreams": [ 
\{\hspace{.1cm} \} "repositoryName": "npm-store" 
 } 
         ], 
         "externalConnections": [] 
     }
}
```
Para obtener más información, consulte [Añadir o eliminar repositorios ascendentes \(AWS CLI\).](#page-63-0)

6. Use el comando login para configurar su administrador de paquetes npm con su repositorio myrepo.

```
aws codeartifact login --tool npm --repository my-repo --domain my-domain --domain-
owner 111122223333
```
Debería recibir un resultado que confirme que su inicio de sesión se realizó correctamente.

```
Successfully configured npm to use AWS CodeArtifact repository https://my-
domain-111122223333.d.codeartifact.us-east-2.amazonaws.com/npm/my-repo/
Login expires in 12 hours at 2020-10-08 02:45:33-04:00
```
Para obtener más información, consulte [Configure y use npm con CodeArtifact.](#page-180-1)

7. Utilice la CLI de npm para instalar un paquete npm. Por ejemplo, para instalar el popular lodash del paquete npm, utilice el siguiente comando.

npm install *lodash*

8. Use el comando list-packages para ver el paquete que acaba de instalar en su repositorio myrepo.

#### **a** Note

Puede haber un retraso entre el momento en que se completa el comando de instalación npm install y el momento en que el paquete está visible en el repositorio. Para obtener más información sobre la latencia típica al recuperar paquetes de repositorios públicos, consulte [Latencia de conexión externa](#page-77-0).

aws codeartifact list-packages --domain *my-domain* --repository *my-repo*

Los datos con formato JSON aparecen en la salida con el formato y el nombre del paquete que ha instalado.

```
{ 
      "packages": [ 
           { 
                "format": "npm", 
                "package": "lodash" 
           }
```
}

 $\mathbf{I}$ 

Ahora tiene tres recursos de CodeArtifact:

- El dominio my-domain.
- El repositorio my-repo que se encuentra en my-domain. Este repositorio tiene un paquete npm disponible.
- El repositorio npm-store que se encuentra en my-domain. Este repositorio tiene una conexión externa al repositorio público de npm y está asociado como un repositorio ascendente con el repositorio my-repo.
- 9. Para evitar cargos AWS adicionales, elimine los recursos utilizados en este tutorial:

**a** Note

No puede eliminar un dominio que contenga repositorios, por lo que debe eliminar myrepo y npm-store antes de eliminar my-domain.

a. Utilice el comando delete-repository para eliminar el repositorio npm-store.

```
aws codeartifact delete-repository --domain my-domain --domain-
owner 111122223333 --repository my-repo
```
Los datos con formato JSON aparecen en la salida con detalles sobre el repositorio eliminado.

```
{ 
     "repository": { 
         "name": "my-repo", 
         "administratorAccount": "111122223333", 
         "domainName": "my-domain", 
         "domainOwner": "111122223333", 
         "arn": "arn:aws:codeartifact:us-west-2:111122223333:repository/my-
domain/my-repo", 
         "upstreams": [ 
              { 
                  "repositoryName": "npm-store" 
              }
```

```
 ], 
           "externalConnections": [] 
     }
}
```
b. Utilice el comando delete-repository para eliminar el repositorio npm-store.

```
aws codeartifact delete-repository --domain my-domain --domain-
owner 111122223333 --repository npm-store
```
Los datos con formato JSON aparecen en la salida con detalles sobre el repositorio eliminado.

```
{ 
     "repository": { 
         "name": "npm-store", 
         "administratorAccount": "111122223333", 
         "domainName": "my-domain", 
         "domainOwner": "111122223333", 
         "arn": "arn:aws:codeartifact:us-west-2:111122223333:repository/my-
domain/npm-store", 
         "upstreams": [], 
         "externalConnections": [ 
\{\hspace{.1cm} \} "externalConnectionName": "public:npmjs", 
                  "packageFormat": "npm", 
                  "status": "AVAILABLE" 
 } 
        \mathbf{I} }
}
```
c. Utilice el comando delete-domain para eliminar el repositorio my-domain.

aws codeartifact delete-domain --domain *my-domain* --domain-owner *111122223333*

Los datos con formato JSON aparecen en la salida con detalles sobre el dominio eliminado.

```
{ 
     "domain": { 
          "name": "my-domain", 
          "owner": "111122223333",
```

```
 "arn": "arn:aws:codeartifact:us-west-2:111122223333:domain/my-domain", 
         "status": "Deleted", 
         "createdTime": "2020-10-07T15:36:35.194000-04:00", 
         "encryptionKey": "arn:aws:kms:us-west-2:111122223333:key/your-kms-key", 
         "repositoryCount": 0, 
         "assetSizeBytes": 0 
     }
}
```
# <span id="page-34-0"></span>Trabajar con repositorios en CodeArtifact

En estos temas se muestra cómo usar la CodeArtifact consola y CodeArtifact las API para crear, enumerar, actualizar y eliminar repositorios. AWS CLI

### Temas

- [Creación de un repositorio](#page-34-1)
- [Conectarse a un repositorio](#page-38-0)
- [Eliminar un repositorio](#page-39-0)
- [Listar repositorios](#page-40-0)
- [Cómo ver o modificar la configuración de un repositorio](#page-43-0)
- [Políticas de repositorios](#page-47-0)
- [Etiquete un repositorio en CodeArtifact](#page-53-1)

# <span id="page-34-1"></span>Creación de un repositorio

Como todos los paquetes CodeArtifact están almacenados en [repositorios,](#page-15-0) para poder usarlos CodeArtifact, debe crear uno. Puede crear un repositorio mediante la CodeArtifact consola, el AWS Command Line Interface (AWS CLI) o AWS CloudFormation. Cada repositorio está asociado a la AWS cuenta que usaste al crearlo. Puede tener varios repositorios, que se crean y agrupan en [dominios](#page-14-2). Al crear un repositorio, no contiene ningún paquete. Los repositorios son políglotas, lo que significa que un único repositorio puede contener paquetes de cualquier tipo compatible.

Para obtener información sobre los límites de CodeArtifact servicio, como el número máximo de repositorios permitidos en un solo dominio, consulte[Cuotas en AWS CodeArtifact.](#page-385-0) Si alcanza el número máximo de repositorios permitidos, puede [eliminar repositorios](#page-39-0) para dejar espacio para más.

Un repositorio puede tener uno o más CodeArtifact repositorios asociados como repositorios ascendentes. Esto permite a un cliente administrador de paquetes acceder a los paquetes contenidos en más de un repositorio mediante un único punto de conexión de URL. Para obtener más información, consulte [Trabajar con repositorios ascendentes en CodeArtifact.](#page-61-0)

Para obtener más información sobre la administración de CodeArtifact repositorios con, consulte. CloudFormation [Creación de CodeArtifact recursos con AWS CloudFormation](#page-380-0)

### **a** Note

Después de haber creado un repositorio, no puede cambiar su nombre, cuenta de AWS asociada ni dominio.

### Temas

- [Crear un repositorio \(consola\)](#page-35-0)
- [Creación de un repositorio \(AWS CLI\)](#page-36-0)
- [Crear un repositorio con un repositorio ascendente](#page-37-0)

### <span id="page-35-0"></span>Crear un repositorio (consola)

- 1. Abra la AWS CodeArtifact consola en [https://console.aws.amazon.com/codesuite/codeartifact/](https://console.aws.amazon.com/codesuite/codeartifact/home)  [home](https://console.aws.amazon.com/codesuite/codeartifact/home).
- 2. En el panel de navegación, elija Repositorios y luego elija Crear repositorio.
- 3. En Nombre del repositorio, introduzca un nombre para el repositorio.
- 4. (Opcional) En Descripción del repositorio, introduzca una descripción opcional para su repositorio.
- 5. (Opcional) En Publicar repositorios originales, añada repositorios intermedios que conecten sus repositorios con autoridades de paquetes, como Maven Central o npmjs.com.
- 6. Elija Siguiente.
- 7. En Cuenta de AWS, elija Esta cuenta de AWS si ha iniciado sesión en la cuenta propietaria del dominio. Elija Cuenta de AWS diferente si el dominio es propiedad de otra cuenta de AWS.
- 8. En Dominio, elija el dominio en el que se creará el repositorio.

Si no hay ningún dominio en la cuenta, debe crear uno. Introduzca el nombre del nuevo dominio en Nombre de dominio.

Expanda Configuración adicional.

Debe usar una AWS KMS key (clave KMS) para cifrar todos los activos de su dominio. Puede usar una clave KMS Clave administrada de AWS o una clave KMS que administre:
### **A** Important

CodeArtifact solo admite [claves KMS simétricas.](https://docs.aws.amazon.com/kms/latest/developerguide/concepts.html#symmetric-cmks) No puede utilizar una [clave KMS](https://docs.aws.amazon.com/kms/latest/developerguide/symmetric-asymmetric.html#asymmetric-cmks) [asimétrica](https://docs.aws.amazon.com/kms/latest/developerguide/symmetric-asymmetric.html#asymmetric-cmks) para cifrar sus dominios. CodeArtifact Para obtener ayuda para determinar si una clave de KMS es simétrica o asimétrica, consulte [Identificación de claves de KMS](https://docs.aws.amazon.com/kms/latest/developerguide/find-symm-asymm.html) [simétricas y asimétricas](https://docs.aws.amazon.com/kms/latest/developerguide/find-symm-asymm.html).

- Elija la clave administrada de AWS si quiere usar la Clave administrada de AWS predeterminada.
- Elija la clave administrada por el cliente si quiere usar una clave de KMS que administre. Para usar una clave de KMS que administre, en ARN de clave administrada por el cliente, busque y elija la clave de KMS.

Para obtener más información, consulte [Claves administradas por AWS](https://docs.aws.amazon.com/kms/latest/developerguide/concepts.html#aws-managed-cmk) y las [claves](https://docs.aws.amazon.com/kms/latest/developerguide/concepts.html#customer-cmk)  [administradas por el cliente](https://docs.aws.amazon.com/kms/latest/developerguide/concepts.html#customer-cmk) en la Guía para desarrolladores de AWS Key Management Service .

- 9. Elija Siguiente.
- 10. En Revisar y crear, revisa lo que CodeArtifact está creando por ti.
	- Flujo de paquetes muestra cómo están conectados su dominio y sus repositorios.
	- Paso 1: Crear un repositorio muestra los detalles sobre el repositorio y los repositorios ascendentes opcionales que se van a crear.
	- Paso 2: Seleccionar el dominio, se muestran los detalles sobre my\_domain.

Cuando haya terminado, elija Crear repositorio.

## Creación de un repositorio (AWS CLI)

Use el comando create-repository para crear un repositorio en su dominio.

```
aws codeartifact create-repository --domain my_domain --domain-owner 111122223333 --
repository my_repo --description "My new repository"
```
### Ejemplo de salida:

```
{ 
     "repository": { 
         "name": "my_repo", 
         "administratorAccount": "123456789012", 
         "domainName": "my_domain", 
         "domainOwner": "111122223333", 
         "arn": "arn:aws:codeartifact:region-
id:111122223333:repository/my_domain/my_repo", 
         "description": "My new repository", 
         "upstreams": "[]", 
         "externalConnections"" "[]" 
     }
}
```
Un repositorio nuevo no contiene ningún paquete. Cada repositorio está asociado a la cuenta de AWS en la que se autenticó cuando se creó el repositorio.

## Crear un repositorio con etiquetas

Para crear un repositorio con etiquetas, añada el parámetro --tags a su comando createdomain.

```
aws codeartifact create-repository --domain my_domain --domain-owner 111122223333 --
repository my_repo --tags key=k1,value=v1 key=k2,value=v2
```
## <span id="page-37-0"></span>Crear un repositorio con un repositorio ascendente

Puede especificar uno o más repositorios ascendentes al crear un repositorio.

```
aws codeartifact create-repository --domain my_domain --domain-owner 111122223333 --
repository my_repo \ 
   --upstreams repositoryName=my-upstream-repo --repository-description "My new 
  repository"
```
Ejemplo de salida:

```
{ 
     "repository": { 
          "name": "my_repo", 
          "administratorAccount": "123456789012",
```

```
 "domainName": "my_domain", 
         "domainOwner": "111122223333", 
         "arn": "arn:aws:codeartifact:region-
id:111122223333:repository/my_domain/my_repo", 
         "description": "My new repository", 
         "upstreams": [ 
\{\hspace{.1cm} \} "repositoryName": "my-upstream-repo" 
 } 
         ], 
         "externalConnections"" "[]" 
     }
}
```
## **a** Note

Para crear un repositorio con un repositorio ascendente, debe tener permiso para realizar la acción AssociateWithDownstreamRepository en el repositorio ascendente.

Para añadir un archivo ascendente a un repositorio una vez creado, consulte [Añadir o eliminar](#page-62-0)  [repositorios ascendentes \(consola\)](#page-62-0) y [Añadir o eliminar repositorios ascendentes \(AWS CLI\).](#page-63-0)

# Conectarse a un repositorio

Una vez que hayas configurado tu perfil y tus credenciales para autenticarte en tu AWS cuenta, decide en qué repositorio quieres usarlos. CodeArtifact Dispone de las opciones siguientes:

- Creación de un repositorio. Para obtener más información, consulte [Creación de un repositorio](#page-34-0).
- Use un repositorio que ya exista en su cuenta. Puede usar el comando list-repositories para buscar los repositorios creados en su cuenta de AWS . Para obtener más información, consulte [Listar repositorios.](#page-40-0)
- Usa un repositorio en una AWS cuenta diferente. Para obtener más información, consulte [Políticas](#page-47-0)  [de repositorios.](#page-47-0)

## Uso de un cliente administrador de paquetes

Una vez que sepa qué repositorio desea utilizar, consulte uno de los siguientes temas.

- [CodeArtifact Utilizándolo con Maven](#page-210-0)
- [Utilizándolo CodeArtifact con npm](#page-180-0)
- [Utilizándolo con CodeArtifact NuGet](#page-247-0)
- [Uso CodeArtifact con Python](#page-200-0)

# Eliminar un repositorio

Puede eliminar un repositorio mediante la CodeArtifact consola o el AWS CLI. Una vez que se ha eliminado un repositorio, ya no puede enviar paquetes a él ni extraer paquetes de él. Todos los paquetes del repositorio dejan de estar disponibles permanentemente y no se pueden restaurar. Puede crear un repositorio con el mismo nombre, pero su contenido estará vacío.

### Temas

- [Eliminar un repositorio \(consola\)](#page-39-0)
- [Eliminar un repositorio \(AWS CLI\)](#page-39-1)

## <span id="page-39-0"></span>Eliminar un repositorio (consola)

- 1. Abra la AWS CodeArtifact consola en [https://console.aws.amazon.com/codesuite/codeartifact/](https://console.aws.amazon.com/codesuite/codeartifact/home)  [home](https://console.aws.amazon.com/codesuite/codeartifact/home).
- 2. En el panel de navegación, elija Repositorios y, a continuación, elija el repositorio que desea eliminar.
- 3. Elija Eliminar y luego siga los pasos para eliminar el dominio.

## <span id="page-39-1"></span>Eliminar un repositorio (AWS CLI)

Use el comando delete-repository para eliminar un repositorio.

```
aws codeartifact delete-repository --domain my_domain --domain-owner 111122223333 --
repository my_repo
```
#### Ejemplo de salida:

{

```
 "repository": { 
         "name": "my_repo", 
         "administratorAccount": "123456789012", 
         "domainName": "my_domain", 
         "domainOwner": "123456789012", 
         "arn": "arn:aws:codeartifact:region-
id:123456789012:repository/my_domain/my_repo", 
         "description": "My new repository", 
         "upstreams": [], 
         "externalConnections": [] 
     }
}
```
# <span id="page-40-0"></span>Listar repositorios

Use los comandos de este tema para enumerar los repositorios de una AWS cuenta o dominio.

## Listado de los repositorios de una cuenta de AWS

Usa este comando para enumerar todos los repositorios de tu AWS cuenta.

```
aws codeartifact list-repositories
```
Resultado de ejemplo:

```
{ 
     "repositories": [ 
          { 
              "name": "repo1", 
              "administratorAccount": "123456789012", 
              "domainName": "my_domain", 
              "domainOwner": "123456789012", 
              "arn": "arn:aws:codeartifact:region-
id:123456789012:repository/my_domain/repo1", 
              "description": "Description of repo1" 
          }, 
          { 
              "name": "repo2", 
              "administratorAccount": "123456789012", 
              "domainName": "my_domain", 
              "domainOwner": "123456789012",
```

```
 "arn": "arn:aws:codeartifact:region-
id:123456789012:repository/my_domain/repo2", 
              "description": "Description of repo2" 
          }, 
          { 
              "name": "repo3", 
              "administratorAccount": "123456789012", 
              "domainName": "my_domain2", 
              "domainOwner": "123456789012", 
              "arn": "arn:aws:codeartifact:region-
id:123456789012:repository/my_domain2/repo3", 
              "description": "Description of repo3" 
          } 
    \mathbf{I}}
```
Puede paginar la respuesta list-repositories utilizando los parámetros --max-results y - next-token. Para --max-results, especifique un número entero comprendido entre 1 y 1000 para especificar el número de resultados devueltos en una sola página. El valor predeterminado es 50. Para volver a las páginas siguientes, ejecute list-repositories de nuevo y pase el valor nextToken recibido en el resultado del comando anterior a --next-token. Cuando no se utiliza la opción --next-token, siempre se devuelve la primera página de resultados.

## Enumeración de los repositorios del dominio

Utilice list-repositories-in-domain para obtener una lista de todos los repositorios de un dominio.

```
aws codeartifact list-repositories-in-domain --domain my_domain --domain-
owner 123456789012 --max-results 3
```
El resultado muestra que algunos de los repositorios están administrados por cuentas de AWS diferentes.

```
{ 
     "repositories": [ 
          { 
               "name": "repo1", 
               "administratorAccount": "123456789012", 
               "domainName": "my_domain",
```

```
 "domainOwner": "111122223333", 
              "arn": "arn:aws:codeartifact:region-
id:111122223333:repository/my_domain/repo1", 
              "description": "Description of repo1" 
          }, 
          { 
              "name": "repo2", 
              "administratorAccount": "444455556666", 
              "domainName": "my_domain", 
              "domainOwner": "111122223333", 
              "arn": "arn:aws:codeartifact:region-
id:111122223333:repository/my_domain/repo2", 
              "description": "Description of repo2" 
          }, 
          { 
              "name": "repo3", 
              "administratorAccount": "444455556666", 
              "domainName": "my_domain", 
              "domainOwner": "111122223333", 
              "arn": "arn:aws:codeartifact:region-
id:111122223333:repository/my_domain/repo3", 
              "description": "Description of repo3" 
          } 
    \mathbf{I}}
```
Puede paginar la respuesta list-repositories-in-domain utilizando los parámetros --maxresults y --next-token. Para --max-results, especifique un número entero comprendido entre 1 y 1000 para especificar el número de resultados devueltos en una sola página. El valor predeterminado es 50. Para volver a las páginas siguientes, ejecute list-repositories-indomain de nuevo y pase el valor nextToken recibido en el resultado del comando anterior a - next-token. Cuando no se utiliza la opción --next-token, siempre se devuelve la primera página de resultados.

Para mostrar los nombres de los repositorios en una lista más compacta, pruebe el siguiente comando.

```
aws codeartifact list-repositories-in-domain --domain my_domain --domain-
owner 111122223333 \ 
   --query 'repositories[*].[name]' --output text
```
### Resultado de ejemplo:

repo1 repo2 repo3

El siguiente ejemplo muestra el ID de la cuenta además del nombre del repositorio.

```
aws codeartifact list-repositories-in-domain --domain my_domain --domain-
owner 111122223333 \ 
   --query 'repositories[*].[name,administratorAccount]' --output text
```
Resultado de ejemplo:

repo1 710221105108 repo2 710221105108 repo3 532996949307

Para obtener más información sobre el --query parámetro, consulta la referencia [ListRepositories](https://docs.aws.amazon.com/codeartifact/latest/APIReference/API_ListRepositories.html)de la CodeArtifact API.

# Cómo ver o modificar la configuración de un repositorio

Puede ver y actualizar los detalles de su repositorio mediante la CodeArtifact consola o el AWS Command Line Interface (AWS CLI).

**a** Note

Después de haber creado un repositorio, no puede cambiar su nombre, cuenta AWS asociada ni dominio.

Temas

- [Ver o modificar la configuración de un repositorio \(consola\)](#page-43-0)
- [Ver o modificar la configuración de un repositorio \(AWS CLI\)](#page-45-0)

## <span id="page-43-0"></span>Ver o modificar la configuración de un repositorio (consola)

Puedes ver los detalles del repositorio y actualizarlos mediante la CodeArtifact consola.

- 1. Abre la AWS CodeArtifact consola en [https://console.aws.amazon.com/codesuite/codeartifact/](https://console.aws.amazon.com/codesuite/codeartifact/home)  [home](https://console.aws.amazon.com/codesuite/codeartifact/home).
- 2. En el panel de navegación, elija Repositorios y luego elija el nombre del repositorio que desea ver o modificar.
- 3. Expanda Detalles para ver lo siguiente:
	- El dominio del repositorio. Elija el nombre de dominio para obtener más información sobre él.
	- La política de recursos del repositorio. Elija Aplicar una política de repositorio para añadir una.
	- El nombre de recurso de Amazon (ARN) del repositorio.
	- Si su repositorio tiene una conexión externa, puede elegir la conexión para obtener más información sobre ella. Un repositorio solo puede tener una conexión externa. Para obtener más información, consulte [Conectar un CodeArtifact repositorio a un repositorio público.](#page-66-0)
	- Si su repositorio tiene repositorios anteriores, puede elegir uno para ver sus detalles. Un repositorio puede tener hasta 10 repositorios ascendentes directos. Para obtener más información, consulte [Trabajar con repositorios ascendentes en CodeArtifact.](#page-61-0)

## **a** Note

Un repositorio puede tener una conexión externa o repositorios ascendentes, pero no ambos.

- 4. En Paquetes, puede ver todos los paquetes que estén disponibles en este repositorio. Elija un paquete para obtener más información sobre él.
- 5. Seleccione Ver instrucciones de conexión y, a continuación, elija un administrador de paquetes para aprender a configurarlo CodeArtifact.
- 6. Seleccione Aplicar política de repositorio para actualizar o añadir una política de recursos a su repositorio. Para obtener más información, consulte [Políticas de repositorios.](#page-47-0)
- 7. Seleccione Editar para añadir o actualizar lo siguiente.
	- La descripción del repositorio.
	- Las etiquetas asociadas al repositorio.
	- Si su repositorio tiene una conexión externa, puede cambiar el repositorio público al que se conecta. De lo contrario, puede añadir uno o más repositorios existentes como repositorios ascendentes. Organícelos en el orden en que desee que se prioricen CodeArtifact cuando

solicite un paquete. Para obtener más información, consulte [Orden de prioridad del repositorio](#page-79-0)  [ascendente](#page-79-0).

## <span id="page-45-0"></span>Ver o modificar la configuración de un repositorio (AWS CLI)

Para ver la configuración actual de un repositorio CodeArtifact, usa el describe-repository comando.

```
aws codeartifact describe-repository --domain my_domain --domain-owner 111122223333 --
repository my_repo
```
Ejemplo de salida:

```
{ 
     "repository": { 
          "name": "my_repo", 
          "administratorAccount": "123456789012, 
          "domainName": "my_domain", 
          "domainOwner": "111122223333", 
          "arn": "arn:aws:codeartifact:region-
id:111122223333:repository/my_domain/my_repo" 
          "upstreams": [], 
          "externalConnections": [] 
     }
}
```
## Modificación de la configuración inicial de un repositorio

Un repositorio ascendente permite a un cliente administrador de paquetes acceder a los paquetes contenidos en más de un repositorio mediante un único punto de conexión de URL. Para añadir o cambiar la relación ascendente de un repositorio, use el comando update-repository.

```
aws codeartifact update-repository --domain my_domain --domain-owner 111122223333 --
repository my_repo \ 
        --upstreams repositoryName=my-upstream-repo
```
Ejemplo de salida:

```
{
```

```
 "repository": { 
         "name": "my_repo", 
         "administratorAccount": "123456789012, 
         "domainName": "my_domain", 
         "domainOwner": "111122223333", 
         "arn": "arn:aws:codeartifact:region-
id:111122223333:repository/my_domain/my_repo" 
         "upstreams": [ 
\{\hspace{.1cm} \} "repositoryName": "my-upstream-repo" 
 } 
         ], 
         "externalConnections": [] 
     }
}
```
#### **a** Note

Para añadir un repositorio ascendente, debe tener permiso para realizar la acción AssociateWithDownstreamRepository en el repositorio ascendente.

Para eliminar la relación ascendente de un repositorio, utilice una lista vacía como argumento de la opción --upstreams.

```
aws codeartifact update-repository --domain my_domain --domain-owner 111122223333 --
repository my_repo --upstreams []
```
Ejemplo de salida:

```
{ 
     "repository": { 
         "name": "my_repo", 
         "administratorAccount": "123456789012, 
         "domainName": "my_domain", 
         "domainOwner": "111122223333", 
         "arn": "arn:aws:codeartifact:region-
id:111122223333:repository/my_domain/my_repo" 
         "upstreams": [], 
         "externalConnections": [] 
     }
```
}

<span id="page-47-0"></span>Políticas de repositorios

CodeArtifact utiliza permisos basados en recursos para controlar el acceso. Los permisos basados en recursos le permiten especificar quién tiene acceso a un repositorio y qué acciones puede realizar en él. De forma predeterminada, solo el propietario del repositorio tiene acceso a él. Puede aplicar un documento de política que permita a otras entidades principales de IAM el acceso a su repositorio.

Para obtener más información, consulte [Políticas basadas en recursos](https://docs.aws.amazon.com/IAM/latest/UserGuide/access_policies.html#policies_resource-based) y [Políticas basadas en](https://docs.aws.amazon.com/IAM/latest/UserGuide/access_policies_identity-vs-resource.html)  [identidades y Políticas basadas en recursos](https://docs.aws.amazon.com/IAM/latest/UserGuide/access_policies_identity-vs-resource.html).

## Cree una política de recursos para conceder el acceso de lectura

Una política de recursos es un archivo de texto en formato JSON. El archivo debe especificar una entidad principal (actor), una o más acciones y un efecto (Allow o Deny). Por ejemplo, la siguiente política de recursos concede a la cuenta permiso 123456789012 para descargar paquetes del repositorio.

```
{ 
     "Version": "2012-10-17", 
     "Statement": [ 
         \{ "Action": [ 
                    "codeartifact:ReadFromRepository" 
               ], 
               "Effect": "Allow", 
               "Principal": { 
                     "AWS": "arn:aws:iam::123456789012:root" 
               }, 
               "Resource": "*" 
          } 
     ]
}
```
Como la política solo se evalúa para las operaciones realizadas en el repositorio al que está adjunta, no es necesario que especifique un recurso. Como el recurso está implícito, puede establecer el valor Resource en \*. Para que un administrador de paquetes pueda descargar un paquete de este repositorio, también tendrá que crear una política de dominio para el acceso entre cuentas. La política de dominio debe conceder, como mínimo, permisos codeartifact:GetAuthorizationToken y sts:GetServiceBearerToken a la entidad principal. Para ver un ejemplo de una política de dominio completa para otorgar acceso entre cuentas, consulte [Ejemplo de políticas de dominio.](#page-169-0)

#### **a** Note

La acción codeartifact:ReadFromRepository solo se puede usar en un recurso del repositorio. No puede colocar el nombre de recurso de Amazon (ARN) de un paquete como recurso con codeartifact:ReadFromRepository como la acción para permitir el acceso de lectura a un subconjunto de paquetes de un repositorio. Una entidad principal determinada puede leer todos los paquetes de un repositorio o ninguno de ellos.

Como la única acción especificada en el repositorio es ReadFromRepository, los usuarios y los roles de la cuenta 1234567890 puedan descargar paquetes del repositorio. Sin embargo, no pueden realizar otras acciones en ellos (por ejemplo, enumerar los nombres y las versiones de los paquetes). Por lo general, se conceden permisos en la siguiente política, además de ReadFromRepository porque un usuario que descarga paquetes de un repositorio también necesita interactuar con él de otras formas.

```
{ 
     "Version": "2012-10-17", 
     "Statement": [ 
         { 
              "Action": [ 
                  "codeartifact:DescribePackageVersion", 
                  "codeartifact:DescribeRepository", 
                  "codeartifact:GetPackageVersionReadme", 
                  "codeartifact:GetRepositoryEndpoint", 
                  "codeartifact:ListPackages", 
                  "codeartifact:ListPackageVersions", 
                  "codeartifact:ListPackageVersionAssets", 
                  "codeartifact:ListPackageVersionDependencies", 
                  "codeartifact:ReadFromRepository" 
              ], 
              "Effect": "Allow", 
              "Principal": { 
                   "AWS": "arn:aws:iam::123456789012:root" 
              }, 
              "Resource": "*" 
 }
```
]

}

# Configuración de una política

Después de haber creado un documento de políticas, utilice el comando put-repositorypermissions-policy para adjuntarlo a un repositorio:

```
aws codeartifact put-repository-permissions-policy --domain my_domain --domain-
owner 111122223333 \ 
           --repository my_repo --policy-document file:///PATH/TO/policy.json
```
Al llamar a put-repository-permissions-policy, se ignora la política de recursos del repositorio al evaluar los permisos. Esto garantiza que el propietario de un dominio no pueda excluirse del repositorio, lo que le impediría actualizar la política de recursos.

**a** Note

No puedes conceder permisos a otra AWS cuenta para actualizar la política de recursos de un repositorio mediante una política de recursos, ya que la política de recursos se ignora cuando se llama. put-repository-permissions-policy

Resultado de ejemplo:

```
{ 
     "policy": { 
         "resourceArn": "arn:aws:codeartifact:region-
id:111122223333:repository/my_domain/my_repo", 
         "document": "{ ...policy document content...}", 
         "revision": "MQlyyTQRASRU3HB58gBtSDHXG7Q3hvxxxxxxx=" 
     }
}
```
El resultado del comando contiene el nombre de recurso de Amazon (ARN) del recurso de repositorio, todo el contenido del documento de política y un identificador de revisión. Puede pasar el identificador de revisión a put-repository-permissions-policy usando la opción --policyrevision. Esto garantiza que se sobrescriba una revisión conocida del documento y no una versión más reciente configurada por otro escritor.

## Leer una política

Utilice el comando get-repository-permissions-policy para leer una versión existente de un documento de política. Para formatear la salida para que sea legible, utilice --output y --query policy.document junto con el módulo json.tool de Python.

```
aws codeartifact get-repository-permissions-policy --domain my_domain --domain-
owner 111122223333 \ 
           --repository my_repo --output text --query policy.document | python -m 
  json.tool
```
Resultado de ejemplo:

```
{ 
     "Version": "2012-10-17", 
     "Statement": [ 
          { 
              "Effect": "Allow", 
              "Principal": { 
                   "AWS": "arn:aws:iam::123456789012:root" 
              }, 
              "Action": [ 
                   "codeartifact:DescribePackageVersion", 
                   "codeartifact:DescribeRepository", 
                   "codeartifact:GetPackageVersionReadme", 
                   "codeartifact:GetRepositoryEndpoint", 
                   "codeartifact:ListPackages", 
                   "codeartifact:ListPackageVersions", 
                   "codeartifact:ListPackageVersionAssets", 
                   "codeartifact:ListPackageVersionDependencies", 
                   "codeartifact:ReadFromRepository" 
              ], 
              "Resource": "*" 
          } 
     ]
}
```
## Eliminar una política

Utilice el comando delete-repository-permissions-policy para eliminar una política de un repositorio.

```
aws codeartifact delete-repository-permissions-policy --domain my_domain --domain-
owner 111122223333 \ 
           --repository my_repo
```
El formato de la salida es el mismo que el del comando get-repository-permissions-policy.

## Otorgar acceso de lectura a las entidades principales

Al especificar el usuario raíz de una cuenta como entidad principal en un documento de política, se concede acceso a todos los usuarios y roles de esa cuenta. Para limitar el acceso a los usuarios o roles seleccionados, utilice su ARN en la sección Principal de la política. Por ejemplo, utilice lo siguiente para conceder acceso de lectura al usuario de IAM bob de la cuenta 123456789012.

```
{ 
      "Version": "2012-10-17", 
      "Statement": [ 
           { 
                "Action": [ 
                    "codeartifact:ReadFromRepository" 
               ], 
                "Effect": "Allow", 
                "Principal": { 
                      "AWS": "arn:aws:iam::123456789012:user/bob" 
               }, 
                "Resource": "*" 
          } 
    \mathbf{I}}
```
## Otorgar acceso de escritura a los paquetes

La acción codeartifact:PublishPackageVersion se utiliza para controlar el permiso para publicar nuevas versiones de un paquete. El recurso utilizado en esta acción debe ser un paquete. El formato de los CodeArtifact ARN de los paquetes es el siguiente.

```
arn:aws:codeartifact:region-id:111122223333:package/my_domain/my_repo/package-
format/package-namespace/package-name
```
El siguiente ejemplo muestra el ARN de un paquete npm con alcance @parity y nombre ui en el repositorio my\_repo del dominio my\_domain.

```
arn:aws:codeartifact:region-id:111122223333:package/my_domain/my_repo/npm/parity/ui
```
El ARN de un paquete npm sin alcance tiene la cadena vacía para el campo de espacio de nombres. Por ejemplo, el siguiente es el ARN de un paquete sin alcance y con un nombre react en el repositorio my\_repo del dominio my\_domain.

```
arn:aws:codeartifact:region-id:111122223333:package/my_domain/my_repo/npm//react
```
La siguiente política otorga permiso 123456789012 a la cuenta para publicar versiones de @parity/ui en el repositorio my\_repo.

```
{ 
     "Version": "2012-10-17", 
     "Statement": [ 
          { 
              "Action": [ 
                   "codeartifact:PublishPackageVersion" 
              ], 
              "Effect": "Allow", 
              "Principal": { 
                   "AWS": "arn:aws:iam::123456789012:root" 
              }, 
              "Resource": "arn:aws:codeartifact:region-
id:111122223333:package/my_domain/my_repo/npm/parity/ui" 
          } 
     ]
}
```
#### **A** Important

Para conceder permiso para publicar versiones de NuGet paquetes y de Maven, añada además los siguientes permisos. codeartifact:PublishPackageVersion

- 1. NuGet: codeartifact:ReadFromRepository y especifique el recurso del repositorio
- 2. Maven: codeartifact:PutPackageMetadata

Como esta política especifica un dominio y un repositorio como parte del recurso, solo permite publicar cuando están adjuntos a ese repositorio.

## Otorgar acceso de escritura a un repositorio

Puede usar caracteres comodín para conceder permisos de escritura a todos los paquetes de un repositorio. Por ejemplo, use la siguiente política para conceder permiso a una cuenta para escribir en todos los paquetes del repositorio my\_repo.

```
{ 
     "Version": "2012-10-17", 
     "Statement": [ 
         \{ "Action": [ 
                   "codeartifact:PublishPackageVersion" 
              ], 
              "Effect": "Allow", 
              "Principal": { 
                   "AWS": "arn:aws:iam::123456789012:root" 
              }, 
              "Resource": "arn:aws:codeartifact:region-
id:111122223333:package/my_domain/my_repo/*" 
          } 
     ]
}
```
# Etiquete un repositorio en CodeArtifact

Las etiquetas son pares clave-valor asociados a los recursos de AWS. Puede aplicar etiquetas a sus repositorios en CodeArtifact. Para obtener información sobre el etiquetado de CodeArtifact recursos, los casos de uso, las restricciones de clave y valor de las etiquetas y los tipos de recursos compatibles, consulte. [Etiquetado de recursos](#page-383-0)

Puede utilizar la CLI para especificar etiquetas al crear un repositorio. Puede utilizar la consola o la CLI para añadir o eliminar etiquetas, y para actualizar los valores de las etiquetas de un repositorio. Puede agregar hasta 50 etiquetas a cada repositorio.

Temas

- [Etiquetar repositorios \(CLI\)](#page-54-0)
- [Etiquetar repositorios \(consola\)](#page-57-0)

# <span id="page-54-0"></span>Etiquetar repositorios (CLI)

Puede utilizar la CLI para administrar las etiquetas del repositorio.

Temas

- [Agregar etiquetas a un repositorio \(CLI\)](#page-54-1)
- [Ver etiquetas para un repositorio \(CLI\)](#page-55-0)
- [Editar etiquetas para un repositorio \(CLI\)](#page-56-0)
- [Eliminar etiquetas de un repositorio \(CLI\)](#page-56-1)

<span id="page-54-1"></span>Agregar etiquetas a un repositorio (CLI)

Puede utilizar la consola o la AWS CLI para etiquetar repositorios.

Para agregar una etiqueta a un repositorio al crearlo, consulte [Creación de un repositorio](#page-34-0).

En estos pasos, se presupone que ya ha instalado una versión reciente de la AWS CLI o que la ha actualizado a la versión actual. Para obtener más información, consulte [Instalación de la AWS](https://docs.aws.amazon.com/cli/latest/userguide/installing.html)  [Command Line Interface](https://docs.aws.amazon.com/cli/latest/userguide/installing.html).

En el terminal o en la línea de comandos, ejecute el comando tag-resource, especificando el nombre de recurso de Amazon (ARN) del repositorio al que desea agregar etiquetas y la clave y el valor de la etiqueta que desea agregar.

**a** Note

Para obtener el ARN del repositorio, ejecute el comando describe-repository:

aws codeartifact describe-repository --domain *my\_domain* --repository *my\_repo* - query repository.arn

Puede agregar más de una etiqueta a un repositorio. *Por ejemplo, para etiquetar un repositorio llamado my\_repo en un dominio llamado my\_domain con dos etiquetas, una clave de etiqueta llamada key1 con el valor de etiqueta value1 y una clave de etiqueta llamada key2 con el valor de etiqueta value2*:

```
aws codeartifact tag-resource --resource-arn arn:aws:codeartifact:us-
west-2:111122223333:repository/my_domain/my_repo --tags key=key1,value=value1
  key=key2,value=value2
```
<span id="page-55-0"></span>Si tiene éxito, este comando no tiene salida.

```
Ver etiquetas para un repositorio (CLI)
```
Siga estos pasos para usar el AWS CLI para ver las AWS etiquetas de un repositorio. Si no se han añadido etiquetas, la lista obtenida está vacía.

En el terminal o la línea de comandos, ejecute el comando list-tags-for-resource.

```
a Note
   Para obtener el ARN del repositorio, ejecute el comando describe-repository:
    aws codeartifact describe-repository --domain my_domain --repository my_repo --
    query repository.arn
```
Por ejemplo, para ver una lista de claves de etiquetas y valores de etiquetas para un repositorio llamado *my\_repo* en un dominio llamado *my\_domain* con el valor ARN arn:aws:codeartifact:*us-west-2*:*111122223333*:repository/*my\_domain*/*my\_repo*:

```
aws codeartifact list-tags-for-resource --resource-arn arn:aws:codeartifact:us-
west-2:111122223333:repository/my_domain/my_repo
```
Si se ejecuta correctamente, este comando proporciona información similar a la siguiente:

```
{ 
      "tags": { 
           "key1": "value1", 
           "key2": "value2" 
      }
}
```
**a** Note

## <span id="page-56-0"></span>Editar etiquetas para un repositorio (CLI)

Siga estos pasos para usar el AWS CLI para editar una etiqueta de un repositorio. Puede cambiar el valor de una clave existente o añadir otra clave.

En el terminal o la línea de comandos, ejecute el comando tag-resource, especificando el ARN del repositorio en el que desea actualizar una etiqueta y especifique la clave y el valor de la etiqueta.

Para obtener el ARN del repositorio, ejecute el comando describe-repository:

```
aws codeartifact describe-repository --domain my_domain --repository my_repo --
query repository.arn
```

```
aws codeartifact tag-resource --resource-arn arn:aws:codeartifact:us-
west-2:111122223333:repository/my_domain/my_repo --tags key=key1,value=newvalue1
```
<span id="page-56-1"></span>Si tiene éxito, este comando no tiene salida.

```
Eliminar etiquetas de un repositorio (CLI)
```
Siga estos pasos para usar el AWS CLI para eliminar una etiqueta de un repositorio.

```
a Note
```
Si elimina un repositorio de , se quitan todas las asociaciones de etiquetas del repositorio eliminado. No es necesario quitar las etiquetas antes de eliminar un repositorio.

En el terminal o la línea de comandos, ejecute el comando untag-resource, especificando el ARN del repositorio cuya etiqueta desea eliminar y la clave de la etiqueta que desea eliminar.

### **a** Note

Para obtener el ARN del repositorio, ejecute el comando describe-repository:

```
aws codeartifact describe-repository --domain my_domain --repository my_repo --
query repository.arn
```
Por ejemplo, para eliminar varias etiquetas de un repositorio llamado *my\_repo* en un dominio llamado *my\_domain* con las claves de etiqueta *key1* y *key2*:

```
aws codeartifact untag-resource --resource-arn arn:aws:codeartifact:us-
west-2:111122223333:repository/my_domain/my_repo --tag-keys key1 key2
```
Si tiene éxito, este comando no tiene salida. Tras eliminar las etiquetas, puede ver las etiquetas restantes del repositorio mediante el comando list-tags-for-resource.

## <span id="page-57-0"></span>Etiquetar repositorios (consola)

Puede utilizar la consola o la CLI para etiquetar recursos.

## Temas

- [Añadir etiquetas a un repositorio \(consola\)](#page-57-1)
- [Ver etiquetas de un repositorio \(consola\)](#page-59-0)
- [Editar etiquetas de un repositorio \(consola\)](#page-59-1)
- [Eliminar etiquetas de un repositorio \(consola\)](#page-60-0)

<span id="page-57-1"></span>Añadir etiquetas a un repositorio (consola)

Puede utilizar la consola para añadir etiquetas a un repositorio existente.

- 1. Abre la AWS CodeArtifact consola en [https://console.aws.amazon.com/codesuite/codeartifact/](https://console.aws.amazon.com/codesuite/codeartifact/home)  [home](https://console.aws.amazon.com/codesuite/codeartifact/home).
- 2. En la página Repositorios, elija el repositorio al que desea agregar etiquetas.
- 3. Amplíe la sección Detalles.
- 4. En Etiquetas del repositorio, si no hay etiquetas en el repositorio, seleccione Añadir etiquetas de repositorio. Si hay etiquetas en el repositorio, seleccione Ver y editar etiquetas de repositorio.
- 5. Elija Añadir nueva etiqueta.

6. En los campos Clave y Valor, introduzca el texto para cada etiqueta que desee agregar. (El campo Value (Valor) es opcional). Por ejemplo, en Key (Clave), escriba **Name**. En Valor, escriba **Test**.

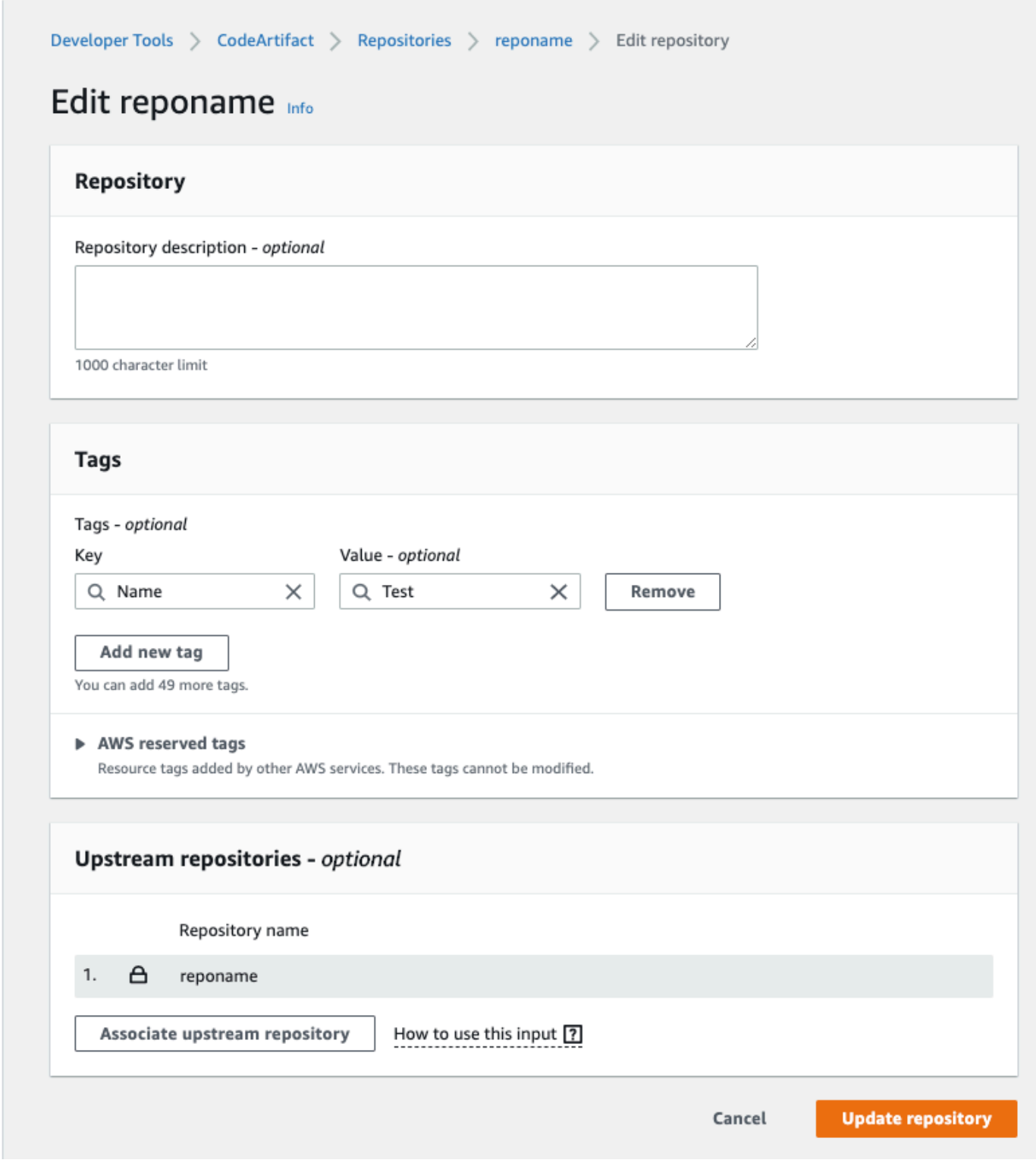

7. (Opcional) ElijaAdd tag (Añadir etiqueta) para añadir más filas y escribir más etiquetas.

8. Seleccione Actualizar repositorio.

## <span id="page-59-0"></span>Ver etiquetas de un repositorio (consola)

Puede utilizar la consola para obtener una lista de las etiquetas de los repositorios existentes.

- 1. Abra la AWS CodeArtifact consola en [https://console.aws.amazon.com/codesuite/codeartifact/](https://console.aws.amazon.com/codesuite/codeartifact/home)  [home](https://console.aws.amazon.com/codesuite/codeartifact/home).
- 2. En la página Repositorios, elija el nombre del repositorio cuyas etiquetas desea ver.
- 3. Amplíe la sección Detalles.
- 4. En Etiquetas de repositorio, seleccione Ver y editar etiquetas de repositorio.

### **a** Note

Si no se ha agregado ninguna etiqueta a este repositorio, la consola mostrará Agregar etiquetas de repositorio.

<span id="page-59-1"></span>Editar etiquetas de un repositorio (consola)

Puede utilizar la consola para editar las etiquetas que se han añadido a los repositorios.

- 1. Abra la AWS CodeArtifact consola en [https://console.aws.amazon.com/codesuite/codeartifact/](https://console.aws.amazon.com/codesuite/codeartifact/home)  [home](https://console.aws.amazon.com/codesuite/codeartifact/home).
- 2. En la página Repositorios, elija el nombre del repositorio cuyas etiquetas desea actualizar.
- 3. Amplíe la sección Detalles.
- 4. En Etiquetas de repositorio, seleccione Ver y editar etiquetas de repositorio.

### **a** Note

Si no se ha agregado ninguna etiqueta a este repositorio, la consola mostrará Agregar etiquetas de repositorio.

- 5. En los campos Key (Clave) y Value (Valor), actualice los valores que sean necesarios. Por ejemplo, para la clave **Name**, en Value (Valor), cambie **Test** a **Prod**.
- 6. Seleccione Actualizar repositorio.

## <span id="page-60-0"></span>Eliminar etiquetas de un repositorio (consola)

Puede utilizar la consola para eliminar etiquetas de repositorios.

- 1. Abra la AWS CodeArtifact consola en [https://console.aws.amazon.com/codesuite/codeartifact/](https://console.aws.amazon.com/codesuite/codeartifact/home)  [home](https://console.aws.amazon.com/codesuite/codeartifact/home).
- 2. En la página Repositorios, elija el nombre del repositorio cuyas etiquetas desea eliminar.
- 3. Amplíe la sección Detalles.
- 4. En Etiquetas de repositorio, seleccione Ver y editar etiquetas de repositorio.

## **a** Note

Si no se ha agregado ninguna etiqueta a este repositorio, la consola mostrará Agregar etiquetas de repositorio.

- 5. Junto a la clave y el valor de cada etiqueta que desea eliminar, elija Eliminar.
- 6. Seleccione Actualizar repositorio.

# <span id="page-61-0"></span>Trabajar con repositorios ascendentes en CodeArtifact

Un repositorio puede tener otros AWS CodeArtifact repositorios como repositorios ascendentes. Esto permite a un cliente administrador de paquetes acceder a los paquetes que están contenidos en más de un repositorio mediante un único punto de conexión del repositorio.

Puedes añadir uno o más repositorios ascendentes a un AWS CodeArtifact repositorio mediante el, o el AWS Management Console SDK. AWS CLI Para asociar un repositorio a un repositorio ascendente, debe tener permiso para realizar la acción AssociateWithDownstreamRepository en el repositorio ascendente. Para obtener más información, consulte [Crear un repositorio con un](#page-37-0)  [repositorio ascendente](#page-37-0) y [Añadir o eliminar repositorios ascendentes.](#page-62-1)

Si un repositorio ascendente tiene una conexión externa a un repositorio público, los repositorios descendentes pueden extraer paquetes de ese repositorio público. Por ejemplo, supongamos que el repositorio my\_repo tiene un repositorio ascendente denominado upstream y upstream tiene una conexión externa a un repositorio npm público. En este caso, un administrador de paquetes al que esté conectado a my\_repo puede extraer paquetes del repositorio público de npm. Para obtener más información sobre cómo solicitar paquetes desde repositorios ascendentes o conexiones externas, consulte [Solicitar una versión de paquete con repositorios ascendentes](#page-70-0) o [Solicitud de](#page-74-0)  [paquetes desde conexiones externas.](#page-74-0)

## Temas

- [¿Cuál es la diferencia entre los repositorios ascendentes y las conexiones externas?](#page-61-1)
- [Añadir o eliminar repositorios ascendentes](#page-62-1)
- [Conectar un CodeArtifact repositorio a un repositorio público](#page-66-0)
- [Solicitar una versión de paquete con repositorios ascendentes](#page-70-0)
- [Solicitud de paquetes desde conexiones externas](#page-74-0)
- [Orden de prioridad del repositorio ascendente](#page-79-0)
- [Comportamiento de la API con los repositorios ascendentes](#page-82-0)

# <span id="page-61-1"></span>¿Cuál es la diferencia entre los repositorios ascendentes y las conexiones externas?

En CodeArtifact, los repositorios ascendentes y las conexiones externas se comportan prácticamente de la misma manera, pero hay algunas diferencias importantes.

- 1. Puede añadir hasta 10 repositorios ascendentes a un repositorio. CodeArtifact Sólo puede agregar una conexión externa.
- 2. Hay llamadas a la API independientes para añadir un repositorio ascendente o una conexión externa.
- 3. El comportamiento de retención de paquetes es ligeramente diferente, ya que los paquetes solicitados desde los repositorios ascendentes se conservan en esos repositorios. Para obtener más información, consulte [Retención de paquetes en repositorios intermedios.](#page-73-0)

# <span id="page-62-1"></span>Añadir o eliminar repositorios ascendentes

Siga los pasos de las siguientes secciones para añadir o eliminar repositorios ascendentes de un repositorio o de él. CodeArtifact Para obtener más información sobre los repositorios ascendentes, consulte [Trabajar con repositorios ascendentes en CodeArtifact.](#page-61-0)

Esta guía contiene información sobre cómo configurar otros CodeArtifact repositorios como repositorios ascendentes. Para obtener información sobre cómo configurar una conexión externa a repositorios públicos como npmjs.com, Nuget Gallery, Central de Maven o PyPI, consulte [Añadir una](https://docs.aws.amazon.com/codeartifact/latest/ug/external-connection.html)  [conexión externa.](https://docs.aws.amazon.com/codeartifact/latest/ug/external-connection.html)

## <span id="page-62-0"></span>Añadir o eliminar repositorios ascendentes (consola)

Realice los pasos del siguiente procedimiento para añadir un repositorio como repositorio ascendente mediante la CodeArtifact consola. Para obtener información sobre cómo añadir un repositorio ascendente con el AWS CLI, consulte. [Añadir o eliminar repositorios ascendentes \(AWS](#page-63-0)  [CLI\)](#page-63-0)

Para añadir un repositorio ascendente mediante la consola CodeArtifact

- 1. Abra la AWS CodeArtifact consola en [https://console.aws.amazon.com/codesuite/codeartifact/](https://console.aws.amazon.com/codesuite/codeartifact/home)  [home](https://console.aws.amazon.com/codesuite/codeartifact/home).
- 2. En el panel de navegación, elija Dominios y, a continuación, elija el nombre de dominio que contiene el repositorio.
- 3. Elija el nombre de su repositorio.
- 4. Elija Editar.
- 5. En repositorios ascendentes, elija Asociar un repositorio ascendente y añada el repositorio que desee añadir como repositorio ascendente. Solo puede añadir repositorios en el mismo dominio que los repositorios ascendentes.

6. Seleccione Actualizar repositorio.

Para eliminar un repositorio anterior mediante la consola CodeArtifact

- 1. Abra la AWS CodeArtifact consola en [https://console.aws.amazon.com/codesuite/codeartifact/](https://console.aws.amazon.com/codesuite/codeartifact/home)  [home](https://console.aws.amazon.com/codesuite/codeartifact/home).
- 2. En el panel de navegación, elija Dominios y, a continuación, elija el nombre de dominio que contiene el repositorio.
- 3. Elija el nombre de su repositorio.
- 4. Elija Editar.
- 5. En repositorios ascendentes, busque la entrada de la lista del repositorio ascendente que desea eliminar y seleccione Desasociar.

### **A** Important

Una vez que elimines un repositorio ascendente de un CodeArtifact repositorio, los administradores de paquetes no tendrán acceso a los paquetes del repositorio ascendente ni a ninguno de sus repositorios ascendentes.

6. Seleccione Actualizar repositorio.

## <span id="page-63-0"></span>Añadir o eliminar repositorios ascendentes (AWS CLI)

Puedes añadir o eliminar los repositorios ascendentes de un CodeArtifact repositorio mediante (). AWS Command Line Interface AWS CLI Para ello, utilice el comando update-repository y especifique los repositorios ascendentes mediante el parámetro --upstreams.

Solo puede añadir repositorios en el mismo dominio que los repositorios ascendentes.

Para añadir repositorios ascendentes (AWS CLI)

- 1. Si no lo has hecho, sigue los pasos que se indican [Configuración con AWS CodeArtifact](#page-18-0) a continuación para configurar y configurar el AWS CLI with. CodeArtifact
- 2. Use el comando aws codeartifact update-repository con la marca --upstreams para añadir repositorios ascendentes.

### **a** Note

Al llamar al comando update-repository, se sustituyen los repositorios ascendentes configurados existentes por la lista de repositorios proporcionada con la marca - upstreams. Si desea añadir repositorios ascendentes y conservar los existentes, debe incluir los repositorios ascendentes existentes en la llamada.

El siguiente comando de ejemplo agrega dos repositorios ascendentes a un repositorio denominado my\_repo que se encuentra en un dominio denominado my\_domain. El orden de los repositorios ascendentes en el --upstreams parámetro determina su prioridad de búsqueda cuando se CodeArtifact solicita un paquete del my\_repo repositorio. Para obtener más información, consulte [Orden de prioridad del repositorio ascendente.](#page-79-0)

Para obtener información sobre cómo conectarse a repositorios públicos y externos, como npmjs.com o Maven Central, consulte. [Conectar un CodeArtifact repositorio a un repositorio](#page-66-0) [público](#page-66-0)

```
aws codeartifact update-repository \ 
    --repository my_repo \ 
    --domain my_domain \ 
    --domain-owner 111122223333 \ 
    --upstreams repositoryName=upstream-1 repositoryName=upstream-2
```
El resultado contiene los repositorios ascendentes, tal y como se indica a continuación.

```
{ 
        "repository": { 
            "name": "my_repo", 
            "administratorAccount": "123456789012", 
            "domainName": "my_domain", 
            "domainOwner": "111122223333", 
            "arn": "arn:aws:codeartifact:us-
east-2:111122223333:repository/my_domain/my_repo", 
            "upstreams": [ 
\overline{a} "repositoryName": "upstream-1" 
                }, 
\overline{a}
```

```
 "repositoryName": "upstream-2" 
 } 
           ], 
           "externalConnections": [] 
       } 
   }
```
Para eliminar un repositorio ascendente (AWS CLI)

- 1. Si no lo has hecho, sigue los pasos que se indican a continuación [Configuración con AWS](#page-18-0)  [CodeArtifact](#page-18-0) para configurar y configurar el with. AWS CLI CodeArtifact
- 2. Para eliminar los repositorios anteriores de un CodeArtifact repositorio, usa el updaterepository comando con la --upstreams marca. La lista de repositorios proporcionada al comando será el nuevo conjunto de repositorios ascendentes del repositorio. CodeArtifact Incluya los repositorios ascendentes existentes que desee conservar y omita los repositorios ascendentes que desee eliminar.

Para eliminar todos los repositorios ascendentes de un repositorio, use el comando updaterepository e incluya --upstreams sin un argumento. Lo siguiente elimina los repositorios ascendentes de un repositorio denominado my\_repo que esté contenido en un dominio denominado my\_domain.

```
aws codeartifact update-repository \ 
    --repository my_repo \ 
    --domain my_domain \ 
    --domain-owner 111122223333 \ 
    --upstreams
```
El resultado muestra que la lista de upstreams está vacía.

```
{ 
        "repository": { 
             "name": "my_repo", 
             "administratorAccount": "123456789012", 
             "domainName": "my_domain", 
             "domainOwner": "111122223333", 
             "arn": "arn:aws:codeartifact:us-
east-2:111122223333:repository/my_domain/my_repo", 
             "upstreams": [],
```

```
 "externalConnections": [] 
     } 
 }
```
# <span id="page-66-0"></span>Conectar un CodeArtifact repositorio a un repositorio público

Puedes añadir una conexión externa entre un CodeArtifact repositorio y un repositorio público externo, como<https://npmjs.com> o el repositorio central de [Maven.](https://repo.maven.apache.org/maven2/) Luego, cuando solicitas un paquete del CodeArtifact repositorio que aún no esté presente en el repositorio, podrás obtener el paquete desde la conexión externa. Esto permite consumir las dependencias de código abierto que utiliza su aplicación.

En CodeArtifact, la forma prevista de utilizar las conexiones externas es tener un repositorio por dominio con una conexión externa a un repositorio público determinado. Por ejemplo, si quiere conectarse a npmjs.com, configure un repositorio de su dominio con una conexión externa a npmjs.com y configure todos los demás repositorios con una conexión anterior. De esta forma, todos los repositorios pueden utilizar los paquetes que ya se han obtenido de npmjs.com, en lugar de volver a buscarlos y almacenarlos.

### Temas

- [Conectarse a un repositorio externo \(consola\)](#page-66-1)
- [Conectarse a un repositorio externo \(CLI\)](#page-67-0)
- [Repositorios de conexiones externas compatibles](#page-69-0)
- [Eliminar una conexión externa \(CLI\)](#page-70-1)

## <span id="page-66-1"></span>Conectarse a un repositorio externo (consola)

Cuando utilice la consola para añadir una conexión a un repositorio externo, ocurrirá lo siguiente:

- 1. Si aún no existe uno, se creará un -store repositorio para el repositorio externo en tu CodeArtifact dominio. Estos repositorios -store se comportan como repositorios intermedios entre su repositorio y el repositorio externo y le permiten conectarse a más de un repositorio externo.
- 2. El repositorio -store correspondiente se añade de forma previa a su repositorio.

La siguiente lista contiene cada -store repositorio CodeArtifact y el repositorio externo respectivo al que se conectan.

- 1. commonsware-storeestá conectado al repositorio de CommonsWare Android.
- 2. google-android-store está conectado a Google Android.
- 3. gradle-plugins-store está conectado a los complementos de Gradle.
- 4. maven-central-store está conectado al repositorio central de Maven.
- 5. clojars-store está conectado al repositorio de Clojars.
- 6. npm-store está conectado a npmjs.com.
- 7. nuget-store está conectado a nuget.org.
- 8. pypi-store está conectado a la Python Packaging Authority.
- 9. rubygems-storeestá conectado a RubyGems .org.

Para conectarse a un repositorio externo (consola)

- 1. Abra la AWS CodeArtifact consola en [https://console.aws.amazon.com/codesuite/codeartifact/](https://console.aws.amazon.com/codesuite/codeartifact/home)  [home](https://console.aws.amazon.com/codesuite/codeartifact/home).
- 2. En el panel de navegación, elija Dominios y, a continuación, elija el nombre de dominio que contiene el repositorio.
- 3. Elija el nombre de su repositorio.
- 4. Elija Editar.
- 5. En repositorios ascendentes, elija Asociar un repositorio ascendente y añada el repositorio store correspondiente que esté conectado como un repositorio ascendente.
- 6. Seleccione Actualizar repositorio.

Una vez que el -store repositorio se haya agregado como repositorio principal, los administradores de paquetes conectados a su CodeArtifact repositorio pueden recuperar los paquetes del repositorio externo correspondiente.

# <span id="page-67-0"></span>Conectarse a un repositorio externo (CLI)

Puedes usar el AWS CLI para conectar tu CodeArtifact repositorio a un repositorio externo añadiendo una conexión externa directamente al repositorio. Esto permitirá a los usuarios conectados al

CodeArtifact repositorio, o a cualquiera de sus repositorios posteriores, obtener paquetes del repositorio externo configurado. Cada CodeArtifact repositorio solo puede tener una conexión externa.

Se recomienda tener un repositorio por dominio con una conexión externa a un repositorio público determinado. Para conectar otros repositorios al repositorio público, agregue el repositorio con la conexión externa como ascendente para ellos. Si usted u otra persona en su dominio ya ha configurado conexiones externas en la consola, es probable que su dominio ya tenga un repositorio -store con una conexión externa al repositorio público al que desea conectarse. Para obtener más información sobre los repositorios -store y la conexión con la consola, consulte Conectarse a un [repositorio externo \(consola\)](#page-66-1).

Para agregar una conexión externa a un CodeArtifact repositorio (CLI)

Utilice associate-external-connection para agregar una conexión externa. El siguiente ejemplo conecta un repositorio al registro público de npm, npmjs.com. Para ver una lista de los repositorios externos admitidos, consulte [Repositorios de conexiones externas compatibles.](#page-69-0)

```
aws codeartifact associate-external-connection --external-connection public:npmjs \ 
     --domain my_domain --domain-owner 111122223333 --repository my_repo
```
Ejemplo de salida:

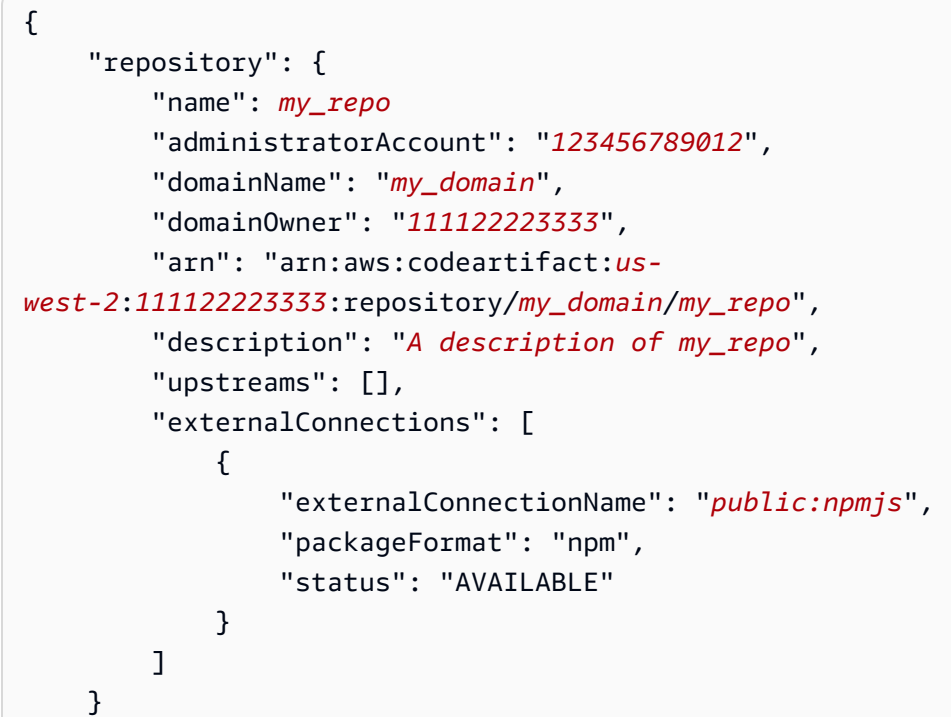

}

Tras añadir una conexión externa, consulte [Solicitud de paquetes desde conexiones externas](#page-74-0) para obtener información sobre cómo solicitar paquetes desde un repositorio externo con una conexión externa.

## <span id="page-69-0"></span>Repositorios de conexiones externas compatibles

CodeArtifact admite una conexión externa a los siguientes repositorios públicos. Para usar la CodeArtifact CLI para especificar una conexión externa, utilice el valor de la columna Nombre para el --external-connection parámetro cuando ejecute el associate-external-connection comando.

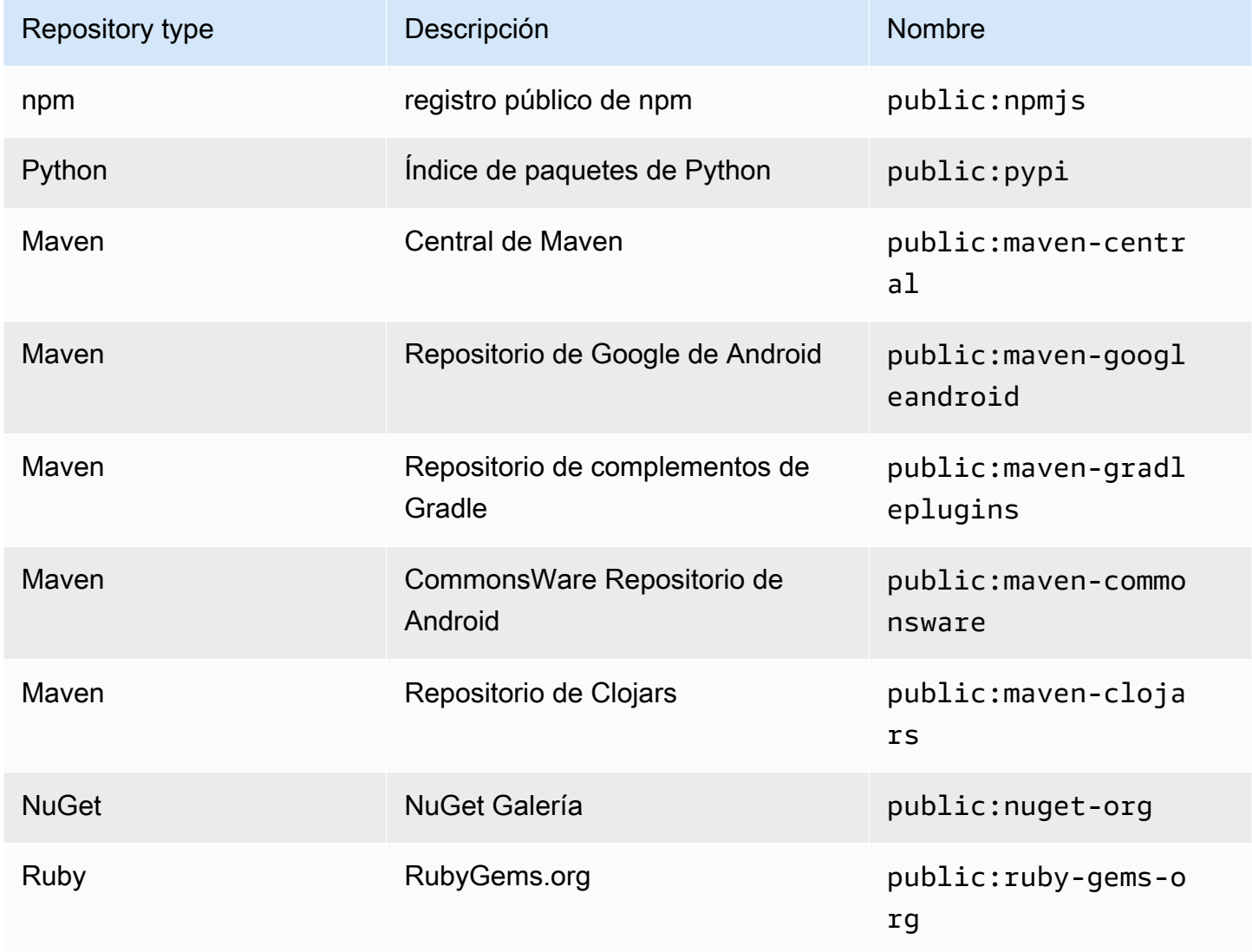

## <span id="page-70-1"></span>Eliminar una conexión externa (CLI)

Para eliminar una conexión externa que se agregó mediante el associate-externalconnection comando de AWS CLI, utilicedisassociate-external-connection.

```
aws codeartifact disassociate-external-connection --external-connection public:npmjs \ 
     --domain my_domain --domain-owner 111122223333 --repository my_repo
```
Ejemplo de salida:

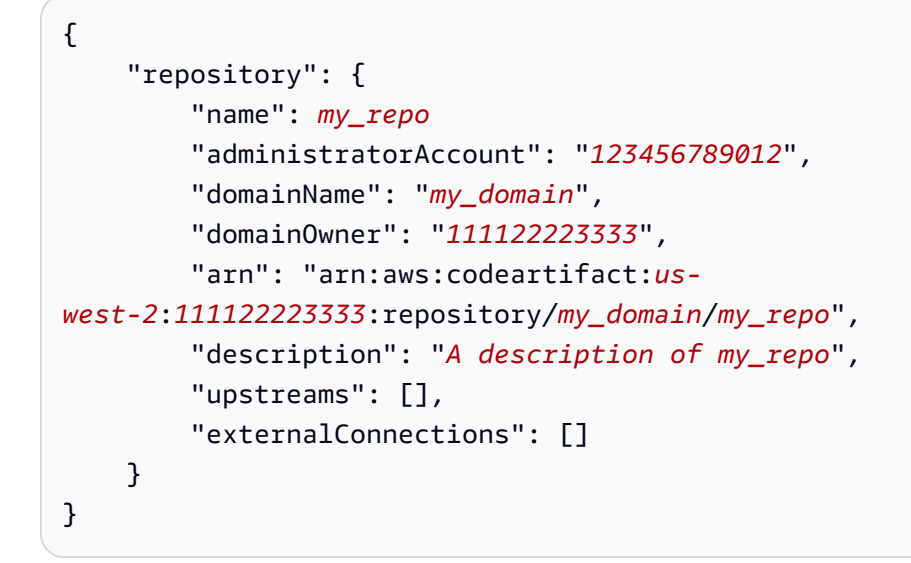

# <span id="page-70-0"></span>Solicitar una versión de paquete con repositorios ascendentes

Cuando un cliente (por ejemplo, npm) solicita una versión de paquete de un CodeArtifact repositorio denominado my\_repo que tiene varios repositorios ascendentes, puede ocurrir lo siguiente:

- Si my\_repo contiene la versión del paquete solicitada, se devuelve al cliente.
- Si my\_repo no contiene la versión del paquete solicitada, la CodeArtifact busca en my\_repo los repositorios originales. Si se encuentra la versión del paquete, se copia una referencia a la misma en my\_repo y la versión del paquete se devuelve al cliente.
- Si my\_repo ni sus repositorios ascendentes contienen la versión del paquete, se devuelve una respuesta HTTP 404 Not Found al cliente.

Al añadir repositorios ascendentes mediante el comando create-repository o updaterepository, el orden en que se pasan al parámetro --upstreams determina su prioridad cuando se solicita una versión de paquete. Especifique los repositorios ascendentes --upstreams en el orden en que desee usarlos cuando se CodeArtifact solicite una versión de paquete. Para obtener más información, consulte [Orden de prioridad del repositorio ascendente.](#page-79-0)

El número máximo de repositorios ascendentes directos permitidos para un repositorio es 10. Como los repositorios ascendentes directos también pueden tener sus propios repositorios ascendentes directos, CodeArtifact pueden buscar versiones de paquetes en más de 10 repositorios. El número máximo de repositorios consultados cuando CodeArtifact se solicita una versión de paquete es 25.

# Retención de paquetes de repositorios ascendentes

Si la versión de un paquete solicitada se encuentra en un repositorio ascendente, se conserva una referencia a la misma y siempre está disponible en el repositorio descendente. La versión del paquete retenida no se ve afectada por ninguno de los siguientes factores:

- Eliminar el repositorio ascendente.
- Desconectar el repositorio ascendente del repositorio descendente.
- Eliminar la versión del paquete del repositorio ascendente.
- Editar la versión del paquete en el repositorio ascendente (por ejemplo, añadiéndole un nuevo activo).

## Obtener paquetes a través de una relación ascendente

Si un CodeArtifact repositorio tiene una relación ascendente con un repositorio que tiene una conexión externa, las solicitudes de paquetes que no estén en el repositorio ascendente se copian del repositorio externo. Por ejemplo, considere la siguiente configuración: un repositorio denominado repo-A tiene un repositorio ascendente denominado repo-B. repo-B tiene una conexión externa a [https://npmjs.com.](https://npmjs.com)

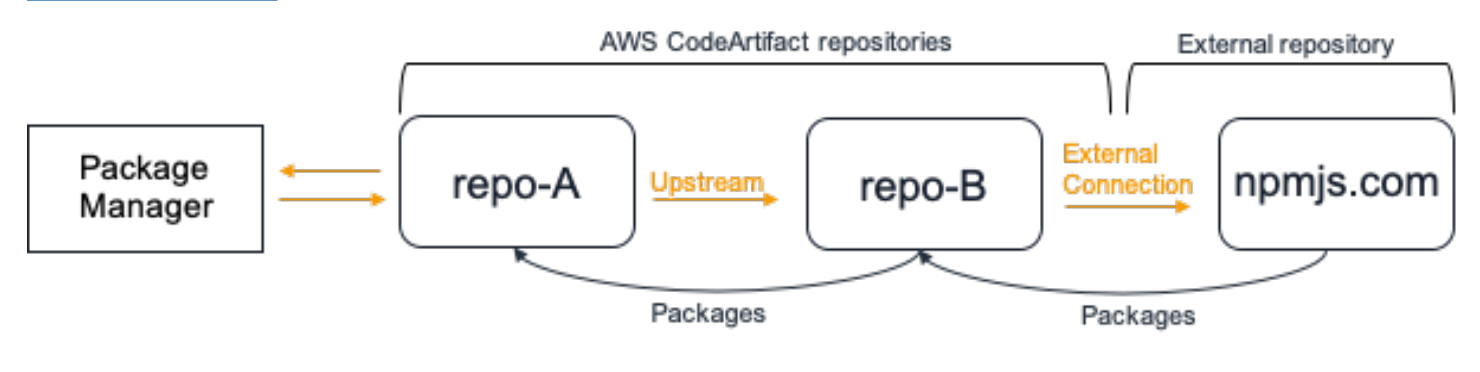
Si npm está configurado para usar el repositorio repo-A, la ejecución de npm install desencadena la copia de paquetes de<https://npmjs.com> a repo-B. También se incluyen las versiones instaladasrepo-A. El siguiente ejemplo instala lodash.

```
$ npm config get registry
https://my_domain-111122223333.d.codeartifact.us-west-2.amazonaws.com/npm/my-
downstream-repo/
$ npm install lodash
+ lodash@4.17.20
added 1 package from 2 contributors in 6.933s
```
Después de ejecutarse npm install, repo-A contiene solo la versión más reciente (lodash 4.17.20), ya que es la versión de la que npm obtuvo de repo-A.

```
aws codeartifact list-package-versions --repository repo-A --domain my_domain \ 
             --domain-owner 111122223333 --format npm --package lodash
```
Ejemplo de salida:

```
{ 
     "package": "lodash", 
     "format": "npm", 
     "versions": [ 
          { 
               "version": "4.17.15", 
               "revision": "REVISION-1-SAMPLE-6C81EFF7DA55CC", 
               "status": "Published" 
          } 
     ]
}
```
Como repo-B tiene una conexión externa a<https://npmjs.com>, todas las versiones de los paquetes que se importan desde<https://npmjs.com> se almacenan en repo-B. Estas versiones de paquetes podrían haber sido recuperadas por cualquier repositorio descendente con una relación ascendente con repo-B.

El contenido de repo-B proporciona una forma de ver todos los paquetes y las versiones de los paquetes importados desde<https://npmjs.com> a lo largo del tiempo. Por ejemplo, para ver todas las versiones del paquete lodash importadas a lo largo del tiempo, puede utilizar list-packageversions de la siguiente manera.

{

```
aws codeartifact list-package-versions --repository repo-B --domain my_domain \ 
             --domain-owner 111122223333 --format npm --package lodash --max-results 5
```
#### Ejemplo de salida:

```
 "package": "lodash", 
     "format": "npm", 
     "versions": [ 
          { 
               "version": "0.10.0", 
               "revision": "REVISION-1-SAMPLE-6C81EFF7DA55CC", 
              "status": "Published" 
          }, 
         \mathcal{L} "version": "0.2.2", 
               "revision": "REVISION-2-SAMPLE-6C81EFF7DA55CC", 
               "status": "Published" 
          }, 
          { 
               "version": "0.2.0", 
               "revision": "REVISION-3-SAMPLE-6C81EFF7DA55CC", 
               "status": "Published" 
          }, 
          { 
               "version": "0.2.1", 
               "revision": "REVISION-4-SAMPLE-6C81EFF7DA55CC", 
               "status": "Published" 
          }, 
          { 
               "version": "0.1.0", 
               "revision": "REVISION-5-SAMPLE-6C81EFF7DA55CC", 
               "status": "Published" 
          } 
     ], 
     "nextToken": "eyJsaXN0UGFja2FnZVZlcnNpb25zVG9rZW4iOiIwLjIuMiJ9"
}
```
### Retención de paquetes en repositorios intermedios

CodeArtifact permite encadenar los repositorios ascendentes. Por ejemplo, repo-A puede tener repo-B como un flujo ascendente y repo-B puede tener repo-C como un flujo ascendente. Esta configuración hace que las versiones del paquete en repo-B y repo-C estén disponibles de repo-A.

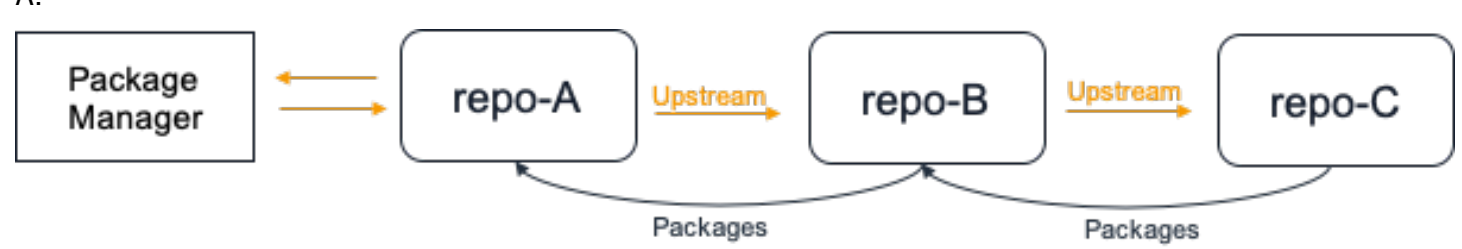

Cuando un administrador de paquetes se conecta al repositorio repo-A y obtiene una versión del paquete del repositorio repo-C, la versión del paquete no se conservará en el repositorio repo-B. La versión del paquete solo se conservará en el repositorio más descendente, en este ejemplo, repo-A. No se conservará en ningún repositorio intermedio. Esto también es válido para cadenas más largas; por ejemplo, si hubiera cuatro repositorios repo-A, repo-B, repo-C y repo-D y un administrador de paquetes conectado a repo-A extrajo una versión de paquete de repo-D, la versión del paquete se conservaría en repo-A, pero no en repo-B ni repo-C.

El comportamiento de retención de paquetes es similar cuando se extrae una versión de paquete de un repositorio externo, excepto que la versión del paquete siempre se conserva en el repositorio que tiene la conexión externa adjunta. Por ejemplo, repo-A tiene repo-B como flujo ascendente. repo-B tiene repo-C como conexión ascendente y repo-C también tiene npmjs.com configurado como una conexión externa; consulte el siguiente diagrama.

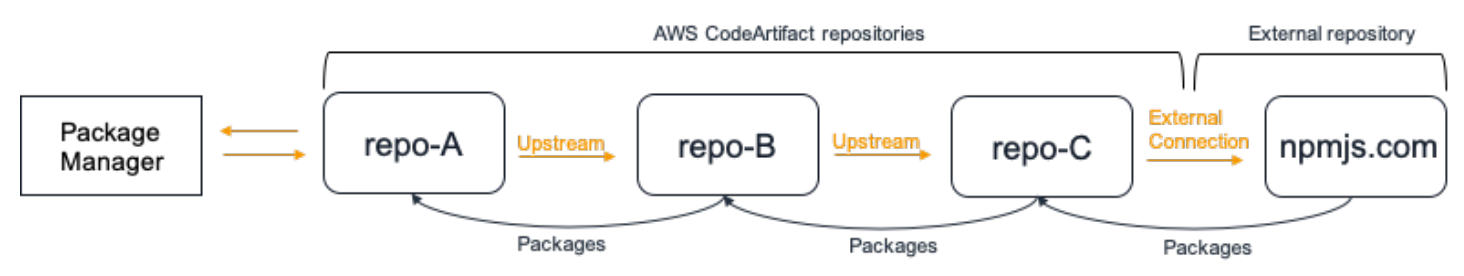

Si un administrador de paquetes conectado a repo-A solicita una versión de paquete, por ejemplo, lodash 4.17.20, y la versión del paquete no está presente en ninguno de los tres repositorios, se obtendrá de npmjs.com. Cuando se extraiga lodash 4.17.20, se conservará en repo-A, ya que es el repositorio más avanzado y repo-C ya que tiene conectada la conexión externa a npmjs.com. lodash 4.17.20 no se conservará en repo-B porque se trata de un repositorio intermedio.

## Solicitud de paquetes desde conexiones externas

En las siguientes secciones se describe cómo solicitar un paquete desde una conexión externa y el comportamiento esperado de CodeArtifact al solicitar un paquete.

#### Temas

- [Extraer paquetes desde una conexión externa](#page-75-0)
- [Latencia de conexión externa](#page-77-0)
- [Comportamiento de CodeArtifact cuando un repositorio externo no está disponible](#page-77-1)
- [Disponibilidad de nuevas versiones de paquetes](#page-78-0)
- [Importación de versiones de paquetes con más de un activo](#page-78-1)

### <span id="page-75-0"></span>Extraer paquetes desde una conexión externa

Para recuperar paquetes de una conexión externa una vez que los haya agregado a su repositorio de CodeArtifact como se describe en [Conectar un CodeArtifact repositorio a un repositorio público](#page-66-0), configure su administrador de paquetes para usar su repositorio e instalar los paquetes.

**a** Note

En las siguientes instrucciones se utiliza npm, para ver las instrucciones de configuración y uso de otros tipos de paquetes, consulte [Uso de CodeArtifact con Maven](#page-210-0), [Uso de](#page-247-0)  [CodeArtifact con NuGet](#page-247-0) o [Uso de CodeArtifact con Python.](#page-200-0)

Para extraer paquetes desde una conexión externa

1. Configure y autentique su administrador de paquetes con su repositorio CodeArtifact. Para npm, utilice el siguiente comando aws codeartifact login.

```
aws codeartifact login --tool npm --domain my_domain --domain-owner 111122223333 --
repository my_repo
```
2. Solicite el paquete desde el repositorio público. Para npm, use el siguiente comando npm install, reemplazando *lodash* con el paquete que desea instalar.

npm install lodash

3. Una vez que el paquete se haya copiado en su repositorio de CodeArtifact, puede usar los comandos list-packages y list-package-versions para verlo.

```
aws codeartifact list-packages --domain my_domain --domain-owner 111122223333 --
repository my_repo
```
#### Ejemplo de resultados:

```
{ 
      "packages": [ 
           { 
                "format": "npm", 
                "package": "lodash" 
           } 
      ]
}
```
El comando list-package-versions muestra todas las versiones del paquete copiadas en su repositorio de CodeArtifact.

```
aws codeartifact list-package-versions --domain my_domain --domain-
owner 111122223333 --repository my_repo --format npm --package lodash
```
Ejemplo de resultados:

```
{ 
     "defaultDisplayVersion: "1.2.5" 
     "format": "npm", 
     "package": "lodash", 
     "namespace": null, 
     "versions": [ 
          { 
              "version": "1.2.5", 
              "revision": "REVISION-1-SAMPLE-6C81EFF7DA55CC", 
              "status": "Published" 
          } 
     ]
}
```
### <span id="page-77-0"></span>Latencia de conexión externa

Al recuperar un paquete de un repositorio público mediante una conexión externa, hay un retraso desde que el paquete se recupera del repositorio público hasta que se almacena en su repositorio CodeArtifact. Por ejemplo, supongamos que ha instalado la versión 1.2.5 del paquete npm "lodash", tal y como se describe en [Extraer paquetes desde una conexión externa.](#page-75-0) Aunque el comando lodash npm install lodash se completó correctamente, es posible que la versión del paquete aún no aparezca en su repositorio de CodeArtifact. Por lo general, la versión del paquete tarda unos 3 minutos en aparecer en su repositorio, aunque en ocasiones puede tardar más.

Debido a esta latencia, es posible que haya recuperado correctamente una versión del paquete, pero es posible que aún no pueda ver la versión en su repositorio en la consola CodeArtifact o al llamar a las operaciones API ListPackages y ListPackageVersions. Una vez que CodeArtifact haya conservado asincrónicamente la versión del paquete, estará visible en la consola y a través de las solicitudes de la API.

## <span id="page-77-1"></span>Comportamiento de CodeArtifact cuando un repositorio externo no está disponible

Ocasionalmente, un repositorio externo sufre una interrupción, lo que significa que CodeArtifact no puede recuperar paquetes de él, o la recuperación de paquetes es mucho más lenta de lo normal. Cuando esto ocurra, las versiones de paquetes ya extraídas de un repositorio externo (por ejemplo, npmjs.com) y almacenadas en un repositorio de CodeArtifact seguirán estando disponibles para su descarga desde CodeArtifact. Sin embargo, es posible que los paquetes que aún no estén almacenados en CodeArtifact no estén disponibles, incluso cuando se haya configurado una conexión externa a ese repositorio. Por ejemplo, su repositorio CodeArtifact puede contener la versión lodash 4.17.19 del paquete npm porque es lo que ha estado usando en su aplicación hasta ahora. Cuando desee actualizar a 4.17.20, normalmente CodeArtifact obtendrá esa nueva versión de npmjs.com y la almacenará en su repositorio de CodeArtifact. Sin embargo, si npmjs.com sufre una interrupción, esta nueva versión no estará disponible. La única solución es volver a intentarlo más tarde, una vez que npmjs.com se haya recuperado.

Las interrupciones del repositorio externo también pueden afectar a la publicación de nuevas versiones de paquetes en CodeArtifact. En un repositorio con una conexión externa configurada, CodeArtifact no permitirá publicar una versión de paquete que ya esté presente en el repositorio externo. Para obtener más información, consulte [Información general sobre paquetes.](#page-84-0) Sin embargo, en raras ocasiones, una interrupción del repositorio externo puede significar que CodeArtifact no tenga información actualizada sobre qué paquetes y versiones de paquetes están presentes en

un repositorio externo. En este caso, CodeArtifact podría permitir que se publique una versión de paquete que normalmente rechazaría.

### <span id="page-78-0"></span>Disponibilidad de nuevas versiones de paquetes

Para que una versión de paquete en un repositorio público como npmjs.com esté disponible a través de un repositorio de CodeArtifact, primero debe añadirse a la caché de metadatos de un paquete regional. CodeArtifact mantiene esta caché en cada región AWS y contiene metadatos que describen el contenido de los repositorios públicos compatibles. Debido a esta caché, hay un retraso entre el momento en que se publica una nueva versión del paquete en un repositorio público y el momento en que está disponible en CodeArtifact. Este retraso varía según el tipo de paquete.

Para los paquetes npm, Python y Nuget, puede haber un retraso de hasta 30 minutos desde que se publique una nueva versión del paquete en npmjs.com, pypi.org o nuget.org y cuando esté disponible para su instalación desde un repositorio de CodeArtifact. CodeArtifact sincroniza automáticamente los metadatos de estos dos repositorios para garantizar que la caché esté actualizada.

Para los paquetes de Maven, puede haber un retraso de hasta 3 horas desde que se publique una nueva versión del paquete en un repositorio público hasta que esté disponible para su instalación desde un repositorio de CodeArtifact. CodeArtifact comprobará si hay nuevas versiones de un paquete como máximo una vez cada 3 horas. La primera solicitud de un nombre de paquete determinado después de que haya expirado la vida útil de la caché de 3 horas hará que todas las nuevas versiones de ese paquete se importen a la caché regional.

En el caso de los paquetes de Maven de uso común, las nuevas versiones suelen importarse cada 3 horas, ya que la alta tasa de solicitudes significa que la caché suele actualizarse tan pronto como haya expirado su vida útil. Para los paquetes que se utilizan con poca frecuencia, la caché no tendrá la última versión hasta que se solicite una versión del paquete desde un repositorio de CodeArtifact. En la primera solicitud, solo estarán disponibles en CodeArtifact las versiones previamente importadas, pero esta solicitud hará que se actualice la caché. En solicitudes posteriores, las nuevas versiones del paquete se añadirán a la memoria caché y estarán disponibles para su descarga.

### <span id="page-78-1"></span>Importación de versiones de paquetes con más de un activo

Tanto los paquetes de Maven como los de Python pueden tener varios activos por versión de paquete. Esto hace que la importación de paquetes de estos formatos sea más compleja que los paquetes npm y NuGet, que solo tienen un activo por versión de paquete. Para obtener descripciones de los activos que se importan para estos tipos de paquetes y de cómo están

disponibles los activos recién agregados, consulte [Solicitud de paquetes de Python desde](#page-207-0) [conexiones ascendentes y externas](#page-207-0) y [Solicitud de paquetes de Maven desde conexiones](#page-243-0) [ascendentes y externas.](#page-243-0)

## Orden de prioridad del repositorio ascendente

Cuando solicita una versión de paquete desde un repositorio con uno o más repositorios ascendentes, su prioridad corresponde al orden en que estaban listados al ejecutar el comando create-repository o update-repository. Cuando se encuentra la versión del paquete solicitada, la búsqueda se detiene, aunque no haya buscado en todos los repositorios ascendentes. Para obtener más información, consulte [Añadir o eliminar repositorios ascendentes \(AWS CLI\).](#page-63-0)

Use el comando describe-repository para ver el orden de prioridad.

```
aws codeartifact describe-repository --repository my_repo --domain my_domain --domain-
owner 111122223333
```
El resultado puede ser el siguiente. Muestra que la prioridad del repositorio ascendente es upstream-1 primero, upstream-2 segundo y upstream-3 tercero.

```
{ 
     "repository": { 
         "name": "my_repo", 
         "administratorAccount": "123456789012", 
         "domainName": "my_domain", 
         "domainOwner": "111122223333", 
         "arn": "arn:aws:codeartifact:us-
east-1:111122223333:repository/my_domain/my_repo", 
         "description": "My new repository", 
         "upstreams": [ 
\{\hspace{.1cm} \} "repositoryName": "upstream-1" 
              }, 
\{\hspace{.1cm} \} "repositoryName": "upstream-2" 
              }, 
\{\hspace{.1cm} \} "repositoryName": "upstream-3" 
 } 
         ], 
         "externalConnections": []
```
}

# }

### Ejemplo sencillo de orden de prioridad

En el siguiente diagrama, el repositorio my\_repo tiene tres repositorios ascendentes. El orden de prioridad de los repositorios ascendentes es upstream-1, upstream-2, upstream-3.

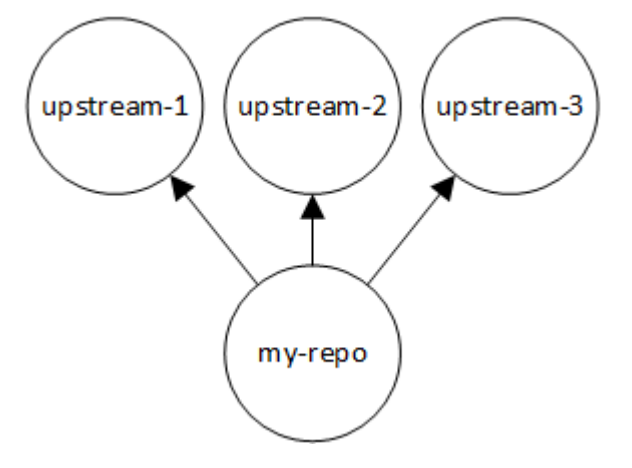

Una solicitud de versión de paquete en my\_repo busca en los repositorios en el siguiente orden hasta encontrarla o hasta que se devuelva al cliente una respuesta HTTP 404 Not Found:

- 1. my\_repo
- 2. upstream-1
- 3. upstream-2
- 4. upstream-3

Si se encuentra la versión del paquete, la búsqueda se detiene, aunque no haya buscado en todos los repositorios ascendentes. Por ejemplo, si la versión del paquete se encuentra enupstream-1, la búsqueda se detiene y CodeArtifact no busca en upstream-2 o. upstream-3

Cuando se utiliza el AWS CLI comando list-package-versions para enumerar las versiones de los paquetesmy\_repo, solo se busca enmy\_repo. No muestra las versiones de los paquetes en los repositorios ascendentes.

### Ejemplo de orden de prioridad complejo

Si un repositorio ascendente tiene sus propios repositorios ascendentes, se utiliza la misma lógica para buscar la versión de un paquete antes de pasar al siguiente repositorio ascendente. Por

ejemplo, supongamos que su repositorio my\_repo tiene dos repositorios ascendentes, A y B. Si el repositorio A tiene repositorios ascendentes, una solicitud de una versión de paquete en my\_repo busca primero en my\_repo, en segundo lugar en A y luego en los repositorios ascendentes de A, y así sucesivamente.

En el siguiente diagrama, el repositorio my\_repo contiene los repositorios ascendentes. El repositorio ascendente A tiene dos repositorios ascendentes y D un repositorio ascendente. Los repositorios ascendentes del mismo nivel del diagrama aparecen en su orden de prioridad, de izquierda a derecha (el repositorio A tiene un orden de prioridad más alto que el repositorio B y el repositorio C tiene un orden de prioridad más alto que el repositorio D).

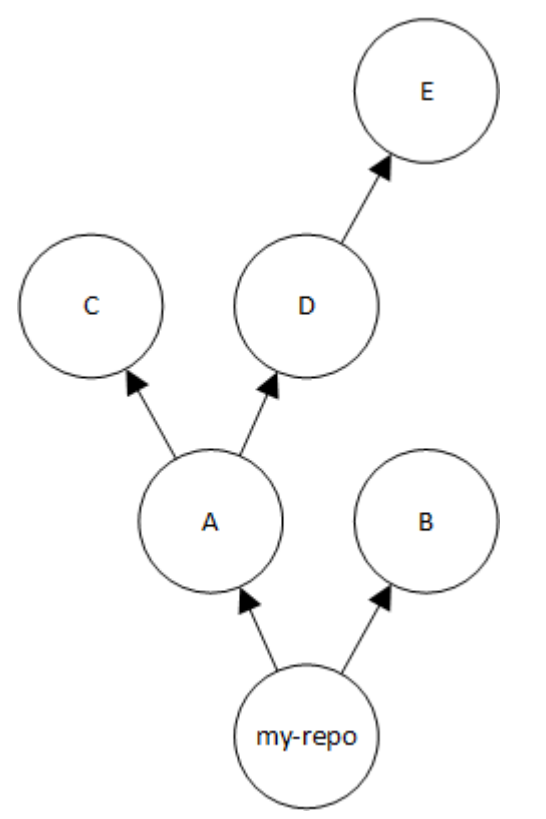

En este ejemplo, una solicitud de una versión de paquete en my\_repo busca en los repositorios en el siguiente orden hasta que la encuentra o hasta que un administrador de paquetes devuelve una respuesta HTTP 404 Not Found al cliente:

- 1. my\_repo
- 2. A
- 3. C
- 4. D
- 5. E

6. B

## Comportamiento de la API con los repositorios ascendentes

Cuando llamas a determinadas CodeArtifact API en repositorios que están conectados a repositorios ascendentes, el comportamiento puede variar en función de si los paquetes o las versiones de los paquetes se almacenan en el repositorio de destino o en el repositorio ascendente. El comportamiento de estas API se documenta aquí.

### [Para obtener más información sobre CodeArtifact las API, consulta la referencia de las API.](https://docs.aws.amazon.com/codeartifact/latest/APIReference/Welcome.html)  **[CodeArtifact](https://docs.aws.amazon.com/codeartifact/latest/APIReference/Welcome.html)**

La mayoría de las API que hacen referencia a un paquete o a una versión de paquete devolverán un error ResourceNotFound si la versión del paquete especificada no está presente en el repositorio de destino. Esto es cierto incluso si el paquete o la versión del paquete están presentes en un repositorio ascendente. De hecho, los repositorios ascendentes se ignoran al llamar a estas API. Estas API son:

- DeletePackageVersions
- DescribePackageVersion
- GetPackageVersionAsset
- GetPackageVersionReadme
- ListPackages
- ListPackageVersionAssets
- ListPackageVersionDependencies
- ListPackageVersions
- UpdatePackageVersionsStatus

Para demostrar este comportamiento, tenemos dos repositorios: target-repo y upstream-repo. target-repo está vacío y se ha configurado upstream-repo como un repositorio ascendente. upstream-repo contiene el paquete npm lodash.

Al llamar a la API DescribePackageVersion en upstream-repo, que contiene el paquete lodash, obtenemos el siguiente resultado:

Comportamiento de la API con los repositorios ascendentes 70

```
 "packageVersion": { 
         "format": "npm", 
         "packageName": "lodash", 
         "displayName": "lodash", 
         "version": "4.17.20", 
         "summary": "Lodash modular utilities.", 
         "homePage": "https://lodash.com/", 
         "sourceCodeRepository": "https://github.com/lodash/lodash.git", 
         "publishedTime": "2020-10-14T11:06:10.370000-04:00", 
         "licenses": [ 
\{\hspace{.1cm} \} "name": "MIT" 
 } 
         ], 
         "revision": "Ciqe5/9yicvkJT13b5/LdLpCyE6fqA7poa9qp+FilPs=", 
         "status": "Published" 
     }
```
Al llamar a la misma API en target-repo, que está vacía pero se ha configurado upstream-repo como una versión ascendente, obtenemos el siguiente resultado:

```
An error occurred (ResourceNotFoundException) when calling the DescribePackageVersion 
  operation: 
Package not found in repository. RepoId: repo-id, Package =
  PackageCoordinate{packageType=npm, packageName=lodash},
```
La API CopyPackageVersions se comporta de forma diferente. De forma predeterminada, la API CopyPackageVersions solo copia las versiones de los paquetes que están almacenadas en el repositorio de destino. Si la versión de un paquete está almacenada en el repositorio ascendente pero no en el repositorio de destino, no se copiará. Para incluir las versiones en paquete de los paquetes que se almacenan únicamente en el repositorio ascendente, establezca el valor de includeFromUpstream en true en su solicitud de API.

Para obtener información adicional sobre CopyPackageVersions, consulte [Copiar paquetes entre](#page-104-0) [repositorios](#page-104-0).

## Trabajando con paquetes en CodeArtifact

En los temas siguientes, se muestra cómo realizar acciones en los paquetes mediante la CodeArtifact CLI y la API.

#### Temas

- [Información general sobre paquetes](#page-84-0)
- [Mostrar nombres de paquetes](#page-90-0)
- [Listar las versiones de los paquetes](#page-96-0)
- [Enumerar los activos de la versión del paquete](#page-101-0)
- [Descargar recursos de la versión del paquete](#page-103-0)
- [Copiar paquetes entre repositorios](#page-104-0)
- [Eliminar un paquete o una versión del paquete](#page-111-0)
- [Ver y actualizar los detalles y las dependencias de la versión del paquete](#page-115-0)
- [Actualización del estado de la versión del paquete](#page-120-0)
- [Edición de los controles de origen del paquete](#page-129-0)

## <span id="page-84-0"></span>Información general sobre paquetes

Un paquete es un paquete de software y los metadatos necesarios para resolver las dependencias e instalar el software. En CodeArtifact, un paquete consta de un nombre de paquete, un espacio de [nombres](#page-16-0) opcional, como @types in@types/node, un conjunto de versiones del paquete y metadatos a nivel de paquete, como las etiquetas npm.

#### Contenido

- [Formatos de paquetes admitidos](#page-85-0)
- [Publicación de paquetes](#page-85-1)
	- [Permisos de publicación](#page-85-2)
	- [Sobrescribir los activos del paquete](#page-85-3)
	- [Paquetes privados y repositorios públicos](#page-86-0)
	- [Publicar versiones de paquetes parcheadas](#page-86-1)
	- [Límites de tamaño de los activos para su publicación](#page-87-0)
	- [Latencia de publicación](#page-87-1)
- [El estado de la versión del paquete](#page-88-0)
- [Normalización del nombre del paquete, la versión del paquete y el nombre del activo](#page-89-0)

### <span id="page-85-0"></span>Formatos de paquetes admitidos

AWS CodeArtifact [admite](#page-288-0) [formatos de paquetes genéricos np](#page-180-0)[m, P](#page-288-0)[yP](#page-200-0)[I](#page-288-0)[,](#page-210-0) [Maven](#page-288-0) [NuGet](#page-247-0)[, Swift ,](#page-288-0) [Rub](#page-262-0)[y.](#page-288-0)

### <span id="page-85-1"></span>Publicación de paquetes

Puede publicar nuevas versiones de cualquier [formato de paquete compatible](#page-85-0) en un CodeArtifact repositorio mediante herramientas comonpm,, twineMaven, Gradle y. nuget dotnet

#### <span id="page-85-2"></span>Permisos de publicación

Su usuario o rol AWS Identity and Access Management (de IAM) debe tener permisos para publicar en el repositorio de destino. Se requieren los siguientes permisos para publicar paquetes:

- Maven: codeartifact:PublishPackageVersion y codeartifact:PutPackageMetadata
- npm: codeartifact:PublishPackageVersion
- NuGet: codeartifact:PublishPackageVersion y codeartifact:ReadFromRepository
- Python: codeartifact:PublishPackageVersion
- generic: codeartifact:PublishPackageVersion
- Swift: codeartifact:PublishPackageVersion
- Rubí: codeartifact:PublishPackageVersion

En la lista de permisos anterior, su política de IAM debe especificar el recurso package para los permisos codeartifact:PublishPackageVersion y codeartifact:PutPackageMetadata. También debe especificar el recurso repository para el permiso codeartifact:ReadFromRepository.

Para obtener más información sobre los permisos en CodeArtifact, consulte[AWS CodeArtifact](#page-365-0)  [referencia de permisos](#page-365-0).

#### <span id="page-85-3"></span>Sobrescribir los activos del paquete

No puede volver a publicar un activo de paquete que ya existe con un contenido diferente. Por ejemplo, suponga que ya publicó un paquete de Maven con un activo mypackage-1.0.jar JAR. Solo puede volver a publicar ese activo si la suma de comprobación de los activos antiguos y nuevos es idéntica. Para volver a publicar el mismo recurso con contenido nuevo, elimine primero la versión del paquete con el comando delete-package-versions. Si intenta volver a publicar el mismo nombre de activo con un contenido diferente, se producirá un error de conflicto con el protocolo HTTP 409.

Para los formatos de paquetes que admiten varios activos (generic, PyPI y Maven), puede agregar nuevos activos con nombres diferentes a una versión de paquete existente, siempre que tenga los permisos necesarios. En el caso de los paquetes genéricos, puede añadir nuevos activos siempre que la versión del paquete esté en ese estado Unfinished. Como npm solo admite un activo por versión de paquete, para modificar una versión de paquete publicada de cualquier forma, primero debe eliminarla mediante delete-package-versions.

Si intenta volver a publicar un activo que ya existe (por ejemplo, mypackage-1.0. jar) y el contenido del activo publicado y el nuevo son idénticos, la operación se realizará correctamente porque la operación es idempotente.

### <span id="page-86-0"></span>Paquetes privados y repositorios públicos

CodeArtifact no publica los paquetes almacenados en CodeArtifact repositorios públicos como npmjs.com o Maven Central. CodeArtifact importa paquetes de repositorios públicos a un CodeArtifact repositorio, pero nunca los mueve en la otra dirección. Los paquetes que publiques en los CodeArtifact repositorios permanecen privados y solo están disponibles para las AWS cuentas, los roles y los usuarios a los que hayas concedido acceso.

### <span id="page-86-1"></span>Publicar versiones de paquetes parcheadas

A veces, es posible que desee publicar una versión de paquete modificada, posiblemente una que esté disponible en un repositorio público. Por ejemplo, es posible que haya encontrado un error en una de las dependencias críticas de una aplicación llamada mydep 1.1, y necesite solucionarlo antes de que el proveedor del paquete pueda revisar y aceptar el cambio. Como se ha descrito anteriormente, CodeArtifact impide publicar mydep 1.1 en el CodeArtifact repositorio si se puede acceder al repositorio público desde el CodeArtifact repositorio a través de los repositorios anteriores y de una conexión externa.

Para solucionar este problema, publica la versión del paquete en un CodeArtifact repositorio diferente en el que no se pueda acceder al repositorio público. A continuación, utiliza la copy-packageversions API para copiar la versión parcheada de en el CodeArtifact repositorio desde el que la vayas mydep 1.1 a consumir.

### <span id="page-87-0"></span>Límites de tamaño de los activos para su publicación

El tamaño máximo de un paquete que se puede publicar está limitado por la cuota máxima de tamaño del archivo de activos que se muestra en [Cuotas en AWS CodeArtifact](#page-385-0). Por ejemplo, no puede publicar una rueda JAR o Python de Maven que supere la cuota máxima de tamaño de su archivo de activos actual. Si necesitas almacenar activos más grandes CodeArtifact, solicita un aumento de cuota.

Además de la cuota máxima de tamaño de archivo de activos, el tamaño máximo de una solicitud de publicación para paquetes npm es de 2 GB. Este límite es independiente de la cuota máxima de tamaño del archivo de activos y no se puede aumentar con un aumento de cuota. En una solicitud de publicación de npm (HTTP PUT), los metadatos del paquete y el contenido del archivo tar del paquete npm se agrupan. Por este motivo, el tamaño máximo real de un paquete npm que se puede publicar varía y depende del tamaño de los metadatos incluidos.

**a** Note

Los paquetes npm publicados están limitados a un tamaño máximo inferior a 2 GB.

### <span id="page-87-1"></span>Latencia de publicación

Las versiones de los paquetes publicadas en un CodeArtifact repositorio suelen estar disponibles para su descarga en menos de un segundo. Por ejemplo, si publicas una versión del paquete npm en CodeArtifact withnpm publish, esa versión debería estar disponible para un npm install comando en menos de un segundo. Sin embargo, la publicación puede ser incoherente y, a veces, puede llevar más tiempo. Si debe utilizar una versión del paquete inmediatamente después de publicarla, vuelva a intentarlo para asegurarse de que la descarga es fiable. Por ejemplo, después de publicar la versión del paquete, repita la descarga hasta tres veces si la versión del paquete recién publicada no está disponible inicialmente en el primer intento de descarga.

#### **a** Note

La importación de una versión de paquete desde un repositorio público suele tardar más que la publicación. Para obtener más información, consulte [Latencia de conexión externa](#page-77-0).

## <span id="page-88-0"></span>El estado de la versión del paquete

Cada versión del paquete CodeArtifact tiene un estado que describe el estado actual y la disponibilidad de la versión del paquete. Puede cambiar el estado de la versión del paquete en AWS CLI y el SDK. Para obtener más información, consulte [Actualización del estado de la versión del](#page-120-0)  [paquete](#page-120-0).

Los siguientes son valores posibles para el estado de la versión del paquete:

- Publicada: la versión del paquete se publicó correctamente y se puede solicitar mediante un administrador de paquetes. La versión del paquete se incluirá en las listas de versiones de los paquetes devueltas a los administradores de paquetes, por ejemplo, en la salida de npm view <package-name> versions. Todos los activos de la versión del paquete están disponibles en el repositorio.
- Inacabado: el cliente ha cargado uno o más activos para una versión de paquete, pero no los ha finalizado moviéndolos al estado Published. Actualmente, solo las versiones genéricas y de paquetes de Maven pueden tener un estado de Unfinished. En el caso de los paquetes de Maven, esto puede ocurrir cuando el cliente carga uno o más activos para una versión del paquete, pero no publica un archivo maven-metadata.xml para el paquete que incluye esa versión. Cuando una versión de un paquete de Maven esté inacabada, no se incluirá en las listas de versiones devueltas a los clientes como mvn o gradle, por lo que no podrá usarse como parte de una compilación. Los paquetes genéricos se pueden mantener en ese Unfinished estado de forma deliberada; para ello, se unfinished indica la marca al llamar a la [PublishPackageVersion](https://docs.aws.amazon.com/codeartifact/latest/APIReference/API_PublishPackageVersion.html)API. Un paquete genérico se puede cambiar al Published estado omitiendo la unfinished marca o llamando a la [UpdatePackageVersionsStatusA](https://docs.aws.amazon.com/codeartifact/latest/APIReference/API_UpdatePackageVersionsStatus.html)PI.
- No listada: los activos de la versión del paquete están disponibles para su descarga desde el repositorio, pero la versión del paquete no se incluye en la lista de versiones devueltas a los administradores de paquetes. Por ejemplo, en el caso de un paquete npm, la salida de npm view <package-name> versions no incluirá la versión del paquete. Esto significa que la lógica de resolución de dependencias de npm no seleccionará la versión del paquete porque la versión no aparece en la lista de versiones disponibles. Sin embargo, si ya se hace referencia a la versión del paquete no listada en un archivo npm package-lock.json, aún se puede descargar e instalar, por ejemplo, cuando se ejecuta npm ci.
- Archivada: los activos de la versión del paquete ya no se pueden descargar. La versión del paquete no se incluirá en la lista de versiones devueltas a los administradores de paquetes. Como los activos no están disponibles, los clientes bloquean el consumo de la versión del paquete. Si la compilación de la aplicación depende de una versión actualizada a Archivada, la compilación

se interrumpirá si la versión del paquete no se ha almacenado en caché local. [No puedes usar un](https://docs.aws.amazon.com/codeartifact/latest/APIReference/API_UpdatePackageVersionsStatus.html)  [administrador de paquetes o una herramienta de compilación para volver a publicar una versión de](https://docs.aws.amazon.com/codeartifact/latest/APIReference/API_UpdatePackageVersionsStatus.html) paquete archivada [porque todavía está presente en el repositorio, pero puedes cambiar el estado](https://docs.aws.amazon.com/codeartifact/latest/APIReference/API_UpdatePackageVersionsStatus.html) de la versión del paquete a No listada o Publicada [con la API. UpdatePackageVersionsStatus](https://docs.aws.amazon.com/codeartifact/latest/APIReference/API_UpdatePackageVersionsStatus.html)

• Eliminada: la versión del paquete no aparece en las listas y los activos no se pueden descargar del repositorio. La principal diferencia entre Descartado y Archivado es que, si el estado es Dispuesto, los activos de la versión del paquete se eliminarán permanentemente. CodeArtifact Por este motivo, no puede mover una versión de paquete de Eliminada a Archivada, No listada o Publicada. La versión del paquete ya no se puede utilizar porque se han eliminado los activos. Una vez que una versión del paquete se haya marcado como Eliminada, ya no se le facturará el almacenamiento de los activos del paquete.

Las versiones de paquete de todos los estados se devolverán de forma predeterminada cuando se llame list-package-versions sin --status parámetros.

Además de los estados enumerados anteriormente, la versión de un paquete también se puede eliminar con la [DeletePackageVersionsAPI.](https://docs.aws.amazon.com/codeartifact/latest/APIReference/API_DeletePackageVersions.html) Una vez eliminada, la versión de un paquete deja de estar en el repositorio y puede volver a publicarla libremente mediante un administrador de paquetes o una herramienta de compilación. Tras eliminar una versión de paquete, ya no se le facturará el almacenamiento de los activos de esa versión de paquete.

## <span id="page-89-0"></span>Normalización del nombre del paquete, la versión del paquete y el nombre del activo

CodeArtifact normaliza los nombres de los paquetes, las versiones de los paquetes y los nombres de los activos antes de almacenarlos, lo que significa que los nombres o las versiones CodeArtifact pueden ser diferentes del nombre o la versión proporcionados cuando se publicó el paquete. Para obtener más información sobre cómo se normalizan los nombres y las versiones CodeArtifact para cada tipo de paquete, consulte la siguiente documentación:

- [Normalización de nombres de paquetes de Python](#page-205-0)
- [Normalización del nombre, la versión y el nombre del activo del paquete NuGet](#page-259-0)

CodeArtifact no realiza la normalización en otros formatos de paquete.

## <span id="page-90-0"></span>Mostrar nombres de paquetes

Use el list-packages comando in CodeArtifact para obtener una lista de todos los nombres de paquetes de un repositorio. Este comando devuelve solo los nombres de los paquetes, no las versiones.

```
aws codeartifact list-packages --domain my_domain --domain-owner 111122223333 --
repository my_repo
```

```
{ 
     "nextToken": "eyJidWNrZXRJZCI6I...", 
     "packages": [ 
          { 
              "package": "acorn", 
              "format": "npm", 
              "originConfiguration": { 
                   "restrictions": { 
                       "publish": "BLOCK", 
                       "upstream": "ALLOW" 
 } 
          }, 
          { 
              "package": "acorn-dynamic-import", 
              "format": "npm", 
              "originConfiguration": { 
                   "restrictions": { 
                       "publish": "BLOCK", 
                       "upstream": "ALLOW" 
 } 
          }, 
          { 
              "package": "ajv", 
              "format": "npm", 
              "originConfiguration": { 
                   "restrictions": { 
                       "publish": "BLOCK", 
                       "upstream": "ALLOW" 
              } 
          }, 
          {
```

```
 "package": "ajv-keywords", 
              "format": "npm", 
              "originConfiguration": { 
                  "restrictions": { 
                       "publish": "BLOCK", 
                       "upstream": "ALLOW" 
 } 
         }, 
         { 
              "package": "anymatch", 
              "format": "npm", 
              "originConfiguration": { 
                  "restrictions": { 
                       "publish": "BLOCK", 
                       "upstream": "ALLOW" 
 } 
         }, 
         { 
              "package": "ast", 
              "namespace": "webassemblyjs", 
              "format": "npm", 
              "originConfiguration": { 
                  "restrictions": { 
                       "publish": "BLOCK", 
                       "upstream": "ALLOW" 
 } 
         } 
    \overline{1}}
```
## Enumerar los nombres de los paquetes de npm

Para enumerar solo los nombres de los paquetes npm, defina el valor de la opción --format en npm.

```
aws codeartifact list-packages --domain my_domain --domain-owner 111122223333 --
repository my_repo \ 
     --format npm
```
Para enumerar los paquetes npm en un espacio de nombres (alcance npm), utilice las opciones - namespace y --format.

#### **A** Important

El valor de la opción --namespace no debe incluir el @ inicial. Para buscar el espacio de nombres @types, defina el valor en *tipos*.

#### **a** Note

La opción --namespace filtra por prefijo de espacio de nombres. Cualquier paquete npm con un alcance que comience con el valor pasado a la opción --namespace se devolverá en la respuesta list-packages.

```
aws codeartifact list-packages --domain my_domain --domain-owner 111122223333 --
repository my_repo \ 
     --format npm --namespace types
```

```
{ 
     "nextToken": "eyJidWNrZXRJZ...", 
     "packages": [ 
          { 
               "package": "3d-bin-packing", 
               "namespace": "types", 
               "format": "npm" 
          }, 
          { 
               "package": "a-big-triangle", 
               "namespace": "types", 
               "format": "npm" 
          }, 
          { 
               "package": "a11y-dialog", 
               "namespace": "types", 
               "format": "npm" 
          }
```
 $\mathbf{I}$ 

}

### Enumerar los nombres de los paquetes de Maven

Para enumerar solo los nombres de los paquetes Maven, defina el valor de la opción --format en maven. También debe especificar el ID del grupo Maven en la opción --namespace.

**a** Note

La opción --namespace filtra por prefijo de espacio de nombres. Cualquier paquete npm con un alcance que comience con el valor pasado a la opción --namespace se devolverá en la respuesta list-packages.

```
aws codeartifact list-packages --domain my_domain --domain-owner 111122223333 --
repository my_repo \ 
     --format maven --namespace org.apache.commons
```

```
{ 
     "nextToken": "eyJidWNrZXRJZ...", 
     "packages": [ 
          { 
              "package": "commons-lang3", 
              "namespace": "org.apache.commons", 
              "format": "maven" 
          }, 
          { 
               "package": "commons-collections4", 
              "namespace": "org.apache.commons", 
              "format": "maven" 
          }, 
          { 
              "package": "commons-compress", 
              "namespace": "org.apache.commons", 
               "format": "maven"
```
}

 ] }

### Enumerar los nombres de los paquetes de Python

Para enumerar solo los nombres de los paquetes de Python, defina el valor de la opción --format en pypi.

```
aws codeartifact list-packages --domain my_domain --domain-owner 111122223333 --
repository my_repo \ 
     --format pypi
```
### Filtrar por prefijo de nombre de paquete

Para devolver paquetes que comiencen por una cadena específica, puede usar la opción - package-prefix.

```
aws codeartifact list-packages --domain my_domain --domain-owner 111122223333 --
repository my_repo \ 
     --format npm --package-prefix pat
```

```
{ 
      "nextToken": "eyJidWNrZXRJZ...", 
      "packages": [ 
          { 
               "package": "path", 
               "format": "npm" 
          }, 
          { 
               "package": "pat-test", 
               "format": "npm" 
          }, 
          { 
                "package": "patch-math3", 
               "format": "npm"
```

```
 } 
          ]
}
```
### Combinaciones de opciones de búsqueda compatibles

Puede usar las opciones --format, --namespace y --package-prefix en cualquier combinación, excepto que --namespace no se puede usar por sí solo. La búsqueda de todos los paquetes npm con un alcance que comience por @types requiere que se especifique la opción - format. Usar --namespace por sí solo produce un error.

El uso de ninguna de las tres opciones también es compatible con list-packages y devolverá todos los paquetes de todos los formatos presentes en el repositorio.

### Formatear salida

Puede usar los parámetros que están disponibles para todos los AWS CLI comandos para que la list-packages respuesta sea compacta y más legible. Utilice el parámetro --query para especificar el formato de cada versión del paquete devuelto. Utilice el parámetro --output para formatear la respuesta como texto sin formato.

```
aws codeartifact list-packages --domain my_domain --domain-owner 111122223333 --
repository my_repo \ 
   --output text --query 'packages[*].[package]'
```
Resultado de ejemplo:

```
accepts
array-flatten
body-parser
bytes
content-disposition
content-type
cookie
cookie-signature
```
Para obtener más información, consulte [Control de la salida de comandos de la AWS CLI](https://docs.aws.amazon.com/cli/latest/userguide/cli-usage-output.html) en la Guía del usuario de AWS Command Line Interface .

### Valores predeterminados y otras opciones

De forma predeterminada, el número máximo de resultados devueltos por list-packages es 100. Puede cambiar este límite de resultados mediante la opción --max-results.

```
aws codeartifact list-packages --domain my_domain --domain-owner 111122223333 --
repository my_repo --max-results 20
```
El valor máximo permitido de --max-results es de 1000. Para permitir la publicación de paquetes en repositorios con más de 1000 paquetes, list-packages admite la paginación mediante el campo nextToken de la respuesta. Si el número de paquetes del repositorio es superior al valor de --max-results, puede pasar el valor de nextToken a otra invocación de list-packages para obtener la siguiente página de resultados.

```
aws codeartifact list-packages --domain my_domain --domain-owner 111122223333 --
repository my_repo \ 
   --next-token rO0ABXNyAEdjb...
```
## <span id="page-96-0"></span>Listar las versiones de los paquetes

Use el list-package-versions comando in AWS CodeArtifact para obtener una lista de todas las versiones del nombre de un paquete en un repositorio.

```
aws codeartifact list-package-versions --package kind-of \ 
--domain my_domain --domain-owner 111122223333 \
--repository my_repository --format npm
```

```
{ 
   "defaultDisplayVersion": "1.0.1", 
   "format": "npm", 
   "package": "kind-of", 
   "versions": [ 
       { 
            "version": "1.0.1", 
            "revision": "REVISION-SAMPLE-1-C7F4S5E9B772FC", 
            "status": "Published", 
            "origin": { 
                   "domainEntryPoint": {
```

```
 "externalConnectionName": "public:npmjs" 
                  }, 
                  "originType": "EXTERNAL" 
 } 
       }, 
       { 
           "version": "1.0.0", 
           "revision": "REVISION-SAMPLE-2-C752BEEF6D2CFC", 
            "status": "Published", 
            "origin": { 
                  "domainEntryPoint": { 
                      "externalConnectionName": "public:npmjs" 
                  }, 
                  "originType": "EXTERNAL" 
 } 
       }, 
       { 
           "version": "0.1.2", 
           "revision": "REVISION-SAMPLE-3-654S65A5C5E1FC", 
            "status": "Published", 
            "origin": { 
                  "domainEntryPoint": { 
                      "externalConnectionName": "public:npmjs" 
                  }, 
                  "originType": "EXTERNAL" 
             } 
       }, 
       { 
           "version": "0.1.1", 
            "revision": "REVISION-SAMPLE-1-C7F4S5E9B772FC"", 
           "status": "Published", 
           "origin": { 
                  "domainEntryPoint": { 
                      "externalConnectionName": "public:npmjs" 
                  }, 
                  "originType": "EXTERNAL" 
             } 
       }, 
       { 
           "version": "0.1.0", 
           "revision": "REVISION-SAMPLE-4-AF669139B772FC", 
            "status": "Published", 
            "origin": { 
                  "domainEntryPoint": {
```
}

```
 "externalConnectionName": "public:npmjs" 
                 }, 
                 "originType": "EXTERNAL" 
 } 
      } 
  ]
```
Puede añadir el parámetro --status a la llamada list-package-versions para filtrar los resultados en función del estado de la versión del paquete. Para obtener más información sobre el estado de la versión del paquete, consulte [El estado de la versión del paquete](#page-88-0).

Puede paginar la respuesta list-package-versions utilizando los parámetros --maxresults y --next-token. Para --max-results, especifique un número entero comprendido entre 1 y 1000 para especificar el número de resultados devueltos en una sola página. El valor predeterminado es 50. Para volver a las páginas siguientes, ejecute list-package-versions de nuevo y pase el valor nextToken recibido en el resultado del comando anterior a --nexttoken. Cuando no se utiliza la opción --next-token, siempre se devuelve la primera página de resultados.

El comando list-package-versions no muestra las versiones de los paquetes en los repositorios ascendentes. Sin embargo, se muestran las referencias a las versiones de paquetes de un repositorio principal que se copiaron en su repositorio durante una solicitud de versión de paquete. Para obtener más información, consulte [Trabajar con repositorios ascendentes en](#page-61-0)  [CodeArtifact.](#page-61-0)

### Enumerar las versiones del paquete npm

Para enumerar todas las versiones de un paquete npm, defina el valor de la opción --format en npm.

```
aws codeartifact list-package-versions --package my_package --domain my_domain \ 
  --domain-owner 111122223333 --repository my_repo --format npm
```
Para enumerar las versiones del paquete npm en un espacio de nombres específico (alcance npm), use la opción --namespace. El valor de la opción --namespace no debe incluir el @ inicial. Para buscar el espacio de nombres @types, defina el valor en *tipos*.

```
aws codeartifact list-package-versions --package my_package --domain my_domain \ 
  --domain-owner 111122223333 --repository my_repo --format npm \
```

```
 --namespace types
```
### Enumerar las versiones de los paquetes de Maven

Para enumerar todas las versiones de un paquete de Maven, establezca el valor de la opción - format en maven. También debe especificar el ID del grupo Maven en la opción --namespace.

```
aws codeartifact list-package-versions --package my_package --domain my_domain \ 
  --domain-owner 111122223333 --repository my_repo --format maven \ 
  --namespace org.apache.commons
```
### Ordenar versiones

list-package-versions puede generar versiones ordenadas en orden descendente según la hora de publicación (las versiones publicadas más recientemente aparecen primero). Utilice el parámetro --sort-by con un valor de PUBLISHED\_TIME, de la siguiente manera.

```
aws codeartifact list-package-versions --domain my_domain --domain-owner 111122223333
  --repository my_repository \
--format npm --package webpack --max-results 5 --sort-by PUBLISHED_TIME
```

```
{ 
   "defaultDisplayVersion": "4.41.2", 
   "format": "npm", 
   "package": "webpack", 
   "versions": [ 
       { 
          "version": "5.0.0-beta.7", 
          "revision": "REVISION-SAMPLE-1-C7F4S5E9B772FC", 
          "status": "Published" 
       }, 
        { 
          "version": "5.0.0-beta.6", 
          "revision": "REVISION-SAMPLE-2-C752BEEF6D2CFC", 
          "status": "Published" 
       }, 
        { 
          "version": "5.0.0-beta.5",
```

```
 "revision": "REVISION-SAMPLE-3-654S65A5C5E1FC", 
          "status": "Published" 
       }, 
        { 
          "version": "5.0.0-beta.4", 
          "revision": "REVISION-SAMPLE-4-AF669139B772FC", 
          "status": "Published" 
       }, 
        { 
          "version": "5.0.0-beta.3", 
          "revision": "REVISION-SAMPLE-5-C752BEE9B772FC", 
          "status": "Published" 
        } 
   ], 
   "nextToken": "eyJsaXN0UGF...."
}
```
### Versión de visualización predeterminada

El valor devuelto para defaultDisplayVersion depende del formato del paquete:

- Para los paquetes genéricos, Maven y PyPI, es la versión del paquete publicada más recientemente.
- En el caso de los paquetes npm, es la versión a la que hace referencia la etiqueta latest. Si la etiqueta latest no está configurada, es la versión del paquete publicada más recientemente.

### Formatear salida

Puede usar los parámetros que están disponibles para todos los AWS CLI comandos para que la list-package-versions respuesta sea compacta y más legible. Utilice el parámetro --query para especificar el formato de cada versión del paquete devuelto. Utilice el parámetro --output para dar formato a la respuesta como texto sin formato.

```
aws codeartifact list-package-versions --package my-package-name --domain my_domain --
domain-owner 111122223333 \
--repository my_repo --format npm --output text --query 'versions[*].[version]'
```
#### Resultado de ejemplo:

#### 0.1.1

Para obtener más información, consulte [Control de la salida de comandos de la AWS CLI](https://docs.aws.amazon.com/cli/latest/userguide/cli-usage-output.html) en la Guía del usuario de AWS Command Line Interface .

## <span id="page-101-0"></span>Enumerar los activos de la versión del paquete

Un activo es un archivo individual (por ejemplo, un archivo npm o un .tgz archivo POM o JAR de Maven) almacenado y asociado a una versión de paquete. CodeArtifact Puede usar el comando list-package-version-assets para enumerar los activos de cada versión del paquete.

Ejecuta el list-package-version-assets comando para obtener la siguiente información sobre cada activo de tu AWS cuenta y de tu región actual AWS :

- Su nombre.
- Su tamaño, en bytes.
- Conjunto de valores hash que se utilizan para la validación de la suma de verificación.

Por ejemplo, utilice el siguiente comando para enumerar los activos del paquete flatten-json Python, versión 0.1.7.

```
aws codeartifact list-package-version-assets --domain my_domain --domain-
owner 111122223333 \ 
  --repository my_repo --format pypi --package flatten-json \ 
  --package-version 0.1.7
```
El ejemplo siguiente muestra la salida.

```
{ 
     "format": "pypi", 
     "package": "flatten-json", 
     "version": "0.1.7", 
     "versionRevision": "REVISION-SAMPLE-1-C7F4S5E9B772FC", 
     "assets": [ 
          { 
              "name": "flatten_json-0.1.7-py3-none-any.whl", 
              "size": 31520,
```

```
 "hashes": { 
                  "MD5": "41bba98d5b9219c43089eEXAMPLE-MD5", 
                  "SHA-1": "69b215c25dd4cda1d997a786ec6EXAMPLE-SHA-1", 
                  "SHA-256": "43f24850b7b7b7d79c5fa652418518fbdf427e602b1edabe6EXAMPLE-
SHA-256", 
                  "SHA-512": 
 "3947382ac2c180ee3f2aba4f8788241527c8db9dfe9f4b039abe9fc560aaf5a1fced7bd1e80a0dca9ce320d95f086
SHA-512" 
 } 
         }, 
         { 
              "name": "flatten_json-0.1.7.tar.gz", 
              "size": 2865, 
              "hashes": { 
                  "MD5": "41bba98d5b9219c43089eEXAMPLE-MD5", 
                  "SHA-1": "69b215c25dd4cda1d997a786ec6EXAMPLE-SHA-1", 
                  "SHA-256": "43f24850b7b7b7d79c5fa652418518fbdf427e602b1edabe6EXAMPLE-
SHA-256", 
                  "SHA-512": 
  "3947382ac2c180ee3f2aba4f8788241527c8db9dfe9f4b039abe9fc560aaf5a1fced7bd1e80a0dca9ce320d95f0864e0dec3ac4f2f7b2b2cbEXAMPLE-
SHA-512" 
 } 
         } 
    \mathbf{I}}
```
### Enumerar los activos de un paquete npm

Un paquete npm siempre tiene un único activo con el nombre de package.tgz. Para enumerar los activos de un paquete npm con un alcance específico, incluya el alcance en la opción - namespace.

```
aws codeartifact list-package-version-assets --domain my_domain --domain-
owner 111122223333 \ 
  --repository my_repo --format npm --package webpack \ 
  --namespace types --package-version 4.9.2
```
## Enumerar los activos de un paquete Maven

Para enumerar los activos de un paquete Maven, incluya el espacio de nombres del paquete en la opción --namespace. Para enumerar los activos del paquete Maven: commons-cli:commonscli

```
aws codeartifact list-package-version-assets --domain my_domain --domain-
owner 111122223333 \ 
  --repository my_repo --format maven --package commons-cli \ 
  --namespace commons-cli --package-version 1.0
```
### <span id="page-103-0"></span>Descargar recursos de la versión del paquete

Un activo es un archivo individual (por ejemplo, un archivo npm o un .tgz archivo POM o JAR de Maven) almacenado y asociado a una versión de paquete. CodeArtifact Puede descargar los activos del paquete mediante get-package-version-assets command. Esto le permite recuperar activos sin utilizar un cliente administrador de paquetes como npm o pip. Para descargar un activo, debe proporcionar el nombre del activo, que se puede obtener mediante el comando listpackage-version-assets; para obtener más información, consulte [Enumerar los activos de la](#page-101-0) [versión del paquete.](#page-101-0) El activo se descargará al almacenamiento local con el nombre de archivo que especifique.

En el siguiente ejemplo, se descarga el recurso *guava-27.1-jre.jar* del paquete de Maven *com.google.guava:guava* con la versión *27.1-jre*.

```
aws codeartifact get-package-version-asset --domain my_domain --domain-
owner 111122223333 --repository my_repo \ 
     --format maven --namespace com.google.guava --package guava --package-version 27.1-
jre \ 
     --asset guava-27.1-jre.jar \ 
     guava-27.1-jre.jar
```
En este ejemplo, el nombre del archivo se especificó como *guava-27.1-jre. jar* en el último argumento del comando anterior, por lo que el activo descargado se denominará *guava-27.1 jre.jar*.

La salida del comando será:

```
{ 
     "assetName": "guava-27.1-jre.jar", 
     "packageVersion": "27.1-jre", 
     "packageVersionRevision": "YGp9ck2tmy03PGSxioclfYzQ0BfTLR9zzhQJtERv62I="
}
```
#### **a** Note

Para descargar activos de un paquete npm con alcance, incluya el alcance en la opción - namespace. Se debe omitir el símbolo @ cuando se utilice --namespace. Por ejemplo, si el alcance es @types, utilice --namespace types.

La descarga de activos mediante el recurso del paquete get-package-version-asset requiere un permiso codeartifact:GetPackageVersionAsset. Para obtener más información sobre las políticas de permisos basadas en recursos, consulte [Políticas basadas en recursos](https://docs.aws.amazon.com/IAM/latest/UserGuide/access_policies.html#policies_resource-based) en la Guía del usuario de AWS Identity and Access Management .

## <span id="page-104-0"></span>Copiar paquetes entre repositorios

Puede copiar versiones de paquetes de un repositorio a otro en CodeArtifact. Esto puede resultar útil en situaciones como los flujos de trabajo de promoción de paquetes o el intercambio de versiones de paquetes entre equipos o proyectos. Los repositorios de origen y destino deben estar en el mismo dominio para copiar versiones de paquetes.

### Permisos de IAM necesarios para copiar paquetes

Para copiar las versiones de los paquetes CodeArtifact, el usuario que realiza la llamada debe tener los permisos de IAM necesarios y la política basada en recursos asociada a los repositorios de origen y destino debe tener los permisos necesarios. Para obtener más información sobre las políticas de permisos y los repositorios basados en recursos, consulte. CodeArtifact [Políticas de](#page-47-0) [repositorios](#page-47-0)

El usuario que realiza la llamada a copy-package-versions debe tener el permiso ReadFromRepository en el repositorio de origen y el permiso CopyPackageVersions en el repositorio de destino.

El repositorio de origen debe tener permiso el ReadFromRepository y el repositorio de destino debe tener el permiso CopyPackageVersions asignado a la cuenta de IAM o al usuario que copia los paquetes. Las siguientes políticas son ejemplos de políticas de repositorio que se deben añadir al repositorio de origen o al repositorio de destino con el comando put-repository-permissionspolicy. Sustituya *111122223333* por el identificador de la cuenta que realiza la llamada copypackage-versions.

#### **a** Note

La llamada put-repository-permissions-policy sustituirá a la política de repositorio actual, si existe alguna. Puede usar el comando get-repository-permissions-policy para comprobar si existe una política; para obtener más información, consulte [Leer una](#page-50-0)  [política.](#page-50-0) Si existe una política, es posible que desee agregarle estos permisos en lugar de reemplazarla.

Ejemplo de política de permisos del repositorio de origen

```
{ 
     "Version": "2012-10-17", 
     "Statement": [ 
          { 
               "Action": [ 
                    "codeartifact:ReadFromRepository" 
               ], 
               "Effect": "Allow", 
               "Principal": { 
                     "AWS": "arn:aws:iam::111122223333:root" 
               }, 
               "Resource": "*" 
          } 
     ]
}
```
Ejemplo de política de permisos del repositorio de destino

```
{ 
     "Version": "2012-10-17", 
     "Statement": [ 
          { 
               "Action": [ 
                   "codeartifact:CopyPackageVersions" 
               ], 
               "Effect": "Allow", 
               "Principal": { 
                     "AWS": "arn:aws:iam::111122223333:root" 
               }, 
               "Resource": "*"
```
}

 $\mathbf{I}$ }

### Copiar versiones de los paquetes

Utilice el copy-package-versions comando in CodeArtifact para copiar una o más versiones de paquetes de un repositorio de origen a un repositorio de destino del mismo dominio. El siguiente ejemplo copiará las versiones 6.0.2 y 4.0.0 de un paquete npm denominado my-package del repositorio my\_repo al repositorio repo-2.

```
aws codeartifact copy-package-versions --domain my_domain --domain-owner 111122223333
  --source-repository my_repo \ 
  --destination-repository repo-2 --package my-package --format npm \ 
  --versions 6.0.2 4.0.0
```
Puede copiar varias versiones del mismo nombre de paquete en una sola operación. Para copiar versiones de distintos nombres de paquetes, debe llamar a copy-package-versions para cada una.

El comando anterior producirá el siguiente resultado, suponiendo que ambas versiones se hayan copiado correctamente.

```
{ 
    "successfulVersions": { 
          "6.0.2": { 
               "revision": "REVISION-1-SAMPLE-6C81EFF7DA55CC", 
               "status": "Published" 
          }, 
          "4.0.0": { 
               "revision": "REVISION-1-SAMPLE-6C81EFF7DA55CC", 
               "status": "Published" 
          } 
     }, 
     "failedVersions": {}
}
```
### Copiar un paquete de los repositorios originales

Normalmente, copy-package-versions solo busca en el repositorio especificado por la opción --source-repository las versiones que desee copiar. Sin embargo, puede copiar versiones

tanto del repositorio de origen como de sus repositorios anteriores mediante la opción --includefrom-upstream. Si usas el CodeArtifact SDK, llama a la CopyPackageVersions API con el includeFromUpstream parámetro establecido en true. Para obtener más información, consulte [Trabajar con repositorios ascendentes en CodeArtifact.](#page-61-0)

### Copiar un paquete npm con alcance

Para copiar una versión del paquete npm en un alcance, utilice la opción --namespace para especificar el alcance. Por ejemplo, para copiar el paquete @types/react, utilice --namespace types. Se debe omitir el símbolo @ cuando se utilice --namespace.

```
aws codeartifact copy-package-versions --domain my_domain --domain-owner 111122223333
  --source-repository repo-1 \ 
  --destination-repository repo-2 --format npm --namespace types \ 
  --package react --versions 0.12.2
```
### Copiar las versiones de los paquetes de Maven

Para copiar versiones de paquetes de Maven entre repositorios, especifique el paquete que desea copiar pasando el ID de grupo de Maven con la opción --namespace y el Maven ArtifactID con la opción --name. Por ejemplo, para copiar una sola versión de: com.google.guava:guava

```
 aws codeartifact copy-package-versions --domain my_domain --domain-owner 111122223333
 \setminus --source-repository my_repo --destination-repository repo-2 --format maven --
namespace com.google.guava \ 
  --package guava --versions 27.1-jre
```
Si se copia correctamente la versión del paquete, el resultado será similar al que se incluye a continuación.

```
{ 
     "successfulVersions": { 
          "27.1-jre": { 
              "revision": "REVISION-1-SAMPLE-6C81EFF7DA55CC", 
              "status": "Published" 
          } 
     }, 
     "failedVersions": {}
```
}

### Versiones que no existen en el repositorio de origen

Si especifica una versión que no existe en el repositorio de origen, se producirá un error en la copia. Si existen algunas versiones en el repositorio de origen y otras no, no se copiarán todas las versiones. En el siguiente ejemplo, la versión 0.2.0 del paquete npm array-unique está presente en el repositorio de origen, pero la versión 5.6.7 no:

```
aws codeartifact copy-package-versions --domain my_domain --domain-owner 111122223333 \ 
          --source-repository my_repo --destination-repository repo-2 --format npm \ 
          --package array-unique --versions 0.2.0 5.6.7
```
El resultado en esta situación será similar al siguiente.

```
{ 
     "successfulVersions": {}, 
     "failedVersions": { 
          "0.2.0": { 
              "errorCode": "SKIPPED", 
              "errorMessage": "Version 0.2.0 was skipped" 
          }, 
          "5.6.7": { 
              "errorCode": "NOT_FOUND", 
              "errorMessage": "Could not find version 5.6.7" 
          } 
     }
}
```
El código de error SKIPPED se usa para indicar que la versión no se copió en el repositorio de destino porque no se pudo copiar otra versión.

### Versiones que ya existen en el repositorio de destino

Cuando la versión de un paquete se copia en un repositorio donde ya existe, CodeArtifact compara los activos del paquete y los metadatos a nivel de versión del paquete en los dos repositorios.

Si los activos y los metadatos de la versión del paquete son idénticos en los repositorios de origen y destino, no se realiza una copia, pero la operación se considera correcta. Esto significa que copypackage-versions es idempotente. Cuando esto ocurre, la versión que ya estaba presente en los repositorios de origen y destino no aparecerá en la salida de copy-package-versions.

En el siguiente ejemplo, hay dos versiones del paquete npm array-unique en el repositorio de origen repo-1. La versión 0.2.1 también está presente en el repositorio de destino dest-repo y la versión 0.2.0 no.

```
aws codeartifact copy-package-versions --domain my_domain --domain-owner 111122223333 \ 
          --source-repository my_repo --destination-repository repo-2 --format npm --
package array-unique \ 
          --versions 0.2.1 0.2.0
```
El resultado en esta situación será similar al siguiente.

```
{ 
     "successfulVersions": { 
          "0.2.0": { 
              "revision": "Yad+B1QcBq2kdEVrx1E1vSfHJVh8Pr61hBUkoWPGWX0=", 
              "status": "Published" 
          } 
     }, 
     "failedVersions": {}
}
```
La versión 0.2.0 aparece en la lista successfulVersions porque se copió correctamente del repositorio de origen al de destino. La versión 0.2.1 no se muestra en la salida porque ya estaba presente en el repositorio de destino.

Si los activos o los metadatos de la versión del paquete difieren en los repositorios de origen y destino, la operación de copia fallará. Puede usar el parámetro --allow-overwrite para forzar una sobrescritura.

Si existen algunas versiones en el repositorio de destino y otras no, no se copiarán todas las versiones. En el siguiente ejemplo, la versión 0.3.2 del paquete npm array-unique está presente en los repositorios de origen y de destino, pero el contenido de la versión del paquete es diferente. La versión 0.2.1 está presente en el repositorio de origen pero no en el de destino.

```
aws codeartifact copy-package-versions --domain my_domain --domain-owner 111122223333 \ 
          --source-repository my_repo --destination-repository repo-2 --format npm --
package array-unique \ 
          --versions 0.3.2 0.2.1
```
El resultado en esta situación será similar al siguiente.

```
{ 
     "successfulVersions": {}, 
     "failedVersions": { 
          "0.2.1": { 
               "errorCode": "SKIPPED", 
              "errorMessage": "Version 0.2.1 was skipped" 
          }, 
          "0.3.2": { 
              "errorCode": "ALREADY_EXISTS", 
              "errorMessage": "Version 0.3.2 already exists" 
          } 
     }
}
```
La versión 0.2.1 está marcada como SKIPPED porque no se copió en el repositorio de destino. No se copió porque la copia de la versión 0.3.2 falló porque ya estaba presente en el repositorio de destino, pero no era idéntica en los repositorios de origen y destino.

### <span id="page-110-0"></span>Especificación de una versión de paquete

La revisión de la versión de un paquete es una cadena que especifica un conjunto específico de activos y metadatos para una versión de paquete. Puede especificar una revisión de la versión del paquete para copiar las versiones del paquete que se encuentran en un estado específico. Para especificar una revisión de la versión del paquete, utilice el parámetro --version-revisions para pasar una o más versiones del paquete separadas por comas y los pares de revisión de la versión del paquete al comando copy-package-versions.

```
a Note
```
Debe especificar el parámetro --versions o --version-revisions con copypackage-versions. No puede especificar ambos.

El siguiente ejemplo solo copiará la versión 0.3.2 del paquete my-package si está presente en el repositorio de origen con la versión revisada del paquete REVISION-1-SAMPLE-6C81EFF7DA55CC.

```
aws codeartifact copy-package-versions --domain my_domain --domain-owner 111122223333
  --source-repository repo-1 \ 
  --destination-repository repo-2 --format npm --namespace my-namespace \ 
  --package my-package --version-revisions 0.3.2=REVISION-1-SAMPLE-6C81EFF7DA55CC
```
En el siguiente ejemplo, se copian dos versiones del paquete my-package, la 0.3.2 y la 0.3.13. La copia solo se realizará correctamente si en el repositorio de origen la versión 0.3.2 de my-package tiene una revisión REVISION-1-SAMPLE-6C81EFF7DA55CC y la versión 0.3.13 tiene una revisión REVISION-2-SAMPLE-55C752BEE772FC.

```
aws codeartifact copy-package-versions --domain my_domain --domain-owner 111122223333
  --source-repository repo-1 \ 
 --destination-repository repo-2 --format npm --namespace my-namespace \ 
  --package my-package --version-revisions 0.3.2=REVISION-1-
SAMPLE-6C81EFF7DA55CC,0.3.13=REVISION-2-SAMPLE-55C752BEE772FC
```
Para buscar las revisiones de una versión de paquete, utilice el comando describe-packageversion o list-package-versions.

Para obtener más información, consulta [Revisión de la versión del paquete](#page-16-0) y consulta [CopyPackageVersion](https://docs.aws.amazon.com/codeartifact/latest/APIReference/API_CopyPackageVersions.html)la Referencia de la CodeArtifact API.

## Copiar paquetes npm

Para obtener más información sobre copy-package-versions el comportamiento de los paquetes npm, consulta [las etiquetas npm y la CopyPackageVersions API](#page-196-0).

# <span id="page-111-0"></span>Eliminar un paquete o una versión del paquete

Puede eliminar una o más versiones de paquetes a la vez mediante el comando delete-packageversions. Para eliminar un paquete de un repositorio por completo, incluidas todas las versiones y la configuración asociadas, utilice el comando delete-package. Un paquete puede existir en un repositorio sin ninguna versión del paquete. Esto puede ocurrir cuando se eliminan todas las versiones mediante el comando delete-package-versions o si el paquete se creó sin ninguna versión mediante la operación de la API put-package-origin-configuration (consulte [Edición de los controles de origen del paquete](#page-129-0)).

#### Temas

- [Eliminación de un paquete \(AWS CLI\)](#page-112-0)
- [Eliminación de un paquete \(consola\)](#page-112-1)
- [Eliminar una versión del paquete \(AWS CLI\)](#page-113-0)
- [Eliminación de una versión del paquete \(consola\)](#page-114-0)
- [Eliminar un paquete npm o una versión de un paquete](#page-114-1)
- [Eliminar un paquete o una versión de paquete de Maven](#page-115-0)

### <span id="page-112-0"></span>Eliminación de un paquete (AWS CLI)

Puede eliminar un paquete, incluidas todas sus versiones y configuraciones, mediante el comando delete-package. El siguiente ejemplo elimina el paquete PyPI nombrado my-package en el repositorio my\_repo del dominio my\_domain:

```
aws codeartifact delete-package --domain my_domain --domain-owner 111122223333 \
--repository my_repo --format pypi \
--package my-package
```
Resultado de ejemplo:

```
{ 
    "deletedPackage": { 
        "format": "pypi", 
        "originConfiguration": { 
            "restrictions": { 
               "publish": "ALLOW", 
               "upstream": "BLOCK" 
           } 
        }, 
        "package": "my-package" 
    }
}
```
Para confirmar que el paquete se ha eliminado, ejecute describe-package para el mismo nombre de paquete:

```
aws codeartifact describe-package --domain my_domain --domain-owner 111122223333 \
--repository my_repo --format pypi --package my-package
```
<span id="page-112-1"></span>Eliminación de un paquete (consola)

1. Abre la AWS CodeArtifact consola en [https://console.aws.amazon.com/codesuite/codeartifact/](https://console.aws.amazon.com/codesuite/codeartifact/home)  [home](https://console.aws.amazon.com/codesuite/codeartifact/home).

- 2. En el panel de navegación, elija Repositories (Repositorios).
- 3. Elija el repositorio del que desea eliminar un paquete.
- 4. Elija el paquete desea eliminar.
- 5. Seleccione Eliminar paquete.

# <span id="page-113-0"></span>Eliminar una versión del paquete (AWS CLI)

Puede eliminar una o más versiones de paquetes a la vez mediante el comando delete-packageversions. El siguiente ejemplo elimina las versiones 4.0.0, 4.0.1 y 5.0.0 del paquete PyPI denominado my-package en my\_repo en el dominio my\_domain:

```
aws codeartifact delete-package-versions --domain my_domain --domain-owner 111122223333
\lambda--repository my_repo --format pypi \
--package my-package --versions 4.0.0 4.0.1 5.0.0
```
Resultado de ejemplo:

```
{ 
    "successfulVersions": { 
       "4.0.0": { 
           "revision": "oxwwYC9dDeuBoCt6+PDSwL6OMZ7rXeiXy44BM32Iawo=", 
              "status": "Deleted" 
       }, 
       "4.0.1": { 
           "revision": "byaaQR748wrsdBaT+PDSwL6OMZ7rXeiBKM0551aqWmo=", 
              "status": "Deleted" 
       }, 
       "5.0.0": { 
           "revision": "yubm34QWeST345ts+ASeioPI354rXeiSWr734PotwRw=", 
              "status": "Deleted" 
       } 
    }, 
    "failedVersions": {}
}
```
Puede confirmar que las versiones se eliminaron ejecutando list-package-versions para el mismo nombre de paquete:

```
aws codeartifact list-package-versions --domain my_domain --domain-owner 111122223333 \
--repository my_repo --format pypi --package my-package
```
### <span id="page-114-0"></span>Eliminación de una versión del paquete (consola)

- 1. Abra la AWS CodeArtifact consola en [https://console.aws.amazon.com/codesuite/codeartifact/](https://console.aws.amazon.com/codesuite/codeartifact/home)  [home](https://console.aws.amazon.com/codesuite/codeartifact/home).
- 2. En el panel de navegación, elija Repositories (Repositorios).
- 3. Elija el repositorio del que desea eliminar versiones de paquetes.
- 4. Elija el paquete del que desea eliminar versiones.
- 5. Seleccione la versión del paquete que desea eliminar.
- 6. Elija Eliminar.

**a** Note

En la consola, solo puede eliminar una versión del paquete a la vez. Para eliminar más de una a la vez, utilice la CLI.

### <span id="page-114-1"></span>Eliminar un paquete npm o una versión de un paquete

Para eliminar un paquete npm o versiones de paquetes individuales, defina la opción --format en npm. Para eliminar una versión de paquete en un paquete npm con alcance, utilice la opción - namespace para especificar el alcance. Por ejemplo, para eliminar el paquete @types/react, utilice --namespace types. Omita el símbolo @ cuando utilice --namespace.

```
aws codeartifact delete-package-versions --domain my_domain --domain-owner 111122223333
 \setminus--repository my_repo --format npm --namespace types \
--package react --versions 0.12.2
```
Para eliminar el paquete @types/react, incluidas todas sus versiones:

```
aws codeartifact delete-package --domain my_domain --domain-owner 111122223333 \
--repository my_repo --format npm --namespace types \
--package react
```
# <span id="page-115-0"></span>Eliminar un paquete o una versión de paquete de Maven

Para eliminar un paquete de Maven o versiones de paquetes individuales, defina la opción - format en maven y especifique el paquete que desea eliminar pasando el ID de grupo de Maven con la opción --namespace y el Maven ArtifactID con la opción --name. Por ejemplo, a continuación se muestra cómo eliminar una única versión de com.google.guava:guava:

```
 aws codeartifact delete-package-versions --domain my_domain --domain-
owner 111122223333 \
--repository my_repo --format maven --namespace com.google.guava \
--package guava --versions 27.1-jre
```
En el siguiente ejemplo se muestra cómo eliminar el paquete com.google.guava:guava, incluidas todas sus versiones:

```
 aws codeartifact delete-package --domain my_domain --domain-owner 111122223333 \
--repository my_repo --format maven --namespace com.google.guava \
--package guava
```
# Ver y actualizar los detalles y las dependencias de la versión del paquete

Puede ver información sobre la versión de un paquete, incluidas las dependencias, en. CodeArtifact También puede actualizar el estado de una versión del paquete. Para obtener más información sobre el estado de la versión del paquete, consulte [El estado de la versión del paquete.](#page-88-0)

## Ver detalles de la versión del paquete

Utilice el comando describe-package-version para ver detalles sobre versiones de paquetes. Los detalles de la versión del paquete se extraen de un paquete cuando se publica en CodeArtifact. Los detalles de los diferentes paquetes varían y dependen de sus formatos y de la cantidad de información que les hayan agregado sus autores.

La mayor parte de la información de la salida del comando describe-package-version depende del formato del paquete. Por ejemplo, describe-package-version extrae la información de un paquete npm de su archivo package. json. La revisión la crea CodeArtifact. Para obtener más información, consulte [Especificación de una versión de paquete.](#page-110-0)

Dos versiones de paquetes con el mismo nombre pueden estar en el mismo repositorio si cada una está en espacios de nombres diferentes. Utilice el parámetro --namespace opcional para especificar un espacio de nombres. Para obtener más información, consulte [Ver los detalles de la](#page-116-0)  [versión del paquete npm](#page-116-0) o [Ver los detalles de la versión del paquete Maven](#page-117-0).

El siguiente ejemplo devuelve detalles sobre la versión 1.9.0 de un paquete de Python denominado pyhamcrest que se encuentra en el repositorio my\_repo.

```
aws codeartifact describe-package-version --domain my_domain --domain-
owner 111122223333 --repository my_repo \
--format pypi --package pyhamcrest --package-version 1.9.0
```
El resultado puede tener el siguiente aspecto.

```
{ 
   "format": "pypi", 
   "package": "PyHamcrest", 
   "displayName": "PyHamcrest", 
   "version": "1.9.0", 
   "summary": "Hamcrest framework for matcher objects", 
   "homePage": "https://github.com/hamcrest/PyHamcrest", 
   "publishedTime": 1566002944.273, 
   "licenses": [ 
     { 
       "id": "license-id", 
       "name": "license-name" 
     } 
   ], 
   "revision": "REVISION-SAMPLE-55C752BEE9B772FC"
}
```
## <span id="page-116-0"></span>Ver los detalles de la versión del paquete npm

Para ver los detalles sobre la versión de un paquete npm, defina el valor de la opción --format en **npm**. Si lo desea, incluya el espacio de nombres de la versión del paquete (alcance npm) en la opción --namespace. El valor de la opción --namespace no debe incluir el @ inicial. Para buscar el espacio de nombres @types, defina el valor en *tipos*.

A continuación, se muestran detalles sobre la versión 4.41.5 de un paquete npm denominado webpack en el alcance @types.

```
aws codeartifact describe-package-version --domain my_domain --domain-
owner 111122223333 --repository my_repo \
--format npm --package webpack --namespace types --package-version 4.41.5
```
El resultado puede tener el siguiente aspecto.

```
{ 
   "format": "npm", 
   "namespace": "types", 
   "package": "webpack", 
   "displayName": "webpack", 
   "version": "4.41.5", 
   "summary": "Packs CommonJs/AMD modules for the browser. Allows ... further output 
  omitted for brevity", 
   "homePage": "https://github.com/webpack/webpack", 
   "sourceCodeRepository": "https://github.com/webpack/webpack.git", 
   "publishedTime": 1577481261.09, 
   "licenses": [ 
    \{ "id": "license-id", 
       "name": "license-name" 
     } 
   ], 
   "revision": "REVISION-SAMPLE-55C752BEE9B772FC", 
   "status": "Published", 
   "origin": { 
              "domainEntryPoint": { 
                  "externalConnectionName": "public:npmjs" 
              }, 
              "originType": "EXTERNAL" 
   }
}
```
### <span id="page-117-0"></span>Ver los detalles de la versión del paquete Maven

Para ver los detalles sobre la versión de un paquete de Maven, establezca el valor de la opción --format en maven e incluya el espacio de nombres de la versión del paquete en la opción - namespace.

El siguiente ejemplo devuelve detalles sobre la versión 1.2 de un paquete de Maven denominado commons-rng-client-api que se encuentra en el espacio de nombres org.apache.commons y en el repositorio my\_repo.

```
aws codeartifact describe-package-version --domain my_domain --domain-
owner 111122223333 --repository my_repo \
--format maven --namespace org.apache.commons --package commons-rng-client-api --
package-version 1.2
```
El resultado puede tener el siguiente aspecto.

```
{ 
   "format": "maven", 
   "namespace": "org.apache.commons", 
   "package": "commons-rng-client-api", 
   "displayName": "Apache Commons RNG Client API", 
   "version": "1.2", 
   "summary": "API for client code that uses random numbers generators.", 
   "publishedTime": 1567920624.849, 
   "licenses": [], 
   "revision": "REVISION-SAMPLE-55C752BEE9B772FC"
}
```
**a** Note

CodeArtifact no extrae la información detallada de la versión del paquete de los archivos POM principales. Los metadatos de una versión de paquete determinada solo incluirán información en el POM para esa versión exacta del paquete, no para el POM principal o cualquier otro POM al que se haga referencia transitivamente mediante la etiqueta parent POM. Esto significa que la salida de describe-package-version omitirá metadatos (como información de licencia) para las versiones del paquete Maven que dependen de una referencia parent para contener estos metadatos.

### Ver las dependencias de la versión del paquete

Use el comando list-package-version-dependencies para obtener una lista de las dependencias de la versión de un paquete. El siguiente comando muestra las dependencias de un paquete npm denominado my-package, versión 4.41.5, en el repositorio my\_repo, en el dominio my\_domain.

```
aws codeartifact list-package-version-dependencies --domain my_domain --domain-
owner 111122223333 --repository my_repo \
```

```
--format npm --package my-package --package-version 4.41.5
```
El resultado puede tener el siguiente aspecto.

```
{ 
   "dependencies": [ 
    \{ "namespace": "webassemblyjs", 
       "package": "ast", 
       "dependencyType": "regular", 
       "versionRequirement": "1.8.5" 
     }, 
     { 
       "namespace": "webassemblyjs", 
       "package": "helper-module-context", 
       "dependencyType": "regular", 
       "versionRequirement": "1.8.5" 
     }, 
     { 
       "namespace": "webassemblyjs", 
       "package": "wasm-edit", 
       "dependencyType": "regular", 
       "versionRequirement": "1.8.5" 
     } 
   ], 
   "versionRevision": "REVISION-SAMPLE-55C752BEE9B772FC"
}
```
Para ver el rango de valores admitidos para el campo DependencyType, consulta el tipo de [PackageDependency](https://docs.aws.amazon.com/codeartifact/latest/APIReference/API_PackageDependency.html)datos en la API. CodeArtifact

### Ver el archivo readme de la versión del paquete

Algunos formatos de paquete, como npm, incluyen un archivo README. Use get-packageversion-readme para obtener el archivo README de una versión de paquete. El siguiente comando devuelve el archivo README de un paquete npm llamado my-package, versión 4.41.5, en el repositorio my\_repo, en el dominio my\_domain.

#### **a** Note

CodeArtifact no admite la visualización de archivos readme de paquetes genéricos o de Maven.

```
aws codeartifact get-package-version-readme --domain my_domain --domain-
owner 111122223333 --repository my_repo \
--format npm --package my-package --package-version 4.41.5
```
El resultado puede tener el siguiente aspecto.

```
{ 
   "format": "npm", 
   "package": "my-package", 
   "version": "4.41.5" 
   "readme": "<div align=\"center\">\n <a href=\https://github.com/webpack/webpack
\"> ... more content ... \n", 
   "versionRevision": "REVISION-SAMPLE-55C752BEE9B772FC"
}
```
# Actualización del estado de la versión del paquete

Cada versión del paquete CodeArtifact tiene un estado que describe el estado actual y la disponibilidad de la versión del paquete. Puede cambiar el estado de la versión del paquete mediante la consola AWS CLI y la consola.

```
a Note
```
Para obtener más información sobre el estado de la versión del paquete, incluida una lista de los estados disponibles, consulte [El estado de la versión del paquete](#page-88-0).

### Actualizar el estado de la versión del paquete

Establecer el estado de la versión de un paquete permite controlar cómo se puede usar una versión del paquete sin eliminarla por completo del repositorio. Por ejemplo, cuando la versión de un paquete tiene el estado de Unlisted, se puede seguir descargando de forma normal, pero no aparecerá en las listas de versiones de paquetes devueltas a comandos como npm view. La

[UpdatePackageVersionsStatus API](https://docs.aws.amazon.com/codeartifact/latest/APIReference/API_UpdatePackageVersionsStatus.html) permite configurar el estado de la versión del paquete de varias versiones del mismo paquete en una sola llamada a la API. Para obtener una descripción de los diferentes estados, consulte [Información general sobre paquetes.](#page-84-0)

Utilice el comando update-package-versions-status para cambiar el estado de una versión de paquete a Published, Unlisted, o Archived. Para ver los permisos de IAM necesarios para usar el comando, consulte [Permisos de IAM necesarios para actualizar el estado de una versión de](#page-122-0)  [paquete](#page-122-0). El siguiente ejemplo establece el estado de la versión 4.1.0 del paquete npm chalk en Archived.

```
aws codeartifact update-package-versions-status --domain my_domain
  --domain-owner 111122223333 --repository my_repo --format npm --package chalk
--versions 4.1.0 --target-status Archived
```
Resultado de ejemplo:

```
{ 
     "successfulVersions": { 
          "4.1.0": { 
              "revision": "+Oz8skWbwY3k8M6SrNIqNj6bVH/ax+CxvkJx+No5j8I=", 
              "status": "Archived" 
          } 
     }, 
     "failedVersions": {}
}
```
En este ejemplo se utiliza un paquete npm, pero el comando funciona de forma idéntica en otros formatos. Se pueden mover varias versiones al mismo estado de destino con un solo comando; consulte el siguiente ejemplo.

```
aws codeartifact update-package-versions-status --domain my_domain
  --domain-owner 111122223333 --repository my_repo --format npm --package chalk
--versions 4.1.0 4.1.1 --target-status Archived
```
Resultado de ejemplo:

```
{ 
     "successfulVersions": { 
         "4.1.0": { 
              "revision": "25/UjBleHs1DZewk+zozoeqH/R80Rc9gL1P8vbzVMJ4=",
```

```
 "status": "Archived" 
          }, 
          "4.1.1": { 
               "revision": "+Oz8skWbwY3k8M6SrNIqNj6bVH/ax+CxvkJx+No5j8I=", 
               "status": "Archived" 
          } 
     }, 
     "failedVersions": {}
}
```
Tenga en cuenta que, una vez publicada, la versión de un paquete no se puede volver a mover al estado Unfinished, por lo que este estado no está permitido como valor para el parámetro --target-status. Para mover la versión del paquete al estado Disposed, utilice el comando dispose-package-versions en su lugar, tal como se describe a continuación.

# <span id="page-122-0"></span>Permisos de IAM necesarios para actualizar el estado de una versión de paquete

Para llamar a update-package-versions-status para un paquete, debe tener el permiso codeartifact:UpdatePackageVersionsStatus en el recurso del paquete. Esto significa que puede otorgar permiso para llamar a update-package-versions-status por paquete. Por ejemplo, una política de IAM que conceda permiso para llamar a update-package-versionsstatus en el paquete npm *chalk* incluiría una declaración como la siguiente.

```
{ 
   "Action": [ 
     "codeartifact:UpdatePackageVersionsStatus" 
   ], 
   "Effect": "Allow", 
   "Resource": "arn:aws:codeartifact:us-east-1:111122223333:package/my_domain/my_repo/
npm//chalk"
}
```
# Se está actualizando el estado de un paquete npm específico

Para actualizar el estado de la versión del paquete de una versión del paquete npm con un alcance, utilice el parámetro --namespace. Por ejemplo, para eliminar la versión 8.0.0 de @nestjs/core, utilice el siguiente comando.

```
aws codeartifact update-package-versions-status --domain my_domain
```

```
 --domain-owner 111122223333 --repository my_repo --format npm --namespace nestjs
--package core --versions 8.0.0 --target-status Unlisted
```
### Estado de actualización de un paquete de Maven

Los paquetes de Maven siempre tienen un ID de grupo, que se denomina espacio de nombres en. CodeArtifact Utilice el parámetro --namespace para especificar el ID de grupo de Maven al llamar a update-package-versions-status. Por ejemplo, para archivar la versión 2.13.1 del paquete Maven org.apache.logging.log4j:log4j, utilice el siguiente comando.

```
aws codeartifact update-package-versions-status --domain my_domain
  --domain-owner 111122223333 --repository my_repo --format maven
--namespace org.apache.logging.log4j --package log4j
--versions 2.13.1 --target-status Archived
```
### <span id="page-123-0"></span>Especificación de una versión de paquete

La revisión de la versión de un paquete es una cadena que especifica un conjunto específico de activos y metadatos para una versión de paquete. Puede especificar una revisión de la versión del paquete para actualizar el estado de las versiones del paquete que se encuentran en un estado específico. Para especificar una revisión de la versión del paquete, utilice el parámetro --versionrevisions para pasar una o más versiones del paquete separadas por comas y los pares de revisiones de versiones del paquete. El estado de la versión de un paquete solo se actualizará si la revisión actual de la versión del paquete coincide con el valor especificado.

```
a Note
```
El parámetro —-versions también debe definirse cuando se utilice el parámetro - version-revisions.

```
aws codeartifact update-package-versions-status --domain my_domain
    --domain-owner 111122223333 --repository my_repo --format npm --package chalk
    --version-revisions "4.1.0=25/UjBleHs1DZewk+zozoeqH/R80Rc9gL1P8bzVMJ4=" 
    --versions 4.1.0 --target-status Archived
```
Para actualizar varias versiones con un solo comando, pase a las opciones una lista separada por comas de pares de versiones y revisiones a las opciones --version-revisions. El siguiente

comando de ejemplo define dos pares diferentes de versiones de paquetes y revisiones de versiones de paquetes.

```
aws codeartifact update-package-versions-status --domain my_domain
  --domain-owner 111122223333 --repository my_repo --format npm
  --package chalk
  --version-revisions "4.1.0=25/UjBleHs1DZewk+zozoeqH/
R80Rc9gL1P8vbzVMJ4=,4.0.0=E3lhBp0RObRTut4pkjV5c1AQGkgSA7Oxtil6hMMzelc=" 
  --versions 4.1.0 4.0.0 --target-status Published
```
Resultado de ejemplo:

```
{ 
     "successfulVersions": { 
          "4.0.0": { 
              "revision": "E3lhBp0RObRTut4pkjV5c1AQGkgSA7Oxtil6hMMzelc=", 
              "status": "Published" 
          }, 
          "4.1.0": { 
              "revision": "25/UjBleHs1DZewk+zozoeqH/R80Rc9gL1P8vbzVMJ4=", 
              "status": "Published" 
          } 
     }, 
     "failedVersions": {}
}
```
Al actualizar varias versiones de paquetes, las versiones que se han pasado a --versionrevisions deben ser las mismas que las versiones pasadas a --versions. Si se especifica una revisión de forma incorrecta, el estado de esa versión no se actualizará.

### <span id="page-124-0"></span>Uso del parámetro de estado esperado

El comando update-package-versions-status proporciona el parámetro --expectedstatus que permite especificar el estado actual esperado de una versión del paquete. Si el estado actual no coincide con el valor al que se ha pasado a --expected-status, el estado de esa versión del paquete no se actualizará.

Por ejemplo, en *my\_repo*, las versiones 4.0.0 y 4.1.0 del paquete npm chalk tienen actualmente un estado de Published. Una llamada a update-package-versions-status que especifique el estado esperado de no Unlisted podrá actualizar ambas versiones del paquete debido a la discordancia de estados.

```
aws codeartifact update-package-versions-status --domain my_domain
--domain-owner 111122223333 --repository my_repo --format npm --package chalk
--versions 4.1.0 4.0.0 --target-status Archived --expected-status Unlisted
```
Resultado de ejemplo:

```
{ 
     "successfulVersions": {}, 
     "failedVersions": { 
          "4.0.0": { 
              "errorCode": "MISMATCHED_STATUS", 
              "errorMessage": "current status: Published, expected status: Unlisted" 
          }, 
          "4.1.0": { 
              "errorCode": "MISMATCHED_STATUS", 
              "errorMessage": "current status: Published, expected status: Unlisted" 
         } 
     }
}
```
## Errores con las versiones individuales de los paquetes

Existen varios motivos por los que el estado de la versión de un paquete no se actualiza cuando se llama a update-package-versions-status. Por ejemplo, es posible que la revisión de la versión del paquete se haya especificado incorrectamente o que el estado esperado no coincida con el estado actual. En estos casos, la versión se incluirá en el mapa failedVersions de la respuesta de la API. Si una versión falla, es posible que se omitan las demás versiones especificadas en la misma llamada a update-package-versions-status y que su estado no se actualice. Estas versiones también se incluirán en el mapa failedVersions con un errorCode de SKIPPED.

En la implementación actual de update-package-versions-status, si no se puede cambiar el estado de una o más versiones, se omitirán todas las demás versiones. Es decir, todas las versiones se actualizan correctamente o no se actualiza ninguna versión. Este comportamiento no está garantizado en el contrato de la API; en el futuro, algunas versiones podrían funcionar correctamente y otras no en una sola llamada a update-package-versions-status.

El siguiente comando de ejemplo incluye un error en la actualización del estado de la versión provocado por una discordancia entre las versiones de un paquete. Ese error de actualización provoca que se omita otra llamada de actualización del estado de la versión.

```
aws codeartifact update-package-versions-status --domain my_domain
   --domain-owner 111122223333 --repository my_repo
   --format npm --package chalk
   --version-revisions "4.1.0=25/UjBleHs1DZewk+zozoeqH/
R80Rc9gL1P8vbzVMJ=,4.0.0=E3lhBp0RObRTut4pkjV5c1AQGkgSA7Oxtil6hMMzelc=" 
   --versions 4.1.0 4.0.0 --target-status Archived
```
Resultado de ejemplo:

```
{ 
     "successfulVersions": {}, 
     "failedVersions": { 
         "4.0.0": { 
             "errorCode": "SKIPPED", 
             "errorMessage": "version 4.0.0 is skipped" 
         }, 
         "4.1.0": { 
              "errorCode": "MISMATCHED_REVISION", 
             "errorMessage": "current revision: 25/UjBleHs1DZewk+zozoeqH/
R80Rc9gL1P8vbzVMJ4=, expected revision: 25/UjBleHs1DZewk+zozoeqH/R80Rc9gL1P8vbzVMJ=" 
 } 
     }
}
```
### Eliminación de las versiones de los paquetes

El estado Disposed del paquete tiene un comportamiento similar al del paqueteArchived, excepto que los activos del paquete se eliminarán permanentemente CodeArtifact para que el almacenamiento de activos ya no se facture a la cuenta del propietario del dominio. Para obtener más información sobre el estado de cada versión del paquete, consulte [El estado de la versión](#page-88-0) [del paquete.](#page-88-0) Para cambiar el estado de una versión de paquete a Disposed, use el comando dispose-package-versions. Esta capacidad es independiente de la de update-packageversions-status debido a que la eliminación de una versión de paquete no es reversible. Como los activos del paquete se eliminarán, el estado de la versión no se puede volver a cambiar a Archived, Unlisted o Published. La única acción que se puede realizar en una versión de paquete que se ha eliminado es eliminarla mediante el comando delete-package-versions.

Para llamar a dispose-package-versions correctamente, la entidad principal de IAM que realiza la llamada debe tener el permiso codeartifact:DisposePackageVersions sobre el recurso del paquete.

Eliminación de las versiones de los paquetes 114

El comportamiento del comando dispose-package-versions es similar a update-packageversions-status, incluido el comportamiento de las opciones --version-revisions y - expected-status que se describen en las secciones de [revisión de versión](#page-123-0) y [estado esperado.](#page-124-0) Por ejemplo, el siguiente comando intenta eliminar la versión de un paquete, pero falla debido a un estado esperado que no coincide.

```
aws codeartifact dispose-package-versions —domain my_domain --domain-
owner 111122223333
--repository my_repo --format npm --package chalk --versions 4.0.0
--expected-status Unlisted
```
Resultado de ejemplo:

```
{ 
     "successfulVersions": {}, 
     "failedVersions": { 
          "4.0.0": { 
              "errorCode": "MISMATCHED_STATUS", 
              "errorMessage": "current status: Published, expected status: Unlisted" 
          } 
     }
}
```
Si se vuelve a ejecutar el mismo comando con un --expected-status de Published, la eliminación se realizará correctamente.

```
aws codeartifact dispose-package-versions —domain my_domain --domain-
owner 111122223333
--repository my_repo --format npm --package chalk --versions 4.0.0
--expected-status Published
```
Resultado de ejemplo:

```
{ 
     "successfulVersions": { 
          "4.0.0": { 
              "revision": "E3lhBp0RObRTut4pkjV5c1AQGkgSA7Oxtil6hMMzelc=", 
              "status": "Disposed" 
          } 
     }, 
     "failedVersions": {}
```
}

# <span id="page-129-0"></span>Edición de los controles de origen del paquete

En AWS CodeArtifact, las versiones de los paquetes se pueden añadir a un repositorio publicándolas directamente, extrayéndolas de un repositorio anterior o incorporándolas desde un repositorio público externo. Permitir que las versiones en paquetes de un paquete se agreguen mediante publicación directa o ingestión desde repositorios públicos hace que sea vulnerable a un ataque de sustitución de dependencias. Para obtener más información, consulte [Ataques de sustitución de dependencias.](#page-334-0) Para protegerle de un ataque de sustitución de dependencias, puede configurar los controles de origen de los paquetes de un repositorio para limitar la forma en que se pueden añadir las versiones de ese paquete al repositorio.

Cualquier equipo que desee permitir que las nuevas versiones de diferentes paquetes provengan tanto de fuentes internas, como la publicación directa, como de fuentes externas, como los repositorios públicos, debería considerar la posibilidad de configurar los controles de origen de los paquetes. De forma predeterminada, los controles de origen de los paquetes se configurarán en función de cómo se añada la primera versión del paquete al repositorio. Para obtener información sobre la configuración del control de origen del paquete y sus valores predeterminados, consulte [Configuración de control de origen del paquete](#page-131-0).

Para eliminar el registro del paquete después de utilizar la operación de la API put-packageorigin-configuration, utilice delete-package (consulte [Eliminar un paquete o una versión](#page-111-0)  [del paquete\)](#page-111-0).

## Escenarios comunes de control de acceso a paquetes

En esta sección se incluyen algunos escenarios comunes cuando se agrega una versión de paquete a un CodeArtifact repositorio. Los ajustes de control de origen del paquete se establecerán para los paquetes nuevos en función de cómo se añada la primera versión del paquete.

En los siguientes escenarios, un paquete interno es un paquete que se publica directamente desde un administrador de paquetes en su repositorio, como un paquete que usted o su equipo crean y mantienen. Un paquete externo es un paquete que existe en un repositorio público y que puede incorporarse a su repositorio mediante una conexión externa.

Se publica una versión de paquete externo para un paquete interno existente

En este escenario, consideremos un paquete interno, packageA. Tu equipo publica la primera versión del paquete del paquete A en un CodeArtifact repositorio. Como esta es la primera versión del paquete, la configuración del control de origen del paquete se establece automáticamente en

Publish: Allow and Upstream: Block. Una vez que el paquete existe en tu repositorio, se publica un paquete con el mismo nombre en un repositorio público que está conectado a tu CodeArtifact repositorio. Podría tratarse de un intento de ataque de sustitución de dependencias contra el paquete interno, o podría ser simplemente una coincidencia. En cualquier caso, los controles de origen de los paquetes están configurados para bloquear la ingesta de la nueva versión externa y protegerse así de un posible ataque.

En la siguiente imagen, RePoA es tu CodeArtifact repositorio con una conexión externa a un repositorio público. Su repositorio contiene las versiones 1.1 y 2.1 de packageA, pero la versión 3.0 está publicada en el repositorio público. Normalmente, repoA ingiere la versión 3.0 después de que un administrador de paquetes solicite el paquete. Como la ingesta de paquetes está configurada como Bloquear, la versión 3.0 no se ingiere en su CodeArtifact repositorio y no está disponible para los administradores de paquetes conectados a él.

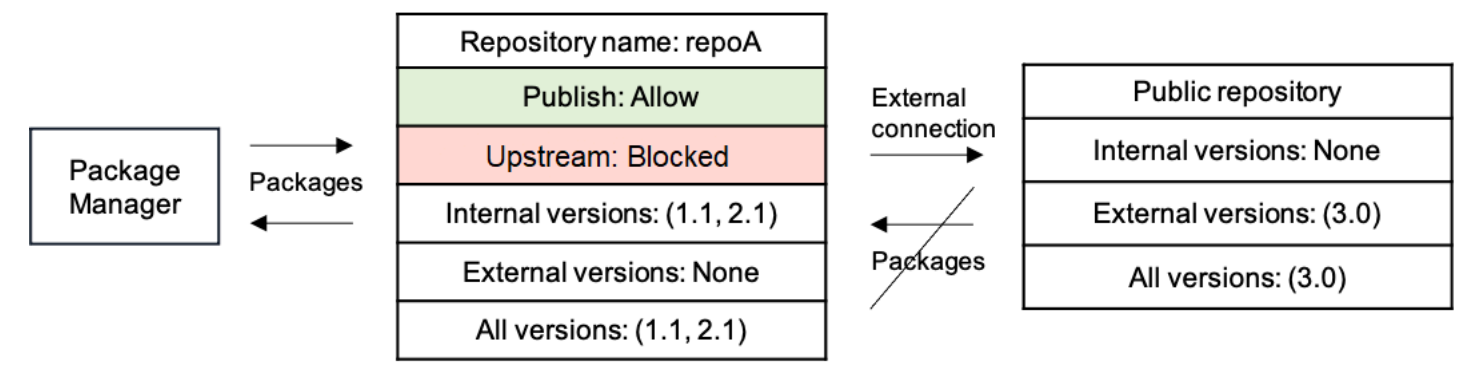

Se publica una versión de paquete interno para un paquete externo existente

En este escenario, un paquete, packageB, existe externamente en un repositorio público que usted ha conectado a su repositorio. Cuando un administrador de paquetes conectado a su repositorio solicita el packageB, la versión del paquete se introduce en su repositorio desde el repositorio público. Como esta es la primera versión de paquete de packageB que se agrega a su repositorio, los ajustes de origen del paquete están configurados como Publish: BLOCK y Upstream: ALLOW. Más adelante, intenta publicar una versión con el mismo nombre de paquete en el repositorio. O bien no conoce el paquete público y está intentando publicar un paquete no relacionado con el mismo nombre, o bien está intentando publicar una versión parcheada, o bien está intentando publicar directamente la versión exacta del paquete que ya existe externamente. CodeArtifact rechazará la versión que está intentando publicar, pero le permitirá anular explícitamente el rechazo y publicar la versión si es necesario.

En la siguiente imagen, RePoA es tu CodeArtifact repositorio con una conexión externa a un repositorio público. Su repositorio contiene la versión 3.0 que ingirió del repositorio público. Quiere

publicar la versión 1.1 en su repositorio. Normalmente, podría publicar la versión 1.2 en repoA, pero como la publicación está configurada en Block, la versión 1.2 no se puede publicar.

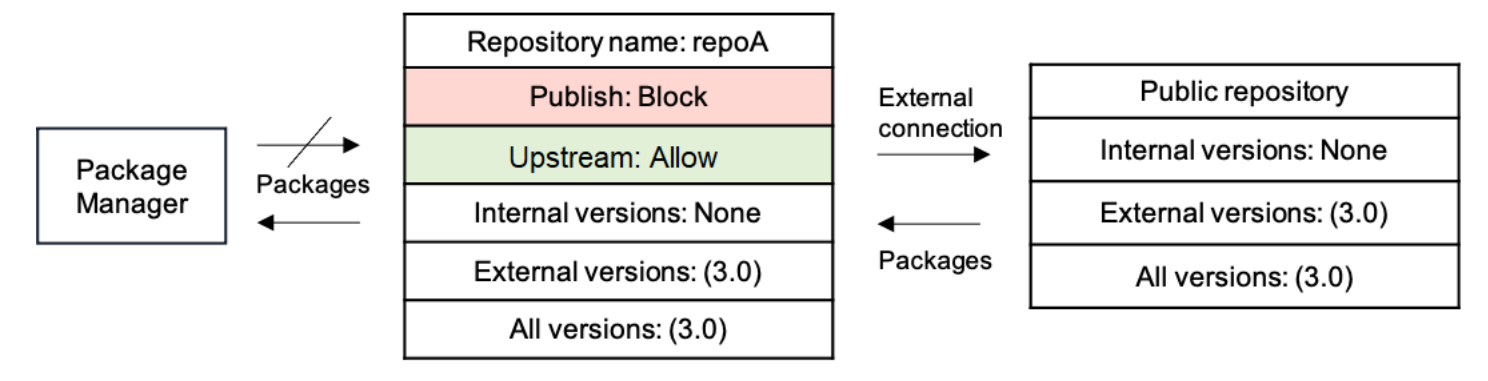

Publicar una versión parcheada de un paquete externo existente

En este escenario, un paquete, packageB, existe externamente en un repositorio público que usted ha conectado a su repositorio. Cuando un administrador de paquetes conectado a su repositorio solicita el packageB, la versión del paquete se introduce en su repositorio desde el repositorio público. Como esta es la primera versión de paquete de packageB que se agrega a su repositorio, los ajustes de origen del paquete están configurados como Publish: BLOCK y Upstream: ALLOW. Su equipo decide que necesita publicar las versiones de los paquetes parcheados de este paquete en el repositorio. Para poder publicar las versiones de los paquetes directamente, su equipo cambia la configuración del control de origen de los paquetes a Publish: ALLOW y Upstream: BLOCK. Las versiones de este paquete ahora se pueden publicar directamente en su repositorio e ingerir desde los repositorios públicos. Una vez que su equipo publique las versiones de los paquetes parcheados, cambiará la configuración de origen del paquete a Publish: BLOCK and Upstream: ALLOW.

# <span id="page-131-0"></span>Configuración de control de origen del paquete

Con los controles de origen de los paquetes, puede configurar cómo se pueden añadir las versiones de los paquetes a un repositorio. Las siguientes listas incluyen la configuración y los valores de control de origen de los paquetes disponibles.

#### **a** Note

Los ajustes y valores disponibles son diferentes al configurar los controles de origen en los grupos de paquetes. Para obtener más información, consulte [Controles de origen de los](#page-143-0)  [grupos de paquetes](#page-143-0).

#### Publicación

Esta configuración configura si las versiones de los paquetes se pueden publicar directamente en el repositorio mediante administradores de paquetes o herramientas similares.

- ALLOW: las versiones de los paquetes se pueden publicar directamente.
- BLOCK: las versiones de los paquetes no se pueden publicar directamente.

#### Repositorios ascendentes

Esta configuración configura si las versiones de los paquetes pueden ingerirse desde repositorios públicos externos o conservarse desde repositorios originales cuando lo solicite un administrador de paquetes.

- PERMITIR: Se puede conservar cualquier versión del paquete desde otros CodeArtifact repositorios configurados como repositorios ascendentes o se puede ingerir desde una fuente pública con una conexión externa.
- BLOCK: Las versiones de los paquetes no se pueden conservar de otros CodeArtifact repositorios configurados como repositorios ascendentes ni se pueden ingerir desde una fuente pública con una conexión externa.

# <span id="page-132-0"></span>Configuración de control de origen de paquetes predeterminada

Los ajustes de control de origen de los paquetes predeterminados se configuran en función de los ajustes de control de origen del grupo de paquetes asociado al paquete. Para obtener más información sobre los grupos de paquetes y los controles de origen de los grupos de paquetes, consulte [Trabajar con grupos de paquetes en CodeArtifact](#page-137-0) y[Controles de origen de los grupos de](#page-143-0)  [paquetes](#page-143-0).

Si un paquete está asociado a un grupo de paquetes con una configuración de restricción ALLOW para cada tipo de restricción, los controles de origen de paquetes predeterminados para un paquete se basarán en la forma en que se agregue la primera versión de ese paquete al repositorio.

- Si un administrador de paquetes publica directamente la primera versión del paquete, la configuración será Publish: ALLOW y Upstream: BLOCK.
- Si la primera versión del paquete proviene de una fuente pública, los ajustes serán Publish: ALLOW y Upstream: BLOCK.

#### **a** Note

Los paquetes que existían en CodeArtifact los repositorios aproximadamente antes de mayo de 2022 tendrán los controles de origen predeterminados Publish: ALLOW y Upstream: ALLOW. Los controles de origen de los paquetes deben configurarse manualmente para dichos paquetes. Desde entonces, los valores predeterminados actuales se han establecido en los paquetes nuevos y comenzaron a aplicarse cuando se lanzó la característica el 14 de julio de 2022. Para obtener más información sobre la configuración de controles de origen de paquetes, consulte [Edición de los controles de origen del paquete](#page-134-0).

De lo contrario, si un paquete está asociado a un grupo de paquetes que tiene al menos una configuración de restricción deBLOCK, la configuración de control de origen predeterminada para ese paquete se establecerá en Publish: ALLOW y Upstream: ALLOW.

# Cómo interactúan los controles de origen de los paquetes con los controles de origen de los grupos de paquetes

Como los paquetes tienen una configuración de control de origen y sus grupos de paquetes asociados tienen una configuración de control de origen, es importante entender cómo interactúan esas dos configuraciones diferentes entre sí.

La interacción entre las dos configuraciones es que una configuración de BLOCK siempre gana sobre una configuración deALLOW. En la siguiente tabla se muestran algunos ejemplos de configuraciones y sus ajustes de control de origen efectivos.

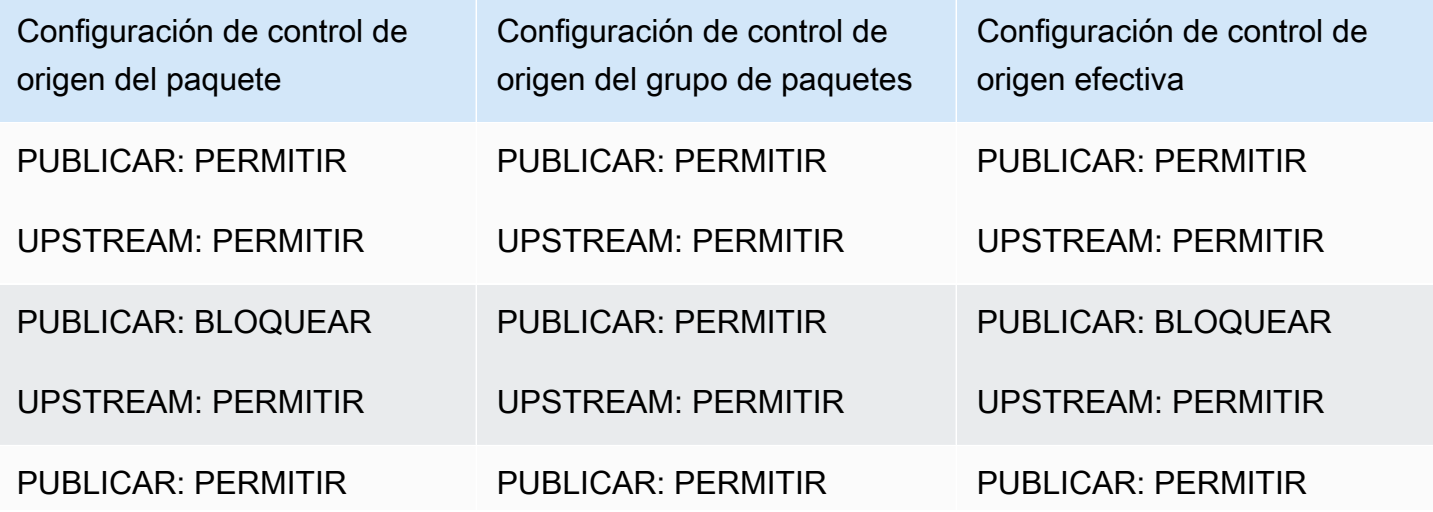

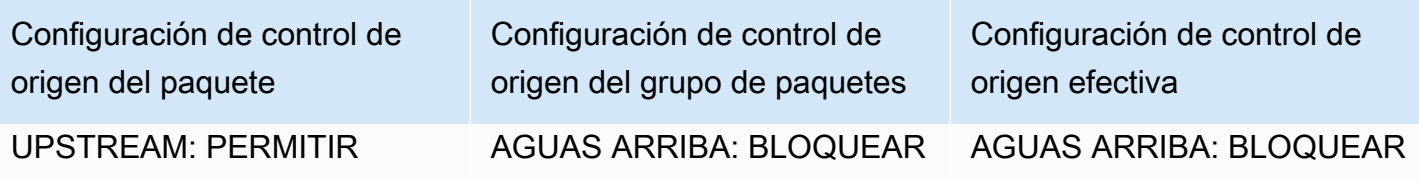

Lo que esto significa es que un paquete con la configuración de origen Publish: ALLOW y Upstream: ALLOW, está cediendo efectivamente a la configuración de control de origen del grupo de paquetes asociado.

# <span id="page-134-0"></span>Edición de los controles de origen del paquete

Los controles de origen de los paquetes se configuran automáticamente en función de cómo se agrega la primera versión del paquete al repositorio; para obtener más información, consulte [Configuración de control de origen de paquetes predeterminada](#page-132-0). Para añadir o editar los controles de origen de un paquete en un CodeArtifact repositorio, lleve a cabo los pasos del siguiente procedimiento.

Para añadir o editar los controles de origen del paquete (consola)

- 1. Abra la AWS CodeArtifact consola en [https://console.aws.amazon.com/codesuite/codeartifact/](https://console.aws.amazon.com/codesuite/codeartifact/home)  [home](https://console.aws.amazon.com/codesuite/codeartifact/home).
- 2. En el panel de navegación, elija Repositorios y elija el repositorio que contiene el paquete que desea editar.
- 3. En la tabla Paquetes, busque y seleccione el paquete que desee editar.
- 4. En la página de resumen del paquete, en controles de Origin, seleccione Editar.
- 5. En Editar controles de origen, seleccione los controles de origen del paquete que desea configurar para este paquete. Los dos ajustes de control de origen del paquete, Publish y Upstream, deben configurarse al mismo tiempo.
	- Para permitir la publicación directa de las versiones de los paquetes, en Publicar, seleccione Permitir. Para bloquear la publicación de versiones de paquetes, seleccione Bloquear.
	- Para permitir la ingesta de paquetes de repositorios externos y la extracción de paquetes de repositorios anteriores, en Recursos ascendentes, seleccione Permitir. Para bloquear la ingestión y extracción de versiones de paquetes desde repositorios externos y ascendentes, seleccione Bloquear.

Para añadir o editar los controles de origen del paquete (AWS CLI)

- 1. Si no lo ha hecho, configúrela AWS CLI siguiendo los pasos que se indican en[Configuración con](#page-18-0) [AWS CodeArtifact.](#page-18-0)
- 2. Utilice el comando put-package-origin-configuration para añadir o editar los controles de origen de los paquetes. Sustituya los campos siguientes:
	- Sustituya *my\_domain* por el CodeArtifact dominio que contiene el paquete que desea actualizar.
	- Sustituya *my\_repo* por el CodeArtifact repositorio que contiene el paquete que desea actualizar.
	- Reemplace *npm* con el formato de paquete que desea actualizar.
	- Reemplace *my\_package* con el nombre del paquete que desea actualizar.
	- Sustituya *ALLOW* y *BLOCK* por la configuración de control de origen del paquete que desee.

```
aws codeartifact put-package-origin-configuration --domain my_domain \
--repository my_repo --format npm --package my_package \ 
--restrictions publish=ALLOW,upstream=BLOCK
```
# Repositorios editoriales y originales

CodeArtifact no permite publicar versiones de paquetes que estén presentes en repositorios ascendentes o repositorios públicos accesibles. Por ejemplo, supongamos que desea publicar un paquete de Maven com.mycompany.mypackage:1.0 en un repositorio myrepo y myrepo tiene un repositorio ascendente con una conexión externa al central de Maven. Considere los siguientes escenarios.

- 1. Los ajustes de control de origen de los paquetes de com.mycompany.mypackage son Publish: ALLOW y Upstream: ALLOW. Si com.mycompany.mypackage:1.0 está presente en el repositorio principal o en Maven Central, CodeArtifact rechaza cualquier intento de publicar en myrepo él con un error de conflicto 409. Aún puede publicar una versión diferente, por ejemplo com.mycompany.mypackage:1.1.
- 2. Los ajustes de control de origen de los paquetes de com.mycompany.mypackage son Publish: ALLOW y Upstream: BLOCK. Puede publicar en su repositorio cualquier versión de

com.mycompany.mypackage que aún no exista porque no se puede acceder a las versiones de los paquetes.

3. Los ajustes de control de origen de los paquetes de com.mycompany.mypackage son Publish: BLOCK y Upstream: ALLOW. No puede publicar ninguna versión del paquete directamente en su repositorio.

# <span id="page-137-0"></span>Trabajar con grupos de paquetes en CodeArtifact

Los grupos de paquetes se pueden usar para aplicar la configuración a varios paquetes que coincidan con un patrón definido mediante el formato del paquete, el espacio de nombres del paquete y el nombre del paquete. Puede utilizar los grupos de paquetes para configurar de forma más cómoda los controles de origen de los paquetes para varios paquetes. Los controles de origen de los paquetes se utilizan para bloquear o permitir la ingesta o publicación de nuevas versiones de paquetes, lo que protege a los usuarios de acciones maliciosas conocidas como ataques de sustitución de dependencias.

Cada dominio contiene CodeArtifact automáticamente un grupo raíz de paquetes. Este grupo de paquetes raíz contiene todos los paquetes y permite que las versiones de los paquetes entren en los repositorios del dominio desde todos los tipos de origen de forma predeterminada. /\* El grupo de paquetes raíz se puede modificar, pero no se puede eliminar.

Estos temas contienen información sobre los grupos de paquetes en AWS CodeArtifact.

#### Temas

- [Cree un grupo de paquetes](#page-137-1)
- [Vea o edite un grupo de paquetes](#page-140-0)
- [Eliminar un grupo de paquetes](#page-142-0)
- [Controles de origen de los grupos de paquetes](#page-143-0)
- [Sintaxis de definición de grupos de paquetes y comportamiento de coincidencia](#page-150-0)
- [Etiquete un grupo de paquetes CodeArtifact](#page-155-0)

# <span id="page-137-1"></span>Cree un grupo de paquetes

Puede crear un grupo de paquetes mediante la CodeArtifact consola, el AWS Command Line Interface (AWS CLI) o AWS CloudFormation. Para obtener más información sobre la administración de grupos de CodeArtifact paquetes con CloudFormation, consulte[Creación de CodeArtifact recursos](#page-380-0)  [con AWS CloudFormation.](#page-380-0)

# Cree un grupo de paquetes (consola)

1. Abra la AWS CodeArtifact consola en [https://console.aws.amazon.com/codesuite/codeartifact/](https://console.aws.amazon.com/codesuite/codeartifact/home)  [home](https://console.aws.amazon.com/codesuite/codeartifact/home).

- 2. En el panel de navegación, elija Dominios y, a continuación, elija el dominio en el que desee crear un grupo de paquetes.
- 3. Elija Grupos de paquetes y elija Crear grupo de paquetes.
- 4. En Definición de grupo de paquetes, introduzca la definición de grupo de paquetes para su grupo de paquetes. La definición del grupo de paquetes determina qué paquetes están asociados al grupo. Puede introducir la definición del grupo de paquetes manualmente con texto o puede utilizar el modo visual para realizar selecciones y la definición del grupo de paquetes se creará automáticamente.
- 5. Para usar el modo visual para crear la definición del grupo de paquetes:
	- a. Seleccione Visual para cambiar al modo visual.
	- b. En Package format, elija el formato de los paquetes que se van a asociar a este grupo.
	- c. En Espacio de nombres (ámbito), elija los criterios del espacio de nombres que desee que coincidan.
		- Es igual a: coincide exactamente con el espacio de nombres especificado. Si lo selecciona, introduzca el espacio de nombres en el que desee que coincida.
		- En blanco: haga coincidir los paquetes sin espacio de nombres.
		- Empieza con una palabra: hace coincidir los espacios de nombres que comiencen por una palabra específica. Si se selecciona, introduzca la palabra del prefijo que desee que coincidan. Para obtener más información sobre las palabras y los límites de las palabras, consulte[Concordancia de palabras, límites de palabras y prefijos](#page-152-0).
		- Todos: haga coincidir los paquetes de todos los espacios de nombres.
	- d. Si selecciona Equals, Blank o Starts with word, en Package name, elija los criterios del nombre del paquete que coincidan.
		- Exactamente igual: coincide exactamente con el nombre del paquete especificado. Si lo eliges, introduce el nombre del paquete con el que quieres que coincida.
		- Comienza con el prefijo: haga coincidir los paquetes que comiencen con el prefijo especificado.
		- Empieza por una palabra: hace coincidir los paquetes que comiencen por una palabra específica. Si se selecciona, introduzca la palabra del prefijo que desee que coincida. Para obtener más información sobre las palabras y los límites de las palabras, consulte[Concordancia de palabras, límites de palabras y prefijos](#page-152-0).
		- Todos: haga coincidir todos los paquetes.
- e. Seleccione Siguiente para revisar la definición.
- 6. Para introducir la definición del grupo de paquetes con texto:
	- a. Seleccione Texto para cambiar al modo de texto.
	- b. En Definición de grupo de paquetes, introduzca la definición del grupo de paquetes. Para obtener más información sobre la sintaxis de las definiciones de grupos de paquetes, consulte[Sintaxis de definición de grupos de paquetes y comportamiento de coincidencia](#page-150-0).
	- c. Seleccione Siguiente para revisar la definición.
- 7. En Revisar la definición, revise los paquetes que se incluirán en el nuevo grupo de paquetes en función de la definición proporcionada anteriormente. Tras la revisión, seleccione Siguiente.
- 8. En Información del grupo de paquetes, si lo desea, añada una descripción y un correo electrónico de contacto para el grupo de paquetes. Elija Siguiente.
- 9. En Package origin controls, configure los controles de origen que se aplicarán a los paquetes del grupo. Para obtener más información sobre los controles de origen de los grupos de paquetes, consulte[Controles de origen de los grupos de paquetes](#page-143-0).
- 10. Seleccione Crear grupo de paquetes.

## Cree un grupo de paquetes (AWS CLI)

Use el create-package-group comando para crear un grupo de paquetes en su dominio. Para --package-group esta opción, introduzca la definición del grupo de paquetes que determina qué paquetes están asociados al grupo. Para obtener más información sobre la sintaxis de las definiciones de grupos de paquetes, consulte[Sintaxis de definición de grupos de paquetes y](#page-150-0)  [comportamiento de coincidencia](#page-150-0).

Si no lo ha hecho, configúrelo AWS CLI siguiendo los pasos que se indican en[Configuración con](#page-18-0) [AWS CodeArtifact.](#page-18-0)

```
aws codeartifact create-package-group \ 
          --domain my_domain \ 
          --package-group '/nuget/*' \ 
          --domain-owner 111122223333 \ 
          --contact-info contact@email.com \ 
          --description "a new package group" \ 
          --tags key=key1,value=value1
```
# <span id="page-140-0"></span>Vea o edite un grupo de paquetes

Puede ver una lista de todos los grupos de paquetes, ver los detalles de un grupo de paquetes específico o editar los detalles o la configuración de un grupo de paquetes mediante la CodeArtifact consola o el AWS Command Line Interface (AWS CLI).

# Ver o editar un grupo de paquetes (consola)

- 1. Abra la AWS CodeArtifact consola en [https://console.aws.amazon.com/codesuite/codeartifact/](https://console.aws.amazon.com/codesuite/codeartifact/home)  [home](https://console.aws.amazon.com/codesuite/codeartifact/home).
- 2. En el panel de navegación, elija Dominios y, a continuación, elija el dominio que contiene el grupo de paquetes que desea ver o editar.
- 3. Elija Grupos de paquetes y elija el grupo de paquetes que desee ver o editar.
- 4. En Detalles, consulta la información sobre el grupo de paquetes, incluido su grupo principal, la descripción, el ARN, el correo electrónico de contacto y los controles de origen del paquete.
- 5. En Subgrupos, consulte una lista de los grupos de paquetes que tienen este grupo como grupo principal. Los grupos de paquetes de esta lista pueden heredar la configuración de este grupo de paquetes. Para obtener más información, consulte [Jerarquía de los grupos de paquetes y](#page-152-1)  [especificidad de los patrones.](#page-152-1)
- 6. En Paquetes, consulte los paquetes que pertenecen a este grupo de paquetes según la definición del grupo de paquetes. En la columna Fuerza, puede ver la fuerza de la asociación de paquetes. Para obtener más información, consulte [Jerarquía de los grupos de paquetes y](#page-152-1)  [especificidad de los patrones.](#page-152-1)
- 7. Para editar la información del grupo de paquetes, seleccione Editar grupo de paquetes.
	- a. En Información, actualice la descripción o la información de contacto del grupo de paquetes. No puede editar la definición de un grupo de paquetes.
	- b. En los controles de origen del grupo de paquetes, actualice la configuración de control de origen del grupo de paquetes, que determina cómo los paquetes asociados pueden entrar en los repositorios del dominio. Para obtener más información, consulte [Controles de origen](#page-143-0)  [de los grupos de paquetes](#page-143-0).

# Ver o editar un grupo de paquetes ()AWS CLI

Utilice los siguientes comandos para ver o editar grupos de paquetes con AWS CLI. Si no lo ha hecho, configúrelo AWS CLI siguiendo los pasos que se indican e[nConfiguración con AWS](#page-18-0)  [CodeArtifact.](#page-18-0)

Para ver todos los grupos de paquetes de un dominio, utilice el list-package-groups comando.

```
aws codeartifact list-package-groups \ 
          --domain my_domain \ 
          --domain-owner 111122223333
```
Para ver los detalles de un grupo de paquetes, utilice el describe-package-group comando. Para obtener más información sobre las definiciones de grupos de paquetes, consulte[Ejemplos y](#page-150-1) [sintaxis de definiciones de grupos de paquetes](#page-150-1).

```
aws codeartifact describe-package-group \ 
          --domain my_domain \ 
          --domain-owner 111122223333 \ 
          --package-group '/nuget/*'
```
Para ver los grupos de paquetes secundarios de un grupo de paquetes, utilice el list-subpackage-groups comando.

```
aws codeartifact list-sub-package-groups \ 
          --domain my_domain \ 
          --domain-owner 111122223333 \ 
          --package-group '/nuget/*' \
```
Para ver el grupo de paquetes que está asociado a un paquete, utilice el get-associatedpackage-group comando. Debe usar el nombre y el espacio de nombres del paquete normalizados para los formatos de paquete NuGet Python y Swift. Para obtener más información sobre cómo se normalizan los nombres de los paquetes y los espacios de nombres, consulte la documentación de normalización de nombres de [NuGet](#page-259-0)[Python](#page-205-0) y [Swift](#page-275-0).

```
aws codeartifact get-associated-package-group \ 
          --domain my_domain \ 
          --domain-owner 111122223333 \ 
          --format npm \ 
          --package packageName \
```
--namespace *scope*

Para editar un grupo de paquetes, usa el comando. update-package-group Este comando se utiliza para actualizar la información de contacto o la descripción de un grupo de paquetes. Para obtener información sobre la configuración de control de origen de un grupo de paquetes y sobre cómo agregarla o editarla, consult[eControles de origen de los grupos de paquetes.](#page-143-0) Para obtener más información sobre las definiciones de grupos de paquetes, consulte [Ejemplos y sintaxis de](#page-150-1)  [definiciones de grupos de paquetes](#page-150-1)

aws codeartifact update-package-group \ --domain *my\_domain* \ --package-group *'/nuget/\*'* \ --domain-owner *111122223333* \ --contact-info *contact@email.com* \ --description *"updated package group description"*

# <span id="page-142-0"></span>Eliminar un grupo de paquetes

Puede eliminar un grupo de paquetes mediante la CodeArtifact consola o el AWS Command Line Interface (AWS CLI).

Tenga en cuenta el siguiente comportamiento al eliminar grupos de paquetes:

- El grupo de paquetes raíz,/\*, no se puede eliminar.
- Los paquetes y las versiones de paquetes que están asociados a ese grupo de paquetes no se eliminan.
- Cuando se elimina un grupo de paquetes, los grupos de paquetes secundarios directos pasarán a ser hijos del grupo de paquetes principal directo del grupo de paquetes. Por lo tanto, si alguno de los grupos secundarios hereda alguna configuración del principal, esa configuración podría cambiar.

## Eliminar un grupo de paquetes (consola)

- 1. Abra la AWS CodeArtifact consola en [https://console.aws.amazon.com/codesuite/codeartifact/](https://console.aws.amazon.com/codesuite/codeartifact/home)  [home](https://console.aws.amazon.com/codesuite/codeartifact/home).
- 2. En el panel de navegación, elija Dominios y, a continuación, elija el dominio que contiene el grupo de paquetes que desea ver o editar.
- 3. Elija Package groups.
- 4. Elija el grupo de paquetes que desea eliminar y elija Eliminar.
- 5. Introduzca eliminar en el campo y elija Eliminar.

# Eliminar un grupo de paquetes (AWS CLI)

Para eliminar un grupo de paquetes, utilice el delete-package-group comando.

```
aws codeartifact delete-package-group \ 
          --domain my_domain \ 
          --domain-owner 111122223333 \ 
          --package-group '/nuget/*'
```
# <span id="page-143-0"></span>Controles de origen de los grupos de paquetes

Los controles de origen de los paquetes se utilizan para configurar la forma en que las versiones de los paquetes pueden entrar en un dominio. Puede configurar los controles de origen en un grupo de paquetes para configurar cómo las versiones de cada paquete asociado al grupo de paquetes pueden entrar en los repositorios específicos del dominio.

La configuración del control de origen del grupo de paquetes consta de lo siguiente:

- [Configuración de restricciones](#page-144-0): Esta configuración define si los paquetes pueden entrar en un repositorio CodeArtifact desde repositorios públicos de publicación, internos o externos, públicos.
- [Listas de repositorios permitidos:](#page-145-0) Cada configuración de restricción se puede configurar para permitir repositorios específicos. Si se establece una configuración de restricción para permitir repositorios específicos, esa restricción tendrá la lista de repositorios permitidos correspondiente.
	- **a** Note

La configuración de control de origen de los grupos de paquetes es ligeramente diferente de la configuración de control de origen de los paquetes individuales. Para obtener más información sobre la configuración de control de origen de los paquetes, consulte[Configuración de control de origen del paquete](#page-131-0).
### <span id="page-144-0"></span>Configuración de restricciones

La configuración de restricción de la configuración de control de origen de un grupo de paquetes determina cómo los paquetes asociados a ese grupo pueden entrar en los repositorios del dominio.

#### PUBLISH

La PUBLISH configuración configura si las versiones de los paquetes se pueden publicar directamente en cualquier repositorio del dominio mediante administradores de paquetes o herramientas similares.

- ALLOW: Las versiones de los paquetes se pueden publicar directamente en todos los repositorios.
- BLOQUE: Las versiones de los paquetes no se pueden publicar directamente en ningún repositorio.
- ALLOW SPECIFIC REPOSITORIES: Las versiones de los paquetes solo se pueden publicar directamente en los repositorios especificados en la lista de repositorios permitidos para su publicación.
- INHERIT: la PUBLISH configuración se hereda del primer grupo de paquetes principal con una configuración que no lo es. INHERIT

### EXTERNAL\_UPSTREAM

La EXTERNAL\_UPSTREAM configuración configura si las versiones de los paquetes se pueden ingerir desde repositorios públicos externos cuando lo solicite un administrador de paquetes. Para ver una lista de los repositorios externos admitidos, consulte [Repositorios de conexiones externas](#page-69-0)  [compatibles](#page-69-0).

- PERMITIR: cualquier versión del paquete se puede ingerir en todos los repositorios desde una fuente pública con una conexión externa.
- BLOCK: Las versiones de los paquetes no se pueden ingerir en ningún repositorio desde una fuente pública con una conexión externa.
- ALLOW\_SPECIFIC\_REPOSITORIES: Las versiones de paquetes solo se pueden ingerir desde una fuente pública a los repositorios especificados en la lista de repositorios permitidos para flujos ascendentes externos.
- INHERIT: la EXTERNAL\_UPSTREAM configuración se hereda del primer grupo de paquetes principal con una configuración que no lo es. INHERIT

### INTERNAL\_UPSTREAM

La INTERNAL\_UPSTREAM configuración configura si las versiones de los paquetes se pueden conservar en los repositorios ascendentes internos del mismo CodeArtifact dominio cuando lo solicite un administrador de paquetes.

- PERMITIR: Se puede conservar cualquier versión del paquete de otros CodeArtifact repositorios configurados como repositorios ascendentes.
- BLOQUE: Las versiones de los paquetes no se pueden conservar de otros CodeArtifact repositorios configurados como repositorios ascendentes.
- ALLOW\_SPECIFIC\_REPOSITORIES: Las versiones de los paquetes solo se pueden conservar de CodeArtifact otros repositorios configurados como repositorios ascendentes en los repositorios especificados en la lista de repositorios permitidos para los upstream internos.
- INHERIR: la INTERNAL\_UPSTREAM configuración se hereda del primer grupo de paquetes principal con una configuración que no lo es. INHERIT

### <span id="page-145-0"></span>Listas de repositorios permitidos

Cuando una configuración de restricción se configura comoALLOW\_SPECIFIC\_REPOSITORIES, el grupo de paquetes contiene una lista de repositorios permitidos adjunta que contiene una lista de los repositorios permitidos para esa configuración de restricción. Por lo tanto, un grupo de paquetes contiene entre 0 y 3 listas de repositorios permitidos, una para cada configuración configurada como. ALLOW\_SPECIFIC\_REPOSITORIES

Al agregar un repositorio a la lista de repositorios permitidos de un grupo de paquetes, debe especificar a qué lista de repositorios permitidos desea agregarlo.

Las posibles listas de repositorios permitidos son las siguientes:

- EXTERNAL\_UPSTREAM: Permita o bloquee la ingesta de versiones de paquetes desde repositorios externos en el repositorio agregado.
- INTERNAL\_UPSTREAM: Permite o bloquea la extracción de versiones de paquetes de otro CodeArtifact repositorio del repositorio agregado.
- PUBLISH: Permita o bloquee la publicación directa de las versiones de los paquetes desde los administradores de paquetes al repositorio agregado.

### Edición de la configuración de control de origen del grupo de paquetes

Para añadir o editar los controles de origen de un grupo de paquetes, lleve a cabo los pasos del siguiente procedimiento. Para obtener información sobre la configuración de control de origen del grupo de paquetes, consulte [Configuración de restricciones](#page-144-0) [yListas de repositorios permitidos](#page-145-0).

Para agregar o editar controles de origen de grupos de paquetes (CLI)

- 1. Si no lo ha hecho, configúrelos AWS CLI siguiendo los pasos que se indican en[Configuración](#page-18-0)  [con AWS CodeArtifact](#page-18-0).
- 2. Utilice el comando update-package-group-origin-configuration para añadir o editar los controles de origen de los paquetes.
	- Para--domain, introduzca el CodeArtifact dominio que contiene el grupo de paquetes que desea actualizar.
	- Para--domain-owner, introduzca el número de cuenta del propietario del dominio.
	- Para--package-group, introduzca el grupo de paquetes que desea actualizar.
	- Para--restrictions, introduzca los pares clave-valor que representen las restricciones de control de origen.
	- Para ello--add-allowed-repositories, introduzca un objeto JSON que contenga el tipo de restricción y el nombre del repositorio para añadirlo a la lista de repositorios permitidos correspondiente a la restricción.
	- Para ello--remove-allowed-repositories, introduce un objeto JSON que contenga el tipo de restricción y el nombre del repositorio para eliminarlo de la lista de repositorios permitidos correspondiente a la restricción.

```
aws codeartifact update-package-group-origin-configuration \ 
    --domain my_domain \ 
    --domain-owner 111122223333 \ 
    --package-group '/nuget/*' \ 
    --restrictions INTERNAL_UPSTREAM=ALLOW_SPECIFIC_REPOSITORIES \ 
    --add-allowed-repositories 
 originRestrictionType=INTERNAL_UPSTREAM,repositoryName=my_repo \ 
    --remove-allowed-repositories 
  originRestrictionType=INTERNAL_UPSTREAM,repositoryName=my_repo2
```
En el siguiente ejemplo, se añaden varias restricciones y varios repositorios en un solo comando.

```
aws codeartifact update-package-group-origin-configuration \ 
    --domain my_domain \ 
    --domain-owner 111122223333 \ 
    --package-group '/nuget/*' \ 
 --
restrictions PUBLISH=BLOCK,EXTERNAL_UPSTREAM=ALLOW_SPECIFIC_REPOSITORIES,INTERNAL_UPSTREAM=ALLOW_SPECIFIC_REPOSITORIES
\Delta --add-allowed-repositories 
 originRestrictionType=INTERNAL_UPSTREAM,repositoryName=my_repo
  originRestrictionType=INTERNAL_UPSTREAM,repositoryName=my_repo2 \ 
    --remove-allowed-repositories 
 originRestrictionType=INTERNAL_UPSTREAM,repositoryName=my_repo2
```
### Ejemplos de configuración de control de origen de grupos de paquetes

Los siguientes ejemplos muestran las configuraciones de control del origen de los paquetes para escenarios comunes de administración de paquetes.

Permitir que los paquetes con nombres privados se publiquen, pero no se ingieran

Es probable que este escenario sea común en la administración de paquetes:

- Permite que los paquetes con nombres privados se publiquen en los repositorios de tu dominio desde los gestores de paquetes e impide que se transfieran a los repositorios de tu dominio desde repositorios públicos externos.
- Permite que todos los demás paquetes se transfieran a los repositorios de tu dominio desde repositorios públicos externos y bloquea su publicación en los repositorios de tu dominio desde los gestores de paquetes.

Para ello, debes configurar un grupo de paquetes con un patrón que incluya los nombres privados y la configuración de origen de PUBLISH: ALLOW, EXTERNAL\_UPSTREAM: BLOCK e INTERNAL\_UPSTREAM: ALLOW. Esto garantizará que los paquetes con nombres privados se puedan publicar directamente, pero no se puedan ingerir desde repositorios externos.

Ejemplos de configuración de control de origen de grupos de paquetes 135

Los siguientes AWS CLI comandos crean y configuran un grupo de paquetes con ajustes de restricción de origen que coinciden con el comportamiento deseado:

Para crear el grupo de paquetes:

```
aws codeartifact create-package-group \ 
    --domain my_domain \ 
    --package-group /npm/space/anycompany~ \ 
    --domain-owner 111122223333 \ 
    --contact-info contact@email.com | URL \ 
    --description "my package group"
```
Para actualizar la configuración de origen del grupo de paquetes:

```
aws codeartifact update-package-group-origin-configuration \ 
    --domain my_domain \ 
    --domain-owner 111122223333 \ 
    --package-group '/npm/space/anycompany~' \ 
    --restrictions PUBLISH=ALLOW,EXTERNAL_UPSTREAM=BLOCK,INTERNAL_UPSTREAM=ALLOW
```
Permitir la ingestión desde repositorios externos a través de un repositorio

En este escenario, tu dominio tiene varios repositorios. De esos repositorios, repoA tiene una conexión ascendente arepoB, que tiene una conexión externa al repositorio públiconpmjs.com, como se muestra a continuación:

repoA --> repoB --> npmjs.com

Desea permitir la ingestión de paquetes de un grupo de paquetes específico, /npm/space/ anycompany~ desde npmjs.com dentrorepoA, pero solo a través. repoB También quieres bloquear la entrada de paquetes asociados al grupo de paquetes en cualquier otro repositorio de tu dominio y bloquear la publicación directa de paquetes con los gestores de paquetes. Para ello, debe crear y configurar el grupo de paquetes de la siguiente manera:

Configuración de restricción de origen de PUBLISH: BLOCK y EXTERNAL\_UPSTREAM: ALLOW\_SPECIFIC\_REPOSITORIES e INTERNAL\_UPSTREAM: ALLOW\_SPECIFIC\_REPOSITORIES.

repoAy se agregó a la lista de repositorios permitidos correspondiente: repoB

- repoAdebería añadirse a la INTERNAL\_UPSTREAM lista, ya que recibirá los paquetes de su fuente interna,repoB.
- repoBdebería añadirse a la EXTERNAL\_UPSTREAM lista, ya que obtendrá paquetes del repositorio externo,npmjs.com.

Los siguientes AWS CLI comandos crean y configuran un grupo de paquetes con ajustes de restricción de origen que coinciden con el comportamiento deseado:

Para crear el grupo de paquetes:

```
aws codeartifact create-package-group \ 
    --domain my_domain \ 
    --package-group /npm/space/anycompany~ \ 
    --domain-owner 111122223333 \ 
    --contact-info contact@email.com | URL \ 
    --description "my package group"
```
Para actualizar la configuración de origen del grupo de paquetes:

```
aws codeartifact update-package-group-origin-configuration \ 
    --domain my_domain \ 
    --domain-owner 111122223333 \ 
    --package-group /npm/space/anycompany~ \ 
 --
restrictions PUBLISH=BLOCK,EXTERNAL_UPSTREAM=ALLOW_SPECIFIC_REPOSITORIES,INTERNAL_UPSTREAM=ALLOW_SPECIFIC_REPOSITORIES
\Delta --add-allowed-repositories 
  originRestrictionType=INTERNAL_UPSTREAM,repositoryName=repoA
  originRestrictionType=EXTERNAL_UPSTREAM,repositoryName=repoB
```
# Cómo interactúa la configuración de control de origen del grupo de paquetes con la configuración de control de origen del paquete

Como los paquetes tienen una configuración de control de origen y sus grupos de paquetes asociados tienen una configuración de control de origen, es importante entender cómo interactúan esas dos configuraciones diferentes entre sí. Para obtener información sobre la interacción entre los ajustes, consulte[Cómo interactúan los controles de origen de los paquetes con los controles de](#page-133-0)  [origen de los grupos de paquetes](#page-133-0).

# Sintaxis de definición de grupos de paquetes y comportamiento de coincidencia

Este tema contiene información sobre la definición de grupos de paquetes, el comportamiento de coincidencia de patrones, la fuerza de asociación de paquetes y la jerarquía de los grupos de paquetes.

Contenido

- [Ejemplos y sintaxis de definiciones de grupos de paquetes](#page-150-0)
	- [Definición y normalización de grupos de paquetes](#page-151-0)
	- [Espacios de nombres en las definiciones de grupos de paquetes](#page-151-1)
- [Jerarquía de los grupos de paquetes y especificidad de los patrones](#page-152-0)
- [Concordancia de palabras, límites de palabras y prefijos](#page-152-1)
- [Sensibilidad de mayúsculas y minúsculas](#page-153-0)
- [Emparejamiento fuerte y débil](#page-154-0)
- [Variantes adicionales](#page-154-1)

### <span id="page-150-0"></span>Ejemplos y sintaxis de definiciones de grupos de paquetes

La sintaxis del patrón para definir los grupos de paquetes sigue de cerca el formato de las rutas de los paquetes. La ruta de un paquete se crea a partir de los componentes de coordenadas de un paquete (formato, espacio de nombres y nombre) añadiendo una barra inclinada al principio y separando cada uno de los componentes con una barra diagonal. Por ejemplo, la ruta del paquete npm nombrado en el espacio del espacio de nombres es anycompany-ui-components/npm/space/. anycompany-ui-components

El patrón de un grupo de paquetes sigue la misma estructura que una ruta de paquete, excepto que se omiten los componentes que no se especifican como parte de la definición del grupo y el patrón termina con un sufijo. El sufijo que se incluye determina el comportamiento de coincidencia del patrón, de la siguiente manera:

- El \$ sufijo coincidirá con la coordenada completa del paquete.
- Un ~ sufijo coincidirá con un prefijo.
- Un \* sufijo coincidirá con todos los valores del componente definido anteriormente.

Estos son ejemplos de patrones para cada una de las combinaciones permitidas:

- 1. Todos los formatos de paquete: /\*
- 2. Un formato de paquete específico: /npm/\*
- 3. Package format and namespace prefijo: /maven/com.anycompany~
- 4. Formato y espacio de nombres del paquete: /npm/space/\*
- 5. Package formato, espacio de nombres y prefijo de nombre: /npm/space/anycompany-ui~
- 6. Package: formato, espacio de nombres y nombre: /maven/org.apache.logging.log4j/ log4j-core\$

Como se muestra en los ejemplos anteriores, el ~ sufijo se añade al final de un espacio de nombres o nombre para representar una coincidencia de prefijos y, después de una barra diagonal, \* se utiliza para hacer coincidir todos los valores del siguiente componente de la ruta (todos los formatos, todos los espacios de nombres o todos los nombres).

#### <span id="page-151-0"></span>Definición y normalización de grupos de paquetes

CodeArtifact normaliza los NuGet nombres de los paquetes de Python y Swift, y normaliza los espacios de nombres de los paquetes de Swift antes de almacenarlos. CodeArtifact usa estos nombres normalizados al hacer coincidir los paquetes con las definiciones de los grupos de paquetes. Por lo tanto, los grupos de paquetes que contienen un espacio de nombres o un nombre en estos formatos deben usar el espacio de nombres y el nombre normalizados. Para obtener más información sobre cómo se normalizan los nombres de los paquetes y los espacios de nombres, consulte la documentación de normalización de nombres de [NuGet](#page-259-0)[Python](#page-205-0) y [Swift](#page-275-0).

#### <span id="page-151-1"></span>Espacios de nombres en las definiciones de grupos de paquetes

Para los paquetes o formatos de paquetes sin un espacio de nombres (Python y NuGet), los grupos de paquetes no deben contener un espacio de nombres. La definición del grupo de paquetes para estos grupos de paquetes contiene una sección de espacio de nombres en blanco. Por ejemplo, la ruta del paquete de Python denominado requests es /python//requests.

Para los paquetes o formatos de paquetes con un espacio de nombres (Maven, generic y Swift), el espacio de nombres debe incluirse si se incluye el nombre del paquete. Para el formato de paquete Swift, se utilizará el espacio de nombres del paquete normalizado. Para obtener más información sobre cómo se normalizan los espacios de nombres de los paquetes de Swift, consulte. [Normalización del nombre del paquete y del espacio de nombres de Swift](#page-275-0)

### <span id="page-152-0"></span>Jerarquía de los grupos de paquetes y especificidad de los patrones

Los paquetes que están «dentro» o «asociados» a un grupo de paquetes son paquetes con una ruta de paquete que coincide con el patrón del grupo pero no con el patrón de un grupo más específico. Por ejemplo, teniendo en cuenta los grupos de paquetes */npm/\** y*/npm/space/\**, la ruta del paquete /npm//react está asociada al primer grupo (*/npm/\**), mientras que /npm/space/ aui.components y /npm/space/ están asociados al segundo grupo (). amplify-ui-core /npm/space/ \* Aunque un paquete puede coincidir con varios grupos, cada paquete solo está asociado a un único grupo, la coincidencia más específica, y solo la configuración de ese grupo se aplica al paquete.

Cuando la ruta de un paquete coincide con varios patrones, el patrón «más específico» se puede considerar como el patrón coincidente más largo. Alternativamente, el patrón más específico es el que coincide con un subconjunto adecuado de los paquetes que coinciden con el patrón menos específico. En el ejemplo anterior, todos los paquetes que coinciden /npm/space/\* también coinciden/npm/\*, pero no ocurre lo contrario, lo que hace que /npm/space/\* el patrón sea más específico, ya que es un subconjunto adecuado de. /npm/\* Como un grupo es un subconjunto de otro grupo, crea una jerarquía, en la que /npm/space/\* se encuentra un subgrupo del grupo principal. /npm/\*

Aunque solo la configuración del grupo de paquetes más específico se aplica a un paquete, ese grupo puede configurarse para heredar la configuración de su grupo principal.

### <span id="page-152-1"></span>Concordancia de palabras, límites de palabras y prefijos

Antes de hablar sobre la coincidencia de prefijos, definamos algunos términos clave:

- Una palabra, una letra o un número seguido de cero o más letras, números o caracteres de marca (como acentos, diéresis, etc.).
- El límite de una palabra se encuentra al final de una palabra, cuando se llega a un carácter que no es una palabra. Los caracteres que no son palabras son signos de puntuación como., y. - \_

En concreto, el patrón de expresiones regulares de una palabra es $\lceil \pmb{\setminus} p\lceil \pmb{\setminus} p\lceil \pmb{\setminus} p\rceil \rceil$  $[\n\pi{L}\p{N}\p{M}\p{M}]^*$ , que se puede desglosar de la siguiente manera:

- \p{L}representa cualquier letra.
- \p{N}representa cualquier número.
- \p{M}representa cualquier carácter de marca, como acentos, diéresis, etc.

Por lo tanto, [\p{L}\p{N}] representa un número o una letra y [\p{L}\p{N}\p{M}]\* representa cero o más letras, números o caracteres de marca, y el límite de una palabra se encuentra al final de cada coincidencia de este patrón de expresiones regulares.

#### **a** Note

La concordancia de los límites de las palabras se basa en esta definición de «palabra». No se basa en las palabras definidas en un diccionario, o CameCase. Por ejemplo, no hay límite de palabras en oneword oOneWord.

Ahora que la palabra y el límite de la palabra están definidos, podemos usarlos para describir las coincidencias de prefijos. CodeArtifact Para indicar una coincidencia de prefijo en el límite de una palabra, se utiliza un carácter coincidente (~) después de un carácter de palabra. Por ejemplo, el patrón /npm/space/foo~ coincide con las rutas del paquete /npm/space/foo y/npm/space/ foo-bar, pero no con /npm/space/food o/npm/space/foot.

Es necesario utilizar un comodín (\*) en ~ vez de seguir a un carácter que no sea una palabra, como en el patrón. /npm/\*

### <span id="page-153-0"></span>Sensibilidad de mayúsculas y minúsculas

Las definiciones de grupos de paquetes distinguen entre mayúsculas y minúsculas, lo que significa que los patrones que solo difieren según las mayúsculas y minúsculas pueden existir como grupos de paquetes separados. Por ejemplo, un usuario puede crear grupos de paquetes separados con los patrones /npm//AsyncStorage\$ y /npm//asyncstorage\$ para los tres paquetes separados que existen en el registro público de npm: asyncStorage y asyncstorage AsyncStorage, que solo difieren según las mayúsculas y minúsculas. /npm//asyncStorage\$

Si bien las mayúsculas y minúsculas son importantes, CodeArtifact sigue asociando los paquetes a un grupo de paquetes si el paquete tiene una variación del patrón que difiere según las mayúsculas y minúsculas. Si un usuario crea el grupo de /npm//AsyncStorage\$ paquetes sin crear los otros dos grupos que se muestran arriba, todas las variantes del nombre en mayúsculas y minúsculas AsyncStorage, incluidas AsyncStorage y asyncstorage, se asociarán al grupo de paquetes. Sin embargo, como se describe en la siguiente sección [Emparejamiento fuerte y débil,](#page-154-0) estas variaciones se tratarán de forma diferente AsyncStoragea la que se corresponde exactamente con el patrón.

## <span id="page-154-0"></span>Emparejamiento fuerte y débil

La información de la sección anterior, Sensibilidad de mayúsculas y minúsculas, indica que los grupos de paquetes distinguen mayúsculas de minúsculas y, a continuación, explica que no distinguen mayúsculas de minúsculas. Esto se debe a que las definiciones de grupos de paquetes CodeArtifact tienen un concepto de coincidencia fuerte (o coincidencia exacta) y coincidencia débil (o coincidencia de variantes). Una coincidencia fuerte es cuando el paquete coincide exactamente con el patrón, sin ninguna variación. Una coincidencia débil se produce cuando el paquete coincide con una variación del patrón, por ejemplo, con mayúsculas y minúsculas diferentes. El comportamiento de coincidencia débil impide que los paquetes que son variaciones del patrón de un grupo de paquetes se acumulen en un grupo de paquetes más general. Cuando un paquete es una variante (coincidencia débil) del patrón del grupo coincidente más específico, el paquete se asocia al grupo, pero el paquete se bloquea en lugar de aplicar la configuración de control de origen del grupo, lo que impide que cualquier nueva versión del paquete se extraiga de las versiones anteriores o se publique. Este comportamiento reduce el riesgo de que se produzcan ataques a la cadena de suministro debido a la confusión de dependencias entre paquetes con nombres casi idénticos.

Para ilustrar el comportamiento de coincidencia débil, supongamos que el grupo de paquetes / npm/\* permite la ingestión y bloquea la publicación. Un grupo de paquetes más específico,/npm// anycompany-spicy-client\$, está configurado para bloquear la ingesta y permitir la publicación. El nombre anycompany-spicy-clientdel paquete coincide perfectamente con el grupo de paquetes, lo que permite publicar las versiones de los paquetes y bloquea la ingesta de las versiones de los paquetes. El nombre del paquete solo se puede publicar en mayúsculas anycompany-spicy-client, ya que se ajusta perfectamente al patrón de definición del paquete. Se ha bloqueado la publicación de una variante de mayúsculas y minúsculas, como AnyCompany-spicy-client porque no coincide adecuadamente. Y lo que es más importante, el grupo de paquetes bloquea la introducción de todas las variantes de mayúsculas y minúsculas, no solo del nombre en minúscula utilizado en el patrón, lo que reduce el riesgo de que se produzca un ataque de confusión de dependencias.

### <span id="page-154-1"></span>Variantes adicionales

Además de las diferencias entre mayúsculas y minúsculas, la coincidencia débil también ignora las diferencias en las secuencias de - guiones, puntos., guiones bajos \_ y caracteres que pueden confundirse (como los caracteres de aspecto similar de alfabetos distintos). Durante la normalización, que se utiliza para evitar coincidencias débiles, CodeArtifact se utilizan mayúsculas y minúsculas (similar a la conversión a minúsculas), se sustituyen las secuencias de guiones, puntos y guiones bajos por un solo punto y se normalizan los caracteres que pueden confundirse.

La coincidencia débil considera que los guiones, puntos y guiones bajos son equivalentes, pero no los ignora por completo. Esto significa que foo-bar, foo.bar, foo.. bar y foo\_bar son todos equivalentes de coincidencias débiles, pero foobar no. Si bien varios repositorios públicos implementan medidas para evitar este tipo de variaciones, la protección que proporcionan los repositorios públicos no hace innecesaria esta función de los grupos de paquetes. Por ejemplo, los repositorios públicos, como el registro público de npm, solo evitarán nuevas variaciones del paquete denominado my-package si my-package ya está publicado en ellos. Si my-package es un paquete interno y se crea un grupo de paquetes que permite la publicación y bloquea la ingesta, */npm//my-package\$* es probable que no desees publicar my-package en el registro público de npm para evitar que se permita una variante como my.package.

Si bien algunos formatos de paquete, como Maven, tratan estos caracteres de manera diferente (Maven los trata . como un separador jerárquico de espacios de nombres, pero no lo es\_), algo como com.act-on podría confundirse con - com.act.on.

**a** Note

Tenga en cuenta que siempre que se asocien varias variantes a un grupo de paquetes, el administrador puede crear un nuevo grupo de paquetes para una variante específica a fin de configurar un comportamiento diferente para esa variación.

# Etiquete un grupo de paquetes CodeArtifact

Las etiquetas son pares clave-valor asociados a los recursos de AWS. Puede aplicar etiquetas a sus grupos de paquetes en CodeArtifact. Para obtener información sobre el etiquetado de CodeArtifact recursos, los casos de uso, las restricciones de clave y valor de las etiquetas y los tipos de recursos compatibles, consult[eEtiquetado de recursos.](#page-383-0)

Puede usar la CLI para especificar etiquetas al crear un grupo de paquetes o agregar, eliminar o actualizar el valor de las etiquetas de un grupo de paquetes existente.

# Etiquetar grupos de paquetes (CLI)

Puede usar la CLI para administrar las etiquetas de los grupos de paquetes.

Si no lo ha hecho, configúrela AWS CLI siguiendo los pasos que se indican en[Configuración con](#page-18-0) [AWS CodeArtifact.](#page-18-0)

#### **G** Tip

Para añadir etiquetas, debe proporcionar el nombre de recurso de Amazon (ARN) del grupo de paquetes. Para obtener el ARN del grupo de paquetes, ejecute el describe-packagegroup comando:

aws codeartifact describe-package-group \ --domain *my\_domain* \ --package-group */npm/scope/anycompany~* \ --query packageGroup.arn

Temas

- [Agregar etiquetas a un grupo de paquetes \(CLI\)](#page-156-0)
- [Ver etiquetas de un grupo de paquetes \(CLI\)](#page-157-0)
- [Edición de etiquetas para un grupo de paquetes \(CLI\)](#page-157-1)
- [Eliminar etiquetas de un grupo de paquetes \(CLI\)](#page-158-0)

#### <span id="page-156-0"></span>Agregar etiquetas a un grupo de paquetes (CLI)

Puede agregar etiquetas a los grupos de paquetes cuando se crean o a un grupo de paquetes existente. Para obtener información sobre cómo añadir etiquetas a un grupo de paquetes al crearlo, consulte[Cree un grupo de paquetes.](#page-137-0)

Para añadir una etiqueta a un grupo de paquetes existente AWS CLI, ejecute el comando en la terminal o en la línea de tag-resource comandos y especifique el nombre de recurso de Amazon (ARN) del grupo de paquetes al que desea añadir las etiquetas, así como la clave y el valor de la etiqueta que desea añadir. Para obtener información sobre los ARN de los grupos de paquetes, consulte. [ARN de grupos de paquetes](#page-368-0)

Puede añadir más de una etiqueta a un grupo de paquetes. *Por ejemplo, para etiquetar un grupo de paquetes, /npm/scope/anycompany ~, con dos etiquetas, una clave de etiqueta llamada key1 con el valor de etiqueta value1 y una clave de etiqueta llamada key2 con el valor de etiqueta value2:*

```
aws codeartifact tag-resource \
```

```
 --resource-arn arn:aws:codeartifact:us-west-2:123456789012:package-
group/my_domain/npm/scope/anycompany~ \ 
    --tags key=key1,value=value1 key=key2,value=value2
```
Si tiene éxito, este comando no tiene salida.

```
Ver etiquetas de un grupo de paquetes (CLI)
```
Siga estos pasos para usar el AWS CLI para ver las AWS etiquetas de un grupo de paquetes. Si no se han añadido etiquetas, la lista obtenida está vacía.

En la terminal o en la línea de comandos, ejecute el list-tags-for-resource comando con el nombre de recurso de Amazon (ARN) del grupo de paquetes. Para obtener información sobre los ARN de los grupos de paquetes, consulte. [ARN de grupos de paquetes](#page-368-0)

Por ejemplo, para ver una lista de claves de etiquetas y valores de etiquetas para un grupo de paquetes, */npm/scope/anycompany* ~ nombrado con un valor ARN de arn:aws:codeartifact:*us-west-2*:*123456789012*:package-group/*my\_domain*/*npm/ scope/anycompany~*

```
aws codeartifact list-tags-for-resource \ 
    --resource-arn arn:aws:codeartifact:us-west-2:123456789012:package-
group/my_domain/npm/scope/anycompany~
```
Si se ejecuta correctamente, este comando proporciona información similar a la siguiente:

```
{ 
      "tags": { 
           "key1": "value1", 
           "key2": "value2" 
      }
}
```
<span id="page-157-1"></span>Edición de etiquetas para un grupo de paquetes (CLI)

Siga estos pasos para usar el AWS CLI para editar una etiqueta para un grupo de paquetes. Puede cambiar el valor de una clave existente o añadir otra clave. También puede eliminar etiquetas de un grupo de paquetes, como se muestra en la siguiente sección.

En el terminal o en la línea de comandos, ejecute el tag-resource comando especificando el ARN del grupo de paquetes en el que desea actualizar una etiqueta y especifique la clave y el valor de la etiqueta. Para obtener información sobre los [ARN de](#page-368-0) los grupos de paquetes, consulte. ARN de [grupos de paquetes](#page-368-0)

```
aws codeartifact tag-resource \ 
    --resource-arn arn:aws:codeartifact:us-west-2:123456789012:package-
group/my_domain/npm/scope/anycompany~ \ 
    --tags key=key1,value=newvalue1
```
Si tiene éxito, este comando no tiene salida.

<span id="page-158-0"></span>Eliminar etiquetas de un grupo de paquetes (CLI)

Siga estos pasos para usar el AWS CLI para eliminar una etiqueta de un grupo de paquetes.

**a** Note

Si elimina un grupo de paquetes, todas las asociaciones de etiquetas se eliminan del grupo de paquetes eliminado. No es necesario eliminar las etiquetas antes de eliminar un grupo de paquetes.

En la terminal o en la línea de untag-resource comandos, ejecute el comando y especifique el ARN del grupo de paquetes del que desea eliminar las etiquetas y la clave de etiqueta de la etiqueta que desea eliminar. Para obtener información sobre los ARN de los grupos de paquetes, consulte. [ARN](#page-368-0)  [de grupos de paquetes](#page-368-0)

```
Por ejemplo, para eliminar varias etiquetas de un grupo de paquetes, /npm/
scope/anycompany ~, con las claves de etiqueta key1 y key2:
```

```
aws codeartifact untag-resource \ 
    --resource-arn arn:aws:codeartifact:us-west-2:123456789012:package-
group/my_domain/npm/scope/anycompany~ \ 
    --tag-keys key1 key2
```
Si tiene éxito, este comando no tiene salida. Tras eliminar las etiquetas, puede ver las etiquetas restantes del grupo de paquetes mediante el comando. list-tags-for-resource

# Trabajando con dominios en CodeArtifact

CodeArtifact los dominios facilitan la administración de varios repositorios en una organización. Puede utilizar un dominio para aplicar permisos en numerosos repositorios que sean propiedad de diferentes cuentas de AWS. Un activo se almacena solo una vez en un dominio, incluso si está disponible en varios repositorios.

Aunque puede tener varios dominios, le recomendamos un único dominio de producción que contenga todos los artefactos publicados para que sus equipos de desarrollo puedan encontrar y compartir paquetes. Puede usar un segundo dominio de preproducción para probar los cambios en la configuración del dominio de producción.

En estos temas se describe cómo utilizar la CodeArtifact consola AWS CLI, la consola y cómo AWS CloudFormation crear o configurar CodeArtifact dominios.

#### Temas

- [Información general del dominio](#page-159-0)
- [Crear un dominio](#page-162-0)
- [Eliminar un dominio](#page-165-0)
- [Políticas de dominio](#page-167-0)
- [Etiquete un dominio en CodeArtifact](#page-173-0)

# <span id="page-159-0"></span>Información general del dominio

Cuando trabajas con ellos CodeArtifact, los dominios son útiles para lo siguiente:

- Almacenamiento deduplicado: un activo solo debe almacenarse una vez en un dominio, incluso si está disponible en 1 o 1000 repositorios. Esto significa que solo paga por el almacenamiento una vez.
- Copia rápida: cuando extraes paquetes de un CodeArtifact repositorio principal a uno descendente o utilizas la [CopyPackageVersions API,](#page-104-0) solo se deben actualizar los registros de metadatos. No se copia ningún activo. Esto agiliza la configuración de un nuevo repositorio para su puesta en escena o pruebas. Para obtener más información, consulte [Trabajar con repositorios ascendentes](#page-61-0) [en CodeArtifact.](#page-61-0)
- Fácil de compartir entre repositorios y equipos: todos los activos y metadatos de un dominio se cifran con una sola clave AWS KMS key (clave KMS). No es necesario administrar una clave para cada repositorio ni permitir que varias cuentas accedan a una sola clave.
- Aplicar la política en varios repositorios: el administrador del dominio puede aplicar la política en todo el dominio. Esto incluye restringir qué cuentas tienen acceso a los repositorios del dominio y quién puede configurar las conexiones a los repositorios públicos para utilizarlos como fuentes de paquetes. Para obtener más información, consulte [Políticas de dominio.](#page-167-0)
- Nombres de repositorio únicos: el dominio proporciona un espacio de nombres para los repositorios. Los nombres de los repositorios solo tienen que ser exclusivos dentro del dominio. Debe utilizar nombres significativos que sean fáciles de entender.

Los nombres de dominios deben ser únicos dentro de una cuenta.

No puede crear un repositorio sin un dominio. Cuando usas la [CreateRepository](#page-34-0)API para crear un repositorio, debes especificar un nombre de dominio. No puede mover un repositorio de un dominio a otro.

Un repositorio puede ser propiedad de la misma AWS cuenta propietaria del dominio o de una cuenta diferente. Si las cuentas propietarias son diferentes, se debe conceder el permiso CreateRepository sobre el recurso del dominio a la cuenta propietaria del repositorio. Para ello, añada una política de recursos al dominio mediante el [PutDomainPermissionsPolicy](#page-171-0)comando.

Si bien una organización puede tener varios dominios, se recomienda tener un único dominio de producción que contenga todos los artefactos publicados para que los equipos de desarrollo puedan encontrar y compartir paquetes en toda su organización. Un segundo dominio de preproducción puede resultar útil para probar los cambios en la configuración del dominio de producción.

### Dominios entre cuentas

Los nombres de dominio solo deben ser únicos dentro de una cuenta, lo que significa que puede haber varios dominios dentro de una región que tengan el mismo nombre. Por ello, si desea acceder a un dominio que es propiedad de una cuenta en la que no está autenticado, debe proporcionar el ID del propietario del dominio junto con el nombre del dominio tanto en la CLI como en la consola. Vea los siguientes ejemplos de CLI.

Acceder a un dominio propiedad de una cuenta en la que esté autenticado:

Al acceder a un dominio de la cuenta en la que se ha autenticado, solo necesita especificar el nombre del dominio. En el siguiente ejemplo, se enumeran los paquetes del repositorio *my\_repo* del dominio *my\_domain* que pertenece a su cuenta.

```
aws codeartifact list-packages --domain my_domain --repository my_repo
```
Acceder a un dominio propiedad de una cuenta en la que no esté autenticado:

Al acceder a un dominio que sea propiedad de una cuenta en la que no esté autenticado, debe especificar el propietario del dominio y el nombre del dominio. En el siguiente ejemplo, se enumeran los paquetes del repositorio *other-repo* del dominio *other-domain* que son propiedad de una cuenta en la que no está autenticado. Observe la adición del parámetro --domain-owner.

```
aws codeartifact list-packages --domain other-domain --domain-owner 111122223333 --
repository other-repo
```
### <span id="page-161-0"></span>Tipos de AWS KMS claves compatibles en CodeArtifact

CodeArtifact solo admite [claves KMS simétricas.](https://docs.aws.amazon.com/kms/latest/developerguide/concepts.html#symmetric-cmks) No puede usar una [clave KMS asimétrica](https://docs.aws.amazon.com/kms/latest/developerguide/symmetric-asymmetric.html#asymmetric-cmks) para cifrar sus dominios. CodeArtifact Para obtener más información, consulte [Identificación de claves de](https://docs.aws.amazon.com/kms/latest/developerguide/find-symm-asymm.html)  [KMS simétricas y asimétricas.](https://docs.aws.amazon.com/kms/latest/developerguide/find-symm-asymm.html) Para aprender a crear una nueva clave administrada por el cliente, consulte [Creación de claves KMS de cifrado simétricas](https://docs.aws.amazon.com/kms/latest/developerguide/create-keys.html#create-symmetric-cmk) en la Guía para desarrolladores de AWS Key Management Service .

CodeArtifact admite almacenes de claves AWS KMS externos (XKS). Usted es responsable de la disponibilidad, la durabilidad y la latencia de las operaciones clave con las claves XKS, lo que puede afectar a la disponibilidad, la durabilidad y la latencia. CodeArtifact Algunos ejemplos de los efectos del uso de claves XKS con: CodeArtifact

- Como todos los activos de un paquete solicitado y todas sus dependencias están sujetos a una latencia de descifrado, la latencia de compilación se puede aumentar considerablemente con un aumento de la latencia de operación de XKS.
- Como todos los activos están cifrados CodeArtifact, la pérdida del material clave XKS implicará la pérdida de todos los activos asociados al dominio que utilice la clave XKS.

Para obtener más información sobre las claves XKS, consulte [Almacenes de claves externos](https://docs.aws.amazon.com/kms/latest/developerguide/keystore-external.html) en la Guía para desarrolladores de AWS Key Management Service .

# <span id="page-162-0"></span>Crear un dominio

Puede crear un dominio mediante la CodeArtifact consola, el AWS Command Line Interface (AWS CLI) o AWS CloudFormation. Al crear un dominio, no contiene ningún repositorio. Para obtener más información, consulte [Creación de un repositorio](#page-34-0). Para obtener más información sobre la administración de CodeArtifact dominios con CloudFormation, consult[eCreación de CodeArtifact](#page-380-0) [recursos con AWS CloudFormation.](#page-380-0)

Temas

- [Crear un dominio \(consola\)](#page-162-1)
- [Crear un dominio \(AWS CLI\)](#page-163-0)
- [Ejemplo de política AWS KMS clave](#page-164-0)

## <span id="page-162-1"></span>Crear un dominio (consola)

- 1. Abra la AWS CodeArtifact consola en [https://console.aws.amazon.com/codesuite/codeartifact/](https://console.aws.amazon.com/codesuite/codeartifact/home)  [home](https://console.aws.amazon.com/codesuite/codeartifact/home).
- 2. En el panel de navegación, elija Dominios y luego Crear dominio.
- 3. En Nombre, escriba el nombre para su dominio.
- 4. Expanda Configuración adicional.
- 5. Utilice una AWS KMS key (clave KMS) para cifrar todos los activos de su dominio. Puede usar una clave de KMS administrada AWS o una clave de KMS que administre. Para obtener más información sobre los tipos de claves KMS compatibles CodeArtifact, consulte[Tipos de AWS](#page-161-0)  [KMS claves compatibles en CodeArtifact.](#page-161-0)
	- Elija la clave administrada de AWS si quiere usar la Clave administrada de AWS predeterminada.
	- Elija la clave administrada por el cliente si quiere usar una clave de KMS que administre. Para usar una clave de KMS que administre, en ARN de clave administrada por el cliente, busque y elija la clave de KMS.

Para obtener más información, consulte [Clave administrada de AWS](https://docs.aws.amazon.com/kms/latest/developerguide/concepts.html#aws-managed-cmk) y las [claves administradas](https://docs.aws.amazon.com/kms/latest/developerguide/concepts.html#customer-cmk)  [por el cliente](https://docs.aws.amazon.com/kms/latest/developerguide/concepts.html#customer-cmk) en la Guía para desarrolladores de AWS Key Management Service .

6. Seleccione Create domain (Crear un dominio).

### <span id="page-163-0"></span>Crear un dominio (AWS CLI)

Para crear un dominio con AWS CLI, utilice el create-domain comando. Debe usar una AWS KMS key (clave KMS) para cifrar todos los activos de su dominio. Puede usar una clave de KMS AWS administrada o una clave de KMS que usted administre. Si usa una clave de KMS AWS administrada, no use el --encryption-key parámetro.

Para obtener más información sobre los tipos de claves KMS compatibles CodeArtifact, consulte[Tipos de AWS KMS claves compatibles en CodeArtifact](#page-161-0). Para obtener más información sobre claves KMS, consulte [Clave administrada de AWS](https://docs.aws.amazon.com/kms/latest/developerguide/concepts.html#aws-managed-cmk) y [Claves administradas por el cliente](https://docs.aws.amazon.com/kms/latest/developerguide/concepts.html#customer-cmk) en la Guía para desarrolladores de AWS Key Management Service .

```
aws codeartifact create-domain --domain my_domain
```
Los datos con formato JSON aparecen en la salida con detalles sobre tu nuevo dominio.

```
{ 
     "domain": { 
         "name": "my_domain", 
         "owner": "111122223333", 
         "arn": "arn:aws:codeartifact:us-west-2:111122223333:domain/my_domain", 
         "status": "Active", 
         "encryptionKey": "arn:aws:kms:us-west-2:111122223333:key/your-kms-key", 
         "repositoryCount": 0, 
         "assetSizeBytes": 0, 
         "createdTime": "2020-10-12T16:51:18.039000-04:00" 
     }
}
```
Si utiliza una clave de KMS que administra, incluya su nombre de recurso de Amazon (ARN) con el parámetro --encryption-key.

```
aws codeartifact create-domain --domain my_domain --encryption-key arn:aws:kms:us-
west-2:111122223333:key/your-kms-key
```
Los datos con formato JSON aparecen en la salida con detalles sobre tu nuevo dominio.

```
{ 
      "domain": { 
          "name": "my_domain",
```

```
 "owner": "111122223333", 
         "arn": "arn:aws:codeartifact:us-west-2:111122223333:domain/my_domain", 
         "status": "Active", 
         "encryptionKey": "arn:aws:kms:us-west-2:111122223333:key/your-kms-key", 
         "repositoryCount": 0, 
         "assetSizeBytes": 0, 
         "createdTime": "2020-10-12T16:51:18.039000-04:00" 
     }
}
```
#### Crear un dominio con etiquetas

Para crear un dominio con etiquetas, añada el parámetro --tags al comando create-domain.

```
aws codeartifact create-domain --domain my_domain --tags key=k1,value=v1 
  key=k2,value=v2
```
### <span id="page-164-0"></span>Ejemplo de política AWS KMS clave

Al crear un dominio en CodeArtifact, se utiliza una clave KMS para cifrar todos los activos del dominio. Puede elegir una clave de KMS AWS administrada o una clave administrada por el cliente que usted administre. Para obtener más información sobre las claves de KMS, consulta la [Guía para](https://docs.aws.amazon.com/kms/latest/developerguide/overview.html)  [AWS Key Management Service desarrolladores.](https://docs.aws.amazon.com/kms/latest/developerguide/overview.html)

Para usar una clave administrada por el cliente, la clave KMS debe tener una política de claves que permita el acceso a ella CodeArtifact. Una política de claves es una política de recursos para una AWS KMS clave y es la forma principal de controlar el acceso a las claves de KMS. Cada clave KMS debe tener exactamente una política de clave. Las declaraciones de políticas de claves determinan quién tiene permiso para usar la clave KMS y cómo debe usar dicho permiso.

El siguiente ejemplo de declaración de política clave AWS CodeArtifact permite crear concesiones y ver los detalles clave en nombre de los usuarios autorizados. Esta declaración de política limita el permiso a CodeArtifact actuar en nombre del identificador de cuenta especificado mediante el uso de las claves de kms:CallerAccount condición kms:ViaService y. También concede todos los AWS KMS permisos al usuario raíz de IAM, de modo que la clave se pueda gestionar una vez creada.

```
 "Version": "2012-10-17", 
 "Id": "key-consolepolicy-3",
```
{

```
 "Statement": [ 
          { 
              "Sid": "Allow access through AWS CodeArtifact for all principals in the 
  account that are authorized to use CodeArtifact", 
              "Effect": "Allow", 
              "Principal": { 
                  "AWS": "*" 
              }, 
              "Action": [ 
                  "kms:CreateGrant", 
                  "kms:DescribeKey" 
              ], 
              "Resource": "*", 
              "Condition": { 
                  "StringEquals": { 
                      "kms:CallerAccount": "111122223333", 
                      "kms:ViaService": "codeartifact.us-west-2.amazonaws.com" 
 } 
 } 
         }, 
          { 
              "Sid": "Enable IAM User Permissions", 
              "Effect": "Allow", 
              "Principal": { 
                  "AWS": "arn:aws:iam::111122223333:root" 
              }, 
              "Action": "kms:*", 
              "Resource": "*" 
         } 
     ]
}
```
## <span id="page-165-0"></span>Eliminar un dominio

Puedes eliminar un dominio con la CodeArtifact consola o con AWS Command Line Interface (AWS CLI).

#### Temas

- [Restricciones a la eliminación de dominios](#page-166-0)
- [Eliminar un dominio \(consola\)](#page-166-1)
- [Eliminar un dominio \(AWS CLI\)](#page-166-2)

### <span id="page-166-0"></span>Restricciones a la eliminación de dominios

Normalmente, no se puede eliminar un dominio que contiene repositorios. Antes de eliminar el dominio, debe eliminar sus repositorios. Para obtener más información, consulte [Eliminar un](#page-39-0)  [repositorio](#page-39-0).

Sin embargo, si ya CodeArtifact no tienes acceso a la clave KMS del dominio, puedes eliminarlo aunque todavía contenga repositorios. Esta situación se producirá si eliminas la clave de KMS del dominio o revocas la [autorización de KMS](https://docs.aws.amazon.com/kms/latest/developerguide/grants.html) que se CodeArtifact utiliza para acceder a la clave. En este estado, no puede acceder a los repositorios del dominio ni a los paquetes almacenados en ellos. Tampoco es posible incluir y eliminar repositorios si no se CodeArtifact puede acceder a la clave KMS del dominio. Por este motivo, la eliminación de un dominio no comprueba si el dominio contiene repositorios cuando no se puede acceder a la clave KMS del dominio.

#### **a** Note

Cuando se elimina un dominio que aún contiene repositorios, CodeArtifact los eliminará de forma asíncrona en 15 minutos. Una vez eliminado el dominio, los repositorios seguirán visibles en la CodeArtifact consola y en el resultado del list-repositories comando hasta que se realice la limpieza automática del repositorio.

### <span id="page-166-1"></span>Eliminar un dominio (consola)

- 1. [Abra la AWS CodeArtifact consola en https://console.aws.amazon.com/codesuite/codeartifact/](https://console.aws.amazon.com/codesuite/codeartifact/home) [home.](https://console.aws.amazon.com/codesuite/codeartifact/home)
- 2. En el panel de navegación, elija Dominios y luego elija el dominio que desea eliminar.
- 3. Elija Eliminar.

### <span id="page-166-2"></span>Eliminar un dominio (AWS CLI)

Ejecute el comando delete-domain para eliminar un dominio.

aws codeartifact delete-domain --domain *my\_domain* --domain-owner *111122223333*

Los datos con formato JSON aparecen en la salida con detalles sobre el dominio eliminado.

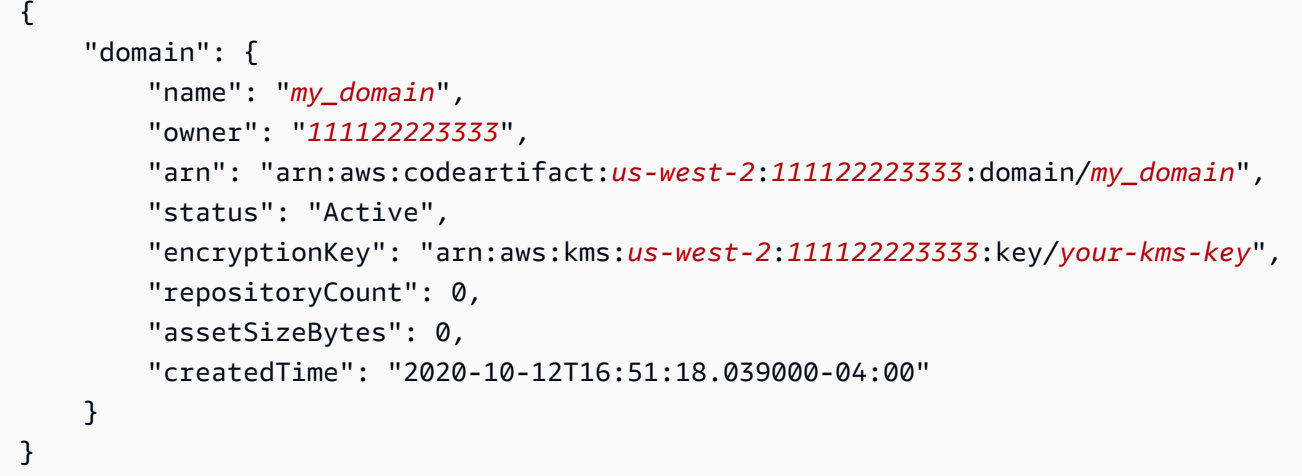

# <span id="page-167-0"></span>Políticas de dominio

CodeArtifact admite el uso de permisos basados en recursos para controlar el acceso. Los permisos basados en recursos le permiten especificar quién tiene acceso a un recurso y qué acciones puede realizar en él. De forma predeterminada, solo la cuenta de AWS propietaria del dominio puede crear repositorios en el dominio y acceder a ellos. Puede aplicar un documento de política a un dominio para permitir que otros responsables de IAM accedan a él.

Para obtener más información, consulte [Políticas y permisos](https://docs.aws.amazon.com/IAM/latest/UserGuide/access_policies.html) y [Políticas basadas en identidad y](https://docs.aws.amazon.com/IAM/latest/UserGuide/access_policies_identity-vs-resource.html)  [Políticas basadas en recursos.](https://docs.aws.amazon.com/IAM/latest/UserGuide/access_policies_identity-vs-resource.html)

Temas

- [Habilitar el acceso entre cuentas a un dominio](#page-167-1)
- [Ejemplo de políticas de dominio](#page-169-0)
- [Ejemplo de política de dominio con AWS Organizations](#page-170-0)
- [Establecer una política de dominio](#page-171-0)
- [Leer una política de dominio](#page-172-0)
- [Eliminar una política de dominio](#page-172-1)

### <span id="page-167-1"></span>Habilitar el acceso entre cuentas a un dominio

Una política de recursos es un archivo de texto en formato JSON. El archivo debe especificar una entidad principal (actor), una o más acciones y un efecto (Allow o Deny). Para crear un

repositorio en un dominio propiedad de otra cuenta, se debe conceder a la entidad principal el permiso CreateRepository sobre el recurso del dominio.

Por ejemplo, la siguiente política de recursos concede a la cuenta el permiso 123456789012 para crear un repositorio en el dominio.

```
{ 
     "Version": "2012-10-17", 
     "Statement": [ 
          { 
               "Action": [ 
                    "codeartifact:CreateRepository" 
               ], 
               "Effect": "Allow", 
               "Principal": { 
                     "AWS": "arn:aws:iam::123456789012:root" 
               }, 
               "Resource": "*" 
          } 
     ]
}
```
Para permitir la creación de repositorios con etiquetas, debe incluir el permiso codeartifact:TagResource. Esto también permitirá a la cuenta añadir etiquetas al dominio y a todos los repositorios que contiene.

Como la política solo se evalúa para las operaciones realizadas en el dominio al que está asociada, no es necesario que especifique un recurso. Como el recurso está implícito, el Resource se puede establecer en \*.

Para acceder a los paquetes de un dominio propiedad de otra cuenta, se debe conceder el permiso GetAuthorizationToken a una entidad principal sobre el recurso del dominio. Esto permite al propietario del dominio controlar qué cuentas pueden leer el contenido de los repositorios del dominio.

Por ejemplo, la siguiente política de recursos otorga a la cuenta el permiso 123456789012 para recuperar un token de autenticación para cualquier repositorio del dominio.

```
{ 
      "Version": "2012-10-17", 
      "Statement": [ 
\overline{\mathcal{L}}
```

```
 "Action": [ 
                    "codeartifact:GetAuthorizationToken" 
               ], 
               "Effect": "Allow", 
               "Principal": { 
                     "AWS": "arn:aws:iam::123456789012:root" 
               }, 
               "Resource": "*" 
          } 
     ]
}
```
#### **a** Note

A la entidad principal que desee obtener paquetes de un punto de conexión del repositorio se le debe conceder el permiso ReadFromRepository sobre el recurso del repositorio además del permiso GetAuthorizationToken sobre el dominio. Del mismo modo, a la entidad principal que desee publicar paquetes en un punto de conexión del repositorio también se le debe otorgar el permiso PublishPackageVersion además de GetAuthorizationToken.

Para obtener más información acerca de los permisos de ReadFromRepository y PublishPackageVersion, consulte [Políticas de repositorios](#page-47-0).

### <span id="page-169-0"></span>Ejemplo de políticas de dominio

Cuando varias cuentas utilizan un dominio, se les debe conceder un conjunto básico de permisos para permitir el uso completo del dominio. La siguiente política de recursos enumera un conjunto de permisos que permiten el uso total del dominio.

```
{ 
     "Version": "2012-10-17", 
     "Statement": [ 
         { 
              "Sid": "BasicDomainPolicy", 
              "Action": [ 
                  "codeartifact:GetDomainPermissionsPolicy", 
                  "codeartifact:ListRepositoriesInDomain", 
                  "codeartifact:GetAuthorizationToken", 
                  "codeartifact:DescribeDomain",
```

```
 "codeartifact:CreateRepository" 
               ], 
                "Effect": "Allow", 
                "Resource": "*", 
                "Principal": { 
                    "AWS": "arn:aws:iam::123456789012:root" 
               } 
          } 
     \mathbf{I}}
```
#### **a** Note

No es necesario crear una política de dominio si un dominio y todos sus repositorios pertenecen a una sola cuenta y solo es necesario utilizarlos desde esa cuenta.

### <span id="page-170-0"></span>Ejemplo de política de dominio con AWS Organizations

Puedes usar la clave aws:PrincipalOrgID condicionada para conceder acceso a un CodeArtifact dominio desde todas las cuentas de tu organización, de la siguiente manera.

```
{ 
     "Version": "2012-10-17", 
     "Statement": { 
          "Sid": "DomainPolicyForOrganization", 
          "Effect": "Allow", 
          "Principal": "*", 
          "Action": [ 
               "codeartifact:GetDomainPermissionsPolicy", 
               "codeartifact:ListRepositoriesInDomain", 
               "codeartifact:GetAuthorizationToken", 
               "codeartifact:DescribeDomain", 
               "codeartifact:CreateRepository" 
          ], 
          "Resource": "*", 
          "Condition": { 
              "StringEquals": { "aws:PrincipalOrgID":["o-xxxxxxxxxxx"]} 
         } 
     }
}
```
Para obtener más información sobre el uso de la clave de condición aws:PrincipalOrgID, consulte [Claves de contexto de condición global de AWS](https://docs.aws.amazon.com/IAM/latest/UserGuide/reference_policies_condition-keys.html) en la Guía del usuario de IAM.

### <span id="page-171-0"></span>Establecer una política de dominio

Puede usar el comando put-domain-permissions-policy para adjuntar una política a un dominio.

```
aws codeartifact put-domain-permissions-policy --domain my_domain --domain-
owner 111122223333 \ 
  --policy-document file://</PATH/TO/policy.json>
```
Al llamar a put-domains-permissions-policy, se ignora la política de recursos del dominio al evaluar los permisos. Esto garantiza que el propietario de un dominio no pueda excluirse del dominio, lo que le impediría actualizar la política de recursos.

**a** Note

No puedes conceder permisos a otra AWS cuenta para actualizar la política de recursos de un dominio mediante una política de recursos, ya que la política de recursos se ignora al realizar una llamada put-domain-permissions-policy.

Resultado de ejemplo:

```
{ 
     "policy": { 
         "resourceArn": "arn:aws:codeartifact:region-id:111122223333:domain/my_domain", 
         "document": "{ ...policy document content...}", 
         "revision": "MQlyyTQRASRU3HB58gBtSDHXG7Q3hvxxxxxxx=" 
     }
}
```
El resultado del comando contiene el nombre de recurso de Amazon (ARN) del recurso de dominio, todo el contenido del documento de política y un identificador de revisión. El identificador de revisión se puede pasar a put-domain-permissions-policy mediante la opción --policy-revision. Esto garantiza que se sobrescriba una revisión conocida del documento y no una versión más reciente configurada por otro escritor.

### <span id="page-172-0"></span>Leer una política de dominio

Para leer una versión existente de un documento de política, utilice el comando get-domainpermissions-policy. Para formatear la salida para que sea legible, utilice --output y --query policy.document junto con el módulo json.tool de Python, de la siguiente manera.

```
aws codeartifact get-domain-permissions-policy --domain my_domain --domain-
owner 111122223333 \ 
    --output text --query policy.document | python -m json.tool
```
Resultado de ejemplo:

```
{ 
     "Version": "2012-10-17", 
     "Statement": [ 
         { 
              "Sid": "BasicDomainPolicy", 
              "Action": [ 
                  "codeartifact:GetDomainPermissionsPolicy", 
                  "codeartifact:ListRepositoriesInDomain", 
                  "codeartifact:GetAuthorizationToken", 
                  "codeartifact:CreateRepository" 
              ], 
              "Effect": "Allow", 
              "Resource": "*", 
              "Principal": { 
                  "AWS": "arn:aws:iam::111122223333:root" 
 } 
         } 
     ]
}
```
#### <span id="page-172-1"></span>Eliminar una política de dominio

Utilice el comando delete-domain-permissions-policy para eliminar una política de un dominio.

```
aws codeartifact delete-domain-permissions-policy --domain my_domain --domain-
owner 111122223333
```
El formato de la salida es el mismo que el de los comandos get-domain-permissions-policy y delete-domain-permissions-policy.

# <span id="page-173-0"></span>Etiquete un dominio en CodeArtifact

Las etiquetas son pares clave-valor asociados a los recursos de AWS. Puede aplicar etiquetas a sus dominios en CodeArtifact. Para obtener información sobre el etiquetado de CodeArtifact recursos, los casos de uso, las restricciones de clave y valor de las etiquetas y los tipos de recursos compatibles, consulte[Etiquetado de recursos](#page-383-0).

Puede utilizar la CLI para especificar etiquetas al crear un dominio. Puede utilizar la consola o la CLI para añadir o eliminar etiquetas, y para actualizar los valores de las etiquetas de un dominio. Puede agregar hasta 50 etiquetas a cada dominio.

#### Temas

- [Etiquetado de dominios \(CLI\)](#page-173-1)
- [Etiquetado de dominios \(consola\)](#page-176-0)

## <span id="page-173-1"></span>Etiquetado de dominios (CLI)

Puede utilizar la CLI para administrar etiquetas de dominio.

#### Temas

- [Agregado de etiquetas a un dominio \(CLI\)](#page-173-2)
- [Visualización de etiquetas de un dominio \(CLI\)](#page-174-0)
- [Edición de etiquetas de un dominio \(CLI\)](#page-175-0)
- [Eliminación de las etiquetas de un dominio \(CLI\)](#page-175-1)

### <span id="page-173-2"></span>Agregado de etiquetas a un dominio (CLI)

Puede utilizar la consola o la AWS CLI para etiquetar dominios.

Para añadir una etiqueta a un dominio al crearlo, consulte [Creación de un repositorio](#page-34-0).

En estos pasos, se presupone que ya ha instalado una versión reciente de la AWS CLI o que la ha actualizado a la versión actual. Para obtener más información, consulte [Instalación de la AWS](https://docs.aws.amazon.com/cli/latest/userguide/installing.html)  [Command Line Interface](https://docs.aws.amazon.com/cli/latest/userguide/installing.html).

En el terminal o la línea de comandos, ejecute el comando tag-resource, especificando el nombre de recurso de Amazon (ARN) del dominio a la que desea añadir etiquetas, y la clave y el valor de la etiqueta que desea añadir.

#### **a** Note

Para obtener el ARN del dominio, ejecute el comando describe-domain:

aws codeartifact describe-domain --domain *my\_domain* --query domain.arn

Puede añadir más de una etiqueta a un dominio. Por ejemplo, para etiquetar un dominio llamado *my\_domain* con dos etiquetas, una clave de etiqueta llamada *key1* con el valor de etiqueta *value1* y una clave de etiqueta llamada *key2* con el valor de etiqueta *value2*:

```
aws codeartifact tag-resource --resource-arn arn:aws:codeartifact:us-
west-2:123456789012:domain/my_domain --tags key=key1,value=value1 key=key2,value=value2
```
Si tiene éxito, este comando no tiene salida.

```
Visualización de etiquetas de un dominio (CLI)
```
Sigue estos pasos para usar el AWS CLI para ver las AWS etiquetas de un dominio. Si no se han añadido etiquetas, la lista obtenida está vacía.

En el terminal o en la línea de comandos, ejecute el comando list-tags-for-resource con el nombre de recurso de Amazon (ARN) del dominio.

#### **a** Note

Para obtener el ARN del dominio, ejecute el comando describe-domain:

aws codeartifact describe-domain --domain *my\_domain* --query domain.arn

Por ejemplo, para ver una lista de claves de etiquetas y valores de etiquetas para un dominio llamado *my\_domain* con el valor ARN arn:aws:codeartifact:*uswest-2*:*123456789012*:domain/*my\_domain*:

```
aws codeartifact list-tags-for-resource --resource-arn arn:aws:codeartifact:us-
west-2:123456789012:domain/my_domain
```
Si se ejecuta correctamente, este comando proporciona información similar a la siguiente:

```
{ 
      "tags": { 
           "key1": "value1", 
           "key2": "value2" 
      }
}
```
<span id="page-175-0"></span>Edición de etiquetas de un dominio (CLI)

Sigue estos pasos para usar el AWS CLI para editar una etiqueta de un dominio. Puede cambiar el valor de una clave existente o añadir otra clave. También puede eliminar etiquetas de un dominio, tal y como se muestra en la sección siguiente.

En el terminal o la línea de comandos, ejecute el comando tag-resource, especificando el ARN del dominio en el que desea actualizar una etiqueta y especifique la clave y el valor de la etiqueta:

**a** Note Para obtener el ARN del dominio, ejecute el comando describe-domain:

aws codeartifact describe-domain --domain *my\_domain* --query domain.arn

```
aws codeartifact tag-resource --resource-arn arn:aws:codeartifact:us-
west-2:123456789012:domain/my_domain --tags key=key1,value=newvalue1
```
<span id="page-175-1"></span>Si tiene éxito, este comando no tiene salida.

Eliminación de las etiquetas de un dominio (CLI)

Sigue estos pasos para usar el AWS CLI para eliminar una etiqueta de un dominio.

#### **a** Note

**a** Note

Si elimina un dominio, todas las asociaciones de etiquetas se quitan del dominio eliminado. No es necesario eliminar las etiquetas antes de eliminar un dominio.

En el terminal o la línea de comandos, ejecute el comando untag-resource, especificando el ARN del dominio cuya etiqueta desea quitar y la clave de la etiqueta que desea quitar.

Por ejemplo, para eliminar varias etiquetas de un dominio denominado *mydomain* con las claves *key1* y *key2*:

aws codeartifact describe-domain --domain *my\_domain* --query domain.arn

```
aws codeartifact untag-resource --resource-arn arn:aws:codeartifact:us-
west-2:123456789012:domain/my_domain --tag-keys key1 key2
```
Para obtener el ARN del dominio, ejecute el comando describe-domain:

Si tiene éxito, este comando no tiene salida. Tras eliminar las etiquetas, puedes ver las etiquetas restantes del dominio mediante el list-tags-for-resource comando.

### <span id="page-176-0"></span>Etiquetado de dominios (consola)

Puede utilizar la consola o la CLI para etiquetar recursos.

#### Temas

- [Agregado de etiquetas a un dominio \(consola\)](#page-177-0)
- [Visualización de etiquetas de un dominio \(consola\)](#page-178-0)
- [Edición de etiquetas de un dominio \(consola\)](#page-178-1)
- [Eliminación de las etiquetas de un dominio \(consola\)](#page-179-0)

#### <span id="page-177-0"></span>Agregado de etiquetas a un dominio (consola)

Puede utilizar la consola para añadir etiquetas a un dominio existente.

- 1. Abra la AWS CodeArtifact consola en [https://console.aws.amazon.com/codesuite/codeartifact/](https://console.aws.amazon.com/codesuite/codeartifact/home)  [home](https://console.aws.amazon.com/codesuite/codeartifact/home).
- 2. En la página Dominios, elija el dominio al que desea agregar etiquetas.
- 3. Amplíe la sección Detalles.
- 4. En Etiquetas de dominio, seleccione Agregar etiquetas de dominio si no hay etiquetas en el dominio o seleccione Ver y editar etiquetas de dominio si las hay.
- 5. Elija Añadir nueva etiqueta.
- 6. En los campos Clave y Valor, introduzca el texto para cada etiqueta que desee agregar. (El campo Value (Valor) es opcional). Por ejemplo, en Key (Clave), escriba **Name**. En Valor, escriba **Test**.

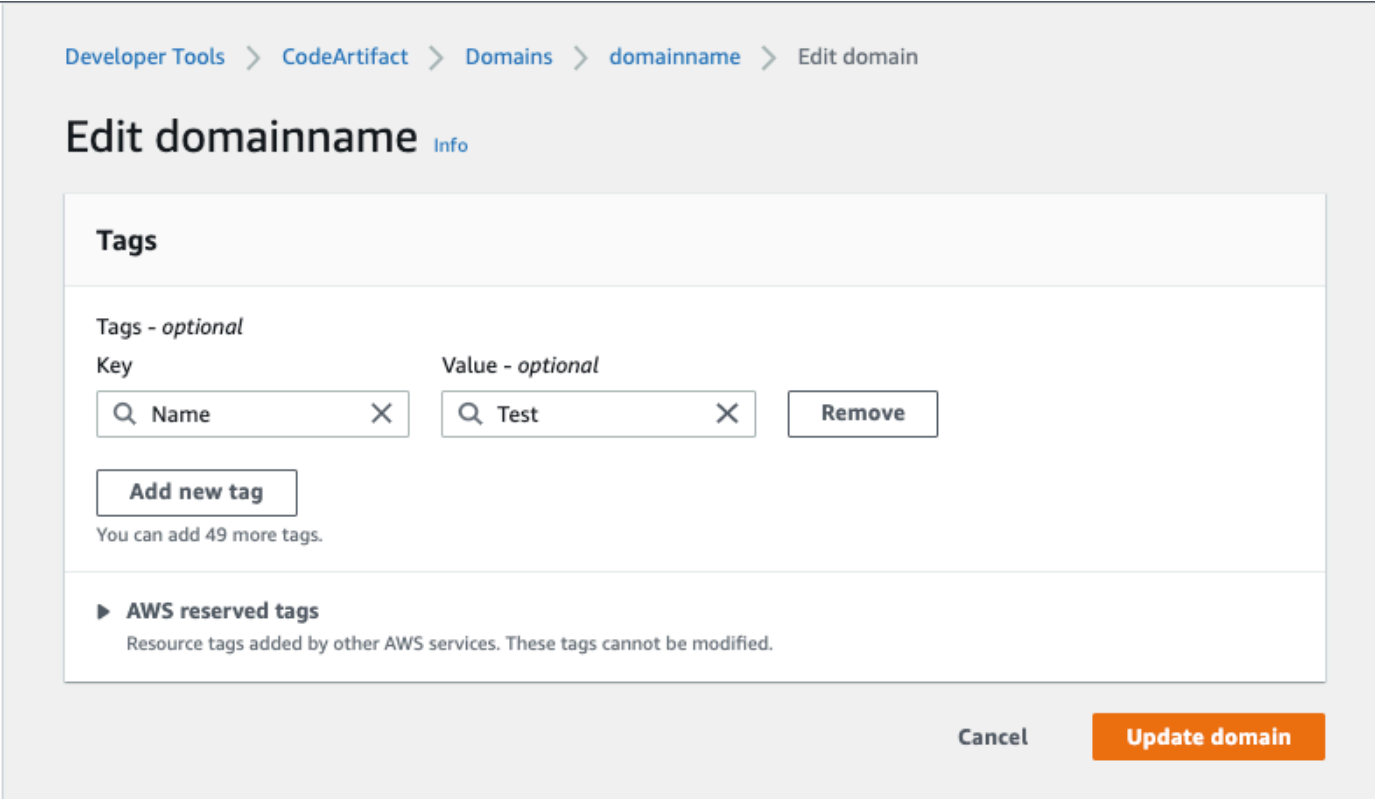

- 7. (Opcional) ElijaAdd tag (Añadir etiqueta) para añadir más filas y escribir más etiquetas.
- 8. Elija Actualizar dominio.

#### <span id="page-178-0"></span>Visualización de etiquetas de un dominio (consola)

Puede utilizar la consola para obtener una lista de las etiquetas de los dominios existentes.

- 1. Abra la AWS CodeArtifact consola en [https://console.aws.amazon.com/codesuite/codeartifact/](https://console.aws.amazon.com/codesuite/codeartifact/home)  [home](https://console.aws.amazon.com/codesuite/codeartifact/home).
- 2. En la página Dominios, elija el dominio en el que quiere ver las etiquetas.
- 3. Amplíe la sección Detalles.
- 4. En Etiquetas de dominio, seleccione Ver y editar etiquetas de dominio.

#### **a** Note

Si no se ha agregado ninguna etiqueta a este dominio, la consola mostrará Agregar etiquetas de dominio.

<span id="page-178-1"></span>Edición de etiquetas de un dominio (consola)

Puede utilizar la consola para editar las etiquetas que se han añadido al dominio.

- 1. Abra la AWS CodeArtifact consola en [https://console.aws.amazon.com/codesuite/codeartifact/](https://console.aws.amazon.com/codesuite/codeartifact/home)  [home](https://console.aws.amazon.com/codesuite/codeartifact/home).
- 2. En la página Dominios, elija el dominio en el que quiere actualizar las etiquetas.
- 3. Amplíe la sección Detalles.
- 4. En Etiquetas de dominio, seleccione Ver y editar etiquetas de dominio.

#### **a** Note

Si no se ha agregado ninguna etiqueta a este dominio, la consola mostrará Agregar etiquetas de dominio.

- 5. En los campos Key (Clave) y Value (Valor), actualice los valores que sean necesarios. Por ejemplo, para la clave **Name**, en Value (Valor), cambie **Test** a **Prod**.
- 6. Elija Actualizar dominio.

#### <span id="page-179-0"></span>Eliminación de las etiquetas de un dominio (consola)

Puede utilizar la consola para eliminar etiquetas de dominios.

- 1. Abra la AWS CodeArtifact consola en [https://console.aws.amazon.com/codesuite/codeartifact/](https://console.aws.amazon.com/codesuite/codeartifact/home)  [home](https://console.aws.amazon.com/codesuite/codeartifact/home).
- 2. En la página Dominios, elija el dominio del que quiere eliminar las etiquetas.
- 3. Amplíe la sección Detalles.
- 4. En Etiquetas de dominio, seleccione Ver y editar etiquetas de dominio.

#### **a** Note

Si no se ha agregado ninguna etiqueta a este dominio, la consola mostrará Agregar etiquetas de dominio.

- 5. Junto a la clave y el valor de cada etiqueta que desea eliminar, elija Eliminar.
- 6. Elija Actualizar dominio.
# Uso de CodeArtifact con npm

Estos temas describen cómo usar npm, el administrador de paquetes Node.js, con CodeArtifact.

#### **a** Note

CodeArtifact es compatible con node v4.9.1 posteriores y npm v5.0.0 y posteriores.

#### Temas

- [Configure y use npm con CodeArtifact](#page-180-0)
- [Configurar y usar Yarn con CodeArtifact](#page-185-0)
- [soporte de comandos npm](#page-189-0)
- [control de etiquetas npm](#page-195-0)
- [Soporte para gestores de paquetes compatibles con npm](#page-198-0)

# <span id="page-180-0"></span>Configure y use npm con CodeArtifact

Después de crear un repositorio CodeArtifact, puede usar el cliente npm para instalar y publicar paquetes. El método recomendado para configurar npm con el punto de conexión del repositorio y el token de autorización es mediante el comando aws codeartifact login. También puede configurar npm de forma manual.

#### Contenido

- [Configurar npm con el comando login](#page-180-1)
- [Configurar npm sin usar el comando login](#page-181-0)
- [Ejecutar comandos npm](#page-183-0)
- [Verificar la autenticación y autorización de npm](#page-184-0)
- [Volver al registro npm predeterminado](#page-184-1)
- [Solución de problemas de instalaciones lentas con npm 8.x o superior](#page-185-1)

## <span id="page-180-1"></span>Configurar npm con el comando login

Use el comando aws codeartifact login para obtener las credenciales para usarlas con npm.

#### **a** Note

Si va a acceder a un repositorio de un dominio de su propiedad, no tiene que incluir - domain-owner. Para obtener más información, consulte [Dominios entre cuentas](#page-160-0).

**A** Important

Si usa npm 10.x o posterior, debe usar la AWS CLI versión 2.9.5 o posterior para ejecutar correctamente el comando. aws codeartifact login

```
aws codeartifact login --tool npm --domain my_domain --domain-owner 111122223333 --
repository my_repo
```
Este comando realiza los siguientes cambios en el archivo ~/.npmrc:

- Agrega un token de autorización después de obtenerlo con tus credenciales. CodeArtifact AWS
- Establece el registro npm en el repositorio especificado por la opción --repository.
- Para npm 6 y versiones anteriores: se suma "always-auth=true" para que el token de autorización se envíe para cada comando de npm.

El período de autorización predeterminado después de una llamada login es de 12 horas y login debe invocarse para actualizar periódicamente el token. Para obtener más información sobre el token de autorización creado con el comando login, consulte [Tokens creados con el comando](#page-329-0) login.

### <span id="page-181-0"></span>Configurar npm sin usar el comando login

Puedes configurar npm con tu CodeArtifact repositorio sin el aws codeartifact login comando actualizando manualmente la configuración de npm.

Para configurar npm sin usar el comando login

1. En una línea de comandos, busca un token de CodeArtifact autorización y guárdalo en una variable de entorno. npm usará este token para autenticarse en tu repositorio. CodeArtifact

#### **a** Note

El siguiente comando es para máquinas macOS o Linux. Para obtener información sobre la configuración de variables de entorno en un equipo Windows, consulte Pasar un token [de autenticación mediante una variable de entorno](#page-332-0).

```
CODEARTIFACT_AUTH_TOKEN=`aws codeartifact get-authorization-token --
domain my_domain --domain-owner 111122223333 --query authorizationToken --output 
  text`
```
- 2. Obtén el punto final de tu CodeArtifact repositorio ejecutando el siguiente comando. El punto de conexión de su repositorio se usa para dirigir npm a su repositorio para instalar o publicar paquetes.
	- Sustituye *my\_domain* por tu nombre de CodeArtifact dominio.
	- Sustituya *111122223333* por el ID de AWS cuenta del propietario del dominio. Si va a acceder a un repositorio de un dominio de su propiedad, no tiene que incluir --domainowner. Para obtener más información, consulte [Dominios entre cuentas.](#page-160-0)
	- Sustituya *my\_repo por el nombre de su repositorio*. CodeArtifact

```
aws codeartifact get-repository-endpoint --domain my_domain --domain-
owner 111122223333 --repository my_repo --format npm
```
La siguiente URL es un punto de conexión de repositorio de ejemplo.

https://*my\_domain*-111122223333.d.codeartifact.*us-west-2*.amazonaws.com/npm/*my\_repo*/

#### **A** Important

La URL de registro debe terminar con una barra diagonal (/). De lo contrario, no puede conectarse al repositorio.

3. Usa el npm config set comando para configurar el registro en tu repositorio. CodeArtifact Sustituya la URL con la URL del punto de conexión del repositorio del paso anterior.

```
npm config set 
 registry=https://my_domain-111122223333.d.codeartifact.region.amazonaws.com/
npm/my_repo/
```
4. Use el comando npm config set para agregar su token de autorización a su configuración de npm.

```
npm config set //my_domain-111122223333.d.codeartifact.region.amazonaws.com/
npm/my_repo/:_authToken=$CODEARTIFACT_AUTH_TOKEN
```
Para npm 6 o versiones anteriores: para que npm siempre pase el token de autenticación y CodeArtifact, incluso en el caso de GET solicitudes, defina la variable de always-auth configuración con. npm config set

```
npm config set //my_domain-111122223333.d.codeartifact.region.amazonaws.com/
npm/my_repo/:always-auth=true
```
Ejemplo de archivo de configuración npm (**.npmrc**)

El siguiente es un .npmrc archivo de ejemplo después de seguir las instrucciones anteriores para establecer el punto final del CodeArtifact registro, agregar un token de autenticación y configurarlo. always-auth

```
registry=https://my_domain-111122223333.d.codeartifact.us-west-2.amazonaws.com/npm/my-
cli-repo/
//my_domain-111122223333.d.codeartifact.us-west-2.amazonaws.com/npm/
my_repo/:_authToken=eyJ2ZX...
//my_domain-111122223333.d.codeartifact.us-west-2.amazonaws.com/npm/my_repo/:always-
auth=true
```
### <span id="page-183-0"></span>Ejecutar comandos npm

Después de configurar el cliente npm, puede ejecutar los comandos npm. Suponiendo que un paquete esté presente en su repositorio o en uno de sus repositorios anteriores, puede instalarlo con npm install. Por ejemplo, utilice lo siguiente para instalar el paquete lodash.

```
npm install lodash
```
Use el siguiente comando para publicar un nuevo paquete npm en un CodeArtifact repositorio.

npm publish

Para obtener información sobre cómo crear paquetes npm, consulte [Creación de módulos de Node.js](https://docs.npmjs.com/getting-started/creating-node-modules) en el sitio web de documentación de npm. Para obtener una lista de los comandos npm compatibles CodeArtifact, consulte [npm Command Support.](#page-189-0)

### <span id="page-184-0"></span>Verificar la autenticación y autorización de npm

La invocación del comando npm ping es una forma de verificar lo siguiente:

- Ha configurado correctamente sus credenciales para poder autenticarse en un repositorio. CodeArtifact
- La configuración de autorización le otorga el permiso ReadFromRepository.

El resultado de una invocación exitosa de npm ping tendría el siguiente aspecto.

```
$ npm -d ping
npm info it worked if it ends with ok
npm info using npm@6.4.1
npm info using node@v9.5.0
npm info attempt registry request try #1 at 4:30:59 PM
npm http request GET https://<domain>.d.codeartifact.us-west-2.amazonaws.com/npm/
shared/-/ping?write=true
npm http 200 https:///npm/shared/-/ping?write=true
Ping success: {}
npm timing npm Completed in 716ms
npm info ok
```
La opción -d hace que npm imprima información de depuración adicional, incluida la URL del repositorio. Esta información facilita la confirmación de que npm está configurado para usar el repositorio esperado.

## <span id="page-184-1"></span>Volver al registro npm predeterminado

Al configurar npm con, CodeArtifact se establece el registro de npm en el repositorio especificado. CodeArtifact Puede ejecutar el siguiente comando para volver a establecer el registro de npm en su registro predeterminado cuando termine de conectarse a. CodeArtifact

npm config set registry https://registry.npmjs.com/

### <span id="page-185-1"></span>Solución de problemas de instalaciones lentas con npm 8.x o superior

Existe un problema conocido en las versiones de npm 8.x y posteriores por el que si se realiza una solicitud a un repositorio de paquetes y el repositorio redirige el cliente a Amazon S3 en lugar de transmitir los activos directamente, el cliente npm puede bloquearse durante varios minutos por dependencia.

Como CodeArtifact los repositorios están diseñados para redirigir siempre la solicitud a Amazon S3, a veces se produce este problema, lo que provoca tiempos de compilación prolongados debido a los largos tiempos de instalación de npm. Las instancias de este comportamiento se mostrarán como una barra de progreso durante varios minutos.

Para evitar este problema, utilice los marcadores --no-progress o progress=false con los comandos de la CLI npm, como se muestra en el siguiente ejemplo.

<span id="page-185-0"></span>npm install lodash --no-progress

## Configurar y usar Yarn con CodeArtifact

Después de crear un repositorio, puede usar el cliente Yarn para administrar los paquetes npm.

**a** Note Yarn 1.X lee y usa la información de su archivo de configuración de npm (.npmrc), pero Yarn 2.X no. La configuración de Yarn 2.X debe definirse en el archivo .yarnrc.yml.

Contenido

- [Configure Yarn 1.X con el comando aws codeartifact login](#page-185-2)
- [Configure Yarn 2.X con el comando yarn config set](#page-187-0)

## <span id="page-185-2"></span>Configure Yarn 1.X con el comando **aws codeartifact login**

Para Yarn 1.X, puede configurar Yarn con CodeArtifact mediante el comando aws codeartifact login. El comando login configurará su archivo ~/.npmrc con la información y las credenciales del punto de conexión del repositorio CodeArtifact. Con Yarn 1.X, los comandos yarn utilizan la información de configuración del archivo ~/.npmrc.

Para configurar **Yarn 1.X** con el comando login

- 1. Si aún no lo ha hecho, debe configurar sus credenciales AWS para utilizarlas con la AWS CLI, tal y como se describe en [Introducción a CodeArtifact.](#page-23-0)
- 2. Para ejecutar el comando aws codeartifact login correctamente, npm debe estar instalado. Consulte [Descarga e instalación de Node.js y npm](https://docs.npmjs.com/downloading-and-installing-node-js-and-npm/) en la documentación de npm para obtener instrucciones de instalación.
- 3. Use el comando aws codeartifact login para obtener las credenciales de CodeArtifact y configurar su archivo ~/.npmrc.
	- Sustituya *my\_domain* por su nombre de dominio de CodeArtifact.
	- Sustituya *111122223333* por el ID de cuenta AWS del propietario del dominio. Si va a acceder a un repositorio de un dominio de su propiedad, no tiene que incluir --domainowner. Para obtener más información, consulte [Dominios entre cuentas.](#page-160-0)
	- Sustituya *my\_repo* por el nombre de su repositorio de CodeArtifact.

```
aws codeartifact login --tool npm --domain my_domain --domain-owner 111122223333 --
repository my_repo
```
El comando login realiza los siguientes cambios en el archivo ~/.npmrc:

- Añada un token de autorización después de obtenerlo de CodeArtifact con sus credenciales AWS.
- Establece el registro npm en el repositorio especificado por la opción --repository.
- Para npm 6 y versiones anteriores: se suma "always-auth=true" para que el token de autorización se envíe para cada comando de npm.

El período de autorización predeterminado después de una llamada login es de 12 horas y login debe invocarse para actualizar periódicamente el token. Para obtener más información sobre el token de autorización creado con el comando login, consulte [Tokens creados con el](#page-329-0)  [comando](#page-329-0) login.

4. Para npm 7.X y 8.X, debe añadir always-auth=true a su archivo ~/.npmrc para usar Yarn.

Abra su archivo ~/.npmrc en un editor de texto y añada always-auth=true en una nueva línea.

Puede usar el comando yarn config list para comprobar que Yarn está usando la configuración correcta. Tras ejecutar el comando, compruebe los valores de la sección info npm config. El contenido debe ser similar al siguiente fragmento.

```
info npm config
{ 
   registry: 'https://my_domain-111122223333.d.codeartifact.us-west-2.amazonaws.com/npm/
my_repo/', 
   '//my_domain-111122223333.d.codeartifact.us-west-2.amazonaws.com/npm/
my_repo/:_authToken': 'eyJ2ZXI...', 
   'always-auth': true
}
```
## <span id="page-187-0"></span>Configure Yarn 2.X con el comando **yarn config set**

El siguiente procedimiento detalla cómo realizar la configuración de Yarn 2.X actualizando su configuración .yarnrc.yml desde la línea de comandos con el comando yarn config set.

Para actualizar la configuración **yarnrc.yml** desde la línea de comandos

- 1. Si aún no lo ha hecho, debe configurar sus credenciales AWS para utilizarlas con la AWS CLI, tal y como se describe en [Introducción a CodeArtifact.](#page-23-0)
- 2. Use el comando aws codeartifact get-repository-endpoint para obtener el punto de conexión de tu repositorio de CodeArtifact.
	- Sustituya *my\_domain* por su nombre de dominio de CodeArtifact.
	- Sustituya *111122223333* por el ID de cuenta AWS del propietario del dominio. Si va a acceder a un repositorio de un dominio de su propiedad, no tiene que incluir --domainowner. Para obtener más información, consulte [Dominios entre cuentas.](#page-160-0)
	- Sustituya *my\_repo* por el nombre de su repositorio de CodeArtifact.

```
aws codeartifact get-repository-endpoint --domain my_domain --domain-
owner 111122223333 --repository my_repo --format npm
```
3. Actualice el valor npmRegistryServer de su archivo .yarnrc.yml con el punto de conexión de su repositorio.

```
yarn config set npmRegistryServer 
  "https://my_domain-111122223333.d.codeartifact.region.amazonaws.com/npm/my_repo/"
```
4. Obtenga un token de autorización CodeArtifact y guárdelo en una variable de entorno.

#### **a** Note

El siguiente comando es para máquinas macOS o Linux. Para obtener información sobre la configuración de variables de entorno en un equipo Windows, consulte Pasar un token [de autenticación mediante una variable de entorno](#page-332-0).

- Sustituya *my\_domain* por su nombre de dominio de CodeArtifact.
- Sustituya *111122223333* por el ID de cuenta AWS del propietario del dominio. Si va a acceder a un repositorio de un dominio de su propiedad, no tiene que incluir --domainowner. Para obtener más información, consulte [Dominios entre cuentas.](#page-160-0)
- Sustituya *my\_repo* por el nombre de su repositorio de CodeArtifact.

```
export CODEARTIFACT_AUTH_TOKEN=`aws codeartifact get-authorization-token --
domain my_domain --domain-owner 111122223333 --query authorizationToken --output 
  text`
```
5. Use el comando yarn config set para añadir su token de autenticación CodeArtifact a su archivo .yarnrc.yml. Sustituya la URL del siguiente comando por la URL del punto de conexión del repositorio del paso 2.

```
yarn config set 
  'npmRegistries["https://my_domain-
111122223333.d.codeartifact.region.amazonaws.com/npm/my_repo/"].npmAuthToken' 
  "${CODEARTIFACT_AUTH_TOKEN}"
```
6. Utilice el comando yarn config set para establecer el valor de npmAlwaysAuth a true. Sustituya la URL del siguiente comando por la URL del punto de conexión del repositorio del paso 2.

```
yarn config set 
  'npmRegistries["https://my_domain-
111122223333.d.codeartifact.region.amazonaws.com/npm/my_repo/"].npmAlwaysAuth' 
  "true"
```
Tras la configuración, el archivo de configuración .yarnrc.yml debería tener un contenido similar al del siguiente fragmento.

```
npmRegistries: 
   "https://my_domain-111122223333.d.codeartifact.us-west-2.amazonaws.com/npm/my_repo/": 
     npmAlwaysAuth: true 
     npmAuthToken: eyJ2ZXI...
npmRegistryServer: "https://my_domain-111122223333.d.codeartifact.us-
west-2.amazonaws.com/npm/my_repo/"
```
También puede usar el comando yarn config para comprobar los valores de npmRegistries y npmRegistryServer.

## <span id="page-189-0"></span>soporte de comandos npm

En las siguientes secciones se resumen los comandos npm que admiten los CodeArtifact repositorios, además de los comandos específicos que no son compatibles.

Contenido

- [Comandos compatibles que interactúan con un repositorio](#page-189-1)
- [Comandos del lado del cliente admitidos](#page-191-0)
- [Comandos admitidos](#page-193-0)

## <span id="page-189-1"></span>Comandos compatibles que interactúan con un repositorio

En esta sección se enumeran los comandos npm en los que el cliente npm realiza una o más solicitudes al registro con el que se ha configurado (por ejemplo, con npm config set registry). Se ha comprobado que estos comandos funcionan correctamente cuando se invocan en un repositorio. CodeArtifact

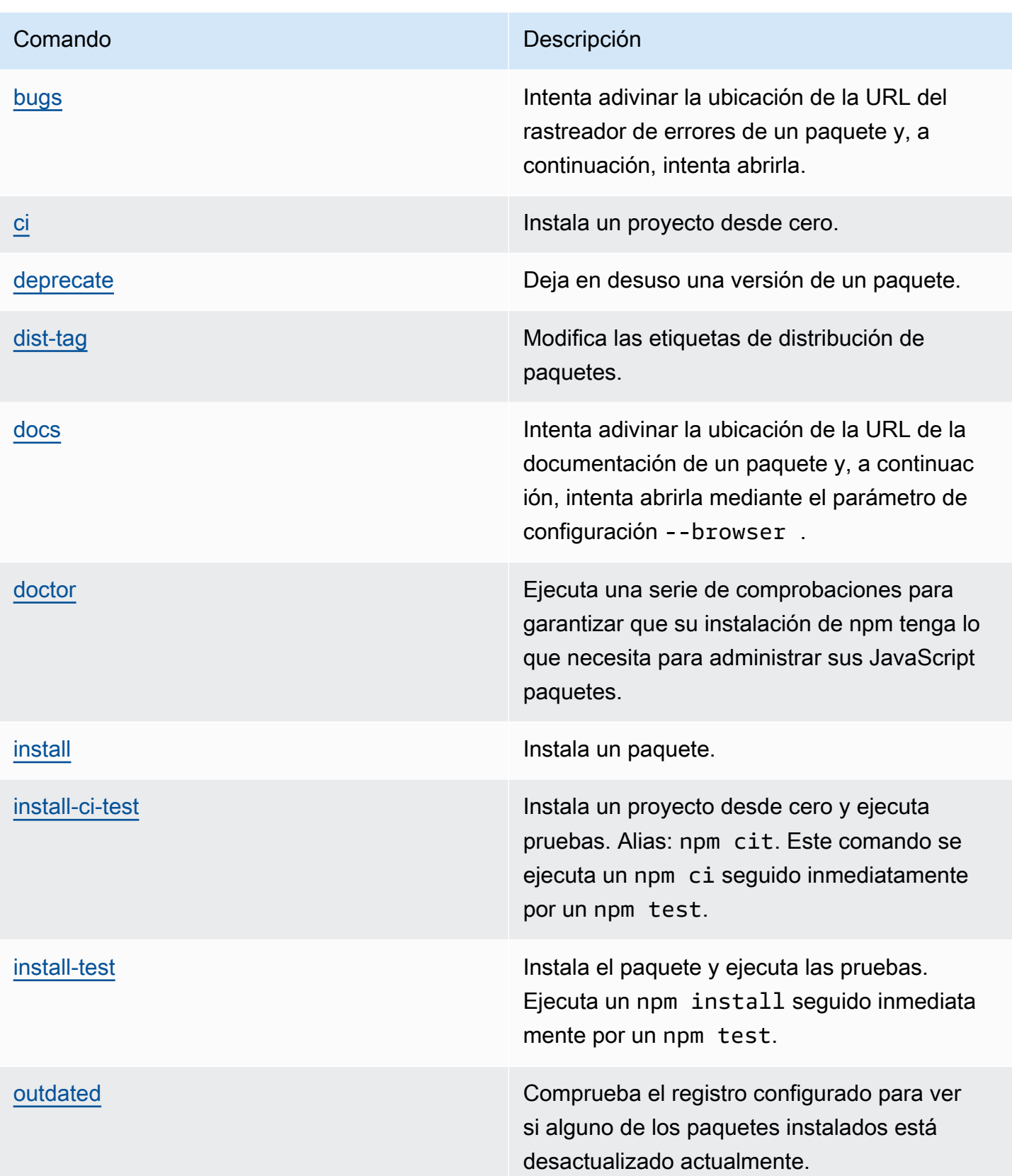

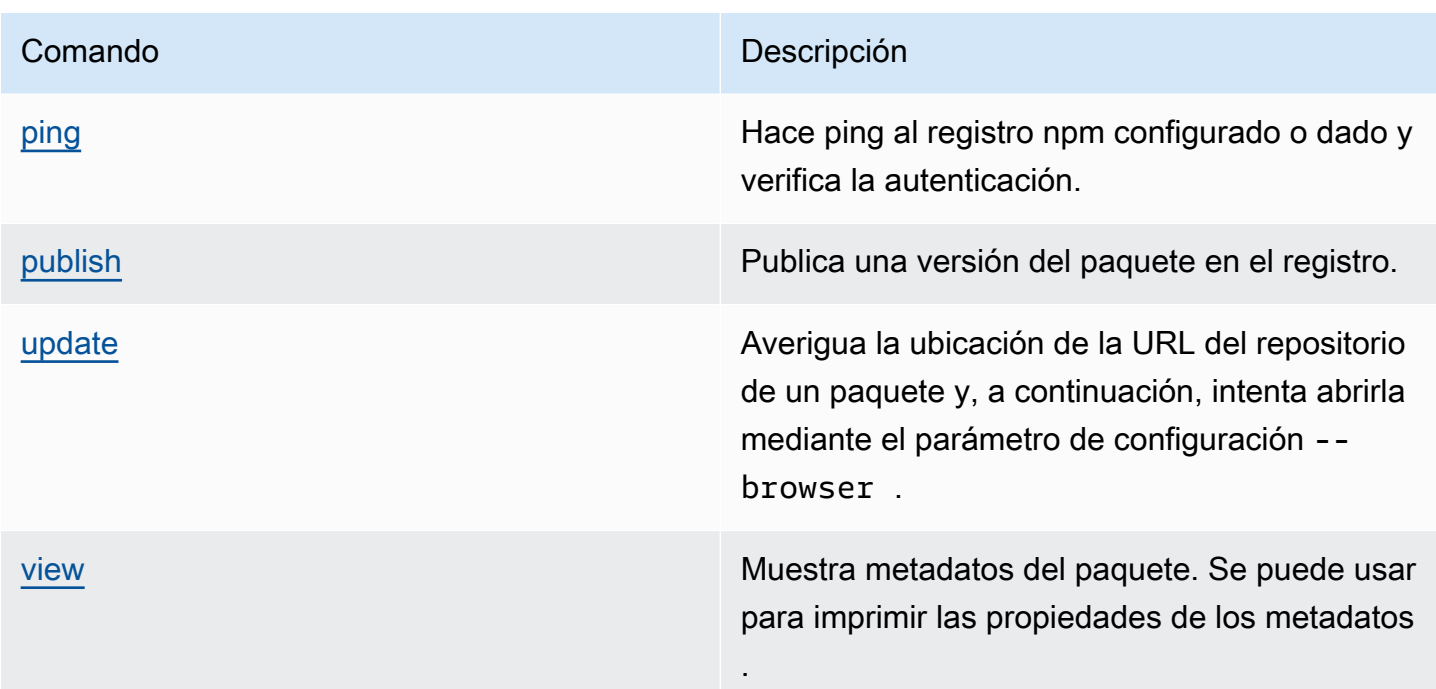

## <span id="page-191-0"></span>Comandos del lado del cliente admitidos

Estos comandos no requieren ninguna interacción directa con un repositorio, por lo que CodeArtifact no es necesario hacer nada para respaldarlos.

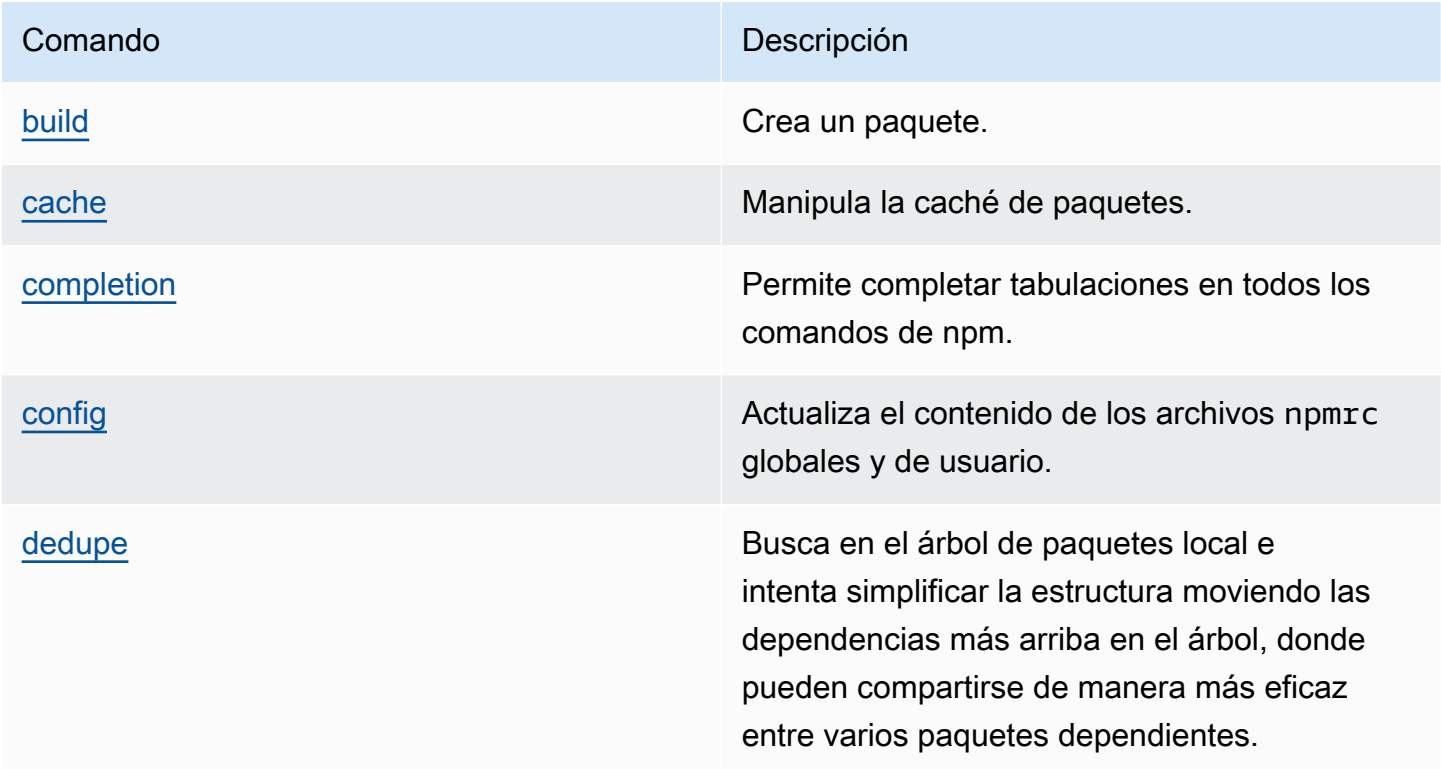

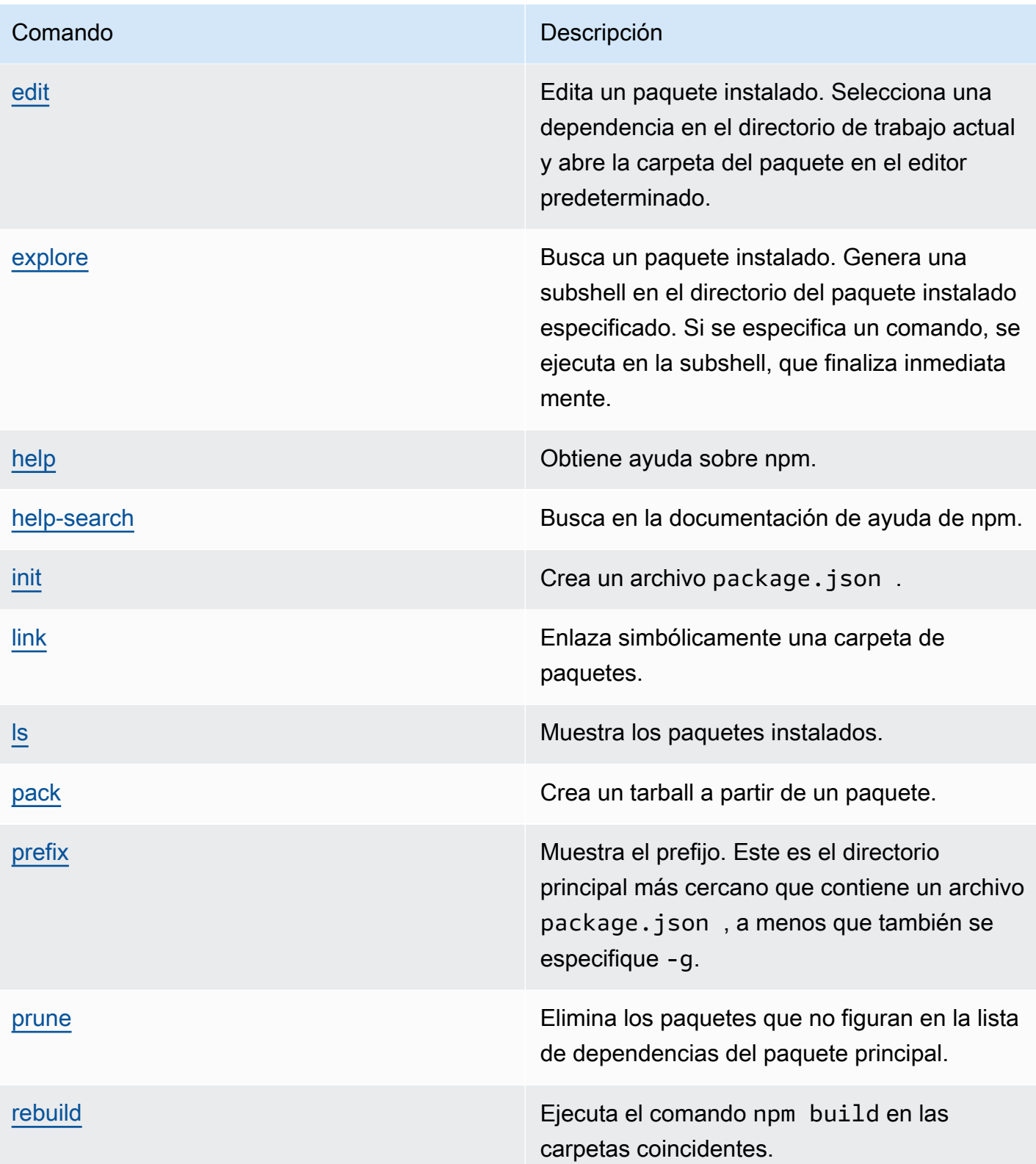

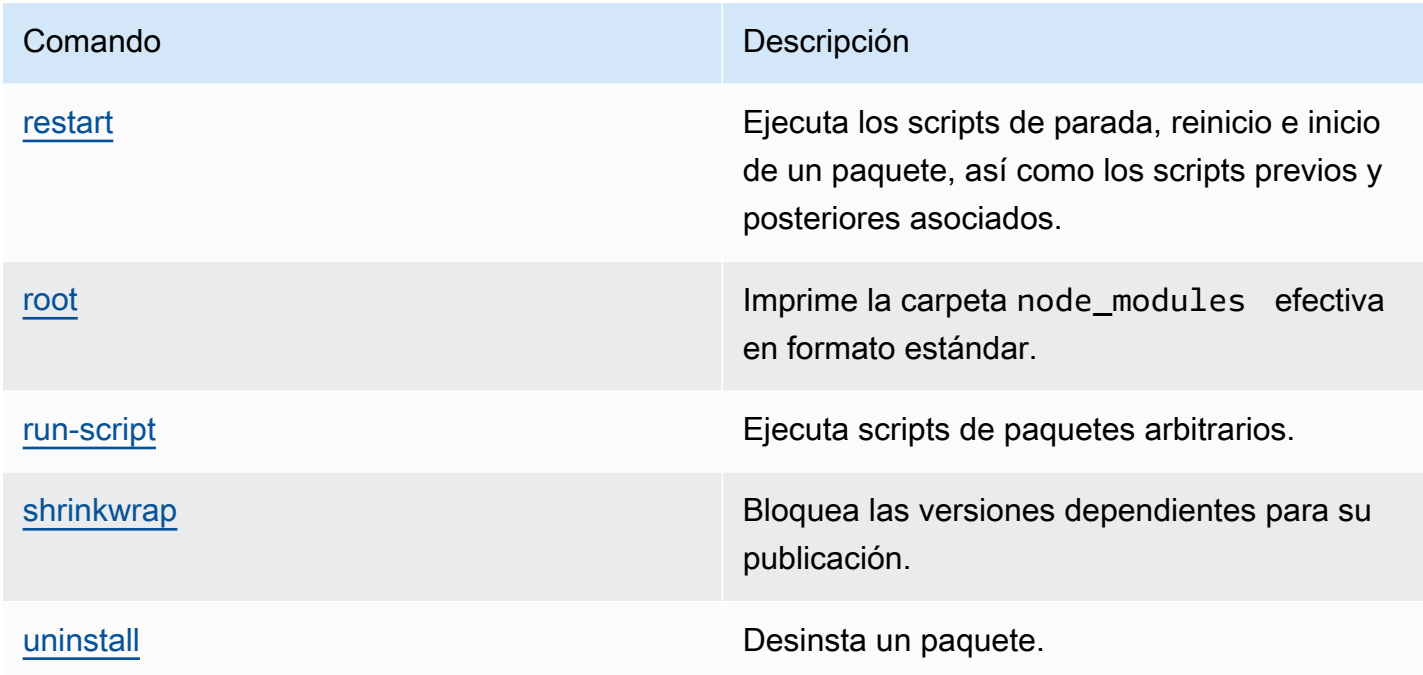

## <span id="page-193-0"></span>Comandos admitidos

Los CodeArtifact repositorios no admiten estos comandos npm.

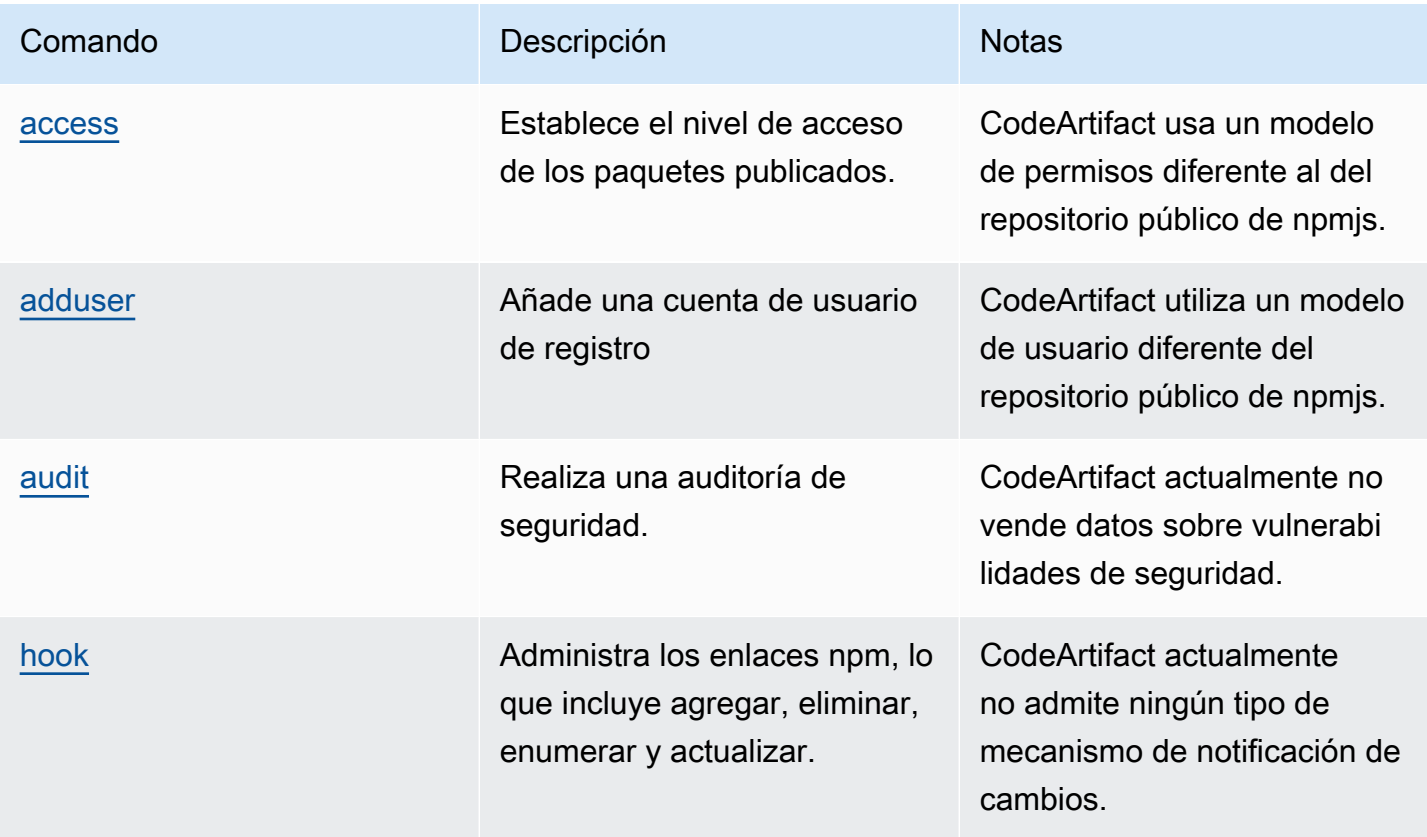

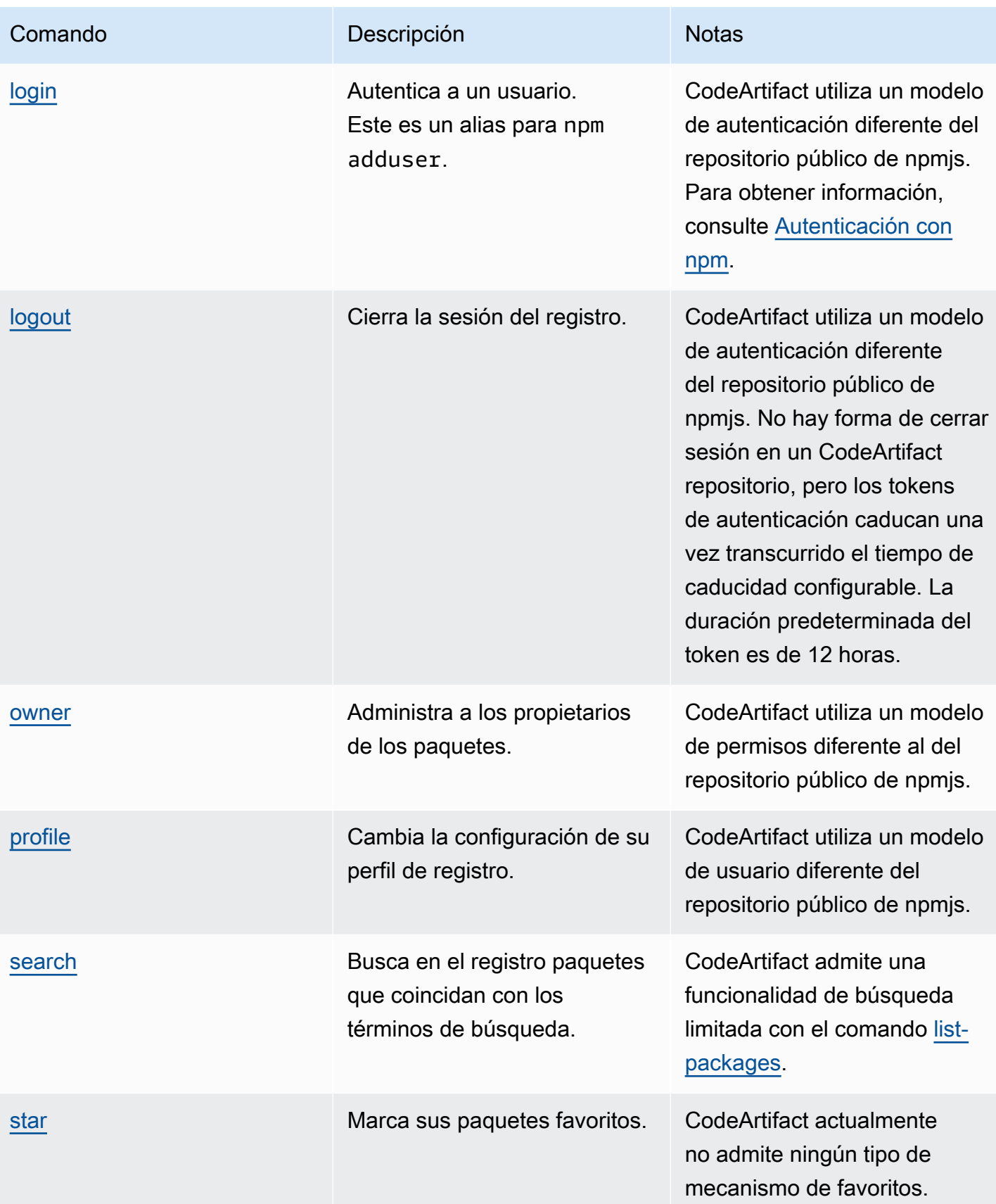

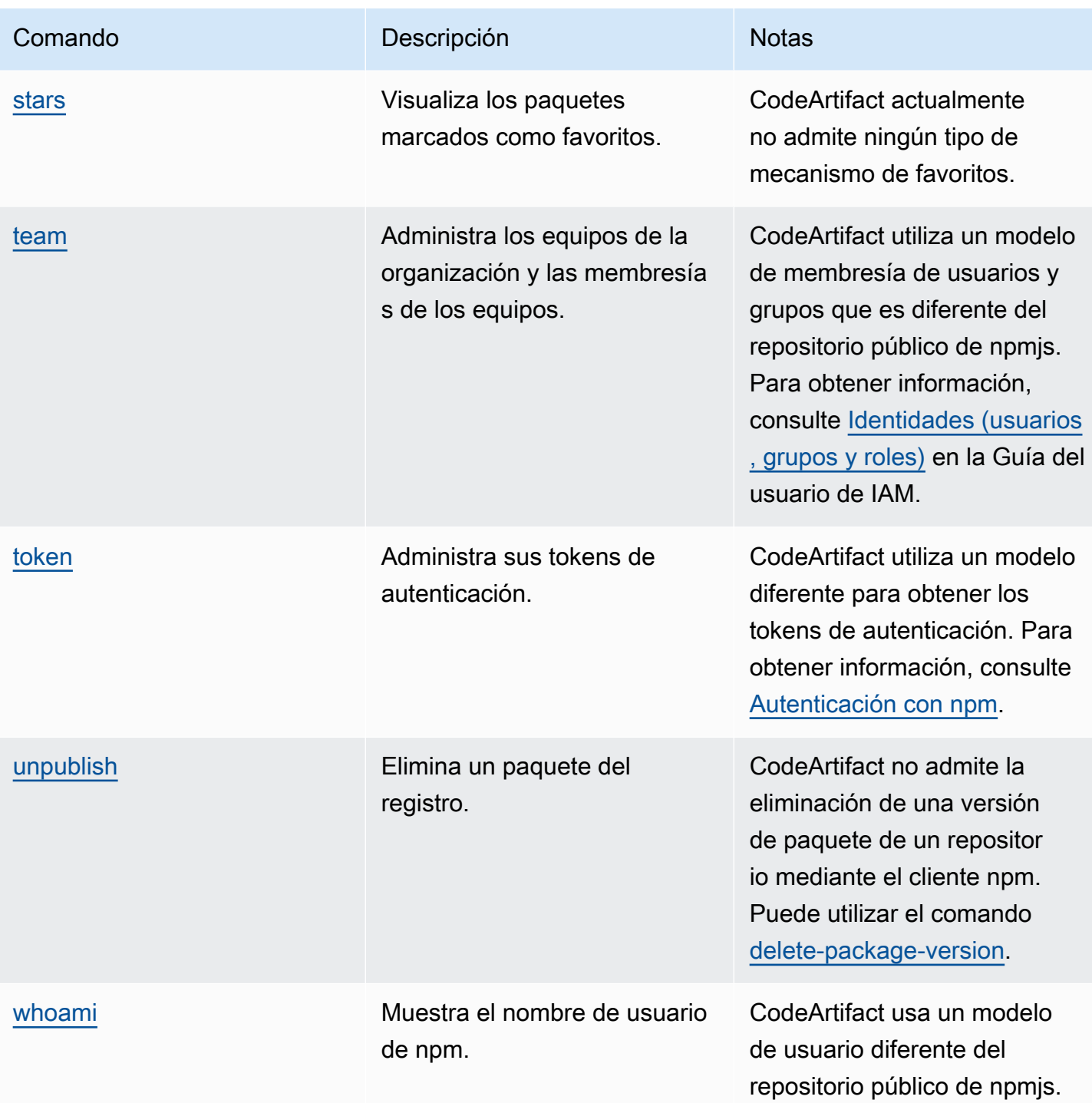

# <span id="page-195-0"></span>control de etiquetas npm

Los registros npm admiten etiquetas, que son alias de cadena para las versiones de los paquetes. Puede usar etiquetas para proporcionar un alias en lugar de números de versión. Por ejemplo, puede tener un proyecto con varios flujos de desarrollo y usar una etiqueta diferente (por ejemplo stable,

beta, dev, canary) para cada flujo. Para obtener más información, consulte [dist-tag](https://docs.npmjs.com/cli/dist-tag) en el sitio web de npm.

De forma predeterminada, npm usa la etiqueta latest para identificar la versión actual de un paquete. npm install *pkg*(sin especificador @*version* @*tag*) instala la última etiqueta. Por lo general, los proyectos utilizan la etiqueta más reciente solo para las versiones estables. Se utilizan otras etiquetas para las versiones inestables o preliminares.

## Editar etiquetas con el cliente npm

Los tres npm dist-tag comandos (add, rm, y ls) funcionan de forma idéntica en los repositorios de CodeArtifact que en el [registro npm predeterminado.](https://registry.npmjs.com/)

## Etiquetas npm y la API CopyPackageVersions

Cuando usa la API CopyPackageVersions para copiar una versión del paquete npm, todas las etiquetas que dan un alias a esa versión se copian en el repositorio de destino. Cuando una versión que se está copiando tiene una etiqueta que también está presente en el destino, la operación de copia establece el valor de la etiqueta en el repositorio de destino para que coincida con el valor del repositorio de origen.

Por ejemplo, supongamos que tanto el repositorio S como el repositorio D contienen una única versión del paquete web-helper con el conjunto de etiquetas latest, como se muestra en esta tabla.

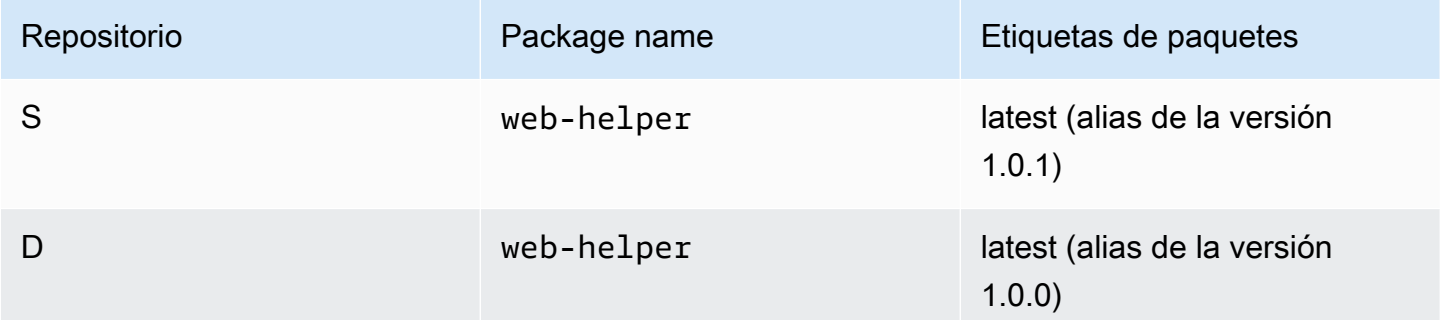

CopyPackageVersions se invoca para copiar web-helper 1.0.1 de S a D. Una vez finalizada la operación, la etiqueta latest en web-helper del repositorio D pasa a ser el alias 1.0.1, no el 1.0.0.

Si necesita cambiar las etiquetas después de copiarlas, utilice el comando npm dist-tag para modificarlas directamente en el repositorio de destino. Para obtener más información sobre la API CopyPackageVersions, consulte [Copiar paquetes entre repositorios](#page-104-0).

## Etiquetas npm y repositorios ascendentes

Cuando npm solicita las etiquetas de un paquete y las versiones de ese paquete también están presentes en un repositorio ascendente, CodeArtifact fusiona las etiquetas antes de devolverlas al cliente. Por ejemplo, un repositorio denominado R tiene un repositorio ascendente denominado U. En la siguiente tabla se muestran las etiquetas de un paquete denominado web-helper que está presente en ambos repositorios.

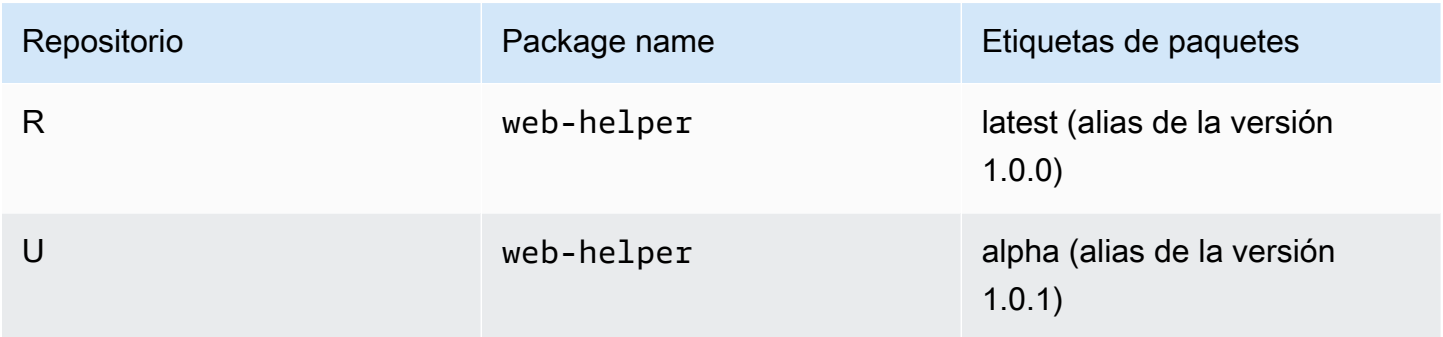

En este caso, cuando el cliente npm busca las etiquetas del paquete web-helper del repositorio R, recibe las etiquetas latest y alpha. Las versiones a las que apuntan las etiquetas no cambiarán.

Cuando la misma etiqueta está presente en el mismo paquete tanto en el repositorio ascendente como en el descendente, CodeArtifact usa la etiqueta que está presente en el repositorio ascendente. Por ejemplo, supongamos que las etiquetas de webhelper se han modificado para que tengan el siguiente aspecto.

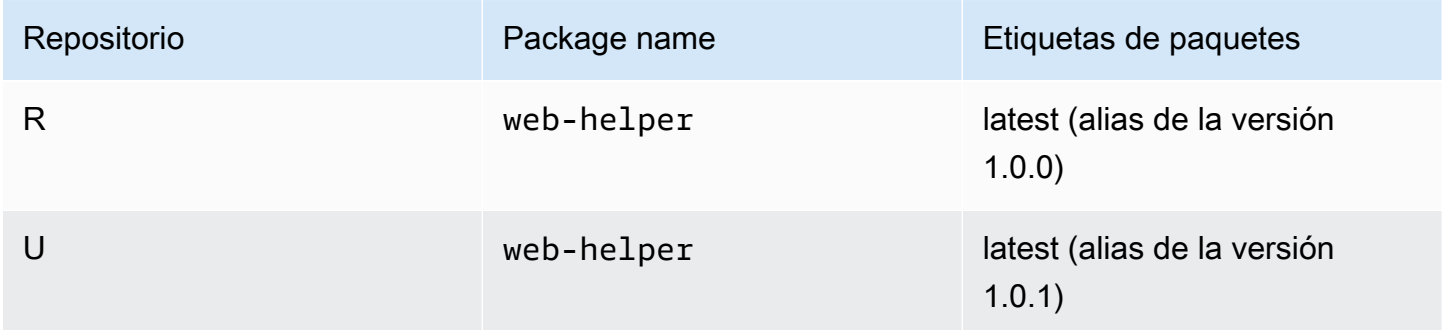

En este caso, cuando el cliente npm busque las etiquetas del paquete web-helper del repositorio R, la etiqueta latest usará el alias de la versión 1.0.1 porque es lo que está en el repositorio ascendente. Esto facilita el consumo de nuevas versiones de paquetes en un repositorio ascendente que aún no están presentes en un repositorio descendente mediante la ejecución de npm update.

El uso de la etiqueta en el repositorio ascendente puede resultar problemático a la hora de publicar nuevas versiones de un paquete en un repositorio descendente. Por ejemplo, supongamos que la última etiqueta del paquete web-helper es la misma tanto en R como en U.

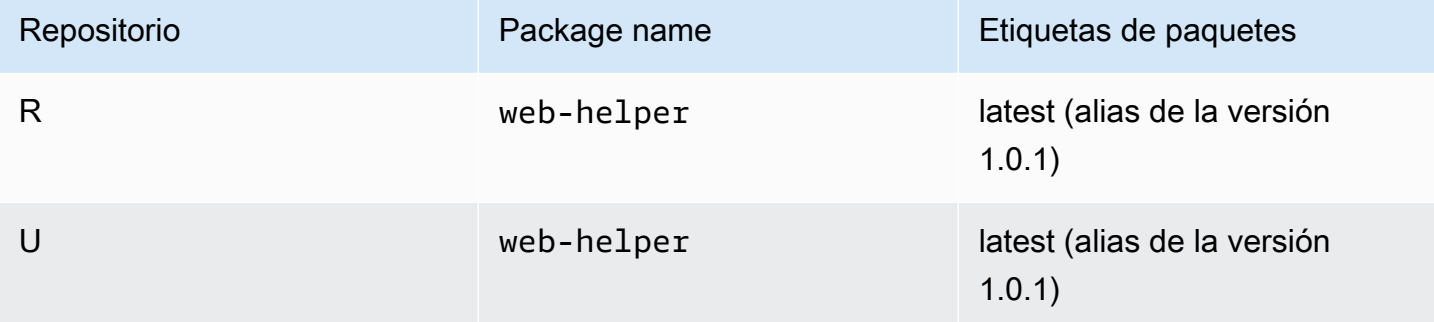

Cuando la versión 1.0.2 se publica en R, npm actualiza la etiqueta latest a 1.0.2.

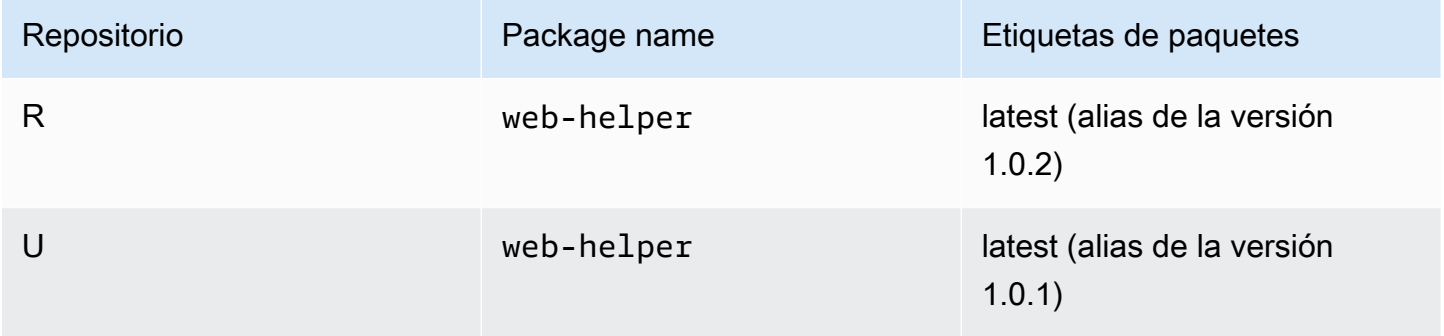

Sin embargo, el cliente npm nunca ve este valor de etiqueta porque el valor de latest en U es 1.0.1. Si se ejecuta npm install en el repositorio R inmediatamente después de publicar la 1.0.2, se instala la 1.0.1 en lugar de la versión que se acaba de publicar. Para instalar la versión publicada más recientemente, debe especificar la versión exacta del paquete, de la siguiente manera.

npm install web-helper@1.0.2

## <span id="page-198-0"></span>Soporte para gestores de paquetes compatibles con npm

Estos otros administradores de paquetes son compatibles con CodeArtifact y funcionan con el formato de paquete npm y el protocolo npm wire:

• [Administrador de paquetes pnpm.](https://pnpm.js.org) La última versión confirmada que funciona con CodeArtifact es la 3.3.4, que se lanzó el 18 de mayo de 2019.

• [Administrador de paquetes Yarn.](https://yarnpkg.com/) La última versión confirmada que funciona con CodeArtifact es la 1.21.1, que se lanzó el 11 de diciembre de 2019.

#### **a** Note

Recomendamos usar Yarn 2.x con CodeArtifact. Yarn 1.x no tiene reintentos HTTP, lo que significa que es más susceptible a fallos de servicio intermitentes que se traducen en códigos de estado de nivel 500 o errores. No hay forma de configurar una estrategia de reintentos diferente para Yarn 1.x, pero se ha añadido en Yarn 2.x. Puede usar Yarn 1.x, pero es posible que tenga que añadir reintentos de nivel superior en los scripts de compilación. Por ejemplo, ejecute el comando yarn en bucle para que vuelva a intentarlo si se produce un error al descargar los paquetes.

# Uso de CodeArtifact con Python

En estos temas se describe cómo usar pip, el administrador de paquetes Python y twine, la utilidad de publicación de paquetes Python con CodeArtifact.

Temas

- [Configurar y usar pip con CodeArtifact](#page-200-0)
- [Configurar y usar twine con CodeArtifact](#page-203-0)
- [Normalización de nombres de paquetes de Python](#page-205-0)
- [Compatibilidad con Python](#page-205-1)
- [Solicitud de paquetes de Python desde conexiones ascendentes y externas](#page-207-0)

# <span id="page-200-0"></span>Configurar y usar pip con CodeArtifact

[pip](https://pypi.org/project/pip/) es el instalador de paquetes para los paquetes de Python. Para usar pip para instalar paquetes de Python desde su repositorio de CodeArtifact, primero debe configurar el cliente pip con la información y las credenciales de su repositorio de CodeArtifact.

pip solo se puede usar para instalar paquetes de Python. Para publicar paquetes de Python, puede usar [twine.](https://pypi.org/project/twine/) Para obtener más información, consulte [Configurar y usar twine con CodeArtifact.](#page-203-0)

## Configure pip con el comando **login**

En primer lugar, configure sus credenciales AWS para usarlas con AWS CLI, tal y como se describe en [Introducción a CodeArtifact](#page-23-0). A continuación, utilice el comando login de CodeArtifact para obtener las credenciales y configurar pip con ellas.

**a** Note

Si va a acceder a un repositorio de un dominio de su propiedad, no tiene que incluir - domain-owner. Para obtener más información, consulte [Dominios entre cuentas](#page-160-0).

Ejecute el siguiente comando para configurar pip.

```
aws codeartifact login --tool pip --domain my_domain --domain-owner 111122223333 --
repository my_repo
```
login obtiene un token de autorización de CodeArtifact con sus credenciales AWS. El login comando configurará pip para su uso con CodeArtifact editando ~/.config/pip/pip.conf para establecer el index-url en el repositorio especificado por la opción --repository.

El período de autorización predeterminado después de una llamada login es de 12 horas y login debe invocarse para actualizar periódicamente el token. Para obtener más información sobre el token de autorización creado con el comando login, consulte [Tokens creados con el comando](#page-329-0) login.

## Configurar pip sin el comando login

Si no puede usar el comando login para configurar pip, puede usar pip config.

1. Use la AWS CLI para obtener un nuevo token de autorización.

```
a Note
```
Si va a acceder a un repositorio de un dominio de su propiedad, no tiene que incluir el --domain-owner. Para obtener más información, consulte [Dominios entre cuentas.](#page-160-0)

```
CODEARTIFACT_AUTH_TOKEN=`aws codeartifact get-authorization-token --
domain my_domain --domain-owner 111122223333 --query authorizationToken --output 
  text`
```
2. Use pip config para configurar la URL y las credenciales del registro de CodeArtifact. El siguiente comando actualizará únicamente el archivo de configuración del entorno actual. Para actualizar el archivo de configuración de todo el sistema, sustituya site por global.

```
pip config set site.index-url https://aws:
$CODEARTIFACT_AUTH_TOKEN@my_domain-
111122223333.d.codeartifact.region.amazonaws.com/pypi/my_repo/simple/
```
#### **A** Important

La dirección URL del registro debe terminar con una barra diagonal (/). De lo contrario, no puede conectarse al repositorio.

Ejemplo de archivo de configuración de pip

El siguiente es un ejemplo de un archivo pip.conf después de configurar la URL y las credenciales del registro de CodeArtifact.

```
[global]
index-url = https://aws:eyJ2ZX...@my_domain-111122223333.d.codeartifact.us-
west-2.amazonaws.com/pypi/my_repo/simple/
```
## Ejecutar pip

Para ejecutar comandos pip, debe configurar pip con CodeArtifact. Para obtener más información, consulte la documentación siguiente.

- 1. Siga los pasos de la sección [Configuración con AWS CodeArtifact](#page-18-0) para configurar su cuenta AWS, sus herramientas y sus permisos.
- 2. Configure twine siguiendo los pasos que se describen en [Configurar y usar twine con](#page-203-0) [CodeArtifact](#page-203-0).

Suponiendo que un paquete esté presente en su repositorio o en uno de sus repositorios ascendentes, puede instalarlo con pip install. Por ejemplo, utilice el siguiente comando para instalar el paquete requests.

pip install requests

Use la opción - i para volver temporalmente a instalar paquetes desde<https://pypi.org> en lugar de desde su repositorio CodeArtifact.

pip install -i https://pypi.org/simple requests

# <span id="page-203-0"></span>Configurar y usar twine con CodeArtifact

[twine](https://pypi.org/project/twine/) es una utilidad de publicación de paquetes para paquetes de Python. Para usar twine para publicar paquetes de Python en su repositorio de CodeArtifact, primero debe configurar twine con la información y las credenciales de su repositorio de CodeArtifact.

twine solo se puede usar para publicar paquetes de Python. Para instalar paquetes de Python, puede usar [pip.](https://pypi.org/project/pip/) Para obtener más información, consulte [Configurar y usar pip con CodeArtifact.](#page-200-0)

## <span id="page-203-1"></span>Configurar twine con el comando **login**

En primer lugar, configure sus credenciales AWS para usarlas con AWS CLI, tal y como se describe en [Introducción a CodeArtifact](#page-23-0). A continuación, utilice el comando login de CodeArtifact para obtener las credenciales y configurar twine con ellas.

#### **a** Note

Si va a acceder a un repositorio de un dominio de su propiedad, no tiene que incluir - domain-owner. Para obtener más información, consulte [Dominios entre cuentas](#page-160-0).

Ejecute el siguiente comando para configurar el hilo.

```
aws codeartifact login --tool twine --domain my_domain --domain-owner 111122223333 --
repository my_repo
```
login obtiene un token de autorización de CodeArtifact con sus credenciales AWS. El comando login configura twine para usarlo con CodeArtifact editando ~/.pypirc para agregar el repositorio especificado por la opción --repository con credenciales.

El período de autorización predeterminado después de una llamada login es de 12 horas y login debe invocarse para actualizar periódicamente el token. Para obtener más información sobre el token de autorización creado con el comando login, consulte [Tokens creados con el comando](#page-329-0) login.

## <span id="page-203-2"></span>Configurar twine sin el comando **login**

Si no puede usar el comando login para configurar twine, puede usar el archivo ~/. pypirc o las variables de entorno. Para usar el archivo ~/. pypirc, agréguele las siguientes entradas. La contraseña debe ser un token de autenticación adquirido por la API get-authorization-token.

```
[distutils]
index-servers = 
  codeartifact
[codeartifact]
repository = https://my_domain-111122223333.d.codeartifact.us-west-2.amazonaws.com/
pypi/my_repo/
password = auth-token
username = aws
```
Para utilizar variables de entorno, haga lo siguiente.

#### **a** Note

Si va a acceder a un repositorio de un dominio de su propiedad, no tiene que incluir el - domain-owner. Para obtener más información, consulte [Dominios entre cuentas](#page-160-0).

```
export TWINE_USERNAME=aws
export TWINE_PASSWORD=`aws codeartifact get-authorization-token --domain my_domain --
domain-owner 111122223333 --query authorizationToken --output text`
export TWINE_REPOSITORY_URL=`aws codeartifact get-repository-endpoint --
domain my_domain --domain-owner 111122223333 --repository my_repo --format pypi --query 
  repositoryEndpoint --output text`
```
## Ejecutar twine

Antes de usar twine para publicar los activos del paquete de Python, primero debe configurar los permisos y recursos de CodeArtifact.

- 1. Siga los pasos de la sección [Configuración con AWS CodeArtifact](#page-18-0) para configurar su cuenta AWS, sus herramientas y sus permisos.
- 2. Configure Twine siguiendo los pasos que se indican en [Configurar twine con el comando](#page-203-1) login o [Configurar twine sin el comando](#page-203-2) login.

Tras configurar twine, puede ejecutar comandos twine. Utilice el siguiente comando para publicar los activos del paquete Python.

twine upload --repository codeartifact mypackage-1.0.tgz

Para obtener información sobre cómo crear y empaquetar una aplicación de Python, consulte [Generación de archivos de distribución](https://packaging.python.org/tutorials/packaging-projects/#generating-distribution-archives) en el sitio web de Python Packaging Authority.

# <span id="page-205-0"></span>Normalización de nombres de paquetes de Python

CodeArtifact normaliza los nombres de los paquetes antes de almacenarlos, lo que significa que los nombres de los paquetes en CodeArtifact pueden ser diferentes del nombre proporcionado cuando se publicó el paquete.

Para los paquetes de Python, al realizar la normalización, el nombre del paquete aparece en minúsculas y todas las instancias de los caracteres ., - y \_ se sustituyen por un solo carácter -. Por lo tanto, los nombres de los paquetes pigeon\_cli y pigeon.cli se normalizan y se almacenan como pigeon-cli. pip y twine pueden usar el nombre no normalizado, pero el nombre normalizado debe usarse en las solicitudes de CLI o API de CodeArtifact (como list-package-versions) y en los ARN. Para obtener más información sobre la normalización de los nombres de paquete de Python, consulte [PEP 503](https://www.python.org/dev/peps/pep-0503/#normalized-names) en la documentación de Python.

# <span id="page-205-1"></span>Compatibilidad con Python

CodeArtifact no es compatible con PyPI ni con las API XML-RPC o JSON.

CodeArtifact es compatible con las API Legacy de PyPI, excepto la API simple. Si bien CodeArtifact no es compatible con el punto de conexión de la API / simple/, / simple/ <project>/ sí lo admite.

Para obtener más información, consulte el siguiente enlace en el repositorio GitHub de Python Packaging Authority.

- [API XML-RPC](https://github.com/pypi/warehouse/blob/main/docs/dev/api-reference/xml-rpc.rst)
- [API JSON](https://github.com/pypi/warehouse/blob/main/docs/dev/api-reference/json.rst)
- [API heredada](https://github.com/pypi/warehouse/blob/main/docs/dev/api-reference/legacy.rst)

## soporte de comandos pip

Las siguientes secciones resumen los comandos pip que admiten los repositorios de CodeArtifact, además de los comandos específicos que no son compatibles.

Temas

- [Comandos compatibles que interactúan con un repositorio](#page-206-0)
- [Comandos del lado del cliente compatibles](#page-206-1)

<span id="page-206-0"></span>Comandos compatibles que interactúan con un repositorio

En esta sección se enumeran los comandos pip en los que el cliente pip realiza una o más solicitudes al registro con el que se ha configurado. Se ha comprobado que estos comandos funcionan correctamente cuando se invocan en un repositorio de CodeArtifact.

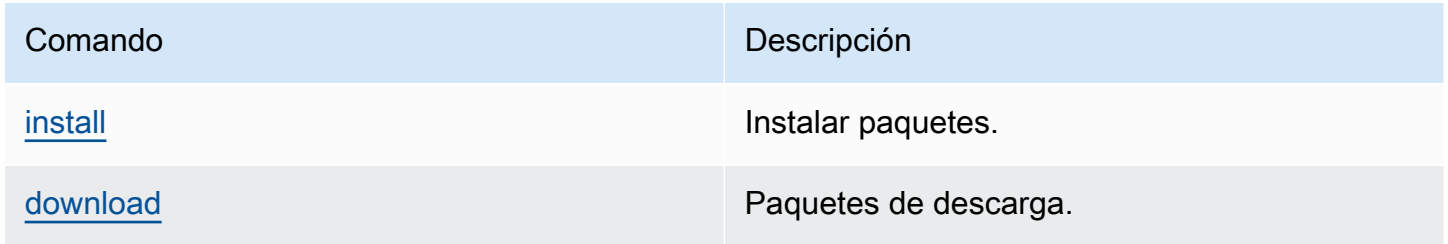

CodeArtifact no implementa pip search. Si ha configurado pip con un repositorio CodeArtifact, al ejecutar pip search se buscarán y mostrarán los paquetes de [PyPI.](https://pypi.org/)

<span id="page-206-1"></span>Comandos del lado del cliente compatibles

Estos comandos no requieren ninguna interacción directa con un repositorio, por lo que CodeArtifact no necesita hacer nada para respaldarlos.

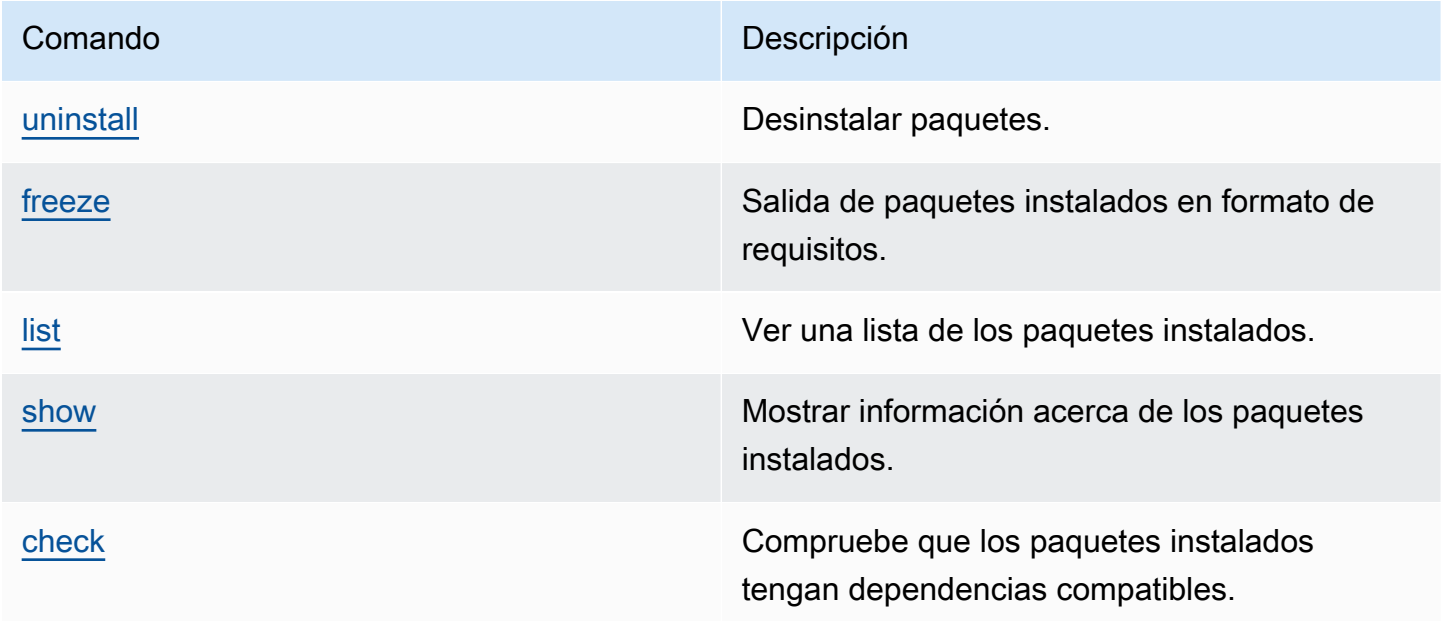

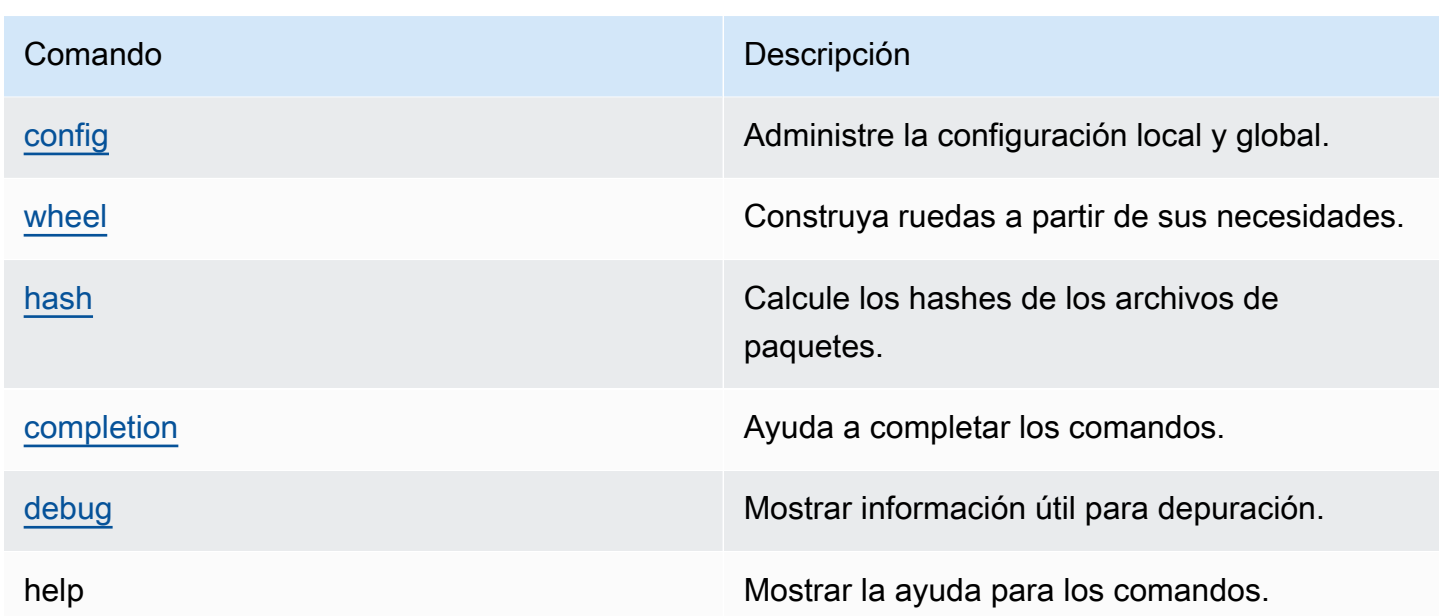

# <span id="page-207-0"></span>Solicitud de paquetes de Python desde conexiones ascendentes y externas

Al importar una versión de paquete de Python desde [pypi.org,](https://pypi.org/) CodeArtifact importará todos los activos de esa versión de paquete. Si bien la mayoría de los paquetes de Python contienen una pequeña cantidad de activos, algunos contienen más de 100 activos, normalmente para admitir múltiples arquitecturas de hardware e intérpretes de Python.

Es habitual que se publiquen nuevos activos en pypi.org para una versión de paquete existente. Por ejemplo, algunos proyectos publican nuevos activos cuando se lanzan nuevas versiones de Python. Cuando se instala un paquete de Python desde CodeArtifact con pip install, las versiones del paquete que se conservan en el repositorio de CodeArtifact se actualizan para reflejar el último conjunto de activos de pypi.org.

Del mismo modo, si hay nuevos activos disponibles para una versión de paquete en un repositorio de CodeArtifact anterior que no están presentes en el repositorio de CodeArtifact actual, se conservarán en el repositorio actual cuando se ejecute pip install.

## Versiones de paquetes retiradas

Algunas versiones de paquetes en pypi.org están marcadas como retiradas, lo que indica al instalador del paquete (por ejemplo, pip) que la versión no debe instalarse a menos que sea la única que coincida con un especificador de versión (utilizando ==  $o$  ===). Consulte PEP 592 para obtener más información.

Si la versión de un paquete en CodeArtifact se obtuvo originalmente desde una conexión externa a [pypi.org,](https://pypi.org/) al instalar la versión del paquete desde un repositorio de CodeArtifact, CodeArtifact se asegura de que los metadatos extraídos actualizados de la versión del paquete se obtengan de pypi.org.

Cómo saber si se ha retirado una versión de un paquete

Para comprobar si una versión de un paquete está eliminada en CodeArtifact, puede intentar instalarla con pip install *packageName*===*packageVersion*. Si la versión del paquete está retirada, recibirá un mensaje de advertencia similar al siguiente:

WARNING: The candidate selected for download or install is a yanked version

Para comprobar si una versión de paquete ha sido eliminada de [pypi.org](https://pypi.org/), puede visitar la lista de pypi.org de la versión del paquete en https://pypi.org/ project/*packageName*/*packageVersion*/.

Establecer el estado de retirada en los paquetes privados

CodeArtifact no admite la configuración de metadatos retirados para los paquetes publicados directamente en los repositorios de CodeArtifact.

# ¿Por qué CodeArtifact no obtiene los últimos metadatos o activos retirados para una versión de paquete?

Normalmente, CodeArtifact garantiza que cuando se obtiene una versión de un paquete de Python de un repositorio de CodeArtifact, los metadatos extraídos estén actualizados con el último valor de [pypi.org](https://pypi.org/). Además, la lista de activos de la versión de paquete también se mantiene actualizada con el conjunto más reciente en pypi.org y en cualquier repositorio principal de CodeArtifact. Esto es cierto tanto si instala la versión del paquete por primera vez y CodeArtifact la importa desde pypi.org a su repositorio de CodeArtifact, como si ha instalado el paquete anteriormente. Sin embargo, hay casos en los que el cliente del administrador de paquetes, como pip, no extrae los últimos metadatos extraídos de pypi.org o repositorios principales. En su lugar, CodeArtifact devolverá los datos que ya están almacenados en su repositorio. En esta sección se describen las tres formas en que esto puede ocurrir:

¿Por qué CodeArtifact no obtiene los últimos metadatos o activos retirados para una versión de paquete? 196

Configuración inicial: si elimina la conexión externa a pypi.org desde el repositorio o sus fuentes de distribución mediante [disassociate-external-connection](#page-70-0), los metadatos extraídos ya no se actualizarán de pypi.org. Del mismo modo, si elimina un repositorio principal, los activos del repositorio eliminado y de las fuentes de distribución del repositorio eliminado dejarán de estar disponibles en el repositorio actual. Lo mismo ocurre si utiliza los [controles de origen del](#page-129-0) [paquete](#page-129-0) CodeArtifact para evitar que se extraigan nuevas versiones de un paquete específico; la configuración upstream=BLOCK bloqueará la actualización de los metadatos retirados.

Estado de la versión del paquete: si establece el estado de la versión de un paquete en cualquier otra opción excepto Published o Unlisted, los metadatos y activos retirados de la versión del paquete no se actualizarán. Del mismo modo, si está buscando una versión de paquete específica (por ejemplo, torch 2.0.1) y la misma versión de paquete está presente en un repositorio principal con un estado que no es Published o Unlisted, esto también impedirá la propagación de los metadatos y activos retirados del repositorio principal al repositorio actual. Esto se debe a que los estados de las versiones de otros paquetes indican que las versiones ya no están destinadas a consumirse en ningún repositorio.

Publicación directa: si publica una versión de paquete específica directamente en un repositorio de CodeArtifact, esto impedirá la actualización de los metadatos y activos retirados para la versión del paquete de sus repositorios principales y pypi.org. Por ejemplo, supongamos que descarga un activo de la versión torch 2.0.1 del paquete, por ejemplo torch-2.0.1-cp311-nonemacosx\_11\_0\_arm64.whl, usando un navegador web y luego lo publica en su repositorio de CodeArtifact usando twine como torch 2.0.1. CodeArtifact rastrea que la versión del paquete se introdujo en el dominio mediante la publicación directa en su repositorio, no desde una conexión externa a pypi.org o un repositorio principal. En este caso, CodeArtifact no mantiene los metadatos retirados sincronizados con los repositorios principales o con pypi.org. Lo mismo ocurre si publica torch 2.0.1 en un repositorio principal: la presencia de la versión del paquete impedirá la propagación de los metadatos y activos retirados a los repositorios que se encuentran más abajo en el gráfico inicial.

# Uso de CodeArtifact con Maven

El formato de repositorio Maven lo utilizan muchos lenguajes diferentes, incluidos Java, Kotlin, Scala y Clojure. Es compatible con muchas herramientas de compilación diferentes, como Maven, Gradle, Scala SBT, Apache Ivy y Leiningen.

Hemos probado y confirmado la compatibilidad con CodeArtifact para las siguientes versiones:

- Última versión de Maven: 3.6.3.
- También se probó la última versión de Gradle: 6.4.1. 5.5.1.
- También se ha probado la última versión de Clojure: 1.11.1.

#### Temas

- [Uso de CodeArtifact con Gradle](#page-210-0)
- [Usar CodeArtifact con mvn](#page-219-0)
- [Usar CodeArtifact con deps.edn](#page-227-0)
- [Publicación con curl](#page-229-0)
- [Uso de sumas de comprobación de Maven](#page-231-0)
- [Uso de instantáneas de Maven](#page-235-0)
- [Solicitud de paquetes de Maven desde conexiones ascendentes y externas](#page-243-0)
- [Solución de problemas de Maven](#page-245-0)

# <span id="page-210-0"></span>Uso de CodeArtifact con Gradle

Después de tener el token de autenticación CodeArtifact en una variable de entorno, como se describe en [Pasar un token de autenticación mediante una variable de entorno,](#page-332-0) siga estas instrucciones para consumir paquetes de Maven desde un repositorio de CodeArtifact y publicar nuevos paquetes en él.

#### Temas

- [Extraer dependencias](#page-211-0)
- [Complementos de búsqueda](#page-212-0)
- [Publicar artefactos](#page-213-0)

• [Ejecutar una compilación de Gradle en IntelliJ IDEA](#page-215-0)

## <span id="page-211-0"></span>Extraer dependencias

Para obtener las dependencias de CodeArtifact en una compilación de Gradle, use el siguiente procedimiento.

Para obtener dependencias de CodeArtifact en una compilación de Gradle

- 1. Si no lo ha hecho, cree y almacene un token de autenticación CodeArtifact en una variable de entorno siguiendo el procedimiento en [Pasar un token de autenticación mediante una variable](#page-332-0) [de entorno](#page-332-0).
- 2. Añada una sección maven a la sección repositories del archivo del proyecto build.gradle.

```
maven { 
          url 'https://my_domain-111122223333.d.codeartifact.region.amazonaws.com/
maven/my_repo/' 
          credentials { 
               username "aws" 
               password System.env.CODEARTIFACT_AUTH_TOKEN 
          }
}
```
La ur1 del ejemplo anterior es el punto de conexión de su repositorio de CodeArtifact. Gradle usa el punto de conexión para conectarse al repositorio. En el ejemplo, my\_domain es el nombre de tu dominio, 111122223333 es el ID del propietario del dominio y my\_repo es el nombre de su repositorio. Puede recuperar un punto de conexión de su repositorio mediante el comando get-repository-endpoint AWS CLI.

Por ejemplo, con un repositorio llamado *my\_repo* dentro de un dominio llamado *my\_domain*, el comando es el siguiente:

```
aws codeartifact get-repository-endpoint --domain my_domain --domain-
owner 111122223333 --repository my_repo --format maven
```
El comando get-repository-endpoint devolverá el punto de conexión del repositorio:

url 'https://*my\_domain*-*111122223333*.d.codeartifact.*region*.amazonaws.com/ maven/*my\_repo*/'

El objeto credentials del ejemplo anterior incluye el token de autenticación CodeArtifact que creó en el paso 1 y que Gradle usa para autenticarse en CodeArtifact.

- 3. (Opcional): para usar el repositorio CodeArtifact como la única fuente de las dependencias de su proyecto, elimine cualquier otra sección en repositories de build.gradle. Si tiene más de un repositorio, Gradle busca las dependencias en cada repositorio en el orden en que aparecen en la lista.
- 4. Después de configurar el repositorio, puede agregar las dependencias del proyecto a la sección dependencies con la sintaxis estándar de Gradle.

```
dependencies { 
     implementation 'com.google.guava:guava:27.1-jre' 
     implementation 'commons-cli:commons-cli:1.4' 
     testImplementation 'org.testng:testng:6.14.3'
}
```
### <span id="page-212-0"></span>Complementos de búsqueda

De forma predeterminada, Gradle resolverá los complementos desde el [portal de complementos](https://plugins.gradle.org/)  [de Gradle](https://plugins.gradle.org/) público. Para extraer complementos de un repositorio de CodeArtifact, utilice el siguiente procedimiento.

Para extraer complementos de un repositorio de CodeArtifact

- 1. Si no lo ha hecho, cree y almacene un token de autenticación CodeArtifact en una variable de entorno siguiendo el procedimiento en [Pasar un token de autenticación mediante una variable](#page-332-0) [de entorno](#page-332-0).
- 2. Agregue un bloque pluginManagement a su archivo settings.gradle. El bloque pluginManagement debe aparecer antes de cualquier otra declaración en settings.gradle; consulte el siguiente fragmento:

```
pluginManagement { 
     repositories { 
          maven {
```

```
 name 'my_repo' 
             url 
  'https://my_domain-111122223333.d.codeartifact.region.amazonaws.com/
maven/my_repo/' 
             credentials { 
                  username 'aws' 
                  password System.env.CODEARTIFACT_AUTH_TOKEN 
 } 
         } 
     }
}
```
Esto garantizará que Gradle resuelva los complementos del repositorio especificado. El repositorio debe tener un repositorio principal con una conexión externa al portal de complementos de Gradle (por ejemplo gradle-plugins-store) para que los complementos de Gradle que se requieren con más frecuencia estén disponibles en la compilación. Para obtener más información, consulte la [documentación de Gradle](https://docs.gradle.org/current/userguide/plugins.html#sec:custom_plugin_repositories).

## <span id="page-213-0"></span>Publicar artefactos

En esta sección, se describe cómo publicar una biblioteca Java creada con Gradle en un repositorio de CodeArtifact.

Primero, agregue el complemento maven-publish a la sección plugins del archivo del proyecto build.gradle.

```
plugins { 
     id 'java-library' 
     id 'maven-publish'
}
```
A continuación, añada una sección publishing al archivo build.gradle del proyecto.

```
publishing { 
     publications { 
          mavenJava(MavenPublication) { 
              groupId = 'group-id' 
              artifactId = 'artifact-id' 
              version = 'version' 
              from components.java 
          }
```

```
 } 
     repositories { 
         maven { 
             url 'https://my_domain-111122223333.d.codeartifact.region.amazonaws.com/
maven/my_repo/' 
             credentials { 
                  username "aws" 
                  password System.env.CODEARTIFACT_AUTH_TOKEN 
 } 
         } 
     }
}
```
El maven-publish genera un archivo POM basado en el groupId, artifactId y version especificado en la sección publishing.

Una vez completados estos cambios en build.gradle, ejecute el siguiente comando para crear el proyecto y subirlo al repositorio.

```
./gradlew publish
```
Utilice list-package-versions para comprobar que el paquete se ha publicado correctamente.

```
aws codeartifact list-package-versions --domain my_domain --domain-owner 111122223333
  --repository my_repo --format maven\ 
   --namespace com.company.framework --package my-package-name
```
Resultados de ejemplo:

```
{ 
     "format": "maven", 
     "namespace": "com.company.framework", 
     "package": "example", 
     "versions": [ 
          { 
               "version": "1.0", 
               "revision": "REVISION-SAMPLE-1-C7F4S5E9B772FC", 
               "status": "Published" 
          } 
     ]
}
```
Para obtener más información, consulte estos temas en el sitio web de Gradle:

- [Creación de bibliotecas Java](https://guides.gradle.org/building-java-libraries/)
- [Publicar un proyecto como módulo](https://docs.gradle.org/current/userguide/publishing_setup.html)

## <span id="page-215-0"></span>Ejecutar una compilación de Gradle en IntelliJ IDEA

Puede ejecutar una compilación de Gradle en IntelliJ IDEA que extraiga dependencias de CodeArtifact. Para autenticarse con CodeArtifact, debe proporcionar a Gradle un token de autorización de CodeArtifact. Existen tres métodos para proporcionar un token de autenticación.

- Método 1: almacenar el token de autenticación en gradle.properties. Utilice este método si puede sobrescribir o añadir contenido al archivo gradle.properties.
- Método 2: almacenar el token de autenticación en un archivo independiente. Utilice este método si no desea modificar el archivo gradle.properties.
- Método 3: generar un nuevo token de autenticación para cada ejecución ejecutando aws como un script en línea en build.gradle. Utilice este método si quiere que el script de Gradle busque un nuevo token en cada ejecución. El token no se almacenará en el sistema de archivos.

Token stored in gradle.properties

Método 1: almacenar el token de autenticación en **gradle.properties**

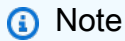

El ejemplo muestra el archivo gradle.properties ubicado en GRADLE\_USER\_HOME.

1. Actualice el archivo build.gradle con el siguiente fragmento:

```
repositories { 
     maven { 
               url 
  'https://my_domain-111122223333.d.codeartifact.region.amazonaws.com/
maven/my_repo/' 
               credentials { 
                    username "aws" 
                   password "$codeartifactToken"
```
} } }

2. Para obtener complementos de CodeArtifact, agregue un bloque pluginManagement a su archivo settings.gradle. El bloque pluginManagement debe aparecer antes de cualquier otra declaración en settings.gradle.

```
pluginManagement { 
     repositories { 
         maven { 
              name 'my_repo' 
              url 
  'https://my_domain-111122223333.codeartifact.region.amazonaws.com/
maven/my_repo/' 
              credentials { 
                  username 'aws' 
                  password "$codeartifactToken" 
 } 
         } 
     }
}
```
3. Obtenga un token de autorización de CodeArtifact:

```
export CODEARTIFACT_AUTH_TOKEN=`aws codeartifact get-authorization-token --
domain my_domain --domain-owner 111122223333 --query authorizationToken --output 
  text --profile profile-name`
```
4. Escriba el token de autenticación en el archivo gradle.properties:

```
echo "codeartifactToken=$CODEARTIFACT_AUTH_TOKEN" > ~/.gradle/gradle.properties
```
Token stored in separate file

Método 2: almacenar el token de autenticación en un archivo independiente

1. Actualice el archivo build.gradle con el siguiente fragmento:

```
def props = new Properties()
file("file").withInputStream { props.load(it) }
```

```
repositories { 
     maven { 
              url 
  'https://my_domain-111122223333.d.codeartifact.region.amazonaws.com/
maven/my_repo/' 
              credentials { 
                  username "aws" 
                  password props.getProperty("codeartifactToken") 
 } 
     }
}
```
2. Para obtener complementos de CodeArtifact, agregue un bloque pluginManagement a su archivo settings.gradle. El bloque pluginManagement debe aparecer antes de cualquier otra declaración en settings.gradle.

```
pluginManagement { 
     def props = new Properties() 
     file("file").withInputStream { props.load(it) } 
     repositories { 
         maven { 
             name 'my_repo' 
             url 
  'https://my_domain-111122223333.codeartifact.region.amazonaws.com/
maven/my_repo/' 
             credentials { 
                  username 'aws' 
                  password props.getProperty("codeartifactToken") 
 } 
         } 
     }
}
```
3. Obtenga un token de autorización de CodeArtifact:

```
export CODEARTIFACT_AUTH_TOKEN=`aws codeartifact get-authorization-token --
domain my_domain --domain-owner 111122223333 --query authorizationToken --output 
  text --profile profile-name`
```
4. Escriba el token de autenticación en el archivo que se especificó en su archivo build.gradle:

echo "codeartifactToken=\$CODEARTIFACT\_AUTH\_TOKEN" > *file*

Token generated for each run in build.gradle

Método 3: generar un nuevo token de autenticación para cada ejecución ejecutando **aws** como un script en línea en **build.gradle**

1. Actualice el archivo build.gradle con el siguiente fragmento:

```
def codeartifactToken = "aws codeartifact get-authorization-token --
domain my_domain --domain-owner 111122223333 --query authorizationToken --output 
  text --profile profile-name".execute().text 
     repositories { 
         maven { 
             url 
  'https://my_domain-111122223333.d.codeartifact.region.amazonaws.com/
maven/my_repo/' 
             credentials { 
                 username "aws" 
                 password codeartifactToken 
 } 
         } 
     }
```
2. Para obtener complementos de CodeArtifact, agregue un bloque pluginManagement a su archivo settings.gradle. El bloque pluginManagement debe aparecer antes de cualquier otra declaración en settings.gradle.

```
pluginManagement { 
     def codeartifactToken = "aws codeartifact get-authorization-token --
domain my_domain --domain-owner 111122223333 --query authorizationToken --output 
  text --profile profile-name".execute().text 
     repositories { 
         maven { 
             name 'my_repo' 
             url 
  'https://my_domain-111122223333.codeartifact.region.amazonaws.com/
maven/my_repo/' 
             credentials { 
                  username 'aws'
```

```
 password codeartifactToken 
 } 
        } 
    }
}
```
# Usar CodeArtifact con mvn

El comando mvn se usa para ejecutar compilaciones de Maven. En esta sección se muestra cómo configurar mvn para usar un repositorio de CodeArtifact.

Temas

- [Extraer dependencias](#page-211-0)
- [Publicar artefactos](#page-213-0)
- [Publicación de artefactos de terceros](#page-223-0)
- [Restrinja las descargas de dependencias de Maven a un repositorio de CodeArtifact](#page-225-0)
- [Información del proyecto Apache Maven](#page-226-0)

## Extraer dependencias

Para configurar mvn para recuperar dependencias de un repositorio de CodeArtifact, debe editar el archivo de configuración de Maven, settings.xml y, opcionalmente, el POM de su proyecto.

- 1. Si no lo ha hecho, cree y almacene un token de autenticación de CodeArtifact en una variable de entorno como se describe en [Pasar un token de autenticación mediante una variable de entorno](#page-332-0) para configurar la autenticación en su repositorio de CodeArtifact.
- 2. En settings.xml (normalmente se encuentra en ~/.m2/settings.xml), añada una sección <servers> con una referencia a la variable de entorno CODEARTIFACT\_AUTH\_TOKEN para que Maven pase el token en las solicitudes HTTP.

```
<settings>
... 
     <servers> 
          <server> 
              <id>codeartifact</id> 
              <username>aws</username> 
              <password>${env.CODEARTIFACT_AUTH_TOKEN}</password>
```

```
 </server> 
     </servers>
...
</settings>
```
3. Añada el punto de conexión de la URL de su repositorio de CodeArtifact en un elemento <repository>. Puede hacerlo en settings.xml o en el archivo POM de su proyecto.

Puede recuperar el punto de conexión de su repositorio mediante el comando getrepository-endpoint AWS CLI.

Por ejemplo, con un repositorio llamado *my\_repo* dentro de un dominio llamado *my\_domain*, el comando es el siguiente:

```
aws codeartifact get-repository-endpoint --domain my_domain --repository my_repo --
format maven
```
El comando get-repository-endpoint devolverá el punto de conexión del repositorio:

```
url 'https://my_domain-111122223333.d.codeartifact.us-west-2.amazonaws.com/
maven/my_repo/'
```
Añada el punto de conexión del repositorio a settings.xml de la siguiente manera.

```
<settings>
... 
     <profiles> 
         <profile> 
              <id>default</id> 
              <repositories> 
                  <repository> 
                       <id>codeartifact</id> 
                       <url>https://my_domain-111122223333.d.codeartifact.us-
west-2.amazonaws.com/maven/my_repo/</url> 
                  </repository> 
              </repositories> 
          </profile> 
     </profiles> 
     <activeProfiles> 
          <activeProfile>default</activeProfile> 
     </activeProfiles>
```

```
</settings>
```
...

O bien, puede añadir la sección <repositories> a un archivo POM del proyecto para usar CodeArtifact solo para ese proyecto.

```
<project>
... 
     <repositories> 
         <repository> 
              <id>codeartifact</id> 
              <name>codeartifact</name> 
              <url>https://my_domain-111122223333.d.codeartifact.us-
west-2.amazonaws.com/maven/my_repo/</url> 
         </repository> 
     </repositories>
...
</project>
```
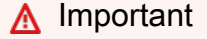

Puede usar cualquier valor en el elemento <id>, pero debe ser el mismo en los elementos <server> y <repository>. Esto permite incluir las credenciales especificadas en las solicitudes a CodeArtifact.

Después de realizar estos cambios de configuración, puede crear el proyecto.

mvn compile

Maven registra la URL completa de todas las dependencias que descarga en la consola.

```
[INFO] ------------------< com.example.example:myapp >-------------------
[INFO] Building myapp 1.0
[INFO] --------------------------------[ jar ]---------------------------------
Downloading from codeartifact: https://<domain>.d.codeartifact.us-west-2.amazonaws.com/
maven/myrepo/commons-cli/commons-cli/1.4/commons-cli-1.4.pom
Downloaded from codeartifact: https://<domain>.d.codeartifact.us-west-2.amazonaws.com/
maven/myrepo/commons-cli/commons-cli/1.4/commons-cli-1.4.pom (11 kB at 3.9 kB/s)
```
Downloading from codeartifact: https://<domain>.d.codeartifact.us-west-2.amazonaws.com/ maven/myrepo/org/apache/commons/commons-parent/42/commons-parent-42.pom Downloading from codeartifact: https://<domain>.d.codeartifact.us-west-2.amazonaws.com/ maven/myrepo/org/apache/commons/commons-parent/42/commons-parent-42.pom Downloaded from codeartifact: https://<domain>.d.codeartifact.us-west-2.amazonaws.com/ maven/myrepo/org/apache/commons/commons-parent/42/commons-parent-42.pom (68 kB at 123 kB/s) Downloading from codeartifact: https://<domain>.d.codeartifact.us-west-2.amazonaws.com/ maven/myrepo/commons-cli/commons-cli/1.4/commons-cli-1.4.jar Downloaded from codeartifact: https://<domain>.d.codeartifact.us-west-2.amazonaws.com/ maven/myrepo/commons-cli/commons-cli/1.4/commons-cli-1.4.jar (54 kB at 134 kB/s)

## Publicar artefactos

Para publicar un artefacto de Maven con mvn en un repositorio de CodeArtifact, también debe editar ~/.m2/settings.xml y proyectar el POM.

- 1. Si no lo ha hecho, cree y almacene un token de autenticación de CodeArtifact en una variable de entorno como se describe en [Pasar un token de autenticación mediante una variable de entorno](#page-332-0) para configurar la autenticación en su repositorio de CodeArtifact.
- 2. Agregue una sección <servers> a settings.xml con una referencia a la variable de entorno CODEARTIFACT\_AUTH\_TOKEN para que Maven pase el token en las solicitudes HTTP.

```
<settings>
... 
     <servers> 
          <server> 
              <id>codeartifact</id> 
              <username>aws</username> 
              <password>${env.CODEARTIFACT_AUTH_TOKEN}</password> 
          </server> 
     </servers>
...
</settings>
```
3. Agregue una sección <distributionManagement> al pom.xml de su proyecto.

```
<project>
... 
      <distributionManagement> 
           <repository> 
                <id>codeartifact</id>
```

```
 <name>codeartifact</name> 
              <url>https://my_domain-111122223333.d.codeartifact.us-
west-2.amazonaws.com/maven/my_repo/</url> 
          </repository> 
      </distributionManagement>
...
</project>
```
Tras realizar estos cambios de configuración, puede crear el proyecto y publicarlo en el repositorio especificado.

mvn deploy

Utilice list-package-versions para comprobar que el paquete se ha publicado correctamente.

```
aws codeartifact list-package-versions --domain my_domain --domain-owner 111122223333
  --repository my_repo --format maven \ 
   --namespace com.company.framework --package my-package-name
```
Salida de ejemplo:

```
{ 
     "defaultDisplayVersion": null, 
     "format": "maven", 
     "namespace": "com.company.framework", 
     "package": "my-package-name", 
     "versions": [ 
          { 
              "version": "1.0", 
              "revision": "REVISION-SAMPLE-1-C7F4S5E9B772FC", 
              "status": "Published" 
          } 
     ]
}
```
### <span id="page-223-0"></span>Publicación de artefactos de terceros

Puede publicar artefactos Maven de terceros en un repositorio de CodeArtifact con mvn deploy:deploy-file. Esto puede resultar útil para los usuarios que desean publicar artefactos y solo tienen archivos JAR y no tienen acceso al código fuente del paquete o a los archivos POM.

El comando mvn deploy:deploy-file generará un archivo POM en función de la información pasada en la línea de comandos.

Publicación de artefactos Maven de terceros

- 1. Si no lo ha hecho, cree y almacene un token de autenticación de CodeArtifact en una variable de entorno como se describe en [Pasar un token de autenticación mediante una variable de entorno](#page-332-0) para configurar la autenticación en su repositorio de CodeArtifact.
- 2. Cree un archivo ~/.m2/settings.xml con los siguientes contenidos:

```
<settings> 
     <servers> 
          <server> 
              <id>codeartifact</id> 
              <username>aws</username> 
              <password>${env.CODEARTIFACT_AUTH_TOKEN}</password> 
          </server> 
     </servers>
</settings>
```
3. Ejecute el comando mvn deploy:deploy-file:

```
mvn deploy:deploy-file -DgroupId=commons-cli \
-DartifactId=commons-cli \
-Dversion=1.4 \
-Dfile=./commons-cli-1.4.jar \
-Dpackaging=jar \
-DrepositoryId=codeartifact \
-Durl=https://my_domain-111122223333.d.codeartifact.region.amazonaws.com/
maven/repo-name/
```
### **a** Note

El ejemplo anterior publica commons-cli 1.4. Modifique los argumentos GroupID, ArtifactID, version y file para publicar un JAR diferente.

Estas instrucciones se basan en los ejemplos de la [Guía para implementar archivos JAR de terceros](https://maven.apache.org/guides/mini/guide-3rd-party-jars-remote.html)  [en un repositorio remoto](https://maven.apache.org/guides/mini/guide-3rd-party-jars-remote.html) de la documentación de Apache Maven.

# <span id="page-225-0"></span>Restrinja las descargas de dependencias de Maven a un repositorio de **CodeArtifact**

Si un paquete no se puede recuperar de un repositorio configurado, de forma predeterminada, el comando mvn lo obtiene del central de Maven. Agregue el elemento mirrors a settings.xml para que mvn siempre use su repositorio CodeArtifact.

```
<settings> 
 ... 
     <mirrors> 
       <mirror> 
         <id>central-mirror</id> 
         <name>CodeArtifact Maven Central mirror</name> 
         <url>https://my_domain-111122223333.d.codeartifact.us-west-2.amazonaws.com/
maven/my_repo/</url> 
         <mirrorOf>central</mirrorOf> 
       </mirror> 
     </mirrors> 
   ...
</settings>
```
Si agrega un elemento mirrors, también debe tener un elemento pluginRepository en su settings.xml o pom.xml. El siguiente ejemplo busca las dependencias de la aplicación y los complementos de Maven de un repositorio de CodeArtifact.

```
<settings>
... 
   <profiles> 
     <profile> 
       <pluginRepositories> 
          <pluginRepository> 
            <id>codeartifact</id> 
            <name>CodeArtifact Plugins</name> 
            <url>https://my_domain-111122223333.d.codeartifact.us-west-2.amazonaws.com/
maven/my_repo/</url> 
            <releases> 
              <enabled>true</enabled> 
            </releases>
```

```
 <snapshots> 
               <enabled>true</enabled> 
            </snapshots> 
          </pluginRepository> 
        </pluginRepositories> 
     </profile> 
   </profiles>
...
</settings>
```
En el siguiente ejemplo, se obtienen las dependencias de la aplicación de un repositorio de CodeArtifact y se obtienen los complementos de Maven del central de Maven.

```
<profiles> 
    <profile> 
      <id>default</id> 
      ... 
      <pluginRepositories> 
        <pluginRepository> 
           <id>central-plugins</id> 
           <name>Central Plugins</name> 
           <url>https://repo.maven.apache.org/maven2/</url> 
           <releases> 
                <enabled>true</enabled> 
           </releases> 
           <snapshots> 
                <enabled>true</enabled> 
           </snapshots> 
         </pluginRepository> 
      </pluginRepositories> 
    .... 
    </profile> 
  </profiles>
```
# <span id="page-226-0"></span>Información del proyecto Apache Maven

Para obtener más información sobre Maven, consulte estos temas en el sitio web del Proyecto Apache Maven:

- [Configuración de varios repositorios](https://maven.apache.org/guides/mini/guide-multiple-repositories.html)
- [Referencia de configuración](https://maven.apache.org/settings.html)
- [Gestión de la distribución](https://maven.apache.org/pom.html#Distribution_Management)
- **[Perfiles](https://maven.apache.org/pom.html#Profiles)**

# Usar CodeArtifact con deps.edn

Se usa deps.edn con c1j para administrar las dependencias de los proyectos de Clojure. En esta sección se muestra cómo configurar deps.edn para usar un repositorio de CodeArtifact.

Temas

- [Extraer dependencias](#page-227-0)
- [Publicar artefactos](#page-228-0)

## <span id="page-227-0"></span>Extraer dependencias

Para configurar Clojure para recuperar dependencias de un repositorio de CodeArtifact, debe editar el archivo de configuración de Maven, settings.xml.

1. En settings.xml, añada una sección <servers> con una referencia a la variable de entorno CODEARTIFACT\_AUTH\_TOKEN para que Clojure pase el token en las solicitudes HTTP.

**a** Note

Clojure espera que el archivo settings.xml esté ubicado en ~/.m2/settings.xml. Si está en otro lugar, cree el archivo en esta ubicación.

```
<settings>
... 
     <servers> 
          <server> 
              <id>codeartifact</id> 
              <username>aws</username> 
              <password>${env.CODEARTIFACT_AUTH_TOKEN}</password> 
          </server> 
     </servers>
...
</settings>
```
- 2. Si aún no tiene uno, genere un XML POM para su proyecto utilizando cli -Spom.
- 3. En su archivo de configuración deps.edn, añada un repositorio que coincida con el identificador del servidor de Maven settings.xml.

```
:mvn/repos { 
   "clojars" nil 
   "central" nil 
   "codeartifact" {:url "https://my_domain-111122223333.d.codeartifact.us-
west-2.amazonaws.com/maven/my_repo/"}
}
```
#### **a** Note

- tools.deps garantiza que los repositorios  $c$ ent $r$ al y  $c$ lojars se comprueben primero para ver si hay bibliotecas de Maven. Después, se revisarán los demás repositorios listados en deps.edn.
- Para evitar que se descarguen directamente desde Clojar y Maven Central, hay que configurar central y clojars en nil.

Asegúrese de tener el token de autenticación CodeArtifact en una variable de entorno (consulte [Pasar un token de autenticación mediante una variable de entorno](#page-332-0)). Al compilar el paquete después de estos cambios, las dependencias en deps.edn se obtendrán de CodeArtifact.

### <span id="page-228-0"></span>Publicar artefactos

- 1. Actualice su configuración de Maven y deps.edn para incluir CodeArtifact como un servidor reconocido por Maven (consulte [Extraer dependencias\)](#page-227-0). Puede usar una herramienta como [deps-deploy](https://github.com/slipset/deps-deploy) para cargar artefactos en CodeArtifact.
- 2. En su build.clj, añada una tarea deploy para cargar los artefactos necesarios en el repositorio codeartifact previamente configurado.

```
(ns build
(:require [deps-deploy.deps-deploy :as dd]))
(defn deploy [_] 
   (dd/deploy {:installer :remote
```

```
 :artifact "PATH_TO_JAR_FILE.jar" 
 :pom-file "pom.xml" ;; pom containing artifact coordinates 
 :repository "codeartifact"}))
```
3. Publique el artefacto ejecutando el comando clj -T:build deploy:

Para obtener más información sobre la modificación de los repositorios predeterminados, consulte [Modificación de los repositorios predeterminados](https://clojure.org/reference/deps_and_cli#_modifying_the_default_repositories) en Clojure Deps y CLI Reference Rationale.

# <span id="page-229-0"></span>Publicación con curl

En esta sección se muestra cómo utilizar el cliente HTTP curl para publicar artefactos de Maven en un repositorio de CodeArtifact. Publicar artefactos con curl puede resultar útil si no tiene o no desea instalar el cliente Maven en sus entornos.

Publicación de un artefacto de Maven con **curl**

- 1. Obtenga un token de autorización de CodeArtifact siguiendo los pasos descritos en Pasar un [token de autenticación mediante una variable de entorno](#page-332-0) y vuelva a estos pasos.
- 2. Utilice el siguiente comando curl para publicar el JAR en un repositorio de CodeArtifact:

En cada uno de los comandos curl de este procedimiento, sustituya los siguientes marcadores de posición:

- Sustituya *my\_domain* por su nombre de dominio de CodeArtifact.
- Sustituya *111122223333* por el ID del propietario de su dominio CodeArtifact.
- Sustituya *us-west-2* por la región en la que reside su dominio de CodeArtifact.
- Sustituya *my\_repo* por el nombre de su repositorio de CodeArtifact.

```
curl --request PUT https://my_domain-111122223333.d.codeartifact.us-
west-2.amazonaws.com/maven/my_repo/com/mycompany/app/my-app/1.0/my-app-1.0.jar \ 
      --user "aws:$CODEARTIFACT_AUTH_TOKEN" --header "Content-Type: application/
octet-stream" \ 
      --data-binary @my-app-1.0.jar
```
#### **A** Important

Debe anteponer el valor del parámetro --data-binary con un carácter @. Al escribir el valor entre comillas, @ debe incluirse dentro de las comillas.

3. Utilice el siguiente comando curl para publicar el POM en un repositorio de CodeArtifact:

```
curl --request PUT https://my_domain-111122223333.d.codeartifact.us-
west-2.amazonaws.com/maven/my_repo/com/mycompany/app/my-app/1.0/my-app-1.0.pom \ 
     --user "aws:$CODEARTIFACT_AUTH_TOKEN" --header "Content-Type: application/
octet-stream" \ 
      --data-binary @my-app-1.0.pom
```
- 4. En este punto, el artefacto Maven estará en su repositorio de CodeArtifact con un estado de Unfinished. Para poder consumir el paquete, debe estar en el estado Published. Puede mover el paquete de Unfinished a Published cargando un archivo maven-metadata.xml en el paquete o llamando a la API [UpdatePackageVersionsStatus](https://docs.aws.amazon.com/codeartifact/latest/APIReference/API_UpdatePackageVersionsStatus.html) para cambiar el estado.
	- a. Opción 1: use el siguiente comando curl para añadir un archivo maven-metadata.xml al paquete:

```
curl --request PUT 
  https://my_domain-111122223333.d.codeartifact.region.amazonaws.com/
maven/my_repo/com/mycompany/app/my-app/maven-metadata.xml \ 
      --user "aws:$CODEARTIFACT_AUTH_TOKEN" --header "Content-Type: application/
octet-stream" \ 
      --data-binary @maven-metadata.xml
```
El siguiente ejemplo muestra el contenido de un archivo maven-metadata.xml:

```
<metadata modelVersion="1.1.0"> 
     <groupId>com.mycompany.app</groupId> 
     <artifactId>my-app</artifactId> 
     <versioning> 
         <latest>1.0</latest> 
        <release>1.0</release>
         <versions> 
              <version>1.0</version> 
         </versions> 
         <lastUpdated>20200731090423</lastUpdated>
```

```
 </versioning>
</metadata>
```
b. Opción 2: actualice el estado del paquete a Published con la API UpdatePackageVersionsStatus.

```
aws codeartifact update-package-versions-status \ 
     --domain my_domain \ 
     --domain-owner 111122223333 \ 
     --repository my_repo \ 
     --format maven \ 
     --namespace com.mycompany.app \ 
     --package my-app \ 
     --versions 1.0 \ 
     --target-status Published
```
Si solo tiene el archivo JAR de un artefacto, puede publicar una versión de paquete consumible en un repositorio de CodeArtifact utilizando mvn. Esto puede resultar útil si no tiene acceso al código fuente o al POM del artefacto. Para obtener más información, consulte [Publicación de artefactos de](#page-223-0)  [terceros](#page-223-0).

## <span id="page-231-0"></span>Uso de sumas de comprobación de Maven

Cuando se publica un artefacto de Maven en un repositorio de AWS CodeArtifact, la suma de comprobación asociada a cada activo o archivo del paquete se utiliza para validar la carga. Algunos ejemplos de activos son los archivos jar, pom y war. Para cada activo, el artefacto de Maven contiene varios archivos de suma de comprobación que utilizan el nombre del activo con una extensión adicional, como md5 o sha1. Por ejemplo, los archivos de suma de comprobación de un archivo denominado my-maven-package.jar podrían ser my-maven-package.jar.md5 y my-mavenpackage.jar.sha1.

### **a** Note

Maven usa el término artifact. En esta guía, un paquete de Maven es lo mismo que un artefacto de Maven. Para obtener más información, consulte [paquete AWS CodeArtifact.](https://docs.aws.amazon.com/codeartifact/latest/ug/welcome.html#welcome-concepts-package)

## Almacenamiento de sumas de comprobación

CodeArtifact no almacena las sumas de comprobación de Maven como activos. Esto significa que las sumas de comprobación no aparecen como activos individuales en la salida de la API [ListPackageVersionAssets.](https://docs.aws.amazon.com/codeartifact/latest/APIReference/API_ListPackageVersionAssets.html) En cambio, las sumas de comprobación calculadas por CodeArtifact están disponibles para cada activo en todos los tipos de suma de comprobación compatibles. Por ejemplo, parte de la respuesta al llamar a ListPackageVersionAssets en la versión del paquete Maven commons-lang:commons-lang 2.1 es:

```
{ 
     "name": "commons-lang-2.1.jar", 
     "size": 207723, 
     "hashes": { 
          "MD5": "51591549f1662a64543f08a1d4a0cf87", 
          "SHA-1": "4763ecc9d78781c915c07eb03e90572c7ff04205", 
          "SHA-256": "2ded7343dc8e57decd5e6302337139be020fdd885a2935925e8d575975e480b9", 
          "SHA-512": 
 "a312a5e33b17835f2e82e74ab52ab81f0dec01a7e72a2ba58bb76b6a197ffcd2bb410e341ef7b3720f3b595ce49fc
     }
},
{ 
     "name": "commons-lang-2.1.pom", 
     "size": 9928, 
     "hashes": { 
          "MD5": "8e41bacdd69de9373c20326d231c8a5d", 
          "SHA-1": "a34d992202615804c534953aba402de55d8ee47c", 
          "SHA-256": "f1a709cd489f23498a0b6b3dfbfc0d21d4f15904791446dec7f8a58a7da5bd6a", 
          "SHA-512": 
 "1631ce8fe4101b6cde857f5b1db9b29b937f98ba445a60e76cc2b8f2a732ff24d19b91821a052c1b56b73325104e9
     }
}, 
          { 
     "name": "maven-metadata.xml", 
     "size": 121, 
     "hashes": { 
          "MD5": "11bb3d48d984f2f49cea1e150b6fa371", 
          "SHA-1": "7ef872be17357751ce65cb907834b6c5769998db", 
          "SHA-256": "d04d140362ea8989a824a518439246e7194e719557e8d701831b7f5a8228411c", 
          "SHA-512": 
  "001813a0333ce4b2a47cf44900470bc2265ae65123a8c6b5ac5f2859184608596baa4d8ee0696d0a497755dade0f6bf5e54667215a06ceae1effdfb7a8d30f88" 
     }
}
```
Aunque las sumas de comprobación no se almacenan como activos, los clientes de Maven pueden publicar y descargar las sumas de comprobación en las ubicaciones esperadas. Por ejemplo, si commons-lang:commons-lang 2.1 estuviera en un repositorio llamado maven-repo, la ruta URL de la suma de comprobación SHA-256 del archivo JAR sería:

/maven/maven-repo/commons-lang/commons-lang/2.1/commons-lang-2.1.jar.sha256

Si está cargando paquetes de Maven existentes (por ejemplo, paquetes previamente almacenados en Amazon S3) a CodeArtifact mediante un cliente HTTP genérico, por ejemplo curl, no es necesario cargar las sumas de comprobación. CodeArtifact los generará automáticamente. Si desea comprobar que los activos se han cargado correctamente, puede utilizar la operación de la API ListPackageVersionAssets para comparar las sumas de comprobación de la respuesta con los valores de las sumas de comprobación originales de cada activo.

### La suma de comprobación no coincide durante la publicación

Además de los activos y las sumas de comprobación, los artefactos de Maven también contienen un archivo maven-metadata.xml. La secuencia de publicación normal de un paquete de Maven es que todos los activos y las sumas de comprobación se carguen primero y, a continuación, se cargue maven-metadata.xml. Por ejemplo, la secuencia de publicación de la versión commons-lang 2.1 del paquete Maven descrita anteriormente, suponiendo que el cliente estuviera configurado para publicar archivos de suma de comprobación SHA-256, sería:

```
PUT commons-lang-2.1.jar
PUT commons-lang-2.1.jar.sha256
PUT commons-lang-2.1.pom
PUT commons-lang-2.1.pom.sha256
PUT maven-metadata.xml
PUT maven-metadata.xml.sha256
```
Al cargar el archivo de suma de control de un activo, como un archivo JAR, la solicitud de carga de la suma de control fallará con una respuesta de 400 (solicitud errónea) si no coincide el valor de la suma de control cargado y el valor de la suma de comprobación calculado por CodeArtifact. Si el activo correspondiente no existe, la solicitud fallará y generará una respuesta 404 (no encontrado). Para evitar este error, primero debe cargar el activo y, a continuación, cargar la suma de comprobación.

Cuando maven-metadata.xml se carga, CodeArtifact normalmente cambia el estado de la versión del paquete Maven de Unfinished a Published. Si se detecta una discrepancia en la suma de

comprobación para algún activo, CodeArtifact devolverá un 400 (solicitud errónea) en respuesta a la solicitud de publicación maven-metadata.xml. Este error puede provocar que el cliente deje de cargar los archivos para esa versión del paquete. Si esto ocurre y el archivo maven-metadata.xml no se carga, no se podrá descargar ningún activo de la versión del paquete que ya se haya cargado. Esto se debe a que el estado de la versión del paquete no está establecido en Published y permanece Unfinished.

CodeArtifact permite agregar más activos a una versión del paquete Maven incluso después de que se haya cargado maven-metadata.xml y el estado de la versión del paquete se haya establecido en Published. En este estado, una solicitud para cargar un archivo de suma de comprobación que no coincida también fallará y recibirá una respuesta de 400 (solicitud errónea). Sin embargo, dado que el estado de la versión del paquete ya está establecido en Published, puede descargar cualquier recurso del paquete, incluidos aquellos en los que no se pudo cargar el archivo de suma de comprobación. Al descargar una suma de comprobación para un activo en el que no se pudo cargar el archivo de suma de comprobación, el valor de la suma de comprobación que reciba el cliente será el valor de la suma de comprobación calculado por CodeArtifact en función de los datos del activo cargado.

Las comparaciones de sumas de comprobación de CodeArtifact distinguen entre mayúsculas y minúsculas, y las sumas de comprobación calculadas por CodeArtifact están formateadas en minúsculas. Por lo tanto, si se carga la suma de comprobación 909FA780F76DA393E992A3D2D495F468, fallará y la suma de comprobación no coincidirá porque CodeArtifact no la trata como igual a 909fa780f76da393e992a3d2d495f468.

## Recuperarse de discrepancias en las sumas de comprobación

Si se produce un error al cargar una suma de comprobación debido a una discrepancia en la suma de comprobación, intente realizar una de las siguientes acciones para recuperarla:

- Vuelva a ejecutar el comando que publica el artefacto de Maven. Esto podría funcionar si un problema de red dañara el archivo de suma de comprobación. Si esto resuelve el problema de la red, la suma de comprobación coincide y la descarga se ha realizado correctamente.
- Elimine la versión del paquete y, a continuación, vuelva a publicarla. Para obtener más información, consulte [DeletePackageVersions](https://docs.aws.amazon.com/dms/latest/APIReference/API_DeletePackageVersions.html) en la referencia de la API de AWS CodeArtifact.

# Uso de instantáneas de Maven

Una instantánea de Maven es una versión especial de un paquete de Maven que hace referencia al código de rama de producción más reciente. Es una versión de desarrollo que precede a la versión de lanzamiento final. Puede identificar una versión instantánea de un paquete de Maven por el sufijo SNAPSHOT que se adjunta a la versión del paquete. Por ejemplo, la instantánea de la versión 1.1 es 1.1-SNAPSHOT. Para obtener más información, consulte [¿Qué es una versión de SNAPSHOT?](https://maven.apache.org/guides/getting-started/index.html#What_is_a_SNAPSHOT_version) en el sitio web del Proyecto Apache Maven.

AWS CodeArtifact admite la publicación y el consumo de instantáneas de Maven. Las instantáneas únicas que utilizan un número de versión basado en el tiempo son las únicas instantáneas compatibles. CodeArtifact no admite instantáneas no únicas generadas por los clientes de Maven 2. Puede publicar una instantánea de Maven compatible en cualquier repositorio de CodeArtifact.

### Temas

- [Publicación de instantáneas en CodeArtifact](#page-235-0)
- [Consumo de versiones de instantánea](#page-238-0)
- [Eliminación de versiones de instantánea](#page-238-1)
- [Publicación de instantáneas con curl](#page-238-2)
- [Instantáneas y conexiones externas](#page-241-0)
- [Instantáneas y repositorios originales](#page-241-1)

# <span id="page-235-0"></span>Publicación de instantáneas en CodeArtifact

AWSCodeArtifact admite los patrones de solicitud que los clientes, por ejemplo mvn, utilizan al publicar instantáneas. Por eso, puede seguir la documentación de su herramienta de compilación o administrador de paquetes sin tener una comprensión detallada de cómo se publican las instantáneas de Maven. Si está haciendo algo más complejo, en esta sección se describe en detalle cómo CodeArtifact gestiona las instantáneas.

Cuando se publica una instantánea de Maven en un repositorio de CodeArtifact, su versión anterior se conserva en una nueva versión llamada compilación. Cada vez que se publica una instantánea de Maven, se crea una nueva versión de compilación. Todas las versiones anteriores de una instantánea se mantienen en sus versiones de compilación. Cuando se publica una instantánea de Maven, el estado de la versión del paquete se establece en Published y el estado de la

compilación que contiene la versión anterior se establece en Unlisted. Este comportamiento solo se aplica a las versiones del paquete de Maven en las que la versión del paquete tiene un sufijo - SNAPSHOT.

Por ejemplo, las versiones instantáneas de un paquete Maven denominado com.mycompany.myapp:pkg-1 se cargan en un repositorio de CodeArtifact denominado mymaven-repo. La versión de instantánea es 1.0-SNAPSHOT. Hasta el momento, no se ha publicado ninguna versión de com.mycompany.myapp:pkg-1. En primer lugar, los activos de la versión inicial se publican en las siguientes rutas:

```
PUT maven/my-maven-repo/com/mycompany/myapp/pkg-1/1.0-SNAPSHOT/
pkg-1-1.0-20210728.194552-1.jar
PUT maven/my-maven-repo/com/mycompany/myapp/pkg-1/1.0-SNAPSHOT/
pkg-1-1.0-20210728.194552-1.pom
```
Tenga en cuenta que la marca de tiempo 20210728.194552-1 la genera el cliente que publica las compilaciones instantáneas.

Una vez cargados los archivos .pom y .jar, la única versión de com.mycompany.myapp:pkg-1 que existe en el repositorio es 1.0-20210728.194552-1. Esto ocurre aunque lo sea la versión especificada en la ruta anterior sea 1.0-SNAPSHOT. El estado de la versión del paquete en este momento es Unfinished.

```
aws codeartifact list-package-versions --domain my-domain --repository \ 
   my-maven-repo --package pkg-1 --namespace com.mycompany.myapp --format maven
{ 
     "versions": [ 
         { 
              "version": "1.0-20210728.194552-1", 
              "revision": "GipMW+599JmwTcTLaXo9YvDsVQ2bcrrk/02rWJhoKUU=", 
              "status": "Unfinished" 
         } 
     ], 
     "defaultDisplayVersion": null, 
     "format": "maven", 
     "package": "pkg-1", 
     "namespace": "com.mycompany.myapp"
}
```
A continuación, el cliente carga el archivo maven-metadata.xml de la versión del paquete:

```
PUT my-maven-repo/com/mycompany/myapp/pkg-1/1.0-SNAPSHOT/maven-metadata.xml
```
Cuando el archivo maven-metadata.xml se carga correctamente, CodeArtifact crea la versión del paquete 1.0-SNAPSHOT y establece la versión 1.0-20210728.194552-1 en Unlisted.

```
aws codeartifact list-package-versions --domain my-domain --repository \ 
   my-maven-repo --package pkg-1 --namespace com.mycompany.myapp --format maven
{ 
     "versions": [ 
          { 
              "version": "1.0-20210728.194552-1", 
              "revision": "GipMW+599JmwTcTLaXo9YvDsVQ2bcrrk/02rWJhoKUU=", 
              "status": "Unlisted" 
          }, 
         \mathcal{L} "version": "1.0-SNAPSHOT", 
              "revision": "tWu8n3IX5HR82vzVZQAxlwcvvA4U/+S80edWNAkil24=", 
              "status": "Published" 
         } 
     ], 
     "defaultDisplayVersion": "1.0-SNAPSHOT", 
     "format": "maven", 
     "package": "pkg-1", 
     "namespace": "com.mycompany.myapp"
}
```
En este punto, la versión de instantánea 1.0-SNAPSHOT se puede consumir en una compilación. Si bien hay dos versiones de com.mycompany.myapp:pkg-1 en el repositorio my-maven-repo, ambas contienen los mismos activos.

```
aws codeartifact list-package-version-assets --domain my-domain --repository \ 
   my-maven-repo --format maven --namespace com.mycompany.myapp \ 
  --package pkg-1 --package-version 1.0-SNAPSHOT--query 'assets[*].name'
\Gamma "pkg-1-1.0-20210728.194552-1.jar", 
      "pkg-1-1.0-20210728.194552-1.pom"
]
```
Ejecutar el mismo comando list-package-version-assets como se mostró anteriormente con el parámetro --package-version cambiado a 1.0-20210728.194552-1 da como resultado una salida idéntica.

A medida que se añaden compilaciones adicionales de 1.0-SNAPSHOT al repositorio, se crea una nueva versión del paquete Unlisted para cada nueva compilación. Los activos de la versión 1.0-SNAPSHOT se actualizan cada vez para que la versión siempre haga referencia a la última compilación de esa versión. La actualización de 1.0-SNAPSHOT con los activos más recientes se inicia cargando el archivo maven-metadata.xml de la nueva compilación.

## <span id="page-238-0"></span>Consumo de versiones de instantánea

Si solicita una instantánea, se devuelve la versión con el estado Published. Esta es siempre la versión más reciente de la instantánea de Maven. También puede solicitar una compilación concreta de una instantánea utilizando el número de versión de la compilación (por ejemplo, 1.0-20210728.194552-1) en lugar de la versión de la instantánea (por ejemplo, 1.0-SNAPSHOT) en la ruta URL. Para ver las versiones de compilación de una instantánea de Maven, use la API [ListPackageVersions](https://docs.aws.amazon.com/codeartifact/latest/APIReference/API_ListPackageVersions.html) en la Guía de la API CodeArtifact y establezca el parámetro de estado en Unlisted.

## <span id="page-238-1"></span>Eliminación de versiones de instantánea

Para eliminar todas las versiones compiladas de una instantánea de Maven, utilice la API [DeletePackageVersions](https://docs.aws.amazon.com/codeartifact/latest/APIReference/API_DeletePackageVersions.html) y especifique las versiones que desea eliminar.

## <span id="page-238-2"></span>Publicación de instantáneas con curl

Si tiene versiones de instantánea existentes almacenadas en Amazon Simple Storage Service (Amazon S3) u otro producto de repositorio de artefactos, puede que desee volver a publicarlas en AWS CodeArtifact. Debido a la forma en que CodeArtifact admite instantáneas de Maven (consulte [Publicación de instantáneas en CodeArtifact](#page-235-0)), publicar instantáneas con un cliente HTTP genérico como curl es más complejo que publicar versiones de lanzamiento de Maven como se describe en [Publicación con curl](#page-229-0). Tenga en cuenta que esta sección no es relevante si está creando e implementando versiones instantáneas con un cliente Maven como mvn o gradle. Debe seguir la documentación de ese cliente.

La publicación de una versión instantánea implica publicar una o más compilaciones de una versión instantánea. En CodeArtifact, si hay n compilaciones de una versión de instantánea, habrá n + 1 versiones de CodeArtifact: n versiones de compilación, todas con un estado de Unlisted, y una versión instantánea (la última compilación publicada) con un estado de Published. La versión instantánea (es decir, la versión con una cadena de versión que contiene «-SNAPSHOT») contiene un conjunto de activos idéntico al de la última compilación publicada. La forma más sencilla de crear esta estructura usando curl es la siguiente:

- 1. Publique todos los activos de todas las compilaciones utilizando curl.
- 2. Publique el archivo maven-metadata.xml de la última compilación (es decir, la compilación con la marca de fecha y hora más reciente) con curl. Esto creará una versión con «-SNAPSHOT» en la cadena de la versión y con el conjunto correcto de activos.
- 3. Use la API [UpdatePackageVersionsStatus](https://docs.aws.amazon.com/codeartifact/latest/APIReference/API_UpdatePackageVersionsStatus.html) para establecer el estado de todas las versiones de compilación que no sean las más recientes en Unlisted.

Use los siguientes comandos curl para publicar activos de instantáneas (como archivos.jar y .pom) para la versión 1.0-SNAPSHOT de instantánea de un paquete com.mycompany.app:pkg-1:

```
curl --user "aws:$CODEARTIFACT_AUTH_TOKEN" -H "Content-Type: application/octet-stream" 
 \setminus -X PUT https://my_domain-111122223333.d.codeartifact.us-
west-2.amazonaws.com/maven/my_maven_repo/com/mycompany/app/pkg-1/1.0-SNAPSHOT/
pkg-1-1.0-20210729.171330-2.jar \ 
      --data-binary @pkg-1-1.0-20210728.194552-1.jar
```

```
curl --user "aws:$CODEARTIFACT_AUTH_TOKEN" -H "Content-Type: application/octet-stream" 
 \setminus -X PUT https://my_domain-111122223333.d.codeartifact.us-
west-2.amazonaws.com/maven/my_maven_repo/com/mycompany/app/pkg-1/1.0-SNAPSHOT/
pkg-1-1.0-20210729.171330-2.pom \ 
      --data-binary @pkg-1-1.0-20210728.194552-1.pom
```
Al usar estos ejemplos:

- Sustituya *my\_domain* por su nombre de dominio de CodeArtifact.
- Sustituya *111122223333* por el ID Cuenta de AWS del propietario de su dominio CodeArtifact.
- Sustituya *us-west-2* por la Región de AWS en la que reside su dominio de CodeArtifact.
- Sustituya *my\_maven\_repo* por el nombre de su repositorio de CodeArtifact.

### **A** Important

Debe anteponer el valor del parámetro --data-binary con el carácter @. Al escribir el valor entre comillas, @ debe incluirse dentro de las comillas.

Es posible que tenga que cargar más de dos recursos para cada compilación. Por ejemplo, puede haber archivos Javadoc y JAR de origen además del JAR principal y pom. xml. No es necesario publicar archivos de suma de verificación para los activos de la versión del paquete porque CodeArtifact genera automáticamente sumas de verificación para cada activo cargado. Para verificar que los activos se cargaron correctamente, busque las sumas de verificación generadas mediante el comando list-package-version-assets y compárelas con las sumas de verificación originales. Para obtener más información acerca de cómo administra CodeArtifact las sumas de verificación de Maven, consulte [Uso de sumas de comprobación de Maven](#page-231-0).

Utilice el siguiente comando curl para publicar el archivo maven-metadata.xml de la última versión de compilación:

```
curl --user "aws:$CODEARTIFACT_AUTH_TOKEN" -H "Content-Type: application/octet-stream" 
 \setminus -X PUT https://my_domain-111122223333.d.codeartifact.us-west-2.amazonaws.com/
maven/my_maven_repo/com/mycompany/app/pkg-1/1.0-SNAPSHOT/maven-metadata.xml \
      --data-binary @maven-metadata.xml
```
El archivo maven-metadata.xml debe hacer referencia al menos a uno de los activos de la última versión de compilación del elemento <snapshotVersions>. Además, el valor <timestamp> debe estar presente y debe coincidir con la marca de tiempo de los nombres de los archivos de los activos. Por ejemplo, para la compilación 20210729.171330-2 publicada anteriormente, el contenido de maven-metadata.xml sería:

```
<?xml version="1.0" encoding="UTF-8"?>
<metadata> 
   <groupId>com.mycompany.app</groupId> 
   <artifactId>pkg-1</artifactId> 
   <version>1.0-SNAPSHOT</version> 
   <versioning> 
     <snapshot> 
       <timestamp>20210729.171330</timestamp> 
       <buildNumber>2</buildNumber> 
     </snapshot> 
     <lastUpdated>20210729171330</lastUpdated> 
     <snapshotVersions> 
       <snapshotVersion> 
        <extension>jar</extension>
         <value>1.0-20210729.171330-2</value> 
         <updated>20210729171330</updated> 
       </snapshotVersion>
```

```
 <snapshotVersion> 
         <extension>pom</extension> 
         <value>1.0-20210729.171330-2</value> 
         <updated>20210729171330</updated> 
       </snapshotVersion> 
     </snapshotVersions> 
   </versioning>
</metadata>
```
Una vez publicada maven-metadata.xml, el último paso consiste en configurar todas las demás versiones de compilación (es decir, todas las versiones de compilación excepto la última) para que tengan un estado de versión de paquete de Unlisted. Por ejemplo, si la versión 1.0-SNAPSHOT tiene dos compilaciones, siendo la primera compilación 20210728.194552-1, el comando para configurar esa compilación en Unlisted es:

```
aws codeartifact update-package-versions-status --domain my-domain --domain-owner 
  111122223333 \ 
    --repository my-maven-repo --format maven --namespace com.mycompany.app --package 
 pkq-1 --versions 1.0-20210728.194552-1 --target-status Unlisted
```
### <span id="page-241-0"></span>Instantáneas y conexiones externas

Las instantáneas de Maven no se pueden obtener de un repositorio público de Maven a través de una conexión externa AWS. CodeArtifact solo admite la importación de versiones de Maven.

## <span id="page-241-1"></span>Instantáneas y repositorios originales

En general, las instantáneas de Maven funcionan de la misma manera que las versiones de lanzamiento de Maven cuando se utilizan con repositorios originales. Por ejemplo, supongamos que hay dos repositorios en un dominio de AWS CodeArtifact R y U, donde U es un ascendente de R. En este caso, puede publicar libremente compilaciones instantáneas de un paquete determinado (por ejemplo, 1.0-SNAPSHOT de com.mycompany.app:pkg-1) tanto en R como en U. Sin embargo, hay algunos comportamientos importantes que hay que tener en cuenta a la hora de consumir compilaciones instantáneas desde R (el repositorio descendente).

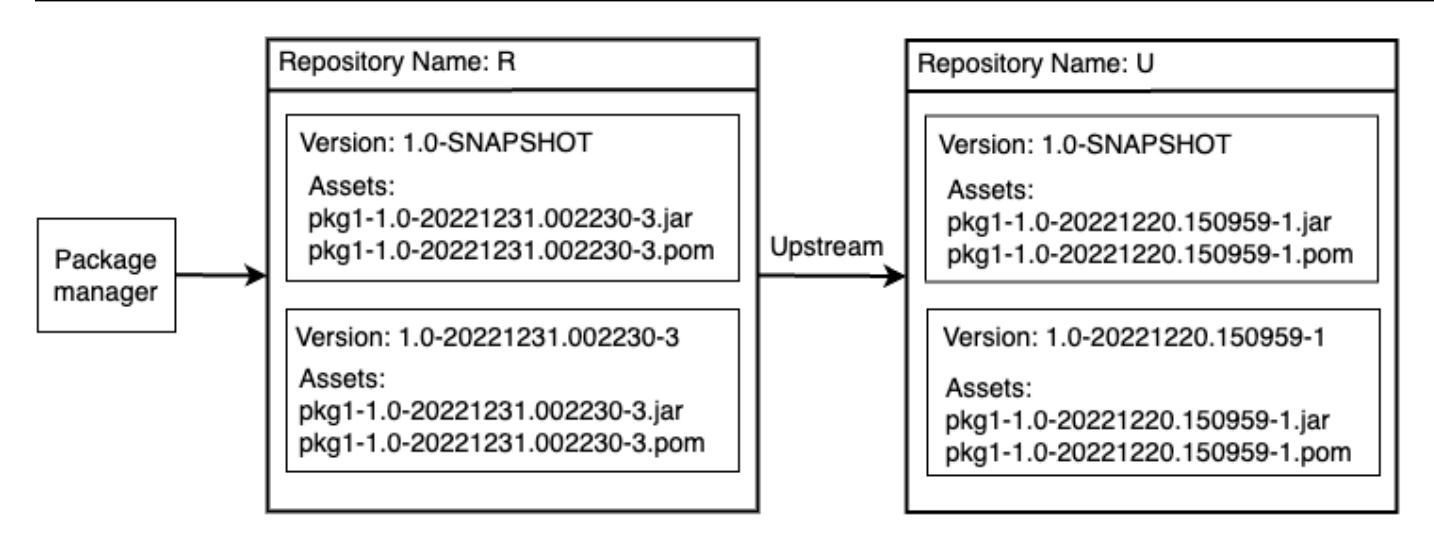

- 1. Si 1.0-SNAPSHOT está presente en R, solo se pueden recuperar los activos de 1.0-SNAPSHOT en R con un administrador de paquetes configurado para extraer paquetes de R. No se puede recuperar un activo de 1.0-SNAPSHOT en U a través de R. Esto se debe a que la versión instantánea de U aparece sombreada por la versión de R. Este comportamiento es idéntico al de las versiones de lanzamiento de Maven y al comportamiento de otros formatos de paquetes. En el diagrama, un GET de /maven/R/com/mycompany/myapp/pkg-1/1.0- SNAPSHOT/pkg-1-1.0-20221231.002230-3.jar devolverá un código de respuesta HTTP 200 (OK), pero un GET de /maven/R/com/mycompany/myapp/pkg-1/1.0-SNAPSHOT/ pkg-1-1.0-20221220.150959-1.jar devolverá un código de respuesta HTTP 404 (no encontrado).
- 2. Si 1.0-SNAPSHOT está presente en U pero no en R, puede extraer activos 1.0-SNAPSHOT de R. Esto hará que 1.0-SNAPSHOT se conserve en R, al igual que en una versión de lanzamiento.
- 3. Una vez retenido 1.0-SNAPSHOT en R, puede publicar compilaciones adicionales de 1.0- SNAPSHOT en U. Sin embargo, no se podrá acceder a ellas desde R debido al comportamiento descrito en el punto (1). Esto significa que la razón estándar para usar versiones instantáneas, es decir, consumir la última versión de una dependencia a través de una versión instantánea específica, no funciona como se esperaba en una relación anterior. Aunque se publiquen nuevas versiones de 1.0-SNAPSHOT en U, los consumidores no pueden acceder a la versión más reciente de 1.0-SNAPSHOT de R. Para solucionar este problema, elimine periódicamente la versión 1.0-SNAPSHOT en R o configure el cliente para que extraiga versiones de 1.0- SNAPSHOT de U.
- 4. Se puede acceder a las versiones de compilación de la instantánea Unlisted desde el repositorio posterior. En el diagrama, un GET de /maven/R/com/mycompany/myapp/ pkg-1/1.0-20221220.150959-1/pkg-1-1.0-20221220.150959-1.jar devolverá un

código de respuesta de 200 (OK). Aunque esto solicite un activo presente en el repositorio original, dado que la versión se direcciona mediante la cadena de versión compilada (1.0-20221220.150959-1), el activo se puede recuperar a través del repositorio descendente. Este GET también hará que la versión 1.0-20221220.150959-1 se conserve en R, con un estado de versión del paquete de Unlisted.

# Solicitud de paquetes de Maven desde conexiones ascendentes y externas

## Importación de nombres de activos estándar

Al importar una versión de paquete de Maven desde un repositorio público, como el central de Maven, AWS CodeArtifact intenta importar todos los activos de esa versión de paquete. Como se describe en [Solicitar una versión de paquete con repositorios ascendentes](#page-70-0), la importación se produce cuando:

- Un cliente solicita un activo de Maven desde un repositorio de CodeArtifact.
- La versión del paquete aún no está presente en el repositorio ni en sus fuentes de distribución.
- Hay una conexión externa accesible a un repositorio público de Maven.

Aunque es posible que el cliente solo haya solicitado un activo, CodeArtifact intenta importar todos los activos que puede encontrar para esa versión del paquete. La forma en que CodeArtifact descubre qué activos están disponibles para una versión de paquete Maven depende del repositorio público en particular. Algunos repositorios públicos de Maven admiten la solicitud de una lista de activos, pero otros no. Para los repositorios que no proporcionan una forma de enumerar los activos, CodeArtifact genera un conjunto de nombres de activos que probablemente existan. Por ejemplo, cuando se solicita cualquier activo de la versión junit 4.13.2 del paquete Maven, CodeArtifact intentará importar los siguientes activos:

- junit-4.13.2.pom
- junit-4.13.2.jar
- junit-4.13.2-javadoc.jar
- junit-4.13.2-sources.jar

## Importación de nombres de activos no estándar

Cuando un cliente de Maven solicita un activo que no coincide con uno de los patrones descritos anteriormente, CodeArtifact comprueba si ese activo está presente en el repositorio público. Si el activo está presente, se importará y se añadirá al registro de versiones del paquete existente, si existe alguno. Por ejemplo, la versión com.android.tools.build:aapt2 7.3.1-8691043 del paquete Maven contiene los siguientes activos:

- aapt2-7.3.1-8691043.pom
- aapt2-7.3.1-8691043-windows.jar
- aapt2-7.3.1-8691043-osx.jar
- aapt2-7.3.1-8691043-linux.jar

Cuando un cliente solicita el archivo POM, si CodeArtifact no puede enumerar los activos de la versión del paquete, el POM será el único activo importado. Esto se debe a que ninguno de los demás activos coincide con los patrones de nombres de activos estándar. Sin embargo, cuando el cliente solicita uno de los activos JAR, ese activo se importará y agregará a la versión del paquete existente almacenada en CodeArtifact. Las versiones de los paquetes tanto en el repositorio más avanzado (el repositorio en el que el cliente realizó la solicitud) como en el repositorio con la conexión externa adjunta se actualizarán para incluir el nuevo activo, tal y como se describe en [Retención de paquetes de repositorios ascendentes.](#page-71-0)

Normalmente, una vez que la versión de un paquete se conserva en un repositorio de CodeArtifact, no se ve afectada por los cambios en los repositorios anteriores. Para obtener más información, consulte [Retención de paquetes de repositorios ascendentes.](#page-71-0) Sin embargo, el comportamiento de los activos de Maven con nombres no estándar descritos anteriormente es una excepción a esta regla. Si bien la versión posterior del paquete no cambiará sin que un cliente solicite un activo adicional, en esta situación, la versión del paquete retenido se modifica después de ser retenida inicialmente y, por lo tanto, no es inmutable. Este comportamiento es necesario porque, de lo contrario, no se podría acceder a los activos de Maven con nombres no estándar a través de CodeArtifact. El comportamiento también se habilita si se agregan a una versión del paquete Maven en un repositorio público después de que la versión del paquete se haya conservado en un repositorio de CodeArtifact.

## Comprobar el origen de los activos

Al agregar un nuevo activo a una versión del paquete Maven previamente retenida, CodeArtifact confirma que el origen de la versión del paquete retenido es el mismo que el origen del nuevo activo. Esto evita crear una versión de paquete «mixta» en la que los diferentes activos se originen en diferentes repositorios públicos. Sin esta comprobación, la mezcla de activos podría producirse si la versión de un paquete de Maven se publica en más de un repositorio público y esos repositorios forman parte del gráfico ascendente de un repositorio de CodeArtifact.

# Importación de nuevos activos y el estado de las versiones de los paquetes en los repositorios originales

El [estado de la versión del paquete](#page-88-0) de las versiones del paquete en los repositorios ascendentes puede impedir que CodeArtifact conserve esas versiones en los repositorios descendentes.

Por ejemplo, supongamos que un dominio tiene tres repositorios: repo-A, repo-B y repo-C, donde repo-B es una fuente ascendente de repo-A y repo-C ascendente de repo-B.

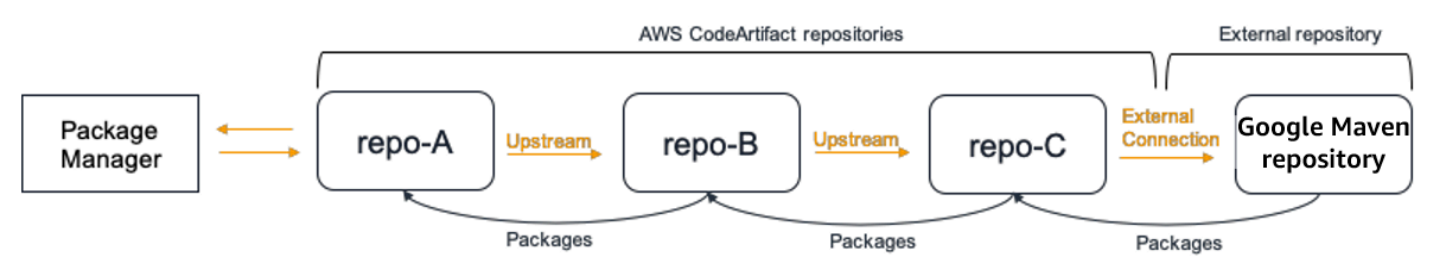

La versión de paquete 7.3.1 del paquete Maven com.android.tools.build:aapt2 está presente en repo-B y tiene un estado de Published. No está presente en repo-A. Si un cliente solicita un activo de esta versión de paquete de repo-A, la respuesta será 200 (OK) y se conservará la versión 7.3.1 del paquete Maven en repo-A. Sin embargo, si el estado de la versión del paquete 7.3.1 en repo-B es Archived o Disposed, la respuesta será 404 (No encontrado) porque los activos de las versiones del paquete en esos dos estados no se pueden descargar.

Tenga en cuenta que si configura el [control de origen del paquete](#page-129-0) como upstream=BLOCK en com.android.tools.build:aapt2, repo-A, repo-B y repo-C evitarán que se obtengan nuevos recursos para todas las versiones de ese paquete de repo-A, independientemente del estado de la versión del paquete.

# Solución de problemas de Maven

La siguiente información puede ayudarle a solucionar problemas comunes con Maven y CodeArtifact.

# Deshabilite las transferencias paralelas para corregir el error 429: demasiadas solicitudes

A partir de la versión 3.9.0, Maven carga los artefactos del paquete en paralelo (hasta 5 archivos a la vez). Esto puede provocar que CodeArtifact responda ocasionalmente con un código de respuesta de error 429 (Demasiadas solicitudes). Si encuentra este error, puede desactivar las transferencias paralelas para solucionarlo.

Para deshabilitar las transferencias paralelas, establezca la propiedad aether.connector.basic.parallelPut en false en su perfil en su archivo settings.xml como se muestra en el siguiente ejemplo:

```
<settings> 
     <profiles> 
          <profile> 
              <id>default</id> 
              <properties> 
                   <aether.connector.basic.parallelPut>false</
aether.connector.basic.parallelPut> 
              </properties> 
          </profile> 
     </profiles>
<settings>
```
Para obtener más información, consulte las [opciones de configuración de Artifact Resolver](https://maven.apache.org/resolver/configuration.html) en la documentación de Maven.

# Uso de CodeArtifact con NuGet

En estos temas se describe cómo consumir y publicar paquetes NuGet mediante CodeArtifact.

### **a** Note

AWS CodeArtifact solo es compatible con la [versión 4.8 y posteriores de NuGet.exe.](https://docs.microsoft.com/en-us/nuget/release-notes/nuget-4.8-rtm)

### Temas

- [Uso de CodeArtifact con Visual Studio](#page-247-0)
- [Usar CodeArtifact con la CLI de nuget o dotnet](#page-249-0)
- [Normalización del nombre, la versión y el nombre del activo del paquete NuGet](#page-259-0)
- [Compatibilidad con NuGet](#page-260-0)

# <span id="page-247-0"></span>Uso de CodeArtifact con Visual Studio

Puede consumir paquetes de CodeArtifact directamente en Visual Studio con el proveedor de credenciales de CodeArtifact. El proveedor de credenciales simplifica la configuración y la autenticación de los repositorios de CodeArtifact en Visual Studio y está disponible en [AWS Toolkit](https://docs.aws.amazon.com/toolkit-for-visual-studio/latest/user-guide/welcome.html)  [for Visual Studio](https://docs.aws.amazon.com/toolkit-for-visual-studio/latest/user-guide/welcome.html).

### **a** Note

AWS Toolkit for Visual Studio no está disponible para Visual Studio para Mac.

Para configurar y usar NuGet con herramientas CLI, consulte [Usar CodeArtifact con la CLI de nuget](#page-249-0)  [o dotnet](#page-249-0).

### Temas

- [Configurar Visual Studio con el proveedor de credenciales CodeArtifact](#page-248-0)
- [Utilizar la consola del administrador de paquetes de Visual Studio](#page-249-1)

## <span id="page-248-0"></span>Configurar Visual Studio con el proveedor de credenciales CodeArtifact

El proveedor de credenciales de CodeArtifact simplifica la configuración y la autenticación continua entre CodeArtifact y Visual Studio. Los tokens de autenticación de CodeArtifact son válidos durante un máximo de 12 horas. Para evitar tener que actualizar el token manualmente mientras se trabaja en Visual Studio, el proveedor de credenciales busca periódicamente un nuevo token antes de que caduque el token actual.

### **A** Important

Para usar el proveedor de credenciales, asegúrese de borrar del archivo todas las credenciales de AWSCodeArtifact existentes estén borradas de su archivo nuget.config que puedan haberse agregado manualmente o ejecutando aws codeartifact login para configurar NuGet previamente.

Utilice CodeArtifact en Visual Studio con AWS Toolkit for Visual Studio

- 1. Instale AWS Toolkit for Visual Studio siguiendo los siguientes pasos. El kit de herramientas es compatible con Visual Studio 2017 y 2019 siguiendo estos pasos. AWS CodeArtifact no es compatible con Visual Studio 2015 y versiones anteriores.
	- 1. El kit de herramientas de Visual Studio para Visual Studio 2017 y Visual Studio 2019 se distribuye en [Visual Studio Marketplace](https://marketplace.visualstudio.com/items?itemName=AmazonWebServices.AWSToolkitforVisualStudio2017). También puede instalar y actualizar el kit de herramientas dentro de Visual Studio usando Herramientas ≫ Extensiones y actualizaciones (Visual Studio 2017) o Extensiones ≫ Administrar extensiones (Visual Studio 2019).
	- 2. Una vez instalado el kit de herramientas, ábralo eligiendo AWSExplorer en el menú Ver.
- 2. Configure el Toolkit for Visual Studio con sus credenciales AWS siguiendo los pasos que se indican en [Proporcionar credenciales de AWS](https://docs.aws.amazon.com/toolkit-for-visual-studio/latest/user-guide/credentials.html) en la Guía del usuario de AWS Toolkit for Visual Studio.
- 3. (Opcional) Establezca el perfil AWS que quiere usar con CodeArtifact. Si no se establece, CodeArtifact utilizará el perfil predeterminado. Para configurar el perfil, vaya a Herramientas > NuGet Package Manager > Seleccionar perfil AWS de CodeArtifact.
- 4. Agregue su repositorio de CodeArtifact como fuente de paquete en Visual Studio.
	- 1. Navegue hasta su repositorio en la ventana AWS Explorer, haga clic con el botón derecho y seleccione Copy NuGet Source Endpoint.
- 2. Use el comando Herramientas > Opciones y desplácese hasta NuGet Package Manager.
- 3. Seleccione el nodo Fuentes de paquetes.
- 4. Seleccione +, edite el nombre y pegue el punto de conexión de la URL del repositorio copiado en el paso 3a en el cuadro Fuente y seleccione Actualizar.
- 5. Seleccione la casilla de verificación de la fuente de paquetes recién agregada para habilitarla.

### **a** Note

Recomendamos añadir una conexión externa a NuGet.org en su repositorio de CodeArtifact y deshabilitar el origen de paquetes nuget.org en Visual Studio. Cuando utilice una conexión externa, todos los paquetes extraídos de Nuget.org se almacenarán en su repositorio de CodeArtifact. Si NuGet.org deja de estar disponible, las dependencias de su aplicación seguirán estando disponibles para las compilaciones de CI y el desarrollo local. Para obtener más información sobre las conexiones externas, use [Conectar un CodeArtifact repositorio a un repositorio](#page-66-0) [público](#page-66-0).

5. Reinicie Visual Studio para que los cambios surtan efecto.

Tras la configuración, Visual Studio puede consumir paquetes de su repositorio de CodeArtifact, de cualquiera de sus repositorios anteriores o de [NuGet.org](https://www.nuget.org/) si ha agregado una conexión externa. Para obtener más información sobre cómo buscar e instalar paquetes NuGet en Visual Studio, consulte [Instalar y administrar paquetes en Visual Studio mediante el administrador de paquetes NuGet en](https://docs.microsoft.com/en-us/nuget/consume-packages/install-use-packages-visual-studio) la documentación de NuGet.

## <span id="page-249-1"></span>Utilizar la consola del administrador de paquetes de Visual Studio

La consola del administrador de paquetes de Visual Studio no utilizará la versión de Visual Studio del proveedor de credenciales CodeArtifact. Para usarla, tendrá que configurar el proveedor de credenciales de línea de comandos. Para obtener más información, consulte [Usar CodeArtifact con](#page-249-0)  [la CLI de nuget o dotnet.](#page-249-0)

# <span id="page-249-0"></span>Usar CodeArtifact con la CLI de nuget o dotnet

Puede usar herramientas CLI como nuget y dotnet para publicar y consumir paquetes de CodeArtifact. Este documento proporciona información sobre la configuración de las herramientas CLI y su uso para publicar o consumir paquetes.

### Temas

- [Configurar la CLI de nuget o dotnet](#page-250-0)
- [Consumir paquetes NuGet de CodeArtifact](#page-255-0)
- [Publicar paquetes NuGet en CodeArtifact](#page-256-0)
- [Referencia del proveedor de credenciales NuGet de CodeArtifact](#page-257-0)
- [Versiones del proveedor de credenciales NuGet de CodeArtifact](#page-258-0)

# <span id="page-250-0"></span>Configurar la CLI de nuget o dotnet

Puede configurar la CLI de nuget o dotnet con el proveedor de credenciales NuGet de CodeArtifact, con la AWS CLI o manualmente. Se recomienda encarecidamente configurar NuGet con el proveedor de credenciales para simplificar la configuración y continuar con la autenticación.

### Método 1: configurar con el proveedor de credenciales NuGet de CodeArtifact

El proveedor de credenciales NuGet de CodeArtifact simplifica la autenticación y la configuración de CodeArtifact con las herramientas CLI de NuGet. Los tokens de autenticación de CodeArtifact son válidos durante un máximo de 12 horas. Para evitar tener que actualizar manualmente el token mientras se usa la CLI nuget o dotnet, el proveedor de credenciales busca periódicamente un nuevo token antes de que caduque el token actual.

### **A** Important

Para usar el proveedor de credenciales, asegúrese de borrar del archivo todas las credenciales de AWSCodeArtifact existentes estén borradas de su archivo nuget.config que puedan haberse agregado manualmente o ejecutando aws codeartifact login para configurar NuGet previamente.

Instalar y configurar el proveedor de credenciales NuGet de CodeArtifact

dotnet

1. Descargue la última versión de la herramienta [AWS.CodeArtifact.Nuget.CredentialProvider](https://www.nuget.org/packages/AWS.CodeArtifact.NuGet.CredentialProvider) de NuGet.org con el siguiente comando dotnet.

dotnet tool install -g AWS.CodeArtifact.NuGet.CredentialProvider

2. Use el comando codeartifact-creds install para copiar el proveedor de credenciales a la carpeta de complementos de NuGet.

dotnet codeartifact-creds install

3. (Opcional): Defina el perfil AWS que quiere usar con el proveedor de credenciales. Si no se establece, el proveedor de credenciales utilizará el perfil predeterminado. Para obtener más información sobre los perfiles AWS CLI, consulte [Perfiles con nombre](https://docs.aws.amazon.com/cli/latest/userguide/cli-configure-files.html).

dotnet codeartifact-creds configure set profile *profile\_name*

#### nuget

Realice los siguientes pasos para usar la CLI de NuGet para instalar el proveedor de credenciales NuGet de CodeArtifact desde un bucket de Amazon S3 y configurarlo. El proveedor de credenciales utilizará el perfil AWS CLI predeterminado. Para obtener más información sobre los perfiles, consulte [Perfiles con nombre.](https://docs.aws.amazon.com/cli/latest/userguide/cli-configure-files.html)

1. Descargue la última versión del [proveedor de credenciales NuGet de CodeArtifact](https://a.co/dbGqKq7) [\(codeartifact-nuget-credentialprovider.zip\)](https://a.co/dbGqKq7) desde un bucket de Amazon S3.

Para ver y descargar versiones anteriores, consulte [Versiones del proveedor de credenciales](#page-258-0) [NuGet de CodeArtifact](#page-258-0).

- 2. Descomprima el archivo.
- 3. Copie la carpeta AWS.CodeArtifact.NuGetCredentialProvider de la carpeta netfx a %user\_profile%/.nuget/plugins/netfx/ en Windows o ~/.nuget/plugins/netfx en Linux o macOS.
- 4. Copie la carpeta AWS.CodeArtifact.NuGetCredentialProvider de la carpeta netcore a %user\_profile%/.nuget/plugins/netcore/ en Windows o ~/.nuget/plugins/ netcore en Linux o macOS.

Después de crear un repositorio y configurar el proveedor de credenciales, puede usar las herramientas de la CLI nuget o dotnet para instalar y publicar paquetes. Para obtener más información, consulte [Consumir paquetes NuGet de CodeArtifact](#page-255-0) y [Publicar paquetes NuGet en](#page-256-0)  [CodeArtifact.](#page-256-0)
## Método 2: configurar nuget o dotnet con el comando login

El comando codeartifact login de AWS CLI añade un punto de conexión de repositorio y un token de autorización a su archivo de configuración de NuGet, lo que permite que nuget o dotnet se conecten a su repositorio de CodeArtifact. Esto modificará la configuración de NuGet a nivel de usuario, que se encuentra en %appdata%\NuGet\NuGet.Config para Windows y ~/.config/ NuGet/NuGet.Config o ~/.nuget/NuGet/NuGet.Config para Mac/Linux. Para obtener más información sobre las configuraciones de NuGet, consulte [Configuraciones comunes de NuGet.](https://docs.microsoft.com/en-us/nuget/consume-packages/configuring-nuget-behavior)

Configurar nuget o dotnet con el comando **login**

- 1. Configure sus credenciales AWS para usarlas con AWS CLI, tal y como se describe en [Introducción a CodeArtifact.](#page-23-0)
- 2. Asegúrese de que la herramienta (nuget o dotnet) NuGet CLI se haya instalado y configurado correctamente. Para obtener instrucciones, consulte la documentación de [nuget](https://docs.microsoft.com/en-us/nuget/reference/nuget-exe-cli-reference) o [dotnet](https://docs.microsoft.com/en-us/dotnet/core/install/).
- 3. Usa el comando login CodeArtifact para obtener las credenciales y usarlas con NuGet.

### **a** Note

Si va a acceder a un repositorio de un dominio de su propiedad, no tiene que incluir - domain-owner. Para obtener más información, consulte [Dominios entre cuentas](#page-160-0).

## dotnet

## **A** Important

Usuarios de Linux y macOS: dado que el cifrado no es compatible con plataformas que no son de Windows, las credenciales recuperadas se almacenarán como texto sin formato en el archivo de configuración.

```
aws codeartifact login --tool dotnet --domain my_domain --domain-
owner 111122223333 --repository my_repo
```
#### nuget

```
aws codeartifact login --tool nuget --domain my_domain --domain-
owner 111122223333 --repository my_repo
```
El comando de inicio de sesión hará lo siguiente:

- Obtener un token de autorización de CodeArtifact con sus credenciales AWS.
- Actualizar la configuración de NuGet a nivel de usuario con una nueva entrada para la fuente del paquete NuGet. La fuente que apunta al punto de conexión de su repositorio CodeArtifact se llamará *domain\_name/repo\_name*.

El período de autorización predeterminado después de una llamada login es de 12 horas y login debe invocarse para actualizar periódicamente el token. Para obtener más información sobre el token de autorización creado con el comando login, consulte [Tokens creados con el comando](#page-329-0) login.

Después de crear un repositorio y configurar la autenticación, puede utilizar los clientes CLI nuget, dotnet o msbuild para instalar y publicar paquetes. Para obtener más información, consulte [Consumir paquetes NuGet de CodeArtifact](#page-255-0) y [Publicar paquetes NuGet en CodeArtifact.](#page-256-0)

### Método 3: configurar nuget o dotnet sin el comando login

Para la configuración manual, debe añadir un punto de conexión de repositorio y un token de autorización a su archivo de configuración de NuGet para permitir que nuget o dotnet se conecten a su repositorio de CodeArtifact.

Configure manualmente nuget o dotnet para que se conecten a su repositorio de CodeArtifact.

1. Determine el punto de conexión del repositorio CodeArtifact mediante el comando getrepository-endpoint AWS CLI.

```
aws codeartifact get-repository-endpoint --domain my_domain --domain-
owner 111122223333 --repository my_repo --format nuget
```
#### Ejemplo de resultados:

#### {

```
 "repositoryEndpoint": "https://my_domain-111122223333.d.codeartifact.us-
west-2.amazonaws.com/nuget/my_repo/"
}
```
2. Obtenga un token de autorización para conectarse a su repositorio desde su administrador de paquetes mediante el comando get-authorization-token AWS CLI.

```
aws codeartifact get-authorization-token --domain my_domain
```
Ejemplo de resultados:

```
{ 
    "authorizationToken": "eyJ2I...viOw", 
    "expiration": 1601616533.0
}
```
- 3. Crea la URL completa del punto de conexión del repositorio agregando /v3/index.json a la URL devuelta por get-repository-endpoint en el paso 3.
- 4. Configure nuget o dotnet para usar el punto de conexión del repositorio del paso 1 y el token de autorización del paso 2.

**a** Note

La URL de origen debe terminar en  $\sqrt{v^2/2}$ ndex. json para que nuget o dotnet se conecten correctamente a un repositorio de CodeArtifact.

dotnet

Usuarios de Linux y macOS: dado que el cifrado no se admite en plataformas que no sean Windows, debe añadir la marca --store-password-in-clear-text al siguiente comando. Tenga en cuenta que esto almacenará la contraseña como texto sin formato en el archivo de configuración.

```
dotnet nuget add source https://my_domain-111122223333.d.codeartifact.us-
west-2.amazonaws.com/nuget/my_repo/v3/index.json --name packageSourceName --
password eyJ2I...viOw --username aws
```
#### **a** Note

Para actualizar una fuente existente, utilice el comando dotnet nuget update source.

#### nuget

```
nuget sources add -name domain_name/repo_name -Source 
  https://my_domain-111122223333.d.codeartifact.us-west-2.amazonaws.com/
nuget/my_repo/v3/index.json -password eyJ2I...viOw -username aws
```
Ejemplo de resultados:

Package source with Name: *domain\_name/repo\_name* added successfully.

## <span id="page-255-0"></span>Consumir paquetes NuGet de CodeArtifact

Una vez que haya [configurado NuGet con CodeArtifact,](https://docs.aws.amazon.com/codeartifact/latest/ug/nuget-cli.html) puede consumir los paquetes NuGet que estén almacenados en su repositorio de CodeArtifact o en uno de sus repositorios anteriores.

Para consumir una versión de paquete de un repositorio de CodeArtifact o de uno de sus repositorios anteriores con nuget o dotnet, ejecute el siguiente comando sustituyendo *packageName* por el nombre del paquete que desea consumir y *packageSourceName* por el nombre de la fuente de su repositorio de CodeArtifact en su archivo de configuración de NuGet. Si utilizó el comando login para configurar la configuración de NuGet, el nombre de la fuente es *domain\_name/repo\_name.*

### **a** Note

Cuando se solicita un paquete, el cliente NuGet almacena en caché qué versiones de ese paquete existen. Debido a este comportamiento, es posible que se produzca un error en la instalación de un paquete que se solicitó anteriormente antes de que la versión deseada estuviera disponible. Para evitar este error e instalar correctamente un paquete existente, puede borrar la caché de NuGet antes de la instalación con nuget locals all - clear o dotnet nuget locals all --clear bien evitar el uso de la caché durante

los comandos install y restore proporcionando la opción -NoCache para nuget o la opción --no-cache para dotnet.

### dotnet

dotnet add package *packageName* --source *packageSourceName*

nuget

nuget install *packageName* -Source *packageSourceName*

Para instalar una versión específica de un paquete

dotnet

dotnet add package *packageName* --version *1.0.0* --source *packageSourceName*

nuget

nuget install *packageName* -Version *1.0.0* -Source *packageSourceName*

Consulte [Administrar paquetes mediante la CLI nuget.exe](https://docs.microsoft.com/en-us/nuget/consume-packages/install-use-packages-nuget-cli) o [Instalar y administrar paquetes mediante](https://docs.microsoft.com/en-us/nuget/consume-packages/install-use-packages-dotnet-cli) [la CLI dotnet](https://docs.microsoft.com/en-us/nuget/consume-packages/install-use-packages-dotnet-cli) en la documentación de Microsoft para obtener más información.

Consumir paquetes NuGet de NuGet.org

Puede consumir paquetes NuGet de [NuGet.org](https://www.nuget.org/) a través de un repositorio de CodeArtifact configurando el repositorio con una conexión externa a NuGet.org. Los paquetes consumidos en Nuget.org se ingieren y almacenan en su repositorio de CodeArtifact. Para obtener más información acerca de la adición de conexiones externas, consulte [Conectar un CodeArtifact repositorio a un](#page-66-0)  [repositorio público](#page-66-0).

# <span id="page-256-0"></span>Publicar paquetes NuGet en CodeArtifact

Una vez que haya [configurado NuGet con CodeArtifact,](https://docs.aws.amazon.com/codeartifact/latest/ug/nuget-cli.html) puede usar nuget o dotnet para publicar versiones de paquetes en los repositorios de CodeArtifact.

Para enviar una versión de paquete a un repositorio de CodeArtifact, ejecute el siguiente comando con la ruta completa a su archivo .nupkg y el nombre de la fuente de su repositorio de CodeArtifact en su archivo de configuración de NuGet. Si utilizó el comando login para configurar la configuración de NuGet, el nombre de la fuente es domain\_name/repo\_name.

#### **a** Note

Puede crear un paquete NuGet si no tiene uno para publicar. Para obtener más información, consulte el [flujo de trabajo de creación de paquetes](https://docs.microsoft.com/en-us/nuget/create-packages/overview-and-workflow) en la documentación de Microsoft.

#### dotnet

dotnet nuget push *path/to/nupkg/SamplePackage.1.0.0.nupkg* --source *packageSourceName*

#### nuget

nuget push *path/to/nupkg/SamplePackage.1.0.0.nupkg* -Source *packageSourceName*

# Referencia del proveedor de credenciales NuGet de CodeArtifact

El proveedor de credenciales NuGet de CodeArtifact facilita la configuración y la autenticación de NuGet con sus repositorios de CodeArtifact.

Comandos del proveedor de credenciales NuGet de CodeArtifact

Esta sección incluye la lista de comandos del proveedor de credenciales NuGet de CodeArtifact. Estos comandos deben tener el prefijo dotnet codeartifact-creds como en el siguiente ejemplo.

```
dotnet codeartifact-creds command
```
- configure set profile *profile*: configura el proveedor de credenciales para que utilice el perfil AWS proporcionado.
- configure unset profile: elimina el perfil configurado si está establecido.
- install: copia el proveedor de credenciales en la carpeta plugins.
- install --profile *profile*: copia el proveedor de credenciales en la carpeta plugins y lo configura para que utilice el perfil AWSproporcionado.
- uninstall: desinstala el proveedor de credenciales. Esto no elimina los cambios en el archivo de configuración.
- uninstall --delete-configuration: desinstala el proveedor de credenciales y elimina todos los cambios en el archivo de configuración.

## Registros del proveedor de credenciales NuGet de CodeArtifact

Para habilitar el registro para el proveedor de credenciales NuGet de CodeArtifact, debe configurar el archivo de registro en su entorno. Los registros del proveedor de credenciales contienen información de depuración útil, como:

- El perfil AWS utilizado para realizar las conexiones
- Cualquier error de autenticación
- Si el punto de conexión proporcionado no es una URL de CodeArtifact

Configure el archivo de registro del proveedor de credenciales NuGet de CodeArtifact

### export AWS\_CODEARTIFACT\_NUGET\_LOGFILE=*/path/to/file*

Una vez configurado el archivo de registro, cualquier comando codeartifact-creds añadirá su salida de registro al contenido de ese archivo.

# Versiones del proveedor de credenciales NuGet de CodeArtifact

La siguiente tabla contiene información del historial de versiones y enlaces de descarga del proveedor de credenciales NuGet de CodeArtifact.

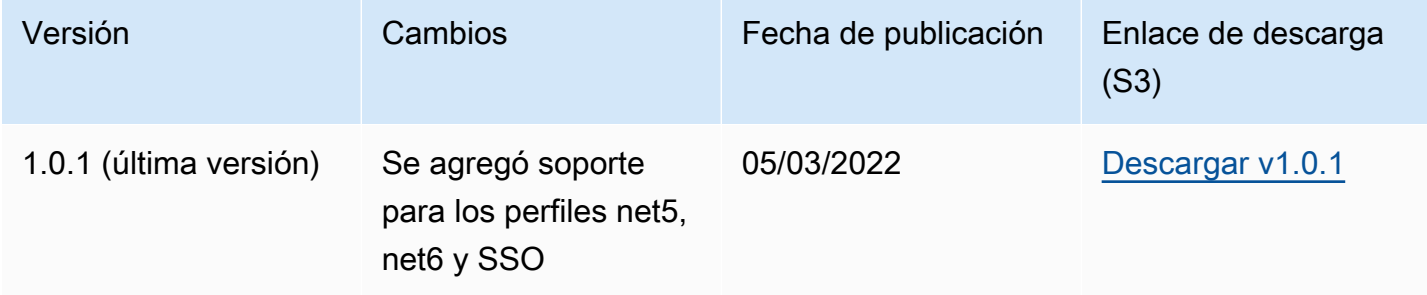

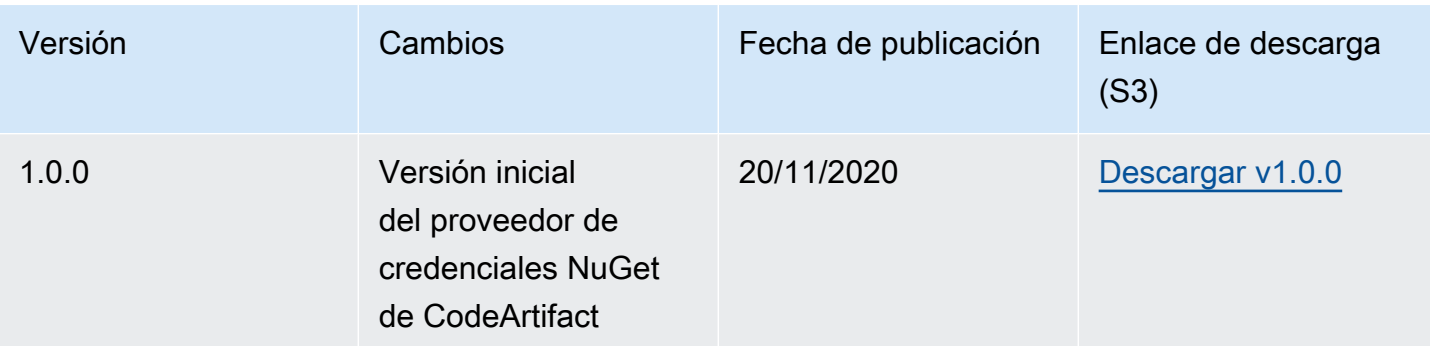

# Normalización del nombre, la versión y el nombre del activo del paquete NuGet

CodeArtifact normaliza los nombres de paquetes y activos y las versiones de los paquetes antes de almacenarlos, lo que significa que los nombres o versiones en CodeArtifact pueden ser diferentes a los proporcionados cuando se publicó el paquete o activo.

Normalización de nombres de paquetes: CodeArtifact normaliza los nombres de los paquetes NuGet al convertir todas las letras a minúsculas.

Normalización de la versión del paquete: CodeArtifact normaliza las versiones del paquete NuGet utilizando el mismo patrón que NuGet. La siguiente información proviene de los [números de versión](https://docs.microsoft.com/en-us/nuget/concepts/package-versioning#normalized-version-numbers)  [normalizados](https://docs.microsoft.com/en-us/nuget/concepts/package-versioning#normalized-version-numbers) de la documentación de NuGet.

- Los ceros iniciales se eliminan de los números de versión:
	- 1.00 se trata como 1.0
	- 1.01.1 se trata como 1.1.1
	- 1.00.0.1 se trata como 1.0.0.1
- Se omitirá un cero en la cuarta parte del número de versión:
	- 1.0.0.0 se trata como 1.0.0
	- 1.0.01.0 se trata como 1.0.1
- Se eliminan los metadatos de la compilación de SemVer 2.0.0:
	- 1.0.7+r3456 se trata como 1.0.7

Normalización del nombre del activo del paquete: CodeArtifact construye el nombre del activo del paquete NuGet a partir del nombre y la versión del paquete normalizados.

El nombre del paquete y el nombre de la versión no normalizados se pueden usar con las solicitudes de API y CLI porque CodeArtifact normaliza las entradas de nombre y versión del paquete para esas solicitudes. Por ejemplo, las entradas de --package Newtonsoft.JSON y --version 12.0.03.0 se normalizarían y devolverían un paquete con un nombre de newtonsoft.json y una versión normalizados de 12.0.3.

Debe usar el nombre del activo del paquete normalizado en las solicitudes de API y CLI, ya que CodeArtifact no realiza la normalización de la entrada --asset.

Debe usar nombres y versiones normalizados en los ARN.

Para buscar el nombre normalizado de un paquete, utilice el comando aws codeartifact listpackages. Para obtener más información, consulte [Mostrar nombres de paquetes.](#page-90-0)

Para buscar el nombre no normalizado de un paquete, utilice el comando aws codeartifact describe-package-version. El nombre no normalizado del paquete se devuelve en el campo displayName. Para obtener más información, consulte [Ver y actualizar los detalles y las](#page-115-0) [dependencias de la versión del paquete](#page-115-0).

# Compatibilidad con NuGet

Esta guía contiene información sobre la compatibilidad de CodeArtifact con diferentes herramientas y versiones de NuGet.

## Temas

- [Compatibilidad general con NuGet](#page-260-0)
- [Compatibilidad con línea de comando de NuGet](#page-261-0)

# <span id="page-260-0"></span>Compatibilidad general con NuGet

AWS CodeArtifact es compatible con NuGet 4.8 y versiones posteriores.

AWS CodeArtifact solo es compatible con la versión 3 del protocolo HTTP NuGet. Esto significa que algunos comandos CLI que se basan en la V2 del protocolo no son compatibles. Consulte la sección [Soporte de comandos nuget.exe](#page-261-1) para obtener más información.

AWS CodeArtifact no es compatible con PowerShellGet 2.x.

# <span id="page-261-0"></span>Compatibilidad con línea de comando de NuGet

AWS CodeArtifact es compatible con las herramientas CLI NuGet (nuget.exe) y .NET Core (dotnet).

<span id="page-261-1"></span>Soporte de comandos nuget.exe

Como CodeArtifact solo es compatible con la versión 3 del protocolo HTTP de NuGet, los siguientes comandos no funcionarán cuando se usen contra los recursos de CodeArtifact:

• list: El comando nuget list muestra una lista de paquetes de una fuente determinada. Para obtener una lista de paquetes en un repositorio de CodeArtifact, puede usar el comando [Mostrar](#page-90-0)  [nombres de paquetes](#page-90-0) de la CLI AWS.

# Uso CodeArtifact con Swift

En estos temas se describe cómo utilizar el Swift Package Manager CodeArtifact para instalar y publicar paquetes Swift.

## **a** Note

CodeArtifact es compatible con Swift 5.8 y versiones posteriores y con Xcode 14.3 y versiones posteriores.

CodeArtifact recomienda Swift 5.9 y versiones posteriores y Xcode 15 y versiones posteriores.

## Temas

- [Configure el Swift Package Manager con CodeArtifact](#page-262-0)
- [Consumir y publicar paquetes de Swift](#page-268-0)
- [Normalización del nombre del paquete y del espacio de nombres de Swift](#page-275-0)
- [Solución de problemas de Swift](#page-275-1)

# <span id="page-262-0"></span>Configure el Swift Package Manager con CodeArtifact

Para usar el Swift Package Manager para publicar o consumir paquetes AWS CodeArtifact, primero tendrás que configurar las credenciales para acceder a tu CodeArtifact repositorio. El método recomendado para configurar la CLI de Swift Package Manager con sus CodeArtifact credenciales y el punto final del repositorio es mediante el aws codeartifact login comando. También puede configurar el Swift Package Manager manualmente.

# <span id="page-262-1"></span>Configurar Swift con el comando login

Utilice el aws codeartifact login comando para configurar el Swift Package Manager con CodeArtifact.

## **a** Note

Para usar el comando de inicio de sesión, se requiere Swift 5.8 o posterior y se recomienda Swift 5.9 o posterior.

El comando aws codeartifact login hará lo siguiente:

- 1. Obtenga un token de autenticación CodeArtifact y guárdelo en su entorno. La forma en que se almacenan las credenciales depende del sistema operativo del entorno:
	- a. macOS: se crea una entrada en la aplicación MacOS Keychain.
	- b. Linux y Windows: se crea una entrada en el archivo ~/.netrc.

En todos los sistemas operativos, si existe una entrada de credenciales, este comando la reemplaza por un nuevo token.

2. Busca la URL del punto final de tu CodeArtifact repositorio y agrégala a tu archivo de configuración de Swift. El comando añade la URL del punto de conexión del repositorio al archivo de configuración a nivel de proyecto ubicado en /path/to/project/.swiftpm/ configuration/registries.json.

**a** Note

El comando aws codeartifact login llama a comandos swift package-registry que deben ejecutarse desde el directorio que contiene el archivo Package.swift. Por ello, debe ejecutarse el comando aws codeartifact login desde el proyecto Swift.

Para configurar Swift con el comando login

- 1. Navegue hasta el directorio del proyecto Swift que contiene el archivo Package.swift de su proyecto.
- 2. Ejecute el siguiente comando de la aws codeartifact login.

Si va a acceder a un repositorio de un dominio de su propiedad, no tiene que incluir --domainowner. Para obtener más información, consulte [Dominios entre cuentas.](#page-160-0)

```
aws codeartifact login --tool swift --domain my_domain \
--domain-owner 111122223333 --repository my_repo \
[--namespace my_namespace]
```
La --namespace opción configura la aplicación para que solo consuma paquetes de tu CodeArtifact repositorio si están en el espacio de nombres designado. CodeArtifact Los [espacios de nombres](#page-16-0) son

sinónimos de ámbitos y se utilizan para organizar el código en grupos lógicos y evitar las colisiones de nombres que pueden producirse cuando la base de código incluye varias bibliotecas.

El período de autorización predeterminado después de una llamada login es de 12 horas y login debe invocarse para actualizar periódicamente el token. Para obtener más información sobre el token de autorización creado con el comando login, consulte [Tokens creados con el comando](#page-329-0) login.

# <span id="page-264-0"></span>Configurar Swift sin el comando login

Si bien se recomienda [configurar Swift con el comando](#page-262-1) aws codeartifact login, también puede configurar Swift Package Manager sin el comando login actualizando manualmente la configuración de Swift Package Manager.

En el siguiente procedimiento, utilizará el AWS CLI para hacer lo siguiente:

- 1. Obtenga un token de autenticación CodeArtifact y guárdelo en su entorno. La forma en que se almacenan las credenciales depende del sistema operativo del entorno:
	- a. macOS: se crea una entrada en la aplicación MacOS Keychain.
	- b. Linux y Windows: se crea una entrada en el archivo ~/.netrc.
- 2. Obtenga la URL del punto final de su CodeArtifact repositorio.
- 3. En el archivo de configuración ~/.swiftpm/configuration/registries.json, añada una entrada con la URL del punto de conexión del repositorio y el tipo de autenticación.

Para configurar Swift sin el comando login

- 1. En una línea de comandos, usa el siguiente comando para obtener un token de CodeArtifact autorización y almacenarlo en una variable de entorno.
	- Sustituye *my\_domain* por tu CodeArtifact nombre de dominio.
	- Sustituya *111122223333* por el ID de AWS cuenta del propietario del dominio. Si va a acceder a un repositorio de un dominio de su propiedad, no tiene que incluir --domainowner. Para obtener más información, consulte [Dominios entre cuentas.](#page-160-0)

macOS and Linux

```
export CODEARTIFACT_AUTH_TOKEN=`aws codeartifact get-authorization-token --
domain my_domain --domain-owner 111122223333 --query authorizationToken --output 
  text`
```
Windows

• Windows (mediante el intérprete de comandos predeterminado):

```
for /f %i in ('aws codeartifact get-authorization-token --domain my_domain --
domain-owner 111122223333 --query authorizationToken --output text') do set 
  CODEARTIFACT_AUTH_TOKEN=%i
```
• Windows: PowerShell

```
$env:CODEARTIFACT_AUTH_TOKEN = aws codeartifact get-authorization-token --
domain my_domain --domain-owner 111122223333 --query authorizationToken --
output text
```
- 2. Obtenga el punto final de su CodeArtifact repositorio ejecutando el siguiente comando. El punto de conexión de su repositorio se utiliza para dirigir el Swift Package Manager a su repositorio para consumir o publicar paquetes.
	- Sustituye *my\_domain* por tu nombre de CodeArtifact dominio.
	- Sustituya *111122223333* por el ID de AWS cuenta del propietario del dominio. Si va a acceder a un repositorio de un dominio de su propiedad, no tiene que incluir --domainowner. Para obtener más información, consulte [Dominios entre cuentas.](#page-160-0)
	- Sustituye *my\_repo por el nombre de tu repositorio*. CodeArtifact

#### macOS and Linux

```
export CODEARTIFACT_REPO=`aws codeartifact get-repository-endpoint --
domain my_domain --domain-owner 111122223333 --repository my_repo --format swift 
  --query repositoryEndpoint --output text`
```
#### Windows

• Windows (mediante el intérprete de comandos predeterminado):

```
for /f %i in ('aws codeartifact get-repository-endpoint --domain my_domain
  --domain-owner 111122223333 --repository my_repo --format swift --query 
  repositoryEndpoint --output text') do set CODEARTIFACT_REPO=%i
```
• PowerShellWindows:

```
$env:CODEARTIFACT_REPO = aws codeartifact get-repository-endpoint --
domain my_domain --domain-owner 111122223333 --repository my_repo --format 
  swift --query repositoryEndpoint --output text
```
La siguiente URL es un punto de conexión de repositorio de ejemplo.

```
https://my_domain-111122223333.d.codeartifact.us-west-2.amazonaws.com/
swift/my_repo/
```
### **A** Important

Debe añadir login al final del punto de conexión de la URL del repositorio cuando se utilice para configurar el Swift Package Manager. Esto se hace automáticamente en los comandos de este procedimiento.

3. Con estos dos valores almacenados en variables de entorno, páselos a Swift usando el comando swift package-registry login de la siguiente manera:

#### macOS and Linux

```
swift package-registry login ${CODEARTIFACT_REPO}login --token 
  ${CODEARTIFACT_AUTH_TOKEN}
```
#### Windows

• Windows (mediante el intérprete de comandos predeterminado):

swift package-registry login %CODEARTIFACT\_REPO%login --token %CODEARTIFACT\_AUTH\_TOKEN%

• Ventanas PowerShell:

```
swift package-registry login $Env:CODEARTIFACT_REPO+"login" --token 
  $Env:CODEARTIFACT_AUTH_TOKEN
```
4. A continuación, actualice el registro de paquetes utilizado por la aplicación para que cualquier dependencia se extraiga del CodeArtifact repositorio. Este comando debe ejecutarse en el directorio del proyecto en el que intenta resolver la dependencia del paquete:

macOS and Linux

\$ swift package-registry set \${CODEARTIFACT\_REPO} [--scope *my\_scope*]

**Windows** 

• Windows (mediante el intérprete de comandos predeterminado):

\$ swift package-registry set %CODEARTIFACT\_REPO% [--scope *my\_scope*]

• Windows PowerShell:

\$ swift package-registry set \$Env:CODEARTIFACT\_REPO [--scope *my\_scope*]

La --scope opción configura la aplicación para que solo consuma paquetes de tu CodeArtifact repositorio si están dentro del ámbito designado. Los ámbitos son sinónimos de [CodeArtifact](#page-16-0)  [espacios de nombres](#page-16-0) y se utilizan para organizar el código en grupos lógicos y evitar las colisiones de nombres que pueden producirse cuando la base de código incluye varias bibliotecas.

5. Para confirmar que la configuración se ha configurado correctamente, consulte el contenido del archivo .swiftpm/configuration/registries.json a nivel de proyecto ejecutando el siguiente comando en el directorio del proyecto:

```
$ cat .swiftpm/configuration/registries.json
{ 
   "authentication" : {
```

```
 }, 
   "registries" : { 
     "[default]" : { 
       "url" : "https://my-domain-111122223333.d.codeartifact.us-
west-2.amazonaws.com/swift/my-repo/" 
     } 
   }, 
   "version" : 1
}
```
Ahora que has configurado el Swift Package Manager con tu CodeArtifact repositorio, puedes usarlo para publicar y consumir paquetes Swift desde y hacia él. Para obtener más información, consulte [Consumir y publicar paquetes de Swift.](#page-268-0)

# <span id="page-268-0"></span>Consumir y publicar paquetes de Swift

# Consumir paquetes Swift desde CodeArtifact

Utilice el siguiente procedimiento para consumir paquetes Swift de un AWS CodeArtifact repositorio.

Para consumir paquetes Swift de un CodeArtifact repositorio

1. Si no lo has hecho, sigue los pasos que se indican [Configure el Swift Package Manager con](#page-262-0) [CodeArtifact](#page-262-0) a continuación para configurar el Swift Package Manager para que utilice tu CodeArtifact repositorio con las credenciales adecuadas.

### **a** Note

El token de autorización generado es válido durante 12 horas. Deberá crear uno nuevo si han pasado 12 horas desde que se creó el token.

- 2. Edite el archivo Package. swift en la carpeta del proyecto de su aplicación para actualizar las dependencias del paquete que utilizará su proyecto.
	- a. Si el archivo Package.swift no contiene una sección dependencies, añada una.
	- b. En la sección dependencies del archivo Package.swift, añada el paquete que desee utilizar añadiendo su identificador de paquete. El identificador del paquete consiste en el

ámbito y el nombre del paquete separados por un punto. Consulte el fragmento de código que sigue a un paso posterior para ver un ejemplo.

**1** Tip

Para encontrar el identificador del paquete, puedes usar la CodeArtifact consola. Busque la versión específica del paquete que desea utilizar y consulte las instrucciones de acceso directo de instalación en la página de la versión del paquete.

- c. Si el archivo Package.swift no contiene una sección targets, añada una.
- d. En la sección targets, añada los destinos que necesitarán usar la dependencia.

El siguiente fragmento es un ejemplo de fragmento que muestra las secciones dependencies y targets configuradas en un archivo Package.swift:

```
... 
     ], 
     dependencies: [ 
          .package(id: "my_scope.package_name", from: "1.0.0") 
     ], 
     targets: [ 
        .target( 
           name: "MyApp", 
           dependencies: ["package_name"] 
       ), \ldots ],
...
```
3. Ahora que todo está configurado, usa el siguiente comando para descargar las dependencias del paquete. CodeArtifact

swift package resolve

# Consumir paquetes Swift desde CodeArtifact Xcode

Utilice el siguiente procedimiento para consumir paquetes Swift de un CodeArtifact repositorio en Xcode.

## Para consumir paquetes Swift de un CodeArtifact repositorio en Xcode

1. Si no lo has hecho, sigue los pasos que se indican [Configure el Swift Package Manager con](#page-262-0) [CodeArtifact](#page-262-0) a continuación para configurar el Swift Package Manager para que utilice tu CodeArtifact repositorio con las credenciales adecuadas.

## **a** Note

El token de autorización generado es válido durante 12 horas. Deberá crear uno nuevo si han pasado 12 horas desde que se creó el token.

- 2. Agregue los paquetes como una dependencia en su proyecto en Xcode.
	- a. Seleccione Archivo > Añadir paquetes.
	- b. Busque su paquete usando la barra de búsqueda. Su búsqueda debe estar en la forma package\_scope.package\_name.
	- c. Una vez encontrado, elija el paquete y elija Añadir paquete.
	- d. Una vez que se verifique el paquete, elija los productos del paquete que desea agregar como dependencia y elija Agregar paquete.

Si tienes problemas al usar tu CodeArtifact repositorio con Xcode, consulta [Solución de problemas de](#page-275-1)  [Swift](#page-275-1) los problemas más comunes y las posibles soluciones.

# Publicar paquetes de Swift en CodeArtifact

CodeArtifact recomienda Swift 5.9 o posterior y usar el swift package-registry publish comando para publicar paquetes de Swift. Si utiliza una versión anterior, debe utilizar un comando Curl para publicar los paquetes de Swift en ella. CodeArtifact

# Publicar CodeArtifact paquetes con el comando **swift package-registry publish**

Utilice el siguiente procedimiento con Swift 5.9 o posterior para publicar paquetes de Swift en un CodeArtifact repositorio con Swift Package Manager.

1. Si no lo has hecho, sigue los pasos que se indican [Configure el Swift Package Manager con](#page-262-0) [CodeArtifact](#page-262-0) a continuación para configurar el Swift Package Manager para que utilice tu CodeArtifact repositorio con las credenciales adecuadas.

#### **a** Note

El token de autorización generado es válido durante 12 horas. Deberá crear uno nuevo si han pasado 12 horas desde su creación.

- 2. Navegue hasta el directorio del proyecto Swift que contiene el archivo Package.swift de su paquete.
- 3. Ejecute el comando siguiente, para publicar el paquete swift package-registry publish. El comando crea un archivo fuente del paquete y lo publica en su CodeArtifact repositorio.

swift package-registry publish *packageScope*.*packageName packageVersion*

Por ejemplo:

swift package-registry publish *myScope*.*myPackage 1.0.0*

4. Puede confirmar que el paquete se publicó y existe en el repositorio comprobando en la consola o usando el comando aws codeartifact list-packages de la siguiente manera:

aws codeartifact list-packages --domain *my\_domain* --repository *my\_repo*

Puede enumerar la versión única del paquete usando el comando aws codeartifact listpackage-versions de la siguiente manera:

```
aws codeartifact list-package-versions --domain my_domain --repository my_repo \
--format swift --namespace my_scope --package package_name
```
## Publicar CodeArtifact paquetes con Curl

Aunque se recomienda usar el swift package-registry publish comando que viene con Swift 5.9 o una versión posterior, también puedes usar Curl para publicar paquetes de Swift en él. **CodeArtifact** 

Utilice el siguiente procedimiento para publicar paquetes de Swift en un AWS CodeArtifact repositorio con Curl.

1. Si no lo ha hecho, cree y actualice las variables de entorno CODEARTIFACT\_AUTH\_TOKEN y CODEARTIFACT\_REPO siguiendo los pasos que se indican en [Configure el Swift Package](#page-262-0) [Manager con CodeArtifact](#page-262-0).

## **a** Note

El token de autorización es válido durante 12 horas. Deberá actualizar la variable de entorno CODEARTIFACT\_AUTH\_TOKEN con nuevas credenciales si han pasado 12 horas desde su creación.

2. En primer lugar, si no tiene un paquete Swift creado, puede hacerlo ejecutando los siguientes comandos:

```
mkdir testDir && cd testDir
swift package init
git init .
swift package archive-source
```
3. Usa el siguiente comando Curl para publicar tu paquete Swift en: CodeArtifact

macOS and Linux

```
curl -X PUT --user "aws:$CODEARTIFACT_AUTH_TOKEN" \
-H "Accept: application/vnd.swift.registry.v1+json" \
-F source-archive="@test_dir_package_name.zip" \
"${CODEARTIFACT_REPO}my_scope/package_name/packageVersion"
```
Windows

```
curl -X PUT --user "aws:%CODEARTIFACT_AUTH_TOKEN%" \
-H "Accept: application/vnd.swift.registry.v1+json" \
-F source-archive="@test_dir_package_name.zip" \
"%CODEARTIFACT_REPO%my_scope/package_name/packageVersion"
```
4. Puede confirmar que el paquete se publicó y existe en el repositorio comprobando en la consola o usando el comando aws codeartifact list-packages de la siguiente manera:

aws codeartifact list-packages --domain *my\_domain* --repository *my\_repo*

Puede enumerar la versión única del paquete usando el comando aws codeartifact listpackage-versions de la siguiente manera:

```
aws codeartifact list-package-versions --domain my_domain --repository my_repo \
--format swift --namespace my_scope --package package_name
```
# Extraer paquetes de Swift GitHub y volver a publicarlos en CodeArtifact

Utilice el siguiente procedimiento para obtener un paquete Swift de un repositorio GitHub y volver a publicarlo en él. CodeArtifact

Para obtener un paquete de Swift GitHub y volver a publicarlo en CodeArtifact

1. Si no lo has hecho, sigue los pasos que se indican [Configure el Swift Package Manager con](#page-262-0) [CodeArtifact](#page-262-0) a continuación para configurar el Swift Package Manager para que utilice tu CodeArtifact repositorio con las credenciales adecuadas.

#### **a** Note

El token de autorización generado es válido durante 12 horas. Deberá crear uno nuevo si han pasado 12 horas desde que se creó el token.

2. Clone el repositorio git del paquete Swift que desea recuperar y volver a publicar con el siguiente comando git clone. Para obtener información sobre la clonación de GitHub repositorios, consulta Cómo [clonar un repositorio](https://docs.github.com/en/repositories/creating-and-managing-repositories/cloning-a-repository) en los documentos. GitHub

git clone *repoURL*

3. Navegue hasta el repositorio que acaba de clonar:

#### cd *repoName*

- 4. Crea el paquete y publícalo en. CodeArtifact
	- a. Recomendado: Si utilizas Swift 5.9 o una versión posterior, puedes usar el siguiente swift package-registry publish comando para crear el paquete y publicarlo en el CodeArtifact repositorio que hayas configurado.

swift package-registry publish *packageScope*.*packageName versionNumber*

Por ejemplo:

swift package-registry publish *myScope*.*myPackage 1.0.0*

- b. Si utilizas una versión de Swift anterior a la 5.9, debes usar el comando swift archivesource para crear el paquete y luego usar un comando Curl para publicarlo.
	- i. Si no has configurado las variables de entorno CODEARTIFACT\_AUTH\_TOKEN y CODEARTIFACT\_REPO o han pasado más de 12 horas desde que lo hizo, siga los pasos que se indican en [Configurar Swift sin el comando login.](#page-264-0)
	- ii. Cree el paquete Swift mediante el siguiente comando swift package archivesource:

swift package archive-source

Si tiene éxito, verá Created *package\_name*.zip en la línea de comandos.

iii. Usa el siguiente comando Curl para publicar el paquete Swift en: CodeArtifact

macOS and Linux

```
curl -X PUT --user "aws:$CODEARTIFACT_AUTH_TOKEN" \
-H "Accept: application/vnd.swift.registry.v1+json" \
-F source-archive="@package_name.zip" \
"${CODEARTIFACT_REPO}my_scope/package_name/packageVersion"
```
#### **Windows**

curl -X PUT --user "aws:%CODEARTIFACT\_AUTH\_TOKEN%" \ -H "Accept: application/vnd.swift.registry.v1+json" \ -F source-archive="@*package\_name*.zip" \ "%CODEARTIFACT\_REPO%*my\_scope*/*package\_name*/*packageVersion*"

5. Puede confirmar que el paquete se publicó y existe en el repositorio comprobando en la consola o usando el comando aws codeartifact list-packages de la siguiente manera:

```
aws codeartifact list-packages --domain my_domain --repository my_repo
```
Puede enumerar la versión única del paquete usando el comando aws codeartifact listpackage-versions de la siguiente manera:

```
aws codeartifact list-package-versions --domain my_domain --repository my_repo \
--format swift --namespace my_scope --package package_name
```
# <span id="page-275-0"></span>Normalización del nombre del paquete y del espacio de nombres de Swift

CodeArtifact normaliza los nombres y los espacios de nombres de los paquetes antes de almacenarlos, lo que significa que los nombres CodeArtifact pueden ser diferentes a los proporcionados cuando se publicó el paquete.

Normalización de nombres de paquetes y espacios de nombres: CodeArtifact normaliza los nombres de paquetes y espacios de nombres de Swift convirtiendo todas las letras a minúsculas.

Normalización de versiones de paquetes: CodeArtifact no normaliza las versiones de paquetes de Swift. [Tenga en cuenta que CodeArtifact solo es compatible con los patrones de versión 2.0](https://semver.org/spec/v2.0.0.html)  [de Semantic Versioning. Para obtener más información sobre el control de versiones semántico,](https://semver.org/spec/v2.0.0.html)  [consulte Semantic Versioning 2.0.0.](https://semver.org/spec/v2.0.0.html)

El nombre y el espacio de nombres del paquete no normalizados se pueden usar con las solicitudes de API y CLI porque CodeArtifact normalizan las entradas de esas solicitudes. Por ejemplo, las entradas de --package myPackage y --namespace myScope se normalizarían y devolverían un paquete con un nombre de paquete mypackage y un espacio de nombres de myscope normalizados.

Debe usar nombres normalizados en los ARN, como en las políticas de IAM.

Para buscar el nombre normalizado de un paquete, utilice el comando aws codeartifact listpackages. Para obtener más información, consulte [Mostrar nombres de paquetes.](#page-90-0)

# <span id="page-275-1"></span>Solución de problemas de Swift

La siguiente información puede ayudarle a solucionar problemas comunes con Swift y. CodeArtifact

Normalización del nombre del paquete y del espacio de nombres de Swift 263

# Recibo un error 401 en Xcode incluso después de configurar el Swift Package Manager

Problema: Cuando intentas añadir un paquete de tu CodeArtifact repositorio como una dependencia a tu proyecto de Swift en Xcode, recibes un error 401 no autorizado incluso después de haber seguido las instrucciones para [conectar Swift](#page-262-0) a. CodeArtifact

Posibles soluciones: esto puede deberse a un problema con la aplicación MacOS Keychain, donde se almacenan CodeArtifact las credenciales. Para solucionar este problema, te recomendamos abrir la aplicación Keychain y eliminar todas las CodeArtifact entradas y volver a configurar Swift Package Manager con tu CodeArtifact repositorio siguiendo las instrucciones que se indican en[Configure el](#page-262-0)  [Swift Package Manager con CodeArtifact.](#page-262-0)

# Xcode se bloquea en la máquina CI debido a que el llavero solicita la contraseña

Problema: cuando intentas extraer paquetes de Swift CodeArtifact como parte de una versión de Xcode en un servidor de integración continua (CI), como Actions, la autenticación mediante GitHub Actions CodeArtifact puede bloquearse y, finalmente, fallar con un mensaje de error similar al siguiente:

Failed to save credentials for \'https://*my\_domain*-*111122223333*.d.codeartifact.*us-west-2*.amazonaws.com\' to keychain: status -60008

Posibles soluciones: Esto se debe a que las credenciales no se guardan en el llavero de las máquinas de CI y Xcode solo admite las credenciales guardadas en Keychain. Para solucionar este problema, te recomendamos crear la entrada del llavero manualmente siguiendo estos pasos:

1. Prepara el llavero.

```
KEYCHAIN_PASSWORD=$(openssl rand -base64 20)
KEYCHAIN_NAME=login.keychain
SYSTEM_KEYCHAIN=/Library/Keychains/System.keychain
if [ -f $HOME/Library/Keychains/"${KEYCHAIN_NAME}"-db ]; then 
     echo "Deleting old ${KEYCHAIN_NAME} keychain" 
     security delete-keychain "${KEYCHAIN_NAME}"
fi
```

```
echo "Create Keychain"
security create-keychain -p "${KEYCHAIN_PASSWORD}" "${KEYCHAIN_NAME}"
EXISTING_KEYCHAINS=($( security list-keychains | sed -e 's/ *//' | tr '\n' ' ' |
 tr -d '"') )
sudo security list-keychains -s "${KEYCHAIN NAME}" "${EXISTING KEYCHAINS[@]}"
echo "New keychain search list :"
security list-keychain 
echo "Configure keychain : remove lock timeout"
security unlock-keychain -p "${KEYCHAIN_PASSWORD}" "${KEYCHAIN_NAME}"
security set-keychain-settings "${KEYCHAIN_NAME}"
```
2. Obtenga un token de CodeArtifact autenticación y el punto final de su repositorio.

```
export CODEARTIFACT AUTH TOKEN=`aws codeartifact get-authorization-token \
                                       --region us-west-2 \ 
                                       --domain my_domain \ 
                                       --domain-owner 111122223333 \ 
                                       --query authorizationToken \ 
                                       --output text` 
export CODEARTIFACT_REPO=`aws codeartifact get-repository-endpoint \
                                --region us-west-2 \ 
                                --domain my_domain \ 
                                --domain-owner 111122223333 \ 
                               --format swift \qquad \setminus --repository my_repo \ 
                               --query repositoryEndpoint \
                                --output text`
```
3. Crea manualmente la entrada del llavero.

```
SERVER=$(echo $CODEARTIFACT_REPO | sed 's/https:\/\///g' | sed 's/.com.*$/.com/g')
AUTHORIZATION=(-T /usr/bin/security -T /usr/bin/codesign -T /usr/bin/xcodebuild -
T /usr/bin/swift \ 
                -T /Applications/Xcode-15.2.app/Contents/Developer/usr/bin/
xcodebuild)
security delete-internet-password -a token -s $SERVER -r htps "${KEYCHAIN_NAME}"
```

```
security add-internet-password -a token \ 
                                  -s $SERVER \ 
                                  -w $CODEARTIFACT_AUTH_TOKEN \ 
                                 -r htps \setminus-U \setminus "${AUTHORIZATION[@]}" \ 
                                  "${KEYCHAIN_NAME}"
security set-internet-password-partition-list \ 
              -a token \ 
               -s $SERVER \ 
               -S "com.apple.swift-
package,com.apple.security,com.apple.dt.Xcode,apple-tool:,apple:,codesign" \ 
               -k "${KEYCHAIN_PASSWORD}" "${KEYCHAIN_NAME}"
security find-internet-password "${KEYCHAIN_NAME}"
```
Para obtener más información sobre este error y la solución, consulta [https://github.com/apple/ swift](https://github.com/apple/swift-package-manager/issues/7236)[package-manager /issues/7236](https://github.com/apple/swift-package-manager/issues/7236).

# Uso CodeArtifact con Ruby

En estos temas se describe cómo usar las herramientas RubyGems y Bundler CodeArtifact para instalar y publicar gemas de Ruby.

**a** Note

CodeArtifact recomienda Ruby 3.3 o posterior y no funciona con Ruby 2.6 o anterior.

Temas

- [Configura RubyGems y usa un paquete con CodeArtifact](#page-279-0)
- [RubyGems soporte de comandos](#page-287-0)

# <span id="page-279-0"></span>Configura RubyGems y usa un paquete con CodeArtifact

Después de crear un repositorio en CodeArtifact, puedes usar RubyGems (gem) y Bundler (bundle) para instalar y publicar gemas. En este tema se describe cómo configurar los administradores de paquetes para autenticarse en un CodeArtifact repositorio y usarlo.

# <span id="page-279-1"></span>Configure RubyGems (**gem**) y Bundler () **bundle** con CodeArtifact

Si quieres usar RubyGems (gem) o Bundler (bundle) para publicar o consumir gemas AWS CodeArtifact, primero tendrás que configurarlas con la información de tu CodeArtifact repositorio, incluidas las credenciales para acceder a él. Siga los pasos de uno de los siguientes procedimientos para configurar las herramientas gem y bundle CLI con la información y las credenciales del punto final del CodeArtifact repositorio.

## Configure RubyGems y agrupe mediante las instrucciones de la consola

Puedes usar las instrucciones de configuración de la consola para conectar tus administradores de paquetes de Ruby a tu CodeArtifact repositorio. Las instrucciones de la consola proporcionan comandos personalizados que puede ejecutar para configurar sus administradores de paquetes sin necesidad de buscar y completar su CodeArtifact información.

1. Abra la AWS CodeArtifact consola en [https://console.aws.amazon.com/codesuite/codeartifact/](https://console.aws.amazon.com/codesuite/codeartifact/home)  [home](https://console.aws.amazon.com/codesuite/codeartifact/home).

- 2. En el panel de navegación, selecciona Repositorios y, a continuación, elige el repositorio que quieres usar para instalar o insertar gemas de Ruby.
- 3. Selecciona Ver instrucciones de conexión.
- 4. Elige tu sistema operativo.
- 5. Elige el cliente administrador de paquetes Ruby que deseas configurar con tu CodeArtifact repositorio.
- 6. Sigue las instrucciones generadas para configurar el cliente administrador de paquetes para instalar gemas de Ruby o publicar gemas de Ruby en el repositorio.

## Configura RubyGems y agrupa manualmente

Si no puedes o no quieres usar las instrucciones de configuración de la consola, puedes usar las siguientes instrucciones para conectarte manualmente a tus administradores de paquetes de Ruby a tu CodeArtifact repositorio.

- 1. En una línea de comandos, usa el siguiente comando para obtener un token de CodeArtifact autorización y almacenarlo en una variable de entorno.
	- Sustituye *my\_domain* por tu CodeArtifact nombre de dominio.
	- Sustituya *111122223333* por el ID de AWS cuenta del propietario del dominio. Si va a acceder a un repositorio de un dominio de su propiedad, no tiene que incluir --domainowner. Para obtener más información, consulte [Dominios entre cuentas.](#page-160-0)

macOS and Linux

```
export CODEARTIFACT_AUTH_TOKEN=`aws codeartifact get-authorization-token --
domain my_domain --domain-owner 111122223333 --query authorizationToken --output 
  text`
```
### Windows

• Windows (mediante el intérprete de comandos predeterminado):

```
for /f %i in ('aws codeartifact get-authorization-token --domain my_domain --
domain-owner 111122223333 --query authorizationToken --output text') do set 
  CODEARTIFACT_AUTH_TOKEN=%i
```
• Windows: PowerShell

```
$env:CODEARTIFACT_AUTH_TOKEN = aws codeartifact get-authorization-token --
domain my_domain --domain-owner 111122223333 --query authorizationToken --
output text
```
2. Para publicar gemas de Ruby en tu repositorio, usa el siguiente comando para buscar el punto final de tu CodeArtifact repositorio y almacenarlo en la variable de RUBYGEMS\_HOST entorno. La gem CLI utiliza esta variable de entorno para determinar dónde se publican las gemas.

#### **a** Note

Como alternativa, en lugar de utilizar la variable de RUBYGEMS\_HOST entorno, puedes proporcionar la --host opción al punto final del repositorio cuando utilices el gem push comando.

- Sustituya *my\_domain* por su nombre de CodeArtifact dominio.
- Sustituya *111122223333* por el ID de AWS cuenta del propietario del dominio. Si va a acceder a un repositorio de un dominio de su propiedad, no tiene que incluir --domainowner. Para obtener más información, consulte [Dominios entre cuentas.](#page-160-0)
- Sustituya *my\_repo por el nombre de su repositorio*. CodeArtifact

#### macOS and Linux

```
export RUBYGEMS_HOST=`aws codeartifact get-repository-endpoint --
domain my_domain --domain-owner 111122223333 --repository my_repo --format ruby 
  --query repositoryEndpoint --output text | sed 's:/*$::'`
```
#### Windows

Los siguientes comandos recuperan el punto final del repositorio, recortan el final y, a continuación/, lo almacenan en una variable de entorno.

• Windows (mediante el intérprete de comandos predeterminado):

```
for /f %i in ('aws codeartifact get-repository-endpoint --domain my_domain
  --domain-owner 111122223333 --repository my_repo --format ruby --query 
  repositoryEndpoint --output text') do set RUBYGEMS_HOST=%i
```

```
set RUBYGEMS HOST=%RUBYGEMS HOST:~0,-1%
```
• Windows PowerShell:

```
$env:RUBYGEMS_HOST = (aws codeartifact get-repository-endpoint --
domain my_domain --domain-owner 111122223333 --repository my_repo --format 
  ruby --query repositoryEndpoint --output text).TrimEnd("/")
```
La siguiente URL es un ejemplo de punto final del repositorio:

```
https://my_domain-111122223333.d.codeartifact.us-west-2.amazonaws.com/ruby/my_repo/
```
3. Para publicar gemas de Ruby en tu repositorio, debes autenticarte CodeArtifact RubyGems editando tu ~/.gem/credentials archivo para incluir tu token de autenticación. Crea un ~/.gem/ directorio y un ~/.gem/credentials archivo si el directorio o el archivo no existen.

macOS and Linux

```
echo ":codeartifact_api_key: Bearer $CODEARTIFACT_AUTH_TOKEN" >> ~/.gem/
credentials
```
#### Windows

• Windows (mediante el intérprete de comandos predeterminado):

```
echo :codeartifact_api_key: Bearer %CODEARTIFACT_AUTH_TOKEN% >> %USERPROFILE
%/.gem/credentials
```
• Windows PowerShell:

```
echo ":codeartifact_api_key: Bearer $env:CODEARTIFACT_AUTH_TOKEN" | Add-
Content ~/.gem/credentials
```
4. gemPara poder instalar gemas de Ruby desde tu repositorio, debes añadir la información del punto final del repositorio y el token de autenticación a tu .gemrc archivo. Puedes añadirlo al archivo global (~/.gemrc) o al archivo de tu proyecto.gemrc. La CodeArtifact información que debes añadir .gemrc es una combinación del punto final del repositorio y el token de autenticación. Tiene el siguiente formato:

```
https://aws:${CODEARTIFACT_AUTH_TOKEN}@my_domain-111122223333.d.codeartifact.us-
west-2.amazonaws.com/ruby/my_repo/
```
- Para el token de autenticación, puede usar la variable de CODEARTIFACT\_AUTH\_TOKEN entorno que se configuró en un paso anterior.
- Para obtener el punto final del repositorio, puede leer el valor de la variable de RUBYGEMS\_HOST entorno que se estableció anteriormente o puede usar el siguiente getrepository-endpoint comando, sustituyendo los valores según sea necesario:

```
aws codeartifact get-repository-endpoint --domain my_domain --domain-
owner 111122223333 --repository my_repo --format ruby --query repositoryEndpoint 
  --output text
```
Una vez que tengas el punto final, usa un editor de texto para añadirlo aws: \${CODEARTIFACT\_AUTH\_TOKEN}@ en la posición adecuada. Una vez que haya creado el punto final del repositorio y la cadena del token de autenticación, agréguelos a la :sources: sección del .gemrc archivo con el siguiente echo comando:

### **A** Warning

CodeArtifact no admite la adición de repositorios como fuentes mediante el gem sources -add comando. Debe añadir la fuente directamente al archivo.

### macOS and Linux

```
echo ":sources: 
     - https://aws:
${CODEARTIFACT_AUTH_TOKEN}@my_domain-111122223333.d.codeartifact.us-
west-2.amazonaws.com/ruby/my_repo/" > ~/.gemrc
```
#### Windows

• Windows (mediante el intérprete de comandos predeterminado):

```
echo ":sources: 
     - https://aws:%CODEARTIFACT_AUTH_TOKEN
%@my_domain-111122223333.d.codeartifact.us-west-2.amazonaws.com/ruby/my_repo/" 
  > "%USERPROFILE%\.gemrc"
```
• Windows PowerShell:

```
echo ":sources: 
     - https://aws:
$env:CODEARTIFACT_AUTH_TOKEN@my_domain-111122223333.d.codeartifact.us-
west-2.amazonaws.com/ruby/my_repo/" | Add-Content ~/.gemrc
```
5. Para usar Bundler, debes configurar Bundler con la URL del punto final del repositorio y el token de autenticación ejecutando el siguiente comando: bundle config

#### macOS and Linux

bundle config \$RUBYGEMS\_HOST aws:\$CODEARTIFACT\_AUTH\_TOKEN

#### Windows

• Windows (mediante el intérprete de comandos predeterminado):

bundle config %RUBYGEMS\_HOST% aws:%CODEARTIFACT\_AUTH\_TOKEN%

• Windows: PowerShell

bundle config \$Env:RUBYGEMS\_HOST aws:\$Env:CODEARTIFACT\_AUTH\_TOKEN

Ahora que has configurado RubyGems (gem) y Bundler (bundle) con tu CodeArtifact repositorio, puedes usarlos para publicar y consumir gemas de Ruby desde y hacia él.

# Instalar gemas de Ruby desde CodeArtifact

Utilice los siguientes procedimientos para instalar gemas de Ruby desde un CodeArtifact repositorio con las herramientas gem o bundle CLI.

## Instala Ruby gems con **gem**

Puedes usar la CLI RubyGems (gem) para instalar rápidamente una versión específica de una gema Ruby desde tu CodeArtifact repositorio.

Para instalar gemas de Ruby desde un CodeArtifact repositorio con **gem**

1. Si no lo ha hecho, siga los pasos que se indican [Configure RubyGems \(](#page-279-1)gem) y Bundler () bundle [con CodeArtifact](#page-279-1) para configurar la gem CLI para que utilice el CodeArtifact repositorio con las credenciales adecuadas.

**a** Note

El token de autorización generado es válido durante 12 horas. Deberá crear uno nuevo si han pasado 12 horas desde que se creó el token.

2. Usa el siguiente comando para instalar Ruby gems desde CodeArtifact:

gem install *my\_ruby\_gem* --version *1.0.0*

## Instala Ruby gems con **bundle**

Puede usar la CLI de Bundler (bundle) para instalar las gemas de Ruby que están configuradas en suGemfile.

Para instalar gemas de Ruby desde un CodeArtifact repositorio con **bundle**

1. Si no lo ha hecho, siga los pasos que se indican [Configure RubyGems \(](#page-279-1)gem) y Bundler () bundle [con CodeArtifact](#page-279-1) para configurar la bundle CLI para que utilice el CodeArtifact repositorio con las credenciales adecuadas.

#### **a** Note

El token de autorización generado es válido durante 12 horas. Deberá crear uno nuevo si han pasado 12 horas desde que se creó el token.

2. Agrega la URL CodeArtifact del punto final de tu repositorio a la Gemfile tuya source para instalar las gemas de Ruby configuradas desde tu CodeArtifact repositorio y sus fuentes de acceso.

```
source "https://my_domain-111122223333.d.codeartifact.us-west-2.amazonaws.com/
ruby/my_repo/"
```
gem 'my\_ruby\_gem'

3. Usa el siguiente comando para instalar las gemas de Ruby tal y como se especifica en tuGemfile:

bundle install

# Publicar gemas de Ruby en CodeArtifact

Utilice el siguiente procedimiento para publicar gemas de Ruby en un CodeArtifact repositorio mediante la gem CLI.

1. Si no lo ha hecho, siga los pasos que se indican [Configure RubyGems \(](#page-279-1)gem) y Bundler () bundle [con CodeArtifact](#page-279-1) para configurar la gem CLI para que utilice el CodeArtifact repositorio con las credenciales adecuadas.

**a** Note

El token de autorización generado es válido durante 12 horas. Deberá crear uno nuevo si han pasado 12 horas desde que se creó el token.

2. Usa el siguiente comando para publicar las gemas de Ruby en un CodeArtifact repositorio. Tenga en cuenta que si no configuró la variable de RUBYGEMS\_HOST entorno, debe proporcionar el punto final del CodeArtifact repositorio en la --host opción.

gem push --key codeartifact\_api\_key *my\_ruby\_gem-0.0.1.gem*

# <span id="page-287-0"></span>RubyGems soporte de comandos

CodeArtifact admite los gem push comandos gem install y. CodeArtifact no admite los siguientes gem comandos:

- gem fetch
- gem info --remote
- gem list --remote
- gem mirror
- gem outdated
- gem owner
- gem query
- gem search
- gem signin
- gem signout
- gem sources --add
- gem sources --update
- gem specification --remote
- gem update
- gem yank
# Uso CodeArtifact con paquetes genéricos

En estos temas se muestra cómo consumir y publicar paquetes genéricos mediante AWS CodeArtifact.

#### Temas

- [Información general de los paquetes genéricos](#page-288-0)
- [Comandos compatibles con paquetes genéricos](#page-289-0)
- [Publicar y consumir paquetes genéricos](#page-290-0)

## <span id="page-288-0"></span>Información general de los paquetes genéricos

Con el formato de generic paquete, puede cargar cualquier tipo de archivo para crear un paquete en un CodeArtifact repositorio. Los paquetes genéricos no están asociados a ningún lenguaje de programación, tipo de archivo o ecosistema de administración de paquetes específico. Esto puede resultar útil para almacenar y controlar versiones de artefactos de compilación arbitrarios, como instaladores de aplicaciones, modelos de machine learning, archivos de configuración y otros.

Un paquete genérico consta de un nombre de paquete, un espacio de nombres, una versión y uno o más activos (o archivos). Los paquetes genéricos pueden existir junto con paquetes de otros formatos en un único CodeArtifact repositorio.

Puede usar el SDK AWS CLI o el SDK para trabajar con paquetes genéricos. Para obtener una lista completa de AWS CLI los comandos que funcionan con paquetes genéricos, consulte[Comandos](#page-289-0) [compatibles con paquetes genéricos.](#page-289-0)

## Restricciones de paquetes genéricos

- Nunca se obtienen de los repositorios originales. Solo se pueden obtener del repositorio en el que se publicaron.
- No pueden declarar las dependencias que se devolverán [ListPackageVersionDependencies](https://docs.aws.amazon.com/codeartifact/latest/APIReference/API_ListPackageVersionDependencies.html)o se mostrarán en el AWS Management Console .
- Pueden almacenar archivos README y LICENSE, pero no son interpretados por ellos. CodeArtifact La información de estos archivos no se devuelve [GetPackageVersionReadmen](https://docs.aws.amazon.com/codeartifact/latest/APIReference/API_GetPackageVersionReadme.html)i [DescribePackageVersiona](https://docs.aws.amazon.com/codeartifact/latest/APIReference/API_DescribePackageVersion.html)parece en el AWS Management Console.
- Al igual que en todos los paquetes CodeArtifact, hay límites en cuanto al tamaño de los activos y al número de activos por paquete. Para obtener más información sobre los límites y las cuotas CodeArtifact, consult[eCuotas en AWS CodeArtifact.](#page-385-0)
- Los nombres de los activos que contienen deben seguir estas reglas:
	- Los nombres de los activos pueden usar letras y números Unicode. En concreto, se permiten estas categorías de caracteres Unicode: letra minúscula (Ll), letra modificadora (Lm), otra letra (Lo), letra de caso del título (Lt), letra mayúscula (Lu), letra número (Nl) y número decimal (Nd).
	- Se permiten los siguientes caracteres especiales:  $\sim$ ! $(e^{\wedge} \& 0)$   $\perp$ []{};,.
	- Los activos no pueden tener un nombre . o . .
	- Los espacios son el único carácter de espacio en blanco permitido. Los nombres de los activos no pueden comenzar ni terminar con un carácter de espacio ni incluir espacios consecutivos.

## <span id="page-289-0"></span>Comandos compatibles con paquetes genéricos

Puede usar el SDK AWS CLI o el SDK para trabajar con paquetes genéricos. Los siguientes CodeArtifact comandos funcionan con paquetes genéricos:

- [copy-package-versions](https://awscli.amazonaws.com/v2/documentation/api/latest/reference/codeartifact/copy-package-versions.html) (consulte la [Copiar paquetes entre repositorios](#page-104-0))
- [delete-package](https://awscli.amazonaws.com/v2/documentation/api/latest/reference/codeartifact/delete-package.html) (consulte [Eliminación de un paquete \(AWS CLI\)](#page-112-0))
- [delete-package-versions](https://awscli.amazonaws.com/v2/documentation/api/latest/reference/codeartifact/delete-package-versions.html) (consulte la [Eliminar una versión del paquete \(AWS CLI\)\)](#page-113-0)
- [describe-package](https://awscli.amazonaws.com/v2/documentation/api/latest/reference/codeartifact/describe-package.html)
- [describe-package-version](https://awscli.amazonaws.com/v2/documentation/api/latest/reference/codeartifact/describe-package-version.html) (consulte la [Ver y actualizar los detalles y las dependencias de la](#page-115-0)  [versión del paquete\)](#page-115-0)
- [dispose-package-versions](https://awscli.amazonaws.com/v2/documentation/api/latest/reference/codeartifact/dispose-package-versions.html) (consulte la [Eliminación de las versiones de los paquetes\)](#page-126-0)
- [get-package-version-asset](https://awscli.amazonaws.com/v2/documentation/api/latest/reference/codeartifact/get-package-version-asset.html) (consulte la [Descargar recursos de la versión del paquete](#page-103-0))
- [list-package-version-assets](https://awscli.amazonaws.com/v2/documentation/api/latest/reference/codeartifact/list-package-version-assets.html) (consulte la [Enumerar los activos de la versión del paquete\)](#page-101-0)
- [list-package-versions](https://awscli.amazonaws.com/v2/documentation/api/latest/reference/codeartifact/list-package-versions.html) (consulte la [Listar las versiones de los paquetes](#page-96-0))
- [list-packages](https://awscli.amazonaws.com/v2/documentation/api/latest/reference/codeartifact/list-packages.html) (consulte [Mostrar nombres de paquetes](#page-90-0))
- [publish-package-version](https://awscli.amazonaws.com/v2/documentation/api/latest/reference/codeartifact/publish-package-version.html) (consulte la [Publicar un paquete genérico](#page-290-1))
- [put-package-origin-configuration](https://awscli.amazonaws.com/v2/documentation/api/latest/reference/codeartifact/put-package-origin-configuration.html) (consulte la [Edición de los controles de origen del paquete](#page-129-0))

#### **a** Note

Puede usar la configuración de control de origen publish para permitir o bloquear la publicación de un nombre de paquete genérico en un repositorio. Sin embargo, la configuración upstream no se aplica a los paquetes genéricos porque no se pueden recuperar de un repositorio principal.

• [update-package-versions-status](https://awscli.amazonaws.com/v2/documentation/api/latest/reference/codeartifact/update-package-versions-status.html) (consulte la [Actualizar el estado de la versión del paquete\)](#page-120-0)

## <span id="page-290-0"></span>Publicar y consumir paquetes genéricos

Para publicar una versión genérica de un paquete y sus activos relacionados, utilice el comando publish-package-version. Puede enumerar los activos de un paquete genérico mediante el comando list-package-version-asset y descargarlos medianteget-package-versionasset. El siguiente tema contiene step-by-step instrucciones para publicar paquetes genéricos o descargar activos de paquetes genéricos mediante estos comandos.

### <span id="page-290-1"></span>Publicar un paquete genérico

Un paquete genérico consta de un nombre de paquete, un espacio de nombres, una versión y uno o más activos (o archivos). En este tema se muestra cómo publicar un paquete denominado my-package, con el espacio de nombres my-ns, la versión 1.0.0 y que contenga un activo denominado asset.tar.gz.

Requisitos previos:

- Configure y configure el AWS Command Line Interface con CodeArtifact (consulte[Configuración](#page-18-0)  [con AWS CodeArtifact](#page-18-0))
- Disponer de un CodeArtifact dominio y un repositorio (consult[ePrimeros pasos con AWS CLI\)](#page-26-0)

Para publicar un paquete genérico

1. Utilice el siguiente comando para generar el hash SHA256 para cada archivo que desee cargar en una versión de paquete y coloque el valor en una variable de entorno. Este valor se utiliza como comprobación de integridad para comprobar que el contenido del archivo no ha cambiado después de su envío original.

#### Linux

export *ASSET\_SHA256*=\$(sha256sum *asset.tar.gz* | awk '{print \$1;}')

#### macOS

```
export ASSET_SHA256=$(shasum -a 256 asset.tar.gz | awk '{print $1;}')
```
#### Windows

```
for /f "tokens=*" %G IN ('certUtil -hashfile asset.tar.gz SHA256 ^| findstr /v 
  "hash"') DO SET "ASSET_SHA256=%G"
```
2. Llame a publish-package-version para cargar el activo y crear una nueva versión del paquete.

#### **a** Note

Si su paquete contiene más de un activo, puede llamar a publish-package-version una vez para cargar cada uno de ellos. Incluya el argumento --unfinished de cada llamada a publish-package-version, excepto cuando suba el último activo. Si se omite --unfinished, se establecerá el estado de la versión del paquete en Published y evitará que se carguen recursos adicionales en él. Como alternativa, incluya --unfinished para cada llamada a publish-packageversion y, a continuación, establezca el estado de la versión del paquete en Published con el comando update-package-versions-status.

#### Linux/macOS

```
aws codeartifact publish-package-version --domain my_domain --repository my_repo
 \setminus --format generic --namespace my-ns --package my-package --package-
version 1.0.0 \ 
       --asset-content asset.tar.gz --asset-name asset.tar.gz \ 
       --asset-sha256 $ASSET_SHA256
```
#### Windows

```
aws codeartifact publish-package-version --domain my_domain --repository my_repo
 \Lambda --format generic --namespace my-ns --package my-package --package-
version 1.0.0 ^ 
       --asset-content asset.tar.gz --asset-name asset.tar.gz ^ 
       --asset-sha256 %ASSET_SHA256%
```
El ejemplo siguiente muestra la salida.

```
{ 
     "format": "generic", 
     "namespace": "my-ns", 
     "package": "my-package", 
     "version": "1.0.0", 
     "versionRevision": "REVISION-SAMPLE-1-C7F4S5E9B772FC", 
     "status": "Published", 
     "asset": { 
         "name": "asset.tar.gz", 
         "size": 11, 
         "hashes": { 
              "MD5": "41bba98d5b9219c43089eEXAMPLE-MD5", 
              "SHA-1": "69b215c25dd4cda1d997a786ec6EXAMPLE-SHA-1", 
              "SHA-256": "43f24850b7b7b7d79c5fa652418518fbdf427e602b1edabe6EXAMPLE-
SHA-256", 
              "SHA-512": 
 "3947382ac2c180ee3f2aba4f8788241527c8db9dfe9f4b039abe9fc560aaf5a1fced7bd1e80a0dca9ce320d95
SHA-512" 
         } 
     }
}
```
### Listar los activos de los paquetes genéricos

Para enumerar los activos contenidos en un paquete genérico, utilice el comando list-packageversion-assets. Para obtener más información, consulte [Enumerar los activos de la versión del](#page-101-0) [paquete](#page-101-0).

El siguiente ejemplo muestra los activos de la versión 1.0.0 del paquete my-package.

Para enumerar los activos de la versión del paquete

Llame a list-package-version-assets para enumerar los activos contenidos en un paquete genérico.

Linux/macOS

```
aws codeartifact list-package-version-assets --domain my_domain \ 
   --repository my_repo --format generic --namespace my-ns \ 
   --package my-package --package-version 1.0.0
```
**Windows** 

```
aws codeartifact list-package-version-assets --domain my_domain ^ 
   --repository my_repo --format generic --namespace my-ns ^ 
   --package my-package --package-version 1.0.0
```
El ejemplo siguiente muestra la salida.

```
{ 
     "assets": [ 
         { 
              "name": "asset.tar.gz", 
             "size": 11, 
             "hashes": { 
                  "MD5": "41bba98d5b9219c43089eEXAMPLE-MD5", 
                  "SHA-1": "69b215c25dd4cda1d997a786ec6EXAMPLE-SHA-1", 
                  "SHA-256": 
  "43f24850b7b7b7d79c5fa652418518fbdf427e602b1edabe6EXAMPLE-SHA-256", 
                  "SHA-512": 
 "3947382ac2c180ee3f2aba4f8788241527c8db9dfe9f4b039abe9fc560aaf5a1fced7bd1e80a0dca9ce320d95
SHA-512" 
 } 
         } 
     ], 
     "package": "my-package", 
     "format": "generic", 
     "namespace": "my-ns", 
     "version": "1.0.0",
```
}

"versionRevision": "REVISION-SAMPLE-1-C7F4S5E9B772FC"

### Descargar los activos de los paquetes genéricos

Para descargar los activos de un paquete genérico, utilice el comando get-package-versionasset. Para obtener más información, consulte [Descargar recursos de la versión del paquete.](#page-103-0)

El siguiente ejemplo descarga el activo asset.tar.gz de la versión 1.0.0 del paquete mypackage al directorio de trabajo actual, en un archivo también denominado asset.tar.gz.

Para descargar los activos de la versión del paquete

Llame a get-package-version-asset para descargar los activos de un paquete genérico.

Linux/macOS

```
aws codeartifact get-package-version-asset --domain my_domain \ 
   --repository my_repo --format generic --namespace my-ns --package my-package \ 
   --package-version 1.0.0 --asset asset.tar.gz \ 
   asset.tar.gz
```
Windows

aws codeartifact get-package-version-asset --domain *my\_domain* ^ --repository *my\_repo* --format *generic* --namespace *my-ns* --package *my-package* ^ --package-version *1.0.0* --asset *asset.tar.gz* ^ *asset.tar.gz*

El ejemplo siguiente muestra la salida.

```
{ 
     "assetName": "asset.tar.gz", 
     "packageVersion": "1.0.0", 
     "packageVersionRevision": "REVISION-SAMPLE-1-C7F4S5E9B772FC"
}
```
# Uso de CodeArtifact con CodeBuild

En estos temas se describe cómo usar los paquetes de un repositorio de CodeArtifact en un proyecto de compilación AWS CodeBuild.

#### Temas

- [Uso de paquetes npm en CodeBuild](#page-295-0)
- [Uso de paquetes de Python en CodeBuild](#page-297-0)
- [Uso de paquetes Maven en CodeBuild](#page-300-0)
- [Uso de paquetes NuGet en CodeBuild](#page-302-0)
- [Almacenamiento en caché de dependencias](#page-309-0)

## <span id="page-295-0"></span>Uso de paquetes npm en CodeBuild

Los siguientes pasos se han probado con los sistemas operativos que figuran en las [imágenes de](https://docs.aws.amazon.com/codebuild/latest/userguide/build-env-ref-available.html) [Docker proporcionadas por CodeBuild](https://docs.aws.amazon.com/codebuild/latest/userguide/build-env-ref-available.html).

### Configure los permisos necesarios para los roles de IAM

Estos pasos son necesarios cuando se utilizan paquetes npm de CodeArtifact en CodeBuild.

- 1. Inicie sesión en la AWS Management Console y abra la consola de IAM en https:// [console.aws.amazon.com/iam/.](https://console.aws.amazon.com/iam/)
- 2. Seleccione Roles (Roles) en el panel de navegación. En la página Roles, edite el rol que usa su proyecto de compilación de CodeBuild. Este rol debe tener los siguientes permisos.

```
{ 
   "Version": "2012-10-17", 
   "Statement": [ 
        { 
             "Effect": "Allow", 
             "Action": [ "codeartifact:GetAuthorizationToken", 
                           "codeartifact:GetRepositoryEndpoint", 
                           "codeartifact:ReadFromRepository" 
\sim 1, \sim 1, \sim 1, \sim "Resource": "*" 
        }, 
\overline{\mathcal{L}}
```

```
 "Effect": "Allow", 
           "Action": "sts:GetServiceBearerToken", 
           "Resource": "*", 
           "Condition": { 
               "StringEquals": { 
                    "sts:AWSServiceName": "codeartifact.amazonaws.com" 
 } 
           } 
       } 
   ]
}
```
#### **A** Important

Si también quiere usar CodeBuild para publicar paquetes, añada el permiso **codeartifact:PublishPackageVersion**.

Para obtener información, consulte [Modificación de un rol](https://docs.aws.amazon.com/IAM/latest/UserGuide/id_roles_manage_modify.html) en la Guía del usuario de IAM.

### Regístrese y utilice npm

Para usar los paquetes npm de CodeBuild, ejecute el comando login de la sección pre-build de su proyecto npm para configurar la búsqueda de paquetes buildspec.yaml de CodeArtifact. Para obtener más información, consulte [Autenticación con npm.](#page-180-0)

Una vez que se haya ejecutado login correctamente, puede ejecutar los comandos npm de la sección build para instalar los paquetes npm.

#### Linux

#### **a** Note

Solo es necesario actualizar la AWS CLI con pip3 install awscli --upgrade -user si está utilizando una imagen de CodeBuild anterior. Si está utilizando las versiones de imagen más recientes, puede eliminar esa línea.

pre\_build:

```
 commands: 
     - pip3 install awscli --upgrade --user 
     - aws codeartifact login --tool npm --domain my_domain --domain-owner 111122223333
  --repository my_repo
build: 
   commands: 
     - npm install
```
#### **Windows**

```
version: 0.2
phases: 
   install: 
     commands: 
       - '[Net.ServicePointManager]::SecurityProtocol = "Tls12"; Invoke-WebRequest 
  https://awscli.amazonaws.com/AWSCLIV2.msi -OutFile $env:TEMP/AWSCLIV2.msi' 
       - Start-Process -Wait msiexec "/i $env:TEMP\AWSCLIV2.msi /quiet /norestart" 
   pre_build: 
     commands: 
       - '&"C:\Program Files\Amazon\AWSCLIV2\aws" codeartifact login --tool npm --
domain my_domain --domain-owner 111122223333 --repository my_repo' 
   build: 
     commands: 
       - npm install
```
## <span id="page-297-0"></span>Uso de paquetes de Python en CodeBuild

Los siguientes pasos se han probado con los sistemas operativos que figuran en las [imágenes de](https://docs.aws.amazon.com/codebuild/latest/userguide/build-env-ref-available.html) [Docker proporcionadas por CodeBuild](https://docs.aws.amazon.com/codebuild/latest/userguide/build-env-ref-available.html).

### Configure los permisos necesarios para los roles de IAM

Estos pasos son necesarios cuando se utilizan paquetes Python de CodeArtifact en CodeBuild.

- 1. Inicie sesión en la AWS Management Console y abra la consola de IAM en [https://](https://console.aws.amazon.com/iam/)  [console.aws.amazon.com/iam/.](https://console.aws.amazon.com/iam/)
- 2. Seleccione Roles (Roles) en el panel de navegación. En la página Roles, edite el rol que usa su proyecto de compilación de CodeBuild. Este rol debe tener los siguientes permisos.

{

```
 "Version": "2012-10-17", 
   "Statement": [ 
       { 
            "Effect": "Allow", 
            "Action": [ "codeartifact:GetAuthorizationToken", 
                         "codeartifact:GetRepositoryEndpoint", 
                         "codeartifact:ReadFromRepository" 
\sim 1, \sim 1, \sim 1, \sim "Resource": "*" 
       }, 
       { 
            "Effect": "Allow", 
           "Action": "sts:GetServiceBearerToken", 
            "Resource": "*", 
            "Condition": { 
                "StringEquals": { 
                    "sts:AWSServiceName": "codeartifact.amazonaws.com" 
 } 
           } 
       } 
   ]
}
```
#### **A** Important

Si también quiere usar CodeBuild para publicar paquetes, añada el permiso **codeartifact:PublishPackageVersion**.

Para obtener información, consulte [Modificación de un rol](https://docs.aws.amazon.com/IAM/latest/UserGuide/id_roles_manage_modify.html) en la Guía del usuario de IAM.

### Regístrese y utilice pip o twine

Para usar los paquetes Python de CodeBuild, ejecute el comando login de la sección pre-build de su archivo del proyecto pip para configurar la búsqueda de paquetes buildspec.yaml de CodeArtifact. Para obtener más información, consulte [Uso de CodeArtifact con Python.](#page-200-0)

Una vez que se haya ejecutado login correctamente, puede ejecutar los comandos pip de la sección build para instalar o publicar paquetes Python.

#### Linux

#### **a** Note

Solo es necesario actualizar la AWS CLI con pip3 install awscli --upgrade -user si está utilizando una imagen de CodeBuild anterior. Si está utilizando las versiones de imagen más recientes, puede eliminar esa línea.

Para instalar paquetes de Python mediante pip:

```
pre_build: 
   commands: 
     - pip3 install awscli --upgrade --user 
     - aws codeartifact login --tool pip --domain my_domain --domain-owner 111122223333
  --repository my_repo
build: 
   commands: 
     - pip install requests
```
Para publicar paquetes de Python mediante twine:

```
pre_build: 
   commands: 
     - pip3 install awscli --upgrade --user 
     - aws codeartifact login --tool twine --domain my_domain --domain-
owner 111122223333 --repository my_repo
build: 
   commands: 
     - twine upload --repository codeartifact mypackage
```
#### Windows

Para instalar paquetes de Python mediante pip:

```
version: 0.2
phases: 
   install: 
     commands: 
       - '[Net.ServicePointManager]::SecurityProtocol = "Tls12"; Invoke-WebRequest 
  https://awscli.amazonaws.com/AWSCLIV2.msi -OutFile $env:TEMP/AWSCLIV2.msi'
```

```
 - Start-Process -Wait msiexec "/i $env:TEMP\AWSCLIV2.msi /quiet /norestart" 
   pre_build: 
     commands: 
       - '&"C:\Program Files\Amazon\AWSCLIV2\aws" codeartifact login --tool pip --
domain my_domain --domain-owner 111122223333 --repository my_repo' 
   build: 
     commands: 
       - pip install requests
```
Para publicar paquetes de Python mediante twine:

```
version: 0.2
phases: 
   install: 
     commands: 
       - '[Net.ServicePointManager]::SecurityProtocol = "Tls12"; Invoke-WebRequest 
  https://awscli.amazonaws.com/AWSCLIV2.msi -OutFile $env:TEMP/AWSCLIV2.msi' 
       - Start-Process -Wait msiexec "/i $env:TEMP\AWSCLIV2.msi /quiet /norestart" 
   pre_build: 
     commands: 
       - '&"C:\Program Files\Amazon\AWSCLIV2\aws" codeartifact login --tool twine --
domain my_domain --domain-owner 111122223333 --repository my_repo' 
   build: 
     commands: 
       - twine upload --repository codeartifact mypackage
```
## <span id="page-300-0"></span>Uso de paquetes Maven en CodeBuild

## Configure los permisos necesarios para los roles de IAM

Estos pasos son necesarios cuando se utilizan paquetes Maven de CodeArtifact en CodeBuild.

- 1. Inicie sesión en la AWS Management Console y abra la consola de IAM en [https://](https://console.aws.amazon.com/iam/)  [console.aws.amazon.com/iam/.](https://console.aws.amazon.com/iam/)
- 2. Seleccione Roles (Roles) en el panel de navegación. En la página Roles, edite el rol que usa su proyecto de compilación de CodeBuild. Este rol debe tener los siguientes permisos.

```
{ 
   "Version": "2012-10-17", 
   "Statement": [
```

```
 { 
            "Effect": "Allow", 
            "Action": [ "codeartifact:GetAuthorizationToken", 
                         "codeartifact:GetRepositoryEndpoint", 
                         "codeartifact:ReadFromRepository" 
\sim 1, \sim 1, \sim 1, \sim "Resource": "*" 
       }, 
       { 
            "Effect": "Allow", 
            "Action": "sts:GetServiceBearerToken", 
            "Resource": "*", 
            "Condition": { 
                "StringEquals": { 
                     "sts:AWSServiceName": "codeartifact.amazonaws.com" 
 } 
            } 
       } 
  \mathbf{I}}
```
#### **A** Important

Si también quiere usar CodeBuild para publicar paquetes, añada los permisos **codeartifact:PublishPackageVersion** y **codeartifact:PutPackageMetadata**.

Para obtener información, consulte [Modificación de un rol](https://docs.aws.amazon.com/IAM/latest/UserGuide/id_roles_manage_modify.html) en la Guía del usuario de IAM.

### Usar gradle o mvn

Para usar paquetes de Maven con gradle o mvn, almacene el token de autenticación CodeArtifact en una variable de entorno, como se describe en [Pasar un token de autenticación a una variable de](#page-332-0) [entorno.](#page-332-0) A continuación, se muestra un ejemplo.

#### **G** Note

Solo es necesario actualizar la AWS CLI con pip3 install awscli --upgrade -user si está utilizando una imagen de CodeBuild anterior. Si está utilizando las versiones de imagen más recientes, puede eliminar esa línea.

```
pre_build: 
   commands: 
     - pip3 install awscli --upgrade --user 
     - export CODEARTIFACT_AUTH_TOKEN=`aws codeartifact get-authorization-token --
domain my_domain --domain-owner 111122223333 --query authorizationToken --output text`
```
Para usar Gradle:

Si hizo referencia a la variable CODEARTIFACT\_AUTH\_TOKEN en su archivo build.gradle de Gradle como se describe en [Cómo usar CodeArtifact con Gradle](#page-210-0), puede invocar su compilación de Gradle desde la sección buildspec.yaml build.

build: commands: - gradle build

Para usar mvn:

Debe configurar sus archivos de configuración de Maven (settings.xml y pom.xml) seguir las instrucciones de [Uso de CodeArtifact con mvn.](#page-219-0)

## <span id="page-302-0"></span>Uso de paquetes NuGet en CodeBuild

Los siguientes pasos se han probado con los sistemas operativos que figuran en las [imágenes de](https://docs.aws.amazon.com/codebuild/latest/userguide/build-env-ref-available.html) [Docker proporcionadas por CodeBuild](https://docs.aws.amazon.com/codebuild/latest/userguide/build-env-ref-available.html).

#### Temas

- [Configure los permisos necesarios para los roles de IAM](#page-303-0)
- [Consumir paquetes NuGet](#page-304-0)
- [Compilar paquetes NuGet](#page-305-0)
- [Publicar paquetes NuGet](#page-307-0)

### <span id="page-303-0"></span>Configure los permisos necesarios para los roles de IAM

Estos pasos son necesarios cuando se utilizan paquetes NuGet de CodeArtifact en CodeBuild.

- 1. Inicie sesión en la AWS Management Console y abra la consola de IAM en [https://](https://console.aws.amazon.com/iam/)  [console.aws.amazon.com/iam/.](https://console.aws.amazon.com/iam/)
- 2. Seleccione Roles (Roles) en el panel de navegación. En la página Roles, edite el rol que usa su proyecto de compilación de CodeBuild. Este rol debe tener los siguientes permisos.

```
{ 
   "Version": "2012-10-17", 
   "Statement": [ 
      \{ "Effect": "Allow", 
            "Action": [ "codeartifact:GetAuthorizationToken", 
                         "codeartifact:GetRepositoryEndpoint", 
                         "codeartifact:ReadFromRepository" 
\sim 1, \sim 1, \sim 1, \sim "Resource": "*" 
       }, 
       { 
            "Effect": "Allow", 
            "Action": "sts:GetServiceBearerToken", 
            "Resource": "*", 
            "Condition": { 
                "StringEquals": { 
                     "sts:AWSServiceName": "codeartifact.amazonaws.com" 
 } 
           } 
       } 
   ]
}
```
#### **A** Important

Si también quiere usar CodeBuild para publicar paquetes, añada el permiso **codeartifact:PublishPackageVersion**.

Para obtener información, consulte [Modificación de un rol](https://docs.aws.amazon.com/IAM/latest/UserGuide/id_roles_manage_modify.html) en la Guía del usuario de IAM.

### <span id="page-304-0"></span>Consumir paquetes NuGet

Para consumir paquetes NuGet de CodeBuild, incluya lo siguiente en el archivo buildspec.yaml de su proyecto.

- 1. En la sección install, instale el proveedor de credenciales de CodeArtifact para configurar las herramientas de línea de comandos, por ejemplo, msbuild y dotnet para crear y publicar paquetes en CodeArtifact.
- 2. En la sección pre-build, agregue su repositorio CodeArtifact a su configuración de NuGet.

Vea los siguientes ejemplos de buildspec.yaml. Para obtener más información, consulte [Uso de](#page-247-0) [CodeArtifact con NuGet.](#page-247-0)

Una vez instalado el proveedor de credenciales y agregado la fuente del repositorio, puede ejecutar los comandos de la herramienta NuGet CLI desde la sección build para consumir los paquetes NuGet.

#### Linux

Para consumir paquetes NuGet mediante dotnet:

```
version: 0.2
phases: 
   install: 
     runtime-versions: 
       dotnet: latest 
     commands: 
       - export PATH="$PATH:/root/.dotnet/tools" 
       - dotnet tool install -g AWS.CodeArtifact.NuGet.CredentialProvider 
       - dotnet codeartifact-creds install 
   pre_build: 
     commands: 
       - dotnet nuget add source -n codeartifact $(aws codeartifact get-repository-
endpoint --domain my_domain --domain-owner 111122223333 --repository my_repo --format 
  nuget --query repositoryEndpoint --output text)"v3/index.json" 
   build: 
     commands: 
       - dotnet add package <packageName> --source codeartifact
```
#### Windows

Para consumir paquetes NuGet mediante dotnet:

```
version: 0.2
phases: 
   install: 
     commands: 
       - dotnet tool install -g AWS.CodeArtifact.NuGet.CredentialProvider 
       - dotnet codeartifact-creds install 
   pre_build: 
     commands: 
       - dotnet nuget add source -n codeartifact "$(aws codeartifact get-repository-
endpoint --domain my_domain --domain-owner 111122223333 --repository my_repo --format 
  nuget --query repositoryEndpoint --output text)v3/index.json" 
   build: 
     commands: 
       - dotnet add package <packageName> --source codeartifact
```
## <span id="page-305-0"></span>Compilar paquetes NuGet

Para compilar con paquetes NuGet de CodeBuild, incluya lo siguiente en el archivo buildspec.yaml de su proyecto.

- 1. En la sección install, instale el proveedor de credenciales de CodeArtifact para configurar las herramientas de línea de comandos, por ejemplo, msbuild y dotnet para crear y publicar paquetes en CodeArtifact.
- 2. En la sección pre-build, agregue su repositorio CodeArtifact a su configuración de NuGet.

Vea los siguientes ejemplos de buildspec.yaml. Para obtener más información, consulte [Uso de](#page-247-0) [CodeArtifact con NuGet.](#page-247-0)

Una vez instalado el proveedor de credenciales y agregado la fuente del repositorio, puede ejecutar los comandos de la herramienta NuGet CLI como dotnet build de la sección build.

#### Linux

Para crear paquetes NuGet usando dotnet:

```
version: 0.2
```

```
phases: 
   install: 
     runtime-versions: 
       dotnet: latest 
     commands: 
       - export PATH="$PATH:/root/.dotnet/tools" 
       - dotnet tool install -g AWS.CodeArtifact.NuGet.CredentialProvider 
       - dotnet codeartifact-creds install 
   pre_build: 
     commands: 
       - dotnet nuget add source -n codeartifact $(aws codeartifact get-repository-
endpoint --domain my_domain --domain-owner 111122223333 --repository my_repo --format 
  nuget --query repositoryEndpoint --output text)"v3/index.json" 
   build: 
     commands: 
       - dotnet build
```
Para crear paquetes NuGet usando msbuild:

```
version: 0.2
phases: 
   install: 
     runtime-versions: 
       dotnet: latest 
     commands: 
       - export PATH="$PATH:/root/.dotnet/tools" 
       - dotnet tool install -g AWS.CodeArtifact.NuGet.CredentialProvider 
       - dotnet codeartifact-creds install 
   pre_build: 
     commands: 
       - dotnet nuget add source -n codeartifact $(aws codeartifact get-repository-
endpoint --domain my_domain --domain-owner 111122223333 --repository my_repo --format 
  nuget --query repositoryEndpoint --output text)"v3/index.json" 
   build: 
     commands: 
       - msbuild -t:Rebuild -p:Configuration=Release
```
#### Windows

Para crear paquetes NuGet usando dotnet:

```
version: 0.2
phases: 
   install: 
     commands: 
       - dotnet tool install -g AWS.CodeArtifact.NuGet.CredentialProvider 
       - dotnet codeartifact-creds install 
   pre_build: 
     commands: 
       - dotnet nuget add source -n codeartifact "$(aws codeartifact get-repository-
endpoint --domain my_domain --domain-owner 111122223333 --repository my_repo --format 
  nuget --query repositoryEndpoint --output text)v3/index.json" 
   build: 
     commands: 
       - dotnet build
```
Para crear paquetes NuGet usando msbuild:

```
version: 0.2
phases: 
   install: 
     commands: 
       - dotnet tool install -g AWS.CodeArtifact.NuGet.CredentialProvider 
       - dotnet codeartifact-creds install 
   pre_build: 
     commands: 
       - dotnet nuget add source -n codeartifact "$(aws codeartifact get-repository-
endpoint --domain my_domain --domain-owner 111122223333 --repository my_repo --format 
  nuget --query repositoryEndpoint --output text)v3/index.json" 
   build: 
     commands: 
       - msbuild -t:Rebuild -p:Configuration=Release
```
## <span id="page-307-0"></span>Publicar paquetes NuGet

Para publicar paquetes NuGet de CodeBuild, incluya lo siguiente en el archivo buildspec.yaml de su proyecto.

1. En la sección install, instale el proveedor de credenciales de CodeArtifact para configurar las herramientas de línea de comandos, por ejemplo, msbuild y dotnet para crear y publicar paquetes en CodeArtifact.

2. En la sección pre-build, agregue su repositorio CodeArtifact a su configuración de NuGet.

Vea los siguientes ejemplos de buildspec.yaml. Para obtener más información, consulte [Uso de](#page-247-0) [CodeArtifact con NuGet.](#page-247-0)

Una vez instalado el proveedor de credenciales y agregado la fuente del repositorio, puede ejecutar los comandos de la herramienta NuGet CLI desde la sección build y publicar sus paquetes NuGet.

Linux

Para publicar paquetes NuGet mediante dotnet:

```
version: 0.2
phases: 
   install: 
     runtime-versions: 
       dotnet: latest 
     commands: 
       - export PATH="$PATH:/root/.dotnet/tools" 
       - dotnet tool install -g AWS.CodeArtifact.NuGet.CredentialProvider 
       - dotnet codeartifact-creds install 
   pre_build: 
     commands: 
       - dotnet nuget add source -n codeartifact $(aws codeartifact get-repository-
endpoint --domain my_domain --domain-owner 111122223333 --repository my_repo --format 
  nuget --query repositoryEndpoint --output text)"v3/index.json" 
   build: 
     commands: 
       - dotnet pack -o . 
       - dotnet nuget push *.nupkg -s codeartifact
```
#### Windows

Para publicar paquetes NuGet mediante dotnet:

```
version: 0.2
phases: 
   install: 
     commands: 
       - dotnet tool install -g AWS.CodeArtifact.NuGet.CredentialProvider
```

```
 - dotnet codeartifact-creds install 
   pre_build: 
     commands: 
       - dotnet nuget add source -n codeartifact "$(aws codeartifact get-repository-
endpoint --domain my_domain --domain-owner 111122223333 --repository my_repo --format 
 nuget --query repositoryEndpoint --output text)v3/index.json" 
   build: 
     commands: 
       - dotnet pack -o . 
       - dotnet nuget push *.nupkg -s codeartifact
```
## <span id="page-309-0"></span>Almacenamiento en caché de dependencias

Puede habilitar el almacenamiento en caché local en CodeBuild para reducir la cantidad de dependencias que deben obtenerse de CodeArtifact para cada compilación. Para obtener más información, consulte [Cómo compilar el almacenamiento en caché en AWS CodeBuild](https://docs.aws.amazon.com/codebuild/latest/userguide/build-caching.html) en la Guía del usuario de AWS CodeBuild. Después de habilitar una caché local personalizada, añada el directorio de caché al archivo buildspec.yaml del proyecto.

Por ejemplo, si está utilizando mvn, utilice lo siguiente.

```
cache: 
   paths: 
     - '/root/.m2/**/*'
```
Para otras herramientas, use las carpetas de caché que se muestran en esta tabla.

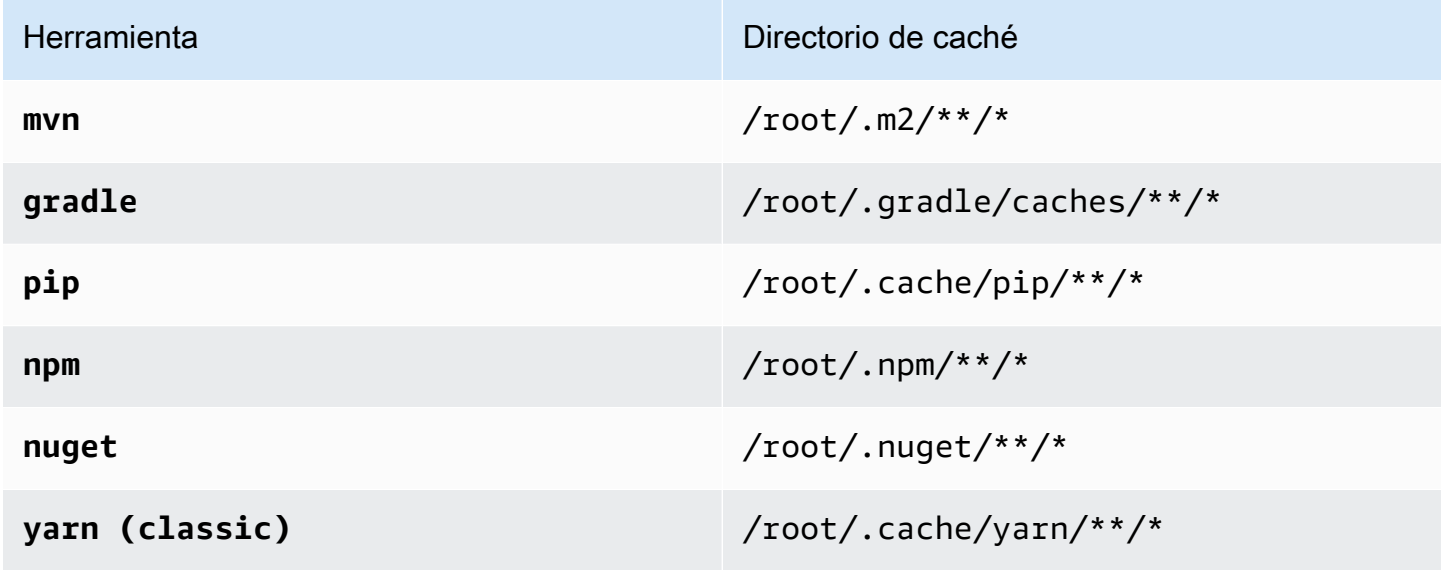

# Monitorización CodeArtifact

La supervisión es una parte importante del mantenimiento de la fiabilidad, la disponibilidad y el rendimiento de CodeArtifact AWS las demás soluciones. AWS proporciona las siguientes herramientas de monitoreo para observar CodeArtifact, informar cuando algo anda mal y tomar medidas automáticas cuando sea apropiado:

- Puedes usar Amazon EventBridge para automatizar tus AWS servicios y responder automáticamente a los eventos del sistema, como problemas de disponibilidad de las aplicaciones o cambios en los recursos. Los eventos de AWS los servicios se entregan EventBridge prácticamente en tiempo real. Puede crear reglas sencillas para indicar qué eventos le resultan de interés, así como qué acciones automatizadas se van a realizar cuando un evento cumple una de las reglas. Para obtener más información, consulte la [Guía EventBridge del usuario de Amazon](https://docs.aws.amazon.com/eventbridge/latest/userguide/) y[CodeArtifact formato y ejemplo de evento.](#page-312-0)
- Puedes usar CloudWatch las métricas de Amazon para ver CodeArtifact el uso por operación. CloudWatch Las métricas incluyen todas las solicitudes realizadas a CodeArtifact, y las solicitudes se muestran por cuenta. Puede ver estas métricas en CloudWatch métricas navegando hasta el espacio de nombres Usage/By AWS Resource. AWS Para obtener más información, consulta Cómo [usar CloudWatch las métricas de Amazon](https://docs.aws.amazon.com/AmazonCloudWatch/latest/monitoring/working_with_metrics.html) en la Guía del CloudWatch usuario de Amazon.

#### Temas

- [Supervisar CodeArtifact eventos](#page-310-0)
- [Use un evento para iniciar una ejecución CodePipeline](#page-316-0)
- [Utilizar un evento para ejecutar una función de Lambda](#page-317-0)

## <span id="page-310-0"></span>Supervisar CodeArtifact eventos

CodeArtifact está integrado con Amazon EventBridge, un servicio que automatiza y responde a los eventos, incluidos los cambios en un CodeArtifact repositorio. Puede crear reglas para los eventos y configurar lo que ocurre cuando un evento coincide con una regla. EventBridge anteriormente se llamaba CloudWatch Eventos.

Un evento puede desencadenar las siguientes acciones:

• Invocar una AWS Lambda función.

- Activar una máquina AWS Step Functions de estados.
- Notificar un tema de Amazon SNS o una cola de Amazon SQS.
- Iniciar una canalización en AWS CodePipeline.

CodeArtifact crea un evento cuando se crea, modifica o elimina una versión del paquete. Los siguientes son ejemplos de CodeArtifact eventos:

- Publicar una nueva versión del paquete (por ejemplo, ejecutando npm publish).
- Añadir un nuevo activo a una versión de paquete existente (por ejemplo, insertando un nuevo archivo JAR en un paquete Maven existente).
- Copiar una versión de paquete de un repositorio en otro mediante copy-package-versions. Para obtener más información, consulte [Copiar paquetes entre repositorios](#page-104-0).
- Eliminar versiones de paquetes mediante delete-package-versions. Para obtener más información, consulte [Eliminar un paquete o una versión del paquete.](#page-111-0)
- Eliminar versiones de paquetes mediante delete-package. Se publicará un evento para cada versión del paquete eliminado. Para obtener más información, consulte [Eliminar un paquete o una](#page-111-0) [versión del paquete.](#page-111-0)
- Conservar la versión de un paquete en un repositorio descendente cuando se ha obtenido de un repositorio ascendente. Para obtener más información, consulte [Trabajar con repositorios](#page-61-0)  [ascendentes en CodeArtifact.](#page-61-0)
- Ingerir una versión de paquete de un repositorio externo a un CodeArtifact repositorio. Para obtener más información, consulte [Conectar un CodeArtifact repositorio a un repositorio público.](#page-66-0)

Los eventos se envían tanto a la cuenta propietaria del dominio como a la cuenta que administra el repositorio. Por ejemplo, supongamos que esa cuenta 111111111111 es la propietaria del dominio my\_domain. La cuenta 222222222222 crea un repositorio en my\_domain llamado repo2. Cuando se publica una nueva versión del paquete enrepo2, ambas cuentas reciben los EventBridge eventos. La cuenta propietaria del dominio (111111111111) recibe los eventos de todos los repositorios del dominio. Si una sola cuenta es propietaria tanto del dominio como del repositorio que contiene, solo se entrega un evento.

En los temas siguientes se describe el formato del CodeArtifact evento. En ellos se muestra cómo configurar CodeArtifact los eventos y cómo utilizarlos con otros AWS servicios. Para obtener más información, consulta [Cómo empezar con Amazon EventBridge](https://docs.aws.amazon.com/eventbridge/latest/userguide/eventbridge-getting-set-up.html) en la Guía del EventBridge usuario de Amazon.

## <span id="page-312-0"></span>CodeArtifact formato y ejemplo de evento

A continuación se muestran los campos y descripciones de los eventos, junto con un ejemplo de un CodeArtifact evento.

### CodeArtifact formato de evento

Todos los CodeArtifact eventos incluyen los siguientes campos.

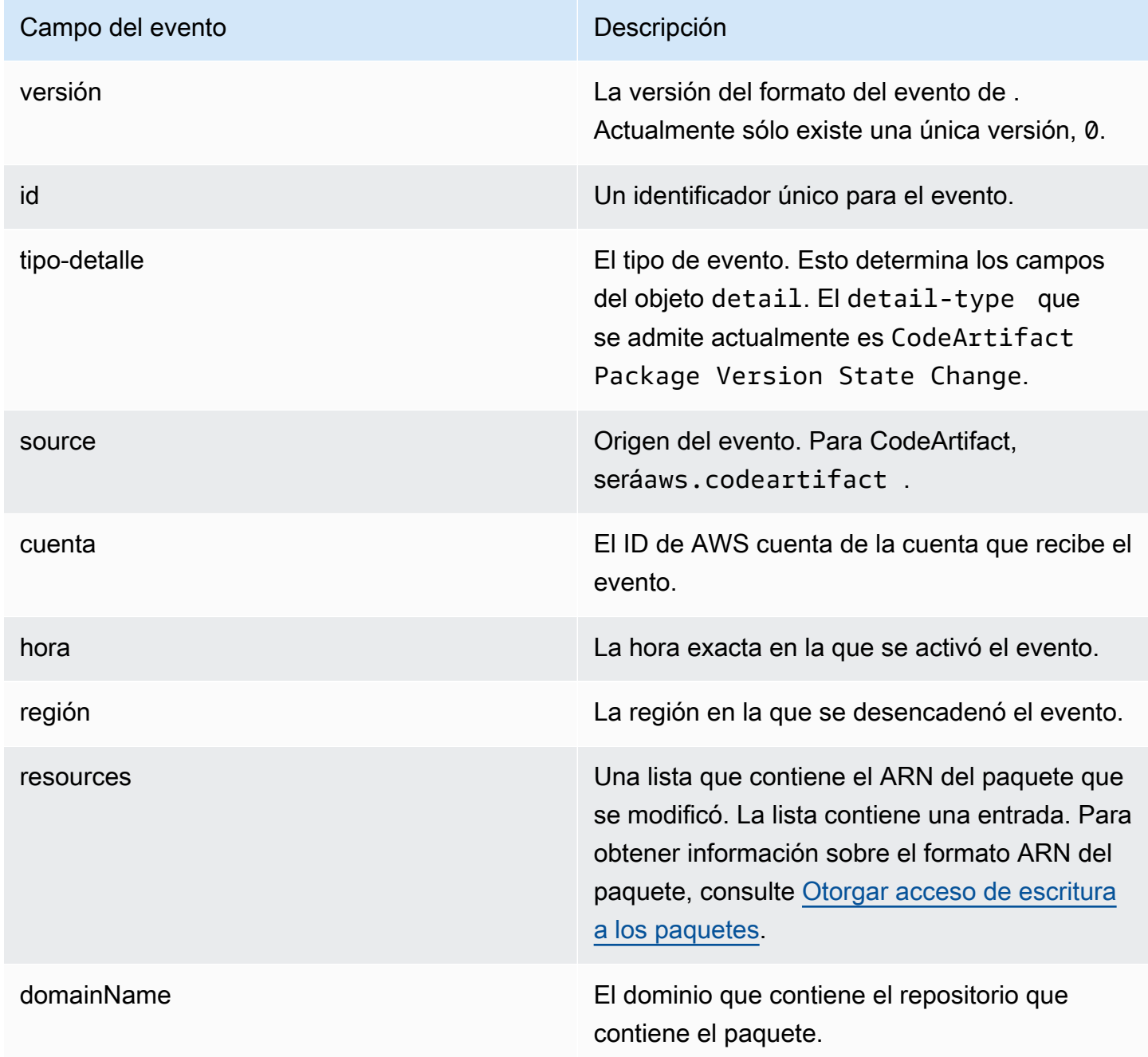

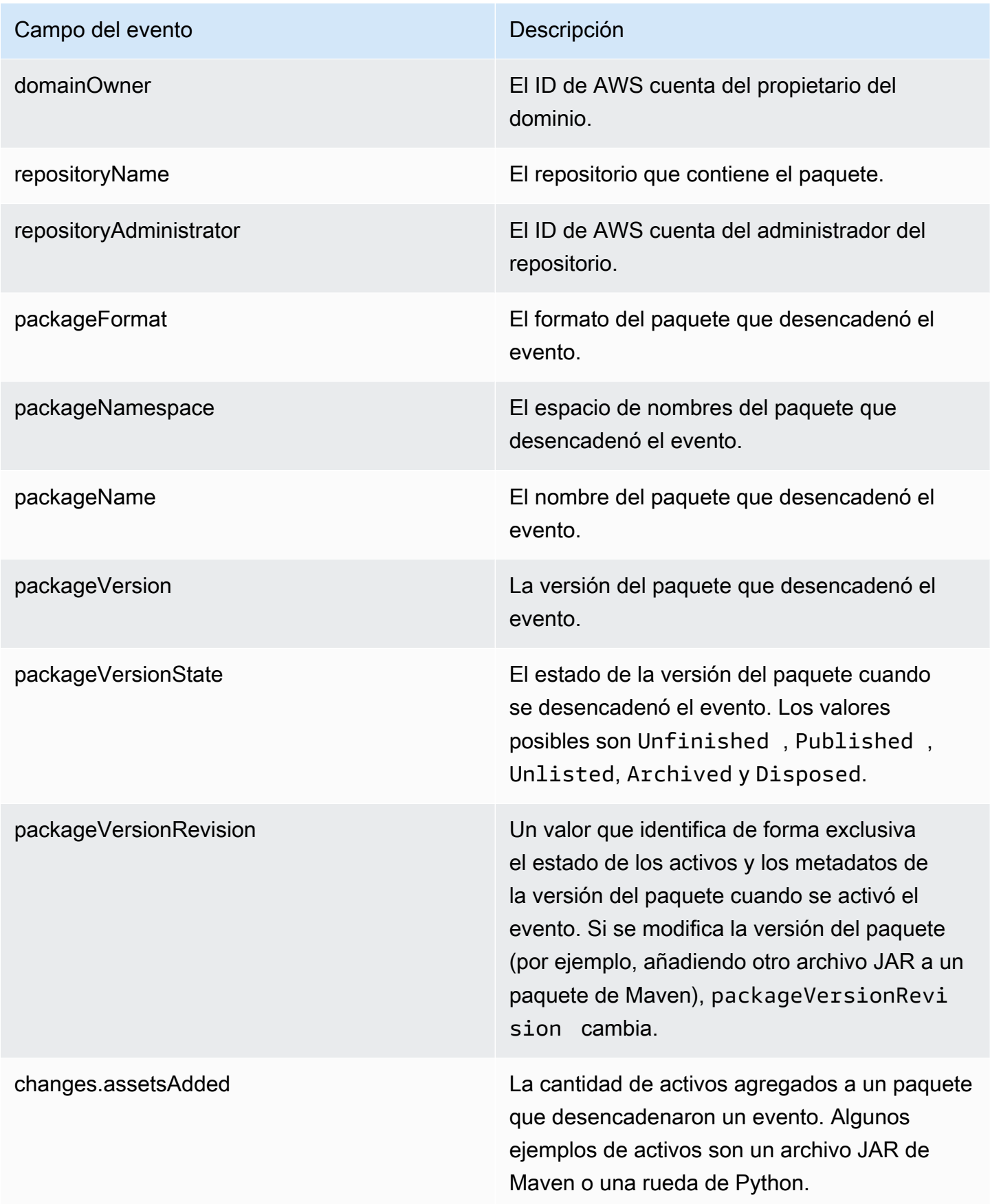

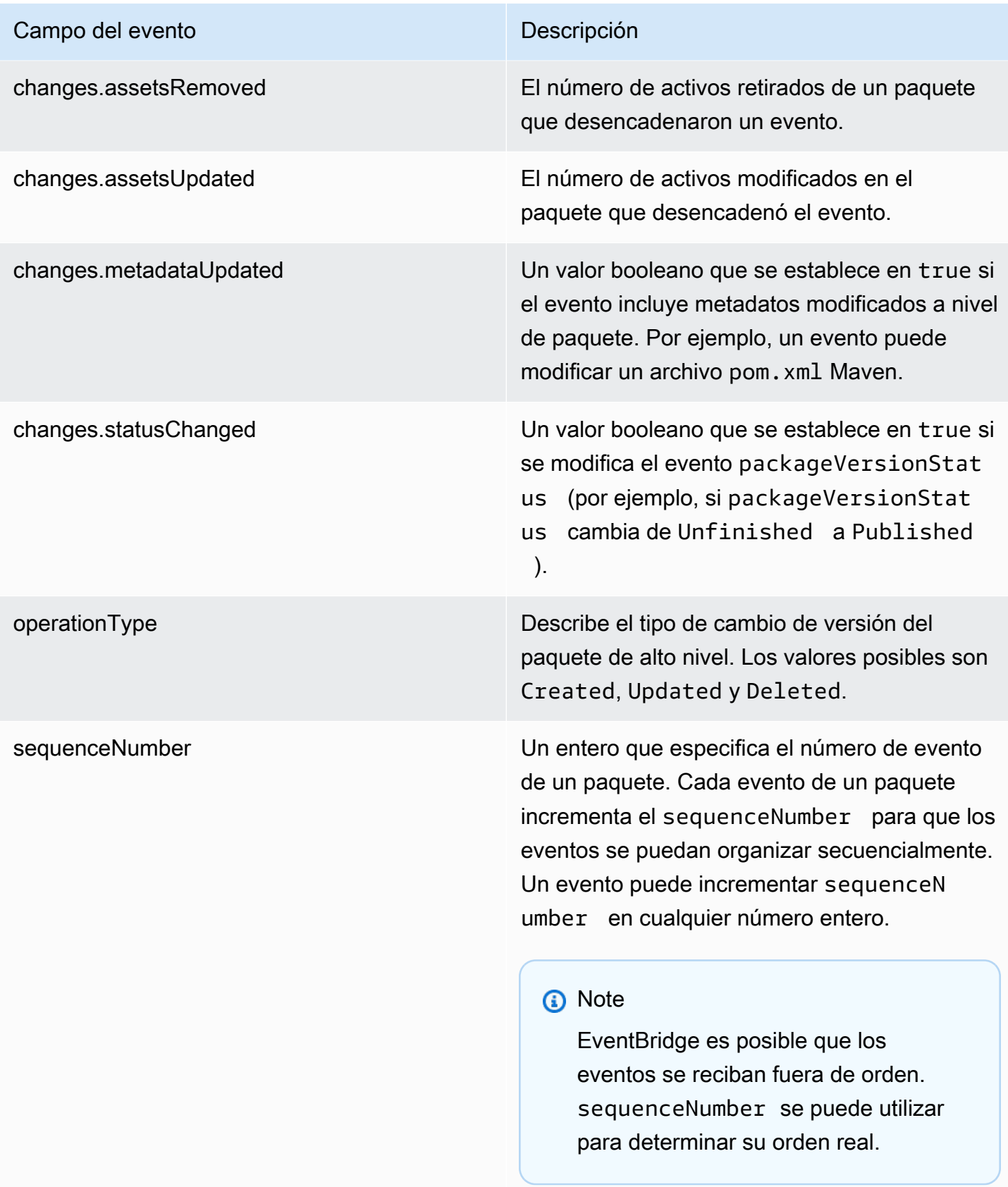

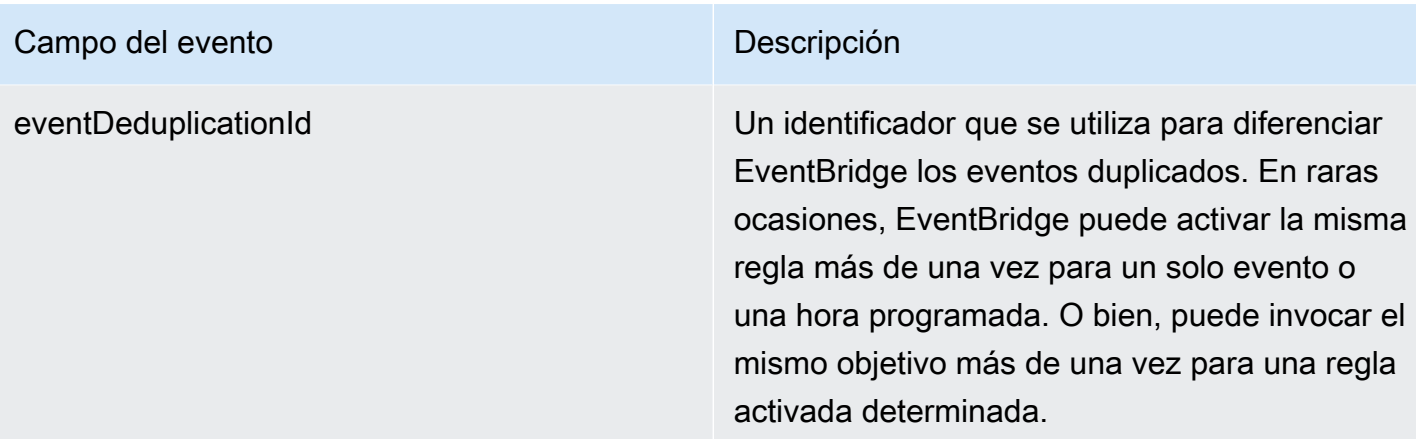

## CodeArtifact ejemplo de evento

El siguiente es un ejemplo de un CodeArtifact evento que puede desencadenarse cuando se publica un paquete npm.

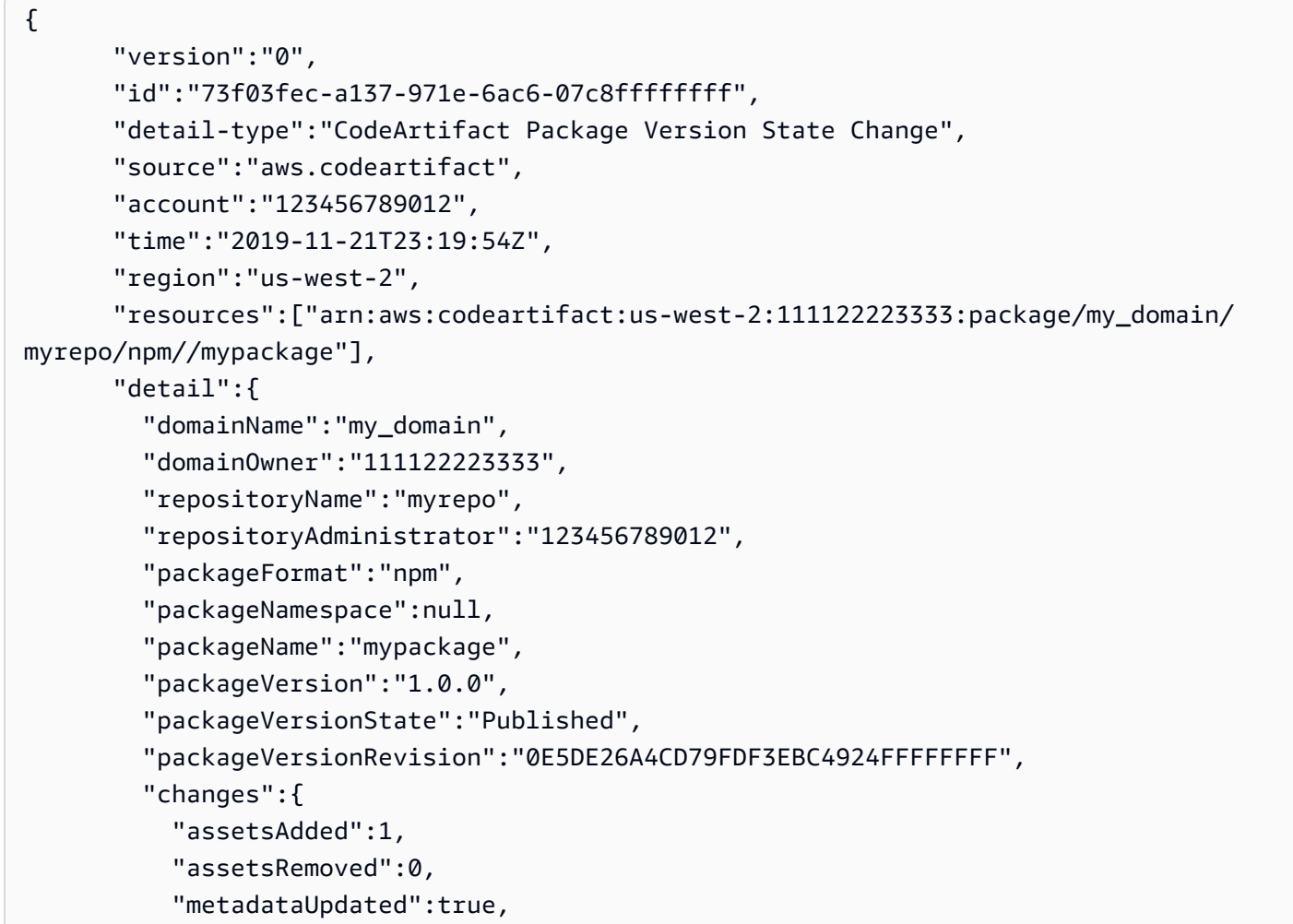

```
 "assetsUpdated":0, 
       "statusChanged":true 
     }, 
     "operationType":"Created", 
     "sequenceNumber":1, 
     "eventDeduplicationId":"2mEO0A2Ke07rWUTBXk3CAiQhdTXF4N94LNaT/ffffff=" 
   } 
 }
```
## <span id="page-316-0"></span>Use un evento para iniciar una ejecución CodePipeline

En este ejemplo se muestra cómo configurar una EventBridge regla de Amazon para que AWS CodePipeline la ejecución comience cuando se publique, modifique o elimine una versión de paquete de un CodeArtifact repositorio.

#### Temas

- [Configura EventBridge los permisos](#page-316-1)
- [Cree la EventBridge regla](#page-316-2)
- [Cree el objetivo de la EventBridge regla](#page-317-1)

## <span id="page-316-1"></span>Configura EventBridge los permisos

Debe añadir los permisos EventBridge para utilizarlos CodePipeline para invocar la regla que ha creado. Para añadir estos permisos mediante AWS Command Line Interface (AWS CLI), siga el paso 1 de [Crear una regla de CloudWatch eventos para una CodeCommit fuente \(CLI\)](https://docs.aws.amazon.com/codepipeline/latest/userguide/pipelines-trigger-source-repo-changes-cli.html) de la Guía del AWS CodePipeline usuario.

## <span id="page-316-2"></span>Cree la EventBridge regla

Para crear la regla, utilice el comando put-rule con los parámetros --name y --event-pattern. El patrón de eventos especifica los valores que coinciden con el contenido de cada evento. El objetivo se activa si el patrón coincide con el evento. Por ejemplo, el siguiente patrón coincide con CodeArtifact los eventos del myrepo repositorio del my\_domain dominio.

```
aws events put-rule --name MyCodeArtifactRepoRule --event-pattern \ 
     '{"source":["aws.codeartifact"],"detail-type":["CodeArtifact Package Version State 
 Change"],
```

```
 "detail":{"domainName":["my_domain"],"domainOwner":
["111122223333"],"repositoryName":["myrepo"]}}'
```
## <span id="page-317-1"></span>Cree el objetivo de la EventBridge regla

El siguiente comando agrega un objetivo a la regla para que, cuando un evento coincida con la regla, se desencadene una CodePipeline ejecución. Para el parámetro RoleArn, especifique el nombre de recurso de Amazon (ARN) del rol creado anteriormente en este tema.

```
aws events put-targets --rule MyCodeArtifactRepoRule --targets \ 
   'Id=1,Arn=arn:aws:codepipeline:us-west-2:111122223333:pipeline-name, 
  RoleArn=arn:aws:iam::123456789012:role/MyRole'
```
## <span id="page-317-0"></span>Utilizar un evento para ejecutar una función de Lambda

En este ejemplo, se muestra cómo configurar una EventBridge regla que inicie una AWS Lambda función cuando se publique, modifique o elimine una versión de paquete de un CodeArtifact repositorio.

Para obtener más información, consulta el [tutorial: Cómo programar AWS Lambda funciones](https://docs.aws.amazon.com/eventbridge/latest/userguide/run-lambda-schedule.html) [EventBridge](https://docs.aws.amazon.com/eventbridge/latest/userguide/run-lambda-schedule.html) en la Guía del EventBridge usuario de Amazon.

Temas

- [Cree la EventBridge regla](#page-317-2)
- [Cree el objetivo de la EventBridge regla](#page-318-0)
- [Configure EventBridge los permisos](#page-318-1)

### <span id="page-317-2"></span>Cree la EventBridge regla

Para crear una regla que inicie una función de Lambda, utilice el comando put-rule con las opciones --name y --event-pattern. El siguiente patrón especifica los paquetes npm en el ámbito @types de cualquier repositorio del dominio my\_domain.

```
aws events put-rule --name "MyCodeArtifactRepoRule" --event-pattern \ 
   '{"source":["aws.codeartifact"],"detail-type":["CodeArtifact Package Version State 
 Change"],
```

```
 "detail":{"domainName":["my_domain"],"domainOwner":
["111122223333"],"packageNamespace":["types"],"packageFormat":["npm"]}}'
```
### <span id="page-318-0"></span>Cree el objetivo de la EventBridge regla

El siguiente comando agrega un destino a la regla que ejecuta la función de Lambda cuando un evento coincide con la regla. Para el parámetro arn, especifique el nombre de recurso de Amazon (ARN) de la función de Lambda.

```
aws events put-targets --rule MyCodeArtifactRepoRule --targets \ 
   Id=1,Arn=arn:aws:lambda:us-west-2:111122223333:function:MyLambdaFunction
```
## <span id="page-318-1"></span>Configure EventBridge los permisos

Utilice el comando add-permission para conceder permisos para que la regla invoque una función de Lambda. Para el parámetro --source-arn, especifique el ARN de la regla que creó anteriormente en este ejemplo.

```
aws lambda add-permission --function-name MyLambdaFunction \\ 
 --statement-id my-statement-id --action 'lambda:InvokeFunction' \\
   --principal events.amazonaws.com \\ 
   --source-arn arn:aws:events:us-west-2:111122223333:rule/MyCodeArtifactRepoRule
```
# Seguridad en CodeArtifact

La seguridad en la nube de AWS es la mayor prioridad. Como cliente de AWS, se beneficiará de una arquitectura de red y de centros de datos diseñados para satisfacer los requisitos de seguridad de las organizaciones más exigentes.

La seguridad es una responsabilidad compartida entre AWS y usted. El [modelo de responsabilidad](https://aws.amazon.com/compliance/shared-responsibility-model/)  [compartida](https://aws.amazon.com/compliance/shared-responsibility-model/) la describe como seguridad de la nube y seguridad en la nube:

- Seguridad de la nube: AWS es responsable de proteger la infraestructura que ejecuta los servicios de AWS en la nube de AWS. AWS también proporciona servicios que puede utilizar de forma segura. Los auditores externos prueban y verifican periódicamente la eficacia de nuestra seguridad como parte de los [AWSProgramas de conformidad de](https://aws.amazon.com/compliance/programs/) . Para obtener información sobre los programas de conformidad que se aplican a CodeArtifact, consulte [Servicios de AWS en el ámbito](https://aws.amazon.com/compliance/services-in-scope/)  [del programa de conformidad.](https://aws.amazon.com/compliance/services-in-scope/)
- Seguridad en la nube: su responsabilidad se determina según el servicio de AWS que utilice. También es responsable de otros factores, incluida la confidencialidad de los datos, los requisitos de la empresa y la legislación y los reglamentos aplicables.

Esta documentación le ayuda a comprender cómo aplicar el modelo de responsabilidad compartida cuando se utiliza CodeArtifact. En los siguientes temas, se le mostrará cómo configurar CodeArtifact para satisfacer sus objetivos de seguridad y conformidad. También aprenderá a utilizar otros servicios de AWS que le ayudarán a monitorear y a proteger los recursos de CodeArtifact.

Temas

- [Protección de los datos en AWS CodeArtifact](#page-320-0)
- [Supervisión de CodeArtifact](#page-321-0)
- [Validación de la conformidad en AWS CodeArtifact](#page-326-0)
- [AWS CodeArtifact autenticación y tokens](#page-327-0)
- [Resiliencia en AWS CodeArtifact](#page-333-0)
- [Seguridad de la infraestructura AWS CodeArtifact](#page-334-0)
- [Ataques de sustitución de dependencias](#page-334-1)
- [Identity and Access Management para AWS CodeArtifact](#page-335-0)

## <span id="page-320-0"></span>Protección de los datos en AWS CodeArtifact

El [modelo de responsabilidad compartida](https://aws.amazon.com/compliance/shared-responsibility-model/) de AWS se aplica a la protección de datos en AWS CodeArtifact. Como se describe en este modelo, AWS es responsable de proteger la infraestructura global que ejecuta la totalidad de Nube de AWS. Usted es responsable de mantener el control sobre el contenido alojado en esta infraestructura. Usted también es responsable de las tareas de administración y configuración de seguridad para los Servicios de AWS que utiliza. Para obtener más información sobre la privacidad de los datos, consulte las [Preguntas frecuentes sobre la privacidad](https://aws.amazon.com/compliance/data-privacy-faq) [de datos](https://aws.amazon.com/compliance/data-privacy-faq). Para obtener información sobre la protección de datos en Europa, consulte la publicación de blog [Modelo de responsabilidad compartida y GDPR de AWS](https://aws.amazon.com/blogs/security/the-aws-shared-responsibility-model-and-gdpr/) en el Blog de seguridad de AWS.

Con fines de protección de datos, recomendamos proteger las credenciales de la cuenta de Cuenta de AWS y configurar cuentas de usuario individuales con AWS IAM Identity Center o AWS Identity and Access Management (IAM). De esta manera, solo se conceden a cada usuario los permisos necesarios para cumplir con sus obligaciones laborales. También recomendamos proteger sus datos de la siguiente manera:

- Utilice autenticación multifactor (MFA) en cada cuenta.
- Utilice SSL/TLS para comunicarse con los recursos de AWS. reSe recomienda el uso de TLS 1.2 y recomendamos TLS 1.3.
- Configure la API y el registro de actividad del usuario con AWS CloudTrail.
- Utilice las soluciones de cifrado de AWS, junto con todos los controles de seguridad predeterminados dentro de los Servicios de AWS.
- Utilice servicios de seguridad gestionados avanzados, como Amazon Macie, que lo ayuden a detectar y proteger los datos confidenciales almacenados en Amazon S3.
- Si necesita módulos criptográficos validados FIPS 140-2 al acceder a AWS a través de una interfaz de la línea de comandos o una API, utilice un punto de conexión de FIPS. Para obtener más información sobre los puntos de conexión de FIPS disponibles, consulte [Estándar de](https://aws.amazon.com/compliance/fips/)  [procesamiento de la información federal \(FIPS\) 140-2](https://aws.amazon.com/compliance/fips/).

Se recomienda encarecidamente no introducir nunca información confidencial o sensible, como, por ejemplo, direcciones de correo electrónico de clientes, en etiquetas o campos de formato libre, tales como el campo Nombre. Esto incluye los casos en los que debe trabajar con CodeArtifact u otros Servicios de AWS a través de la consola, la API, AWS CLI o los SDK de AWS. Cualquier dato que ingrese en etiquetas o campos de formato libre utilizados para nombres se puede emplear para los registros de facturación o diagnóstico. Si proporciona una URL a un servidor externo, recomendamos encarecidamente que no incluya información de credenciales en la URL a fin de validar la solicitud para ese servidor.

## Cifrado de datos

El cifrado es una parte importante de la seguridad de CodeArtifact. Algunos cifrados, por ejemplo, para el cifrado de datos en tránsito se proporcionan de forma predeterminada y no es necesario que haga nada. Otros, por ejemplo, para el cifrado de datos en reposo, se pueden configurar cuando cree su proyecto o compilación.

- Cifrado de datos en reposo: todos los activos almacenados en CodeArtifact se cifran mediante AWS KMS keys (claves KMS). Esto incluye todos los activos de todos los paquetes de todos los repositorios. Se utiliza una clave KMS para cada dominio para cifrar todos sus activos. De forma predeterminada, se usa una clave de KMS AWS administrada, por lo que no es necesario crear una clave de KMS. Si lo desea, puede usar una clave KMS administrada por el cliente que cree y configure. Para obtener más información, consulte [Creación de claves](https://docs.aws.amazon.com/kms/latest/developerguide/create-keys.html) y [conceptos del Servicio de](https://docs.aws.amazon.com/kms/latest/developerguide/concepts.html)  [administración de claves AWS](https://docs.aws.amazon.com/kms/latest/developerguide/concepts.html) en la Guía del usuario de AWS Key Management Service. Puede especificar una clave KMS administrada por el cliente al crear un dominio. Para obtener más información, consulte [Trabajando con dominios en CodeArtifact](#page-159-0).
- Cifrado de datos en tránsito: todas las comunicaciones entre los clientes y CodeArtifact y entre CodeArtifact y sus dependencias posteriores están protegidas mediante el cifrado TLS.

## Privacidad de tráfico

Puede mejorar la seguridad de sus dominios de CodeArtifact y los activos que contienen configurando CodeArtifact para que use un punto de conexión de la nube privada virtual (VPC) de interfaz. Para ello, no necesita una puerta de enlace de Internet, ni un dispositivo NAT, ni una puerta de enlace privada virtual. Para obtener más información, consulte [Trabajar con puntos de conexión](#page-371-0)  [de VPC de Amazon](#page-371-0). Para obtener más información sobre AWS PrivateLink y los puntos de conexión de VPC, consulte [AWS PrivateLink](https://aws.amazon.com/privatelink/) y [Acceso a servicios de AWS a través de PrivateLink](https://docs.aws.amazon.com/vpc/latest/userguide/VPC_Introduction.html#what-is-privatelink).

# <span id="page-321-0"></span>Supervisión de CodeArtifact

La monitorización es una parte importante del mantenimiento de la fiabilidad, la disponibilidad y el rendimiento de AWS CodeArtifact y sus soluciones de AWS. Debe recopilar datos de monitorización de todas las partes de su solución de AWS para que pueda más fácilmente depurar un error

multipunto si se produce. AWS proporciona las siguientes herramientas para monitorizar sus recursos de CodeArtifact y responder a posibles incidentes:

#### Temas

• [Registro de llamadas a la API de CodeArtifact con AWS CloudTrail](#page-322-0)

## <span id="page-322-0"></span>Registro de llamadas a la API de CodeArtifact con AWS CloudTrail

CodeArtifact se integra a [AWS CloudTrail,](https://aws.amazon.com/cloudtrail) un servicio que brinda un registro de las acciones que realiza un usuario, un rol o un servicio de AWS en CodeArtifact. CloudTrail captura todas las llamadas a la API de CodeArtifact como eventos, incluidas las llamadas procedentes de los clientes de los gestores de paquetes.

Si crea un registro de seguimiento, puede habilitar la entrega continua de eventos de CloudTrail a un bucket de Amazon Simple Storage Service (Amazon S3), incluidos los eventos para CodeArtifact. Si no configura un registro de seguimiento, puede ver los eventos más recientes de la consola de CloudTrail en el Historial de eventos. Mediante la información que recopila CloudTrail, puede determinar la solicitud que se hizo a CodeArtifact, la dirección IP desde la que se hizo la solicitud, quién la hizo y cuándo e información adicional.

Para obtener más información acerca de CloudTrail, consulte la [Guía del usuario de AWS CloudTrail](https://docs.aws.amazon.com/awscloudtrail/latest/userguide/cloudtrail-user-guide.html).

### Información de CodeArtifact en CloudTrail

CloudTrail se habilita en su cuenta de AWS cuando la crea. Cuando se produce una actividad en CodeArtifact, esa actividad se registra en un evento de CloudTrail junto con otros eventos de servicio de AWS en Historial de eventos. Puede ver, buscar y descargar los últimos eventos de la cuenta de AWS. Para obtener más información, consulte [Ver eventos con el historial de eventos de CloudTrail.](https://docs.aws.amazon.com/awscloudtrail/latest/userguide/view-cloudtrail-events.html)

Para un registro continuo de los eventos de la cuenta de AWS, incluidos los eventos de CodeArtifact, cree un registro de seguimiento. Un registro de seguimiento permite a CloudTrail enviar archivos de registro a un bucket de Amazon S3. De forma predeterminada, cuando se crea un registro de seguimiento en la consola, el registro de seguimiento se aplica a todas las regiones de AWS. El registro de seguimiento registra los eventos de todas las regiones de la partición de AWS y envía los archivos de registro al bucket de Amazon S3 especificado. Puede configurar otros servicios de AWS para analizar y actuar en función de los datos de eventos recopilados en los registros de CloudTrail. Para obtener más información, consulte los siguientes temas:

• [Creación de un registro de seguimiento de su cuenta de AWS](https://docs.aws.amazon.com/awscloudtrail/latest/userguide/cloudtrail-create-and-update-a-trail.html)

- [Servicios e integraciones compatibles con CloudTrail](https://docs.aws.amazon.com/awscloudtrail/latest/userguide/cloudtrail-aws-service-specific-topics.html)
- [Configuración de notificaciones de Amazon SNS para CloudTrail](https://docs.aws.amazon.com/awscloudtrail/latest/userguide/configure-sns-notifications-for-cloudtrail.html)

Cuando el registro de CloudTrail está habilitado en su cuenta de AWS, las llamadas a la API realizadas a las acciones de CodeArtifact se escriben en los archivos de registro de CloudTrail junto con otros registros de servicio de AWS. CloudTrail determina cuándo debe crearse un nuevo archivo y escribir en él en función del periodo de tiempo y del tamaño del archivo.

CloudTrail registra todas las acciones de CodeArtifact. Por ejemplo, las llamadas a las acciones ListRepositories (en AWS CLI, aws codeartifact list-repositories), CreateRepository (aws codeartifact create-repository) y ListPackages (aws codeartifact list-packages) generan entradas en los archivos de registro de CloudTrail, además de los comandos del cliente del administrador de paquetes. Los comandos del cliente del administrador de paquetes suelen realizar más de una solicitud HTTP al servidor. Cada solicitud genera un evento de registro de CloudTrail independiente.

Entrega de registros de CloudTrail entre cuentas

Hasta tres cuentas independientes reciben los registros de CloudTrail para una sola llamada a la API:

- La cuenta que realizó la solicitud, por ejemplo, la cuenta que llamó a GetAuthorizationToken.
- La cuenta del administrador del repositorio: por ejemplo, la cuenta que administra el repositorio al que llamó ListPackages.
- La cuenta del propietario del dominio, por ejemplo, la cuenta propietaria del dominio que contiene el repositorio en el que se llamó a la API.

En el caso de API como ListRepositoriesInDomain, que son acciones contra un dominio y no contra un repositorio específico, solo la cuenta que realiza la llamada y la cuenta del propietario del dominio reciben el registro de CloudTrail. En el caso de API como ListRepositories que no están autorizadas para ningún recurso, solo la cuenta de la persona que llama recibe el registro de CloudTrail.

Descripción de las entradas de los archivos de registro de CodeArtifact

Los archivos de registro de CloudTrail pueden contener una o más entradas de registro. Cada entrada muestra varios eventos con formato JSON. Un evento de registro representa una única solicitud de cualquier origen e incluye información sobre la acción solicitada, la fecha y la hora de la
acción, los parámetros de la solicitud, etcétera. Las entradas de registro no son un rastro de la pila ordenada de las llamadas API públicas, por lo que no aparecen en ningún orden específico.

Temas

- [Ejemplo: una entrada de registro para llamar a la API GetAuthorizationToken](#page-324-0)
- [Ejemplo: una entrada de registro para obtener una versión del paquete npm](#page-325-0)

<span id="page-324-0"></span>Ejemplo: una entrada de registro para llamar a la API GetAuthorizationToken

Una entrada de registro creada por [GetAuthorizationToken](https://docs.aws.amazon.com/codeartifact/latest/APIReference/API_GetAuthorizationToken.html) incluye el nombre de dominio en el campo requestParameters.

```
{ 
   "eventVersion": "1.05", 
   "userIdentity": { 
       "type": "AssumedRole", 
       "principalId": "AIDACKCEVSQ6C2EXAMPLE", 
       "arn": "arn:aws:sts::123456789012:assumed-role/Console/example", 
       "accountId": "123456789012", 
       "accessKeyId": "AKIAIOSFODNN7EXAMPLE", 
       "sessionContext": { 
            "attributes": { 
                "mfaAuthenticated": "false", 
                "creationDate": "2018-12-11T13:31:37Z" 
           }, 
            "sessionIssuer": { 
                "type": "Role", 
                "principalId": "AIDACKCEVSQ6C2EXAMPLE", 
                "arn": "arn:aws:iam::123456789012:role/Console", 
                "accountId": "123456789012", 
                "userName": "Console" 
           } 
       } 
   }, 
   "eventTime": "2018-12-11T13:31:37Z", 
   "eventSource": "codeartifact.amazonaws.com", 
   "eventName": "GetAuthorizationToken", 
   "awsRegion": "us-west-2", 
   "sourceIPAddress": "205.251.233.50", 
   "userAgent": "aws-cli/1.16.37 Python/2.7.10 Darwin/16.7.0 botocore/1.12.27", 
   "requestParameters": { 
       "domainName": "example-domain"
```

```
 "domainOwner": "123456789012" 
   }, 
   "responseElements": { 
       "sessionToken": "HIDDEN_DUE_TO_SECURITY_REASONS" 
   }, 
   "requestID": "6b342fc0-5bc8-402b-a7f1-ffffffffffff", 
   "eventID": "100fde01-32b8-4c2b-8379-ffffffffffff", 
   "readOnly": false, 
   "eventType": "AwsApiCall", 
   "recipientAccountId": "123456789012"
}
```
<span id="page-325-0"></span>Ejemplo: una entrada de registro para obtener una versión del paquete npm

En las solicitudes realizadas por todos los clientes del administrador de paquetes, incluido el cliente **npm**, se registran en el campo datos adicionales, como el nombre del dominio, el nombre del repositorio y el nombre del paquete requestParameters. La ruta URL y el método HTTP se registran en el campo additionalEventData.

```
{ 
    "eventVersion": "1.05", 
    "userIdentity": { 
        "type": "AssumedRole", 
        "principalId": "AIDACKCEVSQ6C2EXAMPLE", 
        "arn": "arn:aws:sts::123456789012:assumed-role/Console/example", 
        "accountId": "123456789012", 
        "accessKeyId": "ASIAIJIOBJIBSREXAMPLE", 
        "sessionContext": { 
             "attributes": { 
                 "mfaAuthenticated": "false", 
                 "creationDate": "2018-12-17T02:05:16Z" 
             }, 
             "sessionIssuer": { 
                 "type": "Role", 
                 "principalId": "AIDACKCEVSQ6C2EXAMPLE", 
                 "arn": "arn:aws:iam::123456789012:role/Console", 
                 "accountId": "123456789012", 
                 "userName": "Console" 
             } 
        } 
    }, 
    "eventTime": "2018-12-17T02:05:46Z", 
    "eventSource": "codeartifact.amazonaws.com",
```

```
 "eventName": "ReadFromRepository", 
    "awsRegion": "us-west-2", 
    "sourceIPAddress": "205.251.233.50", 
    "userAgent": "npm/6.14.15 node/v12.22.9 linux x64 ci/custom", 
    "requestParameters": { 
        "domainName": "example-domain", 
        "domainOwner": "123456789012", 
        "repositoryName": "example-repo", 
        "packageName": "lodash", 
        "packageFormat": "npm", 
        "packageVersion": "4.17.20" 
    }, 
    "responseElements": null, 
    "additionalEventData": { 
        "httpMethod": "GET", 
        "requestUri": "/npm/lodash/-/lodash-4.17.20.tgz" 
    }, 
    "requestID": "9f74b4f5-3607-4bb4-9229-ffffffffffff", 
    "eventID": "c74e40dd-8847-4058-a14d-ffffffffffff", 
    "readOnly": true, 
    "eventType": "AwsApiCall", 
    "recipientAccountId": "123456789012"
}
```
# Validación de la conformidad en AWS CodeArtifact

Para saber si un servicio de Servicio de AWS está incluido en el ámbito de programas de conformidad específicos, consulte [Servicios de Servicios de AWS en el ámbito del programa de](https://aws.amazon.com/compliance/services-in-scope/)  [conformidad](https://aws.amazon.com/compliance/services-in-scope/) y escoja el programa de conformidad que le interese. Para obtener información general, consulte [Programas de conformidad de AWS.](https://aws.amazon.com/compliance/programs/)

Puede descargar los informes de auditoría de terceros utilizando AWS Artifact. Para obtener más información, consulte [Descarga de informes en AWS Artifact.](https://docs.aws.amazon.com/artifact/latest/ug/downloading-documents.html)

Su responsabilidad de conformidad al utilizar Servicios de AWS se determina en función de la sensibilidad de los datos, los objetivos de cumplimiento de su empresa y la legislación y los reglamentos correspondientes. AWS proporciona los siguientes recursos para ayudar con la conformidad:

- [Guías de inicio rápido de seguridad y conformidad](https://aws.amazon.com/quickstart/?awsf.filter-tech-category=tech-category%23security-identity-compliance): estas guías de implementación tratan consideraciones sobre arquitectura y ofrecen pasos para implementar los entornos de referencia centrados en la seguridad y la conformidad en AWS.
- [Arquitectura para la seguridad y el cumplimiento de la HIPAA en Amazon Web Services:](https://docs.aws.amazon.com/whitepapers/latest/architecting-hipaa-security-and-compliance-on-aws/welcome.html) en este documento técnico, se describe cómo las empresas pueden utilizar AWS para crear aplicaciones aptas para HIPAA.

**a** Note

No todos los Servicios de AWS son aptos para HIPAA. Para obtener más información, consulte la [Referencia de servicios aptos para HIPAA.](https://aws.amazon.com/compliance/hipaa-eligible-services-reference/)

- [Recursos de conformidad de AWS:](https://aws.amazon.com/compliance/resources/) este conjunto de manuales y guías podría aplicarse a su sector y ubicación.
- [Guías de cumplimiento para clientes de AWS](https://d1.awsstatic.com/whitepapers/compliance/AWS_Customer_Compliance_Guides.pdf): comprenda el modelo de responsabilidad compartida desde el punto de vista del cumplimiento. Las guías resumen las mejores prácticas para garantizar la seguridad de los Servicios de AWS y orientan los controles de seguridad en varios marcos (incluidos el Instituto Nacional de Estándares y Tecnología (NIST, por sus siglas en inglés), el Consejo de Estándares de Seguridad de la Industria de Tarjetas de Pago (PCI, por sus siglas en inglés) y la Organización Internacional de Normalización (ISO, por sus siglas en inglés)).
- [Evaluación de recursos con reglas](https://docs.aws.amazon.com/config/latest/developerguide/evaluate-config.html) en la Guía para desarrolladores de AWS Config: el servicio AWS Config evalúa en qué medida las configuraciones de sus recursos cumplen las prácticas internas, las directrices del sector y las normativas.
- [AWS Security Hub](https://docs.aws.amazon.com/securityhub/latest/userguide/what-is-securityhub.html): este servicio de Servicio de AWS proporciona una visión completa de su estado de seguridad en AWS. Security Hub utiliza controles de seguridad para evaluar sus recursos de AWS y comprobar su cumplimiento con los estándares y las prácticas recomendadas del sector de la seguridad. Para obtener una lista de los servicios y controles compatibles, consulte la [Referencia de controles de Security Hub.](https://docs.aws.amazon.com/securityhub/latest/userguide/securityhub-controls-reference.html)
- [AWS Audit Manager:](https://docs.aws.amazon.com/audit-manager/latest/userguide/what-is.html) este Servicio de AWS le ayuda a auditar continuamente el uso de AWS con el fin de simplificar la forma en que administra el riesgo y la conformidad con las normativas y los estándares del sector.

# <span id="page-327-0"></span>AWS CodeArtifact autenticación y tokens

CodeArtifact requiere que los usuarios se autentiquen con el servicio para poder publicar o consumir versiones de paquetes. Debe autenticarse en el CodeArtifact servicio creando un token de autorización con sus AWS credenciales. Para crear un token de autorización, debe contar con los permisos correctos. Para conocer los permisos necesarios para crear un token de autorización, consulte la entrada GetAuthorizationToken en[AWS CodeArtifact referencia de permisos](#page-365-0). Para obtener más información general sobre CodeArtifact los permisos, consulte[¿Cómo AWS CodeArtifact](#page-343-0) [funciona con IAM.](#page-343-0)

Para obtener un token de autorización CodeArtifact, debes llamar a la [GetAuthorizationToken API](https://docs.aws.amazon.com/codeartifact/latest/APIReference/API_GetAuthorizationToken.html). Con el AWS CLI, puede llamar GetAuthorizationToken con el get-authorization-token comando login o.

#### **a** Note

Los usuarios raíz no pueden llamar a GetAuthorizationToken.

- aws codeartifact login: Este comando facilita la configuración de los administradores de paquetes más comunes para usarlos CodeArtifact en un solo paso. Al llamar, se login obtiene un token GetAuthorizationToken y se configura el administrador de paquetes con el token y el punto final del CodeArtifact repositorio correcto. Los gestores de paquetes de soporte son los siguientes:
	- dotnet
	- npm
	- pepita
	- pip
	- rápido
	- cordel
- aws codeartifact get-authorization-token: En el caso de los gestores de paquetes que no sean compatibles con login, puede llamar a get-authorization-token directamente y, a continuación, configurar su gestor de paquetes con el token según sea necesario, por ejemplo, añadiéndolo a un archivo de configuración o almacenándolo en una variable de entorno.

CodeArtifact los tokens de autorización son válidos durante un período predeterminado de 12 horas. Los tokens se pueden configurar con una vida útil de entre 15 minutos y 12 horas. Cuando caduque la vida útil, debe buscar otro token. La vida útil del token comienza después de que se cancele login o get-authorization-token.

Si se llama a login o get-authorization-token mientras se asume un rol, puede configurar la duración del token para que sea igual al tiempo restante de la duración de la sesión del rol estableciendo el valor de --duration-seconds en 0. De lo contrario, la duración del token es independiente de la duración máxima de la sesión del rol. Por ejemplo, supongamos que llama sts assume-role y especifica una duración de sesión de 15 minutos y, a continuación, llama login para obtener un token de CodeArtifact autorización. En este caso, el token es válido durante todo el período de 12 horas, aunque sea superior a los 15 minutos de duración de la sesión. Para obtener información sobre cómo controlar la duración de la sesión, consulte [Uso de roles de IAM](https://docs.aws.amazon.com/IAM/latest/UserGuide/id_roles_use.html) en la Guía del usuario de IAM.

## Tokens creados con el comando **login**

El aws codeartifact login comando buscará un token GetAuthorizationToken y configurará el administrador de paquetes con el token y el punto final del CodeArtifact repositorio correcto.

En la siguiente tabla se describen los parámetros del comando login.

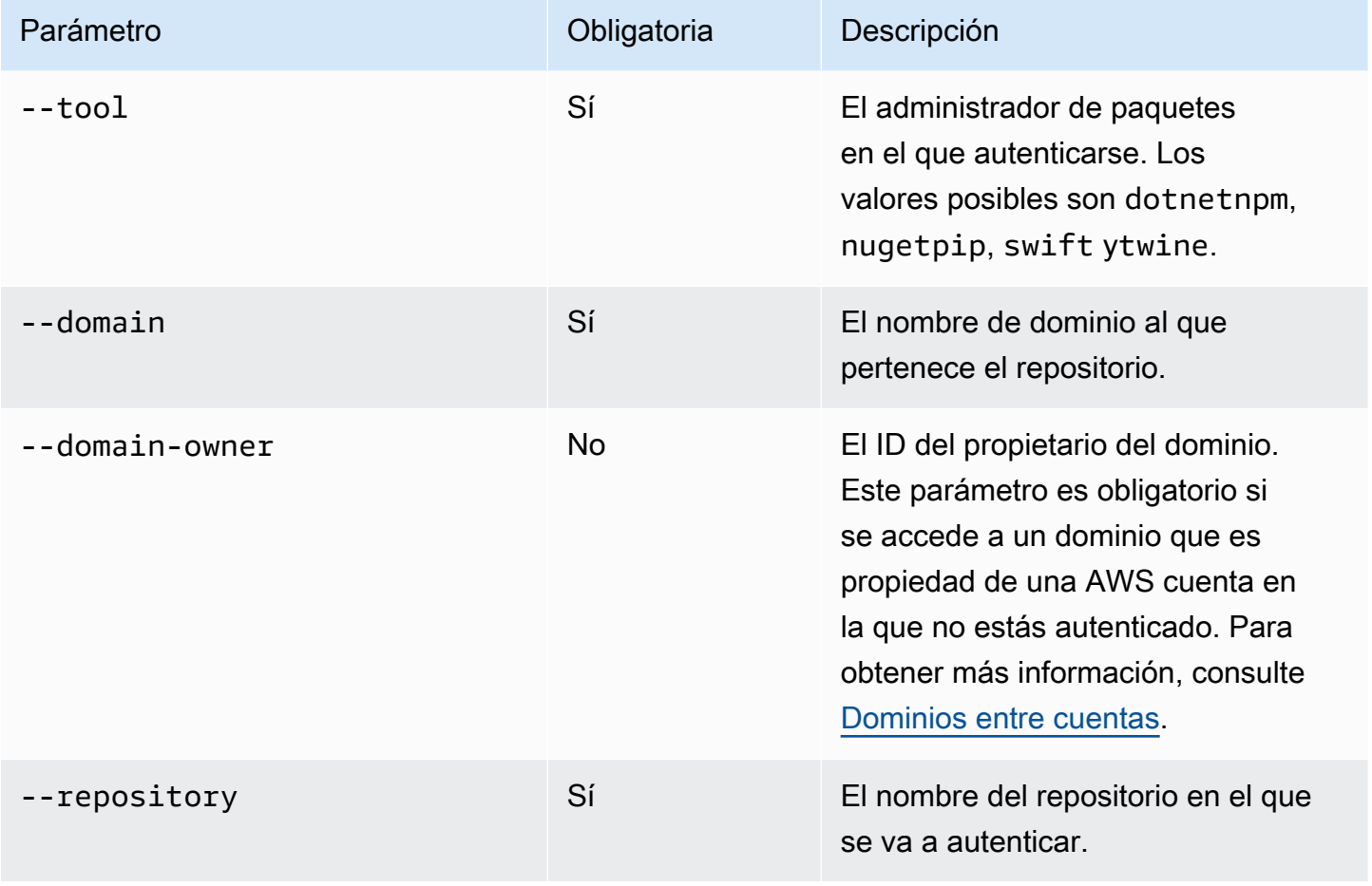

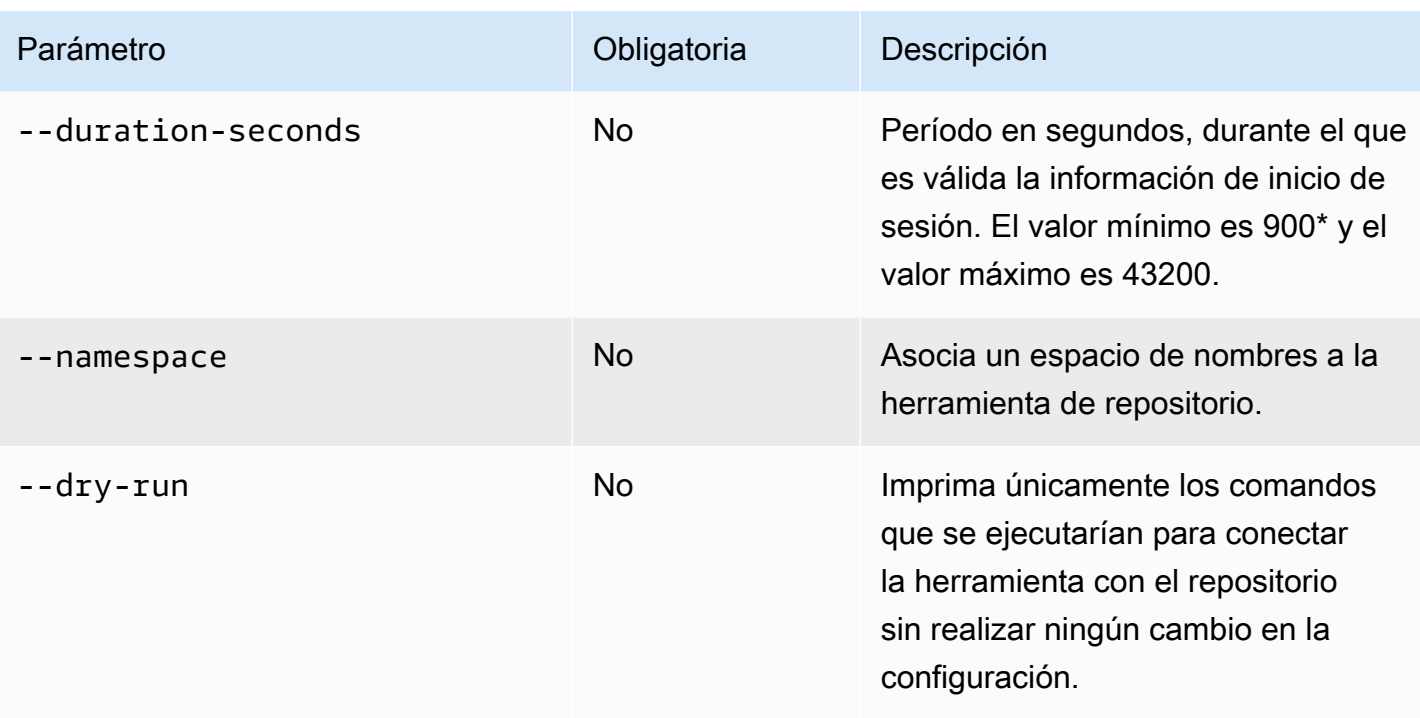

\*El valor 0 también es válido cuando se llama a login mientras se asume un rol. Al llamar a login con --duration-seconds 0 , se crea un token con una duración igual al tiempo restante de la sesión de un rol asumido.

En el siguiente ejemplo se muestra cómo obtener un token de autorización con el comando login.

```
aws codeartifact login \ 
     --tool dotnet | npm | nuget | pip | swift | twine \ 
     --domain my_domain \ 
     --domain-owner 111122223333 \ 
     --repository my_repo
```
Para obtener instrucciones específicas sobre cómo usar el comando login con npm, consulte [Configure y use npm con CodeArtifact.](#page-180-0) Para Python, consulte [Uso de CodeArtifact con Python.](#page-200-0)

## <span id="page-330-0"></span>Tokens creados con la API **GetAuthorizationToken**

Puede llamar get-authorization-token para obtener un token de autorización. CodeArtifact

```
aws codeartifact get-authorization-token \ 
     --domain my_domain \ 
     --domain-owner 111122223333 \ 
     --query authorizationToken \
```
--output text

Puede cambiar el tiempo de validez de un token usando el argumento --duration-seconds. El valor mínimo es 900 y el máximo, 43200. En el siguiente ejemplo se crea un token que durará 1 hora (3600 segundos).

```
aws codeartifact get-authorization-token \ 
     --domain my_domain \ 
     --domain-owner 111122223333 \ 
     --query authorizationToken \ 
    --output text \setminus --duration-seconds 3600
```
Si se llama a get-authorization-token mientras se asume un rol, la duración del token es independiente de la duración máxima de la sesión del rol. Puede configurar el token para que caduque cuando venza la duración de la sesión del rol asumido configurando --durationseconds en 0.

```
aws codeartifact get-authorization-token \ 
     --domain my_domain \ 
     --domain-owner 111122223333 \ 
     --query authorizationToken \ 
     --output text \ 
     --duration-seconds 0
```
Para obtener más información, consulte la documentación siguiente:

- Para obtener información sobre los tokens y las variables de entorno, consulte [Pasar un token de](#page-332-0) [autenticación mediante una variable de entorno.](#page-332-0)
- Para los usuarios de Python, consulte [Configurar pip sin el comando login](#page-201-0) o [Configurar y usar](#page-203-0)  [twine con CodeArtifact.](#page-203-0)
- Para los usuarios de Maven, consulte [Uso de CodeArtifact con Gradle](#page-210-0) o [Usar CodeArtifact con](#page-219-0) [mvn.](#page-219-0)
- Para los usuarios de npm, consulte [Configurar npm sin usar el comando login.](#page-181-0)

## <span id="page-332-0"></span>Pasar un token de autenticación mediante una variable de entorno

AWS CodeArtifact usa los tokens de autorización que vende la GetAuthorizationToken API para autenticar y autorizar las solicitudes de herramientas de compilación, como Maven y Gradle. Para obtener más información sobre estos tokens de autenticación, consulte [Tokens creados con la API](#page-330-0) [GetAuthorizationToken](#page-330-0).

Puedes almacenar estos tokens de autenticación en una variable de entorno que pueda leer una herramienta de compilación para obtener el token que necesita para recuperar los paquetes de un CodeArtifact repositorio o publicarlos en él.

Por motivos de seguridad, este enfoque es preferible a almacenar el token en un archivo donde puedan leerlo otros usuarios o procesos, o bien introducirlo accidentalmente en el control de código fuente.

- 1. Configure sus AWS credenciales como se describe en. [Instale o actualice y, a continuación,](#page-19-0)  [configure la AWS CLI](#page-19-0)
- 2. Establezca la variable de entorno CODEARTIFACT\_AUTH\_TOKEN:

#### **a** Note

En algunos casos, no es necesario incluir el argumento --domain-owner. Para obtener más información, consulte [Dominios entre cuentas.](#page-160-0)

• macOS o Linux:

```
export CODEARTIFACT_AUTH_TOKEN=`aws codeartifact get-authorization-token --
domain my_domain --domain-owner 111122223333 --query authorizationToken --output 
  text`
```
• Windows (mediante el intérprete de comandos predeterminado):

```
for /f %i in ('aws codeartifact get-authorization-token --domain my_domain --
domain-owner 111122223333 --query authorizationToken --output text') do set 
 CODEARTIFACT_AUTH_TOKEN=%i
```
• Windows PowerShell:

```
$env:CODEARTIFACT_AUTH_TOKEN = aws codeartifact get-authorization-token --
domain my_domain --domain-owner 111122223333 --query authorizationToken --output 
  text
```
## Revocación de los tokens CodeArtifact de autorización

Cuando un usuario autenticado crea un token para acceder a CodeArtifact los recursos, ese token permanece activo hasta que finalice el período de acceso personalizable. El período de acceso predeterminado es de 12 horas. En algunos casos, es posible que le sea útil revocar el acceso a un token antes de que el período de acceso haya expirado. Puedes revocar el acceso a CodeArtifact los recursos siguiendo estas instrucciones.

Si creó el token de acceso con credenciales de seguridad temporales, como roles asumidos o acceso de usuarios federados, puede revocar el acceso actualizando una política de IAM para denegar el acceso. Para obtener información, consulte [Deshabilitar permisos para credenciales de](https://docs.aws.amazon.com/IAM/latest/UserGuide/id_credentials_temp_control-access_disable-perms.html) [seguridad temporales](https://docs.aws.amazon.com/IAM/latest/UserGuide/id_credentials_temp_control-access_disable-perms.html) en la Guía del usuario de IAM.

Si ha utilizado credenciales de usuario de IAM de larga duración para crear el token de acceso, debe modificar la política del usuario para denegar el acceso o eliminar al usuario de IAM. Para obtener más información, consulte [Cambiar permisos para un usuario de IAM](https://docs.aws.amazon.com/IAM/latest/UserGuide/id_users_change-permissions.html) o [Eliminar un usuario de IAM](https://docs.aws.amazon.com/IAM/latest/UserGuide/id_users_manage.html#id_users_deleting).

## Resiliencia en AWS CodeArtifact

La infraestructura global de AWS se compone de regiones y zonas de disponibilidad de AWS. AWS Las regiones proporcionan varias zonas de disponibilidad físicamente independientes y aisladas que se encuentran conectadas mediante redes con un alto nivel de rendimiento y redundancia, además de baja latencia. AWS CodeArtifact opera en varias zonas de disponibilidad y almacena datos y metadatos de artefactos en Amazon S3 y Amazon DynamoDB. Sus datos cifrados se almacenan de forma redundante en múltiples instalaciones y múltiples dispositivos en cada instalación, lo que los hace altamente disponibles y duraderos.

Para obtener más información sobre las regiones y zonas de disponibilidad de AWS, consulte [Infraestructura global de AWS.](https://aws.amazon.com/about-aws/global-infrastructure/)

# Seguridad de la infraestructura AWS CodeArtifact

Como se trata de un servicio administrado, AWS CodeArtifact está protegido por la seguridad de red global de AWS. Para obtener información sobre los servicios de seguridad de AWS y cómo AWS protege la infraestructura, consulte [Seguridad en la nube de AWS.](https://aws.amazon.com/security/) Para diseñar su entorno de AWS con las prácticas recomendadas de seguridad de infraestructura, consulte [Protección de la](https://docs.aws.amazon.com/wellarchitected/latest/security-pillar/infrastructure-protection.html) [infraestructura](https://docs.aws.amazon.com/wellarchitected/latest/security-pillar/infrastructure-protection.html) en Portal de seguridad de AWS Well‐Architected Framework.

Puede utilizar llamadas a la API publicadas en AWS para obtener acceso a CodeArtifact a través de la red. Los clientes deben admitir lo siguiente:

- Seguridad de la capa de transporte (TLS). Nosotros exigimos TLS 1.2 y recomendamos TLS 1.3.
- Conjuntos de cifrado con confidencialidad directa total (PFS) tales como DHE (Ephemeral Diffie-Hellman) o ECDHE (Elliptic Curve Ephemeral Diffie-Hellman). La mayoría de los sistemas modernos como Java 7 y posteriores son compatibles con estos modos.

Además, las solicitudes deben estar firmadas mediante un ID de clave de acceso y una clave de acceso secreta que esté asociada a una entidad de seguridad de IAM. También puede utilizar [AWS](https://docs.aws.amazon.com/STS/latest/APIReference/Welcome.html)  [Security Token Service](https://docs.aws.amazon.com/STS/latest/APIReference/Welcome.html) (AWS STS) para generar credenciales de seguridad temporales para firmar solicitudes.

# Ataques de sustitución de dependencias

Los gestores de paquetes simplifican el proceso de empaquetar y compartir código reutilizable. Estos paquetes pueden ser paquetes privados desarrollados por una organización para usarlos en sus aplicaciones, o pueden ser públicos, generalmente paquetes de código abierto que se desarrollan fuera de una organización y se distribuyen en repositorios de paquetes públicos. Al solicitar paquetes, los desarrolladores confían en su administrador de paquetes para obtener nuevas versiones de sus dependencias. Los ataques de sustitución de dependencias, también conocidos como ataques de confusión de dependencias, aprovechan el hecho de que un administrador de paquetes normalmente no tiene forma de distinguir las versiones legítimas de un paquete de las versiones maliciosas.

Los ataques de sustitución de dependencias pertenecen a un subconjunto de hackeos conocidos como ataques a la cadena de suministro de software. Un ataque a la cadena de suministro de software es un ataque que aprovecha las vulnerabilidades en cualquier punto de la cadena de suministro de software.

Un ataque de sustitución de dependencias puede dirigirse a cualquier persona que utilice tanto paquetes desarrollados internamente como paquetes extraídos de repositorios públicos. Los atacantes identifican los nombres de los paquetes internos y, a continuación, colocan estratégicamente el código malicioso con el mismo nombre en los repositorios de paquetes públicos. Normalmente, el código malicioso se publica en un paquete con un número de versión alto. Los administradores de paquetes obtienen el código malicioso de estas fuentes públicas porque creen que los paquetes maliciosos son las últimas versiones del paquete. Esto provoca una «confusión» o una «sustitución» entre el paquete deseado y el paquete malicioso, lo que hace que el código quede comprometido.

Para evitar los ataques de sustitución de dependencias, AWS CodeArtifact proporciona controles de origen de los paquetes. Los controles de origen de los paquetes son ajustes que controlan cómo se pueden añadir los paquetes a tus repositorios. Los controles se pueden utilizar para garantizar que las versiones de los paquetes no puedan publicarse directamente en tu repositorio ni ingerirse desde fuentes públicas, lo que te protege de los ataques de sustitución de dependencias. Los controles de origen se pueden configurar en paquetes individuales o en varios paquetes configurando los controles de origen en grupos de paquetes. Para obtener más información sobre los controles de origen de los paquetes y cómo cambiarlos, consulte [Edición de los controles de origen del paquete](#page-129-0) y[Controles de origen de los grupos de paquetes](#page-143-0).

## Identity and Access Management para AWS CodeArtifact

AWS Identity and Access Management (IAM) es una herramienta Servicio de AWS que ayuda al administrador a controlar de forma segura el acceso a los AWS recursos. Los administradores de IAM controlan quién puede autenticarse (iniciar sesión) y quién puede autorizarse (tener permisos) para usar los recursos. CodeArtifact La IAM es una Servicio de AWS opción que puede utilizar sin coste adicional.

Temas

- [Público](#page-336-0)
- [Autenticación con identidades](#page-336-1)
- [Administración de acceso mediante políticas](#page-340-0)
- [¿Cómo AWS CodeArtifact funciona con IAM](#page-343-0)
- [Ejemplos de políticas basadas en la identidad para AWS CodeArtifact](#page-351-0)
- [Uso de etiquetas para controlar el acceso a los recursos de CodeArtifact](#page-360-0)
- [AWS CodeArtifact referencia de permisos](#page-365-0)
- [Solución de problemas de AWS CodeArtifact identidad y acceso](#page-368-0)

## <span id="page-336-0"></span>Público

La forma de usar AWS Identity and Access Management (IAM) varía según el trabajo en el que se realice. CodeArtifact

Usuario del servicio: si utiliza el CodeArtifact servicio para realizar su trabajo, el administrador le proporcionará las credenciales y los permisos que necesita. A medida que vaya utilizando más CodeArtifact funciones para realizar su trabajo, es posible que necesite permisos adicionales. Entender cómo se administra el acceso puede ayudarlo a solicitar los permisos correctos al administrador. Si no puede acceder a una función en CodeArtifact, consulte[Solución de problemas](#page-368-0)  [de AWS CodeArtifact identidad y acceso.](#page-368-0)

Administrador de servicios: si está a cargo de CodeArtifact los recursos de su empresa, probablemente tenga acceso total a ellos CodeArtifact. Su trabajo consiste en determinar a qué CodeArtifact funciones y recursos deben acceder los usuarios del servicio. Luego, debe enviar solicitudes a su administrador de IAM para cambiar los permisos de los usuarios de su servicio. Revise la información de esta página para conocer los conceptos básicos de IAM. Para obtener más información sobre cómo su empresa puede utilizar la IAM CodeArtifact, consulte[¿Cómo AWS](#page-343-0)  [CodeArtifact funciona con IAM.](#page-343-0)

Administrador de IAM: si es administrador de IAM, puede que le interese obtener más información sobre cómo redactar políticas para administrar el acceso. CodeArtifact Para ver ejemplos de políticas CodeArtifact basadas en la identidad que puede usar en IAM, consulte. [Ejemplos de políticas](#page-351-0) [basadas en la identidad para AWS CodeArtifact](#page-351-0)

## <span id="page-336-1"></span>Autenticación con identidades

La autenticación es la forma de iniciar sesión AWS con sus credenciales de identidad. Debe estar autenticado (con quien haya iniciado sesión AWS) como usuario de IAM o asumiendo una función de IAM. Usuario raíz de la cuenta de AWS

Puede iniciar sesión AWS como una identidad federada mediante las credenciales proporcionadas a través de una fuente de identidad. AWS IAM Identity Center Los usuarios (Centro de identidades de IAM), la autenticación de inicio de sesión único de su empresa y sus credenciales de Google o Facebook son ejemplos de identidades federadas. Al iniciar sesión como una identidad federada, su administrador habrá configurado previamente la federación de identidades mediante roles de IAM. Cuando accedes AWS mediante la federación, estás asumiendo un rol de forma indirecta.

Según el tipo de usuario que sea, puede iniciar sesión en el portal AWS Management Console o en el de AWS acceso. Para obtener más información sobre cómo iniciar sesión AWS, consulte [Cómo](https://docs.aws.amazon.com/signin/latest/userguide/how-to-sign-in.html) [iniciar sesión Cuenta de AWS en su](https://docs.aws.amazon.com/signin/latest/userguide/how-to-sign-in.html) Guía del AWS Sign-In usuario.

Si accede AWS mediante programación, AWS proporciona un kit de desarrollo de software (SDK) y una interfaz de línea de comandos (CLI) para firmar criptográficamente sus solicitudes con sus credenciales. Si no utilizas AWS herramientas, debes firmar las solicitudes tú mismo. Para obtener más información sobre cómo usar el método recomendado para firmar las solicitudes usted mismo, consulte [Firmar las solicitudes de la AWS API](https://docs.aws.amazon.com/IAM/latest/UserGuide/reference_aws-signing.html) en la Guía del usuario de IAM.

Independientemente del método de autenticación que use, es posible que deba proporcionar información de seguridad adicional. Por ejemplo, le AWS recomienda que utilice la autenticación multifactor (MFA) para aumentar la seguridad de su cuenta. Para obtener más información, consulte [Autenticación multifactor](https://docs.aws.amazon.com/singlesignon/latest/userguide/enable-mfa.html) en la Guía del usuario de AWS Single Sign-On y [Uso de la autenticación](https://docs.aws.amazon.com/IAM/latest/UserGuide/id_credentials_mfa.html)  [multifactor \(MFA\) en AWS](https://docs.aws.amazon.com/IAM/latest/UserGuide/id_credentials_mfa.html) en la Guía del usuario de IAM.

#### Cuenta de AWS usuario root

Al crear una Cuenta de AWS, comienza con una identidad de inicio de sesión que tiene acceso completo a todos Servicios de AWS los recursos de la cuenta. Esta identidad se denomina usuario Cuenta de AWS raíz y se accede a ella iniciando sesión con la dirección de correo electrónico y la contraseña que utilizaste para crear la cuenta. Recomendamos encarecidamente que no utilice el usuario raíz para sus tareas diarias. Proteja las credenciales del usuario raíz y utilícelas solo para las tareas que solo el usuario raíz pueda realizar. Para ver la lista completa de las tareas que requieren que inicie sesión como usuario raíz, consulte [Tareas que requieren credenciales de usuario raíz](https://docs.aws.amazon.com/IAM/latest/UserGuide/root-user-tasks.html) en la Guía del usuario de IAM.

### Identidad federada

Como práctica recomendada, exija a los usuarios humanos, incluidos los que requieren acceso de administrador, que utilicen la federación con un proveedor de identidades para acceder Servicios de AWS mediante credenciales temporales.

Una identidad federada es un usuario del directorio de usuarios de su empresa, un proveedor de identidades web AWS Directory Service, el directorio del Centro de Identidad o cualquier usuario al que acceda Servicios de AWS mediante las credenciales proporcionadas a través de una fuente de identidad. Cuando las identidades federadas acceden Cuentas de AWS, asumen funciones y las funciones proporcionan credenciales temporales.

Para una administración de acceso centralizada, le recomendamos que utilice AWS Single Sign-On. Puede crear usuarios y grupos en el Centro de identidades de IAM, o puede conectarse y sincronizarse con un conjunto de usuarios y grupos de su propia fuente de identidad para usarlos en todas sus Cuentas de AWS aplicaciones. Para obtener más información, consulte [¿Qué es el Centro](https://docs.aws.amazon.com/singlesignon/latest/userguide/what-is.html)  [de identidades de IAM?](https://docs.aws.amazon.com/singlesignon/latest/userguide/what-is.html) en la Guía del usuario de AWS IAM Identity Center .

### Usuarios y grupos de IAM

Un [usuario de IAM](https://docs.aws.amazon.com/IAM/latest/UserGuide/id_users.html) es una identidad propia Cuenta de AWS que tiene permisos específicos para una sola persona o aplicación. Siempre que sea posible, recomendamos emplear credenciales temporales, en lugar de crear usuarios de IAM que tengan credenciales de larga duración como contraseñas y claves de acceso. No obstante, si tiene casos de uso específicos que requieran credenciales de larga duración con usuarios de IAM, recomendamos rotar las claves de acceso. Para más información, consulte [Rotar las claves de acceso periódicamente para casos de uso que](https://docs.aws.amazon.com/IAM/latest/UserGuide/best-practices.html#rotate-credentials)  [requieran credenciales de larga duración](https://docs.aws.amazon.com/IAM/latest/UserGuide/best-practices.html#rotate-credentials) en la Guía del usuario de IAM.

Un [grupo de IAM](https://docs.aws.amazon.com/IAM/latest/UserGuide/id_groups.html) es una identidad que especifica un conjunto de usuarios de IAM. No puede iniciar sesión como grupo. Puede usar los grupos para especificar permisos para varios usuarios a la vez. Los grupos facilitan la administración de los permisos de grandes conjuntos de usuarios. Por ejemplo, podría tener un grupo cuyo nombre fuese IAMAdmins y conceder permisos a dicho grupo para administrar los recursos de IAM.

Los usuarios son diferentes de los roles. Un usuario se asocia exclusivamente a una persona o aplicación, pero la intención es que cualquier usuario pueda asumir un rol que necesite. Los usuarios tienen credenciales permanentes a largo plazo y los roles proporcionan credenciales temporales. Para más información, consulte [Cuándo crear un usuario de IAM \(en lugar de un rol\)](https://docs.aws.amazon.com/IAM/latest/UserGuide/id.html#id_which-to-choose) en la Guía del usuario de IAM.

### Roles de IAM

Un [rol de IAM](https://docs.aws.amazon.com/IAM/latest/UserGuide/id_roles.html) es una identidad dentro de usted Cuenta de AWS que tiene permisos específicos. Es similar a un usuario de IAM, pero no está asociado a una determinada persona. Puede asumir temporalmente una función de IAM en el AWS Management Console [cambiando](https://docs.aws.amazon.com/IAM/latest/UserGuide/id_roles_use_switch-role-console.html) de función. Puede asumir un rol llamando a una operación de AWS API AWS CLI o utilizando una URL personalizada. Para más información sobre los métodos para el uso de roles, consulte [Uso de roles de IAM](https://docs.aws.amazon.com/IAM/latest/UserGuide/id_roles_use.html) en la Guía del usuario de IAM.

Los roles de IAM con credenciales temporales son útiles en las siguientes situaciones:

- Acceso de usuario federado: para asignar permisos a una identidad federada, puede crear un rol y definir sus permisos. Cuando se autentica una identidad federada, se asocia la identidad al rol y se le conceden los permisos define el rol. Para obtener información acerca de roles para federación, consulte [Creación de un rol para un proveedor de identidades de terceros](https://docs.aws.amazon.com/IAM/latest/UserGuide/id_roles_create_for-idp.html) en la Guía del usuario de IAM. Si utiliza IAM Identity Center, debe configurar un conjunto de permisos. IAM Identity Center correlaciona el conjunto de permisos con un rol en IAM para controlar a qué pueden acceder las identidades después de autenticarse. Para obtener información acerca de los conjuntos de permisos, consulte [Conjuntos de permisos](https://docs.aws.amazon.com/singlesignon/latest/userguide/permissionsetsconcept.html) en la Guía del usuario de AWS Single Sign-On.
- Permisos de usuario de IAM temporales: un usuario de IAM puede asumir un rol de IAM para recibir temporalmente permisos distintos que le permitan realizar una tarea concreta.
- Acceso entre cuentas: puede utilizar un rol de IAM para permitir que alguien (una entidad principal de confianza) de otra cuenta acceda a los recursos de la cuenta. Los roles son la forma principal de conceder acceso entre cuentas. Sin embargo, con algunas Servicios de AWS, puedes adjuntar una política directamente a un recurso (en lugar de usar un rol como proxy). Para obtener información acerca de la diferencia entre los roles y las políticas basadas en recursos para el acceso entre cuentas, consulte [Cómo los roles de IAM difieren de las políticas basadas en](https://docs.aws.amazon.com/IAM/latest/UserGuide/id_roles_compare-resource-policies.html) [recursos](https://docs.aws.amazon.com/IAM/latest/UserGuide/id_roles_compare-resource-policies.html) en la Guía del usuario de IAM.
- Acceso entre servicios: algunos Servicios de AWS utilizan funciones en otros Servicios de AWS. Por ejemplo, cuando realiza una llamada en un servicio, es común que ese servicio ejecute aplicaciones en Amazon EC2 o almacene objetos en Amazon S3. Es posible que un servicio haga esto usando los permisos de la entidad principal, usando un rol de servicio o usando un rol vinculado al servicio.
	- Sesiones de acceso directo (FAS): cuando utilizas un usuario o un rol de IAM para realizar acciones en ellas AWS, se te considera director. Cuando utiliza algunos servicios, es posible que realice una acción que desencadene otra acción en un servicio diferente. El FAS utiliza los permisos del principal que llama Servicio de AWS y los solicita Servicio de AWS para realizar solicitudes a los servicios descendentes. Las solicitudes de FAS solo se realizan cuando un servicio recibe una solicitud que requiere interacciones con otros Servicios de AWS recursos para completarse. En este caso, debe tener permisos para realizar ambas acciones. Para obtener información sobre las políticas a la hora de realizar solicitudes de FAS, consulte [Reenviar sesiones de acceso.](https://docs.aws.amazon.com/IAM/latest/UserGuide/access_forward_access_sessions.html)
	- Rol de servicio: un rol de servicio es un [rol de IAM](https://docs.aws.amazon.com/IAM/latest/UserGuide/id_roles.html) que adopta un servicio para realizar acciones en su nombre. Un administrador de IAM puede crear, modificar y eliminar un rol de servicio

desde IAM. Para obtener más información, consulte [Creación de un rol para delegar permisos a](https://docs.aws.amazon.com/IAM/latest/UserGuide/id_roles_create_for-service.html)  [un Servicio de AWS](https://docs.aws.amazon.com/IAM/latest/UserGuide/id_roles_create_for-service.html) en la Guía del usuario de IAM.

- Función vinculada al servicio: una función vinculada a un servicio es un tipo de función de servicio que está vinculada a un. Servicio de AWS El servicio puede asumir el rol para realizar una acción en su nombre. Los roles vinculados al servicio aparecen en usted Cuenta de AWS y son propiedad del servicio. Un administrador de IAM puede ver, pero no editar, los permisos de los roles vinculados a servicios.
- Aplicaciones que se ejecutan en Amazon EC2: puede usar un rol de IAM para administrar las credenciales temporales de las aplicaciones que se ejecutan en una instancia EC2 y realizan AWS CLI solicitudes a la API. AWS Es preferible hacerlo de este modo a almacenar claves de acceso en la instancia EC2. Para asignar una AWS función a una instancia EC2 y ponerla a disposición de todas sus aplicaciones, debe crear un perfil de instancia adjunto a la instancia. Un perfil de instancia contiene el rol y permite a los programas que se ejecutan en la instancia EC2 obtener credenciales temporales. Para más información, consulte [Uso de un rol de IAM para conceder](https://docs.aws.amazon.com/IAM/latest/UserGuide/id_roles_use_switch-role-ec2.html)  [permisos a aplicaciones que se ejecutan en instancias Amazon EC2](https://docs.aws.amazon.com/IAM/latest/UserGuide/id_roles_use_switch-role-ec2.html) en la Guía del usuario de IAM.

Para obtener información sobre el uso de los roles de IAM, consulte [Cuándo crear un rol de IAM \(en](https://docs.aws.amazon.com/IAM/latest/UserGuide/id.html#id_which-to-choose_role)  [lugar de un usuario\)](https://docs.aws.amazon.com/IAM/latest/UserGuide/id.html#id_which-to-choose_role) en la Guía del usuario de IAM.

## <span id="page-340-0"></span>Administración de acceso mediante políticas

El acceso se controla AWS creando políticas y adjuntándolas a AWS identidades o recursos. Una política es un objeto AWS que, cuando se asocia a una identidad o un recurso, define sus permisos. AWS evalúa estas políticas cuando un director (usuario, usuario raíz o sesión de rol) realiza una solicitud. Los permisos en las políticas determinan si la solicitud se permite o se deniega. La mayoría de las políticas se almacenan AWS como documentos JSON. Para obtener más información sobre la estructura y el contenido de los documentos de política JSON, consulte [Información general de](https://docs.aws.amazon.com/IAM/latest/UserGuide/access_policies.html#access_policies-json)  [políticas JSON](https://docs.aws.amazon.com/IAM/latest/UserGuide/access_policies.html#access_policies-json) en la Guía del usuario de IAM.

Los administradores pueden usar las políticas de AWS JSON para especificar quién tiene acceso a qué. Es decir, qué entidad principal puede realizar acciones en qué recursos y en qué condiciones.

De forma predeterminada, los usuarios y los roles no tienen permisos. Para conceder permiso a los usuarios para realizar acciones en los recursos que necesiten, un administrador de IAM puede crear políticas de IAM. A continuación, el administrador puede añadir las políticas de IAM a roles y los usuarios pueden asumirlos.

Las políticas de IAM definen permisos para una acción independientemente del método que se utilice para realizar la operación. Por ejemplo, suponga que dispone de una política que permite la acción iam:GetRole. Un usuario con esa política puede obtener información sobre el rol de la API AWS Management Console AWS CLI, la o la AWS API.

### Políticas basadas en identidades

Las políticas basadas en identidad son documentos de políticas de permisos JSON que puede adjuntar a una identidad, como un usuario, un grupo de usuarios o un rol de IAM. Estas políticas controlan qué acciones pueden realizar los usuarios y los roles, en qué recursos y en qué condiciones. Para obtener más información sobre cómo crear una política basada en identidad, consulte [Creación de políticas de IAM](https://docs.aws.amazon.com/IAM/latest/UserGuide/access_policies_create.html) en la Guía del usuario de IAM.

Las políticas basadas en identidades pueden clasificarse además como políticas insertadas o políticas administradas. Las políticas insertadas se integran directamente en un único usuario, grupo o rol. Las políticas administradas son políticas independientes que puede adjuntar a varios usuarios, grupos y roles de su Cuenta de AWS empresa. Las políticas administradas incluyen políticas AWS administradas y políticas administradas por el cliente. Para más información sobre cómo elegir una política administrada o una política insertada, consulte [Elegir entre políticas administradas y políticas](https://docs.aws.amazon.com/IAM/latest/UserGuide/access_policies_managed-vs-inline.html#choosing-managed-or-inline) [insertadas](https://docs.aws.amazon.com/IAM/latest/UserGuide/access_policies_managed-vs-inline.html#choosing-managed-or-inline) en la Guía del usuario de IAM.

### Políticas basadas en recursos

Las políticas basadas en recursos son documentos de política JSON que se asocian a un recurso. Ejemplos de políticas basadas en recursos son las políticas de confianza de roles de IAM y las políticas de bucket de Amazon S3. En los servicios que admiten políticas basadas en recursos, los administradores de servicios pueden utilizarlos para controlar el acceso a un recurso específico. Para el recurso al que se asocia la política, la política define qué acciones puede realizar una entidad principal especificada en ese recurso y en qué condiciones. Debe [especificar una entidad principal](https://docs.aws.amazon.com/IAM/latest/UserGuide/reference_policies_elements_principal.html) en una política en función de recursos. Los principales pueden incluir cuentas, usuarios, roles, usuarios federados o. Servicios de AWS

Las políticas basadas en recursos son políticas insertadas que se encuentran en ese servicio. No puedes usar políticas AWS gestionadas de IAM en una política basada en recursos.

## Listas de control de acceso (ACL)

Las listas de control de acceso (ACL) controlan qué entidades principales (miembros de cuentas, usuarios o roles) tienen permisos para acceder a un recurso. Las ACL son similares a las políticas basadas en recursos, aunque no utilizan el formato de documento de políticas JSON.

Amazon S3 y Amazon VPC son ejemplos de servicios que admiten las ACL. AWS WAF Para obtener más información sobre las ACL, consulte [Información general de Lista de control de acceso \(ACL\)](https://docs.aws.amazon.com/AmazonS3/latest/dev/acl-overview.html) en la Guía para desarrolladores de Amazon Simple Storage Service.

#### Otros tipos de políticas

AWS admite tipos de políticas adicionales y menos comunes. Estos tipos de políticas pueden establecer el máximo de permisos que los tipos de políticas más frecuentes le conceden.

- Límites de permisos: un límite de permisos es una característica avanzada que le permite establecer los permisos máximos que una política basada en identidad puede conceder a una entidad de IAM (usuario o rol de IAM). Puede establecer un límite de permisos para una entidad. Los permisos resultantes son la intersección de las políticas basadas en la identidad de la entidad y los límites de permisos. Las políticas basadas en recursos que especifique el usuario o rol en el campo Principal no estarán restringidas por el límite de permisos. Una denegación explícita en cualquiera de estas políticas anulará el permiso. Para obtener más información sobre los límites de los permisos, consulte [Límites de permisos para las entidades de IAM](https://docs.aws.amazon.com/IAM/latest/UserGuide/access_policies_boundaries.html) en la Guía del usuario de IAM.
- Políticas de control de servicios (SCP): las SCP son políticas de JSON que especifican los permisos máximos para una organización o unidad organizativa (OU). AWS Organizations AWS Organizations es un servicio para agrupar y gestionar de forma centralizada varios de los Cuentas de AWS que son propiedad de su empresa. Si habilita todas las características en una organización, entonces podrá aplicar políticas de control de servicio (SCP) a una o a todas sus cuentas. El SCP limita los permisos de las entidades en las cuentas de los miembros, incluidas las de cada una. Usuario raíz de la cuenta de AWS Para obtener más información acerca de Organizations y las SCP, consulte [Funcionamiento de las SCP](https://docs.aws.amazon.com/organizations/latest/userguide/orgs_manage_policies_about-scps.html) en la Guía del usuario de AWS Organizations.
- Políticas de sesión: las políticas de sesión son políticas avanzadas que se pasan como parámetro cuando se crea una sesión temporal mediante programación para un rol o un usuario federado. Los permisos de la sesión resultantes son la intersección de las políticas basadas en identidades del rol y las políticas de la sesión. Los permisos también pueden proceder de una política en función de recursos. Una denegación explícita en cualquiera de estas políticas anulará el permiso. Para más información, consulte [Políticas de sesión](https://docs.aws.amazon.com/IAM/latest/UserGuide/access_policies.html#policies_session) en la Guía del usuario de IAM.

### Varios tipos de políticas

Cuando se aplican varios tipos de políticas a una solicitud, los permisos resultantes son más complicados de entender. Para saber cómo AWS determinar si se debe permitir una solicitud cuando se trata de varios tipos de políticas, consulte la [lógica de evaluación de políticas](https://docs.aws.amazon.com/IAM/latest/UserGuide/reference_policies_evaluation-logic.html) en la Guía del usuario de IAM.

## <span id="page-343-0"></span>¿Cómo AWS CodeArtifact funciona con IAM

Antes de utilizar IAM para gestionar el acceso CodeArtifact, infórmese sobre las funciones de IAM disponibles para su uso. CodeArtifact

Funciones de IAM que puede utilizar con AWS CodeArtifact

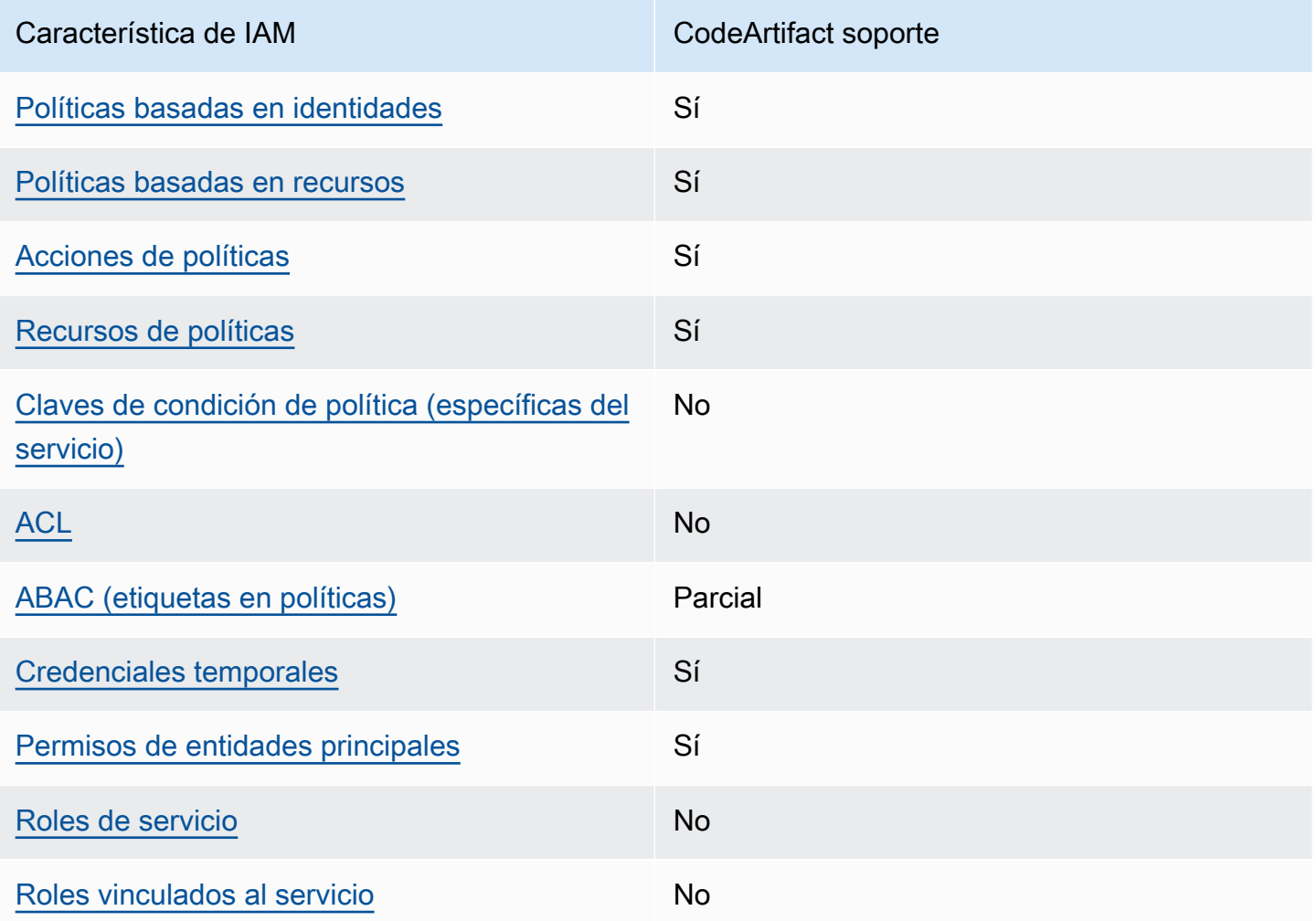

Para obtener una visión general de cómo CodeArtifact funcionan otros AWS servicios con la mayoría de las funciones de IAM, consulte [AWS los servicios que funcionan con IAM](https://docs.aws.amazon.com/IAM/latest/UserGuide/reference_aws-services-that-work-with-iam.html) en la Guía del usuario de IAM.

<span id="page-344-0"></span>Políticas basadas en la identidad para CodeArtifact

Compatibilidad con las políticas basadas en identidades Sí

Las políticas basadas en identidad son documentos de políticas de permisos JSON que puede asociar a una identidad, como un usuario de IAM, un grupo de usuarios o un rol. Estas políticas controlan qué acciones pueden realizar los usuarios y los roles, en qué recursos y en qué condiciones. Para obtener más información sobre cómo crear una política basada en identidad, consulte [Creación de políticas de IAM](https://docs.aws.amazon.com/IAM/latest/UserGuide/access_policies_create.html) en la Guía del usuario de IAM.

Con las políticas basadas en identidades de IAM, puede especificar las acciones y los recursos permitidos o denegados, así como las condiciones en las que se permiten o deniegan las acciones. No es posible especificar la entidad principal en una política basada en identidad porque se aplica al usuario o rol al que está adjunto. Para más información sobre los elementos que puede utilizar en una política de JSON, consulte [Referencia de los elementos de las políticas de JSON de IAM](https://docs.aws.amazon.com/IAM/latest/UserGuide/reference_policies_elements.html) en la Guía del usuario de IAM.

Ejemplos de políticas basadas en la identidad para CodeArtifact

Para ver ejemplos de políticas CodeArtifact basadas en la identidad, consulte. [Ejemplos de políticas](#page-351-0) [basadas en la identidad para AWS CodeArtifact](#page-351-0)

<span id="page-344-1"></span>Políticas basadas en recursos incluidas CodeArtifact

Compatibilidad con las políticas basadas en recursos Sí

Las políticas basadas en recursos son documentos de política JSON que se asocian a un recurso. Ejemplos de políticas basadas en recursos son las políticas de confianza de roles de IAM y las políticas de bucket de Amazon S3. En los servicios que admiten políticas basadas en recursos, los administradores de servicios pueden utilizarlos para controlar el acceso a un recurso específico.

Para el recurso al que se asocia la política, la política define qué acciones puede realizar una entidad principal especificada en ese recurso y en qué condiciones. Debe [especificar una entidad principal](https://docs.aws.amazon.com/IAM/latest/UserGuide/reference_policies_elements_principal.html) en una política en función de recursos. Los principales pueden incluir cuentas, usuarios, roles, usuarios federados o. Servicios de AWS

Para habilitar el acceso entre cuentas, puede especificar toda una cuenta o entidades de IAM de otra cuenta como la entidad principal de una política en función de recursos. Añadir a una política en función de recursos una entidad principal entre cuentas es solo una parte del establecimiento de una relación de confianza. Cuando el principal y el recurso son diferentes Cuentas de AWS, el administrador de IAM de la cuenta de confianza también debe conceder a la entidad principal (usuario o rol) permiso para acceder al recurso. Para conceder el permiso, adjunte la entidad a una política basada en identidad. Sin embargo, si la política en función de recursos concede el acceso a una entidad principal de la misma cuenta, no es necesaria una política basada en identidad adicional. Para más información, consulte [Cómo los roles de IAM difieren de las políticas basadas en recursos](https://docs.aws.amazon.com/IAM/latest/UserGuide/id_roles_compare-resource-policies.html) en la Guía del usuario de IAM.

<span id="page-345-0"></span>Acciones políticas para CodeArtifact

Admite acciones de política solution de Sí

Los administradores pueden usar las políticas de AWS JSON para especificar quién tiene acceso a qué. Es decir, qué entidad principal puede realizar acciones en qué recursos y en qué condiciones.

El elemento Action de una política JSON describe las acciones que puede utilizar para conceder o denegar el acceso en una política. Las acciones políticas suelen tener el mismo nombre que la operación de AWS API asociada. Hay algunas excepciones, como acciones de solo permiso que no tienen una operación de API coincidente. También hay algunas operaciones que requieren varias acciones en una política. Estas acciones adicionales se denominan acciones dependientes.

Incluya acciones en una política para conceder permisos y así llevar a cabo la operación asociada.

Para ver una lista de CodeArtifact acciones, consulta [las acciones definidas AWS CodeArtifact](https://docs.aws.amazon.com/service-authorization/latest/reference/list_awscodeartifact.html#awscodeartifact-actions-as-permissions) en la Referencia de autorización del servicio.

Las acciones políticas CodeArtifact utilizan el siguiente prefijo antes de la acción:

#### codeartifact

¿Cómo AWS CodeArtifact funciona con IAM 333

Para especificar varias acciones en una única instrucción, sepárelas con comas.

```
"Action": [ 
       "codeartifact:action1", 
       "codeartifact:action2" 
 ]
```
Puede utilizar caracteres comodín (\*) para especificar varias acciones . Por ejemplo, para especificar todas las acciones que comiencen con la palabra Describe, incluya la siguiente acción:

```
"Action": "codeartifact:Describe*"
```
Para ver ejemplos de políticas CodeArtifact basadas en la identidad, consulte. [Ejemplos de políticas](#page-351-0) [basadas en la identidad para AWS CodeArtifact](#page-351-0)

<span id="page-346-0"></span>Recursos de políticas para CodeArtifact

Admite recursos de políticas en el seu Sí

Los administradores pueden usar las políticas de AWS JSON para especificar quién tiene acceso a qué. Es decir, qué entidad principal puede realizar acciones en qué recursos y en qué condiciones.

El elemento Resource de la política JSON especifica el objeto u objetos a los que se aplica la acción. Las instrucciones deben contener un elemento Resource o NotResource. Como práctica recomendada, especifique un recurso utilizando el [Nombre de recurso de Amazon \(ARN\).](https://docs.aws.amazon.com/general/latest/gr/aws-arns-and-namespaces.html) Puede hacerlo para acciones que admitan un tipo de recurso específico, conocido como permisos de nivel de recurso.

Para las acciones que no admiten permisos de nivel de recurso, como las operaciones de descripción, utilice un carácter comodín (\*) para indicar que la instrucción se aplica a todos los recursos.

"Resource": "\*"

Para ver una lista de los tipos de CodeArtifact recursos y sus ARN, consulte [los recursos definidos](https://docs.aws.amazon.com/service-authorization/latest/reference/list_awscodeartifact.html#awscodeartifact-resources-for-iam-policies) [AWS CodeArtifact en la](https://docs.aws.amazon.com/service-authorization/latest/reference/list_awscodeartifact.html#awscodeartifact-resources-for-iam-policies) Referencia de autorización de servicios. Para saber con qué acciones puede especificar el ARN de cada recurso, consulte [Acciones definidas por](https://docs.aws.amazon.com/service-authorization/latest/reference/list_awscodeartifact.html#awscodeartifact-actions-as-permissions). AWS CodeArtifact Para ver

ejemplos de cómo especificar los ARN de los CodeArtifact recursos en las políticas, consulte. [AWS](#page-365-1) [CodeArtifact recursos y operaciones](#page-365-1)

### <span id="page-347-0"></span>Claves de condición de la política para CodeArtifact

Admite claves de condición de políticas específicas del servicio

Los administradores pueden usar las políticas de AWS JSON para especificar quién tiene acceso a qué. Es decir, qué entidad principal puede realizar acciones en qué recursos y en qué condiciones.

No

El elemento Condition (o bloque de Condition) permite especificar condiciones en las que entra en vigor una instrucción. El elemento Condition es opcional. Puede crear expresiones condicionales que utilicen [operadores de condición](https://docs.aws.amazon.com/IAM/latest/UserGuide/reference_policies_elements_condition_operators.html), tales como igual o menor que, para que la condición de la política coincida con los valores de la solicitud.

Si especifica varios elementos de Condition en una instrucción o varias claves en un único elemento de Condition, AWS las evalúa mediante una operación lógica AND. Si especifica varios valores para una única clave de condición, AWS evalúa la condición mediante una OR operación lógica. Se deben cumplir todas las condiciones antes de que se concedan los permisos de la instrucción.

También puede utilizar variables de marcador de posición al especificar condiciones. Por ejemplo, puede conceder un permiso de usuario de IAM para acceder a un recurso solo si está etiquetado con su nombre de usuario de IAM. Para más información, consulte [Elementos de la política de IAM:](https://docs.aws.amazon.com/IAM/latest/UserGuide/reference_policies_variables.html)  [variables y etiquetas](https://docs.aws.amazon.com/IAM/latest/UserGuide/reference_policies_variables.html) en la Guía del usuario de IAM.

AWS admite claves de condición globales y claves de condición específicas del servicio. Para ver todas las claves de condición AWS globales, consulte las claves de [contexto de condición AWS](https://docs.aws.amazon.com/IAM/latest/UserGuide/reference_policies_condition-keys.html)  [globales en la Guía](https://docs.aws.amazon.com/IAM/latest/UserGuide/reference_policies_condition-keys.html) del usuario de IAM.

#### **a** Note

AWS CodeArtifact no admite las siguientes claves de contexto de condiciones AWS globales:

- [Referer](https://docs.aws.amazon.com/IAM/latest/UserGuide/reference_policies_condition-keys.html#condition-keys-referer)
- [UserAgent](https://docs.aws.amazon.com/IAM/latest/UserGuide/reference_policies_condition-keys.html#condition-keys-useragent)

Para ver una lista de claves de CodeArtifact condición, consulte las [claves de condición AWS](https://docs.aws.amazon.com/service-authorization/latest/reference/list_awscodeartifact.html#awscodeartifact-policy-keys)  [CodeArtifact](https://docs.aws.amazon.com/service-authorization/latest/reference/list_awscodeartifact.html#awscodeartifact-policy-keys) en la Referencia de autorización de servicio. Para saber con qué acciones y recursos puede utilizar una clave de condición, consulte [Acciones definidas por AWS CodeArtifact.](https://docs.aws.amazon.com/service-authorization/latest/reference/list_awscodeartifact.html#awscodeartifact-actions-as-permissions)

Para ver ejemplos de políticas CodeArtifact basadas en la identidad, consulte. [Ejemplos de políticas](#page-351-0) [basadas en la identidad para AWS CodeArtifact](#page-351-0)

<span id="page-348-0"></span>ACL en CodeArtifact

Admite las ACL No

Las listas de control de acceso (ACL) controlan qué entidades principales (miembros de cuentas, usuarios o roles) tienen permisos para acceder a un recurso. Las ACL son similares a las políticas basadas en recursos, aunque no utilizan el formato de documento de políticas JSON.

<span id="page-348-1"></span>ABAC con CodeArtifact

Admite ABAC (etiquetas en las políticas) Parcial

El control de acceso basado en atributos (ABAC) es una estrategia de autorización que define permisos en función de atributos. En AWS, estos atributos se denominan etiquetas. Puede adjuntar etiquetas a las entidades de IAM (usuarios o roles) y a muchos AWS recursos. El etiquetado de entidades y recursos es el primer paso de ABAC. A continuación, designa las políticas de ABAC para permitir operaciones cuando la etiqueta de la entidad principal coincida con la etiqueta del recurso al que se intenta acceder.

ABAC es útil en entornos que crecen con rapidez y ayuda en situaciones en las que la administración de las políticas resulta engorrosa.

Para controlar el acceso en función de etiquetas, debe proporcionar información de las etiquetas en el [elemento de condición](https://docs.aws.amazon.com/IAM/latest/UserGuide/reference_policies_elements_condition.html) de una política utilizando las claves de condición aws:ResourceTag/*key-name*, aws:RequestTag/*key-name* o aws:TagKeys.

Si un servicio admite las tres claves de condición para cada tipo de recurso, el valor es Sí para el servicio. Si un servicio admite las tres claves de condición solo para algunos tipos de recursos, el valor es Parcial.

¿Cómo AWS CodeArtifact funciona con IAM 336

Para obtener más información sobre ABAC, consulte [¿Qué es ABAC?](https://docs.aws.amazon.com/IAM/latest/UserGuide/introduction_attribute-based-access-control.html) en la Guía del usuario de IAM. Para ver un tutorial con los pasos para configurar ABAC, consulte [Uso del control de acceso basado](https://docs.aws.amazon.com/IAM/latest/UserGuide/tutorial_attribute-based-access-control.html) [en atributos \(ABAC\)](https://docs.aws.amazon.com/IAM/latest/UserGuide/tutorial_attribute-based-access-control.html) en la Guía del usuario de IAM.

Para obtener más información sobre el etiquetado de CodeArtifact los recursos, incluidos ejemplos de políticas basadas en la identidad para limitar el acceso a un recurso en función de las etiquetas de ese recurso, consulte. [Uso de etiquetas para controlar el acceso a los recursos de CodeArtifact](#page-360-0)

<span id="page-349-0"></span>Usar credenciales temporales con CodeArtifact

Compatible con el uso de credenciales temporales Sí

Algunas Servicios de AWS no funcionan cuando inicias sesión con credenciales temporales. Para obtener información adicional, incluida la información sobre cuáles Servicios de AWS funcionan con credenciales temporales, consulta Cómo [Servicios de AWS funcionan con IAM](https://docs.aws.amazon.com/IAM/latest/UserGuide/reference_aws-services-that-work-with-iam.html) en la Guía del usuario de IAM.

Utiliza credenciales temporales si inicia sesión en ellas AWS Management Console mediante cualquier método excepto un nombre de usuario y una contraseña. Por ejemplo, cuando accedes AWS mediante el enlace de inicio de sesión único (SSO) de tu empresa, ese proceso crea automáticamente credenciales temporales. También crea credenciales temporales de forma automática cuando inicia sesión en la consola como usuario y luego cambia de rol. Para más información sobre el cambio de roles, consulte [Cambio a un rol \(consola\)](https://docs.aws.amazon.com/IAM/latest/UserGuide/id_roles_use_switch-role-console.html) en la Guía del usuario de IAM.

Puedes crear credenciales temporales manualmente mediante la AWS CLI API o. AWS A continuación, puede utilizar esas credenciales temporales para acceder AWS. AWS recomienda generar credenciales temporales de forma dinámica en lugar de utilizar claves de acceso a largo plazo. Para más información, consulte [Credenciales de seguridad temporales en IAM](https://docs.aws.amazon.com/IAM/latest/UserGuide/id_credentials_temp.html).

<span id="page-349-1"></span>Permisos principales entre servicios para CodeArtifact

Admite Forward access sessions (FAS) Sí

Cuando utilizas un usuario o un rol de IAM para realizar acciones en él AWS, se te considera principal. Cuando utiliza algunos servicios, es posible que realice una acción que desencadene otra

acción en un servicio diferente. FAS utiliza los permisos del principal que llama y los que solicita Servicio de AWS para realizar solicitudes a los servicios descendentes. Servicio de AWS Las solicitudes de FAS solo se realizan cuando un servicio recibe una solicitud que requiere interacciones con otros Servicios de AWS recursos para completarse. En este caso, debe tener permisos para realizar ambas acciones. Para obtener información sobre las políticas a la hora de realizar solicitudes de FAS, consulte [Reenviar sesiones de acceso](https://docs.aws.amazon.com/IAM/latest/UserGuide/access_forward_access_sessions.html).

Hay dos acciones de la CodeArtifact API que requieren que el responsable de la llamada tenga permisos en otros servicios:

- 1. GetAuthorizationToken requiere sts:GetServiceBearerToken junto con codeartifact:GetAuthorizationToken.
- 2. CreateDomain, al proporcionar una clave de cifrado no predeterminada, requiere tanto kms:DescribeKey como kms:CreateGrant en la clave KMS junto con codeartifact:CreateDomain.

Para obtener más información sobre los permisos y recursos necesarios para las acciones en CodeArtifact, consult[eAWS CodeArtifact referencia de permisos](#page-365-0).

<span id="page-350-0"></span>Roles de servicio para CodeArtifact

Compatible con funciones de servicio No

Un rol de servicio es un [rol de IAM](https://docs.aws.amazon.com/IAM/latest/UserGuide/id_roles.html) que asume un servicio para realizar acciones en su nombre. Un administrador de IAM puede crear, modificar y eliminar un rol de servicio desde IAM. Para obtener más información, consulte [Creación de un rol para delegar permisos a un Servicio de AWS](https://docs.aws.amazon.com/IAM/latest/UserGuide/id_roles_create_for-service.html) en la Guía del usuario de IAM.

#### **A** Warning

Cambiar los permisos de un rol de servicio podría interrumpir CodeArtifact la funcionalidad. Edite las funciones de servicio solo cuando se CodeArtifact proporcionen instrucciones para hacerlo.

#### <span id="page-351-1"></span>Funciones vinculadas al servicio para CodeArtifact

Compatible con roles vinculados al servicio No

Un rol vinculado a un servicio es un tipo de rol de servicio que está vinculado a un. Servicio de AWS El servicio puede asumir el rol para realizar una acción en su nombre. Los roles vinculados al servicio aparecen en usted Cuenta de AWS y son propiedad del servicio. Un administrador de IAM puede ver, pero no editar, los permisos de los roles vinculados a servicios.

Para más información sobre cómo crear o administrar roles vinculados a servicios, consulte [Servicios](https://docs.aws.amazon.com/IAM/latest/UserGuide/reference_aws-services-that-work-with-iam.html)  [de AWS que funcionan con IAM.](https://docs.aws.amazon.com/IAM/latest/UserGuide/reference_aws-services-that-work-with-iam.html) Busque un servicio en la tabla que incluya Yes en la columna Rol vinculado a un servicio. Seleccione el vínculo Sí para ver la documentación acerca del rol vinculado a servicios para ese servicio.

## <span id="page-351-0"></span>Ejemplos de políticas basadas en la identidad para AWS CodeArtifact

De forma predeterminada, los usuarios y los roles no tienen permiso para crear o modificar CodeArtifact recursos. Tampoco pueden realizar tareas mediante la AWS Management Console, AWS Command Line Interface (AWS CLI) o la AWS API. Para conceder permiso a los usuarios para realizar acciones en los recursos que necesiten, un administrador de IAM puede crear políticas de IAM. A continuación, el administrador puede añadir las políticas de IAM a roles, y los usuarios pueden asumirlos.

Para obtener información acerca de cómo crear una política basada en identidades de IAM mediante el uso de estos documentos de políticas JSON de ejemplo, consulte [Creación de políticas de IAM](https://docs.aws.amazon.com/IAM/latest/UserGuide/access_policies_create-console.html) en la Guía del usuario de IAM.

Para obtener más información sobre las acciones y los tipos de recursos definidos por cada uno de los tipos de recursos CodeArtifact, incluido el formato de los ARN para cada uno de los tipos de [recursos, consulte las claves de condición, recursos y acciones](https://docs.aws.amazon.com/service-authorization/latest/reference/list_awscodeartifact.html) de la Referencia de autorización de servicios. AWS CodeArtifact

Temas

- [Prácticas recomendadas sobre las políticas](#page-352-0)
- [Mediante la consola de CodeArtifact](#page-353-0)
- [Políticas administradas por AWS \(predefinidas\) para AWS CodeArtifact](#page-353-1)
- [Permitir a un usuario consultar sus propios permisos](#page-355-0)
- [Permitir que un usuario obtenga información sobre repositorios y dominios](#page-356-0)
- [Permitir que un usuario obtenga información sobre dominios específicos](#page-357-0)
- [Permitir que un usuario obtenga información sobre repositorios específicos](#page-357-1)
- [Limitar la duración del token de autorización](#page-358-0)

#### <span id="page-352-0"></span>Prácticas recomendadas sobre las políticas

Las políticas basadas en la identidad determinan si alguien puede crear CodeArtifact recursos de tu cuenta, acceder a ellos o eliminarlos. Estas acciones pueden generar costos adicionales para su Cuenta de AWS. Siga estas directrices y recomendaciones al crear o editar políticas basadas en identidades:

- Comience con las políticas AWS administradas y avance hacia los permisos con privilegios mínimos: para empezar a conceder permisos a sus usuarios y cargas de trabajo, utilice las políticas AWS administradas que otorgan permisos para muchos casos de uso comunes. Están disponibles en su. Cuenta de AWS Le recomendamos que reduzca aún más los permisos definiendo políticas administradas por el AWS cliente que sean específicas para sus casos de uso. Con el fin de obtener más información, consulte las [políticas administradas por AWS](https://docs.aws.amazon.com/IAM/latest/UserGuide/access_policies_managed-vs-inline.html#aws-managed-policies) o las [políticas](https://docs.aws.amazon.com/IAM/latest/UserGuide/access_policies_job-functions.html) [administradas por AWS para funciones de trabajo](https://docs.aws.amazon.com/IAM/latest/UserGuide/access_policies_job-functions.html) en la Guía del usuario de IAM.
- Aplique permisos de privilegio mínimo: cuando establezca permisos con políticas de IAM, conceda solo los permisos necesarios para realizar una tarea. Para ello, debe definir las acciones que se pueden llevar a cabo en determinados recursos en condiciones específicas, también conocidos como permisos de privilegios mínimos. Con el fin de obtener más información sobre el uso de IAM para aplicar permisos, consulte [Políticas y permisos en IAM](https://docs.aws.amazon.com/IAM/latest/UserGuide/access_policies.html) en la Guía del usuario de IAM.
- Utilice condiciones en las políticas de IAM para restringir aún más el acceso: puede agregar una condición a sus políticas para limitar el acceso a las acciones y los recursos. Por ejemplo, puede escribir una condición de políticas para especificar que todas las solicitudes deben enviarse utilizando SSL. También puedes usar condiciones para conceder el acceso a las acciones del servicio si se utilizan a través de una acción específica Servicio de AWS, por ejemplo AWS CloudFormation. Para obtener más información, consulte [Elementos de la política de JSON de](https://docs.aws.amazon.com/IAM/latest/UserGuide/reference_policies_elements_condition.html) [IAM: Condición](https://docs.aws.amazon.com/IAM/latest/UserGuide/reference_policies_elements_condition.html) en la Guía del usuario de IAM.
- Utilice el analizador de acceso de IAM para validar las políticas de IAM con el fin de garantizar la seguridad y funcionalidad de los permisos: el analizador de acceso de IAM valida políticas nuevas y existentes para que respeten el lenguaje (JSON) de las políticas de IAM y las prácticas recomendadas de IAM. El analizador de acceso de IAM proporciona más de 100 verificaciones de políticas y recomendaciones procesables para ayudar a crear políticas seguras y funcionales. Para

más información, consulte [Política de validación de Analizador de acceso de IAM](https://docs.aws.amazon.com/IAM/latest/UserGuide/access-analyzer-policy-validation.html) en la Guía de usuario de IAM.

• Requerir autenticación multifactor (MFA): si tiene un escenario que requiere usuarios de IAM o un usuario raíz en Cuenta de AWS su cuenta, active la MFA para mayor seguridad. Para solicitar la MFA cuando se invocan las operaciones de la API, agregue las condiciones de la MFA a sus políticas. Para más información, consulte [Configuración del acceso a una API protegido por MFA](https://docs.aws.amazon.com/IAM/latest/UserGuide/id_credentials_mfa_configure-api-require.html) en la Guía de usuario de IAM.

Para obtener más información sobre las prácticas recomendadas de IAM, consulte las [Prácticas](https://docs.aws.amazon.com/IAM/latest/UserGuide/best-practices.html)  [recomendadas de seguridad en IAM](https://docs.aws.amazon.com/IAM/latest/UserGuide/best-practices.html) en la Guía del usuario de IAM.

### <span id="page-353-0"></span>Mediante la consola de CodeArtifact

Para acceder a la AWS CodeArtifact consola, debe tener un conjunto mínimo de permisos. Estos permisos deben permitirle enumerar y ver detalles sobre los CodeArtifact recursos de su cuenta Cuenta de AWS. Si crea una política basada en identidades que sea más restrictiva que el mínimo de permisos necesarios, la consola no funcionará del modo esperado para las entidades (usuarios o roles) que tengan esa política.

No es necesario que concedas permisos mínimos de consola a los usuarios que solo realicen llamadas a la API AWS CLI o a la AWS API. En su lugar, permite acceso únicamente a las acciones que coincidan con la operación de API que intentan realizar.

Para garantizar que los usuarios y los roles puedan seguir utilizando la CodeArtifact consola, adjunte también la política AWSCodeArtifactReadOnlyAccess AWS gestionada AWSCodeArtifactAdminAccess o la política gestionada a las entidades. Para más información, consulte [Adición de permisos a un usuario](https://docs.aws.amazon.com/IAM/latest/UserGuide/id_users_change-permissions.html#users_change_permissions-add-console) en la Guía del usuario de IAM:

## <span id="page-353-1"></span>Políticas administradas por AWS (predefinidas) para AWS CodeArtifact

AWS aborda muchos casos de uso comunes al proporcionar políticas de IAM independientes que son creadas y administradas por. AWS Estas políticas AWS gestionadas conceden los permisos necesarios para los casos de uso más habituales, de forma que no tengas que investigar qué permisos son necesarios. Para más información, consulte [Políticas administradas por AWS](https://docs.aws.amazon.com/IAM/latest/UserGuide/access_policies_managed-vs-inline.html#aws-managed-policies) en la Guía del usuario de IAM.

Las siguientes políticas AWS administradas, que puedes adjuntar a los usuarios de tu cuenta, son específicas de AWS CodeArtifact.

• AWSCodeArtifactAdminAccess— Proporciona acceso completo e CodeArtifact incluye permisos para administrar CodeArtifact dominios.

```
{ 
    "Version": "2012-10-17", 
    "Statement": [ 
        { 
           "Action": [ 
               "codeartifact:*" 
           ], 
           "Effect": "Allow", 
           "Resource": "*" 
        }, 
        { 
           "Effect": "Allow", 
           "Action": "sts:GetServiceBearerToken", 
           "Resource": "*", 
           "Condition": { 
               "StringEquals": { 
                   "sts:AWSServiceName": "codeartifact.amazonaws.com" 
               } 
           } 
        } 
    ]
}
```
• AWSCodeArtifactReadOnlyAccess— Proporciona acceso de solo lectura a. CodeArtifact

```
{ 
    "Version": "2012-10-17", 
    "Statement": [ 
       { 
           "Action": [ 
               "codeartifact:Describe*", 
               "codeartifact:Get*", 
               "codeartifact:List*", 
               "codeartifact:ReadFromRepository" 
           ], 
           "Effect": "Allow", 
           "Resource": "*" 
       }, 
        { 
           "Effect": "Allow",
```

```
 "Action": "sts:GetServiceBearerToken", 
          "Resource": "*", 
          "Condition": { 
              "StringEquals": { 
                 "sts:AWSServiceName": "codeartifact.amazonaws.com" 
 } 
          } 
       } 
    ]
}
```
Para crear y gestionar funciones CodeArtifact de servicio, también debe adjuntar la política AWS gestionada denominada. IAMFullAccess

También puedes crear tus propias políticas de IAM personalizadas para permitir permisos para CodeArtifact acciones y recursos. Puede asociar estas políticas personalizadas a los grupos o usuarios de IAM que requieran esos permisos.

<span id="page-355-0"></span>Permitir a un usuario consultar sus propios permisos

En este ejemplo, se muestra cómo podría crear una política que permita a los usuarios de IAM ver las políticas administradas e insertadas que se asocian a la identidad de sus usuarios. Esta política incluye permisos para completar esta acción en la consola o mediante programación mediante la AWS CLI API o. AWS

```
{ 
     "Version": "2012-10-17", 
     "Statement": [ 
          { 
              "Sid": "ViewOwnUserInfo", 
              "Effect": "Allow", 
              "Action": [ 
                   "iam:GetUserPolicy", 
                   "iam:ListGroupsForUser", 
                   "iam:ListAttachedUserPolicies", 
                   "iam:ListUserPolicies", 
                   "iam:GetUser" 
              ], 
              "Resource": ["arn:aws:iam::*:user/${aws:username}"] 
          }, 
          {
```

```
 "Sid": "NavigateInConsole", 
               "Effect": "Allow", 
               "Action": [ 
                   "iam:GetGroupPolicy", 
                   "iam:GetPolicyVersion", 
                   "iam:GetPolicy", 
                   "iam:ListAttachedGroupPolicies", 
                   "iam:ListGroupPolicies", 
                   "iam:ListPolicyVersions", 
                   "iam:ListPolicies", 
                   "iam:ListUsers" 
              ], 
               "Resource": "*" 
          } 
     ]
}
```
<span id="page-356-0"></span>Permitir que un usuario obtenga información sobre repositorios y dominios

La siguiente política permite a un usuario o rol de IAM enumerar y describir cualquier tipo de CodeArtifact recurso, incluidos dominios, repositorios, paquetes y activos. La política también incluye el codeArtifact:ReadFromRepository permiso, que permite al director obtener paquetes de un repositorio. CodeArtifact No permite crear nuevos dominios o repositorios y no permite publicar nuevos paquetes.

Se requieren permisos codeartifact:GetAuthorizationToken y sts:GetServiceBearerToken para llamar a la API GetAuthorizationToken.

```
{ 
    "Version": "2012-10-17", 
    "Statement": [ 
        { 
            "Effect": "Allow", 
            "Action": [ 
               "codeartifact:List*", 
               "codeartifact:Describe*", 
               "codeartifact:Get*", 
               "codeartifact:Read*" 
            ], 
            "Resource": "*" 
        }, 
        {
```

```
 "Effect": "Allow", 
          "Action": "sts:GetServiceBearerToken", 
          "Resource": "*", 
          "Condition": { 
              "StringEquals": { 
                 "sts:AWSServiceName": "codeartifact.amazonaws.com" 
 } 
          } 
       } 
    ]
}
```
<span id="page-357-0"></span>Permitir que un usuario obtenga información sobre dominios específicos

A continuación se muestra un ejemplo de una política de permisos que permite a un usuario enumerar dominios sólo en la región us-east-2 para la cuenta 123456789012 para cualquier dominio que comience con el nombre my.

```
{ 
    "Version": "2012-10-17", 
    "Statement": [ 
        { 
           "Effect": "Allow", 
           "Action": "codeartifact:ListDomains", 
           "Resource": "arn:aws:codeartifact:us-east-2:123456789012:domain/my*" 
        } 
   \mathbf{I}}
```
<span id="page-357-1"></span>Permitir que un usuario obtenga información sobre repositorios específicos

A continuación se muestra un ejemplo de una política de permisos que permite al usuario obtener información sobre los repositorios que terminan en test, incluida la información sobre los paquetes que contienen. El usuario no podrá publicar, crear ni eliminar recursos.

Se requieren permisos codeartifact:GetAuthorizationToken y sts:GetServiceBearerToken para llamar a la API GetAuthorizationToken.

```
{ 
    "Version": "2012-10-17", 
    "Statement": [
```

```
 { 
           "Effect": "Allow", 
           "Action": [ 
               "codeartifact:List*", 
               "codeartifact:Describe*", 
               "codeartifact:Get*", 
               "codeartifact:Read*" 
           ], 
           "Resource": "arn:aws:codeartifact:*:*:repository/*/*test" 
        }, 
        { 
           "Effect": "Allow", 
           "Action": [ 
               "codeartifact:List*", 
               "codeartifact:Describe*" 
           ], 
           "Resource": "arn:aws:codeartifact:*:*:package/*/*test/*/*/*" 
        }, 
        { 
           "Effect": "Allow", 
           "Action": "sts:GetServiceBearerToken", 
           "Resource": "*", 
           "Condition": { 
               "StringEquals": { 
                  "sts:AWSServiceName": "codeartifact.amazonaws.com" 
              } 
           } 
        }, 
        { 
           "Effect": "Allow", 
           "Action": "codeartifact:GetAuthorizationToken", 
           "Resource": "*" 
        } 
   \mathbf{I}}
```
<span id="page-358-0"></span>Limitar la duración del token de autorización

Los usuarios deben autenticarse CodeArtifact con tokens de autorización para publicar o consumir versiones de paquetes. Los tokens de autorización son válidos solo durante su vida útil configurada. Los tokens tienen una vida útil predeterminada de 12 horas. Para obtener más información sobre los tokens de autorización, consulte [AWS CodeArtifact autenticación y tokens](#page-327-0).

Al buscar un token, los usuarios pueden configurar la vida útil del token. Los valores válidos durante la vida útil de un token de autorización son 0, y cualquier número comprendido entre 900 (15 minutos) y 43200 (12 horas). Un valor de 0 creará un token con una duración igual a las credenciales temporales del rol del usuario.

Los administradores pueden limitar los valores válidos durante la vigencia de un token de autorización mediante la clave de condición sts:DurationSeconds de la política de permisos adjunta al usuario o grupo. Si el usuario intenta crear un token de autorización con una duración superior a los valores válidos, no se podrá crear el token.

Los siguientes ejemplos de políticas limitan las posibles duraciones de un token de autorización creado por CodeArtifact los usuarios.

Ejemplo de política: limitar la vida útil del token a exactamente 12 horas (43200 segundos)

Con esta política, los usuarios solo podrán crear tokens de autorización con una duración de 12 horas.

```
{ 
     "Version": "2012-10-17", 
     "Statement": [ 
         { 
              "Effect": "Allow", 
              "Action": "codeartifact:*", 
              "Resource": "*" 
         }, 
         { 
              "Sid": "sts", 
              "Effect": "Allow", 
              "Action": "sts:GetServiceBearerToken", 
              "Resource": "*", 
              "Condition": { 
                  "NumericEquals": { 
                      "sts:DurationSeconds": 43200 
                  }, 
                  "StringEquals": { 
                      "sts:AWSServiceName": "codeartifact.amazonaws.com" 
 } 
 } 
         } 
     ]
}
```
Política de ejemplo: limitar la vida útil del token entre 15 minutos y 1 hora, o igual al período de credenciales temporales del usuario

Con esta política, los usuarios podrán crear tokens con una validez de entre 15 minutos y 1 hora. Los usuarios también podrán crear un token que dure el tiempo que duren las credenciales temporales de su rol si especifican 0 para --durationSeconds.

```
{ 
     "Version": "2012-10-17", 
     "Statement": [ 
        \{ "Effect": "Allow", 
              "Action": "codeartifact:*", 
              "Resource": "*" 
         }, 
         { 
              "Sid": "sts", 
              "Effect": "Allow", 
              "Action": "sts:GetServiceBearerToken", 
              "Resource": "*", 
              "Condition": { 
                  "NumericLessThanEquals": { 
                      "sts:DurationSeconds": 3600 
\mathbb{R}, \mathbb{R} "StringEquals": { 
                      "sts:AWSServiceName": "codeartifact.amazonaws.com" 
 } 
 } 
         } 
     ]
}
```
## <span id="page-360-0"></span>Uso de etiquetas para controlar el acceso a los recursos de CodeArtifact

Las condiciones de las declaraciones de política de usuario de IAM forman parte de la sintaxis que se utiliza para especificar permisos para los recursos que necesitan las acciones de CodeArtifact.

El uso de etiquetas en las condiciones es una manera de controlar el acceso a los recursos y las solicitudes. Para obtener más información acerca del etiquetado de recursos de CodeArtifact, consulte [Etiquetado de recursos](#page-383-0). En este tema, se explica el control de acceso basado en etiquetas.

Al diseñar políticas de IAM, es posible que se establezcan permisos detallados mediante la concesión de acceso a recursos específicos. A medida que crezca la cantidad de recursos que administra, esta tarea será más complicada. El etiquetado de recursos y uso de etiquetas en las condiciones de declaración de política pueden facilitar esta tarea. Puede conceder acceso de forma masiva a cualquier recurso con una determinada etiqueta. A continuación, aplique repetidamente esta etiqueta a los recursos pertinentes durante la creación o después.

Las etiquetas se pueden asociar al recurso o pasarse dentro de la solicitud a los servicios que admiten etiquetado. En CodeArtifact, los recursos pueden tener etiquetas y algunas acciones puede incluir etiquetas. Al crear una política de IAM, puede utilizar las claves de condición de etiqueta para controlar:

- Qué usuarios pueden realizar acciones en un dominio o recurso de repositorio, según las etiquetas que ya tiene.
- Qué etiquetas se pueden pasar en la solicitud de una acción.
- Si se pueden utilizar claves de etiqueta específicas en una solicitud.

Para la sintaxis y semántica completas de las claves de condición de etiquetas, consulte [Control del](https://docs.aws.amazon.com/IAM/latest/UserGuide/access_tags.html) [acceso mediante etiquetas](https://docs.aws.amazon.com/IAM/latest/UserGuide/access_tags.html) en la Guía del usuario de IAM.

### **A** Important

Cuando se utilizan etiquetas en los recursos para limitar las acciones, las etiquetas deben estar en el recurso en el que se ejecuta la acción. Por ejemplo, para denegar permisos DescribeRepository con etiquetas, estas deben estar en cada repositorio y no en el dominio. Consulte [AWS CodeArtifact referencia de permisos](#page-365-0) para obtener una lista de acciones en CodeArtifact y los recursos con los que operan.

### Ejemplos de control de acceso basado en etiquetas

Los siguientes ejemplos muestran cómo especificar las condiciones de etiqueta en las políticas para los usuarios de CodeArtifact.

Example 1: Limitar acciones en función de etiquetas en la solicitud

La política de usuario administrada AWSCodeArtifactAdminAccess proporciona a los usuarios permisos ilimitados para realizar cualquier acción de CodeArtifact en cualquier recurso.

La siguiente política limita esta posibilidad y deniega el permiso a usuarios no autorizados para crear repositorios a menos que la solicitud contenga determinadas etiquetas. Para ello, deniega la acción CreateRepository si la solicitud no especifica una etiqueta denominada costcenter con uno de los valores 1 o 2. El administrador de un cliente debe asociar esta política de IAM a los usuarios de IAM no autorizados, además de la política de usuario administrada.

```
{ 
   "Version": "2012-10-17", 
   "Statement": [ 
     { 
       "Effect": "Deny", 
       "Action": "codeartifact:CreateRepository", 
       "Resource": "*", 
       "Condition": { 
         "Null": { 
            "aws:RequestTag/costcenter": "true" 
         } 
       } 
     }, 
     { 
       "Effect": "Deny", 
       "Action": "codeartifact:CreateRepository", 
       "Resource": "*", 
       "Condition": { 
            "ForAnyValue:StringNotEquals": { 
                "aws:RequestTag/costcenter": [ 
                    "1", 
 "2" 
 ] 
            } 
       } 
   } 
   ]
}
```
#### Example 2: Limitar acciones en función de etiquetas de recursos

La política de usuario administrada AWSCodeArtifactAdminAccess proporciona a los usuarios permisos ilimitados para realizar cualquier acción de CodeArtifact en cualquier recurso.

La siguiente política limita esta capacidad y deniega a los usuarios no autorizados el permiso para realizar acciones en repositorios en dominios específicos. Para ello, deniega algunas acciones si el recurso tiene una etiqueta denominada Key1 con el valor Value1 o Value2. (La clave de condición aws:ResourceTag se utiliza para controlar el acceso a los recursos en función de las etiquetas que tengan los recursos). El administrador de un cliente debe asociar esta política de IAM a los usuarios de IAM no autorizados, además de la política de usuario administrada.

```
{ 
   "Version": "2012-10-17", 
   "Statement": [ 
     { 
       "Effect": "Deny", 
       "Action": [ 
          "codeartifact:TagResource", 
          "codeartifact:UntagResource", 
          "codeartifact:DescribeDomain", 
          "codeartifact:DescribeRepository", 
          "codeartifact:PutDomainPermissionsPolicy", 
          "codeartifact:PutRepositoryPermissionsPolicy", 
          "codeartifact:ListRepositoriesInDomain", 
          "codeartifact:UpdateRepository", 
          "codeartifact:ReadFromRepository", 
          "codeartifact:ListPackages", 
          "codeartifact:ListTagsForResource" 
       ], 
       "Resource": "*", 
       "Condition": { 
          "StringEquals": { 
            "aws:ResourceTag/Key1": ["Value1", "Value2"] 
          } 
       } 
     } 
   ]
}
```
### Example 3: Permitir acciones en función de las etiquetas de recursos

La siguiente política otorga a los usuarios permiso para realizar acciones y obtener información sobre repositorios y paquetes en CodeArtifact.

Para ello, permite realizar determinadas acciones si el repositorio tiene una etiqueta denominada Key1 con el valor Value1. (La clave de condición aws:RequestTag se utiliza para controlar qué etiquetas se pueden pasar en una solicitud de IAM). La condición aws:TagKeys garantiza la distinción entre mayúsculas y minúsculas de las claves de etiqueta. Esta política es útil para los usuarios de IAM que no tienen asociada la política de usuario administrada AWSCodeArtifactAdminAccess. La política administrada proporciona a los usuarios permisos ilimitados para realizar cualquier acción de CodeArtifact en cualquier recurso.

```
{ 
   "Version": "2012-10-17", 
   "Statement": [ 
     { 
        "Effect": "Allow", 
        "Action": [ 
          "codeartifact:UpdateRepository", 
          "codeartifact:DeleteRepository", 
          "codeartifact:ListPackages" 
        ], 
        "Resource": "*", 
        "Condition": { 
          "StringEquals": { 
             "aws:ResourceTag/Key1": "Value1" 
          } 
        } 
     } 
   ]
}
```
Example 4: Permitir acciones en función de las etiquetas en la solicitud

La siguiente política concede a los usuarios permiso para crear repositorios en determinados dominios en CodeArtifact.

Para ello, permite las acciones CreateRepository y TagResource si la API de creación de recursos en la solicitud especifica una etiqueta denominada Key1 con el valor Value1. (La clave de condición aws:RequestTag se utiliza para controlar qué etiquetas se pueden pasar en una solicitud de IAM). La condición aws:TagKeys garantiza la distinción entre mayúsculas y minúsculas de las claves de etiqueta. Esta política es útil para los usuarios de IAM que no tienen asociada la política de usuario administrada AWSCodeArtifactAdminAccess. La política administrada proporciona a los usuarios permisos ilimitados para realizar cualquier acción de CodeArtifact en cualquier recurso.

```
{ 
   "Version": "2012-10-17", 
   "Statement": [ 
     { 
        "Effect": "Allow", 
        "Action": [ 
          "codeartifact:CreateRepository", 
          "codeartifact:TagResource" 
        ], 
        "Resource": "*", 
        "Condition": { 
          "StringEquals": { 
             "aws:RequestTag/Key1": "Value1" 
          } 
        } 
     } 
   ]
}
```
## <span id="page-365-0"></span>AWS CodeArtifact referencia de permisos

## AWS CodeArtifact recursos y operaciones

En AWS CodeArtifact, el recurso principal es un dominio. En una política, se usa un nombre de recurso de Amazon (ARN) para identificar el recurso al que se aplica la política. Los repositorios son también recursos y tienen ARN asociados. Para obtener más información, consulte [Nombres de](https://docs.aws.amazon.com/general/latest/gr/aws-arns-and-namespaces.html)  [recurso de Amazon \(ARN\)](https://docs.aws.amazon.com/general/latest/gr/aws-arns-and-namespaces.html) en la Referencia general de Amazon Web Services.

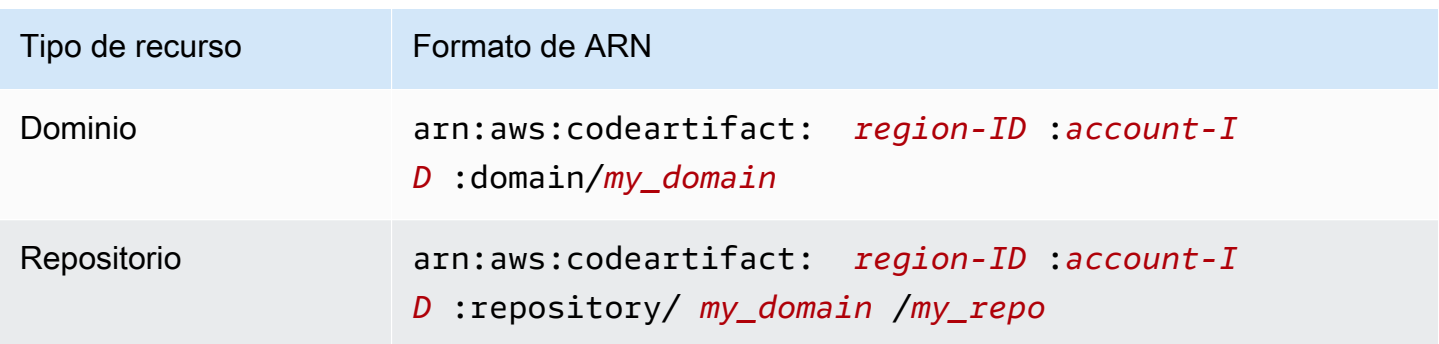

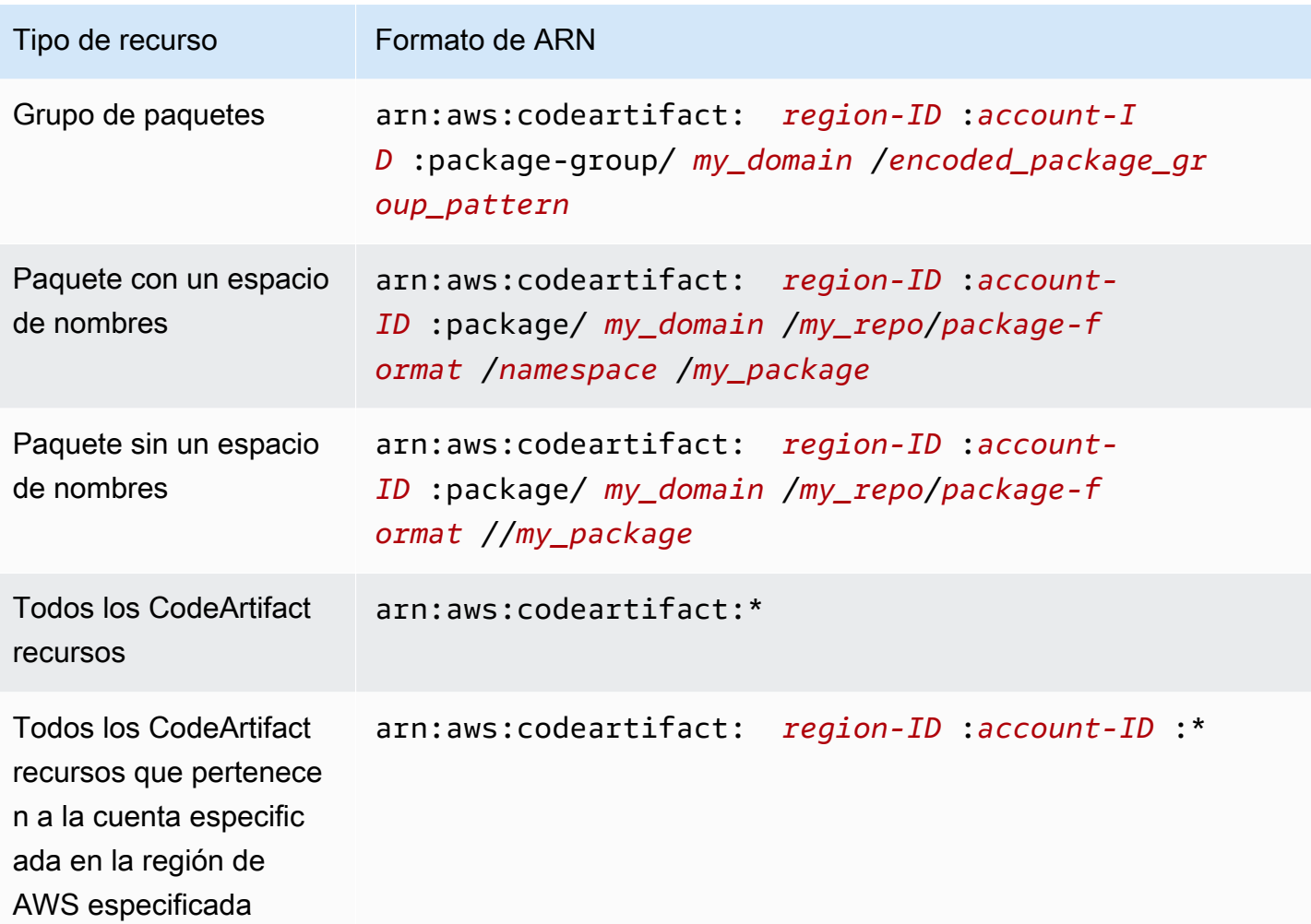

El ARN del recurso que especifique depende de la acción o acciones cuyo acceso desee controlar.

Puede indicar un dominio específico (*myDomain*) en su declaración utilizando su ARN de la siguiente manera.

```
"Resource": "arn:aws:codeartifact:us-east-2:123456789012:domain/myDomain"
```
Puede indicar un repositorio específico (*myRepo*) en la instrucción usando su ARN de este modo.

```
"Resource": "arn:aws:codeartifact:us-east-2:123456789012:domain/myDomain/myRepo"
```
Para especificar varios recursos en una única instrucción, separe sus ARN con comas. La siguiente declaración se aplica a todos los paquetes y repositorios de un dominio específico.

"Resource": [

```
 "arn:aws:codeartifact:us-east-2:123456789012:domain/myDomain", 
 "arn:aws:codeartifact:us-east-2:123456789012:repository/myDomain/*", 
 "arn:aws:codeartifact:us-east-2:123456789012:package/myDomain/*"
```
]

#### **a** Note

Muchos AWS servicios utilizan los dos puntos (:)) o una barra diagonal (/) como el mismo carácter en los ARN. Sin embargo, CodeArtifact utiliza una coincidencia exacta en las reglas y patrones de recursos. Asegúrese de utilizar los caracteres correctos cuando cree patrones de eventos para que coincidan con la sintaxis de ARN en el recurso.

## AWS CodeArtifact Operaciones y permisos de la API

Puede utilizar la siguiente tabla como referencia cuando configure políticas de control de acceso y de escritura pueda asociar a una identidad de IAM (políticas basadas en identidad).

Puede utilizar claves AWS de condición generales en sus AWS CodeArtifact políticas para expresar las condiciones. Para más información, consulte [Referencia de los elementos de las políticas de](https://docs.aws.amazon.com/IAM/latest/UserGuide/reference_policies_elements.html#AvailableKeys) [JSON de IAM](https://docs.aws.amazon.com/IAM/latest/UserGuide/reference_policies_elements.html#AvailableKeys) en la Guía del usuario de IAM.

Las acciones se especifican en el campo Action de la política. Para especificar una acción, use el prefijo codeartifact: seguido del nombre de operación de API (por ejemplo, codeartifact:CreateDomain y codeartifact:AssociateExternalConnection). Para especificar varias acciones en una única instrucción, sepárelas con comas (por ejemplo, "Action": [ "codeartifact:CreateDomain", "codeartifact:AssociateExternalConnection" ]).

#### Uso de caracteres comodín

Debe especificar un ARN, con o sin un carácter comodín (\*), como el valor del recurso en el campo Resource de la política. Puede utilizar un carácter comodín para especificar varias acciones o recursos. Por ejemplo, codeartifact:\* especifica todas CodeArtifact las acciones y codeartifact:Describe\* especifica todas CodeArtifact las acciones que comienzan por la palabraDescribe.

## ARN de grupos de paquetes

### **a** Note

Esta sección sobre cómo los ARN de los grupos de paquetes y la codificación de patrones es informativa. Se recomienda copiar los ARN de la consola o buscarlos mediante la DescribePackageGroup API en lugar de codificar patrones y construir los ARN.

Las políticas de IAM utilizan el carácter comodín,\*, para hacer coincidir varias acciones de IAM o varios recursos. Los patrones de grupos de paquetes también utilizan el \* carácter. Para escribir más fácilmente las políticas de IAM que coincidan con un único grupo de paquetes, el formato ARN del grupo de paquetes utiliza una versión codificada del patrón del grupo de paquetes.

En concreto, el formato ARN del grupo de paquetes es el siguiente:

```
arn:aws:codeartifact:region:account-ID:package-
group/my_domain/encoded_package_group_pattern
```
Donde el patrón del grupo de paquetes codificado es el patrón del grupo de paquetes, con ciertos caracteres especiales reemplazados por sus valores codificados en porcentaje. La siguiente lista contiene los caracteres y sus correspondientes valores porcentuales codificados:

- \* : %2a
- $$ :$   $\$$ 24
- % : %25

Por ejemplo, el ARN de un grupo de paquetes raíz de un dominio, (/\*), sería:

arn:aws:codeartifact:*us-east-1*:*111122223333*:package-group/*my\_domain*/%2a

Tenga en cuenta que los caracteres no incluidos en la lista no se pueden codificar y los ARN distinguen entre mayúsculas y minúsculas, por lo que \* deben codificarse como %2a y no. %2A

## Solución de problemas de AWS CodeArtifact identidad y acceso

Utilice la siguiente información como ayuda para diagnosticar y solucionar los problemas habituales que pueden surgir al trabajar con un CodeArtifact IAM.

#### Temas

- [No estoy autorizado a realizar ninguna acción en CodeArtifact](#page-369-0)
- [Quiero permitir que personas ajenas a mí accedan Cuenta de AWS a mis CodeArtifact recursos](#page-369-1)

## <span id="page-369-0"></span>No estoy autorizado a realizar ninguna acción en CodeArtifact

Si recibe un error que indica que no tiene autorización para realizar una acción, las políticas se deben actualizar para permitirle realizar la acción.

En el siguiente ejemplo, el error se produce cuando el usuario de IAM mateojackson intenta utilizar la consola para consultar los detalles acerca de un recurso ficticio *my-example-widget*, pero no tiene los permisos ficticios codeartifact:*GetWidget*.

User: arn:aws:iam::123456789012:user/mateojackson is not authorized to perform: codeartifact:*GetWidget* on resource: *my-example-widget*

En este caso, la política del usuario mateojackson debe actualizarse para permitir el acceso al recurso *my-example-widget* mediante la acción codeartifact:*GetWidget*.

Si necesita ayuda, póngase en contacto con su AWS administrador. El administrador es la persona que le proporcionó las credenciales de inicio de sesión.

<span id="page-369-1"></span>Quiero permitir que personas ajenas a mí accedan Cuenta de AWS a mis CodeArtifact recursos

Puede crear un rol que los usuarios de otras cuentas o las personas externas a la organización puedan utilizar para acceder a sus recursos. Puede especificar una persona de confianza para que asuma el rol. En el caso de los servicios que admitan las políticas basadas en recursos o las listas de control de acceso (ACL), puede utilizar dichas políticas para conceder a las personas acceso a sus recursos.

Para más información, consulte lo siguiente:

- Para saber si CodeArtifact es compatible con estas funciones, consulte; Cómo AWS CodeArtifact [funciona con IAM.](#page-343-0)
- Para obtener información sobre cómo proporcionar acceso a los recursos de su Cuentas de AWS propiedad, consulte [Proporcionar acceso a un usuario de IAM en otro usuario de su propiedad](https://docs.aws.amazon.com/IAM/latest/UserGuide/id_roles_common-scenarios_aws-accounts.html) [Cuenta de AWS en](https://docs.aws.amazon.com/IAM/latest/UserGuide/id_roles_common-scenarios_aws-accounts.html) la Guía del usuario de IAM.
- Para obtener información sobre cómo proporcionar acceso a tus recursos a terceros Cuentas de AWS, consulta Cómo [proporcionar acceso a recursos que Cuentas de AWS son propiedad de](https://docs.aws.amazon.com/IAM/latest/UserGuide/id_roles_common-scenarios_third-party.html)  [terceros](https://docs.aws.amazon.com/IAM/latest/UserGuide/id_roles_common-scenarios_third-party.html) en la Guía del usuario de IAM.
- Para obtener información sobre cómo proporcionar acceso mediante una federación de identidades, consulte [Proporcionar acceso a usuarios autenticados externamente \(identidad](https://docs.aws.amazon.com/IAM/latest/UserGuide/id_roles_common-scenarios_federated-users.html)  [federada\)](https://docs.aws.amazon.com/IAM/latest/UserGuide/id_roles_common-scenarios_federated-users.html) en la Guía del usuario de IAM.
- Para obtener información sobre la diferencia entre los roles y las políticas basadas en recursos para el acceso entre cuentas, consulte [Cómo los roles de IAM difieren de las políticas basadas en](https://docs.aws.amazon.com/IAM/latest/UserGuide/id_roles_compare-resource-policies.html)  [recursos](https://docs.aws.amazon.com/IAM/latest/UserGuide/id_roles_compare-resource-policies.html) en la Guía del usuario de IAM.

# Trabajar con puntos de conexión de VPC de Amazon

Puede configurarlo CodeArtifact para usar un punto final de interfaz de nube privada virtual (VPC) para mejorar la seguridad de su VPC.

Los puntos finales de VPC utilizan AWS PrivateLink un servicio que le permite acceder a CodeArtifact las API a través de direcciones IP privadas. AWS PrivateLink restringe todo el tráfico de red entre la VPC CodeArtifact y la red de AWS. Cuando utiliza un punto de conexión de VPC de interfaz, no necesita una puerta de enlace de Internet, un dispositivo NAT o una puerta de enlace privada virtual. Para obtener más información, consulte [Puntos de enlace de la VPC](https://docs.aws.amazon.com/vpc/latest/userguide/vpc-endpoints.html) en la Guía del usuario de Amazon Virtual Private Cloud.

## **A** Important

- Los puntos finales de VPC no admiten solicitudes entre regiones.AWS Asegúrese de crear su punto de conexión en la misma AWS región a la que planea realizar las llamadas a la API. CodeArtifact
- Los puntos de conexión de VPC solo admiten DNS proporcionadas por Amazon a través de Amazon Route 53. Si desea utilizar su propio DNS, puede utilizar el enrutamiento de DNS condicional. Para obtener más información, consulte [Conjuntos de opciones de](https://docs.aws.amazon.com/vpc/latest/userguide/VPC_DHCP_Options.html) [DHCP](https://docs.aws.amazon.com/vpc/latest/userguide/VPC_DHCP_Options.html) en la Guía del usuario de Amazon Virtual Private Cloud.
- El grupo de seguridad asociado al punto de conexión de la VPC debe permitir las conexiones entrantes en el puerto 443 desde la subred privada de la VPC.

## Temas

- [Cree puntos finales de VPC para CodeArtifact](#page-371-0)
- [Creación del punto de enlace de gateway de Amazon S3](#page-373-0)
- [Uso CodeArtifact desde una VPC](#page-376-0)
- [Creación de una política de puntos de conexión de VPC para CodeArtifact](#page-379-0)

# <span id="page-371-0"></span>Cree puntos finales de VPC para CodeArtifact

Para crear puntos de enlace de nube privada virtual (VPC) CodeArtifact, utilice el comando Amazon EC2. create-vpc-endpoint AWS CLI Para obtener más información, consulte [Puntos de](https://docs.aws.amazon.com/vpc/latest/userguide/vpce-interface.html)

[conexión de VPC de tipo interfaz \(AWS PrivateLink\)](https://docs.aws.amazon.com/vpc/latest/userguide/vpce-interface.html) en la Guía del usuario de Amazon Virtual Private Cloud.

Se requieren dos puntos de enlace de VPC para que todas las solicitudes CodeArtifact estén en la red. AWS El primer punto final se utiliza para llamar a CodeArtifact las API (por ejemplo, GetAuthorizationToken yCreateRepository).

```
com.amazonaws.region.codeartifact.api
```
El segundo punto final se usa para acceder a CodeArtifact los repositorios mediante administradores de paquetes y herramientas de compilación (por ejemplo, npm y Gradle).

com.amazonaws.*region*.codeartifact.repositories

El siguiente comando crea un punto final para acceder a los repositorios. CodeArtifact

```
aws ec2 create-vpc-endpoint --vpc-id vpcid --vpc-endpoint-type Interface \ 
   --service-name com.amazonaws.region.codeartifact.api --subnet-ids subnetid \ 
   --security-group-ids groupid --no-private-dns-enabled
```
El siguiente comando crea un punto de conexión para acceder a los administradores de paquetes y a las herramientas de compilación.

```
aws ec2 create-vpc-endpoint --vpc-id vpcid --vpc-endpoint-type Interface \ 
   --service-name com.amazonaws.region.codeartifact.repositories --subnet-ids subnetid \ 
   --security-group-ids groupid --private-dns-enabled
```
#### **a** Note

Cuando crea un punto de conexión codeartifact.repositories, debe crear un nombre de host DNS privado usando la opción --private-dns-enabled. Sin embargo, dado que actualmente no se admiten varios nombres de host DNS privados para los puntos de conexión codeartifact.api y codeartifact.repositories, utilice la opción - no-private-dns-enabled para codeartifact.api. Si no puedes o no quieres crear un nombre de host DNS privado al crear el codeartifact.repositories punto final, debes seguir un paso de configuración adicional para usar tu administrador de paquetes CodeArtifact desde una VPC. Para obtener más información, consulte [Utilice el punto de](#page-377-0)  conexión [codeartifact.repositories](#page-377-0) sin DNS privado.

Después de crear los puntos de enlace de la VPC, es posible que tenga que realizar más configuraciones con las reglas de los grupos de seguridad para usar los puntos de enlace. CodeArtifact Para obtener más información sobre los grupos de seguridad en Amazon VPC, consulte [Grupos de seguridad](https://docs.aws.amazon.com/vpc/latest/privatelink/vpc-endpoints-access.html#vpc-endpoints-security-groups).

Si tiene problemas para conectarse CodeArtifact, puede utilizar la herramienta Reachability Analyzer de VPC para depurar el problema. Para obtener más información, consulte [¿Qué es VPC](https://docs.aws.amazon.com/vpc/latest/reachability/what-is-reachability-analyzer.html) [Reachability Analyzer?](https://docs.aws.amazon.com/vpc/latest/reachability/what-is-reachability-analyzer.html)

# <span id="page-373-0"></span>Creación del punto de enlace de gateway de Amazon S3

CodeArtifact utiliza Amazon Simple Storage Service (Amazon S3) para almacenar los activos del paquete. Para extraer paquetes CodeArtifact, debe crear un punto de enlace de enlace para Amazon S3. Cuando su proceso de compilación o implementación descarga paquetes CodeArtifact, debe acceder CodeArtifact para obtener los metadatos del paquete y Amazon S3 para descargar los activos del paquete (por ejemplo, . jar archivos Maven).

### **a** Note

No se necesita un punto de conexión Amazon S3 cuando se utilizan los formatos de paquete Python o Swift.

Para crear el punto de enlace de la puerta de enlace Amazon S3 CodeArtifact, utilice el comando Amazon EC2 create-vpc-endpoint AWS CLI . Cuando cree el punto de conexión, debe seleccionar las tablas de enrutamiento para su VPC. Para obtener más información, consulte [Puntos](https://docs.aws.amazon.com/vpc/latest/userguide/vpce-gateway.html) [de conexión de VPC de la puerta de enlace](https://docs.aws.amazon.com/vpc/latest/userguide/vpce-gateway.html) en la Guía del usuario de Amazon Virtual Private Cloud.

El comando siguiente crea un punto de conexión de Amazon S3.

```
aws ec2 create-vpc-endpoint --vpc-id vpcid --service-name com.amazonaws.region.s3 \ 
   --route-table-ids routetableid
```
## Permisos mínimos de bucket de Amazon S3 para AWS CodeArtifact

El punto de enlace de gateway de Amazon S3 utiliza un documento de políticas de IAM para limitar el acceso al servicio. Para permitir solo los permisos mínimos del bucket de Amazon S3 CodeArtifact, restrinja el acceso al bucket de Amazon S3 que se CodeArtifact utiliza al crear el documento de política de IAM para el punto final.

En la siguiente tabla se describen los buckets de Amazon S3 a los que debe hacer referencia en sus políticas para permitir el acceso CodeArtifact en cada región.

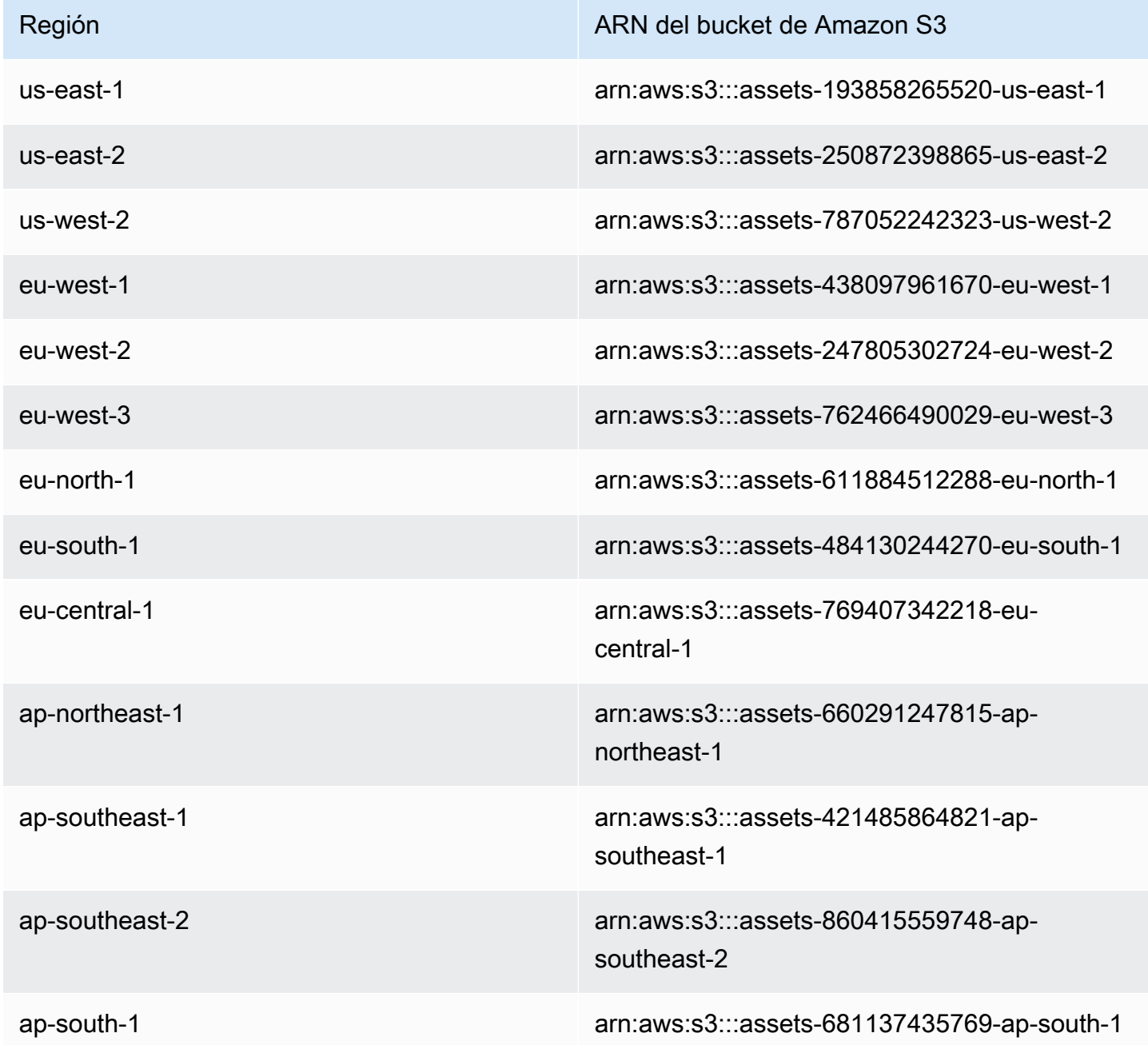

Puede usar el aws codeartifact describe-domain comando para recuperar el bucket de Amazon S3 utilizado por un CodeArtifact dominio.

aws codeartifact describe-domain --domain *mydomain*

```
{ 
   "domain": { 
     "name": "mydomain", 
     "owner": "111122223333", 
     "arn": "arn:aws:codeartifact:us-west-2:111122223333:domain/mydomain", 
     "status": "Active", 
     "createdTime": 1583075193.861, 
     "encryptionKey": "arn:aws:kms:us-west-2:111122223333:key/a73que8sq-ba...", 
     "repositoryCount": 13, 
     "assetSizeBytes": 513830295, 
     "s3BucketArn": "arn:aws:s3:::assets-787052242323-us-west-2" 
   }
}
```
### Ejemplo

El siguiente ejemplo ilustra cómo proporcionar acceso a los buckets de Amazon S3 necesarios para CodeArtifact las operaciones en la us-east-1 región. Para otras regiones, actualice la entrada Resource con el ARN de permiso correcto para su región según la tabla anterior.

```
{ 
   "Statement": [ 
     { 
        "Sid": "Access-to-specific-bucket-only", 
        "Principal": "*", 
        "Action": [ 
          "s3:GetObject" 
        ], 
        "Effect": "Allow", 
        "Resource": ["arn:aws:s3:::assets-193858265520-us-east-1/*"] 
     } 
   ]
}
```
## <span id="page-376-0"></span>Uso CodeArtifact desde una VPC

Para llamar a CodeArtifact las API mediante el SDK AWS CLI o mediante un punto de enlace de VPC, debe anular el punto de enlace predeterminado utilizado por. CodeArtifact Siga las instrucciones de [Configure el AWS CLI para usar el](#page-376-1) codeartifact.api punto final para obtener el nombre de host del punto de conexión de VPC y configurar la CLI con él.

Si no puede o no quiere habilitar el DNS privado en el punto de enlace de com.amazonaws.*region*.codeartifact.repositories VPC en el que creó[Cree puntos](#page-371-0)  [finales de VPC para CodeArtifact,](#page-371-0) debe usar una configuración diferente para el punto de enlace de los repositorios para usarlo desde CodeArtifact una VPC. Siga las instrucciones [Utilice el punto](#page-377-0)  de conexión [codeartifact.repositories](#page-377-0) sin DNS privado para configurar CodeArtifact si el com.amazonaws.*region*.codeartifact.repositories punto final no tiene habilitado el DNS privado.

## <span id="page-376-1"></span>Configure el AWS CLI para usar el **codeartifact.api** punto final

Siga las instrucciones siguientes para anular el nombre de CodeArtifact host predeterminado por el nombre de host utilizado por el punto final de la com.amazonaws.*region*.codeartifact.api VPC.

1. Ejecute el siguiente comando para buscar un punto de conexión de VPC y usarlo para anular el nombre de host.

```
$ aws ec2 describe-vpc-endpoints --filters Name=service-
name,Values=com.amazonaws.region.codeartifact.api \ 
   --query 'VpcEndpoints[*].DnsEntries[*].DnsName'
```
El resultado es similar al siguiente.

```
\Gamma\Gamma "vpce-0743fe535b883ffff-76ddffff.api.codeartifact.us-
west-2.vpce.amazonaws.com", 
     "vpce-0743fe535b883ffff-76edffff-us-west-2a.api.codeartifact.us-
west-2.vpce.amazonaws.com" 
   ]
]
```
En este ejemplo, puede usar cualquier nombre de host para anular el punto de conexión com.amazonaws.*region*.codeartifact.api.

2. Si utiliza el CodeArtifact AWS CLI, utilice el codeartifact login comando para anular el CodeArtifact nombre de host predeterminado con el punto de enlace de Amazon VPC pasando el punto de enlace al parámetro. --endpoint-url Consulte el siguiente ejemplo.

**A** Warning

El comando login no es compatible con Maven ni Gradle. Para configurar esos administradores de paquetes, consulte [Uso de CodeArtifact con Maven.](#page-210-0)

```
aws codeartifact login --tool npm --domain mydomain --domain-owner 111122223333 --
repository myrepo --endpoint-url VPC_endpoint
```
Sustituya *VPC\_endpoint* por su punto de conexión de VPC de Amazon, con el prefijo https://. Vea el siguiente punto de conexión de ejemplo.

```
https://vpce-0743fe535b883ffff-76ddffff.api.codeartifact.us-
west-2.vpce.amazonaws.com
```
Si utiliza el SDK, consulte la documentación del SDK para obtener información sobre cómo anular un nombre de host. La forma de hacerlo varía según el idioma que utilice.

# <span id="page-377-0"></span>Utilice el punto de conexión **codeartifact.repositories** sin DNS privado

Si no puede o no quiere habilitar el DNS privado en el punto de enlace de com.amazonaws.*region*.codeartifact.repositories VPC en el que creó[Cree puntos](#page-371-0)  [finales de VPC para CodeArtifact,](#page-371-0) debe seguir estas instrucciones para configurar el administrador de paquetes con la URL correcta CodeArtifact .

1. Ejecute el siguiente comando para buscar un punto de conexión de VPC y usarlo para anular el nombre de host.

```
$ aws ec2 describe-vpc-endpoints --filters Name=service-
name,Values=com.amazonaws.region.codeartifact.repositories \ 
   --query 'VpcEndpoints[*].DnsEntries[*].DnsName'
```
El resultado es similar al siguiente.

```
\Gamma\Gamma "vpce-0743fe535b883ffff-76ddffff.d.codeartifact.us-west-2.vpce.amazonaws.com" 
  \mathbf{I}]
```
2. Actualice la ruta del punto final de la VPC para incluir el formato del paquete, el nombre de CodeArtifact dominio y el nombre del CodeArtifact repositorio. Consulte el siguiente ejemplo.

```
https://vpce-0743fe535b883ffff-76ddffff.d.codeartifact.us-
west-2.vpce.amazonaws.com/format/d/domain_name-domain_owner/repo_name
```
Sustituya los siguientes campos del punto de conexión de ejemplo.

- *formato*: sustitúyalo por un formato de CodeArtifact paquete válido, por ejemplo, npm opypi.
- *domain\_name*: Sustitúyalo por el CodeArtifact dominio que contiene el CodeArtifact repositorio que aloja tus paquetes.
- *domain\_owner*: Sustitúyalo por el ID del propietario del CodeArtifact dominio, por ejemplo,. 111122223333
- *repo\_name*: Sustitúyalo por el CodeArtifact repositorio que aloja tus paquetes.

La siguiente URL es un punto de conexión de repositorio npm de ejemplo.

```
https://vpce-0dc4daf7fca331ed6-et36qa1d.d.codeartifact.us-
west-2.vpce.amazonaws.com/npm/d/domainName-111122223333/repoName
```
- 3. Configure el administrador de paquetes para que utilice el punto de conexión de VPC actualizado del paso anterior. Debe configurar el administrador de paquetes sin usar el comando. CodeArtifact login Para ver las instrucciones de configuración de cada formato de paquete, consulte la siguiente documentación.
	- npm: [Configurar npm sin usar el comando login](#page-181-0)
- nuget: [configurar nuget o dotnet sin el comando login](#page-253-0)
- pip: [Configurar pip sin el comando login](#page-201-0)
- twine: [Configurar y usar twine con CodeArtifact](#page-203-0)
- Gradle: [Uso de CodeArtifact con Gradle](#page-210-1)
- mvn: [Usar CodeArtifact con mvn](#page-219-0)

# <span id="page-379-0"></span>Creación de una política de puntos de conexión de VPC para **CodeArtifact**

Para crear una política de puntos de conexión de VPC CodeArtifact, especifique lo siguiente:

- La entidad principal que puede realizar acciones.
- Las acciones que se pueden realizar.
- Los recursos en los que se pueden realizar acciones.

El siguiente ejemplo de política especifica que los directores de la cuenta 123456789012 pueden llamar a la GetAuthorizationToken API y obtener paquetes de un repositorio. CodeArtifact

```
{ 
   "Statement": [ 
     { 
        "Action": [ 
          "codeartifact:GetAuthorizationToken", 
          "codeartifact:GetRepositoryEndpoint", 
          "codeartifact:ReadFromRepository", 
          "sts:GetServiceBearerToken" 
        ], 
        "Effect": "Allow", 
        "Resource": "*", 
        "Principal": { 
           "AWS": "arn:aws:iam::123456789012:root" 
         } 
     } 
   ]
}
```
# Creación de CodeArtifact recursos con AWS CloudFormation

CodeArtifact está integrado con AWS CloudFormation un servicio que le ayuda a modelar y configurar sus AWS recursos para que pueda dedicar menos tiempo a crear y administrar sus recursos e infraestructura. Crea una plantilla que describe todos los AWS recursos que desea y AWS CloudFormation se encarga de aprovisionar y configurar esos recursos por usted.

Cuando la utilice AWS CloudFormation, podrá reutilizar la plantilla para configurar los CodeArtifact recursos de forma coherente y repetida. Simplemente describa sus recursos una vez y, a continuación, aprovisione los mismos recursos una y otra vez en varias cuentas y AWS regiones.

# CodeArtifact y AWS CloudFormation plantillas

Para aprovisionar y configurar los recursos CodeArtifact y los servicios relacionados, debe conocer [AWS CloudFormation las plantillas.](https://docs.aws.amazon.com/AWSCloudFormation/latest/UserGuide/template-guide.html) Las plantillas son archivos de texto con formato JSON o YAML. Estas plantillas describen los recursos que desea aprovisionar en sus AWS CloudFormation pilas. Si no estás familiarizado con JSON o YAML, puedes usar AWS CloudFormation Designer para ayudarte a empezar con AWS CloudFormation las plantillas. Para obtener más información, consulte [¿Qué es AWS CloudFormation Designer?](https://docs.aws.amazon.com/AWSCloudFormation/latest/UserGuide/working-with-templates-cfn-designer.html) en la Guía AWS CloudFormation del usuario.

CodeArtifact admite la creación de dominios, repositorios y grupos de paquetes en AWS CloudFormation. Para obtener más información, incluidos ejemplos de plantillas JSON y YAML, consulta los siguientes temas de la Guía del AWS CloudFormation usuario:

- [AWS::CodeArtifact::Domain](https://docs.aws.amazon.com/AWSCloudFormation/latest/UserGuide/aws-resource-codeartifact-domain.html)
- [AWS::CodeArtifact::Repository](https://docs.aws.amazon.com/AWSCloudFormation/latest/UserGuide/aws-resource-codeartifact-repository.html)
- [AWS::CodeArtifact::PackageGroup](https://docs.aws.amazon.com/AWSCloudFormation/latest/UserGuide/aws-resource-codeartifact-packagegroup.html)

# <span id="page-380-0"></span>Impedir la eliminación de recursos CodeArtifact

CodeArtifact Los repositorios contienen dependencias fundamentales de las aplicaciones que pueden resultar difíciles de recrear si se pierden. Para evitar que CodeArtifact los recursos se eliminen accidentalmente al administrarlos CloudFormation, incluye CodeArtifact los UpdateRetainPolicy atributos DeletionPolicy y con un valor de Retain en todos los

dominios y repositorios. Esto evitará que se borre si el recurso se elimina de la plantilla de pila o si se elimina accidentalmente toda la pila. El siguiente fragmento de código YAML muestra un dominio y un repositorio básicos con los siguientes atributos:

```
Resources: 
     MyCodeArtifactDomain: 
         Type: 'AWS::CodeArtifact::Domain' 
         DeletionPolicy: Retain 
         UpdateReplacePolicy: Retain 
         Properties: 
              DomainName: "my-domain" 
     MyCodeArtifactRepository: 
         Type: 'AWS::CodeArtifact::Repository' 
         DeletionPolicy: Retain 
         UpdateReplacePolicy: Retain 
         Properties: 
              RepositoryName: "my-repo" 
              DomainName: !GetAtt MyCodeArtifactDomain.Name
```
Para obtener más información sobre estos atributos, consulte [DeletionPolicyy](https://docs.aws.amazon.com/AWSCloudFormation/latest/UserGuide/aws-attribute-deletionpolicy.html) [UpdateReplacePolicye](https://docs.aws.amazon.com/AWSCloudFormation/latest/UserGuide/aws-attribute-updatereplacepolicy.html)n la Guía del usuario.AWS CloudFormation

## Obtenga más información sobre AWS CloudFormation

Para obtener más información AWS CloudFormation, consulte los siguientes recursos:

- [AWS CloudFormation](https://aws.amazon.com/cloudformation/)
- [AWS CloudFormation Guía del usuario](https://docs.aws.amazon.com/AWSCloudFormation/latest/UserGuide/Welcome.html)
- [AWS CloudFormation Guía del usuario de la interfaz de línea de comandos](https://docs.aws.amazon.com/cloudformation-cli/latest/userguide/what-is-cloudformation-cli.html)

# <span id="page-382-0"></span>Solución de problemas de AWS CodeArtifact

La siguiente información puede ayudarle a solucionar problemas comunes con CodeArtifact.

Para obtener información sobre la solución de problemas específicos del formato, consulte los siguientes temas:

- [Solución de problemas de Maven](#page-245-0)
- [Solución de problemas de Swift](#page-275-0)

## No se pueden visualizar las notificaciones

Problema: cuando se encuentra en la consola de herramientas para desarrolladores y elige Notificaciones (Notificaciones) en la pestaña Settings (Configuración), aparecerá un error de permisos.

Posibles soluciones: las notificaciones, aunque son una característica de la consola de herramientas para desarrolladores, CodeArtifact actualmente no admite notificaciones. Ninguna de las políticas administradas de CodeArtifact incluye permisos que permitan a los usuarios ver o administrar las notificaciones. Si utiliza otros servicios de la consola de herramientas para desarrolladores y esos servicios admiten notificaciones, las políticas gestionadas de esos servicios incluyen los permisos necesarios para ver y gestionar las notificaciones de esos servicios.

# <span id="page-383-0"></span>Etiquetado de recursos

Una etiqueta es un atributo personalizado que usted o AWS asignan a un recurso de AWS. Cada etiqueta de AWS tiene dos partes:

- Una clave de etiqueta (por ejemplo, CostCenter, Environment, Project o Secret). Las claves de etiqueta distinguen entre mayúsculas y minúsculas.
- Un campo opcional que se denomina valor de etiqueta (por ejemplo, 111122223333 o Production o el nombre de un equipo). Omitir el valor de etiqueta es lo mismo que utilizar una cadena vacía. Al igual que las claves de etiqueta, los valores de etiqueta distinguen entre mayúsculas y minúsculas.

En conjunto, se conocen como pares clave-valor.

Las etiquetas le ayudan a identificar y organizar los recursos de AWS. Muchos servicios de AWS admiten el etiquetado, por lo que puede asignar la misma etiqueta a los recursos de diferentes servicios para indicar que los recursos están relacionados. Por ejemplo, puede asignar la misma etiqueta a un repositorio que se asigna a un proyecto de AWS CodeBuild.

Para obtener consejos y prácticas recomendadas sobre el uso de etiquetas, consulte el documento técnico [Prácticas recomendadas para etiquetar recursos de AWS](https://docs.aws.amazon.com/whitepapers/latest/tagging-best-practices/tagging-best-practices.html).

Puede etiquetar los siguientes tipos de recursos de CodeArtifact:

- [Etiquete un repositorio en CodeArtifact](#page-53-0)
- [Etiquete un dominio en CodeArtifact](#page-173-0)

Puede usar la consola AWS CLI, las API de CodeArtifact o los SDK AWS para:

- Agregue etiquetas a un dominio o repositorio cuando lo cree\*.
- Agregue, administre y elimine etiquetas para un dominio o repositorio.

\* No puede agregar etiquetas a un dominio o repositorio cuando lo crea en la consola.

Además de utilizar etiquetas para identificar, organizar y realizar el seguimiento de un recurso, puede utilizarlas en políticas de IAM para ayudar a controlar quién puede ver el recurso e interactuar con

él. Para ver ejemplos de políticas de acceso basadas en etiquetas, consulte [Uso de etiquetas para](#page-360-0)  [controlar el acceso a los recursos de CodeArtifact.](#page-360-0)

## Asignación de costes de CodeArtifact con etiquetas

Puede usar etiquetas para asignar los costes de almacenamiento y solicitud en CodeArtifact.

## Asignación de costes de almacenamiento de datos en CodeArtifact

Los costes de almacenamiento de datos están vinculados a los dominios, por lo tanto, para asignar sus costes de almacenamiento de CodeArtifact, puede usar cualquier etiqueta que se aplique a sus dominios. Para obtener más información acerca de cómo añadir etiquetas a dominios, consulte [Etiquete un dominio en CodeArtifact.](#page-173-0)

## Asignación de costes de solicitud en CodeArtifact

La mayoría del uso de las solicitudes está vinculado a los repositorios, por lo tanto, para asignar los costes de las solicitudes de CodeArtifact, puede usar cualquier etiqueta que se aplique a sus repositorios. Para obtener más información acerca de cómo añadir etiquetas a repositorios, consulte [Etiquete un repositorio en CodeArtifact.](#page-53-0)

Algunos tipos de solicitudes están asociados a dominios y no a repositorios, por lo que el uso de las solicitudes y los costes relacionados con las solicitudes se asignarán a las etiquetas del dominio. La mejor manera de determinar si un tipo de solicitud está asociado a un dominio o un repositorio es usar la tabla [Acciones definidas por AWS CodeArtifact](https://docs.aws.amazon.com/service-authorization/latest/reference/list_awscodeartifact.html#awscodeartifact-actions-as-permissions) en la Referencia de autorización del servicio. Busque el tipo de solicitud en la columna Acciones y observe el valor en la columna de tipos de recursos correspondiente. Si el tipo de recurso es dominio, las solicitudes de ese tipo se facturarán al dominio. Si el tipo de recurso es repositorio o paquete, las solicitudes de ese tipo se facturarán al repositorio. Algunas acciones muestran ambos tipos de recursos; en el caso de esas acciones, el recurso facturado depende del valor que se transfiera a la solicitud.

# Cuotas en AWS CodeArtifact

En la siguiente tabla se describen las cuotas de recursos en CodeArtifact. Para ver las cuotas de recursos junto con la lista de puntos finales de servicio CodeArtifact, consulte [las cuotas de AWS](https://docs.aws.amazon.com/general/latest/gr/aws_service_limits.html) [servicio](https://docs.aws.amazon.com/general/latest/gr/aws_service_limits.html) en. Referencia general de Amazon Web Services

Puede [solicitar un aumento de la cuota de servicio](https://console.aws.amazon.com/support/home#/case/create%3FissueType=service-limit-increase) para las siguientes cuotas CodeArtifact de recursos. Para obtener más información acerca de cómo solicitar un aumento de cuotas de servicio, consulte [AWS Service Quotas.](https://docs.aws.amazon.com/general/latest/gr/aws_service_limits.html)

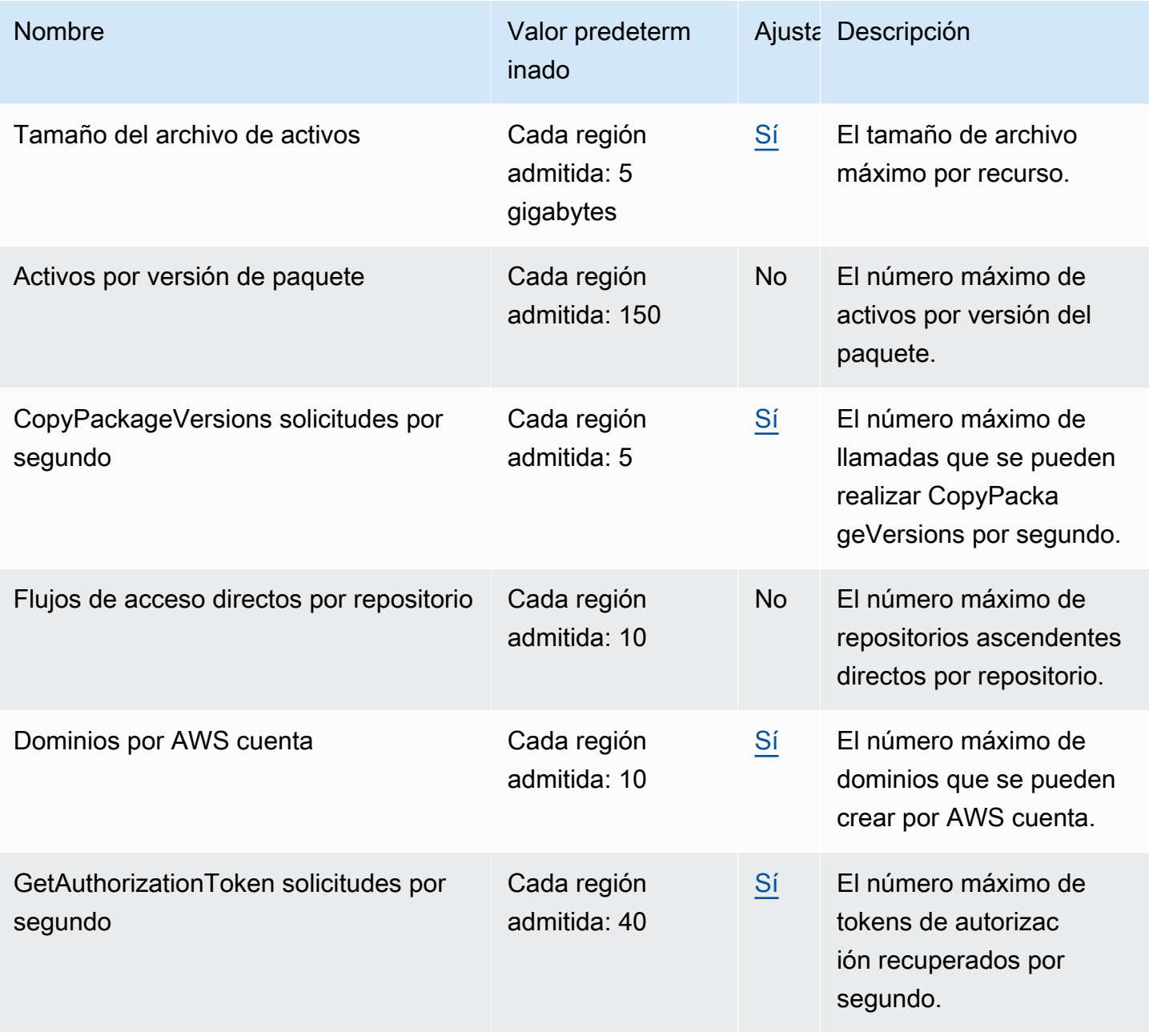

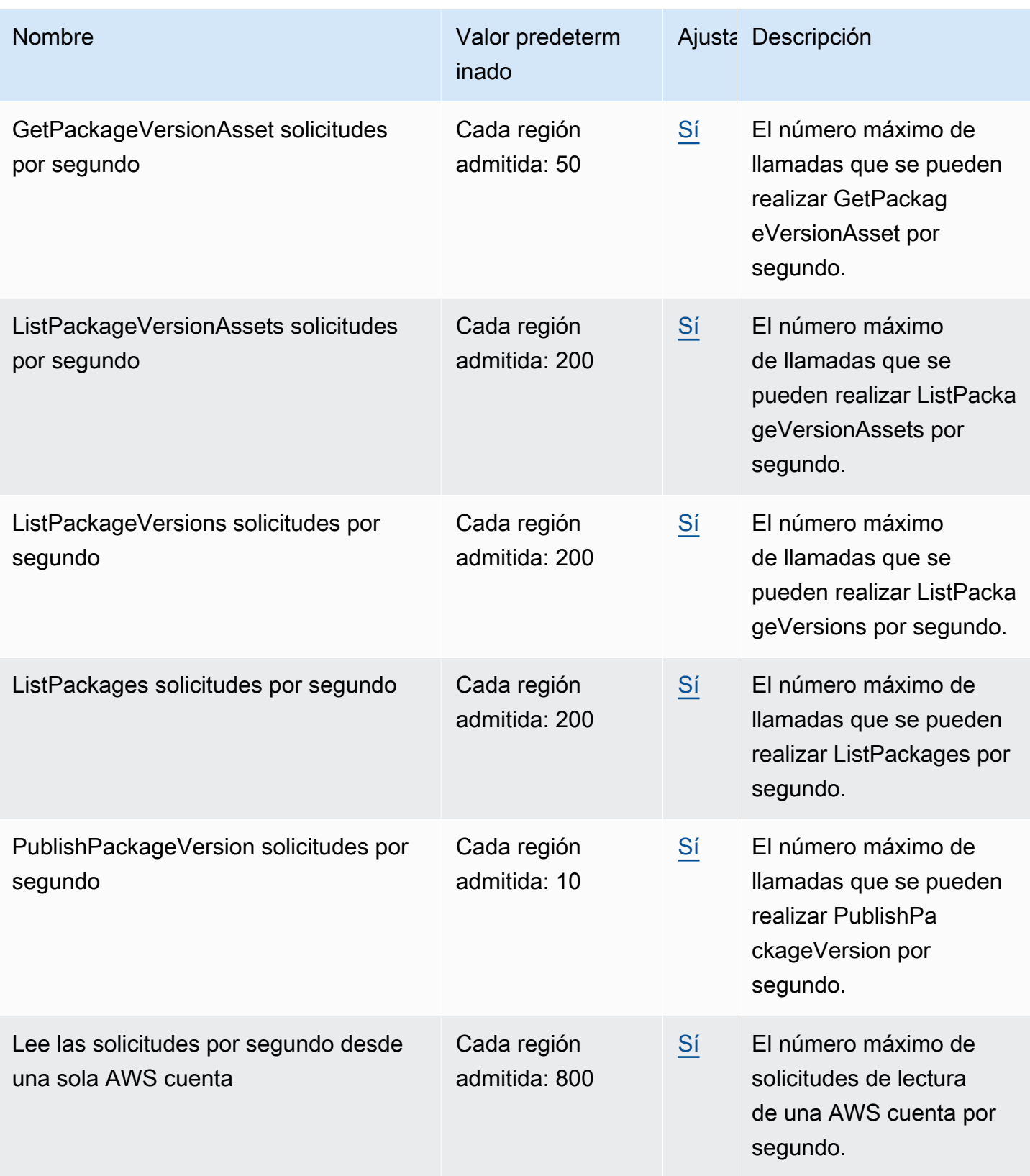

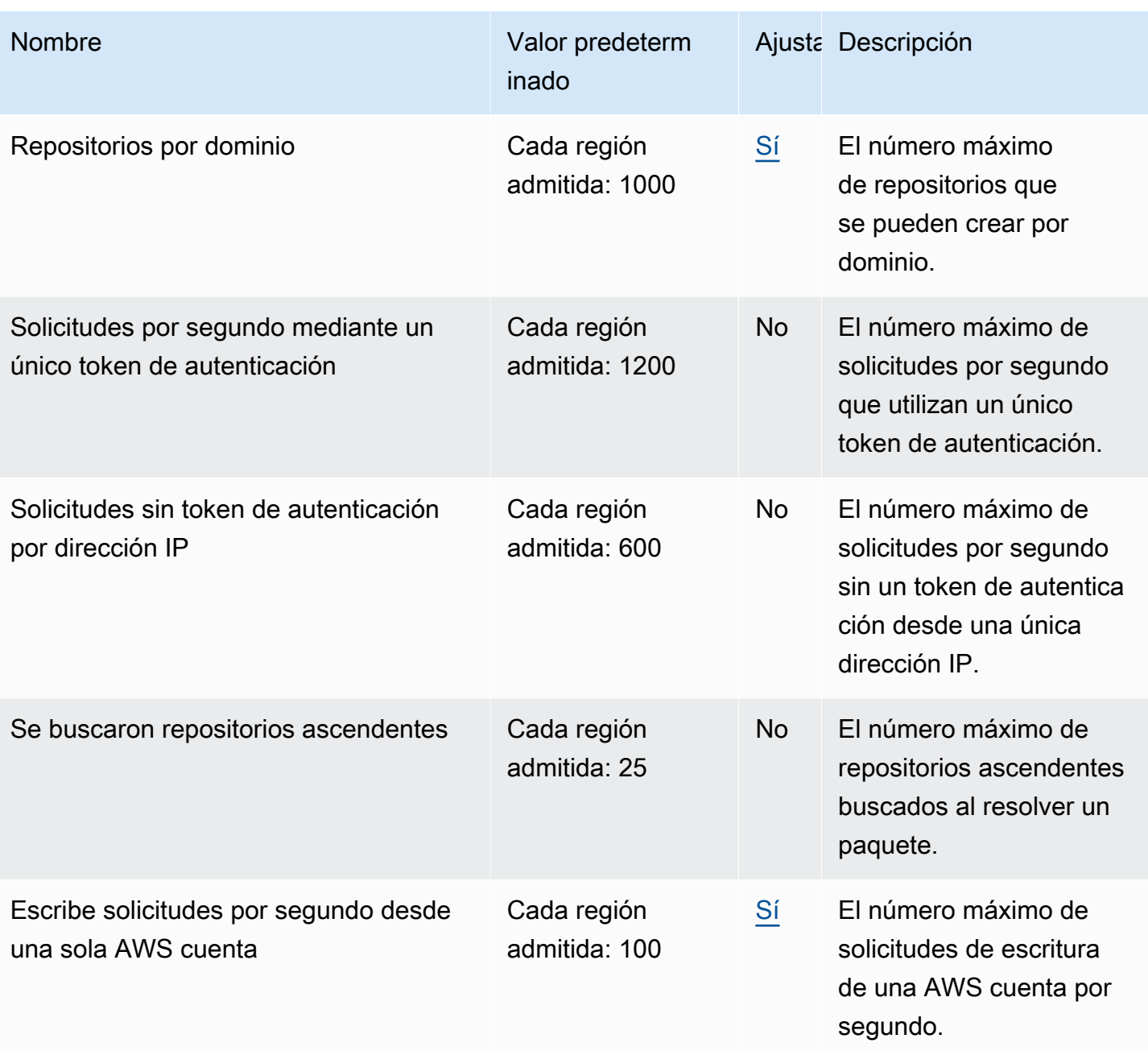

### **a** Note

En general, cada solicitud de lectura que se realiza se CodeArtifact cuenta como una solicitud que se tiene en cuenta para una cuota. Sin embargo, para el formato de paquete Ruby, una sola solicitud de lectura para la /api/v1/dependencies operación puede solicitar datos sobre varios paquetes. Por ejemplo, la solicitud puede tener el siguiente aspectohttps://

\${CODEARTIFACT\_REPO\_ENDPOINT}/api/v1/dependencies?

gems=gem1,gem2.gem3. En este ejemplo, la solicitud se contabiliza como tres solicitudes de la cuota.

Tenga en cuenta que las solicitudes múltiples solo se aplican a las cuotas de servicio, no a la facturación. En el ejemplo, solo se le facturará una solicitud, aunque se contabilizarán como tres solicitudes para la cuota de servicio.

# <span id="page-389-0"></span>AWS CodeArtifact historial de documentos de la guía del usuario

En la siguiente tabla se describen los cambios importantes en la documentación de CodeArtifact.

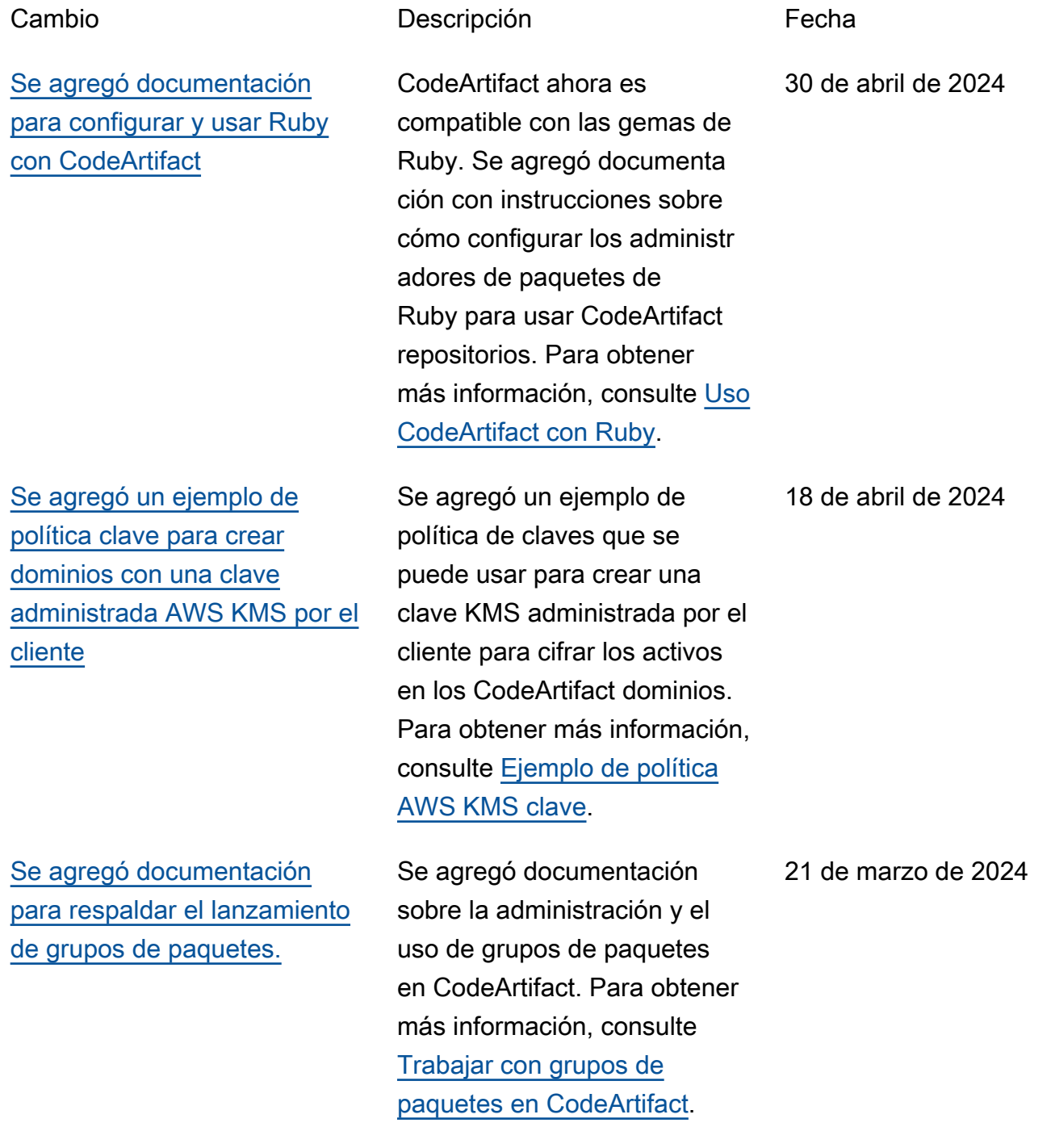

[Se agregaron administradores](#page-389-0) [de paquetes válidos adicional](#page-389-0) [es a la documentación sobre](#page-389-0) [el comando aws codeartifact](#page-389-0)  [login.](#page-389-0)

[Se agregó una entrada a la](#page-389-0) [documentación de solución](#page-389-0) [de problemas de Swift sobre](#page-389-0)  [Xcode colgado en máquinas](#page-389-0) [de CI](#page-389-0)

[Se ha agregado informaci](#page-389-0) [ón sobre la solución de](#page-389-0) [problemas de tiempos lentos](#page-389-0) [de instalación de paquetes](#page-389-0) [npm con npm 8.x o superior](#page-389-0)

Se agregaron dotnetnuget, y swift a la lista de administr adores de paquetes válidos para usar con el aws codeartifact login comando. Para obtener más información, consulte [AWS](#page-327-0) [CodeArtifact autenticación y](#page-327-0)  [tokens.](#page-327-0)

Se agregó información, incluida una solución, sobre un problema que podía provocar que Xcode se bloqueara en las máquinas de CI debido a que el llavero solicitaba la contraseña. Para obtener más información, consulte [Xcode](#page-276-0) [se bloquea en la máquina CI](#page-276-0) [debido a que el llavero solicita](#page-276-0) [la contraseña.](#page-276-0)

Se agregó información sobre cómo evitar los tiempos lentos de instalación de los paquetes npm CodeArtif act, lo que podría provocar tiempos de compilación lentos. Para obtener más informaci ón, consulte [Solución de](#page-185-0) [problemas de instalaciones](#page-185-0)  [lentas con npm 8.x o superior.](#page-185-0)

18 de febrero de 2024

6 de febrero de 2024

29 de diciembre de 2023

[Información actualizada](#page-389-0) [sobre el comportamiento de](#page-389-0) [los metadatos y los activos](#page-389-0) [del paquete de Python en](#page-389-0) **[CodeArtifact](#page-389-0)** 

[Documentación reorganizada](#page-389-0) [sobre la supervisión CodeArtif](#page-389-0)  [act](#page-389-0)

[Se agregó más información](#page-389-0) [sobre la administración de](#page-389-0)  [CodeArtifact recursos con](#page-389-0)  [AWS CloudFormation](#page-389-0)

Información actualizada sobre cómo CodeArtifact los repositorios conservan y actualizan los activos y metadatos de la versión del paquete Python. Para obtener más información, consulte [Solicitud de paquetes de](#page-207-0)  [Python desde conexiones](#page-207-0)  [ascendentes y externas](#page-207-0).

Se reorganizó la información sobre CodeArtifact los eventos de monitoreo y se agregó información sobre la visualiza ción de CodeArtifact las solicitudes con las CloudWatc h métricas de Amazon. Para obtener más información, consulte [Monitorización](#page-310-0)  [CodeArtifact](#page-310-0).

Se agregaron referencias y enlaces a la documenta ción sobre cómo administrar CodeArtifact los recursos con CloudFormation, incluida una sección sobre cómo evitar la eliminación de CodeArtifact los recursos administrados con CloudFormation. Para obtener más información, consulte [Impedir la eliminación](#page-380-0) [de recursos CodeArtifact .](#page-380-0)

14 de diciembre de 2023

14 de diciembre de 2023

7 de diciembre de 2023

[Se agregó documentación](#page-389-0)  [que detalla CodeArtifact](#page-389-0)  [la compatibilidad con los](#page-389-0) [almacenes de claves AWS](#page-389-0) [KMS externos \(XKS\)](#page-389-0)

[Se actualizó la documenta](#page-389-0) [ción de solución de problemas](#page-389-0)  [existente y se agregó una](#page-389-0) [nueva](#page-389-0)

[Documentación actualizada](#page-389-0) [para incluir el comando de](#page-389-0) [publicación de Swift Package](#page-389-0)  [Manager](#page-389-0)

Se agregó una sección con información sobre CodeArtif act la compatibilidad con las claves KMS, incluido el uso de claves XKS con. CodeArtifact Para obtener más informaci ón, consulte [Tipos de AWS](#page-161-0) [KMS claves compatibles en](#page-161-0)  [CodeArtifact](#page-161-0).

Se agregó un tema de solución de problemas de Maven e incluyó enlaces a la documentación de solución de problemas de Swift y Maven en el tema de solución de problemas general. Para obtener más informaci ón, consulte [Solución de](#page-382-0) [problemas de AWS CodeArtif](#page-382-0) [act](#page-382-0).

Swift 5.9 introdujo un comando swift packageregistry publish para crear y publicar un paquete Swift en un repositorio de paquetes. Se actualizó la documentación de Swift para incluir instrucciones para usar ese comando. Para obtener más información, consulte [Uso](#page-262-0) [CodeArtifact con Swift](#page-262-0).

31 de octubre de 2023

28 de septiembre de 2023

25 de septiembre de 2023

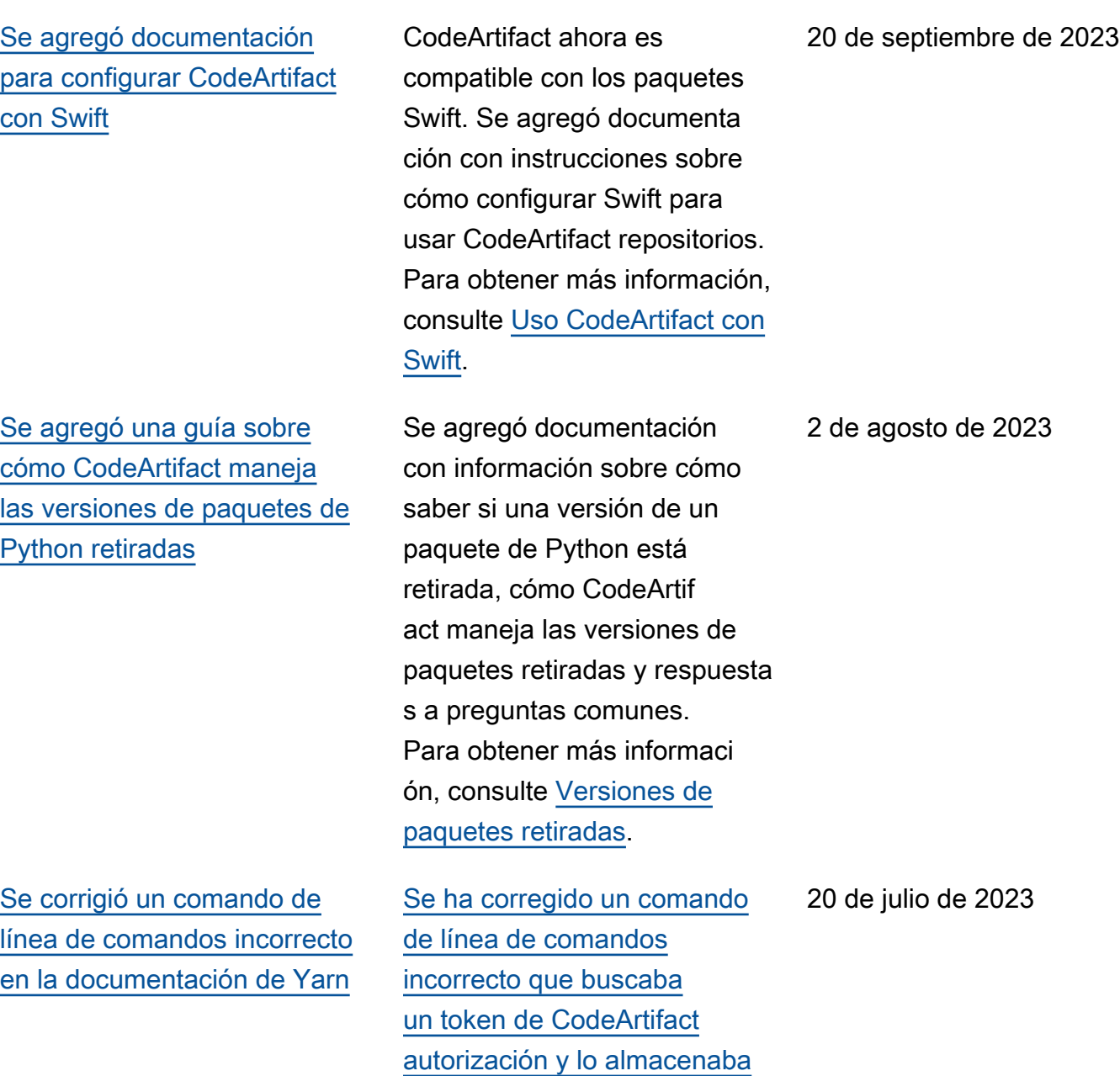

[en una variable de entorno en](#page-185-1)  [la documentación de Yarn.](#page-185-1)

[Adiciones menores y correccio](#page-389-0) [nes de pequeños errores en la](#page-389-0) [documentación de Python](#page-389-0)

[Se corrigieron los comandos](#page-389-0)  [dotnet incorrectos en la](#page-389-0) [documentación CodeBuild](#page-389-0)

[Actualización AWS CodeArtif](#page-389-0) [act y documentación](#page-389-0)  [AWS Identity and Access](#page-389-0) **[Management](#page-389-0)** 

[Se agregó información sobre](#page-389-0)  [las versiones de paquetes de](#page-389-0)  [Python retiradas](#page-389-0)

Se agregó información sobre pip y twine en sus respectiv as documentaciones y se corrigió lo que sucedía al usar el comando codeartif act login con twine. Para obtener más información, consulte [Configurar y usar pip](#page-200-0)  [con CodeArtifact](#page-200-0) y [Configurar](#page-203-0)  [y usar twine con CodeArtifact](#page-203-0).

Se corrigieron los comandos dotnet add package de la documentación [Uso de](#page-302-0)  [paquetes NuGet en CodeBuild](#page-302-0)

.

Se revisó el IAM en la CodeArtifact documenta ción para añadir claridad y coherencia a la documenta ción de otros servicios. AWS Consulte [Identity and Access](#page-335-0) [Management para AWS](#page-335-0) [CodeArtifact](#page-335-0).

Se agregó información sobre cómo se CodeArtifact conservan los metadatos de las versiones de paquetes de Python extraídas. Para obtener más informaci ón, consult[eVersiones de](#page-207-1) [paquetes retiradas.](#page-207-1)

14 de julio de 2023

13 de julio de 2023

24 de mayo de 2023

11 de abril de 2023

[Se agregó información sobre](#page-389-0)  [la compatibilidad con Clojure](#page-389-0) Se agregó información sobre el soporte de Clojure, incluida la administración de las dependencias para los proyectos de Clojure. Para obtener más información, consulte [Usar CodeArtifact](#page-227-0) [con deps.edn.](#page-227-0) 21 de marzo de 2023 [Se agregó información sobre](#page-389-0)  [la publicación de paquetes](#page-389-0)  [genéricos](#page-389-0) Se agregó información sobre los paquetes genéricos y sobre cómo publicar y descargar el contenido de los paquetes con AWS CLI. Para obtener más información, consulte [Uso CodeArtifact con](#page-288-0)  [paquetes genéricos](#page-288-0), [Publicar y](#page-290-0)  [consumir paquetes genéricos](#page-290-0) y [Comandos compatibles con](#page-289-0) [paquetes genéricos](#page-289-0). 10 de marzo de 2023 [Se agregó información sobre](#page-389-0)  [los límites de tamaño de los](#page-389-0) [activos para su publicación](#page-389-0) Se agregó una sección a la publicación de paquetes para explicar los límites de tamaño de los activos para la publicaci 21 de junio de 2022

ón.
[Se refactorizó la documenta](#page-389-0) [ción de conexión externa](#page-389-0)

[Se actualizó la información](#page-389-0) [del CodeArtifact evento para](#page-389-0)  [Amazon CloudWatch Events](#page-389-0)

Se trasladó la documentación sobre la conexión externa y se reorganizó para centrarse en el objetivo final del usuario, que es conectar su CodeArtif act repositorio a los repositor ios de paquetes públicos. También se agregó más orientación e información sobre los diferentes métodos para lograr ese objetivo. Para obtener más informaci ón, consulte [Conectar un](#page-66-0)  [CodeArtifact repositorio a un](#page-66-0) [repositorio público.](#page-66-0)

Se agregó más informaci ón al campo account y se agregó el campo repositor yAdministrator . Para obtener más información, consulte [CodeArtifact formato](#page-312-0) [y ejemplo de evento.](#page-312-0)

7 de marzo de 2022

[Se agregaron instrucciones](#page-389-0)  [de configuración para su uso](#page-389-0)  [CodeArtifact desde una VPC](#page-389-0) [sin DNS privado](#page-389-0)

[Se agregó documentación](#page-389-0)  [detallada para actualizar el](#page-389-0) [estado de las versiones de los](#page-389-0) [paquetes](#page-389-0)

Si no puede o no quiere habilitar el DNS privado en su punto de enlace de codeartifact.repos itories VPC, debe usar una configuración diferente para el punto de enlace de los repositorios para usarlo desde CodeArtifact una VPC. Para obtener más informaci ón, consulte [Utilice el punto](#page-377-0) [de conexión](#page-377-0) codeartif [act.repositories](#page-377-0) sin [DNS privado](#page-377-0).

Se amplió la documentación sobre el estado de la versión del paquete de actualización para incluirla en su propio tema. Se agregó documenta ción para actualizar el estado de la versión de un paquete, incluidos los permisos de IAM necesarios, ejemplos de AWS CLI comandos para varios escenarios y posibles errores. Para obtener más informaci ón, consulte [Actualización](#page-120-0) [del estado de la versión del](#page-120-0)  [paquete.](#page-120-0)

8 de febrero de 2022

1 de septiembre de 2021

[Se actualizó la documenta](#page-389-0) [ción de las versiones de](#page-389-0) [los paquetes copiados con](#page-389-0)  [información más detallada](#page-389-0)  [sobre los permisos](#page-389-0)

Se agregó más información sobre los permisos de IAM y de políticas basadas en recursos necesarios para aws codeartifact copypackage-versions ejecutar el comando y copiar versiones de paquetes de un repositorio a otro dentro del mismo dominio en. CodeArtif act Junto con más informaci ón, ahora hay ejemplos de las políticas basadas en recursos requeridas para el repositorio de origen y destino. Para obtener más informaci ón, consulte [Permisos de](#page-104-0) [IAM necesarios para copiar](#page-104-0) [paquetes.](#page-104-0)

25 de agosto de 2021

[Documentación actualizada](#page-389-0) [para ejecutar una compilación](#page-389-0)  [de Gradle en IntelliJ IDEA](#page-389-0)

[Se agregó documentación](#page-389-0)  [para configurar y usar Yarn](#page-389-0) [con AWS CodeArtifact](#page-389-0)

Se actualizó la documentación para ejecutar una compilaci ón de Gradle en IntelliJ IDEA con los pasos para configurar Gradle para obtener complementos. CodeArtif act También se agregó una opción para crear un nuevo token de CodeArtif act autorización para cada nueva ejecución con una llamada en línea a. aws codeartifact getauthorization-token Para obtener más informaci ón, consulte [Ejecutar una](#page-215-0)  [compilación de Gradle en](#page-215-0)  [IntelliJ IDEA.](#page-215-0) 23 de agosto de 2021

Se agregó documentación para configurar y usar Yarn 1.X y Yarn 2.X para administr ar paquetes npm. CodeArtifact Para obtener más informaci ón, consulte [Configurar y usar](#page-185-0) [Yarn con CodeArtifact.](#page-185-0)

30 de julio de 2021

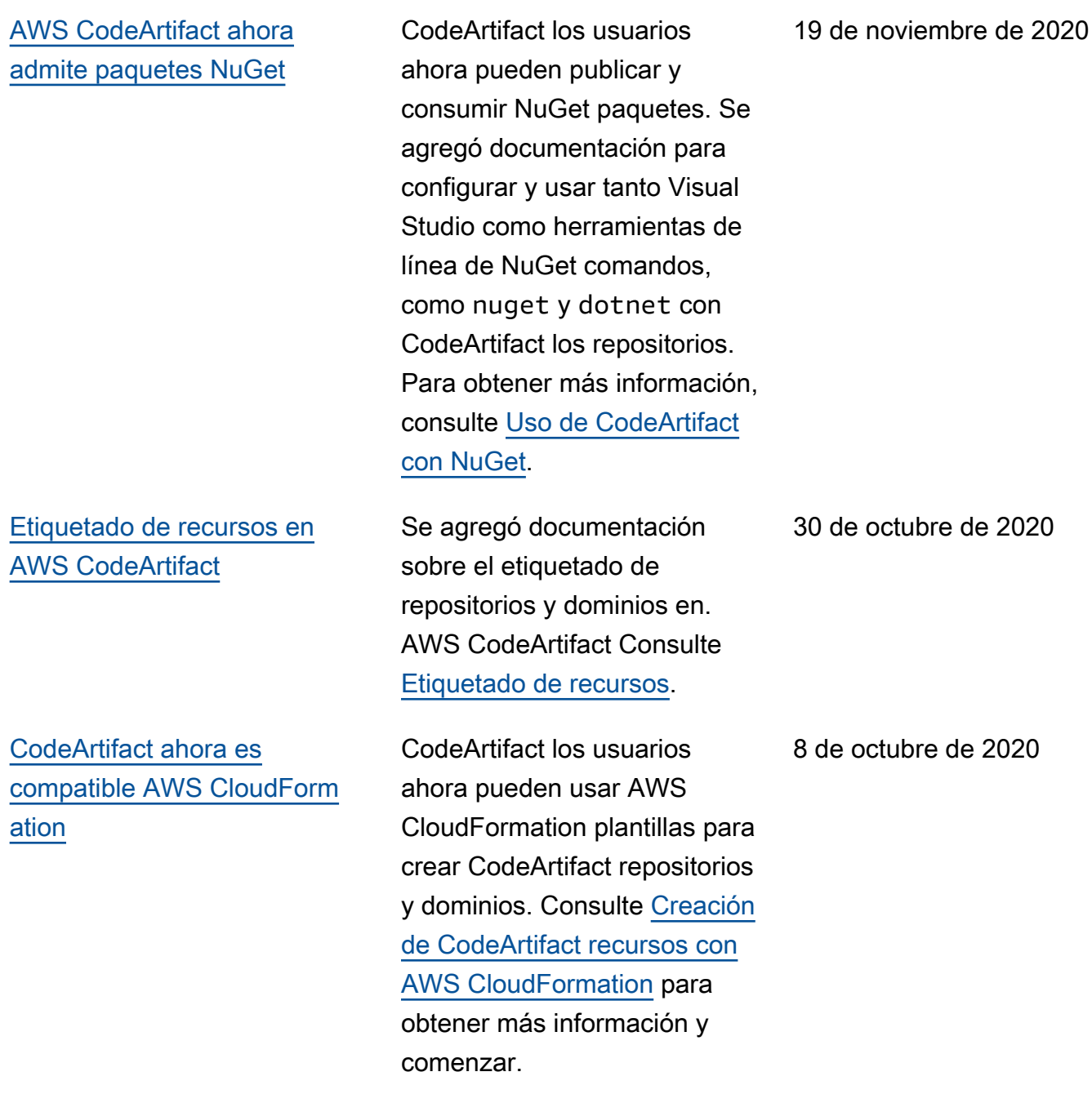

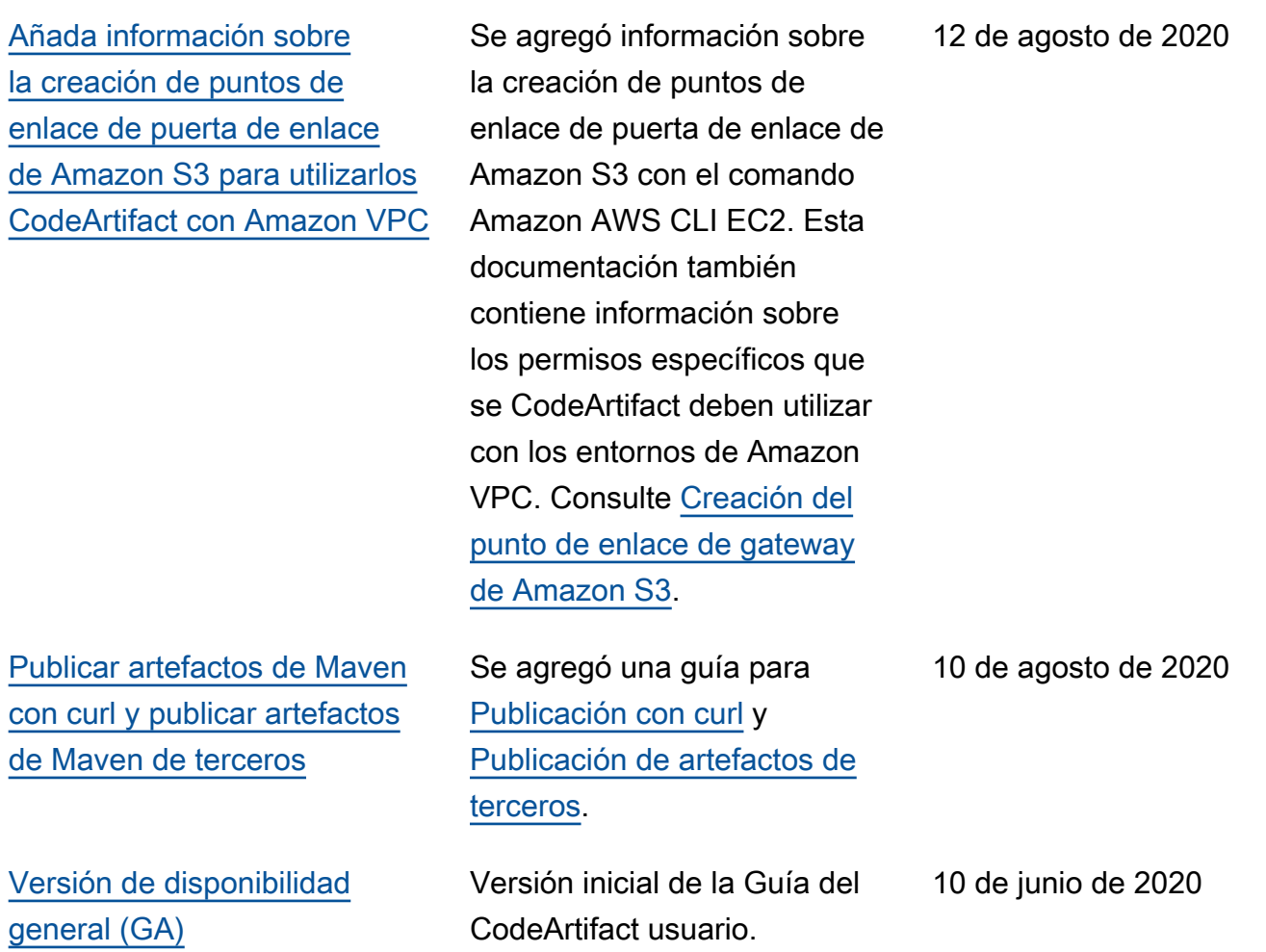

Las traducciones son generadas a través de traducción automática. En caso de conflicto entre la traducción y la version original de inglés, prevalecerá la version en inglés.